## **zak a legfrissebb, leghasznosabb a legfrissebb, leghasznosabb Intéző-tippek A legfrissebb, leghasznosabb Intéző-tippek A legfrissebb, leghasznosabb Intéző-tippek A leg**

■94 94

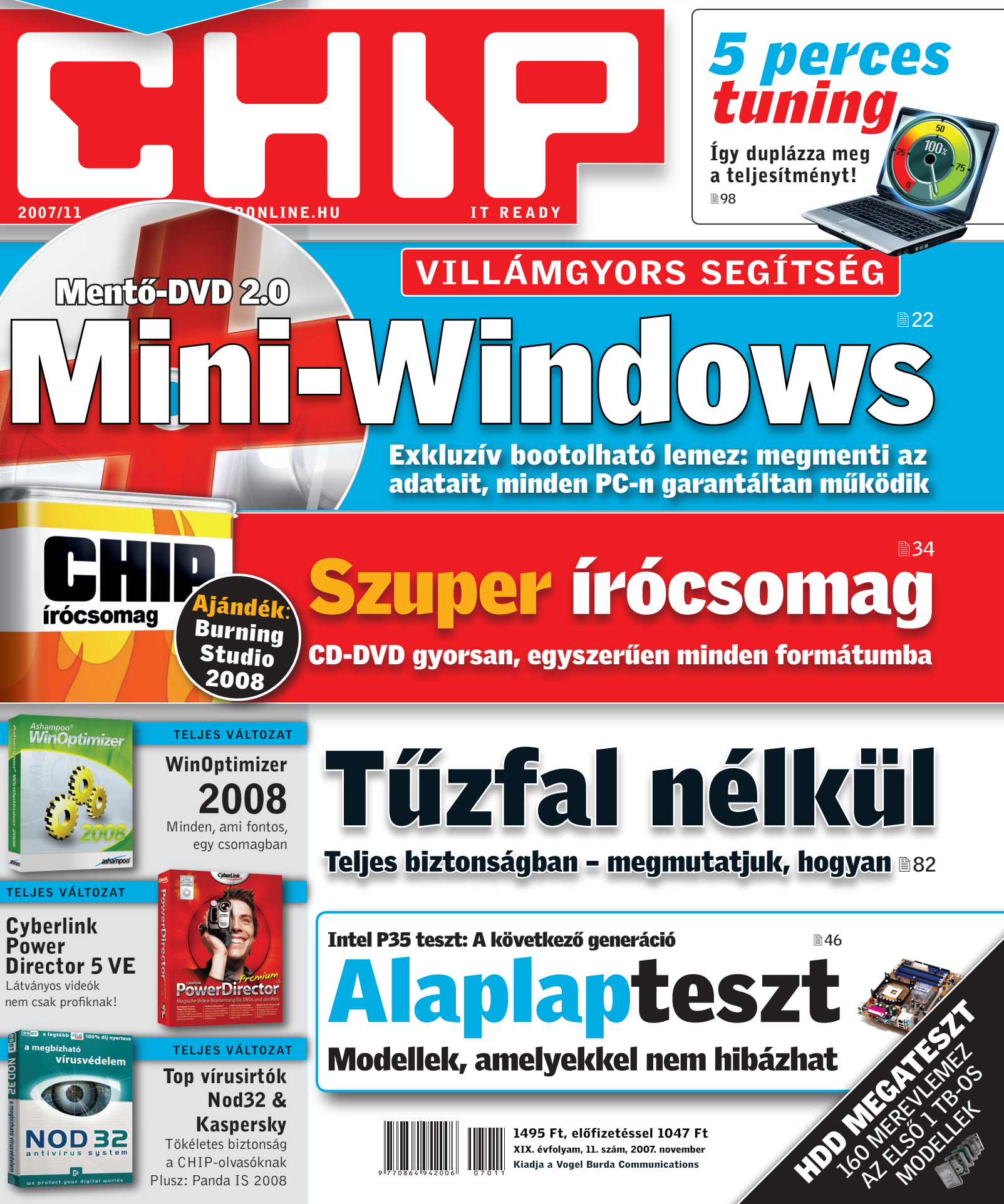

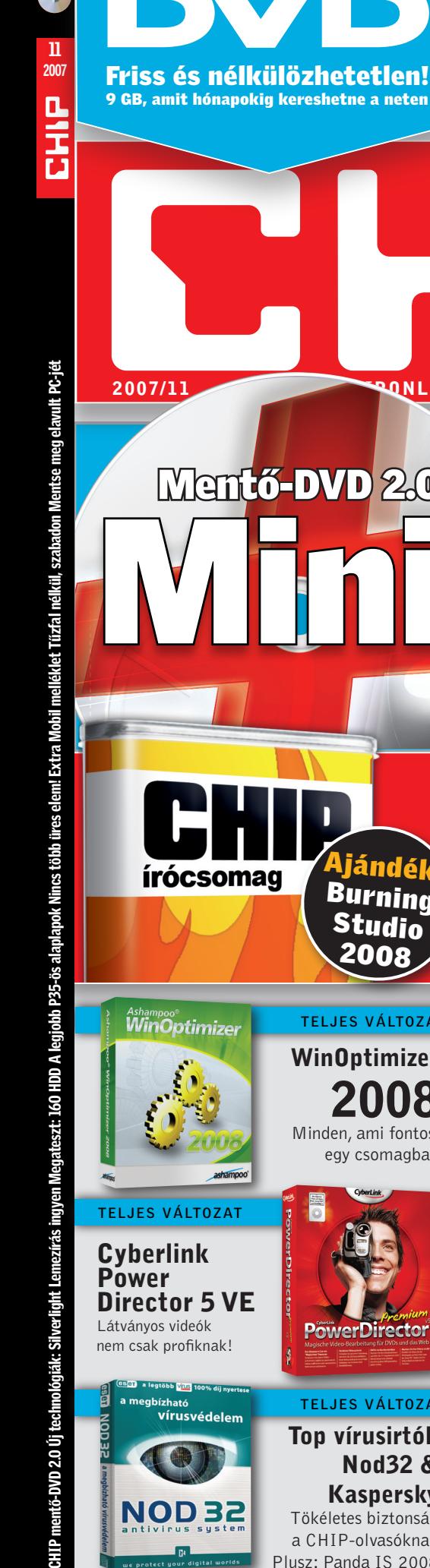

Ê

## XP sokkal kényelmesebben

■94 Zavartalan böngészés, másolás, törlés – a leghasznosabb Intéző-tippek Friss és nélkülözhetetlen! 94

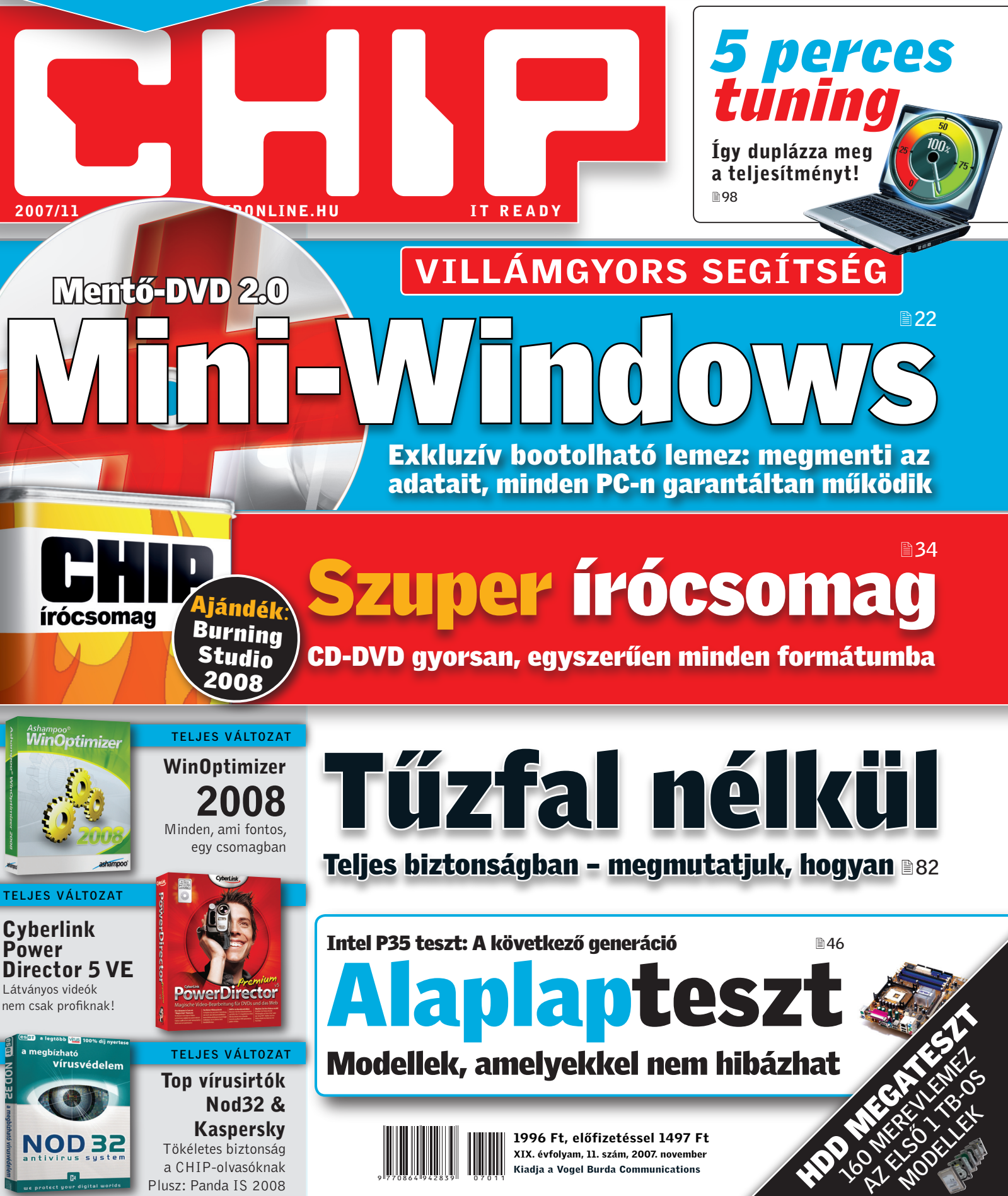

## számíthat ránk a fejlődésben

Új Üzleti Pro csomagjainkkal több előfizetés esetén kedvezőbb percdíjakon telefonálhat. Ráadásul a 100%-ban lebeszélhet� havidíj mellett, munkatársai cégen belül külön díj nélkül, 0 Ft-ért beszélhetnek egymással. Sőt, most új üzleti előfizetéssel 4 darab Bluetooth-os Nokia 3109-es készüléket adunk 2 áráért.

4 db Nokia 3109 **2 áráért** 4 új üzleti előfizetéssel, 2 éves hűségnyilatkozattal **9800** Ft + áfa

pannon

Dupla készülékajánlatunk 2007. október 2. és november 5. között, négy új üzleti előfizetés vásárlása és 2 éves hűségnyilatkozat aláírása esetén érvényes, valamint más kedvezményes ajánlattal nem vonható össze. A készülékek csak Pannon SIM-kártyával használhatóak. További részletek a Pannon üzleteiben. Infovonal: +36 20 200 0000. www.pannon.hu/uzleti

## KÉSZÍTSE EL SAJÁT MENTŐLEMEZÉT

Kakes Chast

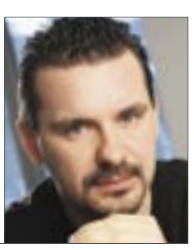

Harangozó Csongor főszerkesztő

**Továbbra is minden erőnkkel azon vagyunk,** hogy Önnek a lehető legkevesebb gondja legyen a gépével. Pár hónappal ezelőtt készítettünk egy Linux-alapú mentőlemezt, amelyről vész esetén be lehet bootolni a gépet, és el lehet érni, le lehet menteni a fontos adatokat. A Linux azonban mégiscsak egy Linux! Voltak, akiket ez elijesztett a használattól. A CHIP mentő-DVD 2.0 immár Vista-alapú, tehát nem kell eltávolodnia a jól ismert Windowstól. További előny, hogy a mentőlemezt bármilyen gépen bevetheti: működik az öszszes windowsos PC-n, de akár egy Mac-et vagy egy linuxos rendszer HDD-jét is pillanatok alatt megjavíthatja vele. Hogy a mentőlemeze teljes legyen, elhelyeztünk a DVD-n egy sor hasznos vírusirtót, adat-visszaállítót, partíciójavító programot. Mindent, amire egy ilyen kellemetlen helyzetben csak szüksége lehet. Garantáltan nem kerülhet bajba, ha a polcán mindig ott van bevetésre készen a saját mentőlemeze.

**Régi gépe már csak vánszorog,** de nem akar megválni tőle? Ne száműzze a sufniba, hiszen számos útja van annak, hogy pár évig még jó hasznát vehesse. Összeszedtünk 12+1 tippet, hogyan állítsa újra csatarendbe az öreg masinát úgy, hogy közben az egész családnak a hasznára váljon. Kövesse praktikus, helyenként meglepő ötleteinket: üzemeltessen saját fájlszervert, védje hálózatát hardveres tűzfallal, digitalizálja külön gépen videóit, vagy épp állítsa erőforrásait az emberiség szolgálatába. DVD-nkre összeválogattuk azokat a nélkülözhetetlen segédprogramokat, amelyek az átalakításhoz, életre keltéshez kellenek.

**Hadd ajánljam figyelmébe** a szerkesztőség e havi kedvenc programját, a RaimaRadiot, amely tökéletes megoldás, ha napi sok-sok órát tölt számítógép és az internet előtt. A Raimaval a világ bármely részéről szuper minőségben hallgathat rádióadásokat, bármelyiket azonnal rögzítheti, folyamatosan információt kaphat arról, hogy épp melyik számot játszszák, milyen további számok vannak az albumon. Lendületesebbé, változatosabbá teheti a hétköznapokat, és természetesen a hazai adókat is gond nélkül veheti/rögzítheti. Telepítse fel, és biztos, hogy hozzánk hasonlóan azonnal meg fogja szeretni.

**Egyedülálló módon** novemberben a CHIP-ben találja a legteljesebb összefoglalót a mobilpiacról. Megkerestük a legjobb kamerás, MP3-as modelleket, a legmenőbb okostelefonokat, a mobilpiac lenyűgöző újdonságait. Ezek alapján átfogó képe lesz az új trendekről, a legjobb készülékekről.

Kérem, ossza meg velem véleményét a magazinnal kapcsolatban: *csharangozo@vogelburda.hu*

Serveyor Cy

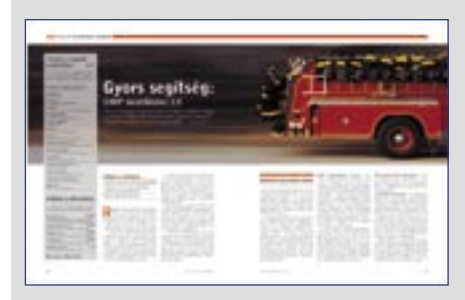

 *MIELŐTT A KÜRTHÖZ VINNÉ* Helyrehozhatja lerobbant PC-jét

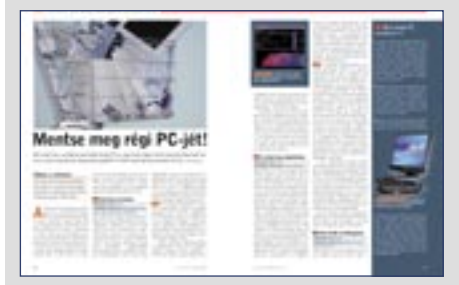

 *SZERKESZTŐK TIPPJEI* Azért akadt egykét hajmeresztő, nem publikus ötlet is

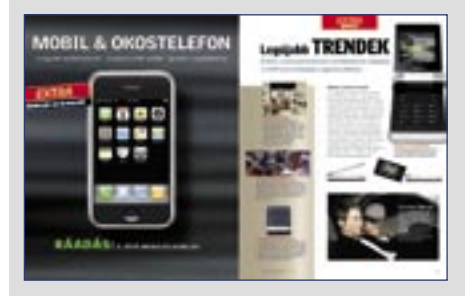

 *MOBIL EXTRA* Sok jó készülék, de minket meggyőzött az iPhone

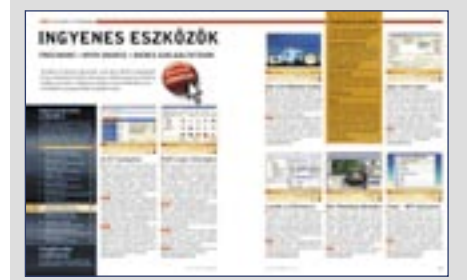

 *A LEGJOBB FREEWARE-EK* Egyre nagyobb élvezettel készítjük ezt a rovatot

#### CÍMLAPSZTORI

 22 CHIP mentő-DVD 2.0 Exkluzív, Vista alapú mentőlemez, amely minden gépen fut. Gondosan összeválogatott rendszermentő és vírusirtó programcsomag

#### AKTUÁLIS

 14 Zenével az Apple ellen Az Amazon elindította saját zeneboltját, amellyel meg akarja előzni az iTunes eladásait

 15 Virtuális fejhallgató A Microsoft laborjában sugárformázással helyettesítenék a fejhallgatókat

 16 Biztonsági hírek Kegyetlenül lecsaphatnak az új generációs CPU-k tulajdonosaira a legújabb rootkitek

 18 Azt beszélik, hogy... Oriási botrány várható az alaplappiacon, az Apple tönkreteszi a feltört iPhone-okat…

 20 Havi bosszúság Szeretné megvenni, de Magyarországon nem lehet? Akkor Ön bizonyára kalózkodik!

 20 Service Packek a Windowshoz Megjelenés előtt teszt alatt a az XP SP3 és a Vista SP1

 21 Virtuális lények az IBM-től Hamarosan virtuális avatárokra klikkelve fogják lehívni az orvosok a paciensek adatait

 22 CHIP mentő-DVD 2.0 Mindenkinek segít a CHIP exkluzív, Windows Vista alapú mentőlemeze

 28 Windows Live Fotótár beta A Picasa babérjaira tör a Microsoft új, ingyenes fotórendező és szerkesztő programja

 30 Új technológiák: Silverlight Bemutatjuk, hogy az új gyártástechnológia milyen előnyöket hoz majd az év végi CPU-kban

 32 Fotóeszközök a weben – ingyen A legzseniálisabb fotótároló, rendező és képszerkesztő szolgáltatások a weben

 33 Vásárlási tanácsok a CHIP-től Rovatunkban rendszeresen frissítjük három konfiguráció és hat termékcsoport árait

#### TESZTEK, TECHNOLÓGIÁK

- 34 Lemezírás ingyen Íróprogramok, amelyek minden formátummal megbirkóznak – ingyenesen a CD/DVD-n
- 38 Megateszt: 160 HDD Bármekkora kapacitásra is legyen szüksége, cikkünkből kiderül, melyek a legjobb modellek
- 44 Száguldó intelligencia Egy sor elképesztő technikai újdonság a 62. Nemzetközi Autókiállításon
- 46 A legjobb P35-ös alaplapok Kilenc Intel P35-ös chipsettel szerelt alaplap tesztje, amelyek évekig kitartanak majd

#### 50 CHIP CPU/GPU kalauz

A Magyarországon kapható összes videokártya és CPU összevetése. Árak, teljesítmény

**34** Szuper íróprogramok, amelyek minden formátummal megbirkóznak, egysze rűen kezelhetők – az összes a CD/DVD-n.

**Szuper ingyenes írócsomag** CD- és DVD-írás hibák nélkül, kényelmesen

#### HARDVER **ALA**

- 54 Nincs több üres elem! 40 új, megnövelt kapacitású AA és AAA elem kíméletlen teljesítménytesztje
- 58 Hardver- és szoftvertesztek Rövid, de tartalmas bemutatók a legújabb hardverekről és szoftverekről
- 68 CHIP TOP 10 Folyamatosan teszteljük a legjobb IT-termékeket, és aktuális rangsort közlünk róluk
- 72 CHIP Mobil extra Magyarország legteljesebb mobil összefoglalója újdonságokkal, tesztekkel, trendekkel
- 75 A jövő mobiljai A legérdekesebb készülékek, amelyek az év végén és 2008 elején kerülnek a boltokba
- 76 A legjobb kamerás telefonok A Nokia, a Samsung és a Sony Ericsson kíméletlen csatája pontos rangsorral
- 78 A legjobb MP3 telefonok 10 olyan készülék, amelyekkel bátran kiválthatja akár a legjobb MP3-lejátszót is
- 80 A legiobb smartphone-ok Tökéletes időzítéssel egy legendás széria legújabb modellje lett a győztesünk

#### GYAKORLAT

- 82 Tűzfal nélkül, szabadon Néhány olyan trükk és program, amelyekkel biztonságban szörfölhet a világhálón
- 88 Mentse meg elavult PC-jét 12 hasznos, meglepő tipp, hogyan veheti ismét hasznát régi, jól bevált számítógépének
- 94 Windows sokkal kényelmesebben Tippjeinkkel sokkal gördülékenyebben használhatja a Windows fájlkezelőjét, az Intézőt
- 98 Notebook-tuning Nem egészen 5 perc alatt akár a duplájára is növelheti a noteszgép teljesítményét
- 102 Amit a Microsoft elfelejtett Egyszerűen így szüntetheti meg a Windows Media Center összes idegesítő hiányosságát
- 110 Ingyen programok A hónap freeware és open source terméséből választjuk ki mindig a legérdekesebbeket
- 118 Tippek & trükkök Hasznos tippjeink garantálják Önnek a gondtalan számítógép-használatot

#### MAGAZIN

114 Hála a pornónak Rengeteg hiteles adat a netes pornóról és néhány látványos összefüggés

#### ÁLLANDÓ ROVATAINK

- 3 Vezércikk
- 6 Programok a CD-/DVD-mellékleten
- 12 Mailbox
- 106 Gyors segítség olvasóink kérték
- 109 Impresszum
- 130 Előzetes decemberi számunkból

## Megateszt: 160 HDD

38 A teljes mezőny kíméletlen tesztje. Kiderül, hogy melyek a leggyorsabb, leghalkabb 2,5, 3,5"-os modellek.

Mentse meg régi PC-jét  $3 - 3 - 9 - 1 - 9 = 1$ <br>88 12 szuper, meglepő tipp, hogyan vegye újra hasz-<br>nát régi jól hovátt ágy tip nát régi, jól bevált, ám jelenleg már elavult számí tógépének.

Lemezírás ingyen

3Teljes verzió: WinOptimizer 2008 Gyorsítás, takarítás, hibajavítás – pillanatok alatt

3A legfrissebb programok

Több mint 50 vadonatúj shareware és freeware 3Csak a CHIP-en: Nod32 és Kaspersky együtt A legjobb vírusirtók ingyen a CHIP olvasóinak 3Teljes verzió: Cyberlink Power Director 5 VE Videoszerkesztés és -effektezés egyszerűen 3Játékdemók: A hónap nagy nevei World in Conflict, Quake Wars, BMW M3 Challenge

#### A TELJES CD/DVD TARTALOM A 6. OLDALON

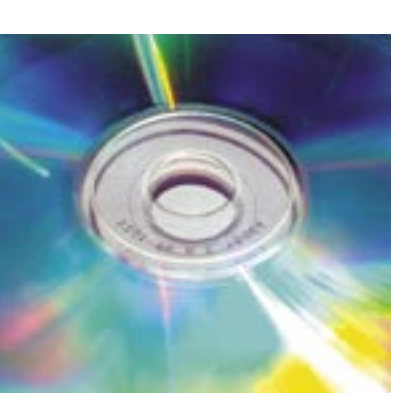

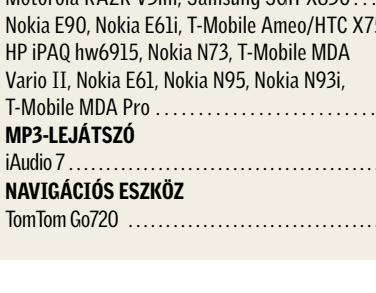

## 144 TERMÉK TESZTJE

**NOTEBOOK** 

AZ ELSŐ 1 TB-OS  $\mathscr{A}$ 

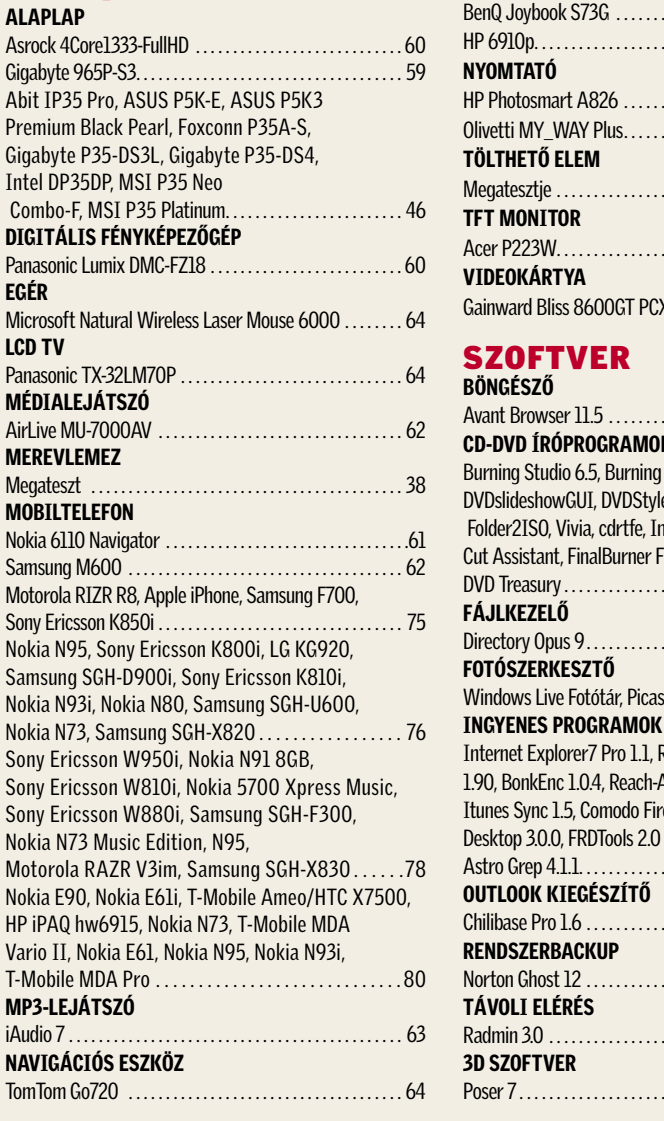

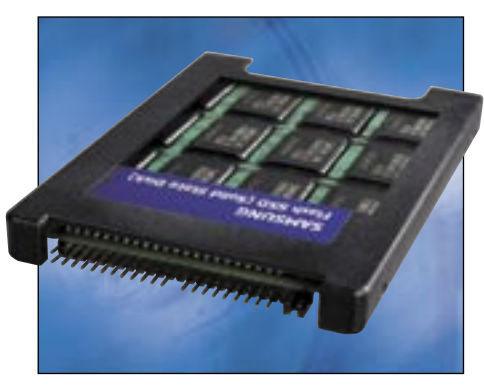

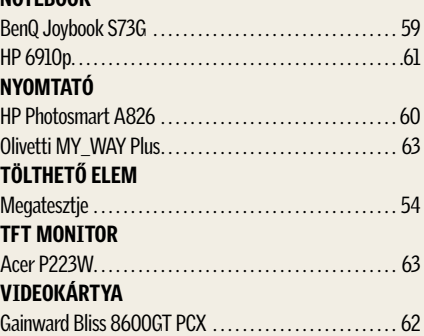

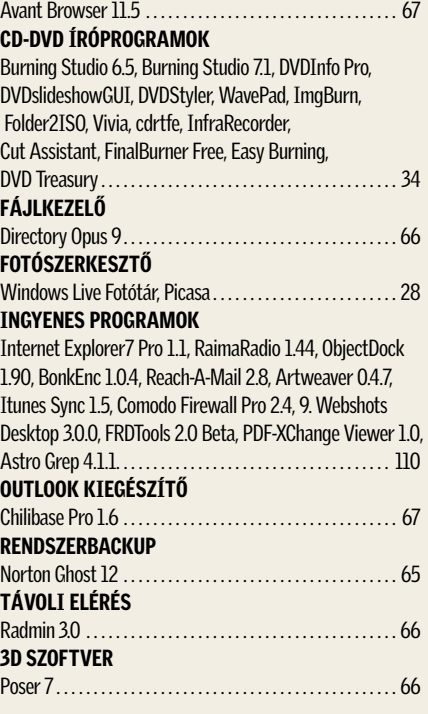

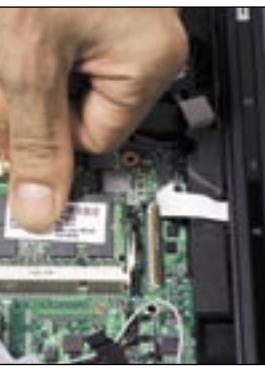

### CD/DVD melléklet novemberben

DVD melléklettel CD melléklettel

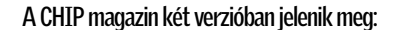

CHIP mentő-DVD 2.0 Új technológiák: Silverlight Lemezírás ingyen Megateszt: 160 HDD A legjobb P35-ös alaplapok Nincs több üres elem! Extra Mobil melléklet Tűzfal nélkül, szabadon Mentse meg elavult PC-jét

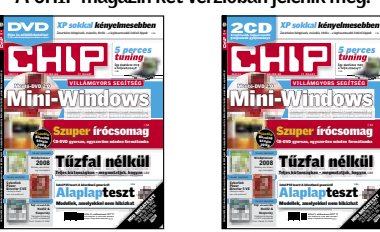

*5 perces tuning*

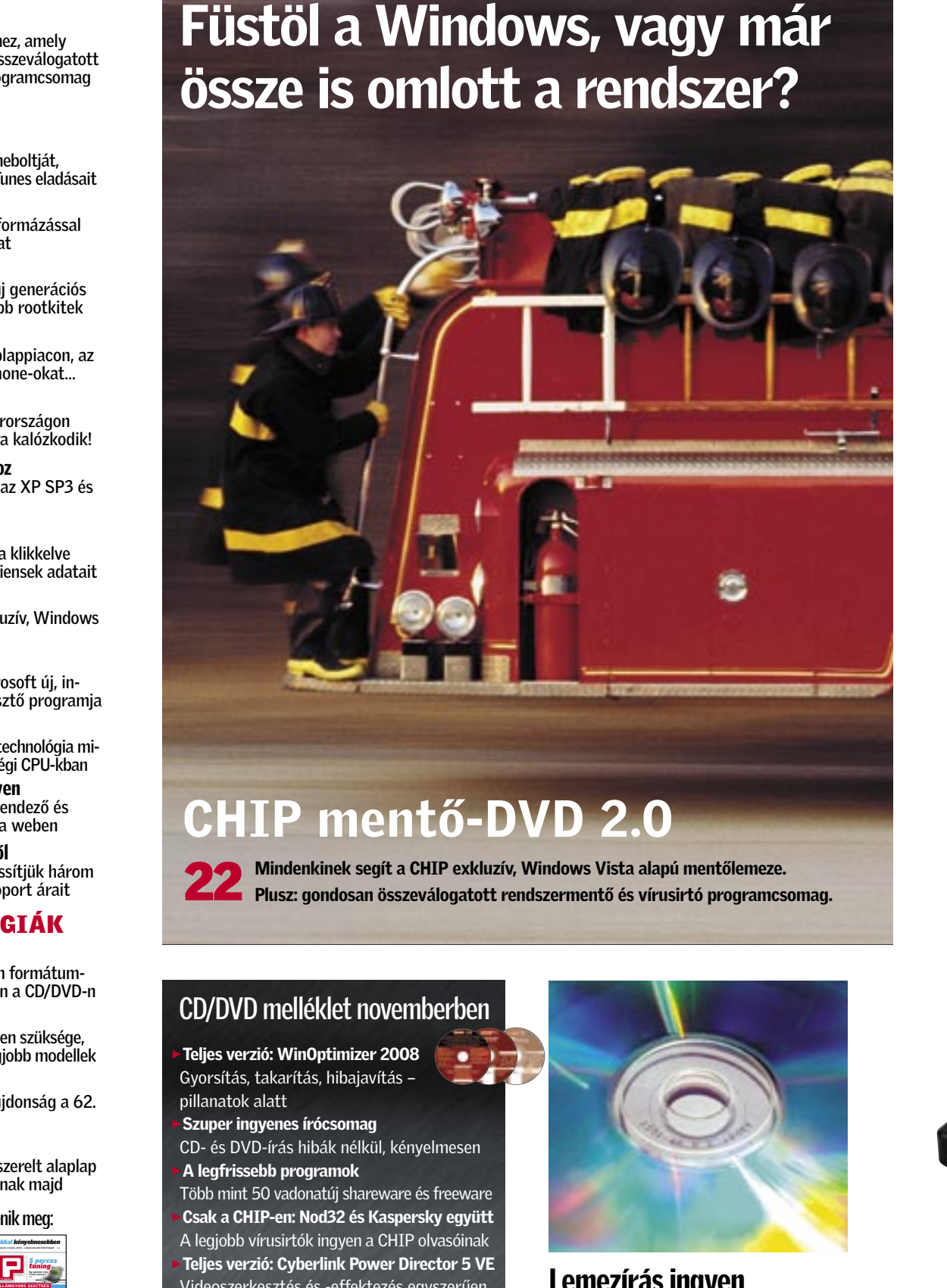

## össze is omlott a rendszer?

## CHIP mentő-DVD 2.0

Mindenkinek segít a CHIP exkluzív, Windows Vista alapú mentőlemeze.<br>22 Plusz: gondosan összeválogatott rendszermentő és vírusirtó programcsomag.

## TARTALOM 2007/11

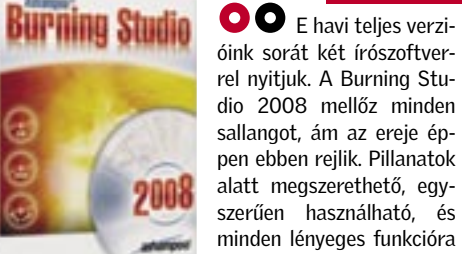

szerűen használható, és minden lényeges funkcióra képes, ha adatokat vagy zenéket szeretnénk DVD-re, CD-re égetni. Sőt, ez a változat már a Blu-ray lemezekkel is elboldogul, később még ennek is jó hasznát

vesszük majd. Néhány extra szolgáltatással is ellátták a készítői, ezek a menüjében "szakértői funkciók" néven szerepelnek. Itt készíthetünk bootolható CD-t vagy DVD-t, amennyiben megadtuk a bootolható image elérését a folyamat kezdetén. Bootolható lemezt a Windows segít nekünk készíteni. Lemezképeket (Disk image-eket) a saját formátumán kívül ISO és Bin/Cue formátumban képes elmenteni.

CHIP-ről telepítve most  $4 - 0.5$ teljesen ingyenesen.

Audio-CD-k esetén a beépített enkóder segít nekünk MP3 vagy WMA formátumban menteni a számokat, továbbá a program leszedi nekünk az albumhoz tartozó CDDB információkat is az internetről, így nem kell a begépeléssel bajlódnunk.

Tapasztalataink szerint a program folyamatos ténykedése/ellenőrzése a háttérben minimális rendszer-erőforrást igényel.

A 2008-as Burning Studiót ingyen használhatják a CHIP olvasói, a 7.0-s változatot egy hónapig. Utóbbi némileg gazdagabb funkciókkal rendelkezik. Írhatunk vele video-DVD-t, CD-t és külön menüpont segít bennünket abban, hogy a merevlemez tartalmáról backupot készítsünk.

Olvasóink most ingyenesen vehetik igénybe a tripla telepítési lehetőséget, egyenként 12 hónapos frissítési jogosultsággal!

TELJES VERZIÓ

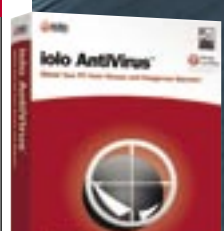

#### IOLO ANTIVIRUS Gazdaságos vírusvédelem

 $\bullet$  A CHIP garantália a biztonságot: mostantól minden hónapban átnyújtunk olvasóinknak egy teljes biztonsági csomagot Váloga tásunk tartalmazza a legjobb vírusirtókat, kém-

virussal. Valós idejű víruskeresést, e-mail szűrést, személyre szabható manuális keresést kínál – a

Ha a PC-je rendelkezik internetkapcsolattal, akkor a program még a telepítés előtt ellenőrzi, hogy talál-e frissebb változatot a gyártó szerverén. Ha igen, azonnal frissíti a telepítőt, így már egyből a legutolsó változat kerül a gépünkre.

A manuális keresést gyorsíthatjuk fájlok és mappák közvetlen kijelölésével. A vírusellenőrzést előre ütemezhetjük, vagy épp élhetünk azzal a lehetőséggel, hogy a program magától kezdjen a művelethez, ha 10 percig semmi nem terheli az operációs rendszert. Bármilyen POP3 alapú levelezőprogramba automatikusan beépül, a bejövő és kimenő leveleket egyaránt automatikusan ellenőrzi. A gyanús mellékleteket tartalmazó leveleket azonnal lezárja (nem törli), de téves riasztás esetén – amennyiben megbízunk a levél tartalmában – az adatokhoz hozzáférést kaphatunk.

#### CHIP VÁLOGATÁS

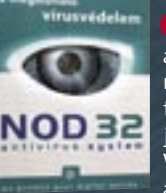

programirtókat, ingyenes tűzfalat, a leghatékonyabb spamszűrőt és egy anonim szörfözést lehetővé tevő szoftvert. Bármire is legyen tehát szüksége gépének védelmére, DVD és CD mellékletünkön mindig, mindent megtalál. A programokat természetesen havonta frissítjük.

**FREEWARE** Előfordul, hogy a lelkes számítógép-használat során véletlenül letörlünk né-

> A Nod 32-t a www.nod32.hu/chip oldalon lehet regisztrálni, az újságban minden hónapban szereplő, frissülő kód segítségével. E havi kódunk: 4j2y7a

> A Kaspersky vírusirtóját a DVD/CD-n mellékelt kulcsfájl segítségével kell aktiválni. A lemezmellékleten pontos útmutatót talál arra, hogy miként kell a licenckulcsot a merevlemezre másolni, és a telepítés közben érvényesíteni.

> ÚJ: Számos programhoz felkerültek a legújabb frissítések. Ezek közül a Panda Internet Security csomagját szeretnénk kiemelni, amelyből immár a 2008-as változatot lehet a CHIP CD/DVD mellékletéről telepíteni. E havi kódunk: HU4097

> A csomagban szereplő többi szoftver: Avira Anati-Virus Free 7.5, Ad-Aware 2007, Spybot Search&Destroy 1.5, Sygate Personal Firewall 5.6, Spamihilator 0.9

## 1-ABC.NET RIGHT CLICK CONFIGURATOR

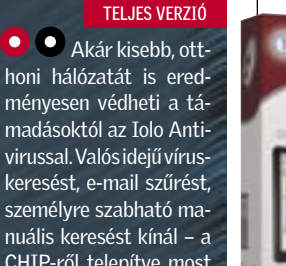

**FRIGHT** 

### Jobbal többet

ján egy buta segéd-**Right Click** programnak tűnik, ne Configurator becsüljük azonban alá a képességeit, mert egy igen hasznos kis alkalmazásról van szó! A Right click configurator lehetővé teszi, hogy a saját ízlésünk szerint alakítsuk ki a Windows jobb egér-

 $\overline{\bullet}$   $\overline{\bullet}$  neve alap-

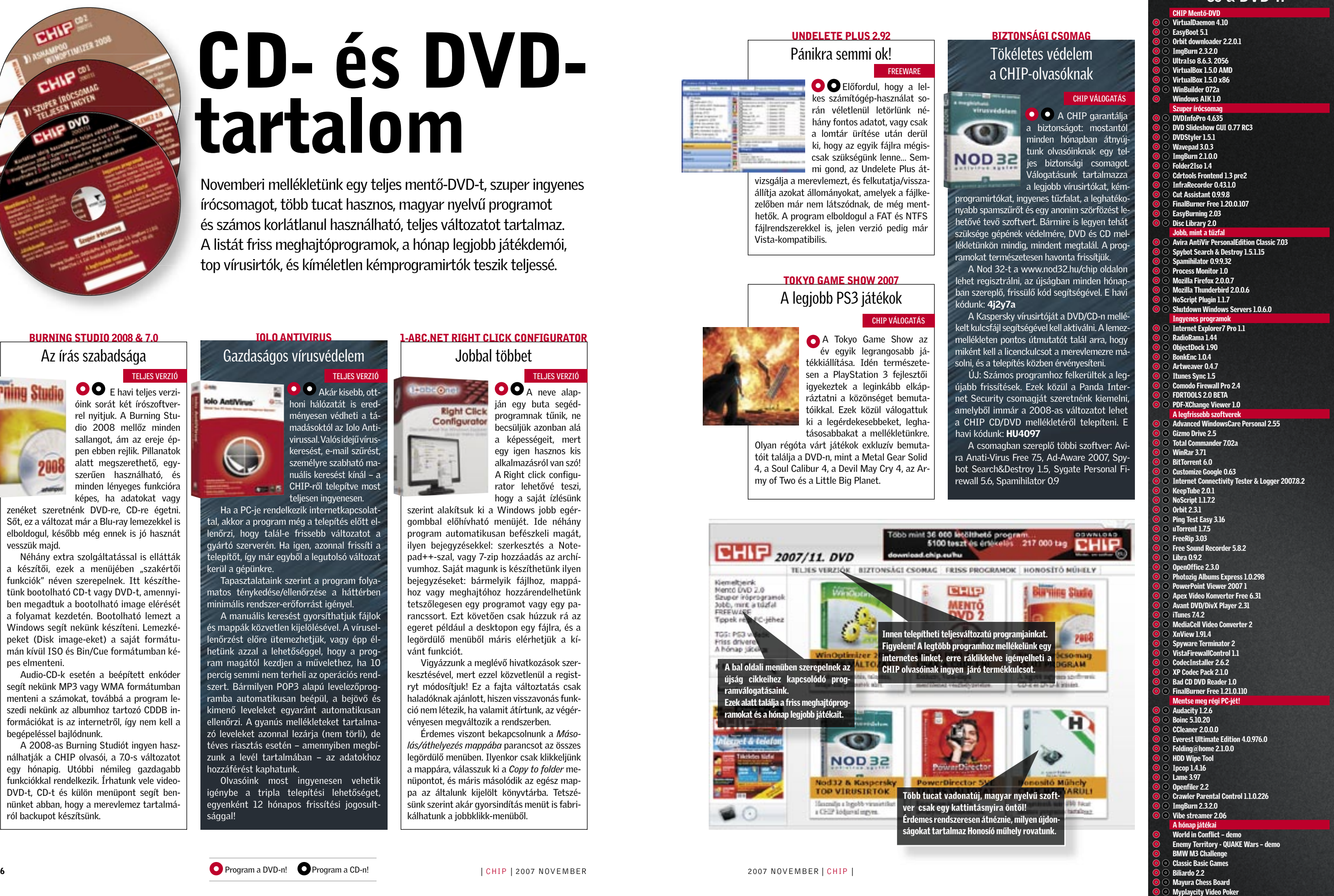

gombbal előhívható menüjét. Ide néhány program automatikusan befészkeli magát, ilyen bejegyzésekkel: szerkesztés a Notepad++-szal, vagy 7-zip hozzáadás az archívumhoz. Saját magunk is készíthetünk ilyen bejegyzéseket: bármelyik fájlhoz, mappához vagy meghajtóhoz hozzárendelhetünk tetszőlegesen egy programot vagy egy parancssort. Ezt követően csak húzzuk rá az egeret például a desktopon egy fájlra, és a legördülő menüből máris elérhetjük a kívánt funkciót.

Vigyázzunk a meglévő hivatkozások szerkesztésével, mert ezzel közvetlenül a registryt módosítjuk! Ez a fajta változtatás csak haladóknak ajánlott, hiszen visszavonás funkció nem létezik, ha valamit átírtunk, az végérvényesen megváltozik a rendszerben.

Érdemes viszont bekapcsolnunk a *Másolás/áthelyezés mappába* parancsot az összes legördülő menüben. Ilyenkor csak klikkeljünk a mappára, válasszuk ki a *Copy to folder* menüpontot, és máris másolódik az egész mappa az általunk kijelölt könyvtárba. Tetszésünk szerint akár gyorsindítás menüt is fabrikálhatunk a jobbklikk-menüből.

## Programok a CD-ken és a DVD-n

A Tokyo Game Show az év egyik legrangosabb játékkiállítása. Idén természetesen a PlayStation 3 fejlesztői igyekeztek a leginkább elkápráztatni a közönséget bemutatóikkal. Ezek közül válogattuk ki a legérdekesebbeket, leghatásosabbakat a mellékletünkre.

Olyan régóta várt játékok exkluzív bemutatóit találja a DVD-n, mint a Metal Gear Solid 4, a Soul Calibur 4, a Devil May Cry 4, az Army of Two és a Little Big Planet.

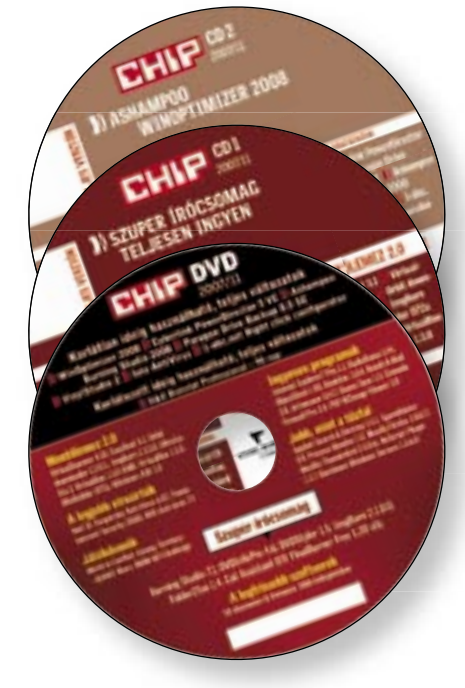

## CD- és DVDtartalom

Novemberi mellékletünk egy teljes mentő-DVD-t, szuper ingyenes írócsomagot, több tucat hasznos, magyar nyelvű programot és számos korlátlanul használható, teljes változatot tartalmaz. A listát friss meghajtóprogramok, a hónap legjobb játékdemói, top vírusirtók, és kíméletlen kémprogramirtók teszik teljessé.

hány fontos adatot, vagy csak a lomtár ürítése után derül ki, hogy az egyik fájlra mégiscsak szükségünk lenne… Semmi gond, az Undelete Plus át-

vizsgálja a merevlemezt, és felkutatja/visszaállítja azokat állományokat, amelyek a fájlkezelőben már nem látszódnak, de még menthetők. A program elboldogul a FAT és NTFS fájlrendszerekkel is, jelen verzió pedig már Vista-kompatibilis.

UNDELETE PLUS 2.92

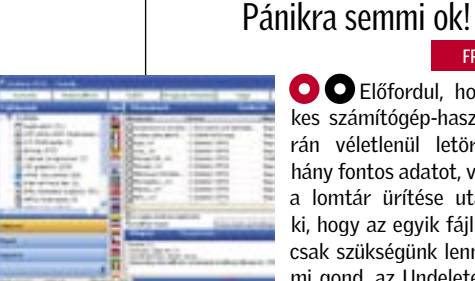

#### BIZTONSÁGI CSOMAG Tökéletes védelem a CHIP-olvasóknak

TOKYO GAME SHOW 2007 A legjobb PS3 játékok

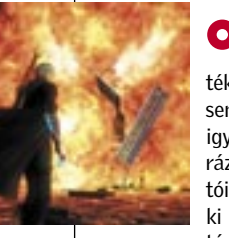

TELJES VERZIÓ

### BURNING STUDIO 2008 & 7.0 Az írás szabadsága

CHIP VÁLOGATÁS

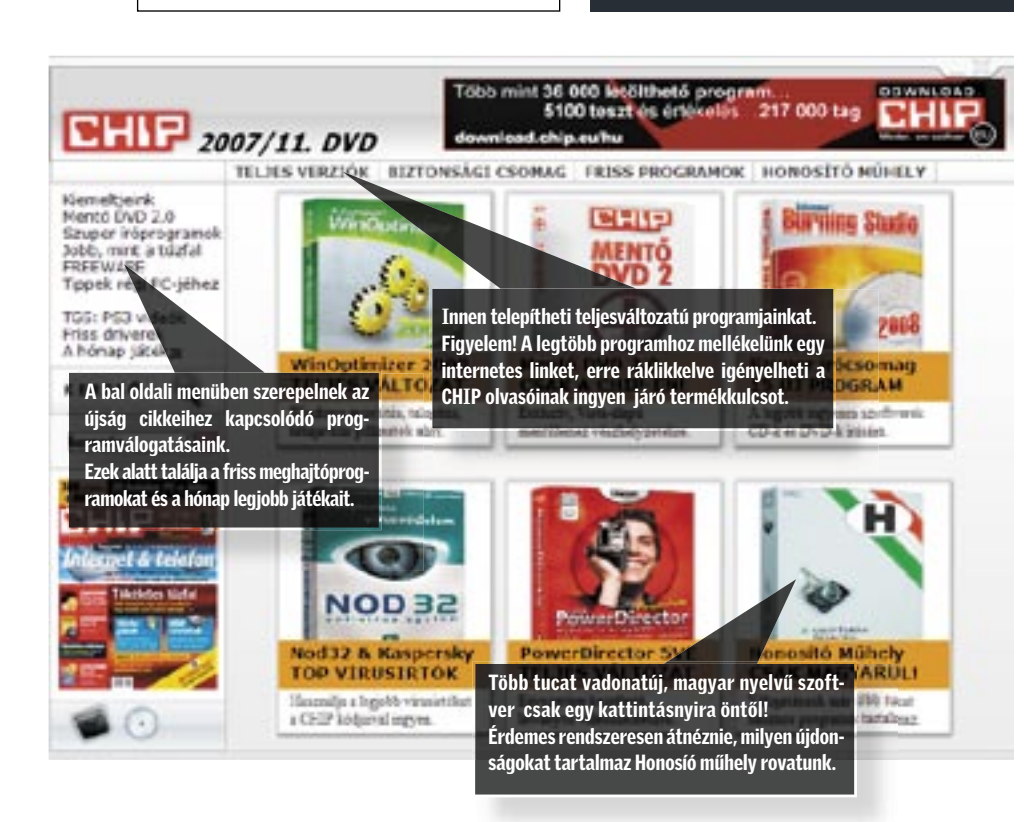

**O** Program a DVD-n! **O** Program a CD-n!

PC fél év alatt borzasztóan belassul: a registry megtelik hibás bejegyzésekkel, a HDD-n elszaporodnak a szeméttel telepakolt temp könyvtárak, az indítópult ismeretlen programok tömegét tartalmazza. Ilyenkor marad a régi, jól bevált módszer: néhány óra alatt újratelepítjük a Windowst. Ne tegyük!

A WindowsOptimizer egy sor olyan hasznos segédprogramot tartalmaz, amelyekkel újra lendületbe hozhatjuk a Windowst. Mindezt percek alatt, egyetlen programmal, a CHIP mellékletéről telepítve most teljesen ingyenesen.

#### **1 Ami gyorsít**

A mentőakciót kezdjük a registry kitakarításával. A RegistryCleaner menüpontra klikkelve gyorsan megkereshetjük a rendszerleíró adatbázisban a hibás, elavult bejegyzéseket, majd törölhetjük őket. Miután csökkentettük a registry méretét, keressük meg azokat a programokat, szolgáltatásokat, amelyek – gyakran a tudtunk nélkül – együtt indulnak a rendszerrel. Az Ashampoo teljesen beépítette a Win Optimizerbe a StartUp Tuner

■ Egy alaposan igénybevett windowsos tő szoftverét. Ez azonnal elkezdi helyrerakni a HDD-n található fájlokat, szemben a Windows saját alkalmazásával, amely előbb egy elemzést futtat le.

00

(egyéb ként külön is megvásárolható) programját, amellyel gyerekjáték lesz eltávolítanunk a Windowst feleslegesen lassító alkalmazásokat. Amennyiben kábelmodemmel vagy még régebbi, betárcsázós vonalon érjük el az internetet, akkor a kapcsolat sebességének növeléséhez klikkeljünk az Internet Tunerben az automata optimalizálás gombra. DSL kapcsolat esetén ez kevésbé hatékony, érdemes kihagyni.

Végezetül a Tweaking Toolsban válaszszuk ki a Defrag2 modult, amely elindítja az Ashampoo saját töredezettségmentesí-

#### 2 Rendet tesz

Ideje hozzákezdeni a takarításhoz! A Drive Cleanerrel megvizsgálhatjuk a Windows és az alkalmazások kedvelt szemétlerakó helyeit. A modul elemzi nekünk a tartalmukat, és javaslatot tesz a felesleges dokumentumok törlésére. Az Internet Cleanerrel a szörfözés nyomait tűntethetjük el mindörökre. Név szerint a gyorsítótár az előzmények és a süti mappa tartalma kerülhet a zúzdába. Az Explorer mellett a Firefoxés az Opera-tulajdonosok is nyugodtan hátradőlhetnek, a WO2008 szerencsére mind a három böngészővel megbirkózik.

■ A PowerDirector egyik legnagyobb előnye, hogy videoszerkesztéssel még csak most ismerkedők is könnyedén elboldogulnak vele. A különböző bonyolult képminőségi, effekt és vágási beállításokat egyszerűen kezelhető panelekben tárja elénk, ezért a vágás, a szerkesztés alapjait szinte pillanatok alatt elsajátíthatjuk vele. Az összes olyan témát, effektet és felirattípust tartalmazza, amelyre egy házi videó előállítása során csak szükségünk lehet. A szerkesztés folyamatát logikusan három lépésben közelíti meg: import, vágás, export.

#### **1** Bevitel

Először is a "megdolgozni" kívánt anyagot importálnunk vagy helyben rögzítenünk kell. Utóbbi esetén a forrás lehet tévétuner, Firewire porttal rendelkező DV/HDV kamera vagy bármilyen webkamera. Mikrofon segítségével tetszőleges hanganyagot is rögzíthetünk, például a saját kommentárjainkat. Ha jó minőségű zenei aláfestésre vágyunk, akkor közvetlenül egy műsoros CDről is leszedhetünk dalokat. Amennyiben a koncepció igényli, akkor a használt hang minősége 848 KHz között változtatható.

Nagyon hasznos a File Wiper is, a segítségével véglegesen törölhetünk fájlokat, mappákat vagy épp a Lomtárat. Később ezeket már semmilyen módszerrel nem lehet visszaállítani. Tegyük hozzá: némileg ellentmondásosnak tűnik, hogy ki tudunk választani többféle törlési beállítást. A mi tippünk, hogy érdemes a legdurvább, Gutmann algoritmust választani, ez harmincötszörös felülírást jelent.

#### 3 Megannyi csemege

Mindenképp érdemes elindítanunk a DiskSpace Explorert is, amely jól átlátható diagramon szemlélteti, hogy a különböző fájljaink mekkora helyet foglalnak a merevlemezen.

Helyet kapott a WO2008-ban még egy fájldaraboló és egy kódoló alkalmazás is. Előbbinek akkor vesszük hasznát, ha például CD-re kell írnunk egy óriási fájlt és kisebb darabokra kell szétvágni, utóbbinak pedig akkor, ha valamelyik fájlunkat, mappánkat szeretnénk titkosítani.

## Fontos szerszámok egyetlen ládában

 TELJES VERZIÓ Ashampoo WinOptimizer 2008 Bármilyen Windows-gyorsító, -tisztító eszközre is legyen szüksége, az szinte biztos, hogy megtalálja a WinOptimizerben.

 *BIZTONSÁG* Jelszóval védve nem kell aggódni, hogy a szoftverrel esetleg kárt okoznak

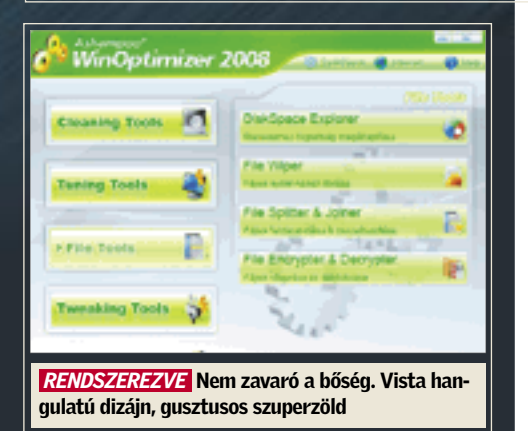

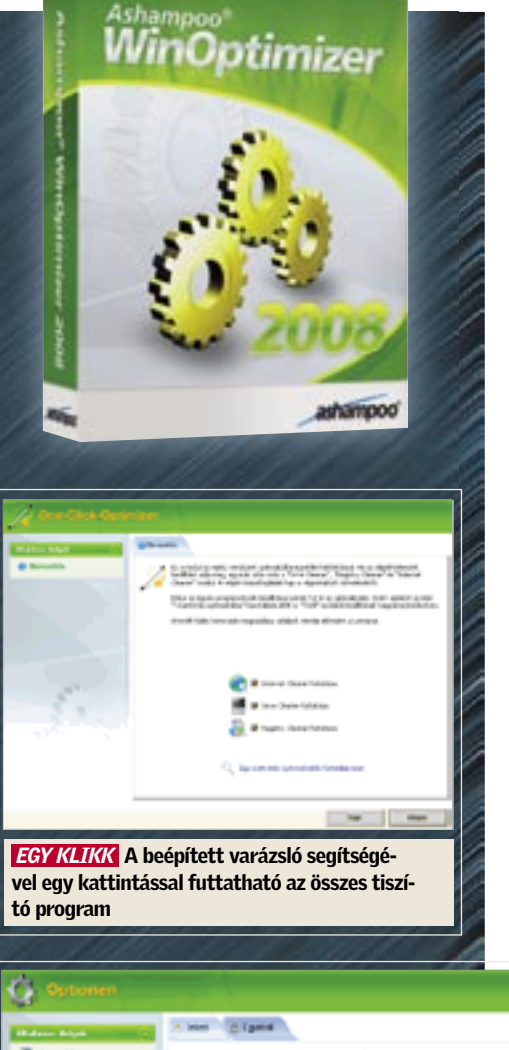

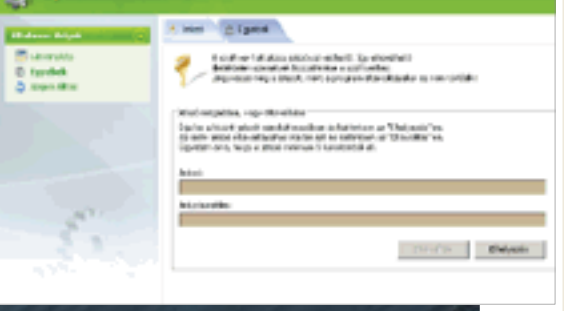

Nem lehet panaszunk az importálásra sem, hiszen a PowerDirector kezeli a legnépszerűbb audió (wav, mp3, wma, asf) és videó (avi, mpg, wmv) formátumokat. Természetesen állóképeket is beilleszthetünk a filmünkbe, szinte az összes népszerű képformátumot elfogadja. A kavarodás elkerülhető, mert a projektbe pakolt anyagok formátumuk szerint csoportosíthatók.

#### **2 Szerkesztés**

Kezdőknek igen hasznos lehet az idővonal (timeline) mellett elhelyezett storyboard üzemmód. Ezt használva egyszerűen csak egymás mellé kell pakolni a rendelkezésre álló jeleneteket, később pedig szabadon vál-

toztathatjuk a sorrendjüket. Az idővonalon jól látható, hogy a készülő filmünket vizuális effektekkel, kép a képben funkcióval, feliratokkal és további hanganyagokkal tehetjük még izgalmasabbá. A jelenetek sebességét százalékos értékben, vagy a kívánt hossz megadásával lehet megváltoztatni.

Gyárthatunk saját feliratokat is, illetve élhetünk a hobbi videósok által kedvelt átúsztató szoba effekttel, amellyel két jelenetet köt össze igen látványosan. Ha kommentálni szeretnénk bizonyos jeleneteket, akkor a "vágószobában" a filmet valós időben nézve mondhatjuk fel a kép alá a szöveget. Az idővonal mérete, léptéke átméretezhető a sárga csíkon az egérgombot

nyomva tartva. Így a nagyobb projekteket könnyebben átlátjuk, a kisebb snittekhez egyszerűbben hozzáférhetünk, nincs szükség a csúszka állandó húzogatására.

#### 3 Véglegesítés, export

Az idővonalon ülő kép és hanganyagokat tovább módosíthatjuk a bal szélen található varázslók segítségével. A megadott klipre kattintva az alkalmazható szűrők listája jelenik meg. Eltávolíthatjuk például a mozgóképből a remegést, az állóképből a vörös szemeket, csökkenthetjük a háttérzajt a hangsávban. Sajnos néhány funkció térítéses frissítést igényel a Delux verzióra, és a projekt archiválásánál is vannak korlátok: a DVD lemezre írás csak a Delux verzióban, a PSP– MPEG4 exportálás pedig csak külön kodekcsomag letöltése után használható. Ha az asztali DVD-nk kezeli az AVI fájlok lejátszását, akkor az elkészült anyagokat bármilyen írószoftverrel lemezre menthetjük. A Windows Media Video 9 és a Realvideo formátumok korlátlanul használhatók.

## Hollywood máris a szobánkba költözik

#### TELJES VERZIÓ Cyberlink PowerDirector 5 VE Percek alatt látvá-

nyos, effektekkel, feliratokkal tűzdelt házi videókat készíthetünk a programmal. Előzetes vágási vagy feldolgozási ismeretek nélkül is.

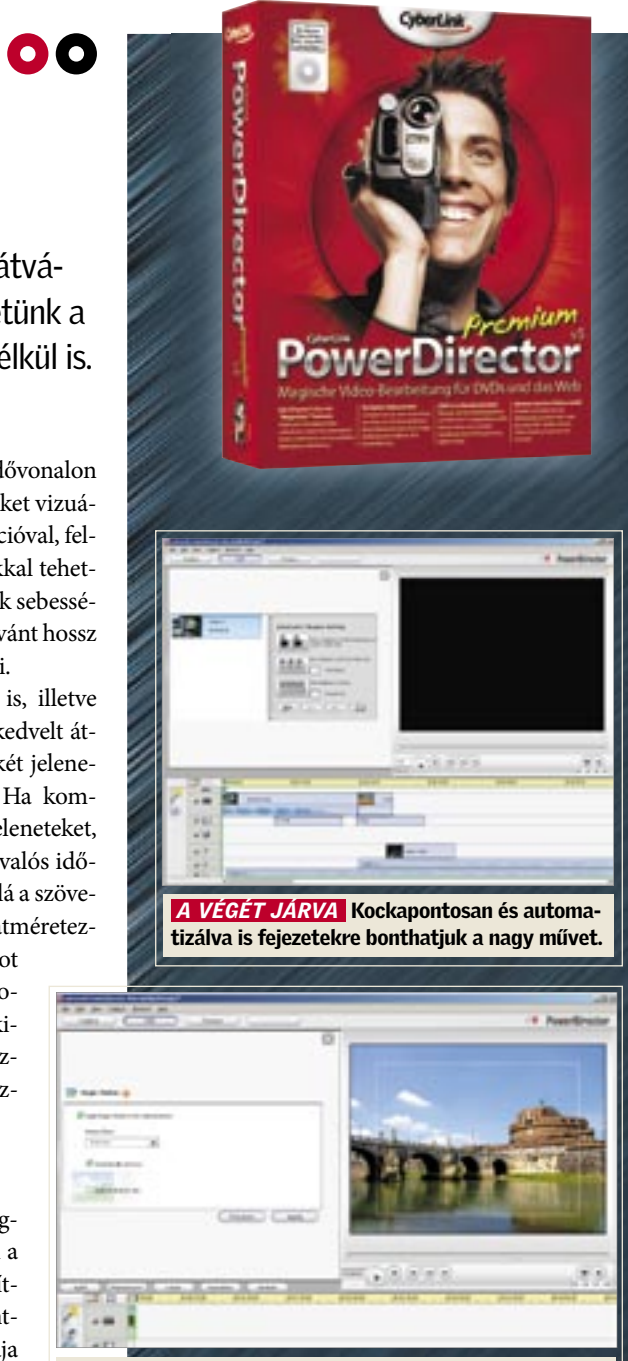

*ELEGÁNS NYITÁS* Nagyfelbontású állóképeken pásztázhatunk is a virtuális kamerával

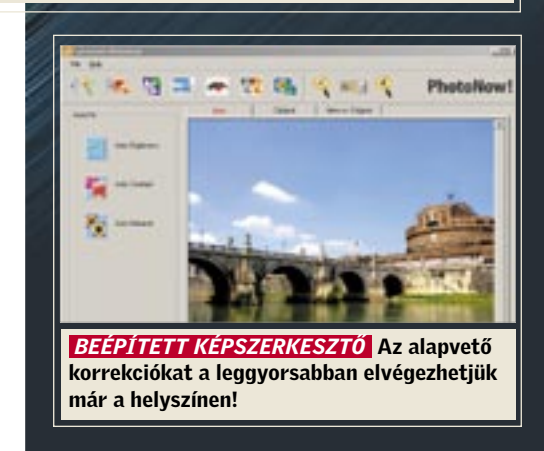

Az összes archiválási igényünket kiszolgáltja majd a Paragon kiváló backup szoftvere, amelynek ez alkalommal a 8.5-ös változatát kínáljuk olvasóinknak.

Ha súlyos rendszerösszeomlást akarunk kivédeni, vagy komolyabb vírustámadásoktól tartunk, külön lementhetjük a merevlemez első sávját és a Master Boot Recordot is. Így már teljes biztonságban érezhetjük magunkat, ha mégis tönkremenne a PC-nk.

Pozitívum: ha a mentés a lemez méreténél nagyobb, a rendszer lezárja az archívumot, automatikusan új lemezt kér. Az archívumok visszaállításakor a program saját böngészője megkönnyíti nekünk azzal a keresést, hogy a mentés körülményeiről és tartalmáról részletes információkat tár elénk.

gyűjteményünket "varázsolhatiuk" fel a merevlemezre a Vinyl Studióval. Miután összekötöttük a lemezját-

szót és a PC-t, nincs más teendő, mint telepíteni a Vinyl Studiót mellékletünkről, és máris kezdődhet a rögzítés. Felvétel közben folyamatosan figyelemmel

Arra is alkalmas a Drive Backup, hogy visszaállító (és bootolható) lemezt vagy partíciót készítsünk vele. Ennek az az előnye, hogy az operációs rendszer és az adatok még a legsúlyosabb rendszerhiba után is gyorsan reprodukálhatók.

A klasszikus mentési lehetőségeket nem is említjük, a backup szoftverektől elvárható műveleteket mind tartalmazza.

kísérhetjük a forrás hangerejét, az eltelt időt és a merevlemezen maradt szabad hely mértékét. A nyers felvételben a számok közötti szünetek manuálisan is kijelölhetők, de nagyobb mennyiségnél érdemes ezt a feladatot a program automatikájára bízni. Az így kijelölt "fejezetpontok" alapján könnyedén szétdarabolhatjuk a hangfelvételt, és a válogatást a kívánt formátumba menthetjük (MP3 esetén ID3-tag információkat is menthetünk az albumainkhoz). Beépített adatbázis-kezelőjével a szerzemények áttekinthetően rendezhetők.

> **O** Az adatmentés egyre fontosabb lesz, érthető, hogy egyre többen szakítanak rá időt. Meglehetősen helyigényes tevé-

**O** Amikor eljön az ideje egy új számítógép beszerzésének, sokan megválnak öreg masinájuktól. A gép eladásra kerül, esetleg a rokonságban landol. A rajta tárolt adatokat azonban érdemes egy erre fejlesztett programmal végleg letörölni, nehogy a féltett titkok, bizalmas információk rossz helyre kerüljenek. Ebben nyújt segítséget a HDD Wipe: gond nélkül törölhető vele bármilyen merevlemez.

Kezeli az optikai meghajtókat, ezért képes a hanganyagokat azonnal audio-CD vagy MP3 formájában CD lemezre írni. Ha nagyobb mennyiségű zenénk gyűlt össze, készíthetünk az összes albumról Windows Media Player-kompatibilis lejátszási listát.

gyűjtjük Olvasóinknak azokat a hasznos programokat, amelyek magyar nyelven is elérhetők. A válogatás nagyobb része teljesen in-

gyenesen használható freeware-eket tartalmaz, a kisebbik része pedig korlátozott ideig használható shareware-eket.

斟

**SECTION** 

E havi újdonságaink: Az AceMoney Lite segítségével könnyedén menedzselhetjük a havi költségeinket, bevételeink, kiadásaink átláthatóvá válnak. Az Ant Movie Catalog remek eszköz filmgyűjtők számára. Nyilvántartást vezethetünk filmjeinkről, és nyomon követhetjük azt is, hogy melyik film melyik barátunknál kallódik hónapok óta. A notepad++ az ismert szövegszerkesztő tuningolt változata. Aki foglalkozott már html-szerkesztéssel, tudja, milyen sokat jelent az, hogy a sorok számozva vannak, továbbá hogy nem csak az utolsó elvégzett műveletet tudjuk visszavonni. Helyet kapott a válogatáson két klasszikus, a Winamp és a Total Commander legfrissebb változata is.

Felhívás: Amennyiben látott az interneten egy hasznos, magyar nyelvű programot, vagy épp saját maga készített fordításokat, kérjük keresse a CHIP szerkesztőjét.

kenységről van azonban szó. Hiába lettek relatív olcsók a merevlemezek, nem mindenki engedheti meg magának új tároló vásárlását. Jelen szoftver használatával könnyedén menthetjük adatainkat egy biztos, online tárhelyre,

teljesen ingyen.

**lentősen megnövekedett a számí**tógépek merevlemezeinek átlagkapacitása, óriási mennyiségű adatot, így digitális fényképeket is tárolunk rajtuk. A sok-sok szabad gigabájt okán a felhasználók általában nem törődnek a rendszerezéssel, így merevlemezünkön idővel kaotikus állapotok uralkodnak el. A káoszt azonban lehet uralni, például egy jó képmenedzser szoftverrel.

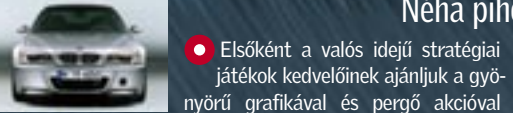

nyörű grafikával és pergő akcióval megáldott World in Conflict demót. A közelmúltra koncentráló játék kicsit megkavarja a történelmet: a mi feladatunk lesz Európát, később pedig az Egyesült Államokat is megvédeni az egyre agresszívabbá váló szovjet támadásoktól. Az Enemy Territory – Quake Wars a legendás FPS-sorozat legújabb része. A bemutató nagyszerű lehetőséget teremt számunkra egy kis lövöldözésre, akár az interneten barátainkkal játszva, akár egyedül a programba beépített botokkal küzdve.

O Manapság hordozható eszközeink tökéletesen alkalmasak arra, hogy filmeket, klipeket, családi videó-

Nagy demóink sorát egy igazi gyöngyszemmel zárjuk: a BMW M3 challenge lehetővé teszi számunkra, hogy megismerkedjünk egy BMW M3 coupé vezetési tulajdonságaival. Ha már belejöttünk a vezetésbe, akár a barátaink ellen is kipróbálhatjuk magunkat az interneten.

### **O** Szeretné újratelepíteni a Windowst, de elveszítette a kódot tartalmazó matricát? Van MSKEYVIEWER PLUS 1.6 Mégsem veszett el a termékkulcs

Kisebb logikai, ügyességi válogatásunk első darabja a Classic Basic Games-csomag, amely olyan klasszikusokat tartalmaz, mint például a Pong, Pacman, Breakout. A folytatásban olvasóink megismerkedhetnek a számítógépes biliárd örömével (Biliardo), valamint tornáztathatjuk az agysejtjeinket, a Mayura sakkprogrammal.

#### TELJES VERZIÓ **O** Régi bakelit-TELJES VERZIÓ, I ÉVES LICENCO EN ENTENS VERZIÓ EN ELLES VERZIÓ EN EN ELLES VERZIÓ EN EN ENGENHALD CHIP VÁLOGATÁS CHIP VÁLOGATÁS EN EN ENGENHALD EN ENGENHALD EN EREEWARE EN ENGENHALD EN EREEWARE EN ENGENHALD EN EREEWARE Bakelitarchiválás

A szerveren is futtatható verzió, amely már a hálózati meghajtókat is kezeli a www.oo-software.com/en/ oldalról tölthető le. Ez rendszergazdáknak lehet roppant hasznos. Idejében felismerhetik vele a kapacitások bővítésének szükségességét, összevethetik a munkaállomások aktuális tárhely-felhasználását, könnyen kiszúrhatják a "terjeszkedő" felhasználókat.

## NOD32. Gyors. Hatékony. Észrevétlen.

Tudna így beszélni jelenlegi vírusirtójáról?

## **NOD32**

#### Nem minden vírusirtó egyforma.

A CHIP DVD mellékletén megtalálja a NOD32 antivírus rendszert, mely teljes körü védelmet nyújt a vírusok, a kémprogramok, a kéretlen reklámprogramok és a rootkitek ellen is. Mindemellett gyors keresőmotorjának köszönhetően nem lassítja le a számítógépeket.

CHIP aktiválási kód:

A NOD32 antivirus rendszert a CHIP olvasói a hirdetésen található kód segítségével 1 hónapig ingyenesen használhatják.

Regisztráció: www.nod32.hu/chip

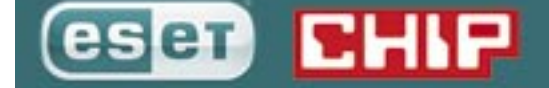

fözve irtózatos mennyisé-■其間略面 gű videoklipet találhatunk. A rendelkezésre álló videók kínálata az utóbbi időben annyira megnőtt, hogy egyre nehezebb felkutatni a számunkra legjobb témákat, a legérdekesebb klipeket. Pontosabban: a keresés egyre több időt vesz igénybe. Ha speciálisan csak egy téma érdekel bennünket, szükség lehet egy olyan szoftverre, ami megköny-

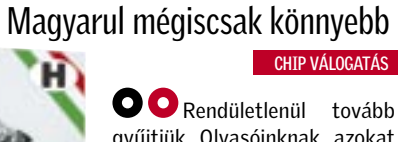

nyíti számunkra a kutakodást. Az Ashampoo ClipFindere éppen ilyen. Ismeri a legfontosabb videomegosztó portálokat, és képes villámgyorsan átvizsgálni az adatbázisaikat. A keresés indítása után pár másodperccel megjeleníti az összes találatot, és egy-egy előnézeti képet is közöl róluk. Az eredmény ablakban sok egyéb hasznos információt is találhatunk, például a játékidőt, a film nevét és annak értékelését a különböző oldalakon, például a YouTube-on, a MyVideon vagy a ClipFishen. Ezután elég egy szimpla egérkattintás, és már nézhetjük is a filmet.

Ha valamelyik videó megtetszene, a program segítségével könnyedén le is tölthetjük azt a számítógépre, vagy elmenthetjük a linket a kedvenceink közé, így később bármikor visszatérhetünk hozzá.

Fontos Önnek, hogy a számítógépe mindig az igazán pontos, másodpercre stimmelő időt mutassa? Akkor máris telepítheti a Chronos synchronizert, amely a számítógép belső óráját több atomóra-szerverrel szinkronizálja. Az egyetlen feladat ezzel kapcsolatban: válaszsza ki, hogy a program milyen gyakran szinkronizálja az időt az interneten keresztül. Érdemes a Windows indításához kötni a frissítést.

Nem győzzük eléggé hangsúlyozni, hogy mennyire fontos Microsoft operációs rendszerünkre valamilyen vírusirtót telepíteni. Ezek használata nélkül hamar a kártevők áldozatává válhatunk, gépünk pedig bármikor

összeomolhat. Az Avira terméke magánfelhasználók számára ingyenes, a használata pedig gyerekjáték. Lehetővé teszi a fertőzött fájlok felderítését, javítását, törlését.

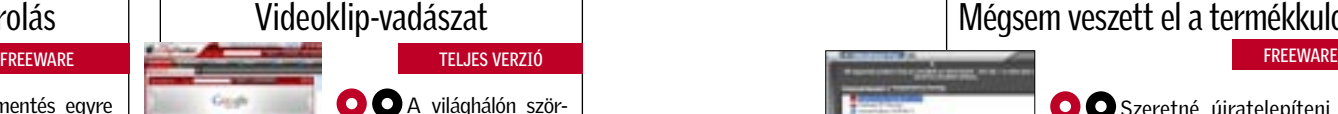

A Google alkalmazása a még 2004-ben felvásárolt Picasa termékére épül. A program nagy előnye, hogy a használatához nem szükséges rendezett struktúrát kialakítani. Automatikusan átkutatja a merevlemezeinket, USB-kulcsainkat, és néhány kiválasztható szempont alapján átláthatóan tárja elénk az összes digitális képünket. Még több ezer kép esetén is villámgyorsan megkeresi nekünk a megfelelő darabokat: ebben a különféle szűrök segítenek.

Képrendszerező alkalmazáshoz képest meglepően gazdag képszerkesztő-funkciókban is: a színek eredetiségének visszaállításában vagy a vörösszem-hatás kiiktatásában. Képes a többször módosított kép egyes változatait külön-külön megjeleníteni, anélkül, hogy akár egyiket is el kellene mentenie a felhasználónak.

rögtön kilistázza önnek a gépére telepített

megoldás a problémájára! Telepítse és indítsa el a keyviewert. A program összes Microsoft termék (Windows, Office, Exchange server) regisztrációs kódját, de segít más szoftverek, mint például Norton

Antivírus, Dreamweaver, esetén is.

FREEWARE

kat nézzünk rajtuk. Akár boldog PSP-tulajdonosok vagyunk, akár új iPoddal , vagy valamilyen okostelefonnal rendelkezünk, a filmlejátszás egyetlen gátja csak a nem megfelelő fájlformátum lehet. Ebben siet segítségünkre ez a remek kis program, amely átkonvertálja videofájljainkat.

CHIP VÁLOGATÁS

#### PARAGON DRIVE BACKUP 8.5 Backup otthonra

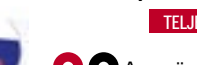

VINYL STUDIO

#### HONOSÍTÓ MŰHELY

HARD DISK WIPE TOOL 2.35 BUILD 1178 Totális törlés

**FREEWARE** 

DRIVEHQ ONLINE BACKUP 3.8.249 Takarékos adattárolás

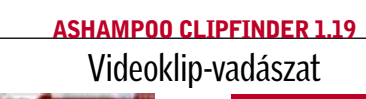

## A HÓNAP JÁTÉKAI

Néha pihenni is kell

#### PICASA 2.7 BUILD 37.29

Rendszerezzük digitális képeinket!

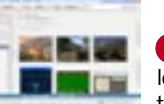

## **Az elmúlt pár évben je-FREEWARE**

#### CHRONOS ATOMIC CLOCK SYNCHRONIZER 4.4

#### Pontos időjelzést adunk

### AVIRA ANTIVIR PE CLASSIC 7.03 Ingyenes segítség a vírusok ellen

#### **EDEEWARE**

#### APEX VIDEO CONVERTER FREE 6.31

#### Videók konvertálása

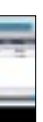

merevlemezünket, és a tartalmáról egy gyorsan áttekinthető statisztikát készít. A kezelőfelülete megtévesztésig hasonlít a Windows Intézőre, egyetlen kivétellel: az alsó ablak diagramokat tartal-

maz a kijelölt fájlokra vonatkozóan. Háromféle megjelenítési forma közül választhatunk: a szokásos tortaszelet, valamint függőleges és víz-

 A DiskStat Pro átvizsgálja a tű fájlok a HDD-n. Az előbbiek a lemez töredezettségét szaporítják, az utóbbiak pedig a biztonsági mentések folyamatát lassítják. Kívánság szerint az adatok mennyisége a meghajtó méretének százalékában is látható.

szintes oszlopok, hengerek.

Az ablakra nézve tehát pontosan láthatjuk, hogy mekkora helyet foglalnak az apróbb dokumentumaink, hol bujkálnak a gigabájtos mére-

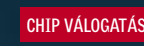

## O&O DISKSTAT PROFESSIONAL

## Profi merevlemez-ellenőrzés

## Rólunk írták az olvasók

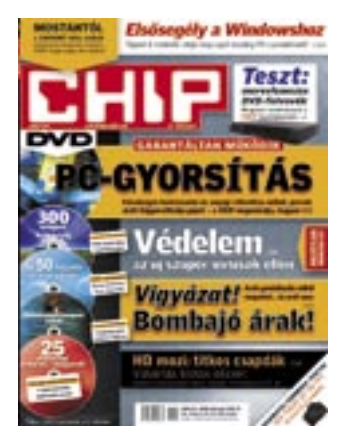

#### Sok szemét a mellékleten

Nem vagyok elégedett a CD mellékletekkel, mert tele vannak mindenféle kacat programmal! Amit Önök "ajándékként" adnak, az valójában ingyen letölthető az internetről! A jövőben a sok szemét helyett nem lehetne valami normális programot adni az újság mellé? Nem kellene, csak egy valami, de az normális legyen (pl.: egy vírusirtó, ami működik legalább 1-2 évig). Gondolom, az újság hoz annyi hasznot, hogy ez megoldható legyen!

Egyébként az újság klassz. Csak azt nem értem, hogy a tesztek rovatban miért a gagyi cucc nyer a komoly márkával szemben? M. Katalin

 *Talán nem meglepő, de nem értünk egyet az itt leírtakkal. Nemrég mellékeltünk például 2 Paragon szoftvert a lemezmellékletünkön, amelyek együttes ára 20 ezer forint, és igen hasznosak! Valamint a nod32 és Kaspersky vírusirtókat sem használhatja ingyen, csak a magazinban közölt kódokkal. Ezek működnek 1-2 évig, tovább is, csak meg kell hozzá venni rendszeresen a magazint. Mindig igyekszünk olyan teljes verziós programokat is közölni, amelyek 1 éves licenccel rendelkeznek, ezek szintén nem ingyenesek az interneten.* 

*Valóban vannak összeállításaink ingyenes, letölthető programokból is: ezeket körültekintően válogatjuk össze, abban a remény-*

"A lapot úgy hirdetik, hogy »mostantól zavaró fólia nélkül«. Engem nem zavart a fólia! Sőt! Megnyugtatott, biztonságban tudhattam az újságot."

#### Zavaró fólia nélkül

CHIP 2007/10.

*ben, hogy időt és energiát spórolunk meg velük olvasóinknak. Egy olyan nagy méretű ingyenes program esetében, mint a múlt havi DVD-re felrakott Command & Conguer, nem elhanyagolható időnyereség, hogy nem kell 1,5 GB-ot letölteni a netről.*

*Végül nézzünk néhány speciális esetet: épp készítjük a mentőlemezünk 2.0-s változatát. Ez egy bootolható DVD vész esetére számos remek, egyedi funkcióval. De ilyen volt a júliusi számunk mellékletén megjelent CHIP system check program is, amely a CHIP saját fejlesztésű szoftvere.*

*Örülünk, hogy a magazin azért elnyerte a tetszését!*

#### Ostoba bulvármagazinok helyett

A férjem "unszolósára" kezdtem el olvasni a Chip magazint. Azt mondta: "Olvasd el ezt a cikket, hasznos információkat tudsz meg." Persze, amilyenek a nők, én is csak legyintettem: "Persze, persze, majd elolvasom." Aztán a táskámba csempészte az újságot, bejelölve néhány cikket. A munkahelyemen vettem észre, és az üres fél órámban elkezdtem olvasgatni. Végül az elejétől a végéig elolvastam a magazint. Rájöttem, hogy igaza van, és olyan hasznos

dolgokra figyeltem fel, mint a spam elleni harc és még sorolhatnám. Szóval most már eggyel több lelkes olvasójuk van. Remélem, hogy nőtársaim is felfigyelnek Önökre, és nem csak az ostoba bulvármagazinokat fogják olvasni.

További jó munkát kívánok az egész szerkesztőségnek! H. Brigitta

*Nagy öröm volt számunkra az Ön levelét olvasni, amely megerősített minket abbéli nézetünkben, hogy az információs társadalom témái éppúgy számot tarthatnak a hölgyek, mint az urak figyelmére.*

#### Zavaró fólia nélkül

A magazin tartalma kifogástalan, ugyanez azonban nem mondható el a csomagolásról. Úgy érzem, ezzel a pucér küllemmel öngólt rúgtak, mint annak idején 2000– 2001-ben. Akkor is megpróbálták a nyugati testvérlapjukat és más lapokat utánozni, és most is. Akkor nem jött be az új stílus, s remélem, most sem fog.

A lapot úgy hirdetik, hogy mostantól zavaró fólia nélkül. Engem nem zavart a fólia! Sőt! Megnyugtatott, biztonságban tudhattam az újságot. Eddig megkaptam a la-

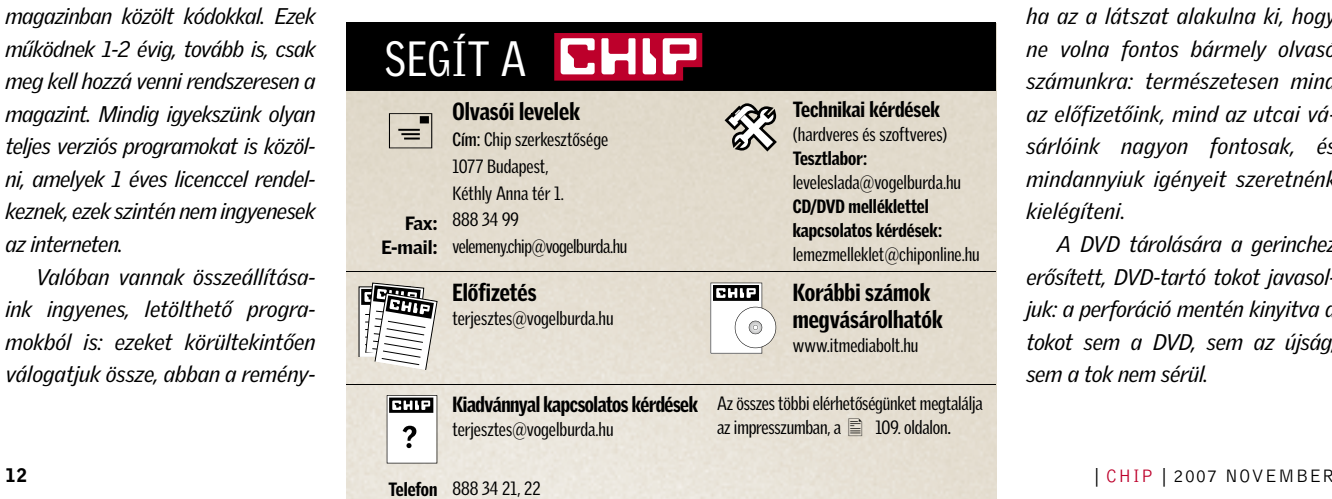

pot, s benne a szabványos tokban a hozzá járó mellékletet. Ma, amikor megveszem az újságot, akkor ki kell tépnem a mellékletet a lapból, aminek az a következménye, hogy vagy a lapot tépem szét, vagy a mellékelt DVD tasakját. Ha szerencsém van, akkor megmenekül a lap, de a DVD amúgy sem szabványos tasakja szétmegy. Ez egy közel 2000 forintos újságnál megengedhetetlen! (Ha tizedenynyibe kerülne, akkor is megengedhetetlen lenne!)

Felháborító, hogy az újsághoz külön kell szabvány méretű tasakot vadásznom, ha a mellékletet tárolni akarom. Ha nem akarom, akkor meg minek a melléklet? Úgy gondolom, hogy a lap szerkesztősége nem az évi egyszeri vásárlót akarja meghódítani. Szerencsésebb lenne a meglevő állandó ügyfeleket megtartani. Ez nem bulvár lap, hogy az újságosnál lapozgassák! Akit nagyon érdekel a lap tartalma, az olvassa el a lap külsejét, vagy nézze meg a honlapot! L. Dezső

 *Köszönjük észrevételeit, amelyek megállapításai helytállóak, csupán következtetéseivel nem értünk egyet. Csomagolás nélkül a lap önmagában valóban sérülékenyebb lehet, ám előfizetőink számára a Magyar Posta garantálja a sértetlen kiszállítást. Azt is jól látja, hogy azért hozta meg kiadónk a döntést, hogy elhagyja a csomagolást, mert így az újságosnál vásárló olvasóink bele tudnak lapozni az újságba. Semmiképpen sem szeretnénk azonban, ha az a látszat alakulna ki, hogy ne volna fontos bármely olvasó számunkra: természetesen mind az előfizetőink, mind az utcai vásárlóink nagyon fontosak, és mindannyiuk igényeit szeretnénk kielégíteni.* 

*A DVD tárolására a gerinchez erősített, DVD-tartó tokot javasoljuk: a perforáció mentén kinyitva a tokot sem a DVD, sem az újság, sem a tok nem sérül.* 

#### A MICROSOFT LABORBÓL

## Elképesztő: virtuális fejhallgató

A zenehallgatás, vagy a VoIP-on keresztüli csevegés a munkahelyen vagy zárt ajtókat, vagy egy headsetet követel, hogy a kollégákat ne zavarjuk. Ivan Tashev, a Microsoft egyik kutatómérnöke azonban egy meglepő alternatív koncepciót fejleszt.

Tashev és csapata olyan algoritmuson dolgozik, amely a monitor kávájába épített hangszórókból jövő hangot közvetlenül a felhasználó fülébe juttatja, azaz egyfajta virtuális fejhallgatóként funkcionál. Az önmagában is kissé hihetetlennek tűnő ötletet még fantasztikusabbá teszi az a mozzanat, hogy a rendszer tartalmazni fog egy helymeghatározó komponenst, ami a felhasználó pozíci-

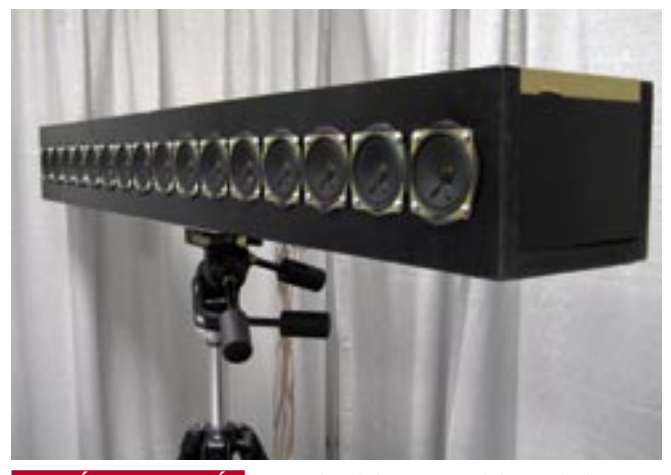

 *SZEMÉLYES HANGTÉR* A 16 darab hangszóró lehatárolt hangteret hoz létre – két lépéssel távolabb szinte semmit sem hallani

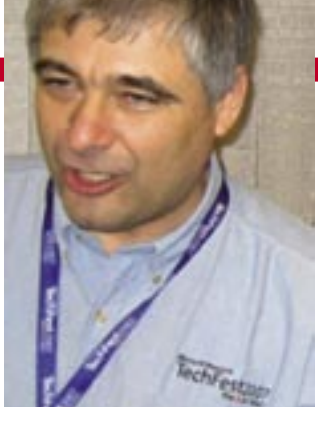

óját közli a géppel, így a hang akkor is az illető fülébe jut, ha az mászkál a szobában.

#### Sugárformázás: Irányított hanghullámok

A technológia úgy működik, hogy a hangszóróból kijövő hullámok erősítik vagy kioltják egymást, így hangos és csendes területek jönnek létre. Az elv egyébként már ismert egy ideje, és használják is: sugárformázás (beamforming) a neve. A hallható hullámok sugárformázása (ellentétben az ultrahanggal vagy a radarral), nem kis kihívás. A hallható hullámok ugyanis sokkal változatosabbak frekvencia tekintetében, és a rendszert úgy kell kalibrálni, hogy figyelembe vesszük a szoba méretét, valamint a tárgyakat, melybe a hanghullámok ütközhetnek.

A Microsoft olyan szoftvert kíván fejleszteni, mely elég jó ahhoz, hogy a sugárformázás bármilyen hangszóróval működjön.

Ráadásul csak minimális kalibrációra legyen szükség.

#### Hangszóró és algoritmus: a siker két összetevője

Ahhoz, hogy az általános hangszórók fókuszálni tudják a hangot, Tashev és csapata már most számos ismert sugárformázást szolgáló algoritmust módosított. Létrehozták a jelfeldolgozó algoritmus azon részét, amelyet szűrőnek neveznek, és amely azt a célt szolgálja, hogy széles tűréshatárnak tegyen eleget, így számos hangszóró esetében alkalmazhatóvá válik.

Már jelenleg is vannak olyan csúcskategóriás hangszórók a piacon, melyek sugárformázást használnak a hang fókuszálása végett, azonban ezek kifejezetten drágák, és komoly kalibrációt igényelnek. Tashev a technológiát megfizethetőbbé és szélesebb körben terjeszthetővé kívánja tenni.

A cél természetesen alapvetően az, hogy olcsó hangszórókkal is megvalósítható legyen mindez. Persze a fejhallgatóinkat egyelőre még ne dobjuk ki: ez még tisztán kutatási fázisban lévő projekt. Még a prototípus megvalósítása után is három évbe telhet, mire megjelennek az első ilyen elven működő termékek.

## GOOGLE 25 GB-os Gmail-fiók

A Google 10-ről 25 GB-ra emelte a Gmail-fiókok méretét a Google Alkalmazások (fizetős) Prémium csomagjában. Az évi 40 eurót kóstáló csomagba a Google a Postini felvásárlásával megszerzett biztonsági technológiát is beépíti. A felhasználók a változásból a nagyobb tárhelyen kívül a kifinomultabb spamés vírusszűrőt vehetik észre.

Az adatok védelme érdekében a rendszernek kulcsszavakat, csatolmánytípusokat lehet megadni szűrőként a kimenő levelekre, gátolva az érzékeny információk kijutását. Szintén újdonság, hogy a 90 napnál nem régebben törölt leveleket is képes visszaállítani a rendszer.

## ADOBE MEDIA PLAYER Letölthető tévé

Az *Adobe Media Player* egy új médialejátszó, mely a teljes képernyős streaming mellett lehetőséget biztosít a flashalapú videók, tévéműsorok letöltésére, így azok akár offline is megtekinthetők. A program az Adobe első AIR alapú szoftvere. Az Adobe Integrated Runtime olyan futtatókörnyezet, amellyel interaktív internetes alkalmazásokat – platformtól függetlenül – asztali alkalmazássá alakíthatunk.

A program új terjesztési és mérési lehetőségeket biztosít a tartalomszolgáltatók számára. Ilyen opció például a felhasználóhoz köthető, dinamikus hirdetések megjelenítése. Hovatovább a médiavállalatok személyre szabhatják a lejátszó felhasználói felületét, és részletes kimutatást készíthetnek az adatforgalomról. A lejátszót streaming adatvédelmi kódolással és identitás alapú védelemmel látták el.

Az angol nyelvű, béta verzió már letölthető, egyelőre Windows és Mac OS X rendszerekkel kompatibilis. A végleges változat 2008 elején várható.

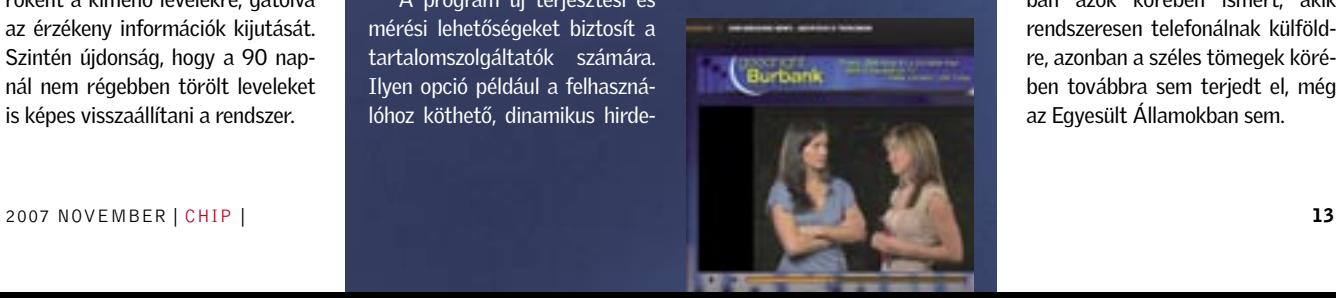

## **SKYPF** Nem tett eleget a várakozásoknak

A legismertebb aukciós website, az *eBay* nagyjából két éve vásárolta meg a Skype-ot 2,6 milliárd dollárért. Az internettelefon-szolgáltató közel sem teljesít olyan jól, mint várták tőle, annak ellenére, hogy a felhasználók létszáma egy év alatt közel kétszeresére, 220 millióra nőtt.

A második negyedévben a Skype bevétele 90 millió dollár volt, ezzel az eBay forgalmának 5 százalékát adta. A szolgáltatás elsősorban azok körében ismert, akik rendszeresen telefonálnak külföldre, azonban a széles tömegek körében továbbra sem terjedt el, még az Egyesült Államokban sem.

A néha már gyanúsan olcsó VGA kártyáiról ismert Inno3D immáron alaplapokat is forgalmaz, méghozzá stílszerűen NVIDIA GeForce 7-es chipkészletre épülő, integrált VGA-s, olcsó modelleket. SONY XEL-1 OLED TV<br> **Alapozik az Inno3D**<br>
A néha már gyanúsan olcsó<br>
A néha már gyanúsan olcsó<br>
A SONY LÓL<br>
A néha már gyanúsan olcsó<br>
A Sony mutatta be a v<br>
CED TV-t, az XEL-1-6<br>
forgalmaz, méghozzá stílsze-<br>
Kinézetű tév

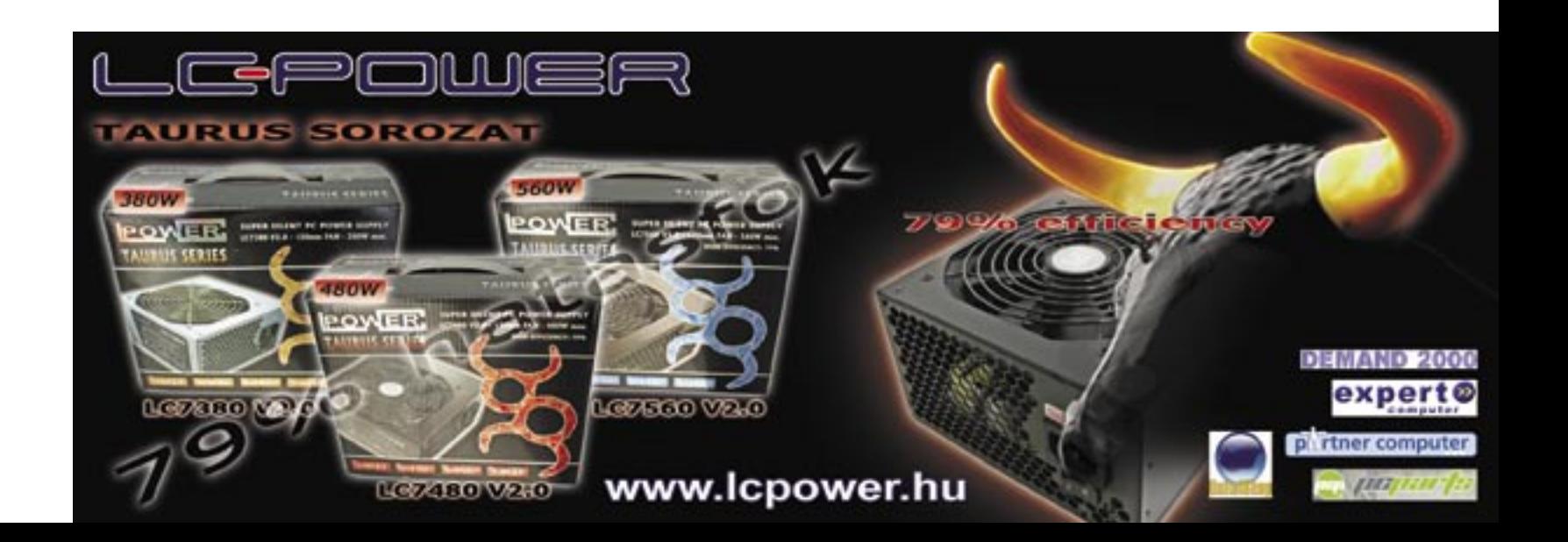

#### $\blacktriangleright$  A Sony bekeményít

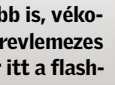

## Rövid hírek

#### ► Alapozik az Inno3D

A Sony egészen új notebookokat mutatott be. A VAIO TX modellek karbonszálas házba kerültek, így strapabí-

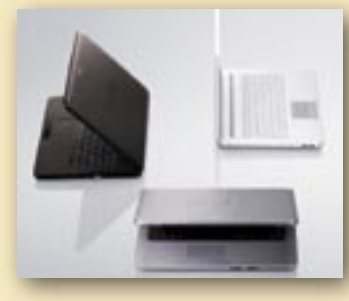

róak és könnyűek is. A termékskála másik végén az olcsó, 120 ezer forintos VAIO NR notebookok tűntek fel.

#### $\blacktriangleright$  Elit Athlon

Az AMD kifejezetten a tuningolóknak készített Black Edition Athlon 64 X2 CPU-i a vártnál is jobban tuningolhatók. Az 5000+-os, fekete dobozos CPU az eredeti, 2,6 GHz-es órajel helyett már alapfeszültségen is 3,5 GHzen járatható.

3 NVIDIA Intel oldalon

Az NVIDIA új, GeForce 7-es integrált GPU-t rejtő chipkészletei az Intel Core 2-es processzorokhoz készültek, így végre választhatjuk az Intel G és Q szériás integrált chipkészleteit is.

#### 3 Vegyen két notebookot

Novembertől lehet megvenni az eredetileg 100 dollárra tervezett, végül 400 dollárra módosított OLPC laptopot. Az árért cserébe 2 notebook jár, ám ebből az egyik egy fejlődő ország iskolájába vándorol.

## INTERNET SZÜLŐK NÉLKÜL Mindent a gyerekeknek

Az internet tartalmát megszűrő szülői felügyelet elterjedéséért – mint a gyermekek hatékony védelméért – szinte minden érdekvédelmi csoport harcolt, így ma már az újabb operációs rendszerekben alapfelszereltség lett az internet és a géphasználat korlátozásának lehetősége. Most azonban feltűntek az ezt ellenző aktivisták is. A *Rheingold* nevű aktivista által vezetett *The Virtual Community* szervezet szerint nem az a módja a kiskorúak védelmének, hogy az általunk károsnak ítélt tartalmakat letiltjuk, hanem az, ha beszélünk gyermekeinkkel, elmagyarázzuk a számukra még ismeretlen dolgokat.

#### 14 **14 Example 2007 NOVEMBER CHIP | 2007 NOVEMBER**

## 3 mm-es tévé a Sonytól

A Sony mutatta be a világ első, kereskedelmi forgalomban is kapható OLED TV-t, az XEL-1-et. A modern kinézetű tévékészülékbe minden új fejlesztést belezsúfoltak, amiből a legfontosabb az OLED kijelzőtechnológia. A mindössze 3 mm vastag képernyő egy stabil, vastagabb alapzathoz csatlakozik, de így sem

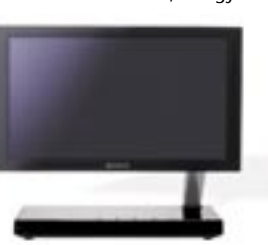

több 2 kg-nál. A 11 colos – tévének túl kicsi – képátlójú kijelző ára a 2 ezer amerikai dollárt közelíti. Igaz, cserébe 1 millió:1-hez kontrasztarányú, az LCD-knél ezerszer gyorsabb, tűéles képet kapunk. A XEL-1 felbontása is gondot okozhat, mert a 960×540 sajnos még a natív 720p-hez sem elegendő, így az új generációs játékkonzolokhoz sem ajánlható. A Sony forradalminak tekinti az XEL-1-et, ennek ellenére egyelőre korlátozza terjesztését havi 2 ezer darabra és Tokióra.

Zenével az Apple ellen

**AMAZON ZENEBOLT** 

## MS INTERNET TV Elindult a Microsoft tévécsatornája

 *MICROSOFT INTERNET TV* Ingyen tévéadás, de csakis amerikai Vista Premium- és Ultimate-felhasználóknak

A Windows XP Media Center őszig kellett várni az első, publiváltozatában anno elérhető volt több olyan tévécsatorna kivonatos adása is, amit tv-vevő nélküli HTPC gépeken is, az internetről letöltve lehetett megnézni. A szolgáltatást, bár kiváló ötlet, elég rosszul valósították meg, a videók gyatra minőségűek voltak, akadoztak, és a kezelőfelület is meglehetősen mostoha volt. A Vista Premium és Ultimate változatokhoz készült Media Center keretprogramhoz az alapjaitól fejlesztette újra ezt a szolgáltatást a Microsoft, ezért egészen net TV béta szolgáltatásában.

kus bétaváltozat megjelenéséig. Az ingyenes szolgáltatás ezúttal már nagyfelbontású videóra épül, amiből már a béta elindításakor is több, mint 100 órányi érhető el. A tematikusan rendszerezett és könnyen kereshető tartalomban az MSNBC műsorai, a Fox Sport csatorna, számtalan, ugyancsak ingyenesen elérhető tévésorozat és minden új film előzetese is megtalálhatóak, de több koncertfelvétel közül is válogathatunk az Inter-

boltját, és feltett szándéka, hogy hamarosan utoléri és leelőzi az iTunest. A világszerte ismert Amazon online bolt zeneszolgáltatása az iTuneshoz hasonló, zeneszámonkénti 89 és 99 centes árakon dolgozik, és már nyitáskor több mint 2 millió számmal vária vásárlóit. Az Amazon igazi előnye az iTuneshoz képest, hogy az itt vásárolt számok bármilyen zenelejátszón lejátszhatóak, ráadásul nem tartalmaznak semmiféle DRM másolásvédelmet, így akárhányszor másolhatjuk, archiválhatjuk őket. A zenebolt 256 kbps-os MP3 fájlformátummal dolgozik, és mindössze internetkapcsolat, webbön-

Az Amazon elindította saját zenegésző és bankkártya szükséges hozzá. Csupán akkor kényszerülünk a Windowsokra és Mac OS X-re elérhető Amazon Downloader program használatára, ha egy teljes albumot szeretnénk egyszerre megvásárolni és letölteni.

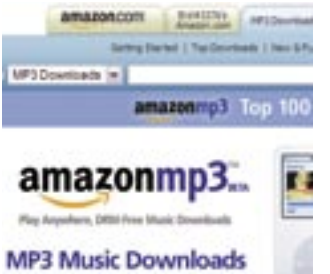

for Any Media Player!

## $\bigcirc \cdot \bullet \cdot \Box \cdot \mathcal{R}$

The best in TV plus all your media in one place

Mediaroom

## VIEWSONIC Projektor irodába és otthonra

Már hazánkban is megvásárolható a PJ503D, a Viewsonic kis irodákba, iskolákba vagy akár otthonra szánt projektora. A készülék 800×600 natív felbontást biztosít (1280×1024 max. felbontás); 1500 ANSI lumenes fényerejével napfényes konferenciatermekben, és 2000:1 kontrasztarányával a sötét szobában is éles képet ad. Csatlakoztathatjuk PC-hez, DVD-lejátszóhoz és más eszközökhöz is, távirányítója segítségével a mennyezetre szerelve is elérjük. Gazdaságos üzemmódban akár 3000 órán keresztül működtethető. A projektor 3 éves garanciájával 114 900 forintos bruttó áron kapható.

hogy az Apple nyomába érjen a hordozható multimédiás lejátszók piacán, ami nem lesz könynyű, mivel manapság minden 25. eladott iPodra jut egy darab Zune. Az új Zune lejátszók a korábban megszokott merevlemezes változatok mellett immár flashmemóriás kivitelben is elérhetők lesznek. A Microsoft az előző Zune-generációval 10 százaléknyi szeletet hasított ki a merevlemezes lejátszók piacából (a teljes piac 3 százalékát), azonban a pi-

A Microsoft gőzerővel dolgozik, acon jelenleg a flashmemóriás lejátszók a legnépszerűbbek.

Az új, merevlemezes változatok külsőre nem sokban térnek el a korábbi modellektől, de vékonyabbak lesznek. A 4/8 GB-tal felszerelt, flashmemóriás példányok pedig leginkább az iPod nanóra emlékeztetnek. A lejátszók videokimenettel, és a híresztelések szerint WiFi-vel is el lesznek látva. Az új lejátszókból 2,4 millió is készülhet az ünnepekre, amelynek csupán harmada lesz merevlemezes modell.

## MICROSOFT-KÜTYÜK Itt a Zune 2.0!

## FLASH VIDEÓK Jobb minőségű webes filmek

Jó hír azoknak, akik szeretik a You-Tubehoz hasonló videoportálokat: ezentúl talán jobb minőségűek lesznek a filmek. Ugyanis eddig az itt tárolt videók rendkívül erősen voltak tömörítve, így a fájl mérete meglehetősen kicsi maradhatott.

Az Adobe Flash Player 9 megoldhatja a problémát. A Movie Star kódnevű fejlesztéssel a flash videók H.264 formátumban is lejátszhatók. Így a képminőség jobb lesz, a fájlméret ugyanakkora marad – persze ezzel együtt nő a processzor terhelése. A Magyarországon is bemutatkozó Music TV például e formátumban kíván nagy felbontású flash videókat használni az oldalán.

 *IPOD-RIVÁLIS* Kisebb is, vékonyabb is az új Zune merevlemezes modellje – és most már itt a flashmemóriás is

Erősebb identitáslopás elleni védelmet nyújt a hatékonyabb, böngészőbeli adathalászat-ellenes funkció. A beépített System Guard figyelmeztetőt küld minden olyan tevékenységre, amely vírusokra, kémprogramokra vagy hackertevékenységre utal. A Rootkit Protection értelemszerűen a rootkitek észlelésére és eltávolítására szakosodott. A cég továbbá előrukkolt egy új lopakodó módban üzemelő (Stealth Mode) tűzfallal is, amely révén a felhasználó internethez csatlakozó

A McAfee a hangzatos triple-play néven mutatta be védelmi termékeinek 2008-as szériáját. Az elnevezés azt jelöli, hogy a számítógépen túl webes tevékenységünk és a mobiltelefonunk is védelmet kap. Ami a mobilokat illeti, a McAfee Internet Security Suite és a Total Protection csomagok tartalmazzák a VirusScan Mobile programot.

#### Új generáció: minden fenyegetés ellen van védelem

A szoftverek 2008-as kiadása a következő újdonságokkal szolgál:

## MCAFEE SECURITY 2008 Három az egyben védelem

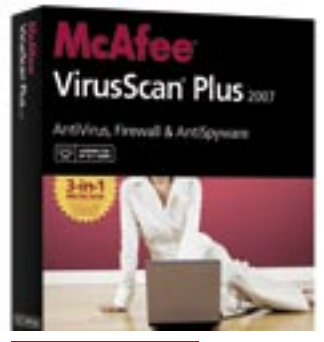

 *ANTIVIRUS PLUS* Vírusirtót, tűzfalat, kémprogramirtót és rootkitészlelőt tartalmaz

számítógépe láthatatlan marad a hackerek szemei előtt.

#### Választás: különböző felszereltségű csomagok

A McAfee programok új generációja három különböző csomagban áll rendelkezésre. A Total Protection valamennyi védelmi opciót egy csomagban kínálja, így ez a legátfogóbb. Az Internet Security nem tartalmazza az otthoni hálózatok kialakítását könnyítő Easy Networköt, az emailekben előforduló hivatkozá-

sokat vizsgáló Link Checkert és a weboldalak szűrését végző Protected Mode-ot. A belépő szintű és egyben a legolcsóbb csomag a McAfee Visruscan Plus.

## **BHIP AKTUÁLIS BELITONSÁGI HÍREK**

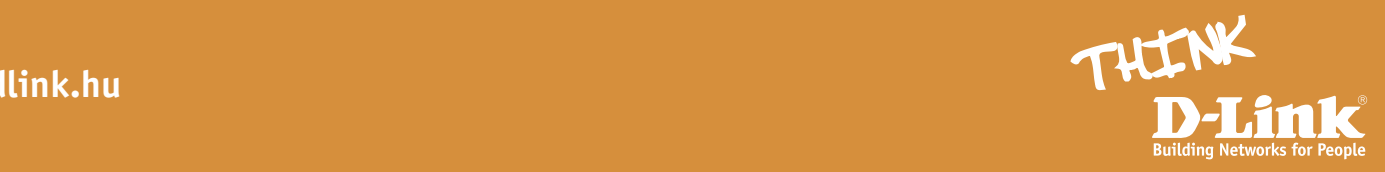

 Még veszélyesebb formát öltöttek a rootkitek: a *Blackhat* hackerkonferencián *Joanna Rutkowska* és *Alex Tereshkin* olyasmit mutattak be, amitől a legtöbb résztvevő ereiben megfagyott a vér.

A projekt neve *BluePill* (egész pontosan egy 2006-os projekt legújabb verziójáról van szó). Úgy működik, mint egy virtuális gép (lásd WMware), ami a hardver és az operációs rendszer között foglal helyet, így irányítás alá vonható a gép, és a vírusirtók képtelenek felvenni a harcot velük. A hackerek ráadásul képesek bejuttatni a rootkitet működés közben is a gépre, az áldozatnak még csak esélye sincs észlelni a támadást!

Mivel a kód gyakorlatilag szabadon elérhető a weben, előreláthatóan nem kell sokáig várnunk az első spyware-re, mely már ezen az újsütetű technológián alapul. Félelmetesen hangzik? Szerintünk is…

#### Csendben, a háttérben: a rootkit a weben keresztül érkezik

A rootkitek e legújabb variánsának létezését az Intel és AMD processzorok legújabb változatai teszik lehetővé. Ezek ugyanis már tartalmazzák a *Pacifica* (AMD) vagy a *Vanderpool* (Intel) technológiákat, melyek biztosítják a virtuális gépek létrehozásához szükséges parancsokat.

Joanna Rutkowska a Pacifica technológián keresztül mutatta be, hogyan hozható létre egy virtuális vendégrendszer, ami aztán átveszi az irányítást – ijesztő, hogy a dolog problé-

mamentesen működik! Segítség nélkül: a kódok becsusszannak a rendszerbe

A BluePill könnyen használható a Vanderpoollal is. Az Intelt és az

AMD-t tehát felkérték, hogy mielőbb eszeljen ki valamiféle védelmet a virtualizációs kódok ellen. Például hasznos lenne egy jelszó, mely nélkül ezek a kódok nem lennének képesek futni.

Mivel ennek ellenére sem az Intelnek, sem pedig az AMD-nek nincsenek konkrét tervei a biztonsági mechanizmus beépítését illetően, a szakértők most a megfelelő szoftvereken dolgoznak. Sajnos, egyelőre messze nincs tökéletes védelem, így kíváncsian (vagy inkább rettegve?) várjuk, mit hoz a jövő.

## Rootkit 2.0: "Enyém a rendszered!"

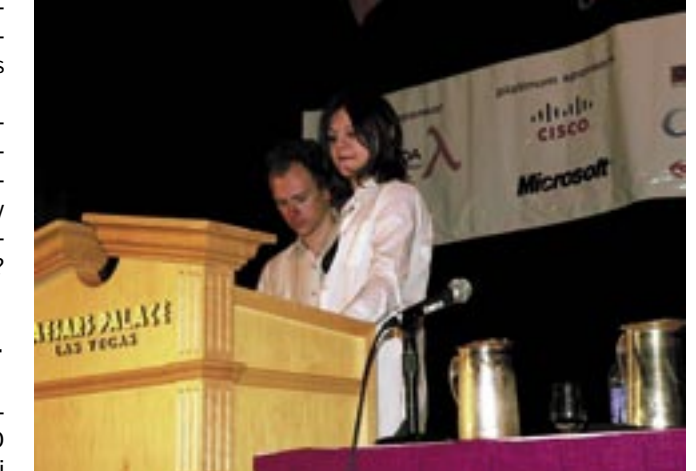

 *A HACKERDUÓ* Joanna Rutkowska és Alex Tereshkin mutatták be az új rootkitet a Blackhat biztonsági konferencián

 Két évre börtönbe kerül *Robert Moore*, egy nagyszabású elektronikus csalássorozat társtettese. A 23 éves fiatalember meglepően keveset, mindössze 20 ezer dollárt keresett, a külföldön bujkáló értelmi szerző számára több mint egymilliós profitot hozó, illegális ügyleten.

Az elítéltet felbérelték, hogy nagyvállalatok, oktatási intézmé-

#### GYENGE VOIP

## Könnyű meglopni a szervezeteket

nyek és távközlési szolgáltatók VoIP-átjáróit feltörve szabad telefonidőt lopjon. Az ingyen szerzett, mintegy 10 millió percnyi beszélgetést azután igen kedvező áron továbbértékesítették más cégek számára.

Moore a börtönbe vonulása előtt a szaksajtó képviselőinek komoly figyelmeztetéssel felérő

■ Annyira szépnek tűnik az egész: beülünk egy kávézóba, kinyitjuk a laptopunkat, és a kávénkat szürcsölgetve átfutjuk a napi levelezésünket. Azonban korántsem veszélytelen dolog, amit teszünk. Ugyanis a Ferret ("menyét") nevezetű hackereszközzel bárki képes "lehallgatni" az általunk folytatott internetezést. Pontosabban fogalmazva a WLAN-on keresztül küldött információt képesek elcsípni.

beszámolót tartott arról, hogy milyen egyszerű módszerekkel sikerült feltörnie 15 telefontársaságot és több száz gazdálkodó szervezetet. Állítása szerint a VoIP-üzemeltetők nagy többsége rendkívül kiszolgáltatott a támadásoknak, mivel tudatlanságból vagy lustaságból elhanyagolják a biztonság kérdését.

Vista 64 bites verziója a legbiztonságosabb és legstabilabb rendszer a piacon. Ezt most nem akarjuk megítélni, egy azonban biztos: az operációs rendszernek van olyan adottsága, ami jelentősen ronthat ezen a megállapításon. Az igen rangos Virus Bulletin ugyanis végzett egy átfogó tesztet a 64 bites Vista alá írt vírusirtókról, és eredményül azt kapta, hogy ezek az egyik téves riasztást a másik után produkálják.

A Virus Bulletin a VB100 minőségi pecsétjéről világszerte ismert és elfogadott magazin. Tesztjeiket az összes megjelenő vírusirtón elvégzik. Az elvégzett nagytesztből az derült ki, hogy a 64 bites Vista alá készült irtókból számos nem volt képes megszerezni a pecsétet – többek közt az egyébként igen neves Trend Micro sem.

## A HÓNAP SZÁMA 30 000

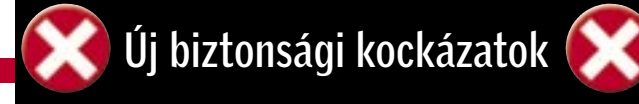

*MP3*

Trükkös, még az E vagy O jelzésű meghajtókra is telepíti magát – feltéve, hogy léteznek. Ugyanígy, semmilyen USB-n csatlakozó külső hardver nem menekülhet, ugyanis rögtön rájuk is települni próbál.

Megoldás: Mielőbb töltsük le a vírusirtónk legújabb adatbázisállományát.

#### *DIVX*

A *W32.Deletemusic* féreg letörli az összes MP3-at a PC-nkről.  *PANDA* Egy vírusirtó programkönyvtárát illene megfelelő módon védeni a behatolók és a kártékony

Az AntiVir nevű víruskereső program folyamatosan értesítést küldd arról, hogy a DivX lejátszó telepítőfájlja fertőzött. A téves riasztást valószínűleg az okozza, hogy a vírusirtó idejétmúlt vírusadatbázis-állománnyal rendelkezik. Megoldás: Töltsük le a DivX ol-

daláról a legújabb setup.exe fájlt, és a riasztás már nem fog többet jelentkezni.

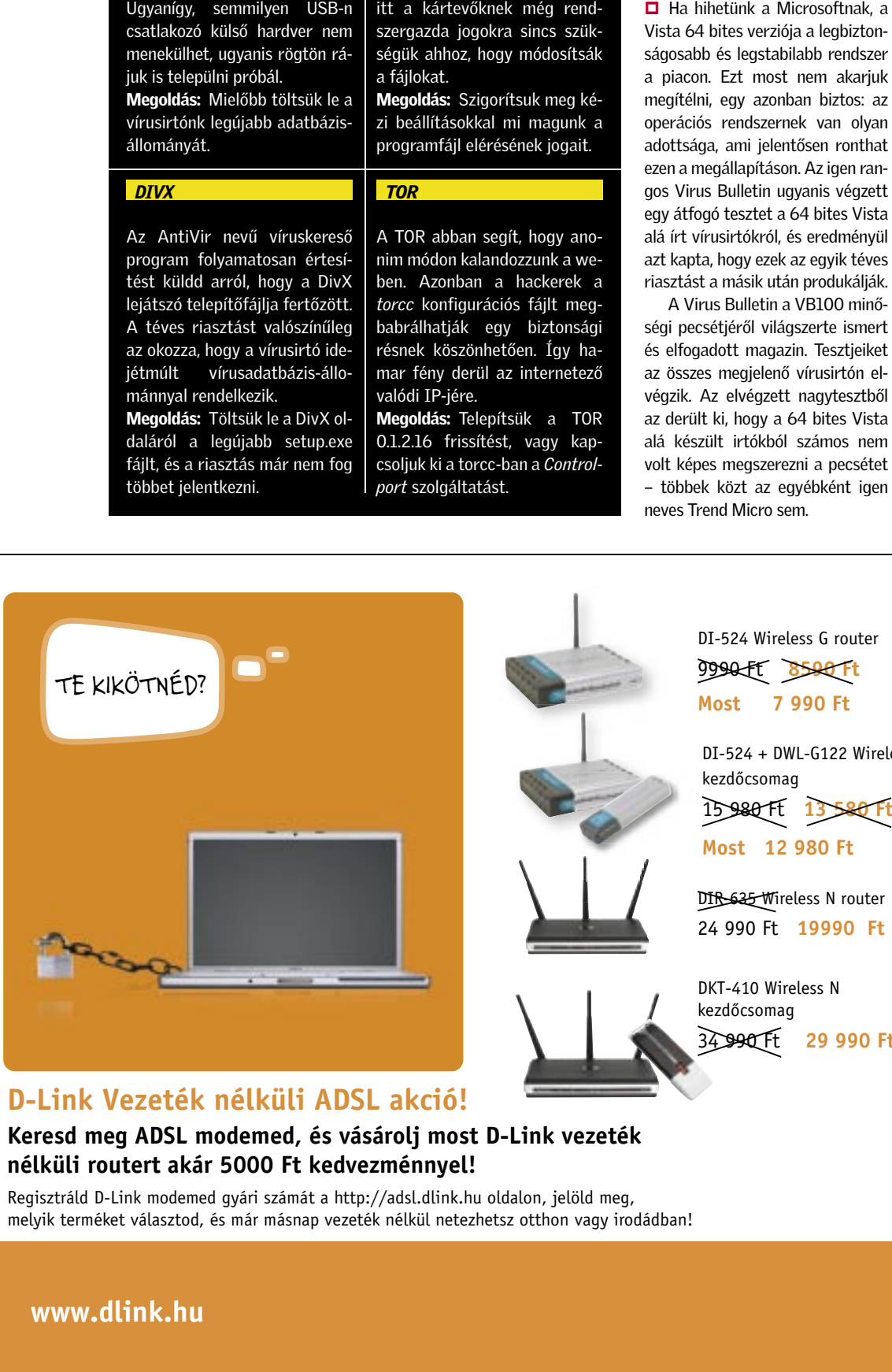

műveletekkel szemben. A Panda esetében sajnos ez nincs így: itt a kártevőknek még rendszergazda jogokra sincs szükségük ahhoz, hogy módosítsák

a fájlokat.

Megoldás: Szigorítsuk meg kézi beállításokkal mi magunk a programfájl elérésének jogait.

 *TOR*

A TOR abban segít, hogy anonim módon kalandozzunk a weben. Azonban a hackerek a *torcc* konfigurációs fájlt megbabrálhatják egy biztonsági résnek köszönhetően. Így hamar fény derül az internetező

valódi IP-jére.

Megoldás: Telepítsük a TOR 0.1.2.16 frissítést, vagy kapcsoljuk ki a torcc-ban a *Control-*

*port* szolgáltatást.

## 64 BITES VISTA Téves riasztások

A Ferretnek nincs szüksége semmilyen ügyes eszközre, egész egyszerűen elolvas minden cookie-t, amit rendszerünk továbbít – így a belépési kódjainkat is megszerzi. A Hamster, azaz hörcsög nevezetű kiegészítő hackerprogrammal pedig az információ megjeleníthető a hacker böngészőjében. Így az teljesen nyugodtan, kávét szürcsölgetve olvashatja a teljes levelezésünket…

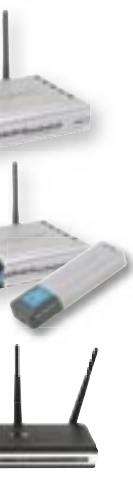

## WLAN-FELTÖRÉS Kávéházi sütitolvajok

**www.dlink.hu**

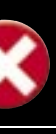

### **TE KIKÖTNÉD? D-Link Vezeték nélküli ADSL akció!**

#### **Keresd meg ADSL modemed, és vásárolj most D-Link vezeték nélküli routert akár 5000 Ft kedvezménnyel!**

Regisztráld D-Link modemed gyári számát a http://adsl.dlink.hu oldalon, jelöld meg, melyik terméket választod, és már másnap vezeték nélkül netezhetsz otthon vagy irodádban!

DI-524 Wireless G router 9990 Ft **8590 Ft Most 7 990 Ft** 

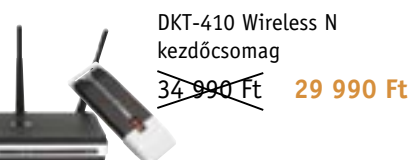

TELEFONOS TECHNIKAI SEGÍTSÉGNYÚJTÁS

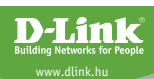

Magyar nyelven | 06 1 461-3001 A szolgáltatás hétfôtôl péntekig 9-17 óráig érhetô el support@dlink.hu

DI-524 + DWL-G122 Wireless G kezdôcsomag

15 980 Ft **13 580 Ft**

**Most 12 980 Ft** 

DIR-635 Wireless N router 24 990 Ft **19990 Ft** 

- �� Ideális megoldás kisebb lakások ADSL kapcsolatának vezeték nélküli megosztására több számítógép között
- · 54Mbps vezeték nélküli sebesség
- $\bullet$  WEP, WPA, WPA2
- �� NAT tûzfal VPN támogatással
- �� Lecsatolható antenna
- �� D-Link Click'n Connect telepítôprogram
- �� Nagyobb otthonok teljes vezeték nélküli lefedésére egyetlen eszközzel
- �� Draft-11n technológia 300 Mbps vezeték nélküli sebesség
- �� Kompatibilis a 11g és 11b vezeték nélküli hálózatokkal
- �� Quality of Service StreamEngine-nel
- �� D-Link Click'n Connect telepítôprogram

## Veszélybarométer

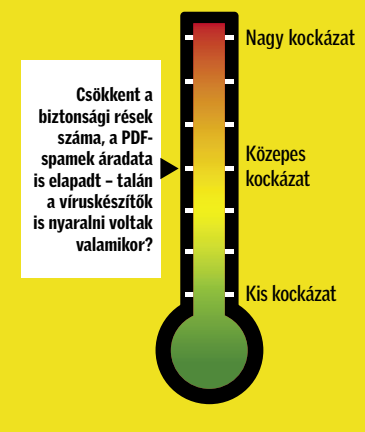

Izraelben érkezik a legtöbb spam: a leveleknek mindössze csak 40%-a a kívánt tartalom.

Ennyi honlap fertőződik meg malware programokkal naponta – a Sophos 2007. júniusi mérései szerint.

#### Levelek spamaránya **Forrás: Message Lab** 1. Izrael 2. Hongkong 3. Németország 4. USA 5. Franciaország 60,8% 59,7% 54,9% 50,5% 48,5%

Állandó adathalászat: A támadások száma hónapok óta egy relatíve magas nívón tartja magát.

## Phishing-trend

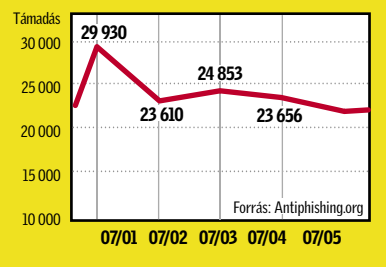

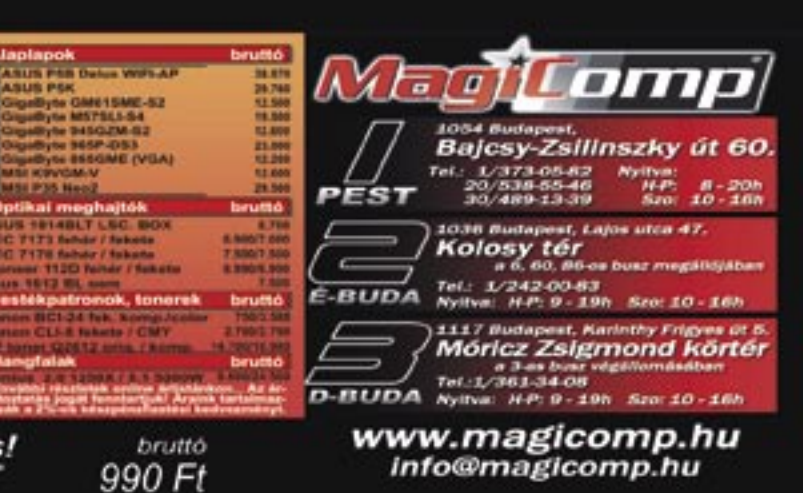

▶ Hatalmas botrány van kirobbanóban az alaplappiacon. A Dailytech weboldal néhány hónapos tartós teszten vizsgált három Gigabyte P35 DS3 as alaplapot, az elektromágneses zavart figyelve. Noha minden Tajvanból érkező számítástechnikai alkatrész köteles átesni ezen az ellenőrzésen, a mért értékek gyanúsan roszszak lettek, ezért elküldték a lapokat az FCC minőségellenőrző hivatalába. Mint kiderült, a három alaplapból kettő messze alulmaradt a megszabott követelményekhez képest, és a harmadik is épphogy megfelelt a szabványnak.

#### $\blacktriangleright$  Perrel fenyegetik az Apple-t az iPhone crackerek.

Mint az eset után elindított vizsgálatokból kiderült, rengeteg neves és névtelen tajvani

alaplapgyártó meghamisítja az AT&T-s felhasználó is szeretné FCC/CE tanúsítványokat, sok esetben egyszerűen csak ellopják a logót, és felteszik saját termékeikre. Egy neve elhallgatását kérő tajvani alaplaptervező állítása szerint az egész iparban hamisítják az FCC/CE megfelelőségi tanúsítványokat, és közben tisztában vannak vele, hogy nem csupán időt és pénzt takarítanak meg ezzel, de a tényleges vizsgálaton a termékek jelentős hányada meg is bukna.

#### $\blacktriangleright$  Videofelvételben örökítette meg néhány elszánt magyar játékos, ahogy betörtek egy raktárépületbe.

A több tízmilliós raktárkészletet békén hagyva mindössze egyetlen XBox 360-as játékért kockáztattak, amivel még a megjelenési dátum előtt akartak játszani. Ez az eddig legjobban fogyó XBox360-as játék, a Halo 3 volt, ami ugyan ad némi értelmet az akciónak, sokan mégis inkább "öngyilkossági kísérletnek" tekintik a betörést, hiszen a játék már napokkal a megjelenése előtt elérhető volt a fájlcserélő hálózatokon is.

Az iPhone megjelenése óta kizárólag egyetlen hálózatban, az AT&T-ben működik, itt lehet minden szolgáltatását kihasználni. A méregdrága, mégis népszerű telefont sok, nem

használni, így elkerülhetetlen volt, hogy már néhány héttel a megjelenése után elkészüljön az iPhone unlocker szoftver, amivel feltörve a telefont az bármely más telefonhálózatban is használható. Ezt persze nem tűrhette az Apple, így a legutóbbi firmware-frissítés ugyan nem ír erről semmit, mégis teljesen használhatatlanná teszi a feltört telefonokat, vagyis végérvényesen tönkreteszi. Miután ez kiderült, rengeteg pórul járt iPhone-tulajdonos gyűlt össze az Apple weboldalának fórumában, hogy szervezzenek egy ellentámadást. Ám az Apple ezt a fórumot is lezárta, és kész elébe állni bármilyen jogi csatározásnak. A bátorság érthető, hiszen

az iPhone feltörőinek nagyon jó ügyvédekre lenne szükségük, hogy meggyőzzék az esküdtszéket igazukról.

## FRISS PLETYKÁK A SZÁMÍTÁSTECHNIKA LENYŰGÖZŐ VILÁGÁBÓL Meglepő és érdekes: azt beszélik, hogy...

#### **BHF** AKTUÁLIS

## CD-DVD ÍRÁS WinONCD10: mobil és web

A Roxio az iparági vezetővel, a Neróval egyidőben újítja meg közkedvelt CD-DVD író szoftverét. A WinONCD 10 legfontosabb újdonságai a következők: támo-

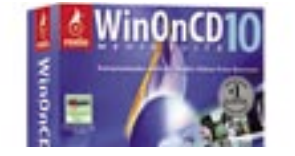

gatni fogja a mobileszközöket és a webes alkalmazásokat. Könynyen másolhatunk filmeket az iPodra (és vissza), valamint szinkronizálhatjuk a mobiltelefon-adatokat a gépünkkel. Az új online funkciók, mint a YouTube-ra történő közvetlen filmfeltöltés vagy az integrált, webes rádióműsorfelvevő feleslegessé teszi más, ilyen célú program használatát. Míg a 9-es verzió csak a Blu-ray lemezekkel birkózott meg, az új változat immár a HD DVD másolására is alkalmas.

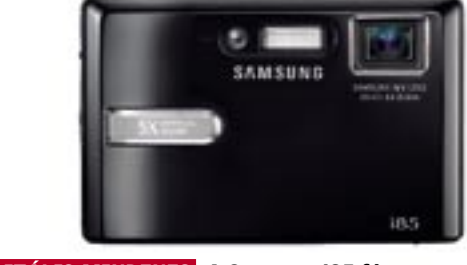

## LOGIC STUDIO Profi csomag a zenészeknek

Az otthoni zenekészítést célzó, egyszerűen használható, mókás *GarageBand* után az Apple bemutatta a *Logic Studio* csomagot, mely minden eszközt tartalmaz, amire a profi zenészek munkájához szükség lehet.

A Logic Studio középpontjában az új *Logic Pro 8* program áll, melyet intuitív egyablakos felhasználói felülettel, valamint erőteljes szerkesztő és utómunka funkciókkal láttak el. A teljesen új *Main-Stage* professzionális keverőpulttá alakítja a Mac gépet, így ideálissá teszi az egész előadás vezénylésére, történjen az otthon, próbateremben vagy akár nagyközönség előtt. A *Soundtrack 2* szoftver a film és zene egymáshoz illesztését könnyíti meg, a 40 hangszermodult tartalmazó *Studio Instruments* pedig lehetővé teszi a zenészek számára, hogy szinte bármely elképzelhető hangzással megszólaltathassák kompozíciójukat.

## PANNON Papírképek mobilos fotókból

A Pannon bemutatótermeiben lehetőséget biztosít, hogy mobilon tárolt fotóinkat helyben kinyomtassuk. A fotónyomtatáshoz a kiválasztott képet egy MMS üzenetben kell elküldeni az adott bemutatóteremben megadott telefonszámra, majd perceken belül kézbe vehetjük a papírképet. Akár a várakozási időt is "elüthetjük" a szolgáltatással, mely Budaörsön, Budapesten a Mammutban és Astoriában, Debrecenben, Győrött és Pécsett érhető el a Pannon bemutatótermeiben. A szolgáltatás igénybevételéhez mindössze az elküldött MMS díját kell megfizetni, a fotónyomtatásnak külön díja nincs.

日本にあり出し i **Jath Hitting** 

A *Samsung* új *i85*-ös készüléke egy izgalmas digitális fényképező – vakációra. 8,1 megapixeles CCD kapott helyet benne, az 5 szörös optikai zoom 36–180 milliméteres fókusztávolsággal pedig ideális, hogy az épületek egyes részleteire ránagyítsunk. Az igazi kuriózum most következik: a kamera ugyanis tartalmaz egy hangfelvevőt, hordozható multimédiás lejátszót és egy igazi digitális idegenvezetőt is. Az MP3 fájlokat a beépített SRS 3D-hangzásnak kö-

szönhetően jó minőségben élvezhetjük. A videók megtekinthetők a háromhüvelykes kijelzőn. És ha mindez nem elég: a Samsung i85 egyszerű szövegfájlok megjelenítésére is alkalmas. Az idegenvezető pedig rengeteg információt, és több mint 30 országból származó képeket is tartalmaz. A fényképező belső memóriája 173 MB, de ez természetesen könnyen növelhető hagyományos SD memóriakártyával. Ez az igazi mindenes 300 euróért kapható.

## SAMSUNG I85 Fényképezőgép multimédiás lejátszóval

 *DIGITÁLIS MINDENES* A Samsung i85 fényképezőt, MP3-lejátszót, videolejátszót és digitális idegenvezetőt is tartalmaz

## SPÓROLJON 12 000 FT-OT! A Google Star-Office 8-at ad!

Eddig a Google Packba – ingyenesen letölthető eszközök gyűjteményébe – csupán néhány szoftver tartozott bele, úgy mint a Mozilla Firefox, a fényképkezelő Picasa vagy az Adobe Reader. Most azonban a Google csomagja igazi adu ásszal gyarapodott: immár a profi irodai csomag, a Star-Office 8 (mely értéke 12 000 Ft!) is a részét képezi. Ezzel a szoftvercsomaggal a Google az interneten keresztül használható Docs & Spreadsheats mellé egy asztali alkalmazást is nyújt. A Microsoft Office ennek következtében akár jelentős hátrányba is kerülhet magas ára miatt.

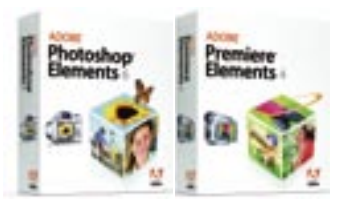

## ADOBE-ÚJDONSÁGOK Otthoni fotó- & videoszerkesztők

A *Sunbelt Network Security Inspector* (SNSI) nevű program segítségével a rendszergazdák néhány perc alatt a teljes hálózatot átvizsgálhatják: a szoftver gépenként megjeleníti a biztonsági kockázatokat jelentő beállításokat, programverziókat, s rövid útmutatást is ad a sebezhetőségek megszüntetéséhez.

Az SNSI több mint 4000 kockázatot jelentő biztonsági rést képes azonosítani, az elmaradt rendszerfrissítéstől kezdve

## RENDSZERGAZDÁK BARÁTJA Biztonságos hálózatot!

a jelszókezelés hibás beállításán keresztül egészen a tűzfalak hiányáig. A program magas, közepes és alacsony kockázatot jelentő sávokba sorolja be az egyes problémákat. Windows, Linux, Unix, Mac, Solaris, HP, Cisco rendszereken egyaránt képes azonosítani a rendszer vagy a programok hiányosságait. Az SNSI minden futtatás után látványos, ám mégis egyszerű, jól nyomon követhető listát készít a hálózaton lévő összes gépről.

at alaisában toshop ségekkel dául a *Photomerge*, amely a csoportvagy a ilő esz-

Az *Adobe* bemutatta professzionális szoftvereinek (Photoshop és Premiere) "házi" felhasználásra szánt változatainak legújabb verzióit: a *Photoshop Elements 6* és a *Premiere Elements 4* alkalmazásokat.

Az Adobe folyamatosan fejleszti e szoftvereit, melyek nem véletlenül ilyen népszerűek: a digitális videók és kamerák immár abszolút mindennapjaink részévé váltak. A Photoshop Elements és a Premiere Elements elismerten egyszerű és mégis nagy tudású, megbízható programok. A szoftverek egy cso-

## Photoshop Elements 6: három

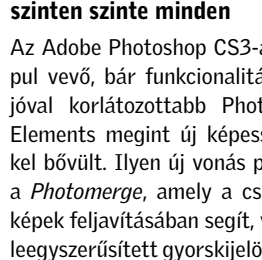

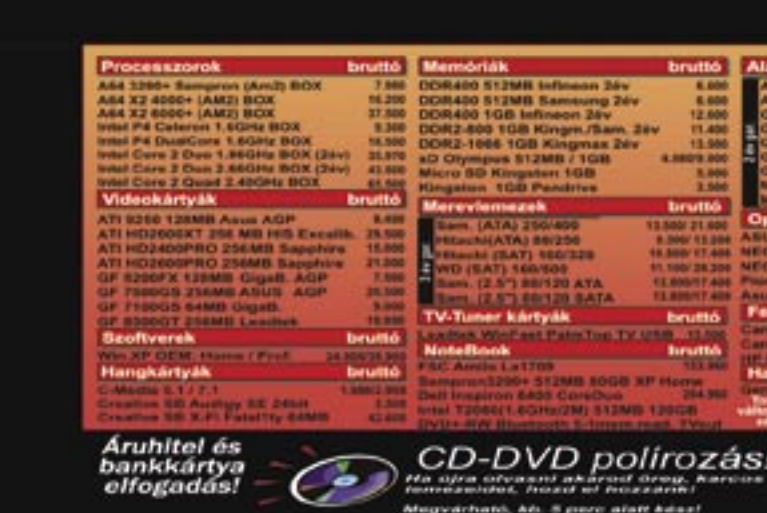

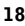

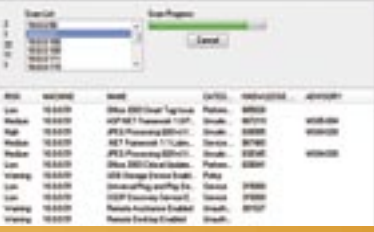

magban is kaphatók, és remekül együttműködnek: ezt jól példázza a tértudásunknak megfelelően háközös adatbázis, ahonnan minden fotót és videót elérhetünk. köz, a *Quick Selection Tool*. Hátrom különböző szint közül választhatunk; a program ezek alapján kínálja fel a különböző képmanipulálási lehetőségeket.

#### Premiere Elements 4: immár Audio Mixerrel

A Premiere Elements alapvető funkciója, hogy néhány perc alatt elkészíthetjük videóinkat. A Photoshop Elements 6-ban is megtalálható *Organizer* eszközzel könynyen rendszerezhetjük álló- és moz-

góképeinket, személy, hely és esemény alapján is kereshetünk közöttük. A jeleneteket speciális effektusokkal színesíthetjük, és akár menüket is készíthetünk DVD filmjeinkhez. Érdekesebbé és élvezhetőbbé tehetjük videóinkat, ha a mozgókép alá hangot szerkesztünk az új *Audio Mixer* eszközzel. A *Sharing Centeren* keresztül Blu-ray lemezre, internetre, mobileszközökre (pl. Apple iPhone), a Flashnek köszönhetően pedig akár a YouTube-ra is exportálhatjuk videóinkat.

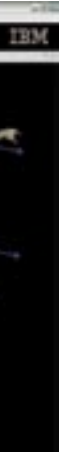

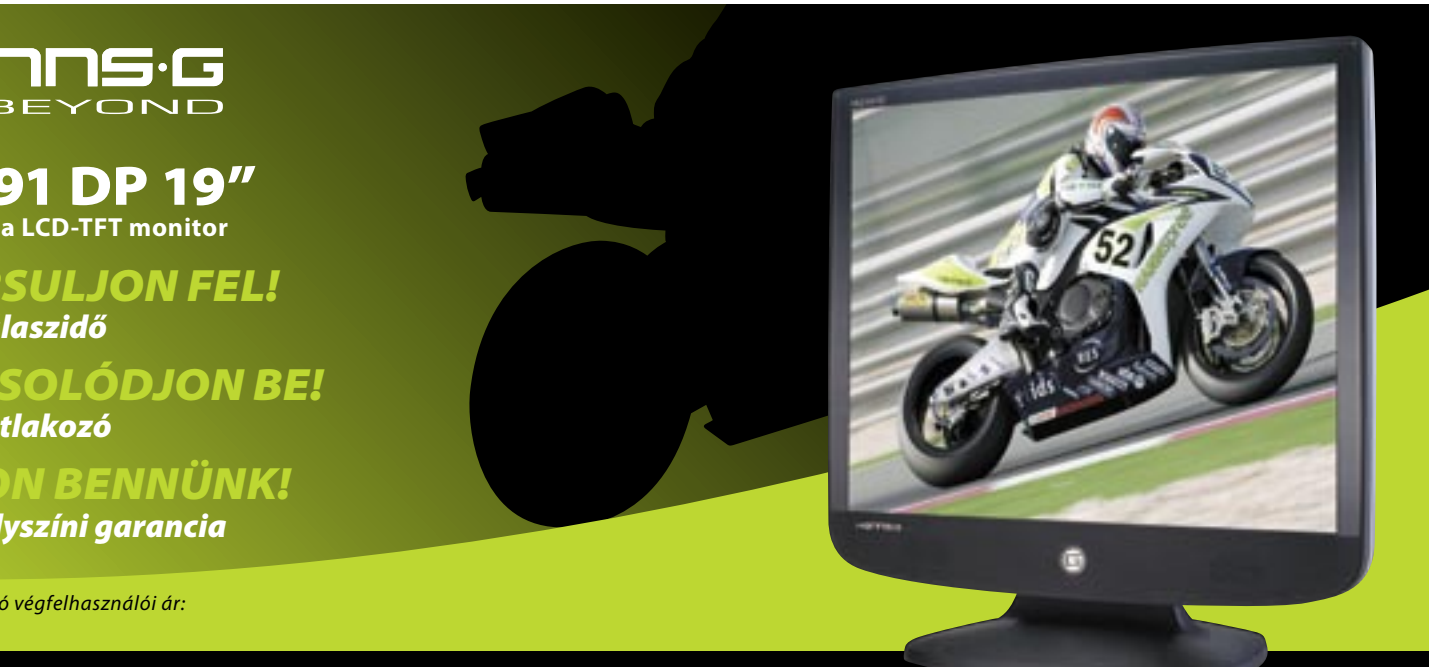

 $\blacktriangleright$  A neten minden megtalálható, éppen ezért annyira dühítő, ha egy régóta keresett terméket nem vásárolhatunk meg csupán azért, mert fizikai valónk 6-8 hosszúsági fokkal keletebbre található egy láthatatlan határvonaltól. Azt gondolhatnánk, számos bátor felfedező postásnak veszett örökre nyoma hazánk setét lápvidékein a nyugati csomagok kézbesítése közben; ezért a bojkott. De nem ez a helyzet.

Az amazon.com, az egyik legnagyobb netes üzlethálózat, például szívesen küld hazánkba hanglemezt, filmet vagy könyvet. Ám számítógépes programot, videojátékot, elektronikai eszközt, és még tucatnyi kategória tagjait nem hajlandó eljuttatni az országba. Még angol vagy német leányvállalatai sem, holott az EU égisze alatt velük már egy klubba járunk, és utóbbinak Ausztriától valóban csak egy ugrás lenne. Az Apple a számítástechnika

és a szórakoztatóelektronika egyik fenegyereke, és hazánkban is van képviselete, üzlete: így hardvereszközei könnyedén beszerezhetőek. Az évek óta töretlen sikerű iPod sorozat legújabbja, az iPod Touch is, amit afféle hordozható médialejátszó és letöltőközpontként lehet használni – mármint máshol, nyugatabbra. Ott ugyanis évek óta működik a cég egyik legjobban éltetett szolgáltatása, az iTunes. Az iTuneson hatmillió dal, több tucat tévésorozat, és temérdek film, játék, hangoskönyv kapható. Csak éppen nem nekünk. Pedig valószínűleg akadna idehaza is jó pár rajon-

báktól szabadítja meg az operációs rendszert, hozzávetőlegesen mintegy 900-tól. Továbbá olyan új technológiák kaptak benne helyet, mint a WPA2, új Távoli asztal kliens, új msconfig. Azonban a tervek szerint nem lesz benne Internet Explorer 7, sem Windows Media Player 11, sem .NET keretrendszer. Ráadásul még a tűzfalat sem fejlesztették tovább úgy, hogy a kimenő forgalmat is szűrje. A Microsoft, állítása szerint, még nem döntött arról, hogy ezen új képességeket tartalmazni fogja-e a vég-

> gó, aki venne néhány számot, esetleg hangoskönyvet is, vagy szívesen fizetne hetente egy hamburgernyit, hogy az amerikai premier után néhány perccel ő is láthassa Jack Bauer, Michael Scofield vagy Sgt Blane legújabb kalandjait.

De a neten minden megtalálható, így akit nem hagynak hozzájutni pénzért az áhított programhoz, zenéhez vagy filmhez, ha eltökélt, hozzájuthat ingyen. Nyilván ezért sem nyitnak a boltok Kelet-Európára, mert errefelé mindenki (adat)tolvaj. ■

#### HAVI BOSSZÚSÁG

## A 21. század COCOM listája

Szinte váratlanul a Microsoft lehetővé tette egy kicsiny tesztelő csapat számára, hogy a megjelenés előtt kipróbálhassák az XPhez készült Service Pack 3-at és a Service Pack 1-et a Vistához. A CHIP-nek lehetősége volt mindkét csomagot tesztelni.

#### Windows XP: a felszín változatlan maradt

A 330 MB-os Service Pack 3 kissé lesújtó. A Microsoft semmilyen új képességgel nem ruházza fel a Windows XP-t. A frissítés gyakorlatilag a felszín alatt megbúvó hi-

> Ajánlott bruttó végfelhasználói ár: *44.900.- Ft*

DlFG

A HannsG termékek hivatalos disztribútora: RRC Hungary 1044 Budapest, Ezred u. 1-3. (Külső-Váci út 123.) Tel.: 236-9000 Fax: 320-0390 E-mail: info@difo.hu

**HQ191 DP 19" multimédia LCD-TFT monitor**

**Hanns:G**<br>Go Beyond

*GYORSULJON FEL!*

*• 5 ms válaszidő*

*KAPCSOLÓDJON BE!*

## *• DVI csatlakozó*

#### *BÍZZON BENNÜNK! • 3 év helyszíni garancia*

## ÚJ FEJLESZTÉS Virtuális lények az IBM-től

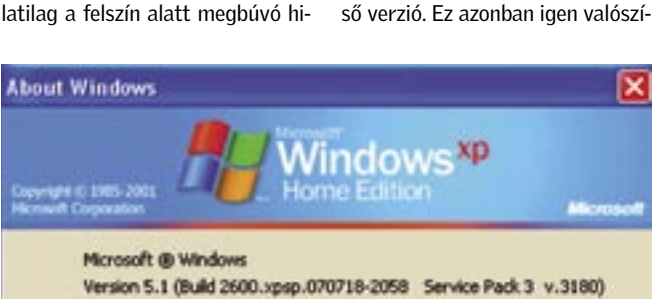

Copyright @ 1981-2001 Microsoft Corporation

This product is licensed under the terms of the End-User License Agreement box Test

Test

### ONKYO DV-HD805 Jövőbiztos HD DVD-lejátszó

A HD DVD-lejátszók piacán gyakorlatilag nem volt versenyhelyzet, hiszen a Toshiba volt az egyetlen gyártó – egészen mostanáig. Az *Onkyo* ugyanis a második a Toshiba után, aki bejelentette saját HD DVD-lejátszóját. A

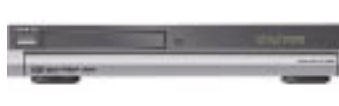

*DV-HD805* támogatja az olyan új veszteségmentes HD formátumokat, mint a HDMI 1.3a-t használó Dolby TrueHD és a DTS-HD Master Audio. Ráadásul a jövőben le tudja majd játszani a nagy színterű mozifilmeket – természetesen csak azután, mikor ezek megjelennek.

A készülék a HD DVD filmeket eredeti sebességükön, 24 képkockás sebességgel játssza le teljes, 1080p-s HD felbontásban. A lejátszó képes letölteni a legújabb bónusztartalmat, új feliratokat és nyelveket, werkfilmeket és a firmeware-frissítéseket is. A DV-HD805 idén ősztől várható az USA-ban, 900 dolláros áron. Az európai megjelenésről még nem esett szó.

nűtlen, tekintve, hogy az SP3 gyakorlatilag már teljesen elkészült. Windows Vista: nem sokban tér el a kistestvértől

Szomorú, de a Windows Vistához készült első javítócsomag sem izgalmasabb. Csak két-három új ikonnal találkozhatunk, a többi változtatás itt is a felszín alatt búvik meg. Az átdolgozott, 10.1 es DirectX verzió része a csomagnak, azonban ezek a képességek új grafikus kártyákat követelnek maguknak. Jó hír, hogy tesztünk kimutatott bizonyos növekedést a

működési sebességben.

Az SP1 2008 januárjától lesz elérhető, korábban, mint az XPhez készült SP3, amire egy homályos "valamikor a jövő év első felében" jóslatot kaptunk. A Vista SP1 korai megjelenése jelzésértékű a Microsoft üzleti partnerei felé: a Vista teljesen elkészült, és immár bátran használható.

#### A LEGÚJABB MICROSOFT-CSOMAGOK

## Service Packek a Windowshoz

 *ÚJ XP JAVÍTÓCSOMAG*  A készülő Service Pack 3 előreláthatólag sajnos semmilyen átütő újdonsággal nem szolgál

## INTERNETEZÉS Munka közben is első a szex?

A Panda Security által végzett felmérést elemezve kiderül: munka közben is előkelő helyen szerepel a szexoldalak látogatása. Munkáltatói szemmel nézve vi-

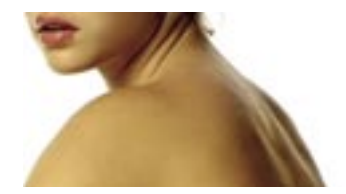

szont az így kiesett munkaidő tetemes veszteségeket jelent. Leggyakrabban hírportálokat és vásárlással kapcsolatos oldalakat látogatnak az emberek, de a szexoldalak is előkelő helyen állnak. A Panda tapasztalatait a Websense közelmúltban kiadott felmérése is alátámasztja. A fizetést időarányosan leosztva és mindössze napi 10 perc magáncélú internetezéssel számolva, 168 órás munkahónapot és 300 ezer forintos bruttó átlagbért figyelembe véve, egy százfős cégnél havi 625 ezer forint a veszteség. Ez éves szinten 7,5 millió forint! Ráadásul az igazi biztonsági kockázat a már említett kétes tartalmú weboldalakban rejlik, hiszen a károkozók nagy része innen érkezik a felhasználók gépére.

Az IBM kutatói bemutatták azt a szoftvert, amely egy virtuális modell (népszerűbb nevén avatar) segítségével lehetővé teszi, hogy az orvosok képi megjelenítés segítségével érjék el a paciensek egészségügyi adatait, mintha csak élőben vizsgálnák őket!

#### Avatar: nem csak a játékok világában létezhet

Az avatarok jól ismertek a virtuális világokból és a számítógépes játékokból, ahol egy-egy szereplőt személyesítenek meg különböző élőlények formájában. Az avatarok közel sem csak a szórakoz-

> *VIRTUÁLIS MODELLEK* Talán nincs messze az idő, amikor a magyar egészségügyben is alkalmazni fogják a beteg kórtörténetét plasztikusan és átfogóan megjelenítő avatarokat

tatás területén tehetnek jó szolgálatot: a szoftver használatával az orvosnak nem kell kartotékok mélyére ásnia, vagy számítógépes könyvtárak között keresgélnie, ha egy beteg kórtörténetét szeretné megismerni.

A doktor egerével a pácienst megszemélyesítő avatar valamelyik testrészére kattintva lehívhatia a testtájékhoz tartozó valamennyi információt. Például egy hátfájós ember avatarjának gerincére klikkelve megjelenik valamennyi adat a kérdéses területről: korábbi panaszok leírása, laboreredmények, röntgenfelvéte-

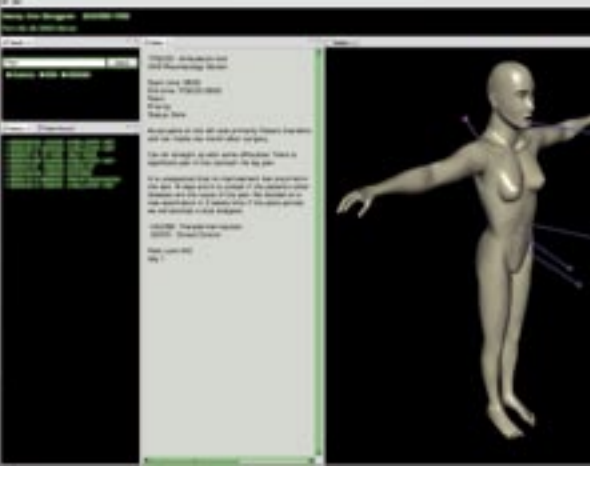

lek. Az orvos különböző szempontok szerint szűkítheti vagy tágíthatja az adatok megjelenítését.

#### Modern kórlap: átláthatóbb, képi megjelenítés

A papíron vagy különböző adatbázisokban sokszor átláthatalanul tárolt zárójelentések, képi felvételek, leletek együttes, strukturált kezelésével a gyógyítók sokkal jobban ráláthatnak pácienseik egészségügyi állapotára, hamar szembeszökővé válnak az összefüggések, sőt több idő maradhat a beteggel foglalkozni.

Az IBM egy másik kutatási projektje szintén az avatarokat fogja munkára: beszédfelismerő szoftver kiegészítéseként készül az az egyelőre angolul értő virtuális személy, aki a folyóbeszédet jelbeszéddé alakítja a nagyothallók számára. A segítséggel élő így laptopjával bárhol aktiválhatja virtuális jeltolmácsát, akár otthon, tévénézés közben, akár moziban, színházban vagy társaságban.

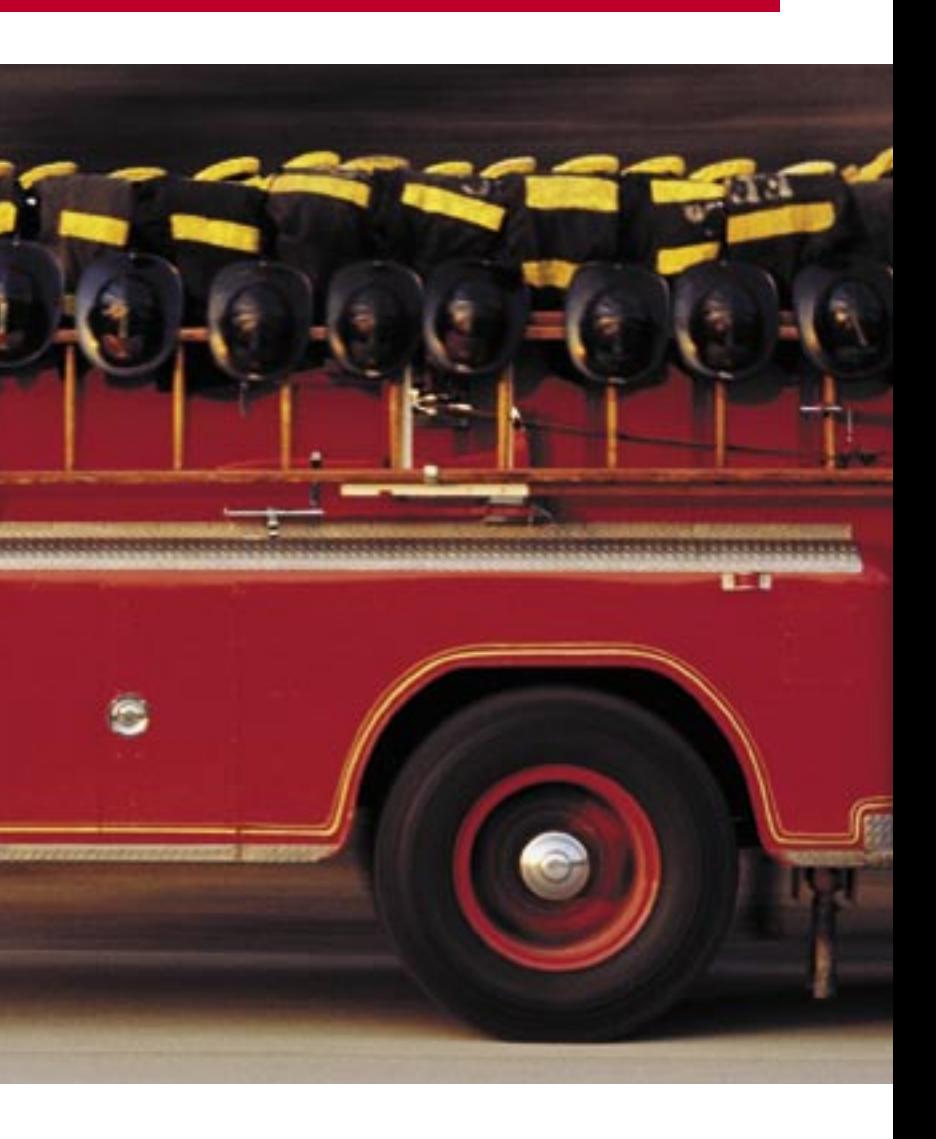

Füstöl a Windows, vagy már össze is omlott a rendszer? Segít az exkluzív CHIP mentő-DVD 2.0, Vista maggal és gondosan válogatott mentő és vírusirtó programokkal. *Erdős Márton*

Gyors segítség: CHIP mentőlemez 2.0

## Ebben a cikkben

Készítsen MS Vista indítólemezt ingyen Duplázzon: XP és Vista egy DVD-n Javítson meg minden PC-t Előzze meg a katasztrófát

WAIK használatával: Telepítsük CD/ DVD mellékletünkről a Daemon Tools v4.10-es változatát, amivel virtuális lemezként használhatjuk a WAIK képfájlt. A Daemon Tools installálásánál vegyük le a kijelölést a Daemon Tools Searchbar elől, mivel ez kéretlen reklámokat irányít a gépünkre. Ha valaki a magyar nyelvű WAIK helyett más nyelvű mentőlemezt szeretne készíteni, az Orbit Downloader segítségével pillanatok alatt hozzájuthat más nyelvű WAIK csomagokhoz is a *www. microsoft.com* oldaláról (az MS oldalán keressünk rá a WAIK szóra).

adó! Vörös kód! Egy vírus tönkre-<br>tette a merevlemezt és elpusztítot-<br>ta minden adatunkat. Ez minden tette a merevlemezt és elpusztította minden adatunkat. Ez minden felhasználót az őrületbe kergetne, de a CHIP mentő-DVD 2.0 birtokában olvasónk ilyenkor magabiztosan mosolyoghat – a Vista-alapú rendszerlemezzel szinte

#### Tűzoltás a legjobb eszközökkel  $00$

**DeepBurner** CD- és DVD-író

7-ZIP és WinRAR **Fájltömörítők** 

> A Daemon Tools egy piros ikonként jelenik meg a Tálcán, amire kattintsunk bal gombbal, majd a Device 0 alatt, az összes fájl megjelenítésével válasszuk ki a *Vista\_ 6000\_WAIK\_HU.img* fájlt. Az automatikusan elinduló menü segítségével elsőként a NET Framework 2.0-t, majd az MSXML 6.0-t telepítsük, végül a WAIK-et installáljuk a magától értetődő varázslóval.

**ServicesPE** Listázza a szolgáltatásokat

**Windows Registry Recovery** Registry-helyreállító

> mindenféle támadás és katasztrófa elhárítható, az adatok és a HDD-k helyreállíthatók, és a gép újra egészségessé és biztonságossá tehető. Ehhez vírusirtók, adatvisszaállítók, partíciós szerkesztők, jelszófeltörők és rengeteg egyéb, hasznos szoftver áll rendelkezésünkre azonnal.

Installálás nélkül: A következő eszközök azonnal rendelkezésre állnak a CHIP mentőlemez 2.0 elkészítése után.

### CHIP MENTŐLEMEZ KÉSZÍTÉSE Biztosítás katasztrófa esetére

ClamWin és Kaspersky Antivirusok Megkeresik és irtják a vírusokat

PhotoRec Visszaállítja törölt képeinket

TestDisk Rendbe hozza a megsemmisített HDD-ket

PC Wizard 2007 Részletes hardverinformációk

FileZilla FTP szerverek használatához

Firefox Biztonságos és gyors böngésző

Windows Update Lister Listázza a telepített Windows-frissítéseket

NT Password Editor Törli és újraírja a Windows jelszavakat

Angry IP Scanner A hálózati hiányosságokat deríti fel

PC Inspector File Recovery Fájlok és partíciók helyreállítása

HijackThis Trojai- és rootkitdetektor

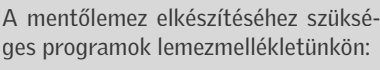

A CHIP mentő-DVD 2.0-t elkészíteni, és akár saját igényeinkhez szabni pofonegyszerű, ahogy kezelése is ismerős lesz, hiszen egy Windows indul el a frissen elkészített lemezről, ami garantáltan vírusmentes, és tartalmaz minden szükséges szoftvert és kelléket, amire a tűzoltáshoz szükségünk lehet.

És ez még nem minden! A CHIP mentő-DVD 2.0 mindenféle számítógépen elindul, érdektelen, hogy milyen operációs rendszerrel működik, sőt, még az Intel processzorra épített Apple Mac gépeket és linuxos HDD-ket is pillanatok alatt rendbe szedhetjük a segítségével!

A CD/DVD mellékletünkön Ön most minden eszközt, programot és segítséget megtalál, ami a CHIP mentőlemez gyors és problémamentes elkészítéséhez szükséges, így nem kell az internetről több száz MB-nyi plusz csomagot, lemez képfájlt letöltenie és órákig bújnia a használati útmutatókat.

Csak akkor köt lakásbiztosítást, ha már ég a háza? Nyilvánvalóan nem. Ez igaz a mentőlemez esetében is: ne várja meg, amíg rendszere teljesen összeomlik, előzze meg a katasztrófát, és készüljön fel a legrosszabbra is, készítse el saját CHIP mentő-DVD 2.0-ját.

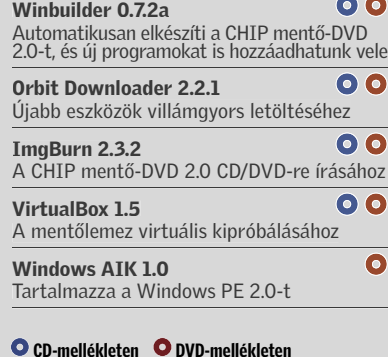

Két egyszerű módja is van a mentőlemez elkészítésének. Felhasználhatjuk a CHIP DVD mellékletén megtalálható Windows Automatikus Telepítési Csomagot (WAIK – Windows Automated Installation Kit), vagy saját Vista-telepítő lemezünket is segítségül hívhatjuk. Ezekre egyetlen fájl, a boot.wim miatt van szükség, ami egy komplett mini-Vistát rejt magában (Windows PE 2.0), ami a CHIP mentőlemez operációs rendszerének alapját képezi.

Vista-telepítő DVD segítségével: A Vista-tulajdonosoknak egyszerűbb a dolguk: csak helyezzék be a Vista telepítőlemezét a meghajtóba, és ugorjanak a következő pontra.

A mentőlemez készítése: Az előkészületekből már csak néhány egyszerű lépés maradt. Csomagolja ki merevlemezére a winbuilder.zip fájlt a CHIP lemezmellékletéről, majd indítsa el a programot a winbuilder.exe-vel. A *Paths* fül alatt adja meg a telepített WAIK elérési útját, vagy a Vista DVD lemezt, majd az automatikusan készítendő fájlok tárolásához egy könyvtárat és végül az ISO képfájlnak egy létező elérési utat (e két utóbbi beállítás alapértelmezett értékei is megfelelőek).

Más dolgunk nem is maradt, csak kattintsunk a program ablakának jobb felső részén található *Play* (lejátszás) gombra, és várjuk meg, amíg a CHIP mentő-DVD 2.0 script elkészíti a képfájlt. Ezt a lemezmellékletünkön lévő ImgBurn ingye- k

## Kellékek az elkészítéshez

kat, és ne csak az első éles bevetésnél kezdjünk ismerkedni a CHIP mentő-DVD 2.0 kezelőfelületével.

Főpróba: A CHIP mentő-DVD 2.0-ról indítható a rendszer. Gépünk BIOS-ában állítsuk be elsődleges bootmeghajtóként az optikai meghajtónkat (First Boot Device), ezután már a mini-Vistával indul a PC-nk. A CHIP mentő-DVD 2.0 bármilyen operációs rendszert futtató gépen használható, sőt, még az Intel alapú Apple Mac gépeket is rendbe tehetjük a segítségével.

Hálózat: Az integrált WPEinit eszköz megkeresi és aktiválja hálózati kártyánkat, majd DHCP-n megpróbál IP-címet kapni a hálózattól. Ha sikeres, máris használhatjuk a hálózatot és elérjük az internetet. Hogy meggyőződjünk LAN adapterünk működéséről, gépeljük be az

#### ipconfig

### A MENTŐLEMEZ INDÍTÁSA Gyakorlatozás bevetés előtt

aktiválni. Ha ez nem sikerült, akkor tegyük a következőt:

netcfg•-v•-winpe

és ezután

wpeutil•InitializeNetwork

Az internetet csakis akkor érjük el a beépített Firefox böngészővel, ha az *ipconfig* parancs megtalálja LAN vezérlőnket, és gépünk IP-címet is kap a hálózaton.

parancsot a *Start menü/Command Prompt*-nál. Ez megjeleníti IP-címünket, feltéve, hogy sikerült LAN adapterünket *Start/CMD line* paranccsal.

Monitorunk beállítása: Még egy segédeszköz indul automatikusan: a PE Shell Swapper. Ezzel beállíthatjuk monitorunk felbontását, valamint kiválaszthatjuk, hogy a grafikus kezelőfelületet szeretnénk-e használni (BS Explorer) vagy a Parancssor is elegendő a mentéshez. Indulás után később is változtathatunk a kép felbontásán a Ctrl+Alt+Del billentyűkombináció lenyomásával, továbbá a Parancssort is bármikor elindíthatjuk a

**VALUE** 

nes szoftverrel vagy a Neróval írjuk ki egy CD vagy DVD lemezre.

Érdemes újonnan elkészített mentőlemezünket kiismerni, hogy tűzvész esetén ne kelljen keresgélni a megfelelő programo-

#### A MENTŐLEMEZ HASZNÁLATA Tűzoltás élesben

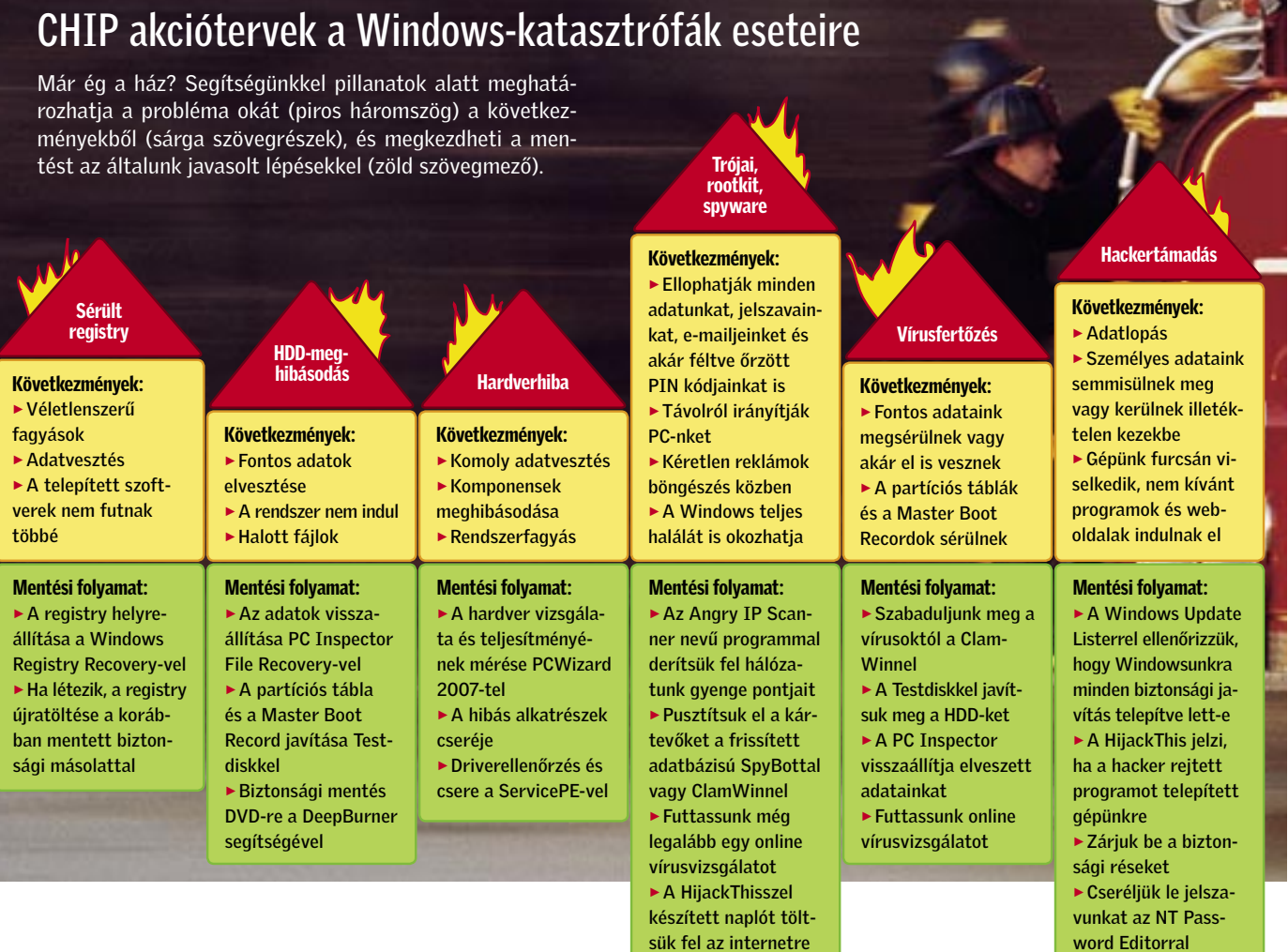

Ha nem egy alattomos vírustámadásnak vagyunk a szenvedő alanyai, akkor még a trójaiakra, rootkitekre is gyanakodhatunk, ami ellen tökéletes a lemezen lévő HijackThis. Indítás után minden figyelmeztető ablakban nyomjuk meg az OK gombot, ezután pedig a *Do a system scan and save a logfile*-lal készítsünk naplót a rendszerünkről. Az így elkészült szöveges fájl tartalmát másoljuk be a *www.hijackthis.de/en* (angol nyelvű) oldal szövegdobozába, és kattintsunk az *Analyze* gombra. Az elemzésből kiderül, milyen lehetséges kártevők vannak még a fertőzött merevlemezen, és ezektől hogyan szabadulhatunk meg.  $\rightarrow$ 

■ Előkészítés: Elsőként készítsük el egy CD-re vagy DVD-re a CHIP mentőlemezt, majd az USB kulcs csatlakoztatása után indítsuk a rendszert a mentő-DVD 2.0-ról. Figyelem! A minimum 512 MB-os USB kulcsról minden adat törlődni fog. A Parancssorba gépeljük be a következőket:

mát ielöli. Ezután adjuk ki a

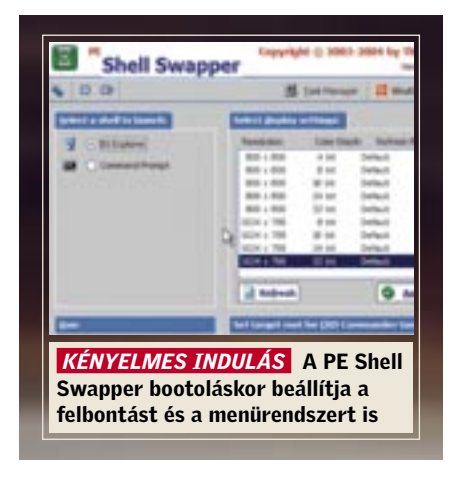

A tűzoltás gyerekjáték a CHIP mentő-DVD 2.0 segítségével. Pontosan leírjuk, mit tegyen a különböző vészhelyzetekben, hogyan tegye ártalmatlanná a vírusokat, védje ki a támadásokat, és állítsa helyre elveszettnek hitt adatait. Példánkban a legrosszabb lehetőséget vizsgáljuk meg: hálózatunkon több gép is meghibásodott, a PC-k nem indulnak el, és még csak nem is sejtjük, mi okozhatta a gondot. Mindeközben fontos adataink veszélyben vannak, a javításra csak kevés időnk van, a különböző operációs rendszerek időrabló újratelepítése nem megoldás. A következő akciótervet ajánljuk.

#### A központi PC biztosítása

A saját vagy éppen a főnök gépe? A legfontosabb, hogy legalább egy gép elinduljon a hálózaton, és be legyen biztosítva a további támadások ellen. Jó hír, hogy ez a számítógép legalább elindul, ám a raktárkészletező indításánál a jól megszokott program helyett érkezik a hibaüzenet, márpedig ennek a megsemmisülése az egész céget megviselné.

A programok fagyása, illetve indítási hibáik általában registryproblémára vezethetőek vissza, amit a CHIP mentő-DVD 2.0-val könnyedén megjavíthatunk. Indítsuk a gépet a mentőlemezről, és a *Start/System/Registry Editor*-ral nézzük meg a sérült rendszerleíró adatbázist. A szokásos rend helyett ezúttal kusza bejegyzéseket találunk itt, így már érthető, miért fagynak le a programok már az indításuknál *STOP: c0000218 The registry cannot load the hive\System Root\System32\Config\Software* kék képernyős hibaüzenetekkel. A megoldás a *Start/Programs/Registry/MiTeC Windows Registry Recovery* indítása, ami helyreállítja a megrongálódott registryt.  *TIPP* Amennyiben a kék képernyős üzenet nem ennyire egyértelmű, és nem tud-

juk, merre keressük a hiba okát, a mentőlemezről indítsuk a Firefox webböngészőt, és a Google-lal keressünk rá a STOP hibaüzenet után álló kódra. Az esetek 99,9% ában a Microsoft oldalán találjuk magunkat, ahol a hiba és elhárításának módja

részletesen szerepel.

#### A katasztrófa felderítése

Hála az égnek, a legfontosabb gép újra indul. De vajon mi okozhatta a katasztrófát? Talán egy vírus? Egy trójai? A CHIP mentő-DVD 2.0 megadja a választ erre a kérdésre is. A vírusokat, mint elsőszámú gyanúsítottakat, a ClamWin vagy a Kaspersky vírusirtó programokkal irthatjuk le könnyedén, de futtatás előtt ne feledjük frissíteni a vírusadatbázisokat. Frissítés után válasszuk ki a sérült merevlemezt, és kattintsunk a *Scan* gombra.

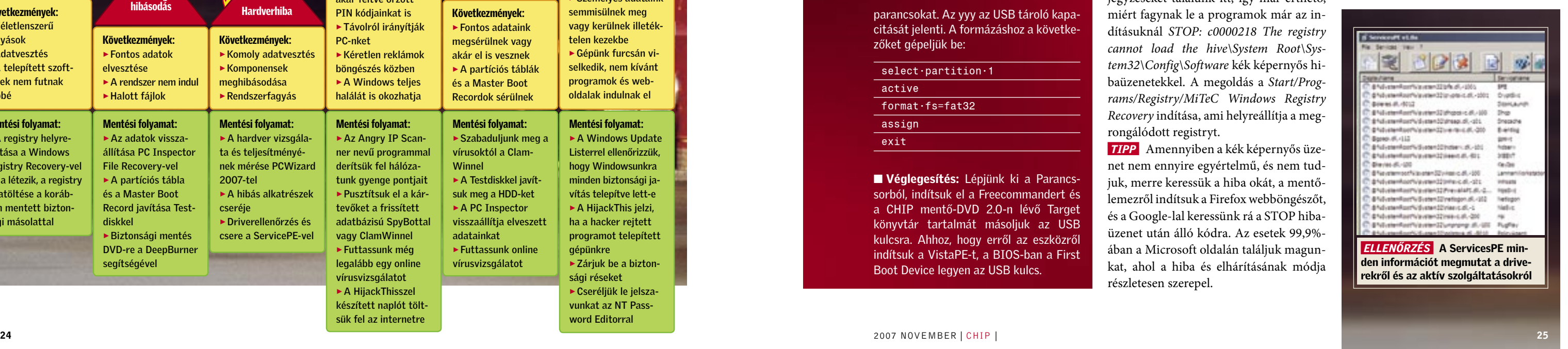

 *TIPP* Mivel nem létezik 100%-os vírusirtó, a ClamWin vagy a Kaspersky Antivirus 6 futtatása után – tekintet nélkül arra, hogy találtak-e vírust vagy nem – futtassunk le egy online vírusirtót is. Ez lehet például a Bitdefender ingyenes szolgáltatása (*http://www.bitdefender.com/scan8/ ie.html*), vagy akár a *http://www.infectedornot.com/hungary/* oldal is, ami a Panda szoftverét használja.

## CHIP mentőlemez 2.0 USB kulcsról is indítható

Ha kényelmetlennek és elavultnak tartjuk a CD/DVD használatát, akkor akár egy 512 MB-os USB kulcsra is telepíthetjük a CHIP mentő-DVD 2.0-t.

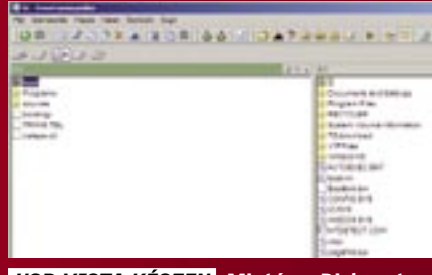

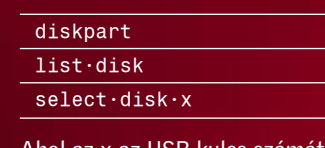

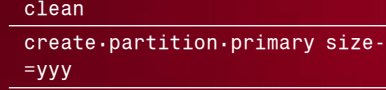

parancsokat. Az yyy az USB tároló kapacitását jelenti. A formázáshoz a következőket gépeljük be:

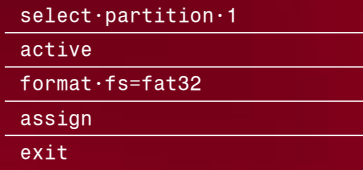

■ Véglegesítés: Lépjünk ki a Parancssorból, indítsuk el a Freecommandert és a CHIP mentő-DVD 2.0-n lévő Target könyvtár tartalmát másoljuk az USB kulcsra. Ahhoz, hogy erről az eszközről indítsuk a VistaPE-t, a BIOS-ban a First Boot Device legyen az USB kulcs.

*USB-VISTA KÉSZEN* Miután a Diskparttal előkészítettük az USB kulcsot, a Target könyvtár tartalmát másoljuk a tárolóra

ció). A program induláskor figyelmeztet: Mélyvíz! Kizárólag profiknak. Ez ne vegye el a bátorságunkat, a *http://www.cgsecurity.org/wiki/TestDisk* weboldalon lépésről lépésre leírják, hogy miként állíthatunk vissza egy megrongálódott partíciós táblát néhány perc alatt.

Bajba jutott kollégánk máris megnyugodott, amikor a BIOS újra felismeri a merevlemezt, ám még ne hagyjuk, hogy betöltődjön az operációs rendszer, a CHIP mentő-DVD 2.0 újbóli betöltése után futtassuk le a saját gépünkön már elvégzett irtsuk ki a vírust, védjük le a számítógévírus- és trójaiirtásokat.

#### A károk felmérése

Egy másik osztályon lévő gépet súlyosan leamortizált a vírus. Nem csupán a partíciós táblát írta át a kártevő, fontos képek is hiányoznak, amiket ma kellett volna kinyomtatni. A képek visszaszerzésére kiválóan alkalmas a Testdisk-alapú PhotoRec alkalmazás, amit a Testdisk használata után gyerekjáték lesz kezelni, az eredmény pedig teljes siker: minden kép megkerült, kezdődhet a nyomtatás!

#### A parázs eloltása

Megnyugodhatunk, a vírust elpusztítottuk, és az általa okozott károkat is helyreállítottuk. Még hátramaradt azonban a hardverkomponenseink vizsgálata, amivel kizárjuk a legrosszabbat, a végletes meghibásodást. A PC teljes vizsgálatához a PC Wizard 2007 a tökéletes eszköz, mivel minden hardverelemünkről pontos információkat közöl, legyen szó akár a

#### **CHIP CÍMLAPON Windows tűzoltás**

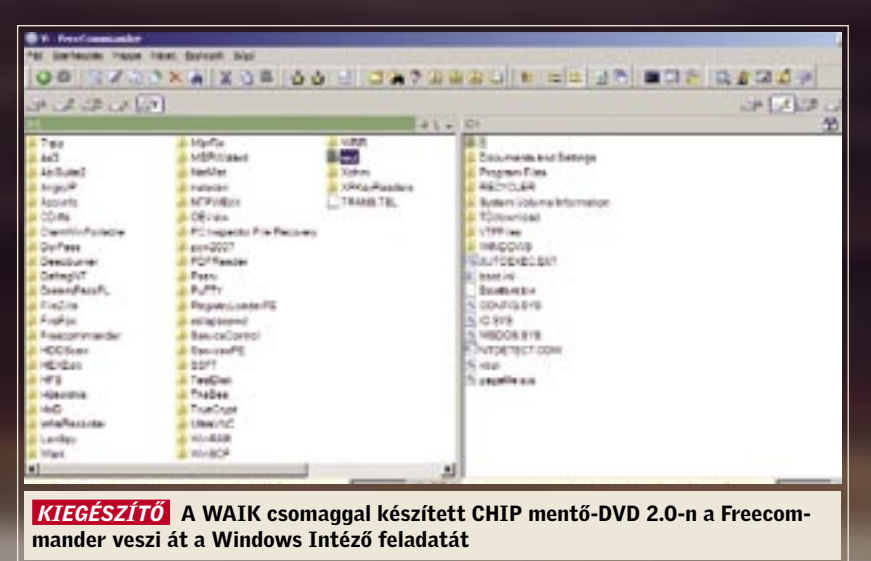

#### A tűz megállítása

Megtalálta a kártevő vírust, sikerült is hatástalanítania gépén, de a kár sokkal nagyobb, mint gondolta – a vírus villámgyorsan a többi, hálózaton kapcsolódó PC-t is megfertőzte, így akár az összes számítógép fertőzött lehet! Ne essünk pánikba, a CHIP mentő-DVD 2.0-n található Angry IP Scanner segít megtalálni a fertőzött gépeket. A program elindulása után adjuk meg a hálózatunk címtartományát, amiben az összes esetlegesen fertőzött PC megtalálható. Ezután a program minden gépet minden lehetséges porton megpróbál elérni egy ping parancs kiadásával. A keresési idő drasztikus lerövidítéséhez érdemes az internetről, a vírus leírásából megtudni, hogy mely portokat használhatta a vírus a fertőzéshez. A keresés lefuttatása meg is hozta a várt eredményt – a számlázási osztály egyik gépe nem reagál az adott porton. Keressük fel tehát azt a gépet, ahol már vár minket a vírus által egész egyszerűen kivégzett gép – a BIOS nem találja a merevlemezt (*No hard disk available*).

talunk szimulált legsúlyosabb támadásból is. A rossz hír: ez bármelyik pillanatban megtörténhet élesben is, akár munkahelyén, de akár otthon is. Még támadás előtt foltozzon be minden lehetséges biztonsági rést a PC-ken, készítsen gyakran biztonsági mentést DVD-re vagy akár online is. Ezekhez a CHIP mentő-DVD 2.0-n megtalálható Angry IP Scanner, a Deep-Burner vagy például az FTP kezelő File-Zilla (a Firefox kiegészítése) kiváló eszköz. A legfontosabb azonban: mindig legyen kéznél a CHIP mentő-DVD 2.0 és a hozzá tartozó akciótervek. Ezennel ön felfegyverkezett mindenféle támadás ellen – nem érheti kellemetlen meglepetés!

Most nincs más dolgunk, mint behelyezni az optikai egységbe a CHIP mentő-DVD 2.0-t (vagy az USB kulcsot), a BIOS bootolási sorrendjét megfelelően átállítani és követni a CHIP vírustámadásra vonatkozó akciótervét. Elsőként javítsuk meg a HDD partíciós tábláját a Testdisk nevű programmal, amit a *Start/ Recover Data* menüpont alatt találunk. A naplózás elmentésére itt nincsen szükségünk, ezért ezt kapcsoljuk ki (*No Log* op-

#### Az adatok helyreállítása

Egy másik gépen újabb kihívás elé nézünk – számos könyvtárat tüntetett el egy gonosz kártevő. Természetesen erre is megoldás lehet a Testdisk, ám ezúttal használjuk inkább a könnyebben kezelhető PC Inspector File Recovery-t. Egy varázsló segítségével pillanatok alatt visszaállíthatjuk az elveszettnek hitt könyvtárakat. A Freecommanderrel ezután máris láthatjuk, hogy a fájlok újra a helyükön vannak.

#### Az áldozatok meggyógyítása

A következő gépen érdekes problémába botlunk. Kollégánk USB tárolóját nem ismeri fel a rendszer. A CHIP mentő-DVD 2.0-ról indítva a PC-t, hívjuk segítségül a ServicesPE programot. A hibát az USB azonnali csatlakoztatásáért felelős szerviz lekapcsolása jelenti, ám ennek újraaktiválása sem oldja meg a gondot. A szerviz már fut, így nézzük meg a hardverelemeket a *View/Devices* menüpont kiválasztásával. A vírus tönkretette az USB meghajtó programját, ezért nem ismeri fel a PC a külső adattárolót. Töltsük le a Firefox segítségével a drivert a gyártó weboldaláról, majd ezt telepítve máris megszűnik a probléma.

# Az új tüzek megelőzése Gratulálunk! Ön kiverekedte magát az ál-

### LINKEK:

www.boot-land.net: A Winbuilder weboldala rengeteg kiegészítő scripttel portableapps.com: Hordozható alkalma-

zások akár U3-as USB kulcsokhoz is

www.tuzoltosagbp.hu – Ha tényleg tűz ütne ki, inkább telefonáljunk: 105

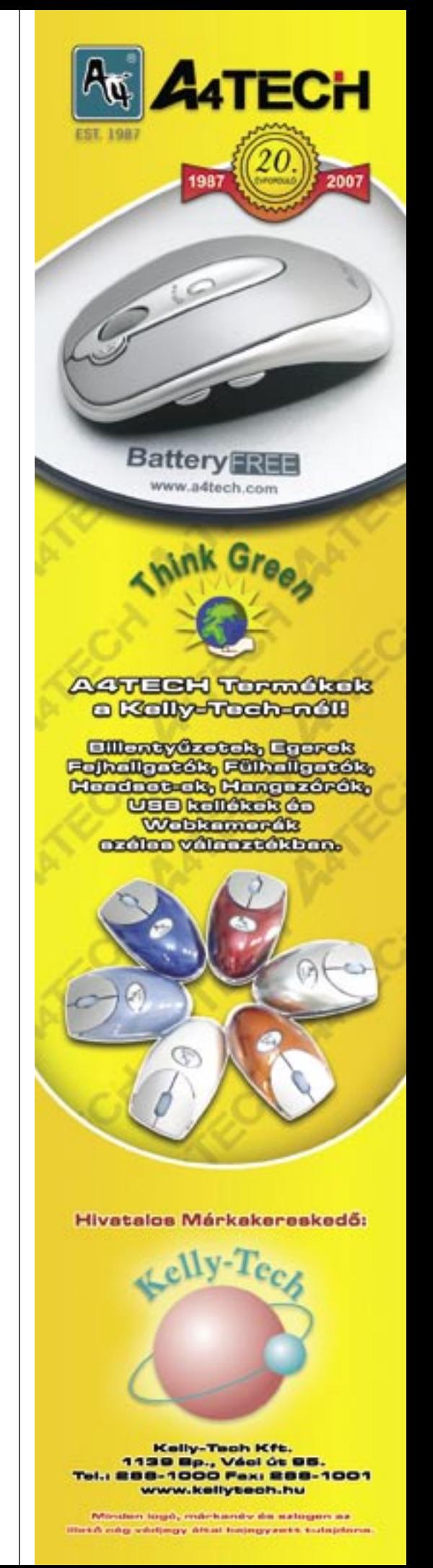

## Dupla csomag: XP és Vista egyetlen DVD-n

Két biztonsági lemez mindig jobb, mint egy, a CHIP mentőlemezzel pedig mindez egyetlen DVD-n is elfér.

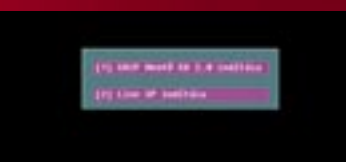

Szükségünk lesz a Microsoft Windows XP SP2 telepítő CD-jére. A Winbuilderben válasszuk a Download fület és töltsük le a Live XP csomagot. Ezután a bal oldalon válasszuk az "XP Live-CD" projektet, szelektáljuk ki, mely programokat szeretnénk mentőlemezünkön látni, majd a jobb felső sarokban található Play gomb megnyomásával automatikusan elkészül a megadott könyvtárba a Windows XP-alapú mentőlemez képfájlja.

#### ■ Dualboot rendszer készítése

Ehhez szükségünk lesz a lemezmellékletünkön megtalálható UltraISO és az Easyboot segédprogramokra. Telepítsük ezeket a programokat, majd indítsuk el az UltraISO-t. Töltsük be az előzőleg a Winbuilder-rel elkészített CHIP-VistaPE. iso fájlt, válasszuk a *Start Option/Save Start File*-t, és mentsük az vista.bif-et az *Easyboot\disk1\ezboot* könyvtárba. Mentsük az ISO fájl tartalmát az *Actions/Unpack* parancs segítségével az *Easyboot\ disk1* könyvtárba. Töltsük be a LiveXP. iso fájlt az UltraISO-ba, nevezzük át a boot fájlt boot1-nek, és ismételjük meg az előbbi lépéseket, a startfájlnak xp.bif nevet adva. Zárjuk be az UltraISO-t, nyissuk meg az *Easyboot\disk1\i386\ txtsetup.sif*-et a Jegyzettömbbel, és javítsuk a Boot-ot Boot1-re a [Source-DisksNames.x86] alatt.

A lemezmellékletünkön is megtalálható Easyboot programban kattintsunk a Setup Windows XP-re, majd a *Menu/ Command* alatt gépeljük be a konzolba a run xp.bif parancsot. Ismételjük meg ugyanezt a Vistával is. Végül a *File/Prepare ISO*-val készítsük el első dualboot mentőlemezünket.

#### *VÁLASZTÁS* Az Easyboottal kiválaszthatjuk, melyik mentő Windowst indítjuk a DVD-ről

#### ■ Windows XP ISO készítése

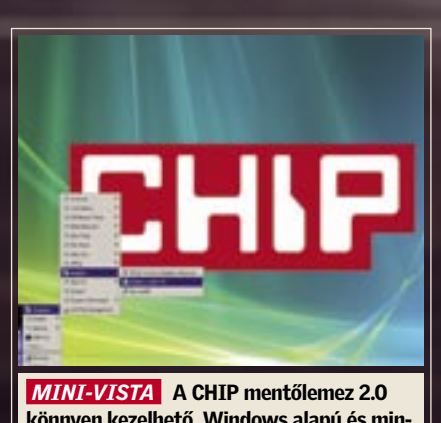

könnyen kezelhető, Windows alapú és mindent tartalmaz, amire szükségünk lehet

CPU-ról, a HDD-ről vagy a hálózati csatolóról. Emellett gépünk sebességét is ellenőrizhetjük a *Benchmark/Total Output of PC* menüpont segítségével.

Végre megnyugodhatunk: elhárítottunk minden veszélyt, elébe mentünk egy lehetséges következő támadásnak, számítógépünk működik, a pótolhatatlan fotók megkerültek, de vajon már nyugodtan hátradőlhetünk? Természetesen nem! Telefonáljunk haza, hogy kicsit késni fogunk, majd essünk neki a maradék 30 gépnek, hogy felderítsük a még lappangó kártevőket, és befoltozzuk a legapróbb biztonsági réseket is. A CHIP mentő-DVD 2.0-t használva indítsuk el kollégánk immáron tökéletes gépét, majd az Angry IP Scanner programmal vizsgálódjunk tovább a neten, újabb, hálózatra kapcsolt, fertőzött gépek után.

#### A tűzfészek megszüntetése

Egy másik számítógépen hasonló fertőzést találtunk, és szinte azonnal meg is tudjuk, miért – kollégánkat idegesítette a Windows automatikus frissítési szolgáltatása, ezért kikapcsolta azt. Ezáltal a menetrendszerinti javítások nem lettek telepítve, így nyitva maradt egy biztonsági rés, amin máris beavászkodott egy vírus!

Járjunk el ismét az előbbiek szerint: pet, állítsuk helyre az elveszett fájlokat, vizsgáljuk meg a hardvert stb. Hogy megtudjuk, mely frissítések hiányoznak, indítsuk el a mentőlemezen megtalálható Windows Update Lister programot, majd telepítsük a szükséges frissítéseket, és kapcsoljuk be újra az automatikus frissítési szolgáltatást.

**B** A Windows Vista Fotótára alapvetően remek fotóimportáló, -rendszerező és "-javító" alkalmazás. Jól is működik, ami a fotók rendszerzését és feltöltését illeti a PC-re, ám bőven hagy teret egy komolyabb alkalmazásnak. A Microsoft szeptember elején kiadta a Windows Live Fotótárat, egy ingyenes alkalmazást, mely kihasználva a lehetőségeket, a Picasa nyomdokaiba lép. És ami nagyszerű: Windows XP-n is használható!

Windows Live Fotótár kontra Picasa Akárcsak a rendkívül népszerű Picasa, a Windows Live Fotótár (továbbiakban WLFT) is egy ingyenes asztali szoftver, amellyel képeket és videókat kezelhetünk. Mivel a dolog adta magát, megnéztük, melyik miben jobb a vetélytársához képest.

A két program kezelőfelületére pillantva elégedetten csettinthetünk nyelvünkkel. A Picasa és a WLFT egyaránt átlátható, intuitív felületet kínál, melyen a kezdő hobbifényképészek is könnyen kiigazodnak. Az alapvető szerkesztőművele-

tek mindkettőben megtalálhatók: nagyítás, elforgatás, keresés – az értékelések, a címkék és a szövegbuborékok hozzáadása is gyerekjáték. A Picasában egyszerre több képet is kiválogathatunk különböző mappákból, a WLFT-ben azonban csak az adott mappából szemezgethetünk. Mindkét szoftverhez akad magyar kezelőfelület (is).

A sebesség tekintetében megfordul a verseny, ugyanis a WLFTnek óriási az előnye a Picasával szemben! A Google terméke ugyanis az utóbbi időben jelentősen belassult, néha ki is fagy, amikor új képanyagot importálunk a könyvtárba. A WLFT ezért üdítően gyorsnak hat, ha az indítását és az új képek feldolgozását tekintjük.

A digitális kamerákból a fényképek és videók letöltése terén a WLFT intelligens megközelítést alkalmaz: amikor a készüléket csatlakoztatjuk a PC-hez. A program logikus csoportokba szervezi a fotókat a dátum (a fotók készítésének időpontja) szerint. Ez nagyon hatékonnyá teszi a fényképek kiválasztását és átvitelét a kameráról

Az eredmény A Windows Live Fotótár rendkívül gyors és hatékony. A fotók feltöltése a digitális kameráról logikus, és egyszerű, mint a karikacsapás. Két hibát rónánk fel: a panorámakép-készítő kissé korlátozott képességekkel bír, és a képek illesztése nem hibátlan. A fotó- és videomegosztás pedig korlátolt. Ne felejtsük azonban el, hogy béta állapotú verzióról van szó.

A Picasa egy sokrétű, jól átgondolt alkalmazás, ami kétségkívül jó képességű, de lassú. Ha előszeretettel használjuk a Picasa Webes Albumok szolgáltatást, akkor válasszuk ez utóbbit.

a merevlemezre. És újra meg kell jegyeznünk: sebesség tekintetében a WLFT megint jócskán ráver a riválisára.

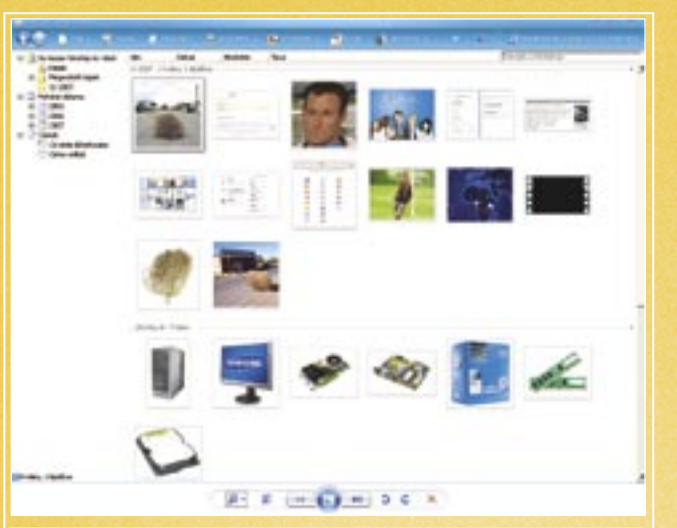

 $\sim$  3d gyors, natekony es megrepo modon rogikus  $\sim$  28 and 2008 as sedessed nem erossege  *WINDOWS LIVE FOTÓTÁR* A Microsoft újsütetű alkalmazása gyors, hatékony és meglepő módon logikus

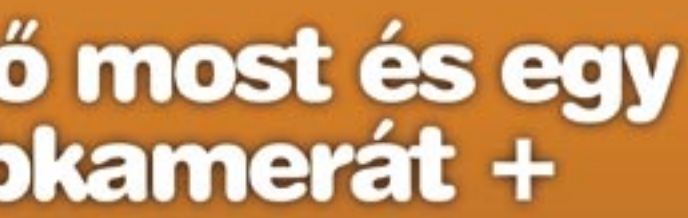

informacio:<br>88-3421, 06 (1) 888-3422. conline hu, www.itmediabolt.hu

Genius VideoCAM webkamera + HS 02N mikrofonos fejhallgató

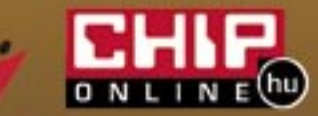

A képernyőkímélő összeállítása terén a Picasa Screensaver (vagy ahogy most már nevezik, a Google Photos Screensaver) lehetővé teszi, hogy dinamikus fotófolyamokat (mint amilyen a flickr RSS Feeds vagy a Yahoo! News Photos) adjunk hozzá, a WLFT ezzel szemben viszont csak a helyi képek megjelenítését engedélyezi a diashowban. Hab a tortán, hogy a Google ezen túlmenően a duálmonitoros konfigurációkat is támogatja, így más-más fotó jelenhet meg egy időben a két képernyőn.

Ami a kényelmi, már-már luxusfunkciókat illeti, mindkét fotókezelő egyedi képességekkel büszkélkedhet. A Picasával óriási fali posztereket, fotókollázsokat, webes galériákat vagy a fotókból kis filmklipeket készíthetünk. Bár ezeket a WLFT-től nem kapjuk meg, a Microsoft szoftvere rendelkezésünkre bocsátja a Photo Stichert, amivel panorámaképeket építhetünk.

Végül, az sem elhanyagolható

tényező, hogy miként használhatunk kapcsolódó, de külső szolgáltatásokat a Microsoft és a Google asztali szoftverével. A Picasában feltölthetjük a képeket a Picasa Webes Albumokba, a videókat a Google Videosra. A WLFT-vel ugyanezt megtehetiük a Windows Live Spacesbe, míg a videókat az MSN Soapboxba, egy YouTube-szerű videomegosztó szolgáltatásba.

#### WINDOWS LIVE FOTÓTÁR BÉTA

## Fényképkezelés ingyen a Microsofttól

Remek alkalmazást bocsátott közkézre a Microsoft: egy digitális fotórendszerezőt és -szerkesztőt, mely egyértelműen a Google Picasájának riválisa. Összeeresztettük őket. *Csöndes Áron*

> *PICASA 2* A Google kiforrott képkezelője sokak kedvence, de sajnos a sebesség nem erőssége

 $20220$ 

## Fizessen elő most és egy Genius webkamerát + **headsetet** adunk ajándékba!

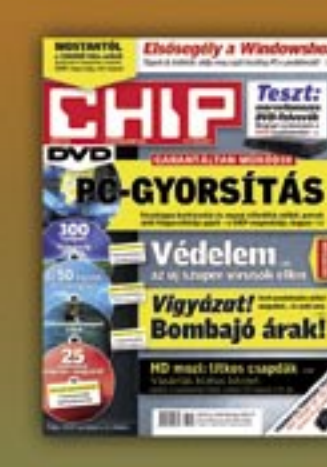

Éves CHIP magazin előfizetés: 17 964 Ft

Ajánlatunk új előfizetésekre érvényes!

www.chiponline.hu

A megrendelés menete: 1. Keresse fel honlapunkat! 2. Töltse ki az online megrendelő lapot!

Ajánlatunk kizárólag új előfizetésekre érvényes!<br>Az előfizetés a DVD mellékletes CHIP magazinra és<br>12 lapszámra vonatkozik. Az akció érvényes: 2007. 2007. november 21-ig.

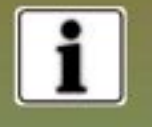

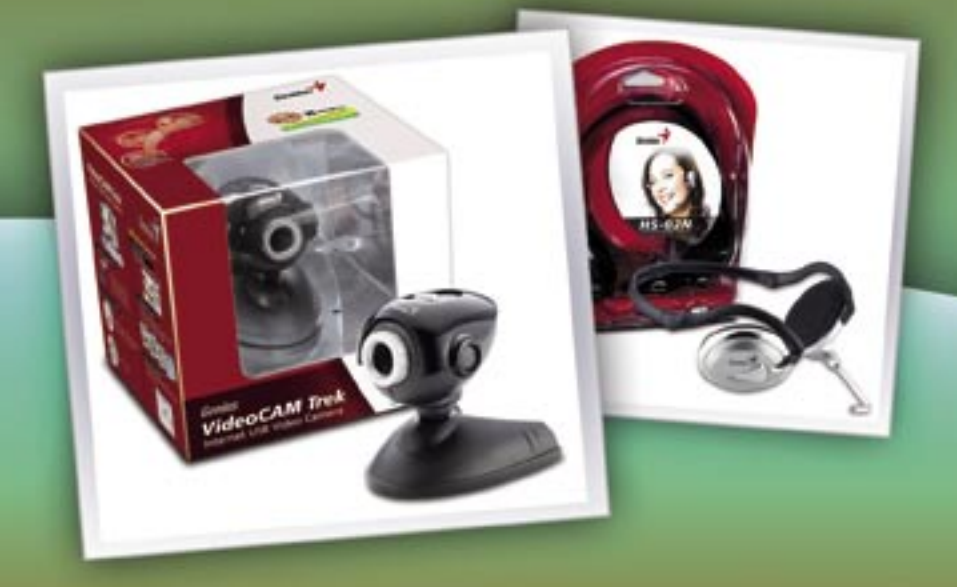

MSN Messenger, Yahoo! Messenger kompatibilitäs morr messenger, na kor messenger norrpær.<br>360'-ban mozgatható fej További termékinformációk, www.chiponline.hu

## **BEIF AKTUÁLIS <b>KARTA A KEL** HAT A GERENDE ÚJ TECHNOLÓGIÁK

Jobb grafika, több funkció, könnyű programozás a fejlesztőknek – minden szebb és jobb a Web 2.0-s Silverlighttal, állítja a Microsoft.

■ Aki többet szeretne az internettől, mint amit a statikus weboldalak nyújtanak, annak a Flashre van szüksége. A fejlesztők arra használják ezt az alkalmazást, hogy interaktív elemeket és animációkat készítsenek a weboldalakhoz. Az internetező számítógépek 98 százalékán ezért megtalálható az Adobe Flash, de nincs is más alternatíva – legalábbis eddig nem volt.

A Microsoft reményei szerint ez a felállás hamarosan meg fog változni, mivel a redmondiak saját platformot készítettek – és ez sokkal többre képes, mint az Adobe szoftvere.

A Microsoft új böngészőmodulját *Windows Presentation Foundation Everywhere*-nek (WPF/ E) hívták egész mostanáig. Alapvető ismérve, hogy elfut a különböző platformokon a legnépszerűbb böngészőkkel. A Silverlight képezi a következő generációs tartalommegosztás alapját az olyan *Rich Interactive Application*-ökön (RIA), mint amilyen például a Flickr is.

#### Fejlesztés: két program a sikerhez

Az olyan Web 2.0-s alkalmazások, mint amilyen a Google Maps, az AJAX (Aszinkron Javasript és XML) programnyelven alapulnak. Ezzel a felhasználók jóval többre képesek a weben, mint a sima hiperlinkre való kattintgatásra. Azonban a fejlesztés során akad egy komoly csapda. A dizájnereknek kell elkészíteni a layoutkoncepciót, míg a kódot a programozóknak. A közös munka azonban számos problémához vezet, mivel egyik dizájner sem akar megtanulni kódolni, a programozók viszont tervezni nem szeretnének. Ezen okból kifolyólag a Microsoft a fejlesztőkörnyezethez két eszközt kínál.

Programozóknak: Nekik a Microsoft a szokásos Visual Studio környezetet kínálja a Silverlighthoz.

A felhasználó választhat a szokványos .NET nyelvek – a Javascript, a Ruby, a Python, a C# vagy a Visual Basic – közül. Az új, Orcas kódnevű Visual Studio tartalmazza az öszszes fontos könyvtárat és osztályt a Silverlight alkalmazáshoz.

Dizájnereknek: Többé nem kell a kódolással törődniük. Egyszerűen használhatják a Microsoft Expression Blendet, mely része az Expression Studiónak. Ebben számos dizájnlehetőség, színárnyalat vagy épp vektoralapú elem áll rendelkezésre. Így a fejlesztőknek nem szükséges több grafikát készíteniük a különböző felbontásokra, és veszteségmentesen skálázható objektumokat készíthetnek. Az igazsághoz hozzátartozik, hogy ez a Flashben is megoldható. A felhasználók timeline-t használva akár pár kattintással is készíthetnek animációt. A legjobb az egészben az, hogy az Expression Blend a grafikus adatokat konvertálja a Visual Studio Codeba, és közvetlenül integrálja a parancsokat az aktuális projektbe. A programozó így konvertálás nélkül használhatja őket.

Silverlight

Ez sokkal komplikáltabb az Adobe Flashben, mivel ott a dizájnernek két szerepet kell betöltenie, a programozóét és a layout kidolgozójáét. Minden egy programmal fut, ami a Flash nyelvét, az Actionscriptet használja. A gond itt az, hogy a programozónak és a dizájnernek minél gyakrabban kell kommunikálni arról, hogy az oldalnak hogyan is kell majd kinéznie. Előfordulhat az is, hogy a dizájner tervez egy remeknek tűnő grafikát, azonban az nem illeszkedik a programozott oldalakba (lásd a jobb oldalon látható sematikus ábrát).

> sonszőrű problémáinak fájdalmas emléke még mindig kísérti a redmondi vállalatot. És ne feledjük el azt sem, hogy az Adobe-t nem lesz oly könnyű legyőzni. A Flash ugyanis olyan szinten elterjedt, hogy nehéz azt előre megmondani, hogy melyik technológia győzedelmeskedik a csata végén.

#### Kompatibilitás: a Silverlight nagy sávszélessége

## Flash a Microsofttól Flash a

A Silverlight főként az *XAML (eXtensible Application Markup Language)* és a .NET keretrend-

#### szeren alapul. A fejlesztők így használhatják a már meglévő tudásukat. Ehhez jön még hozzá a *Microsoft Expression Media Encoder*, ami előkészíti a digitális videót a weben való publikálásra. Kimeneti formátumként AVI-t és Quicktime-ot használhatunk, az Expression Media Encoder ezt átalakítja WMV (Windows Media Video) formátumúvá. Az Encoder idén díjmentesen elérhető marad. A Silverlight kizárólag a Microsoft videoformátumát használja, melynek oka, hogy az DRM-et (digitális jogkezelés) is magába foglal, és képes így a PlayReady tar-

talmakat mind Windowson, mind

Mac-en lejátszani.

#### Előny: nagyobb teljesítmény a végfelhasználók számára

Aki látott már Flash animációkat, nem fog hanyatt esni a Silverlighttól sem – a különbségek marginálisak e szempontból. A Microsoft terméke azonban határozott előnyt biztosít a sebesség tekintetében. Már a mostani bétaverziójú beépülő modul is kézzelfoghatóan gyorsabb a Flashnél.

Ez főként az alkalmazott technika miatt van így: míg a Flash a weboldal renderelését a böngészőre bízza, a Silverlight e munka legnagyobb részét maga végzi. A különbség akkor válik nyilvánvalóvá, amikor Javát vagy AJAX-ot használ az oldal. A fájlméret területén a Microsofton látszik az erőfeszítés, ugyanis a teljes Silverlight könyvtárat a beépülő modullal együtt egy nagyjából 2 MB-os csomagba pakolta. Ennél a Flash plugin sem kisebb. A beépülő modult megtaláljuk a *www. microsoft.com/silverlight* oldalon. A Flash vetélytársa használható Internet Explorer 6 és 7, Firefox 1.5.0.8 és 2.0.x alatt, Macintoshon pedig a Safari 2.0.4-gyel.

#### Ítélet: a Silverlight lehet a jövő Flashe

Bár a Flash manapság minden internetes gépen megtalálható, nincs túl fényes jövője. A végfelhasználó szempontjából, mint azt már említettük, nincs igazán különbség a Silverlight és a Flash között, mivel képességeik tekintetében megegyeznek. Viszont a fejlesztők szempontjából más a

kép: a Silverlight ugyanis ideális a programozók és a dizájnerek kooperatív munkájához. A fejlesztő megnyithat egy Silverlight projektet a Visual Studióban, és változtathat a kódon, míg egy dizájner megnyithatja a fájlt a Microsoft Expressionnel a grafikus elemek módosításához.

Számos cég felismerte már a Silverlight előnyeit, így többek között a Universal Music Group is, mely az első vállalatok egyike, aki az új terméket használja.

Mindent egybevetve, a Microsoft marketinges ereje nagy szerepet fog majd játszani abban, hogy a Silverlight megnyerje az előtte álló, kétes kimenetelű háborút. Minél gyorsabban integrálja az új formátumot a Windowsba, annál egyszerűbb és kényelmesebb lesz a végfelhasználó számára az élet. Hiszen így neki semmit nem kell külön letöltenie, és mégis megtekinthet animált oldalakat az interneten kalandozva.

Ez persze nem ilyen egyszerű: a Microsoftnak szembe kell nézni az Európai Unióval, hiszen az megakadályozhatja a Silverlight beépülését a Windows operációs rendszerbe – a Media Player ha-

## A Silverlighttal készült legjobb weboldalak

Szemrevételeztünk néhány új, Silverlighttal készült oldalt. Szerintünk nem néznek ki jobban, mint a Flash-sel készült oldalak. De mindenki bizonyosodjon meg maga! (A példák a *www.silverlight.net* oldalról származnak).

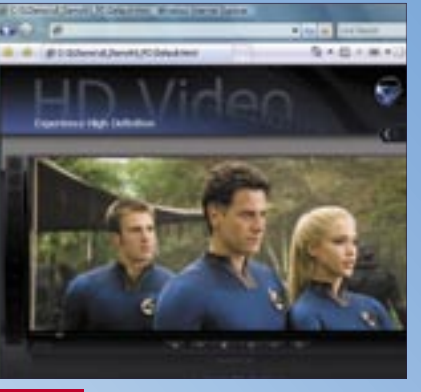

*FILMEK* A 20th Century Fox egyike az első filmforgalmazóknak, amelyek Silverlighttal dolgoznak

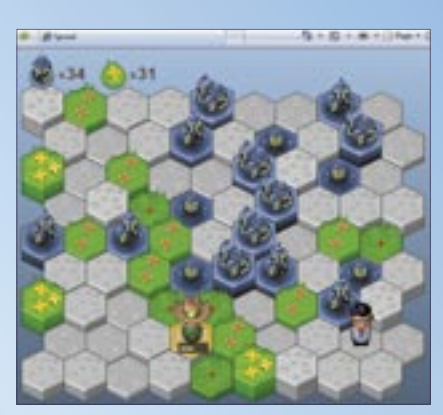

*JÁTÉKOK* A Sprawl nevű játék ugyanolyan jól fut Flash-sel – nem tapasztalható semmiféle különbség

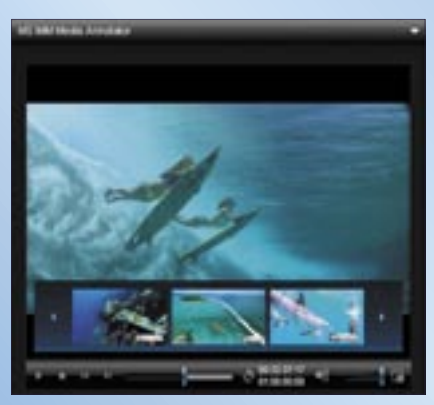

*ADATBÁZIS* A Microsoft Media Managerébe beépítettek egy lejátszót a Silverlight alkalmazásokhoz

## Összehasonlítás: Flash és Silverlight

A Flash esetében az aktív kommunikáció feltétlenül szükséges a fejlesztő és a dizájner között, a Silverlightban két külön eszköz található: egy a programozó számára, a másik a grafikusnak.

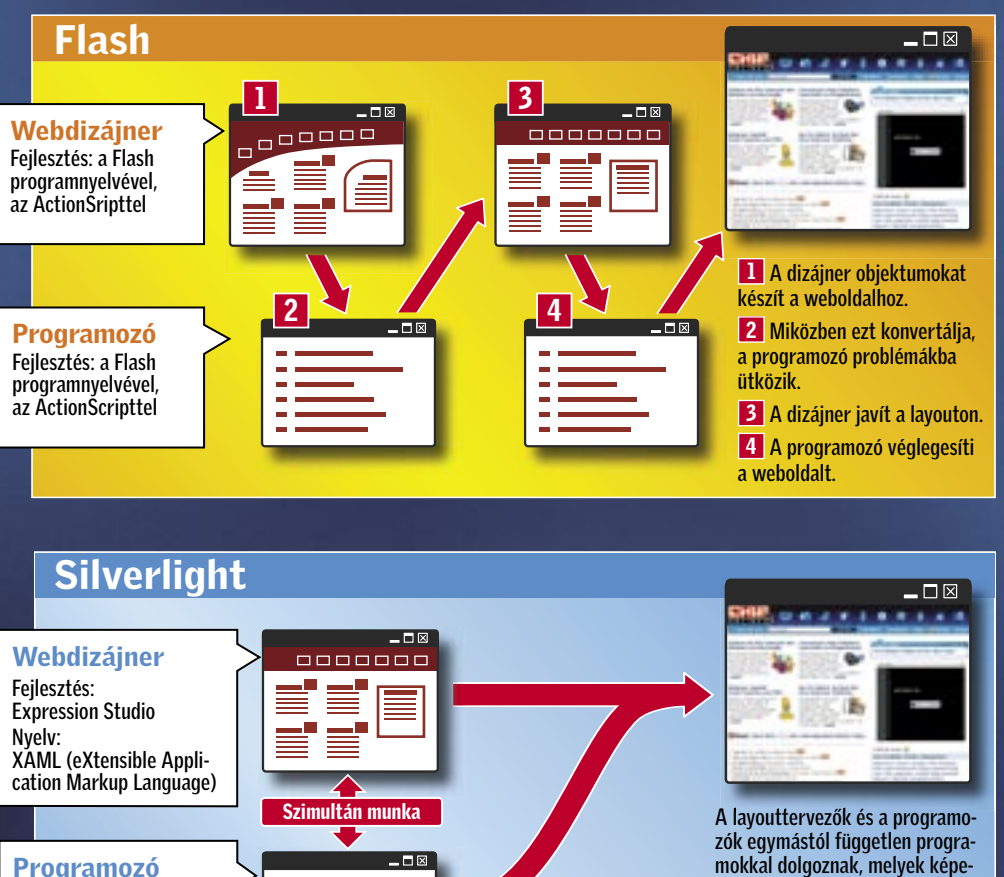

sek a kódot közvetlenül kezelni. A szimultán munkának köszönhetően a weboldal hamarabb és hatékonyabban készülhet el.

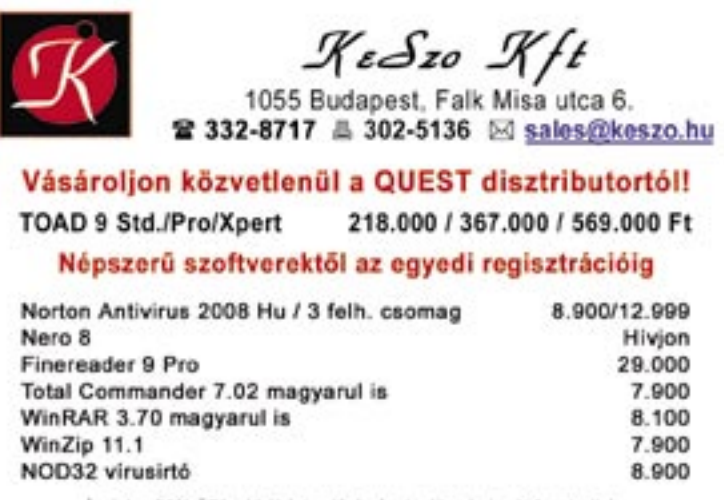

Araink a 20% AFA nélkül érlendőek. Az árváltozás jogát ferntartjuk

Fejlesztés: Visual Studio Nyelv: Ruby, Python, C#, Visual Basic .NET, JavaScript

#### GYORS ÁTTEKINTÉS

## Fotóeszközök a weben – ingyen

Fájltárolás, térképcímkézés, képszerkesztés – a web briliáns eszközöket kínál mindehhez. A CHIP bemutatja a legjobb és legszebb e célra hivatott szolgáltatásokat.

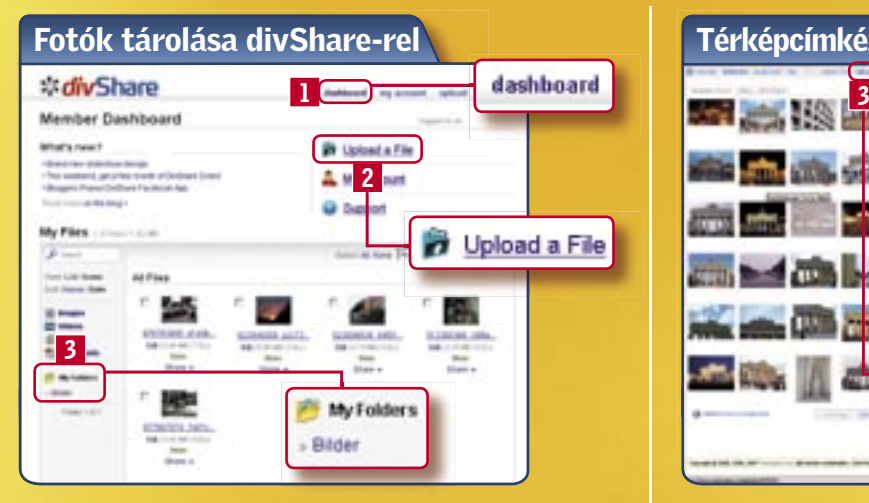

A dashboard **1 segít a különböző formátumú fájlok** rendszerezésében, vagy egyszerűen diashowt indíthatunk innen. Az Upload a file <sup>2</sup> segítségével értelemszerűen feltölthetjük képeinket a divShare-re. A tárhely korlátlan, azonban van egy megkötés: egyszerre legfeljebb 200 MB-nyi anyagot tölthetünk fel. A My Folders 3 funkcióval véget vethetünk a fájlok káoszának. Info: www.divshare.com

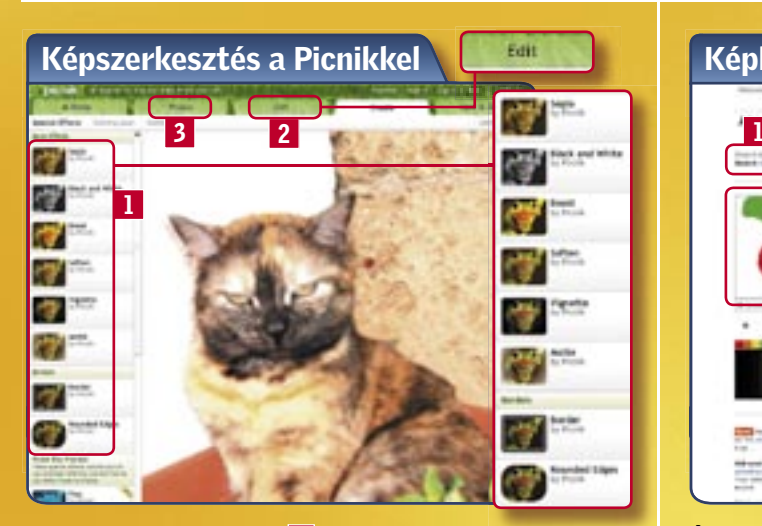

A Picnik számos szűrőt 1 kínál a fotók élesítéséhez, kínál a fotók élesítéséhez, vagy a keretek hozzáadásához. Az alapvető szerkesztési funkciók az Edit 2 fülön találhatók. Itt megtaláljuk a forgatás, körülvágás a vörös szem eltüntetése opciókat. A Photos 3 gombbal nemcsak a PC-nken található képeket nézegethetjük, hanem a Flickr és társai által kínáltakat is. Info: www.picnik.com

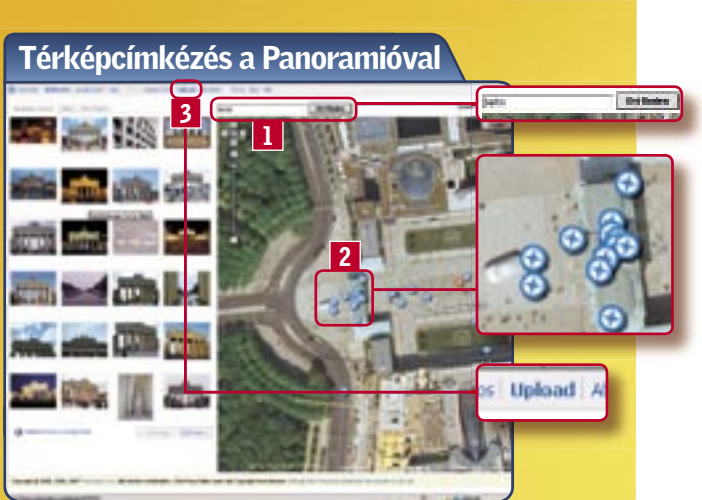

A keresőfunkcióval **1 bármilyen helyet kikereshetünk** a világon a Google Maps segítségével – ez a képernyő jobb oldalán jelenik meg. A kék-fehér körök 2 jelzik a bal oldalon megjelenő képeket. A képek a térkép megtekintett szekciójának függvényében változnak. A regisztrált felhasználók feltölthetik saját fotóikat az Upload-ra 3 kattintva. Info: www.panoramio.com

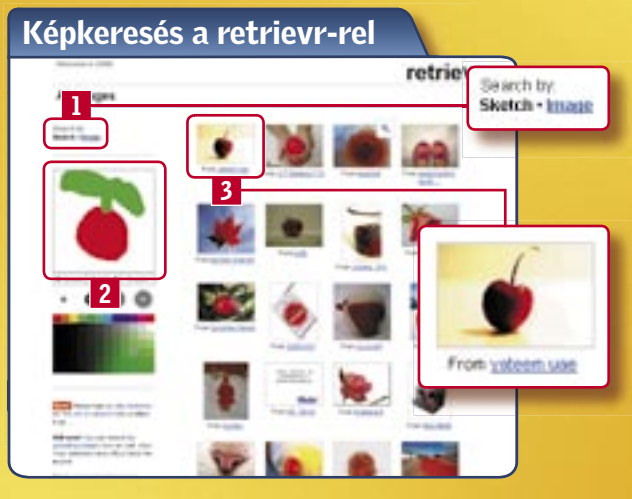

Általunk készített vázlatokat vagy "eredeti" képeket kereshetünk eme újszerű szolgáltatással. Kattintsunk a Sketch Image-re  $\blacksquare$ , és eldönthetjük, hogy magunk rajzolunk, vagy megadjuk egy kép URL-jét. A rajzoló mezőbe 2 egy szimpla vázlat elég, hogy fantasztikus találatokat kapjunk, melyek a képernyő jobb oldalán listázódnak **3**.

Info: http://labs.systemone.at/retievr/

#### **BHP** AKTUÁLIS I

VÁSÁRLÁSI TIPPEK PC-KHEZ

Hónapról hónapra összeállítjuk – elméletben – a három legkeresettebb számítógéptípust. A konfigurációk elemei alapján már könnyű eldönteni a cégek ajánlatairól, hogy azok valóban jók, vagy csupán olcsók.

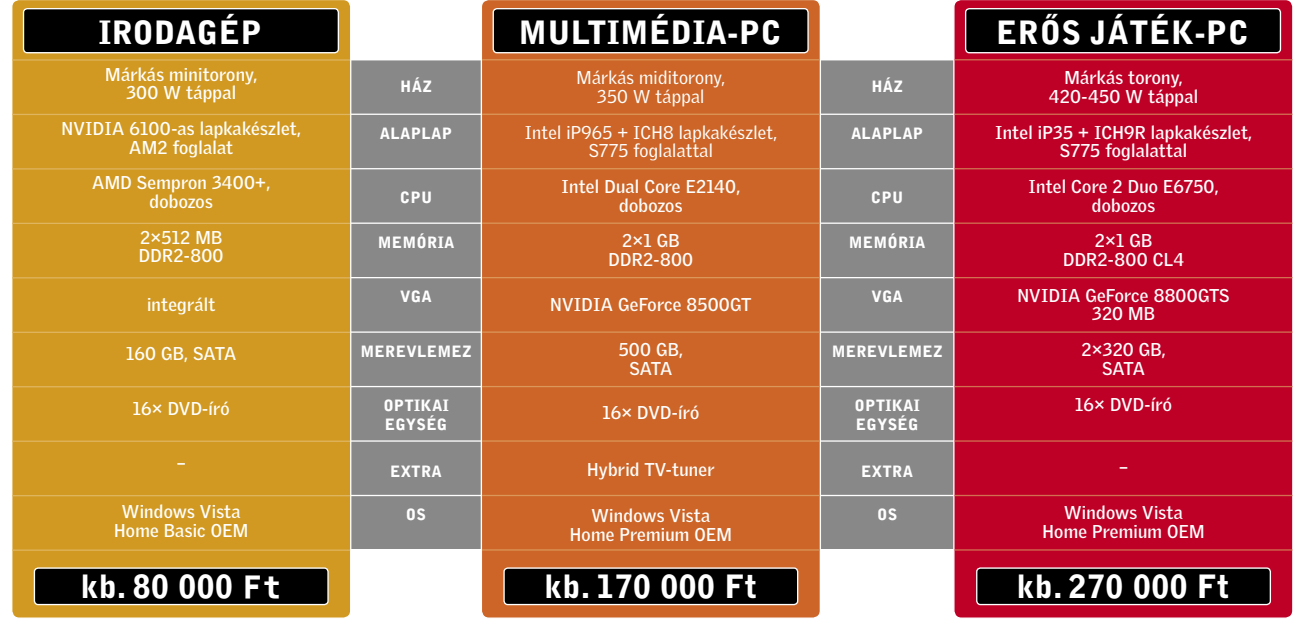

## ÁR-ELŐREJELZÉS

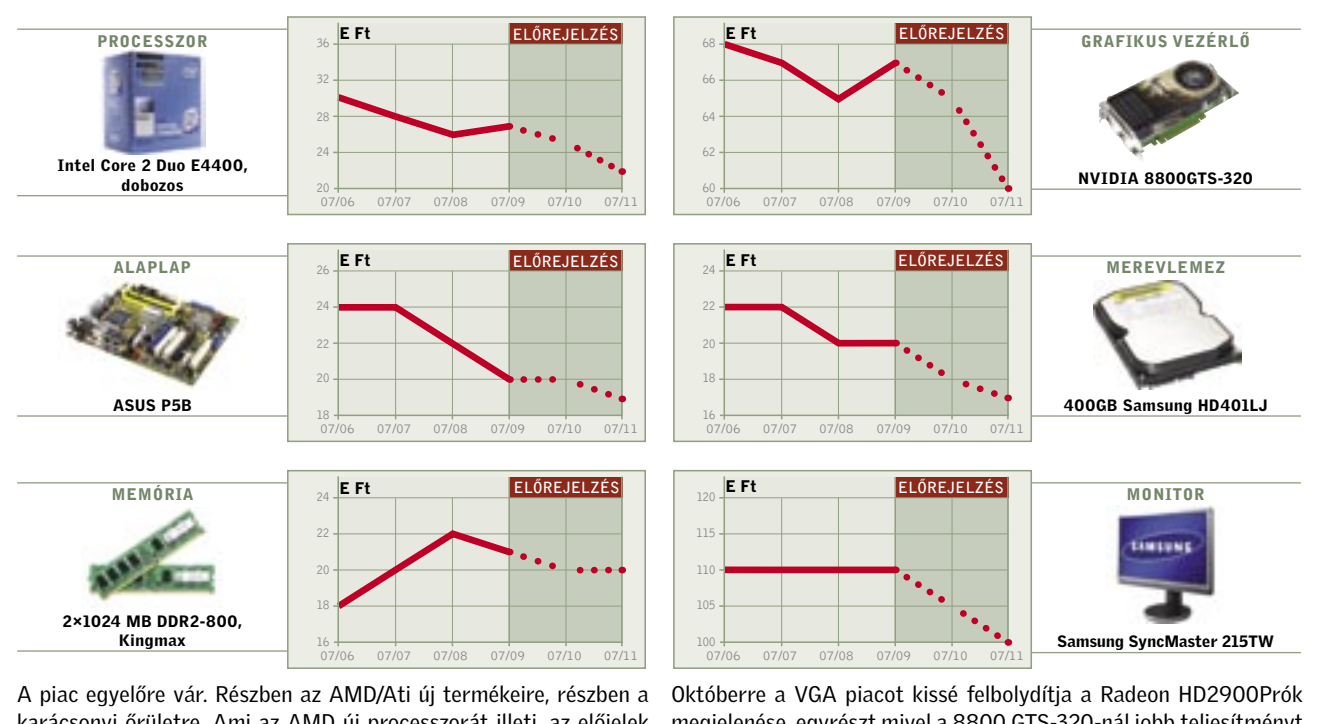

karácsonyi őrületre. Ami az AMD új processzorát illeti, az előjelek nem túl bíztatóak, a szerverváltozat Barcelona eredményei alapján úgy tűnik, a Phenom mégsem lesz olyan erős, mint amiben az AMD mérnökei és rajongói reménykedtek.

megjelenése, egyrészt mivel a 8800 GTS-320-nál jobb teljesítményt kínálnak majd kedvezőbb áron, másrészt mert csak rövid ideig lesznek kaphatóak. 3-4 hét után felváltja őket utóduk, a még olcsóbb, de komolyabban megnyirbált HD2900GT.

írónkban, akkor pipáljuk ki a *Verify the written files and folders after writing* opciót, mielőtt a *Burn CD*-re kattintanánk. Így a Burning Studio összehasonlítja a megírt fájlokat a merevlemezen találhatókkal. Ha hiba lép fel, akkor váltsunk más márkára, vagy vegyük alacsonyabbra az írási sebességet. A 7-es verzióban új beállítási opciókat is kapunk az *Expert Functions* alatt – például megválaszthatjuk a fájlrendszert. Ha 1 GB-nál nagyobb fájljaink vannak, akkor a File System alatt az UDF 1.02 opciót kell választanunk. A 6-os verziótól felfelé egyébként automatikusan a régi ISO-ról az újabb UDF-re vált a program.

#### Biztonsági mentés készítése Eszköz: Burning Studio

A Burning Studio képességei bőven elegendőek biztonsági mentések, azaz backup készítéséhez. Ráadásul további állítgatással még optimalizálhatjuk is őket.

Az indítás után válasszuk a *Secure and restore files and folders* opciót a főmenüben, majd kattintsunk a *Create backup of files and folders*-re. A következő ablakban jelöljük be a mappát, amiről mentést szeretnénk készíteni. Az *Edit exeption rules*-szal zárjuk ki azokat a fájltípusokat, amiket nem kívánunk a mentésbe belefoglalni. Például ha csak a zenéinket szeretnénk biztonságban tudni, akkor akár ezt is meghatározhatjuk egy szabály formájában. Például kihagyhatjuk az M3U formátumú lejátszási listákat vagy a JPEG formátumú albumborítókat. Az *Add to changes*-en keresztül adhatunk módosításokat hozzá.

A következő ablakban bejelölhetjük az sze adatvesztés még gyakorlatilag nem *Archive with Password Protection* opciót a *Backup Options* között. Így akár jelszóval is védhetjük az adott biztonsági mentést. Miután a *Backup-*ra kattintunk, gépeljük be a jelszót, majd erősítsük meg. Így a Burning Studio automatikusan védeni fogja a fájlokat. Ezen másolat visszaállításához a *Restore exsisting copy*-t kell választanunk.

#### Az üres lemezek tesztje Eszköz: DVDinfo Pro

Bár a Burning Studio 6 képes videó DVDket írni, a fájloknak már a megfelelő formátumban kell lenniük. A diashow készítéséhez tehát egy külső programot kell igénybe vennünk: érdemes a lemezmellékleten megtalálható *DVDslideshow-GUI*-t használnunk. A NeroVisionnel ellentétben közvetlenül a DVDStyler-ből →

Mennyire profi az íróhardver, és milyen megbízható az üres lemez? A Neróval ellentétben a Burning Studio nem képes választ adni tesztjeivel erre a kérdésre. Ezért a lemezmellékletünkön elhelyeztünk egy freeware-t, a *DVDInfo Pro*-t, amely viszont képes erre. Ha problémánk van valamilyen márkájú üres lemezzel, akkor a DVDInfo Próval könnyen a végére járhatunk ennek. Helyezzük be az üres korongot, és in-

> $\bullet$ FinalBurner Free Bármilyen típusú DVD és CD készítéséhez. www.protectedsoft.com

dítsuk el a DVDInfo Prót. A program megad minden szükséges információt az íróhardverünkről. A *Media*-ra kattintva a DVDInfor Pro ugyanígy adatokkal szolgál a behelyezett korongról. A *Manufacturer ID* alatt láthatjuk az üres lemez valódi gyártóját. Ez nem mindig azonos azzal a márkával, amit vásároltunk – gyakran olcsó termék rejtezik a jól csengő márkanév mögött. Ebben az esetben pedig jobb távol tartani magunkat a márkától: nem lesz megbízható biztonsági mentésre, és gyakran meghibásodik. Egy átfogóbb minőségi teszthez kat-

 $\bullet$ Easy Burning Az Intézőből való közvetlen íráshoz. www.paehl-info.de/cdr/easybur-ning.php

Az ideális íróprogramot könnyű kezelni, nem kerül semmibe, és mégis megír minden formátumot. A CHIP most ezt nyújtia át Önöknek.

**M**i a baj a Neróval? A DVDStyler<br>gyakorlatilag egy több operációs<br>pMD monii készítő alkalmazás. Az író gyakorlatilag egy több operációs rendszeren futtatható, komplex DVD-menü készítő alkalmazás. Az íróprogramok királya mozdulatlanul ül a trónján és egyre hízik. A korábbi hívei mind egy olyan íróprogramért fohászkodnak, mely kizárólag a feladatra összpontosítva, sallangmentesen végzi a dolgát (az írást!), nem rettent el bosszantó hibaüzenetekkel és gyorsan dolgozik. Épp ezt kapjuk a Burning Studio 6.5 teljes változatától, ami a lemezmellékletünkön található.

tintsunk a *Pi Po*-ra. A *PIPO Scanning*  ablakban az eszköz megvizsgálja, hogy talál-e olvasási hibát. A tesztet a Starttal indíthatjuk el, és egy DVD5 esetében legalább tizenöt perccel számoljunk, mire a folyamat a végéhez ér. A végén a DVD InfoPro egy grafikonon keresztül megmutatja, mire akadt, ez alatt pedig számszerűsítve láthatjuk a kapott információt. A *POF Total* érték a legfontosabb, mivel a *Parity Outer Failure* (POF) adatvesztést jelent – a DVD hibajavítás második szintje is megbukik. Az első szintű hibajavítási hibák a PIF Total alatt olvashatók ki. A nagyszámú *Parity Inner Failures* (PIF) érték, azaz ami tisztán 1000 felett van, hibás üres lemezt jelöl. Szerencsére pertörténik ilyenkor, hiszen még nem archiváltunk fontos fájlokat a korongra. Azonban ha megtettük, akkor írjuk ki őket újra, lehetőleg egy jobb minőségű lemezen – minél hamarabb…

#### Diashow készítése

#### Eszköz: DVDslideshowGUI

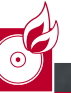

A Burning Studio 6.5 a csomag fénypontja, mellette viszont számos ingyenes programmal minden funkció rendelkezésünkre áll – a CHIP ajándékaként!

## Óriás írócsomag A LEMEZMELLÉKLETEN

DVD Treasury Filmek és multimédiás fájlok kezeléséhez. www.maxxisoftware.net

O CD-n O DVD-n

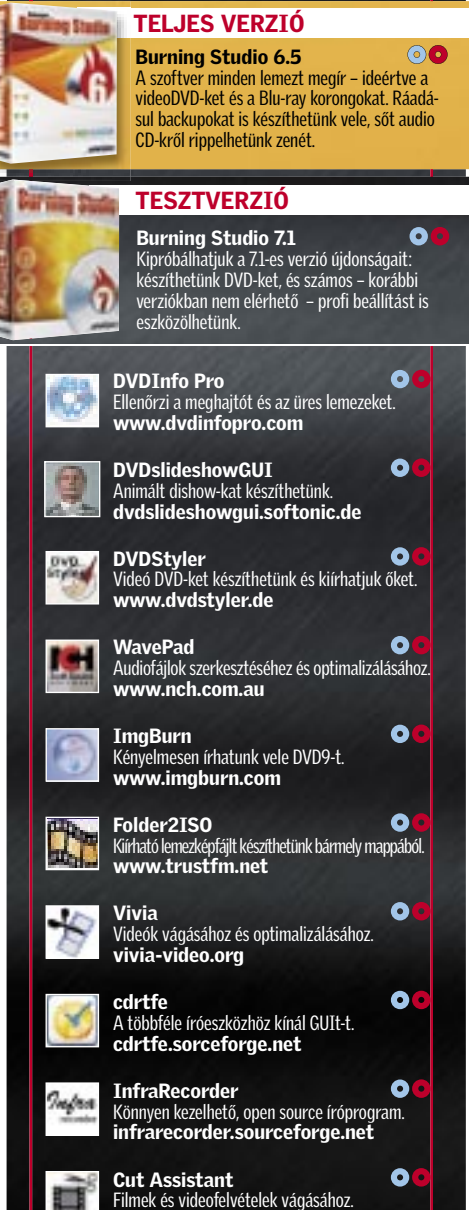

Filmek és videofelvételek vágásához.<br>**cutlist.de** 

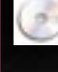

### **EHIP TESZTEK, TECHNOLÓGIÁK CD-DVD írás**

## Lemezírás ingyen!

Három kattintás, és – voila! – a korong már kész is. Azokhoz a funkciókhoz, me-

lyek hiányoznak, összeszedtünk egy freeware-csomagot (lásd a jobb oldali hasábot a következő oldalon). Ezekkel úgy bővíthetjük szoftverünket, ahogy mi szeretnénk, azaz azok a funkciók is rendelkezésre állnak majd, ami a Burning Studióból kimaradt. Ezen felül ellátjuk olvasóinkat tippekkel, hogyan használhatják legoptimálisabban a csomagot. Soha többé nem *disc*-re. fog hiányozni a Nero!

Sőt, van egy másik javaslatunk is azoknak, akik nem szeretnének megválni az lemezírás királyától: a Nero Micro és a Nero Lite tartalmazza a legfontosabb funkciókat, mégis mindössze tized akkora, mint a legújabb teljes verziós Nero. Hogy miként tehetünk szert a mini Nerókra? Cikkünk utolsó oldalán erre is választ adunk.

#### Optimális írás

#### Szükséges eszköz: Burning Studio

CD-t, DVD-t vagy akár Blu-rayt egy gombnyomásra írhatunk, mégis érdemes a speciális beállításokra is vetnünk egy pillantást bizonyos feladatok esetében. Indítsuk el a programot duplán az asztali ikonra kattintva. A fő ablakban nyomjunk a *Burn files and folders* opcióra, majd a *Create new CD/DVD/Blu-Ray* 

A következő ablakban töltsük meg az adathordozót az *Add* gombbal a kívánt fájlokkal és mappákkal, majd kattintsunk a *Continue*-ra. Ezután a *Change Settingsszel* változtathatunk a beállításokon. Ha túl akarunk írni például egy üres CD-t néhány MB-tal, akkor aktiváljuk a *Close CD* opciót és a *Burn the CD in the Discat-once mode* (DAO). Ha egy új, eddig ismeretlen márkájú CD-t használunk az

### Ebben a cikkben

Írás – gyorsan és könnyen Biztonsági mentés készítése Az új lemezek és az íróhardver tesztje Filmek és fotók kiírása DVD-re

## Új termék

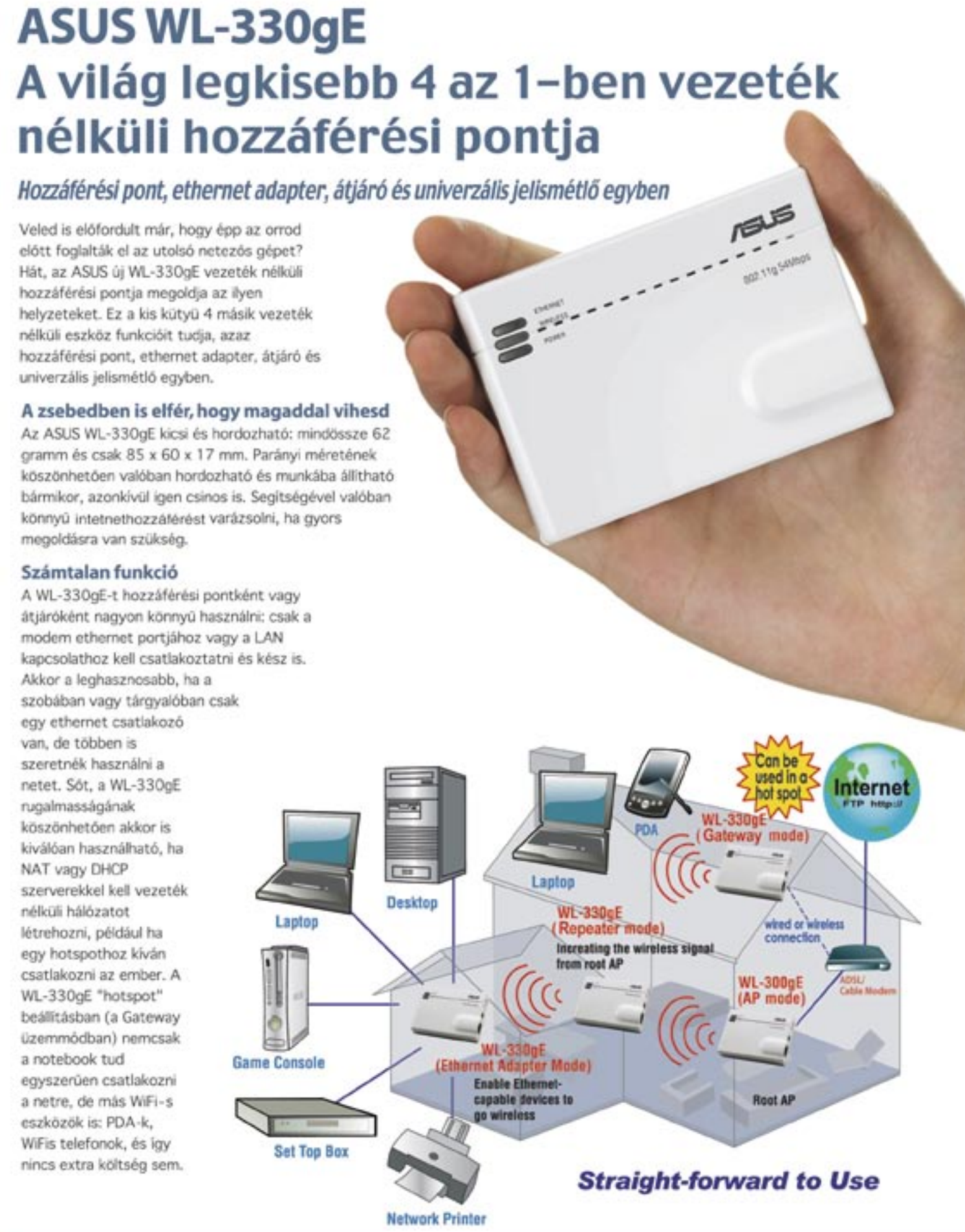

hozhatjuk létre az ISO lemezképet, amit aztán kedvenc CD-író szoftverünkkel ír hatunk meg. Az eszköz egyszerű kezelő felülettel rendelkezik, így rendszerünk erőforrásait csak kevéssé terheli meg.

Nyissuk meg a programot, majd elő ször állítsuk be, milyen diashow-t szeret nénk az *Options/Presets* opcióval. Adjuk meg a megjelenítendő fotók méretét a Safe X: és a Safe Y:-nál. Ha mindkét értéket 0 ra állítjuk, akkor a kép automatikusan be tölti a képernyőt – a kép arányai érintetle nül megmaradnak.

A *File/Import* opcióval tölthetünk ké peket a programba. A mappastruktúrában a *Change Dir* opcióval vándorolhatunk. Az előnézettel érdemes megtekinteni a ké szülő diashow-t. Ezt az *Options/Preview* val tehetiük meg.

A háttérzenét a *Music* résznél állíthat juk be, de ennek MP3 vagy WAV formá tumban kell rendelkezésre állnia! A bitrá tát az Encoder alatt szabályozhatjuk, ha helyproblémáktól félünk a videó DVD-n. Az általános érték –b 8500, de ezt az érté ket különösebb minőségromlás nélkül –b 4000-re csökkenthetjük.

A művelet végére elkészül egy MPEG fájl, amit a DVD Stylerbe vagy a Burning Studio 7-be kell betöltenünk.

#### Videó DVD-k készítése Eszköz: DVDStyler

#### Bár a DVD-írási funkciók rendkívül egyszerűek a Burning Studio 7-ben, a DVDStyler azonban egy olyan ingyenes program, ami jelentősen több lehetősé get kínál a videó DVD-k kiírásához –

Knopf Knopf ⊓⊙ ۴ ٠ ٠ ۰ *VIDEÓ-DVD KÉSZÍTÉSE* A DVDSytlerrel

ezért tettük fel a CHIP lemezmellékleté re. Amikor elindítjuk a DVDstylert, az készít egy üres menüt. A kész menü ke zelőfelületek a *Backgrounds* alatt talál hatók meg.

gombvariációt találunk. Ezeket is meg ragadhatjuk, és bevonszolhatjuk a me nüfelületre. Megváltoztathatjuk persze a méretüket és elhelyezkedésüket is – tet -

szés szerint.

Az olyan filmanyag, mint amit pél dául a DVDslideshowGUI-val készítet tünk, ugyancsak a Directories-on ke resztül importálható – csupán a menü ikon melletti sávba kell húznunk őket. A gombokra jobb egérgombbal kattint va előhívhatjuk a tulajdonságait, amit így határozhatunk meg. Az *Action/Jump to-*val kiválaszthatjuk, hogy milyen tétel kapcso -

Ha azonban saját magunk szeretnénk képeket importálni a menühöz, válasz szuk a *Directories*-t, és vonszoljuk be a kívánt képet a menübe. Kattintsunk a *Buttons*-ra, ahol számos előre elkészített írhatunk meg.

lódjon a gombhoz.

Amennyiben csupán egyetlen dia -

show-t vagy videót importáltunk, akkor az lesz a "Title 1". Az Image alatti miniatűr képpel véglegesíthetjük a gombot. Amennyiben elkészültünk a menü ösz szes elemével, menjünk a *File/Burn DVD*  opcióra, helyezzünk be egy üres DVD le mezt, majd válasszuk a *Burning/Start-*ot. Ezután a DVDStyler elkészíti a videó DVD-t. Közvetlenül a DVDStyler-ből hozhatjuk létre az ISO lemezképet, amit aztán kedvenc CD-író szoftverünkkel ■

*DIASHOW KÉSZÍTÉSE* A kicsit hosszas nevű DVDslideshowGUI használatánál, először készítsük el a dizájnt, majd tölt -

sük be a képeket

nagyon egyszerűen, fogd és vidd mód szerrel készíthetünk magunknak menü felületeket

A Nero teljes egészében telepítve nagy jából 20 modulból áll és majd' 500 MBot foglal el a merevlemezen. "Ez túl sok" – gondolta magában a holland Klaas Nekeman. Elemezte tehát a Nero cso mag telepítőrutinját, feltörte azt, és csak azokat a részeket hagyta meg, amire ténylegesen szükségünk van (mármint a felhasználók többségének). Az eredmény az igen karcsú Nero Lite és a Nero Micro lettek.

A kettő közül a Nero Lite a nagyobb, mely 30 MB helyet foglal. Ez tartalmaz za az írómodult, a borítótervezőt, hang szerkesztőt és az elemzőt. A Nero Micro, ami nagyjából 20 MB, csak a Burning ROM nevezetű írómodult foglalja magá ba, amihez a Nero Express kezelőfelüle tét biztosítja. Figyeljünk persze arra, hogy e piciny csomagok nem futnak ér vényes Nero sorozatszám nélkül – csu pán a letöltésük ingyenes. A csomagok -

nak van egy komoly hátránya: amikor a Nero kijön egy új verzióval, nem használ hatjuk a frissítést, hanem meg kell vár nunk, amíg a Nero Lite-ból és a Micróból kijön az újabb változat. Info: http://updatepack.nl

## Fogyasztótabletta a Nero-csomaghoz

Mediacenter, asztali keresés, telefonkliens – alig használja valaki ezeket a modu lokat a Neróban. Egy ügyes programozó ezért kipakolta őket a csomagból: így született a Nero Lite és a Nero Micro.

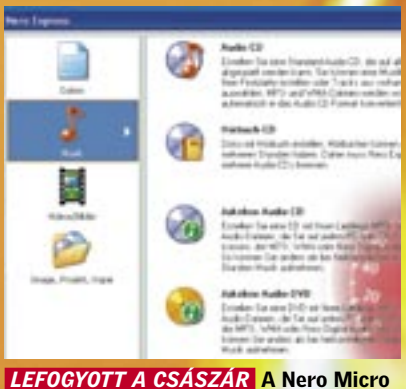

csupán a Burning ROM írómodulból és a Nero Express felületéből áll

Fotó: S. Butschek; K. Satzinger

Külső, 3,5 colos meghajtók

Egyre nagyobb kapacitás, egyre olcsóbban: a 3,5 colos külső meghajtók lassan alig kerülnek többe, mint a beépített HDD-k. Hátrányuk, hogy használatukhoz külső tápegység szükséges.

> Belső, 3,5 colos meghajtók, SATA Az ATA lemezek utódja, a SATA interfész nagyobb elméleti sebességet kínál, támogatja az új technológiákat, és vékony kábeleivel kevésbé zavarja a gép szellőzését.

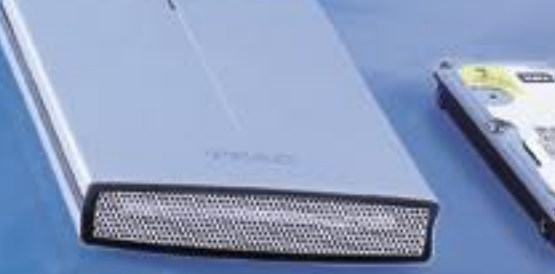

Belső, 2,5 colos meghajtók, PATA A legtöbb laptop még ma is PATA interfészt használ, de az asztali gépekben már a SATA a népszerűbb.

THE PHILL TO STOL S.S.

#### Külső, 2,5 colos meghajtók

■ A mechanikai kopás kétségtelenül a leggyakoribb oka a merevlemezek meghibásodásának. A közelmúltban néhány gyártó lán nem tartalmaznak mozgó alkatrészeket. olyan HDD-ket fejlesztett ki, amelyek az ada-Ennek kézenfekvő előnye, hogy mechanikai tokat kizárólag flashmemória chipeken tárol-kopással nem kell számolnunk, nincs műköják – pontosan úgy, mint az USB-drive-ok. dési zaj, és sokkal kisebb a melegedés mérté-

A 2,5 colos HDD-t használó külső meghajtók kicsik, ezért könnyen hordozhatók – ráadásul a működésükhöz szükséges energiát is az USB portról nyerik.

szélessávú internet elterjedésével<br>
megváltoztak a felhasználói szo-<br>
kások. Egyre többet töltünk le<br>
szorát filmet es internetről őszönkten megváltoztak a felhasználói szozenét, filmet az internetről, őrzünk tengernyi dokumentumot, családi fényképet, sőt videót digitálisan, de a videomegosztó oldalak vicces klipjeit is mind többen és többen szeretnénk offline elérni, s ezért letölteni. A szoftvergyártók is egyre sokrétűbb és Ezeket a meghajtókat Solid-State-Disknek nevezték el, s különlegességük, hogy egyáltake, valamint a hely- és az energiaigény is. Az SSD-k ugyanakkor drágák és egyelőre kis kapacitásúak: a jelenlegi legnagyobb adattároló 64 GB-os. A meghajtók 1,8 colos méretben kaphatók, adapterrel azonban akár 2,5 colos egységek helyett is bevethetőek.

kifinomultabb portékával állnak elő, ám

ezek is – szinte exponenciálisan – több és több helyet foglalnak. Az adattároló-kapacitás így szinte soha nem lehet elég ahhoz, hogy minden fontos (és) multimédiás fájl kényelmesen elférjen rajta. Még úgy sem, hogy a legnagyobb, otthoni felhasználók számára is elérhető kapacitás 1 TB, ami akár 300 000 MP3 formátumú zeneszám tárolására is elegendő. A felhasználói szokások változásának másik fontos eleme: egyre többen várják el, hogy a számukra legfontosabb adatok mindig a kezük ügyében legyenek. Ezért az asztali gépekbe szánt lemezek mellett odafigyeltünk a külső meghajtókra, valamint laptopba való merevlemezekre is.

#### A megfelelő merevlemez nyomában

■ A 3,5 colos modellek mezőnyét a *Seggate 7200.10*-es sorozata uralta. A 250 GB kapacitású változat nemcsak a tesztgyőztesnek járó díjat vitte el, hanem – kiugró pontszámának köszönhetően – a legjobb vételét is. A kedvezőbb gigabájtonkénti költségre vágyóknak a *Samsung SpinPoint T166* és a *Hitachi T7K500 500* gigás modelljei között kell dönteniük. Érdemes egy gyors pillantást vetni a külső, 2,5 colos merevlemezek mezőnyére is, ahol szembetűnik, hogy a mobilitás és a teljesítmény között bizony fordított arányosság figyelhető meg.

Abban az esetben, ha a számítógépben lévő merevlemezünket szeretnénk lecserélni, vagy a már meglévő egység mellé egy másikat beépíteni, a belső, 3,5 colos típusok

Leteszteltünk 160 merevlemezt, köztük az első 1 terabájt tárterületűeket. Így bármekkora kapacitásra van szüksége asztali számítógépében, laptopjában, vagy hordozható tárolóként – cikkünkben biztosan megtalálja a legjobb HDD-t a feladatra.

közül választhatunk. Cikkünkben ezen meghajtók adatai a 40. oldalon találhatók, táblázatos formába rendezve. Esetükben csupán azt kell eldöntenünk, hogy párhuzamos vagy SATA csatlakozófelületű egységre van-e szükségünk. Azon túl, hogy az NCQ révén a SATA – bizonyos esetek-

> Belső, 2,5 colos meghajtók, SATA Főleg az újabb noteszgépekben, és – érdekes módon – néhány asztali gépben találkozhatunk 2,5 colos SATA meghajtókkal. 39

ben – sebességnövekedést eredményez, az is az újabb interfész mellett szól, hogy az alaplapokról fokozatosan tűnnek el a PA-TA foglalatok. Ha a gépben van szabad SATA csatlakozó, mindenképpen ezt az interfészt válasszuk. Videoszerkesztéshez, adatmentéshez azokat a merevlemezeket célszerű választani, amelyeknél az adatátviteli képesség minél nagyobb. Ha azonban jellemzően sok kis fájllal vagy adatbázissal dolgozunk, az alacsony elérési időt kell favorizálnunk. HTPC-be pedig inkább lassabb, de mindenképpen halk meghajtót vegyünk – szerencsére a sebesség és a zajszint között nincs semmilyen

arányosság, így a kettő akár kéz a kézben

## **CHIP** Összegzés

is járhat.

A laptopunkban lévő merevlemez cseréjekor jellemzően 2,5 colos HDD-ben kell gondolkodnunk. Az adatokat a 42.

oldalon találják meg összefoglalva. A hordozható számítógépekbe jellemzően csak egy HDD-t szerelhetünk be, ráadásul a dokumentáció általában nem közli, hogy az PATA vagy SATA interfészt használ. Ezt a legkönnyebben úgy deríthetjük ki, hogy kiszereljük az adattárolót, és megnézzük a csatlakozóit. Egy másik lehetőség, hogy rákeresünk az interneten a pontos típusra – amely kideríthető az eszközkezelőből. A 2,5 colos merevlemezek sajátossága, hogy a tervezés során a fogyasztás optimalizálása mindennél előbbre való – ez persze logikus is, hiszen a kisebb fogyasztás növeli a laptop rendelkezésre állási idejét.

Ha idegenkedünk a szereléstől, vagy az adatokat magunkkal szeretnénk vinni, célszerű külső meghajtót vásárolni. A 3,5, illetve 2,5 colos merevlemezeket tartalmazó kitek között az alapvető különbség (a méretet leszámítva persze) az, hogy a k

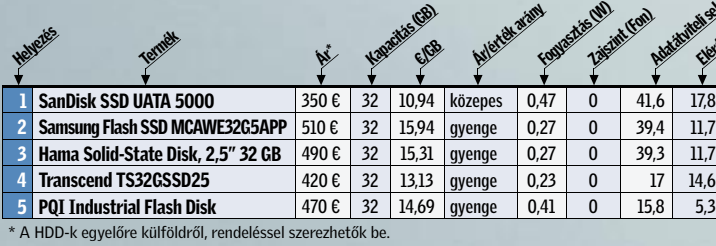

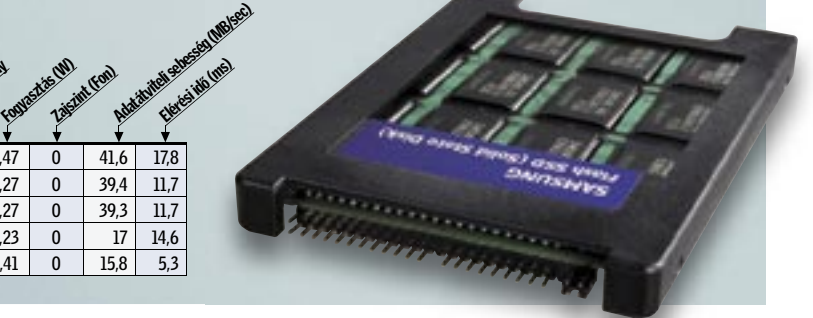

#### Belső, 3,5 colos meghajtók, PATA

A PATA interfész több mint húsz éves, ezért nem meglepő, hogy kihalófélben van. Jelenlegi létét is csupán a régi, SATA nélküli számítógépek tárhelyhiányának és a külső HDD tokoknak köszönheti.

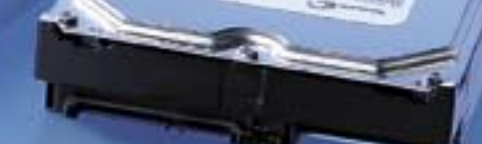

### Ebben a cikkben

160 merevlemez összehasonlító tesztje Táblázat a 3,5" és 2,5" HDD-k adataival Táblázat a külső HDD-k adataival Bemutatkozik a hibrid merevlemez

# A jövő merevlemeze? Solid-State-Disk (SSD)<br>A mechanikai kopás kétségtelenül a leg-<br>gyakoribb oka a merevlemezek meghibáso-<br>dásának. A közelműltban néhány gyártó lán nem tartalmaznak mozgó alkat<br>olyan HDD-ket fejlesztett ki ják – pontosan úgy, mint az USB-drive-ok. dési zaj, é<br>Merevlemezek – SSD, 1,8/2,5 colos méretben

3,5 colos meghajtók nagyobbak, és külső tápellátásra is szükségük van. A 43. olda lon lévő, 3,5 colos meghajtókat tartalma zó táblázat ennélfogva azok számára hasznos, akik az új egységet csak a PC mellett használják majd (például adat mentő központnak). Az akár 1 TB kapa citású külső merevlemezek Ft/GB aránya is kiváló, a hasonló kapacitású 2,5 colos meghajtók ára ugyanis 2-4×-es. Azonban ha a mobilitás az elsődleges szempont, egy 2,5 colos, külső HDD a legjobb vá lasztás, hiszen a készülékházat rendsze rint úgy tervezik, hogy a merevlemez csak az USB nyújtotta energiamennyiség gel is működjék.

Mindössze két év telt el azóta, hogy a *Sea gate* megalkotta az első PMR technológiát használó HDD-ket, a 2,5 colos *Momentus 5400.3* sorozat tagjait. Mint az korábbi írásainkból kiderült, a PMR eljárás lénye ge a mágneses minták merőleges rögzíté se az adattároló korong síkjára, szemben a korábban megszokott párhuzamos irány nyal. Ennek eredményeképpen a "bitek" egymáshoz képest szorosabban helyezhe tők el az adattároló tányéron, s így növel hető a meghajtók kapacitása, valamint az adatátviteli sebesség is. 2007-re már vala mennyi gyártó átváltott erre a technológi ára az asztali adattárolók gyártásánál is, →

Szempont lehet továbbá az adatátviteli sebesség. Nos, a rossz hír az, hogy sem az USB, sem a FireWire nem alkalmas arra, hogy kihajtsa a maximumot a külső meg -

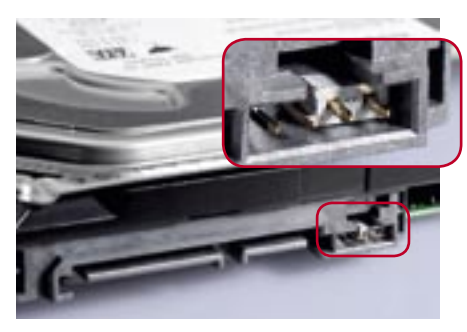

**FÉKHATÁS A SATA meghajtóknál jumper**rel csökkenthetjük a SATA sebességet 3-ról 1,5 Gbit/s-ra. Az eredmény: nagyobb kom patibilitás, ugyanakkora sebesség mellett

hajtókból. Ha száguldani akarunk, mé lyebben a pénztárcánkba kell nyúlni, és FireWire 800 vagy eSATA csatlakozós tí pust kell választanunk.

> ■ Csúcskategória (100–90 pont) ■ Felső kategória (89–75 pont) ■ Középkategória (74–60 pont) ■ Nem ajánlott

## Csatlakozzon Ön is

Legyen Ön is a CHIP közösség szakértője! Több mint 46 000 ingyenesen letölthető szoftver... Több mint 270 000 regisztrált felhasználó... Több mint 22 000 teszt és értékelés...

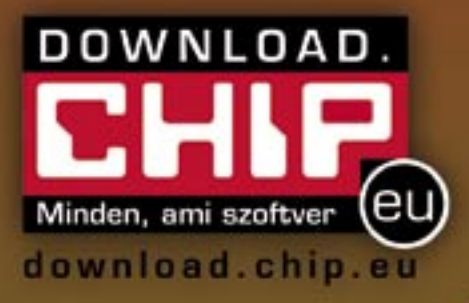

## Bemutatjuk új otthonát: download.chip.eu/hu

Európa legújabb interaktív<br>közösségi oldalához!

Töltsön le, töltsön fel, értékeljen, teszteljen, szóljon hozzá!

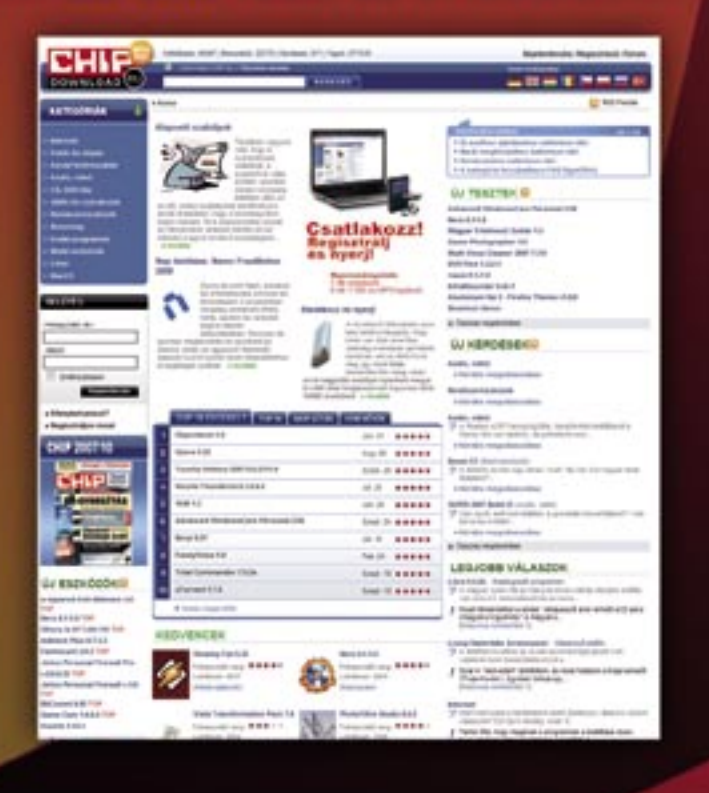

#### 3,5" kategória: hódít a PMR

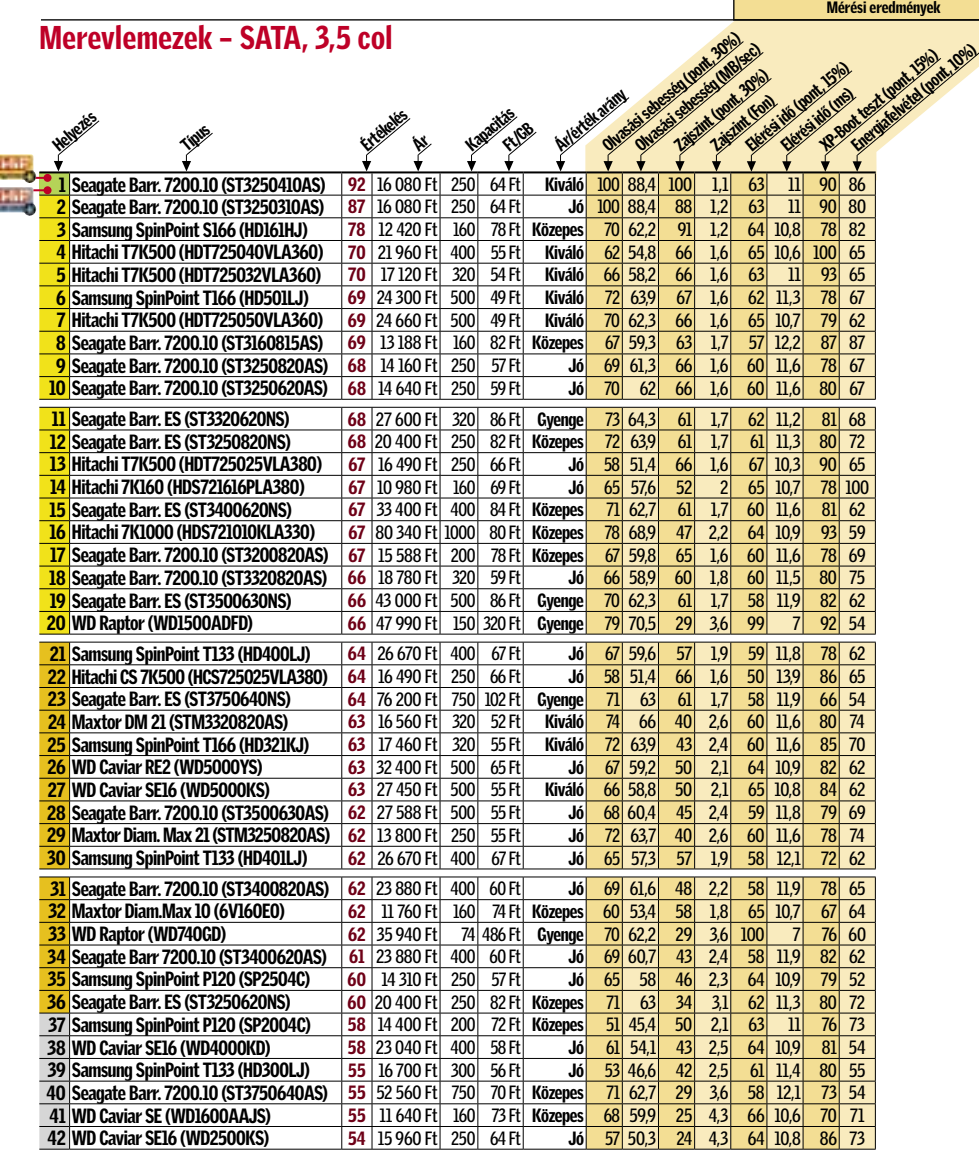

#### Merevlemezek – PATA, 3,5 col

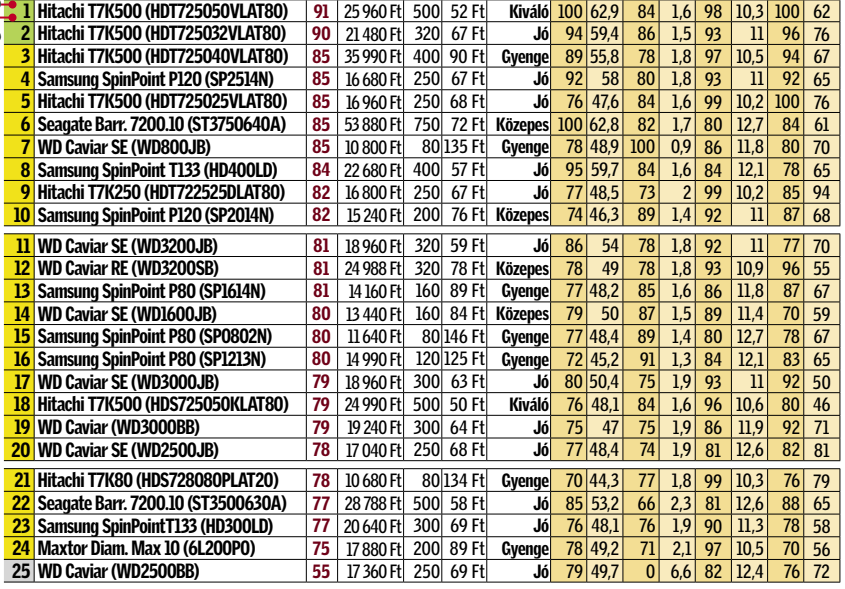

aminek meg is lett az eredménye. A tárolókapacitás hamar 1 TB-ra ugrott, az adatátviteli sebesség pedig mára jócskán 100 MB/sec fölé emelkedett (a tányérok szélén). Míg korábban 133 GB adat fért rá egyetlen adattároló tányérra, addig a mai rekorderek ennek csaknem kétszeresét, 250 GB-ot képesek tárolni, a *Seagate 7200.10*-es leggyorsabb példánya pedig 88 MB átlagos és tartós adatátvitelre képes. Ráadásul a Seagate mindezt olcsón teszi: a Ft/GB arány ugyanis ennél a gyártónál a legkedvezőbb. Nem meglepő, hogy ilyen feltételek mellett a tesztgyőztes és a

Mint korábban említettük, ajánlott SATA interfésszel szerelt meghajtót vásárolni. A teljesítmény tekintetében pedig akkor járunk a legjobban, ha a tesztgyőztest – de legalábbis termékcsaládjának valamelyik tagját – választjuk.

legjobb vétel díja is a Seagate-hez vándorolt. A PATA csatolófelületű egységeknél a *Hitachi* tarolt, szintén mindkét díjat bezsebelve.

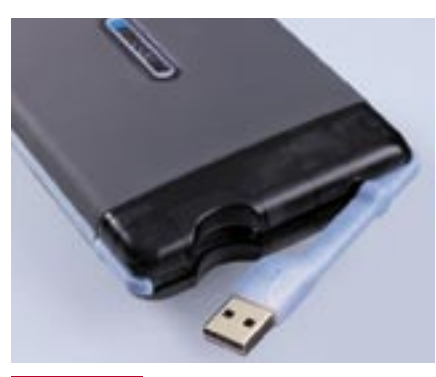

*PRAKTIKUS* A Freecom ToughDrive Pro beépített kábellel bír, így bárhol és bármikor bevetésre kész

#### 2,5" kategória: Gyors vagy takarékos

Sajnos egyetlen gyártó sem találta még fel azt a HDD-t, amelyik egyszerre gyors és energiatakarékos is. Valamilyen szinten tehát mindenképpen kompromisszumot kell kötnünk. Tesztünkben, a SATA kategóriában a legjobban a *Samsung SpinPoint M5S HM250JI* teljesített, amely csendes, gyors és sok adatot képes tárolni – ilyenformán ideális külső HDD-tokba. Sajnos az átlagosnál többet fogyaszt, ezért a laptopok rendelkezésre állási ideje ezzel a meghajtóval csökkenni fog néhány percet. Ha szükségünk lenne erre a néhány percnyi időre is, válasszuk inkább

a *Toshiba MK1032GSX-et,* bár sajnos a leghatékonyabb meghajtó egyben a legdrágább is tesztünkben. Ha laptopunk PATA csatolós – hasonlóan a 3,5 colos kategóriához –, a *Hitachi* terméke jelenti a legjobb választást. A 160 GB-os *5K160* kiegyensúlyozott szereplésének köszönheti, hogy kategóriájában az első helyen végzett.

#### Külső HDD: Adatbank vagy mobil tár?

Legyen szó akár 3,5 colos, akár 2,5 colos meghajtókról, egy külső eszköz esetében mindenképpen támaszthatunk plusz elvárásokat. A nagytestvéreknél olyan plusz szolgáltatásokat várhatunk el, mint adatmentéshez használható szoftver mellékelése vagy hardveres titkosítás lehetősége, illetve modern csatlakozók, eSATA és/vagy FireWire800 portok használata.

Mérési eredmények

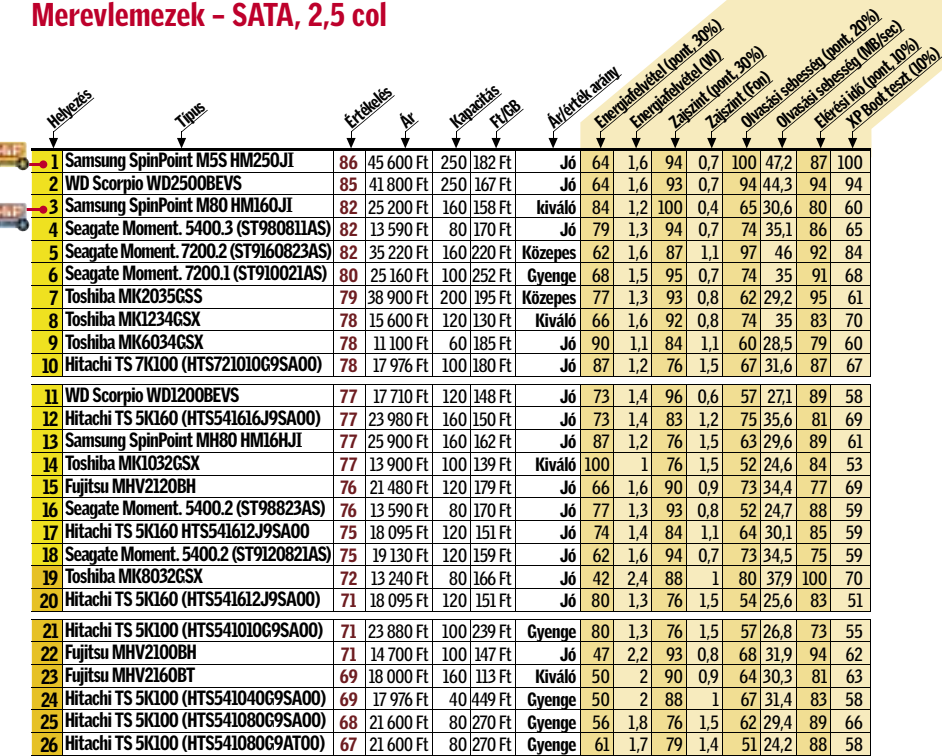

A 2,5 colos meghajtók köré épített külső meghajtók könnyűek, halkak és rendszerint nem is melegszenek túlságosan. Sajnos a mobilitásnak azonban ára is van. A tesztünkben a leginkább mobil meghajtó (a legkönnyebb és a legkisebb) *La-Cie Skwarim* sajnos elég lassú, összességében így lecsúszott a dobogó alsó fokára. Leggyorsabb meghajtónak az *Iomeg Silver Line* mutatkozott, ráadásul halk volt, s ára sem volt túlságosan a földtől elrugaszkodott. A legjobb vétel *TrekStore*  nehezebb az átlagosnál, ám kevés pénzért – kategóriájában – hatalmas tárolókapacitást kínál.

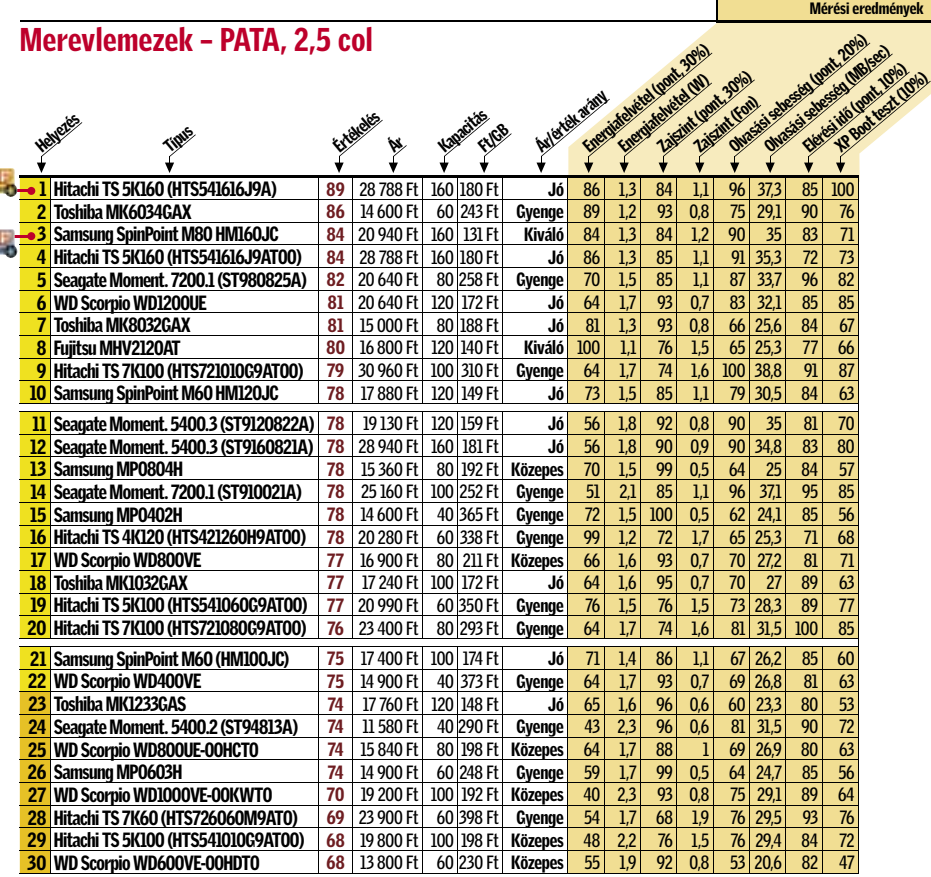

■ Csúcskategória (100–90 pont) ■ Felső kategória (89–75 pont) ■ Középkategória (74–60 pont) ■ Nem ajánlot

#### Merevlemezek – Külső, 3,5 col

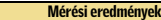

Helyezés

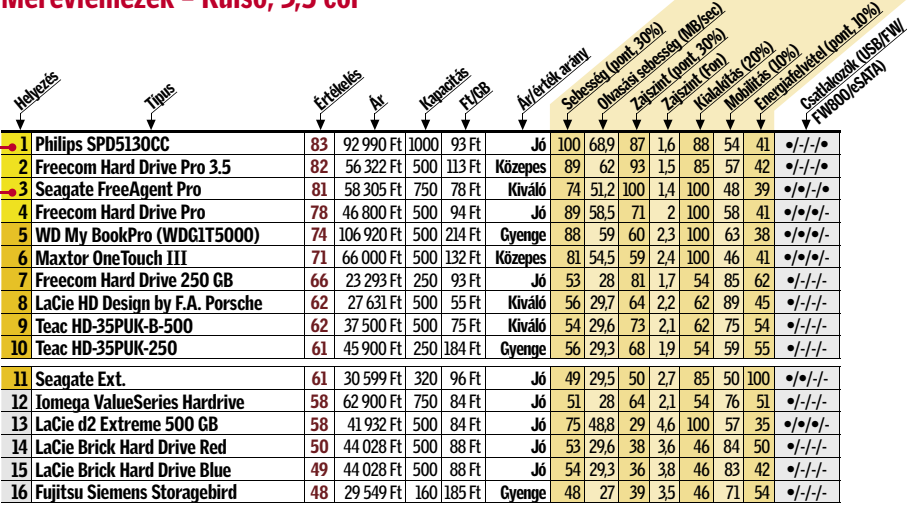

Helyezés

9 WD Passp

11 Freecom 12 Philips SP 13 Freecom

16 Fujitsu Si

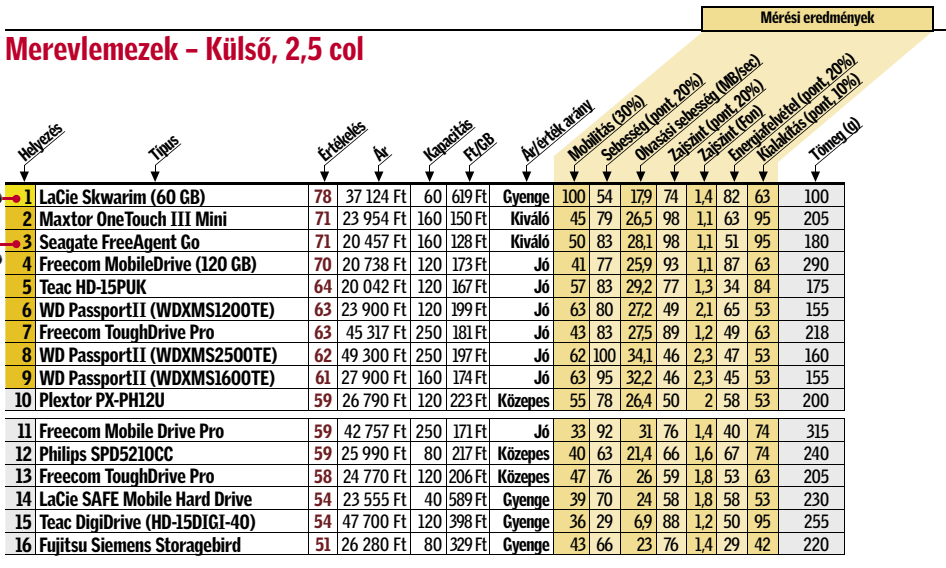

■ Csúcskategória (100–90 pont) ■ Felső kategória (89–75 pont) ■ Középkategória (74–60 pont) ■ Nem ajánlott

Mivel ezeket a meghajtókat rendszerint az íróasztalon használjuk, az alacsony zajszint is fontos követelmény.

Mindezeket a feltételeket a legjobban a *Philips SPD5130CC* elégítette ki, ezért első helyezése mindenképpen megérdemelt. A merevlemez eSATA csatlakozón keresztül akár 68,9 MB/sec-os átlagos adatátvitelre képes. Hátránya mindössze az, hogy az átlagosnál jóval többet fogyaszt, valamint hogy meglehetősen robusztus méretű. A legjobb vétel díjat ebben a kategóriában a *Seagate FreeAgent Pro*-nak adjuk, amely alig kerül többe, mint a készülékházban megbúvó merevlemez.

## Hibrid meghajtók kontra Vista Ready?

A Vistában debütáló ReadyDrive technológia elméletileg lehetőséget kínál arra, hogy a flashmemóriák és a mágneses alapú adattárolás előnyeit kombináljuk. A flash rövid elérési ideje és energiatakarékos működése, valamint a hagyományos merevlemez sebessége együtt nyerő kombináció – lehet. Azonban nem véletlenül nem versengenek még komolyabban a gyártók hibrid egységek gyártásában, vizsgálatunk szerint ugyanis még nem jött el a hibrid meghajtók ideje.

A piac eddigi egyetlen hibrid meghajtójával, a Samsung HM16HJI-vel végez-

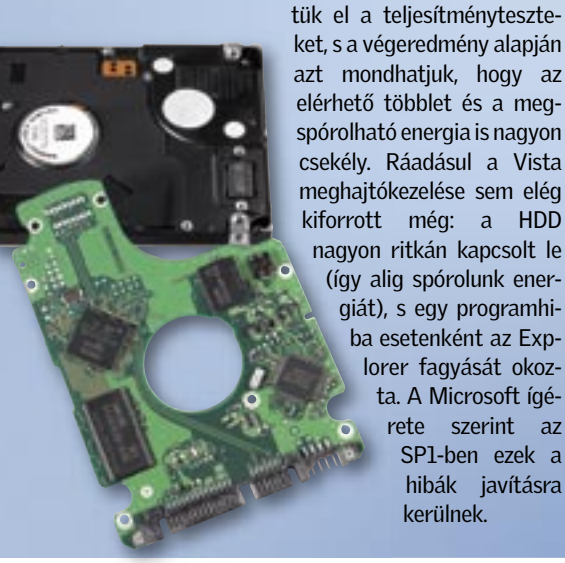

kerülnek.

## Száguldó intelligencia

#### Ébresztőszolgálat Nem csak az ördög nem alszik

Az alvás – akár csak egy másodpercnyi is – az autósokra leselkedő egyik legnagyobb veszély, amiből akár tragikus baleset is lehet. A *Toyota* úgy igyekszik ezt a veszélyt kiküszöbölni, hogy luxusmárkájába, a Lexusba egyfajta alvásfelismerést épített be. Egy infravörös kamera folyamatosan figyeli a vezető arcát, és ha az szokatlanul hosszú ideig nem nézi az utat, figyelmezteti. A "figyelmeztetés" hangos csörgése elméletileg a mélyebb alvókat is könnyedén felébreszti. Info: www.lexus.hu

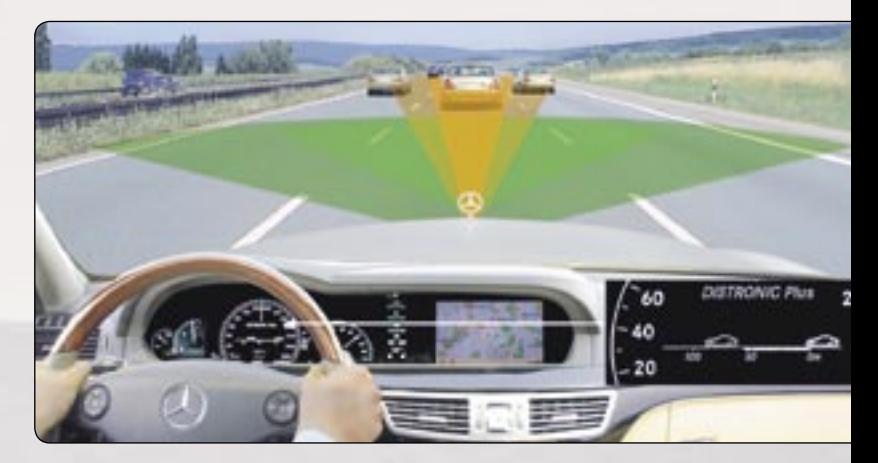

Egészen eddig "kötelező" volt előzés előtt egy gyors, hátravetett pillantással felmérni a forgalmat. De az *Audi* egyre több modellje vállalja át a holtterek ellenőrzését, a *Side Assist* rendszernek hála. 60 km/h sebesség fölött radarérzékelők kezdik figyelni az autó körüli, és különösképpen a mögötti területet. Ha a vezető előzni próbál, ám a rendszer ezt veszélyesnek tartja az adott helyzetben, ezt azonnal jelzi is a visszapillantó tükrön felvillanó fényekkel. Info: www.audi.hu

### Veszély-előrejelzés Pillantás a holtterekre

A jelzőtáblák képét egy kamera rögzíti, majd a rendszer felismeri a megjelenő jeleket, és kivetíti a követendő utasításokat a műszerfalra. Ezenfelül a rendszer figyelemmel kíséri a kocsi sebességét is, és ha az jelentősen meghaladja a maximálisan megengedettet, automatikusan figyelmezteti a sofőrt – így megspórolhatja neki a gyorshajtásért járó büntetést.<br>Info: www.bosch.hu Távolságtartó

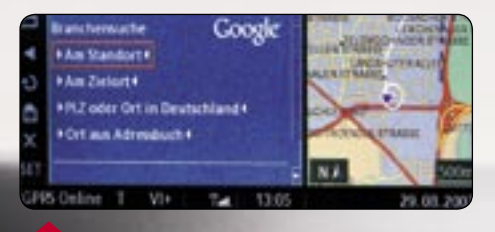

### Jelzőtábla-felismerés Bírságelhárító rendszer

Elég egy pillanatnyi figyelmetlenség, és már csak találgathatjuk, hogy az épp elhagyott jelzőtábla mire is figyelmeztetett vagy utasított volna. Hála a *Bosch* jelzőtábla-felismerő rendszerének, ilyesmi már nem fordulhat elő többet – ahogy azt a cég bizonyította is a 2007-es frankfurti autókiállításon.

## Elektronikus ütközésgátló

Hiába a kötelező követési távolság, gyakran kerülnek egymáshoz veszélyesen közel az autók a vezető hibája vagy nemtörődömsége miatt. A *Mercedes* luxuskategóriás modelljeibe szerelt *Distronic Plus,* amely a sikeres előd (Distronic) továbbfejlesztése, gondoskodik a megfelelő távolságtartásról: figyelmezteti a vezetőt, ha túl közel hajt az előtte állóhoz.

Info: www.mercedes-benz.hu

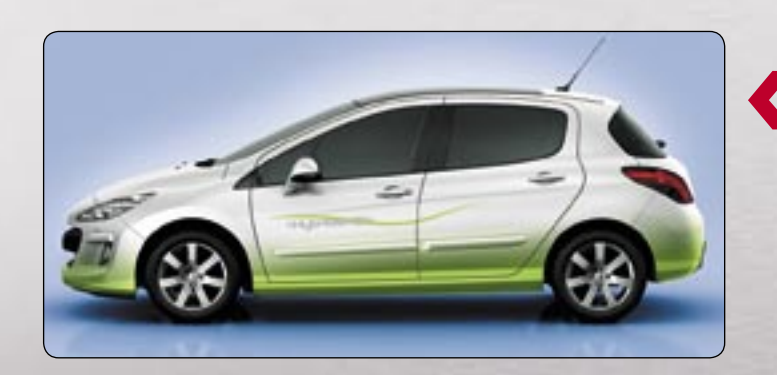

#### Hibrid meghajtás Dízel környezettudat

Mindössze 3,4 liter dízel 100 kilométerre: a *Peugeot* feladta a leckét üzemanyag-takarékosságból a világ első dízel hibridjével, a *308 Hybrid HDi concept*-tel. A környezetbarát kisautót egy erőteljes, 109 lóerős dízelmotor hajtja, amit egy 22 lóerős villanymotor egészít ki. A kísérleti modell 2010-re sorozatgyártásba is kerülhet. Info: www.peugeot.hu

A 62. Nemzetközi Autókiállítást (International Motor Show) Frankfurtban rendezték szeptember 13–23. között.

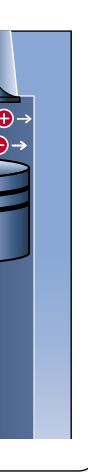

Követési távolság

oltté

Az autók napról napra okosabbak. Elég egy pillantást vetni az IAA legújabb fejlesztéseire: intelligens vezetéssegítő-rendszerek gondoskodnak a biztonságunkról, chipek pedig a kedvezőbb fogyasztásról.

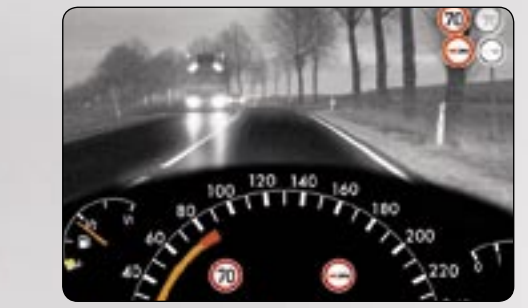

A gyújtási pont rossz időzítése lefullasztja a motort, ami üzemanyagot pocsékol, és fizikai károsodást is okozhat. Ezért a fejlettebb motorokban elektronikus rendszer vezérli a gyújtást. A BMW nyolchengeres motorjában azonban ezt a feladatot ionmérő látja el. Az üzemanyag a magas hőmérsékleten ionizálódik a dugatytyúban, így a gyújtás ideális idejét az ionkoncentráció alapján állapítják meg. Percenkénti hatezres fordulatszámnál a chip 200 milliószor végzi el a szükséges számításokat.

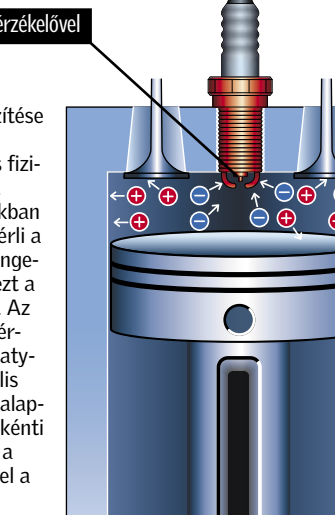

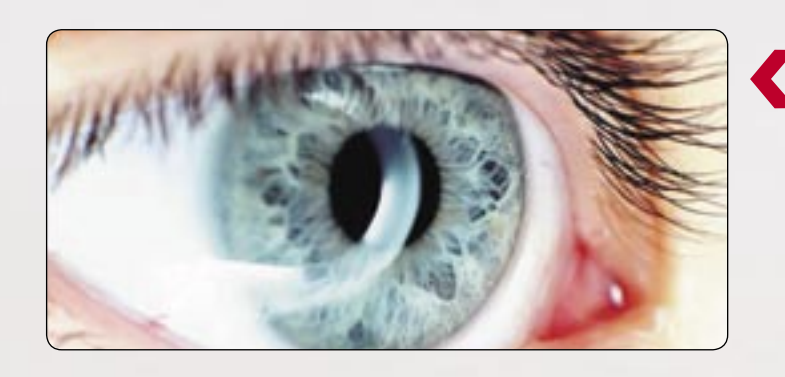

#### Mobil internet Google Maps az autóban

A *BMW* (Amerikában és Németországban) lehetőséget ad a Google maps alapú navigációra *Send To Car* néven. A müncheni autótervezők mostanra kiegészítették a szolgáltatást a Google maps keresőtudásával. Így a környező terület minden információja – hotelek, éttermek, töltőállomások – azonnal elérhető a navigációs rendszeren vagy mobilon keresztül. A *Connected Drive* nevű szolgáltatás ingyenesen használható akár három évig immár Olaszországban és Nagy-Britanniában is. Info: www.bmw.hu

#### Ionrészecske-számlálás Üzemanyag-takarékos motorok

#### Gyújtógyertya ion-érzékelőve

CORN SEHEN. **WAS MORGE DAILES** 

**Nagyon kínos pillanat, amikor viszony-**<br>
lag új, ám a hipermarketben vásárolt<br>
(azaz félig ismeretlen összetevőkből<br>
<sup>4114</sup>) DG alvá<sup>z</sup>l kidarül azon kínos fonduj a lag új, ám a hipermarketben vásárolt álló) PC-nkről kiderül, nem képes fogadni a frissen beszerzett bővítést. Pedig ilyen kellemetlen meglepetés könnyen érheti a felkészületlen vásárlót, mikor szeretne új, gyors és olcsó CPU-ra váltani, vagy még egy kis memóriával, új videokártyával bővíteni gépét. Éppen ezért fontos, hogy vásárlás előtt tájékozódjunk, az adott lap mire képes most, és mire lesz képes egy év múlva, amikor már többre van szükségünk – azaz eljön a fejlesztés ideje. Az alaplapválasztás mindezek tükrében meglehetősen nehéz és felelősségteljes feladat, amit még tovább bonyolít a helyes felépítés kiválasztása, amikor a csatlakozók helyére, és a hűtésre is ügyelnünk kell.

Új alaplap vásárlását legjobb egy új processzorcsalád eljöveteléhez időzíteni, és akkor is olyat kell választani, ami biztosít minket arról, hogy a most piacon lévő CPU-k, memóriák és VGA kártyák mellett a következő (és talán még az azt követő) generációt is támogatni fogja. Mostani sortesztünkben a legújabb Intel chipkészletre épülő, *P35-ös alaplapokat* vizsgáljuk meg, amelyeknél mindegyik gyártó garantálja, hogy a következő, 45 nm-es CPU-kat is választhatjuk majd a jelenleg kapható Core 2 család leváltásakor.

### SZOLGÁLTATÁS ÉS TELJESÍTMÉNY Már nem a sebesség a döntő

A 965 épphogy csak megvetette lábát a piacon, nyár elején meg is érkezett utódja, a P35-ös széria. A szolgáltatásokat átfutva úgy tűnik, a néven felül semmiféle újdonsággal nem szolgál, ám közelebbről, láthatjuk, hogy egy újabb sikerchipkészlet született. A P35 kezeli az összes, ma piacon lévő Socket 775 ös Intel CPU-t, és futni fognak benne a jövőre megjelenő, 45 nm-es Penryn Core 2-k is. Ez egyben az 1333 MHz-es processzoroldali busz (PSB) támogatását is jelenti, amihez továbbfejlesztett memóriavezérlő is jár.

Az Intel mindenáron új szabványt akart a memóriapiacon, ám az elsőként a P35 által támogatott DDR3 rendszermemória egyelőre sem fogyasztásban, sem pedig árban nem jobb a már kiforrott és olcsó DDR2-800-nál vagy DDR2-1066-nál. Éppen ezért a legtöbb, ma kapható P35-ös alaplap még DDR2 me-

móriát fogad, de léteznek olyan alaplapok is, mint például a tesztünkben szereplő *MSI Neo Combo-F,* amelyek mindkét típusú memóriát képesek kezelni. Ezeknek azonban limitált a hibrid memóriavezérlőjük, és amellett, hogy típusonként csupán 2-2 DIMM foglalat áll rendelkezésünkre, a DDR3 sebessége sem lehet több effektív 1066 MHz-nél. Mivel a DDR3 késleltetése nagyobb, mint elődjéé, ilyen alacsony órajelen a DDR2-1066 még gyorsabb is, mint az újonnan érkezett DDR3.

Minthogy a DDR3 még drága, és igazán csak effektív 1333 MHz felett mutatja meg erejét, az ASUS úgy gondolta, 15 éves évfordulója alkalmából a *Black Pearl P35*-ös alaplapjára gyárilag 2 GB DDR3 memóriát for-

### **CHIP Osszegzés**

raszt. Ez érdekes megoldás, de a kényelem és az extremitás erősen visszaveti a bővíthetőséget, és a DDR3 költsége az ár/teljesítmény mutatóra is rányomja a bélyegét.

Az általános igényekhez igazított P35 északi hídja 16 PCIe vonalat kapott, sok lapon mégis két x16-os kártyahelyet találunk, ám itt a második a déli hídhoz kapcsolódik, és csak x4-es sebességre képes. Emiatt hiába a CrossFire-támogatás, dupla videokártyás alrendszerhez meg kell várni az X38-as lapkát, vagy le kell mondani az Intel chipkészletről.

Délen az ICH9/R dolgozik, ami elődjéhez képest még két USB 2.0-t kapott, és a ráncfelvarrás miatt mindenben gyorsabb lett egy kicsivel. Sajnos ez csupán 4-6%-os gyorsulás a 965P-hez képest. Ez szerencsére nem járt a stabilitás elvesztésével.

> A prémium kategóriás modelleken nem spóroltak a hőcsövekkel, ám hiába a 4 vagy akár 5 hűtőblokk, a házhűtésről ne feledkezzünk meg. A másik véglet az olcsó lapok alulméretezett hűtése, így az MSI Neo, a Gigabyte DS3L és az Intel lapjainál kritikus, hogy házunk tökéletes szellőzését biztosítsuk.  $\rightarrow$

Az az új déli híd sem kapott PATA vezérlőt, ezért erről külön chip gondoskodik. Ellenben az SATA-k száma 7-8 körüli, ami – kiegészítve az ICH9R RAID-jével – komoly háttértárrendszer kiépítésére alkalmas.

alapszolgáltatás, ami igencsak hasznos, ráadásul az USB 2.0-nál és FireWire-nél megsem aknázta ki, AHCI módban a P35 a

Ma már az eSATA (External SATA) is bízhatóságban és sebességben is jelentősen jobb. Ugyan egyelőre egyetlen alaplapgyártó Desktop Turbo Memoryt is támogatja, így később megjelenhet olyan modell, amelyen egy PCIe x1 vonalon integrált NAND memóriát találunk a Vista ReadyBoost kihasználásához.

Manapság a jól megépített, azonos kategóriába tartozó alaplapok közt minimális a sebességbeli különbség, így – ahogy az alcímben is jeleztük – nem érdemes kizárólag ez alapján választani. Ahogy méréseink is alátámasztják, akadnak viszonylag lassabb modellek, például az Intel lapja, ám a különbség csupán egy

2007 NOVEMBER | CHIP |

számjegyű százalékban mérhető.

Általánosságban elmondhatjuk, az olcsóbb, egyszerű felszereltségű lapokon (például Intel és MSI Neo Combo-F) a BI-OS-ok is egyszerűbbek, így a sebesség és a tuningolás is limitált ezekkel az alaplapokkal. A drágább, jobban felszerelt modelleknek a BIOS-a is részletesebb, így több beállítási lehetőséget kapunk, valamint a chipkészlethez mérten a sebesség is maximális. Erre jó példa a DDR3 miatt gyors *ASUS P5K3 Black Pearl* vagy az *Abit IP35*  is, ám ahogy végső pontozásunkból is látszik, a teljesítmény csupán sokadrangú tényező volt a sorrend felállításakor.

### BŐVÍTHETŐSÉG ÉS KIALAKÍTÁS Jövőbeli igényeinkhez igazodjunk

Választásnál nem árt a jövőnkbe is belelátni, és megtippelni, milyen irányú fejlesztésekre lesz még szükségünk. Jó eséllyel a háttértárunkat kell bővíteni, így a 6-8 SATA és a RAID is jó szolgálatot tehet a későbbiekben. Az MSI Neo Combo-F, valamint a *Gigabyte DS3L* lapok RAID nélküli ICH9 déli hidat kaptak, így kevesebb SATA-t kínálnak és a RAID-ről is le kell mondanunk. A gigabites LAN vezérlő már két generáció óta alapfelszerelés, de csak kevés esetben van egynél több csatlakozásra szükség. Csak az igazán drága, ASUS P5K3 Black Pearl és Abit IP35 Pro lapokon találunk két vezérlőt. A Tesztgyőztes *ASUS P5K-E*-n a második hálózati csatlakozás egy alaplapi WiFi egység, aminek akkor vehetjük hasznát, ha például a későbbiekben otthoni hálózatunkat zsinórmentessé akarjuk alakítani.

USB 2.0 csatlakozásból is várhatóan több fog kelleni, mint amennyit ma használunk, de említhetnénk a FireWire-t vagy éppen az optikai hangkimenetet is. A bővíthetőség egyik legfontosabb alapja a jövő CPU-inak támogatása mellett a kártyahelyek és a DIMM foglalatok száma. A P35-ös alaplapok kevés kivétellel (pl. MSI Neo Combo-F) 8 GB DDR2 memóriát kezelnek 4 foglalatban, ami még jó darabig elegendő lesz. A kártyahelyek közül a PCIe x16-os a VGA kártyáé, míg a maradék PCI és PCIe x1-ekbe kerülhet később a tévévevő, kiegészítő RAID, hang és egyéb vezérlőkártya. Csalóka lehet azonban a feltüntetett kártyahelyek száma, a PCI és PCIe x1 sínek sokszor olyan közel vannak egymáshoz, hogy egyszerre nem használhatjuk ki

mindegyiket. A másodlagos PCIe x16-tal is úgy érdemes számolni, ha kihasználjuk, a többi PCIe x1-et letiltja az alaplapunk. A lap kialakítását házunk adottságaival is egyeztessük. Nem mindegy, hogy a csatlakozók hol találhatóak, ha kevesebb a lógó kábel, jobb a légáramlás. A P35 – az eddigi Intel lapkáktól eltérően – igencsak melegszik, így a gyártók extrém hűtéseket készítettek.

### Ebben a cikkben

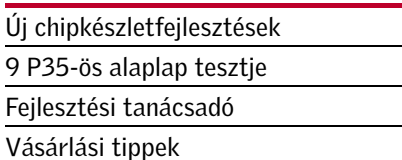

■ A P35-ös chipkészlet időtálló beruházás, a legújabb és a jövőre érkező CPU-kat is támogatja, ezért érdemes egy jobban felszerelt modell, például a Tesztgyőztes ASUS P5K Deluxe-ot választani, amivel mi minden tekintetben meg voltunk elégedve. Ha kevesebbet szánunk alaplapra, némileg alább adva a szolgáltatásokból és teljesítményből, ajándék áron juthatunk az Intel gyártmányú DP35DP modellhez, igaz, így a tuningolásról le kell mondanunk.

## Nextgen alaplapok

Nem tart már soká a Core 2 sikere, jön ugyanis a legújabb Intel-generáció, amihez természetesen új alaplap is dukál – tesztünkből megtudhatja, melyikre érdemes következő PC-jét alapozni. *Erdős Márton*

Már piacon a DDR3, de még mindig jobban megéri az olcsóbb

DDR2-t venni.

Csak a legújabb P35-ös alaplapok támogatják a jövőre érkező, 45 nm-es Core 2 CPU-kat.

A hat SATA alapfeltétele a bővíthetőségnek, ahogy a RAID és az eSATA funkciók is hasznosak.

## Fejlesztési tanácsadó: Önnek megéri fejleszteni?

A chipkészletek és fontosabb fejlesztések áttekintése után könnyen kiválaszthatja, megéri-e az új Intel P35-ös chipkészletre váltania, vagy még nyugodtan várhat egy, vagy akár két generációváltást is.

#### ► Intel 865-ös lapkakészlet

Még Socket 478-as processzorfoglalat, DDR memória, AGP8x, és csupán 2, lassú SATA csatlakozás, AC'97-es hangkodek

#### R Intel 915-ös lapkakészlet

Megjelent a PCI Express, a Socket 775 és a HD audio kodek, nem támogatia a duplamagos CPU-kat, lassú SATA és kevés USB 2.0 csatlakozás

#### R Intel 945-ös lapkakészlet

Gyorsabb SATA, DDR2 rendszermemória, több USB 2.0 csatlakozás, a Pentium D-k támogatása, de csak a legújabb modellek kezelik a Core 2 CPU-kat és csak 1066 MHz-ig

SATA 3.0 Gb/s fejlett RAID-del, DDR2, PCI Express, elegendő USB 2.0, viszont a 1333 MHz-es PSB-t csak nem hivatalosan támogatja

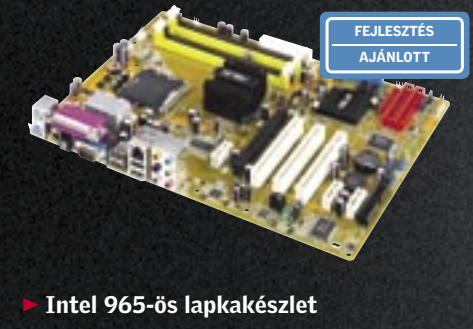

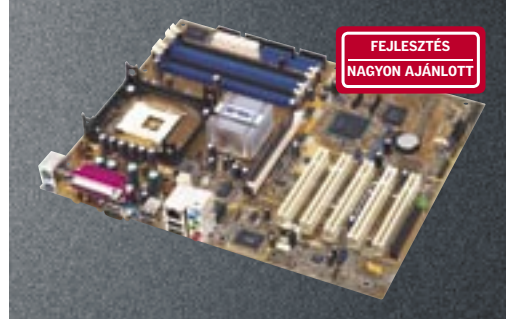

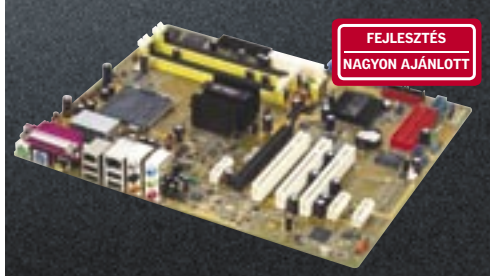

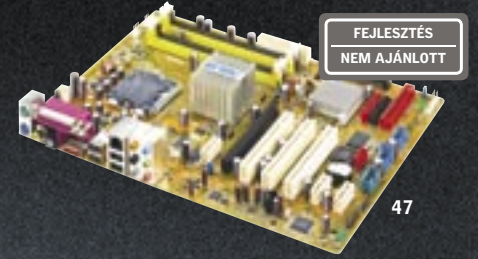

## **CHIP KOMPAKT:** Intel P35 alaplapok

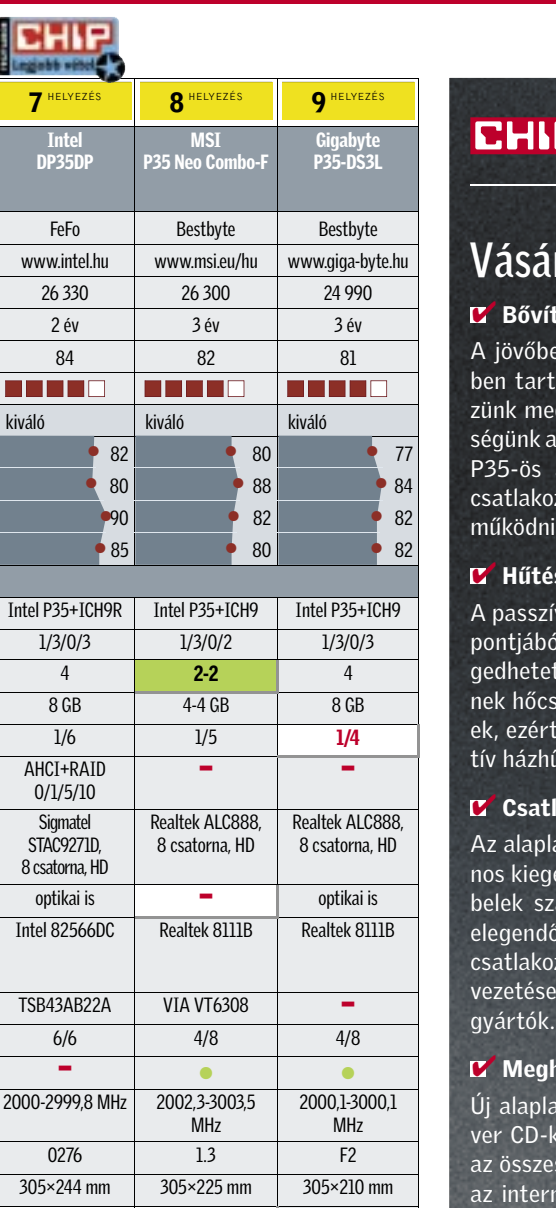

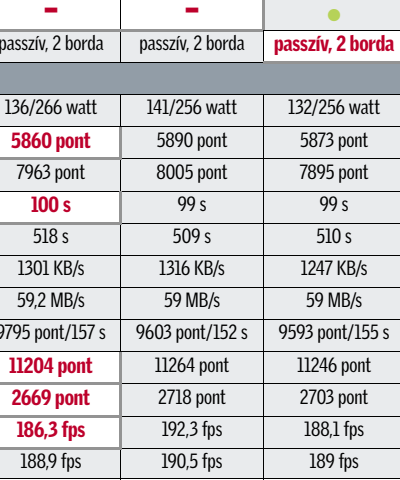

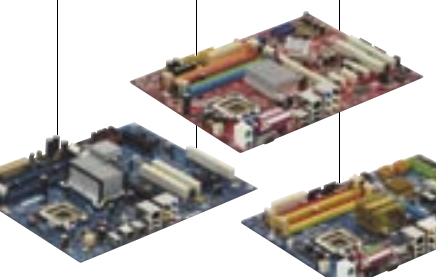

Tesztünket – kiegészítő termékeikkel – az alábbi cégek segítették: A-DATA, FSP, Intel, Samsung.

**30% Szolgáltatások**<br>**20% Teljesítmény** 20% Bővíthetőség

#### **THEP TESZTEK, TECHNOLÓGIÁK Intel P35 alaplapok tesztje**

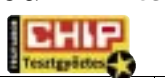

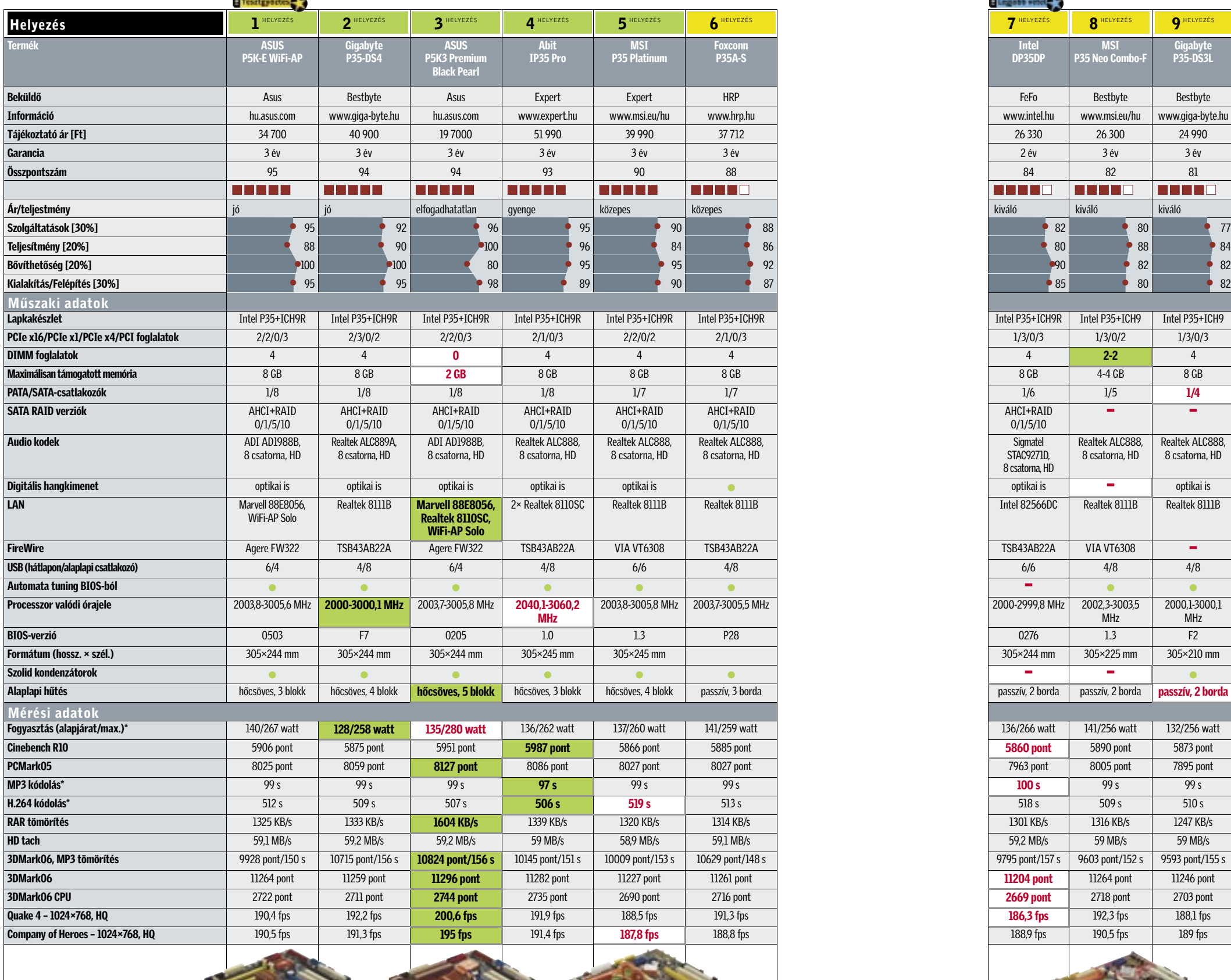

\*A kisebb érték a jobb.

#### ✔ Bővíthetőség

A jövőbeli bővíthetőséget minden esetben tartsuk szem előtt, és ne feledkezzünk meg házunk méreteiről és tápegységünk adottságairól sem – a komolyabb P35-ös alaplaphoz már 24+8-as tápcsatlakozás ajánlott, igaz, 24+4-gyel is működniük kell.

#### **E** Hűtési megoldások

A passzív hűtés zajtalan működés szempontjából kiváló, ám a légáramlás elengedhetetlen. Az olcsóbb lapokon nincsenek hőcsövek, és a bordák is kisméretűek, ezért mindenképpen használjunk aktív házhűtést.

#### ✔ Csatlakozások

Az alaplapok dobozában rengeteg hasznos kiegészítést találunk, de a SATA kábelek száma nem minden esetben lesz elegendő, ahogy – gondolva az előlapi csatlakozásokra – a hátlapi USB 2.0 kivezetésekkel is szeretnek spórolni a

#### ✔ Meghajtóprogram

Új alaplap telepítésénél a mellékelt driver CD-k egyetlen kattintással telepítik az összes szoftvert, ám ezután érdemes az interneten egyesével felkutatni ezen meghajtóprogramok frissebb változatait, amelyek általában még nagyobb teljesítményt és stabilitást biztosítanak.

A tesztben felhasználói és játékprogramokkal egyaránt vizsgáltuk az alaplapok teljesítményét. A szolgáltatásoknál a RAID funkciók, a Firewire, a LAN vezérlő extrái, a BIOS kialakítása és az egyedi megoldások jelentettek plusz pontokat. A P35-ös alaplapok

sebességében csupán kisebb eltérések mutatkoznak, ezért a végső pontszám döntően a szolgáltatásoktól, a felépítéstől és a bővíthetőségtől függött.

A bővíthetőségnél a memóriafoglalatok, kártyahelyek, USB 2.0-k és SATA/eSATA csatlakozók száma határozta meg, melyik modell a jobb. A kialakításnál a jó tervezésért és elrendezésért, valamint a megfelelő hűtésért járt magas pontszám.

Tesztrendszer: Intel Core 2 Duo E6850 CPU, 2≈1 GB A-DATA DDR2-800 (5-5-5- 18-2T), Samsung SP2504C 250 GB-os, SA-TA merevlemez, FSP Epsilon 900 tápegység és gyári Intel CPU hűtők. Microsoft Windows XP SP2, Intel 8.3.0.1013, ForceWare 162.18, DirectX 9.0c.

#### ÍGY TESZTELTÜNK

30% Felépítés 1

## Vásárlási tippek | Legjobbak

#### ASUS P5K-E/WiFi-AP

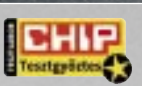

Prémium felszereltségű, minden tekintetben kiegyensúlyozott alaplap, jól megépített hűtéssel és tuningbarát BI-OS-szal, ám alapjáraton csak átlagos teljesítménnyel.

Tájékoztató ár: 34 700 Ft

7

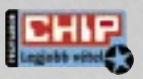

#### Intel DP35DP

Intel gyártmányú, Intel chipkészletes alaplap ajándék áron, átlagos felhasználáshoz bőven elegendő szolgáltatással, és a legendás stabilitással, aminek azonban alárendelték a sebességet és a tuning támogatását is.

Tájékoztató ár: 26 330 Ft

z iskola és az őszi szezon kezdetével<br>
a PC-s piac is feljebb kapcsolt egy<br>
fokozattal, bár ez egyelőre még nem<br>
látarik meg az árlittákon. E hari-friesíté a PC-s piac is feljebb kapcsolt egy látszik meg az árlistákon. E havi frissítésünkből is látszik, sajnos néhány termék

ára magasabb lett,

mint nyár végén volt, ám ez szerencsére legtöbbször a már amúgy is kifutó termékekre igaz. Akad olyan CPU és VGA kártya szép számmal, amelyeket már csupán az összehasonlítás miatt hagytunk a táblázatban, hi-

szen aki váltani szeretne egy ilyen, régebbi komponensről, így azonnal látja, mennyivel lesz gyorsabb a kiszemelt, új alkatrész.

Processzor Műszaki adatok Mérési eredmények Helyezés **CRU típusa** Kódnév – Kálendra kódnév a korában a korában a korában a korában a korában a korában a korában a korában a kor<br>Psa sebesség (MHz) – korában a korában a korában a korában a korában a korában a korában a korában a korában a

#### Szűkülő paletta: processzorok kihalófélben

Az Intel november elején indít újabb Core 2 szériát a leggy Extreme modellel. A 4 magos cesszor 12 MB L2 cache-t kap es gyártástechnológiával kész gas, 3 GHz-es órajel ellenére sokat. 2008 elején már a sokka dolláros, ugyancsak 4 magos ható lesz, valamint az ennél is o magos CPU-k is megérkeznek

Teljesítmény: Több, szintetikus és valós használatot modellező tesztprogrammal mért teljesítmény, ahol ménnyel. Minél hoszaz elérhető legmagasabb pontszámot, 100 ga sáv, annál jobb az pontot, a leggyorsabb | adott CPU ár/teljesít-

Az AMD Athlonjainak még ki kell húzniuk az új, K10-es mikroarchitektúrájú Phenom processzorok megérkezéséig, így az AM2-es vonalon minden modell tartja pozícióját és nagyjából árát is. Egyedül az alsó szegmensben volt kisebb tisztogatás, az egymagos Athlon 64-ek egyre nehezebben szerezhetőek be, és a leglassabb X2 3600+ is kezd eltűn-

## CHIP-kalauz: CPU, GPU

A CHIP-kalauz minden hónapban bemutatja a *MAGYARORSZÁG KAPHATÓ* összes CPU-t és videokártyát, teljesítményméréssel, ár/teljesítmény mutatóval és a legfrissebb hazai árakkal

Felsőkategória, játék A létező leggyorsabb processzorok, professzionális felhasználásra szánt vagy SLI/CrossFire videoalrendszerrel szerelt álom játékgépekbe, legtöbbször irreálisan magas árakon.

Ár/teljesítmény arány:

modell kapta. mény mutatója. Az ár gyakran nem áll összhangban a teljesítszabb a narancssár-

## CHIP-INDEX Asztali-CPU-k

Iroda és belépőszint Irodai és általános otthoni felhasználásra kiváló modellek, egyszerűbb multimédiás feladatra, videolejátszásra, DVD-írásra. Multimédia, középkategória A legolcsóbb duplamagos CPU-k, amelyek azonban már egyszerűbb szerkesztési munkákra és játékra is alkalmasak, így kiválóan megfelelnek egy családi PC alapjainak.

Video-, hang- és képszerkesztés Kiváló ár/teljesítmény arányú CPU-k, meggyőző erővel, kifejezetten videoszerkesztési és tömörítési munkákhoz, na és persze játékra is.

Az NVIDIA novemberre időzítette az újabb GeForce modelleket, amikről csak annyit lehet tudni, hogy felújított architektúrát, középkategóriában is 256 bites memóriabuszt és barátságos árazást kapnak. Aki még ezelőtt szeretne videokártyát venni, még mindig választhatja a jó teljesítményű 8800GTS-t vagy egy olcsó, Radeon HD2600XT-t, esetleg 8600GT-t.

## Asztali CPU-k

ni a piacról. Az Intel ennél sokkal drasztiku-

sabban ritkította meg processzorait, így a Celeronoknál az új, S szériát leszámítva minden egyéb modellt kifuttatott, ahogy lassan végre az utolsó, lassú és sokat fogyasztó Pentium 4-es és Pentium D darabok is elfogynak. A már több mint 1 éves Core 2 széria sem kerülhette el a tisztogatást, az E6300, E6400, de hamarosan az összes 1066 MHzes modell leköszön, hogy helyüket átadják az olcsóbb és néhány százalékkal gyorsabb 1333 MHz-es PSB-t használó 6×50-es modelleknek. A tisztogatás persze nem csupán emiatt történt; az Intel így készíti elő a terepet a hamarosan megérkező, 45 nm-es Core szériának. Elsőként, még idén novemberben érkezik a csúcskategóriás, 999 dolláros Core 2 Extreme QX9650 12 MB L2 cache-sel, valamint elődjéhez, a Conroe maghoz képest érezhetően nagyobb teljesítménnyel.

#### DirectX 10 1.5. generáció: Tiszavirág-életű videokártyák

A DirectX 10 bevezetője, a GeForce 8800 a mai napig tartja árát, és jó teljesítményét is, így aki nagyjából egy éve, a bejelentéskor vásárolt egy ilyen videokártyát, jó helyre fektette be pénzét. A második, széles rétegek számára is elérhető, alacsonyabb árazású DX10 generáció már sokkal rosszabb visszhangot

kapott, sem az NVIDIA, sem pedig az AMD/ ATI nem volt képes használható, jó ár/teljesítmény arányú videokártyával előrukkolni. Az első kudarcból az AMD/ATI állt fel hamarabb, és már az őszi szezon elején útjára indította Radeon HD2900 Pro kártyáit, amik végre kiváló vételnek ígérkeznek. A Pro jelölésű kártyán teljes értékű, ám alacsonyabb órajelű R600-as GPU dolgozik, így adott a 320 shader és az 512 bites memória, mindez nagyon jó, 55 ezer forint körüli áron. Sajnos azonban nem lehet felhőtlen az örömünk, hiszen a régi GPU miatt maradt a magas fogyasztás és az UVD (hardveres H.264 dekódolás) hiánya. A legrosszabb hír, hogy ezek a kártyák nagyjából egy hónapig lesznek kaphatóak, utána felváltják őket a HD2900GT modellek, amiknél már csak 240 shader lesz aktív, megfelezett memória-sávszélesség mellett – igaz, cserébe az ár és a fogyasztás is mérséklődik.

inter

A videokártyák és processzorok piaca az elmúlt hónapban csendes volt, ám ez csupán vihar előtti csend – az Intel új processzoraira, és az ATI új Radeonjaira érdemes várni karácsonyig. *Erdős Márton*

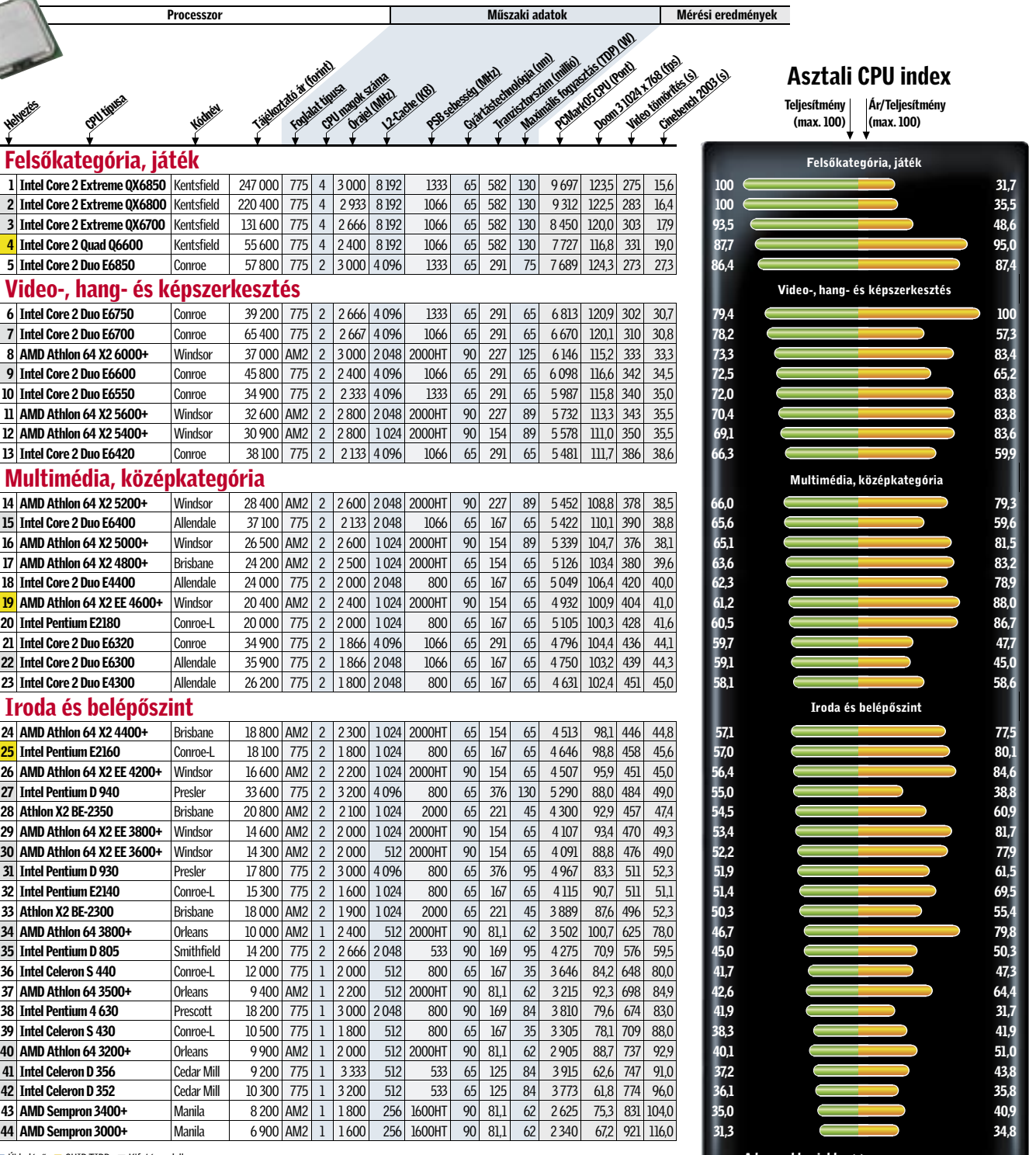

#### Felsőkategória, játék

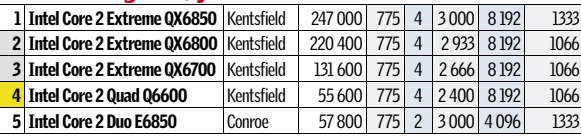

#### Video-, hang- és képszerkesztés

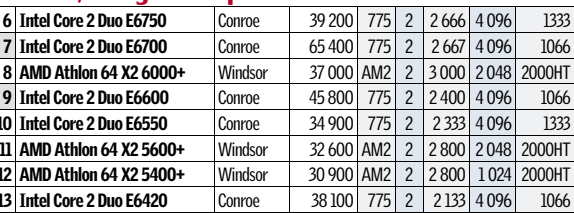

#### Multimédia, középkategória

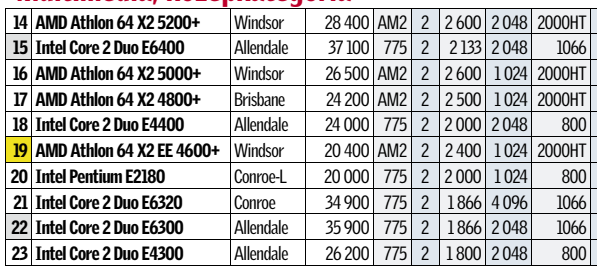

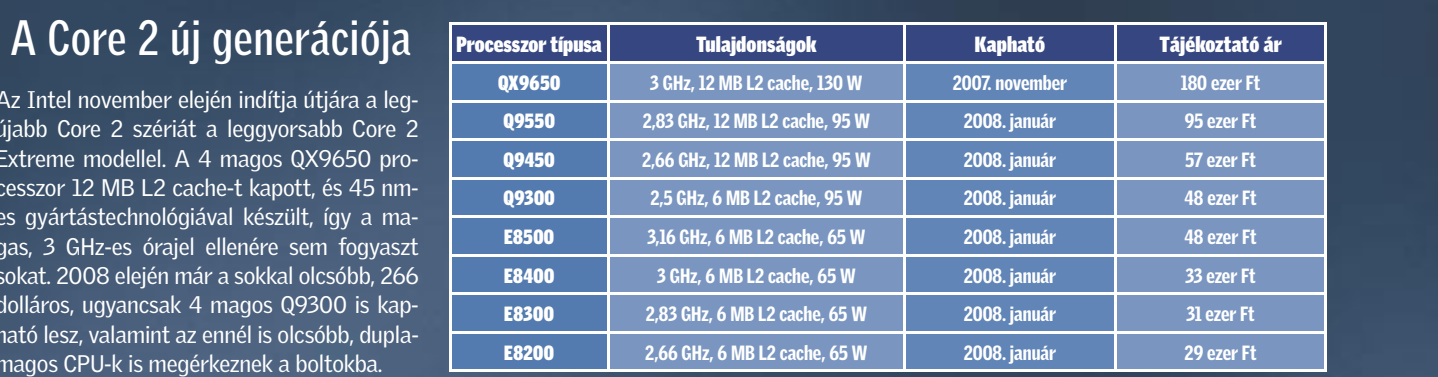

#### Iroda és belépőszint

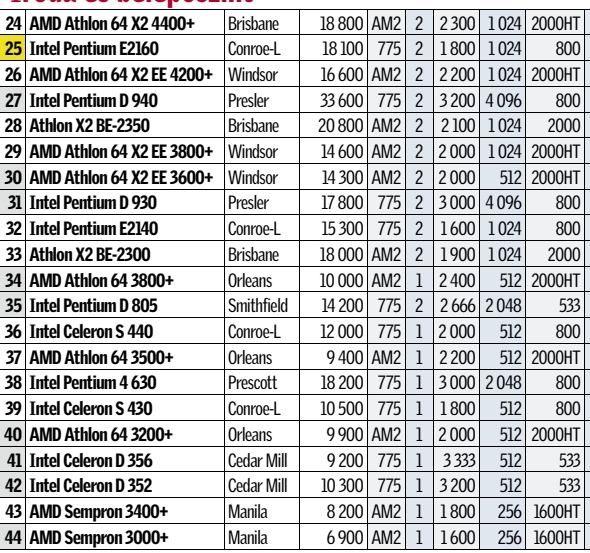

 $\blacksquare$  Új belépő  $\blacksquare$  CHIP-TIPP  $\blacksquare$  Kifutó model

Videokártya Műszaki adatok Mérési eredmények Teljesítmény (max. 100) Videokártya index Ár/Teljesítmény (max. 100) Középkategória játékra és általános felh Iroda, multimédia és HD videózás 1080i-ig Játékhoz 1680×1050 felbontásig Játékhoz 2560×1600 felbontásig **GRU típusa** Memória mérete (MB) és típusa<br>Memória mérete (MB) és típusa Tájákoztató ár (forint) Mag órajele (MHz) Memoria efektív órajele (MHz) Memoria sáva (bit)<br>Memoria sáva sáva (bit)<br>Memoria sáva (bit) SLI Crossire Vertex-shader Pixel-shader Gyártástechnológia (nm) Tranisztorok szína (millió)<br>Kantisztorok szína (millió) 3DMark05 futás (pont) Doom III 16x12, 4xAA, 8xAF (fps) Half Life 2: Lost Louis **ATAR STAFF(fps)** Játékhoz 2560≈1600 felbontásig 1 **Nvidia GeForce 8800 Ultra** 768/DDR3 152 200 612 1080 384 +/- 128\* 90 681 16 048 1307 1598 2 **Nvidia GeForce 8800 GTX** 768/DDR3 124 600 575 900 384 +/- 128\* 90 681 15707 1179 155,3 95,4 3 ATi Radeon HD 2900 XT 512/DDR3 95 100 740 825 512 -/+ 320\* 80 700 15727 112,8 104,1 83,0 4 Nvidia GeForce 8800 GTS 640/DDR3 88 100 500 800 320 +/- 96\* 90 681 13 392 889 119,8 76,0 5 Nvidia GeForce 8800 GTS 320/DDR3 67 200 500 800 320 +/- 96\* 90 681 13 330 871 1178 75,0 Játékhoz 1680≈1050 felbontásig 6 ATi Radeon X1950 XTX 512/DDR4 64 700 650 1000 256 -/+ 8 48 90 384 12 381 789 111.6 69,7 7 ATi Radeon X1950 XT 256/DDR3 44 500 625 900 256 -/+ 8 48 90 384 11 786 76,2 109,0 67,2 8 ATi Radeon X1900 XT 256/DDR3 59 400 625 725 256 -/+ 8 48 90 384 10 642 68,4 94,1 59,5 9 Nvidia GeForce 7950 GT 512/DDR3 62 200 550 700 256 +/- 8 24 90 278 9 348 70,1 88,6 55,9 <mark>10 ATi Radeon X1950 Pro 256/DDR3 34 700 580 700 256 -/+ 8 36 80 384 9995 51,6 80,9 51,5</mark> 11 Nvidia GeForce 8600 GTS OC 256/DDR3 43 500 720 1100 128 +/- 32\* 80 289 11 770 46,8 670 51,3 12 Nvidia GeForce 7900 GS 256/DDR3 35 300 590 720 256 +/- 7 20 90 278 9 123 630 736 50,5 Középkategória játékra és általános felhasználásra 13 ATi Radeon X1900 GT 256/DDR3 42 900 575 600 256 -/+ 8 36 90 384 9 599 48,0 77,4 49,1 14 ATi Radeon X1950 GT 512/DDR3 27 200 500 600 256 -/+ 8 36 80 384 9 151 451 76,7 47,3 15 Nvidia GeForce 8600 GTS 256/DDR3 37 400 675 1000 128 +/- 32\* 80 289 10 855 41,9 62,2 47,2 16 Nvidia GeForce 7900 GS 256/DDR3 29 200 450 660 256 +/- 7 20 90 278 7 425 55,3 67,8 43,8 17 ATi Radeon HD 2600 XT 256/DDR4 23 500 800 1100 128 -/+ 120\* 65 390 10 238 378 472 415 18 ATi Radeon HD 2600 XT 512/DDR3 31 100 800 700 128 -/+ 120\* 65 390 9 308 33,3 36,8 36,2 19 Nvidia GeForce 8600 GT 256/DDR3 22 800 <mark>540 700 128 +/- 32\*</mark> 80 289 8 627 30,7 43,7 35,6 85,45 85,4 30,7 43,7 **20 ATi Radeon X1650 XT** 256/DDR3 25 900 575 675 128 -/+ 8 24 80 330 7 402 31.9 53.9 35.4 21 Nvidia GeForce 7600 GT 256/DDR3 28 000 575 750 128 +/- 5 12 90 177 6 459 39,4 46,2 33,3 22 Nvidia GeForce 7600 GT 256/DDR3 23 300 560 700 128 +/- 5 12 90 177 5 969 355 419 304 304 304 71, 23 Nvidia GeForce 7600 GS 256/DDR3 18 600 <mark>450 500 128 +/- 5</mark> 12 90 177 5 124 37,2 34,8 27,3 27,3 80,3 27,5 80,3<br>24 ATi Radeon X1650 Pro 256/DDR3 14 600 600 700 128 -/+ 5 12 80 157 5 523 28,4 32,5 26,7 26,7 27,8 20,3 80,3 24 ATi Radeon X1650 Pro 256/DDR3 14 600 600 700 128 -/+ 5 12 80 157 5523 28,4 32,5 25 ATi Radeon X1600 XT 256/DDR3 31 100 590 690 128 -/+ 5 12 90 157 4 955 19,8 26,8 21,3 Iroda, multimédia és HD videózás 1080i-ig  $256/DDR2$  18 600 500 400 128 -/+ 5 12 90 157 4759 200 273 210 27 Nvidia GeForce 7600 GS 256/DDR3 16 500 350 350 128 +/- 5 12 90 177 4101 21,9 27,8 20,1 28 Nvidia GeForce 8500 GT 256/DDR3 17 600 450 400 128 +/- 16\* 80 210 4562 16,7 21,1 18,5 29 Nvidia GeForce 7300 GT 256/DDR2 12 400 400 375 128 +/- 4 8 90 112 3 603 21,0 26,2 18,5 0 Nvidia GeForce 8400 GS 256/DDR2 11 900 450 400 64 +/- 16\* 80 210 3 461 82 9.3 18,5 31 Nvidia GeForce 6600 GT 256/DDR3 20 100 500 500 128 +/- 3 8 110 146 3778 20,3 24,3 18,3 32 ATi Radeon HD 2400 XT 256/DDR3 16 400 700 800 64 /+ 40\* 65 180 4457 10,3 21,1 16,8 33 ATi Radeon X1600 Pro 256/DDR2 13 500 500 400 128 -/+ 5 12 90 157 3768 136 206 159 **34 ATi Radeon X1550** 256/DDR2 9 800 550 400 128 -/+ 2 4 90 105 2875 7,1 14,2 11,1 35 ATi Radeon HD 2400 Pro 256/DDR2 12 000 525 400 64 -/+ 40\* 65 180 2 914 6,9 13,5 11,0 36 ATi Radeon X1300 Pro 256/DDR2 12 400 600 400 128 -/+ 2 4 90 105 2 875 6,6 13,7 10,9 **37 ATi Radeon X1300** 256/DDR2 14 200 450 250 128 -/+ 2 4 90 105 2 058 4,6 8,4 74 38 ATi Radeon X1050 256/DDR2 8 100 400 333 128 -/- 2 4 110 75 1 907 4,9 9,2 7,4 39 Nvidia GeForce 7300 GS 256/DDR2 9 500 550 540 64 7 3 4 90 112 2 110 2,7 4,7 6,3

Új belépő CHIP-TIPP Kifutó modell \*Egységesített shaderarchitektúra

40 | Nvidia GeForce 7100 GS |  $128/DR$  |  $7600$  |  $350$  |  $333$  |  $64$  |  $-/-$  |  $3$  |  $4$  |  $90$  |  $112$  |  $143$  |  $2,6$  |  $5,3$  |  $4,9$ 

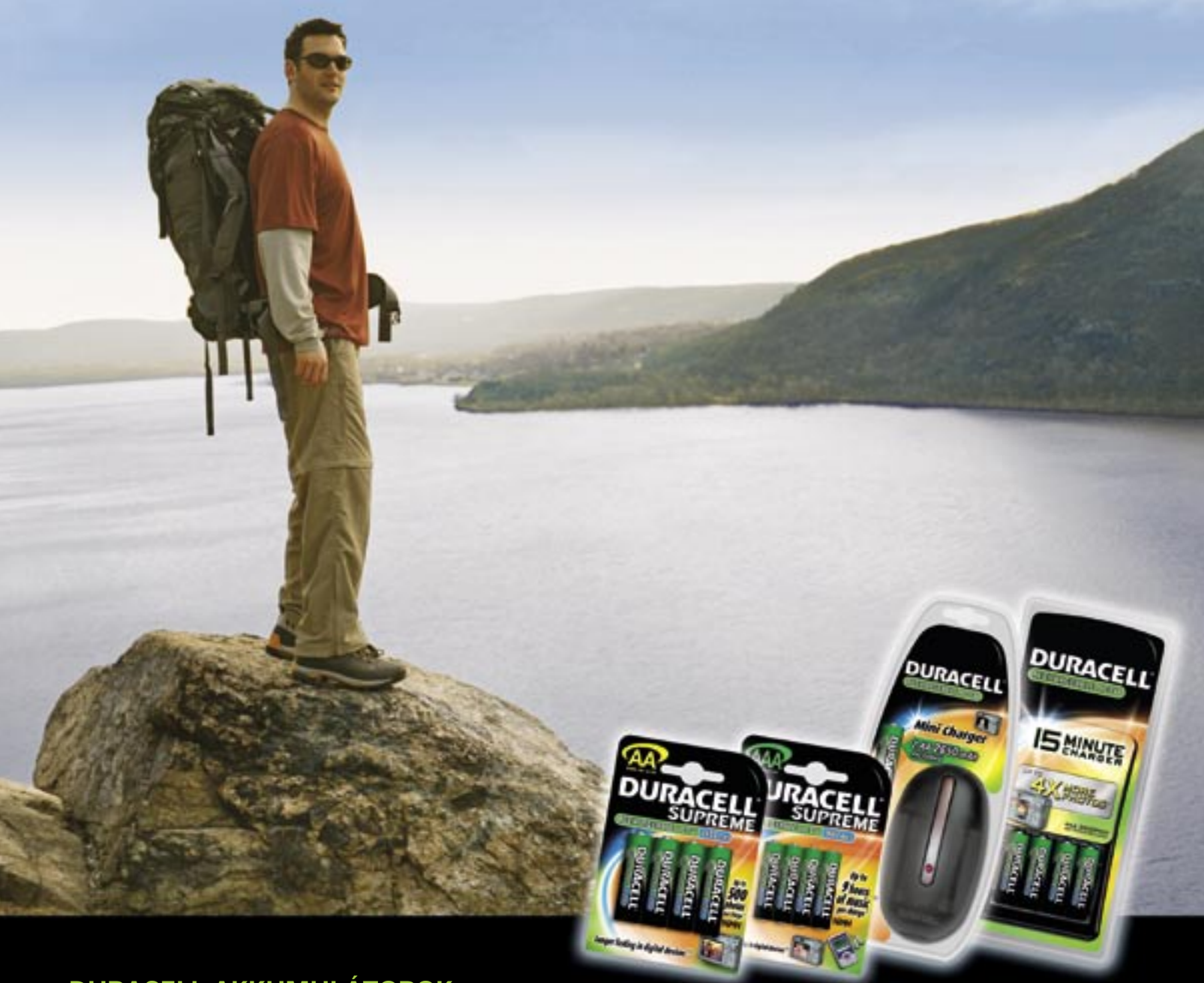

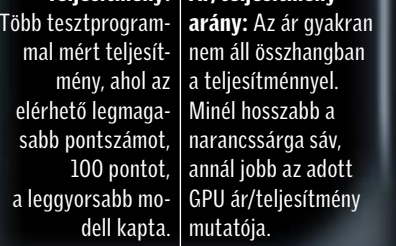

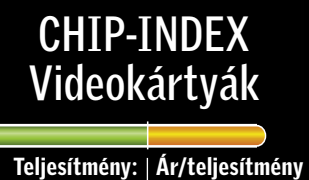

Iroda, multimédia és HD videózás 1080i-ig Játékhoz 1680≈1050-es felbontásig Játékra Olcsó videokártyák 20 ezer forintig, amik multi- termett GPU-k, kiváló ár/teljesítmény aránnyal, médiára és videózásra tökéletesek, de az újabb já-sok esetben még a szélesvásznú monitorokat is Középkategória, játékra és általános felhaszná-Játékhoz 2560≈1600-as felbontásig A min**lásra** Olcsó, 3D-re is alkalmas GPU-k, maximum 40  $\;$  denre képes, méregdrága modellek kategóezer forintig, ahol sok, egykor felsőkategóriás mo-riája, ahol nem számít a felbontás és a maxidell végzi pályafutását, ezért vigyázni kell, nehogy mális részletesség, mindig maximális sebesképesek meghajtani, akár képjavító eljárásokkal.

tékokat nem, vagy csak nagyon lassan futtatják. valami régi, elavult darabot kapjunk a pénzünkért. séget élvezhetünk.

## Videovezérlők

Helyezés

52 | CHIP | 2007 NOVEMBER 2007 NOVEMBER | CHIP | 53 © 2007 Duracell **HOSSZAN TART, ÚJRA ÉS ÚJRA!**

#### **DURACELL AKKUMULÁTOROK**

Ha már felértél a hegycsúcsra, mutasd meg a barátaidnak is! A Duracell tölthetô akkumulátorokat és töltôket használva fényképezôgéped nem fog cserbenhagyni életed legnagyobb kalandja során sem. Keresd a Duracell tölthetô termékeket a Metro, Auchan, Media Markt, Saturn, Obi, Praktiker és Bricostore áruházakban!

A hosszabb a jobb  $\blacktriangleleft$ 

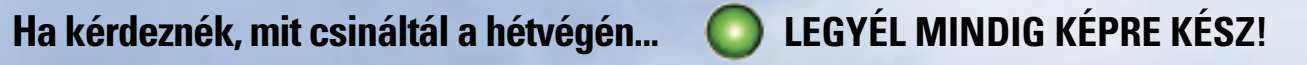

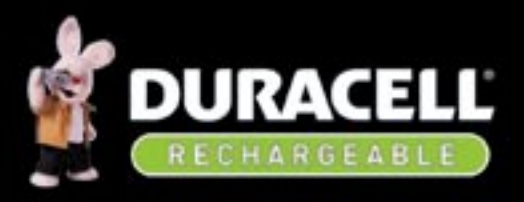

mek továbbra is híresek arról, hogy olyan mek továbbra is híresek arról, hogy olyan nagy áramerősséget is gond nélkül le tudnak adni, ami akkumulátoros kéziszerszámok vagy repülőgépmodellek motorjainak mok vagy repülőgépmodellek motorjainak működtetéséhez is elég. Más területeken működtetéséhez is elég. Más területeken azonban semmi okunk arra, hogy a nehézfém-tartalmuk miatt különösen szennyező fém-tartalmuk miatt különösen szennyező NiCd elemeket használjuk. Ráadásul az ár NiCd elemeket használjuk. Ráadásul az ár sem játszik már különösebb szerepet: egy tipikus 1000 milliamperórás elem 400-500 forint, egy 2400 mAh kapacitású NiMH akkumulátor pedig csak 800-900 forintba kerül. Ha ezt a kapacitásra átszámoljuk, akkor már nem kérdéses, melyik éri meg jobban.

Tulajdonképpen ez a különbség az ígéret és a valóság között, amelyről tesztlaborunkban is meggyőződtünk: a valóságban elenyésző azoknak az elemeknek a száma, amelyek a gyártó által ígért kapacitást biztosítani tudják. A méréseink szerint átlagosan hat százalékkal kapunk kevesebbet a beígért kapacitásnál. A leggyengébben a *Conrad Photo* akkumulátor szerepelt, amely a ráírt 2500 mAh értékkel ellentétben csupán 2050 mAh kapacitást tárolt, ami 18 százalékkal kevesebb az ígért mennyiségnél. Egy digitális fényképezőgép esetében ez a különbség akár 75 képet is jelenthet – ennyivel kevesebbet fotózhatunk akkucsomagonként. A jelentős különbség magyarázata a gyártók mérési módszereiben keresendő, ami a valóságtól sokszor meglehetősen távol áll (bővebben erről az "Így teszteltünkben" írunk).

#### KAPACITÁS

#### Csak kevesen tartják be az ígéretüket

A gyártók képesek a kapacitást és a terhelhetőséget anélkül fejleszteni, hogy az alapvető technológia és felépítés (lásd keretes írásunk) változna. Ezt jobb anyagok felhasználásával érik el, amelyek növelik az elemben lezajló kémiai változások hatásfokát.

A valósághoz közelebb álló mérési módszerünk szerint a legerősebb 2700-as elem valójában 2650 mAh, de még a leggyengébbnek bizonyult *Conrad 2700* is 2240 mAh kapacitással bírt. Az AAA méretű elemeknél hasonló a helyzet: a *Hama Digital* hivatalosan 1000 mAh-t tárol, ennek ellenére csak 790 mAh kapacitással bírt. Kivétel is akadt, a *Sanyo eneloop* túlteljesítette a tervet, mivel 820 milliamperórát tárolt. ÖNKISÜLÉS

Természetesen sok más gyártónak is van olyan akkuja, amely hasonló ígéretekkel kecsegtet, és eredményeik is hasonlóak. Ám a technológia fejlődése jól látható, különösen az AAA akkuknál, ahol a Varta Power Accu, az X4 energy és a Sanyo eneloop esetében az önkisülés alig haladja meg az 1 százalékot. →

#### A kihasználatlanul eltűnt teljesítmény nyomában

■ A mérési eredmények alapján azt kell mondanunk, hogy a legjobbak a Varta elemei lettek, mobil készülékeink a teljesen feltöltött Varta 2700 típusú AA, vagy az 1000 mAh-s Varta Power Accu típusú AAA akkuval működhetnek a legtovább.

A kapacitás mellett az akkuk önkisülésére is oda kell figyelnünk. Az akkumulátort működtető elektrokémiai reakció akkor is működik, ha nem használjuk azt, egészen a teljes lemerülésig (sőt, tovább is folytatódik más formában, amely károsítja az akkumulátort). Ez a jelenség az összes akkutípus esetében előfordul, de különböző sebességgel. Mezőnyünk két szélső értéke: a *Varta 2700* tíz nap alatt energiájának hat százalékát veszti el csupán, így tökéletesen használható marad. A skála másik oldalán a *Sony 2500* viszont több mint 41 százalék energiát hagyott veszni ugyanennyi idő alatt. A kisebb méretű AAA akkuknál hasonló szélsőségek uralkodnak: a *GP 1000* töltöttségének 24 százalékát vesztette el, míg a legjobban a *Varta Power Accu*  szerepelt, mindössze 1% veszteséggel. Hasonlóan időtállónak bizonyult a *Sanyo eneloop 750* és az *X4 energy 950.*

ki látta már a tévéreklámot, az tud-<br>
ja: a plüssnyuszikból igen hamar<br>
kifogy a szufla, ha nem a megfeleja: a plüssnyuszikból igen hamar lő elem van a hátukon. A rózsaszín plüssfigurák szórakoztatóak, de azt nem tudják megmondani, melyik tölthető elem képes másoknál valóban tovább működtetni egy digitális fényképezőgépet vagy

Éppen ez az önkisülés a fő oka, hogy az elemek bizonyos feladatokra jobbak az akkumulátoroknál. Például egy távirányító vagy digitális óra egy elemmel akár egy évig is működik, akkumulátorral viszont a használati ideje ennek csak töredéke lehetne – annak ellenére, hogy a terhelőáram minimális, az akkumulátorokban pedig jelentősen nagyobb mennyiségű energia van.

A gyártók ma is dolgoznak az önkisülés csökkentésének a módszerein: új anyagokat próbálnak létrehozni, amelyek csökkentik a kisülés mértékét. De a kutatás máris marketingeszközzé vált – a gyárban feltöltött, kapacitását csak apránként vesztő akkumulátorokat "azonnal használhatóként" árusítják, remek példa a *Varta Ready2Use* (használatra kész) elemcsaládja. A kevésbé beszédes nevű Sanyo eneloopról gyártója azt állítja, még egy év után is megmarad 85% a kezdő kapacitásából. Ezt az ígéretet nem könnyű betartani: méréseink szerint a veszteség már tíz nap alatt is 1,3, illetve 6,7 százalék, ami ugyan kiváló eredmény a mezőnyben, de még így is túl optimistának találjuk az egy évre szóló ígéretet.

Fotó: Duracell PR, Procter & Gamble PR

## Így működnek a modern elemek

## Összegzés

## Nincs több üres elem!

Az új elemek 35 százalékkal nagyobb teljesítményt ígérnek – nem csak plüssnyulaknak, hanem fényképezőgépeknek és MP3-lejátszóknak is. A CHIP utánajárt, mi igaz az ígéretből.

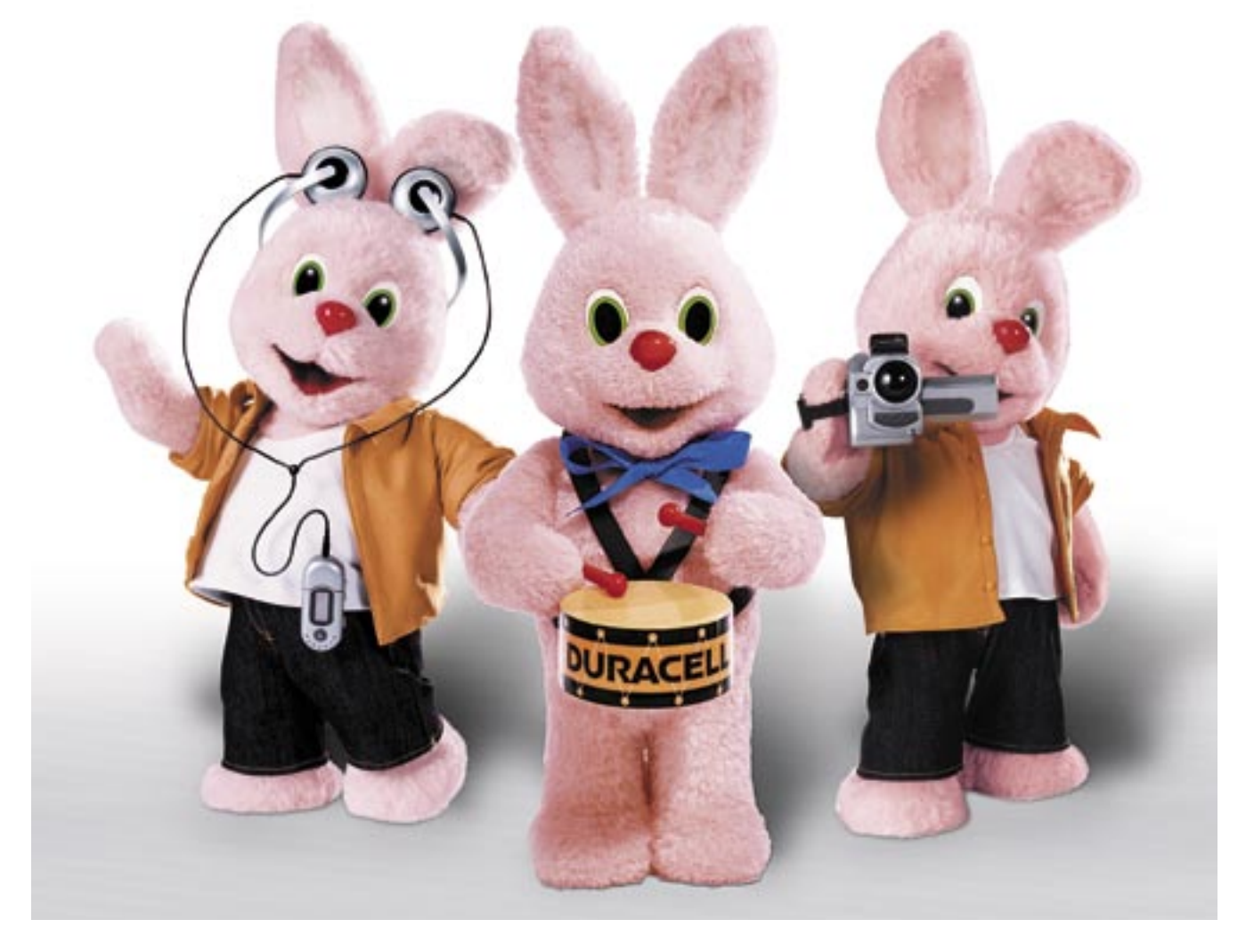

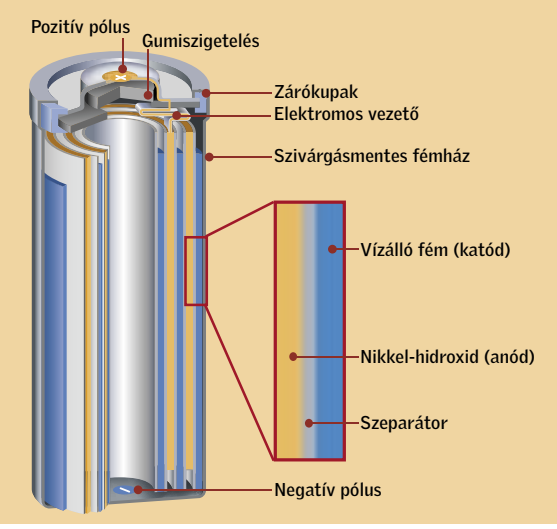

MP3-lejátszót. A CHIP erre is képes: 40 AA és AAA méretű újratölthető elem megatesztjével.

A teszt oka a piac ugrásszerű fejlődése: amíg tavaly az AA méretű nikkel-metálhidrid (NiMH) akkumulátorok névleges kapacitása a legjobb gyártóknál is csak 2000 mAh körül volt, ma az összes említésre érdemes gyártó árul már 2700 mAh kapacitású típusokat is. Ez egy év alatt 35% növekedés! Kíváncsiak voltunk, hogy a nagyobb teljesítmény ígéretéből mennyi teljesül, és ezen kívül mutatnak-e valamilyen különlegességet a nevezők. Ahogy arra is, vajon a szerényebb kapacitással bíró elemeknek van-e még létjogosultsága – például megfelelő árkategóriák kialakulásával.

## KÖRNYEZETKÍMÉLŐ MEGOLDÁS

#### A mérgező nikkel-kadmium elemek korának vége

Nikkel-kadmium (NiCd) elemekkel nem foglalkoztunk a tesztben. Bár eddig a költséghatékony NiCd elemek nélkülözhetetlenek voltak, mostanra azonban a NiMH frakció tagjai is hosszú ideig képesek energiával ellátni készülékeinket. A NiCd ele-

## Ebben a cikkben

40 elem (AA és AAA méretben) Hogyan működnek az új elemek CHIP kompakt a tesztgyőztesekkel

Alapvetően minden NiMH elem egy galvanikus cella, amely a kémiai energiát elektromos energiává konvertálja – töltéskor ennek fordítottja zajlik, természetesen. A kép az elem felépítését mutatja: három réteg fóliát tekernek fel, amelyek közül a külső a katód, a belső pedig az anód. A köztük elhelyezkedő szeparátor nem csak a két oldalt választja el egymástól, hanem helyet ad a kémiai reakciót lehetővé tevő elektrolitnak, amely rendszerint folyadék vagy gél halmazállapotú. Ha az elemre terhelést kapcsolunk, akkor a kémiai folyamat beindul, ami megindítja az áramot a pólusok között, hogy az elektroliton át eljusson a rendeltetési helyére.

Az elemek vizsgálatához a ma kapható legjobb, professzionális elemtesztelő készüléket, a Cadex C7200-at vettük igénybe. A mérés elvégzése előtt az elemeket öt alkalommal lemerítettük és feltöltöttük, hogy optimalizáljuk a teljesítményüket.

A kapacitás gyakorlati mérése: A mAh érték, ami az elem oldalán a kapacitást hírdeti, lenne az a fő érték, amely alapján az egyes elemeket összehasonlíthatnánk, ám ez az érték sajnos nem teljesen egyértelmű. Ennek oka, hogy a gyártók az elemeket változó erejű kisütőárammal tesztelik, holott a használat során az elem által leadott kons-

tans áramerősség döntően fontos – nem mindegy, hogy kisebb igényű MP3-lejátszót, vagy nagy áramfelvételű digitális fényképezőgépet használunk. Ezért eltértünk a gyárak által végzett tesztmódszertől, és olyan

kisütőáramot választottunk, amely nem köthető az elemek kapacitásához, eredményünk így jobban közelít a gyakorlathoz.

Sajnos, technológiától független, hogy egy-egy elem mennyi ideig áll a forgalmazó raktárában, így a vásárlás pillanatában való töltöttség leginkább szerencse kérdése. Az új technológiák ugyan növelik az esélyét annak, hogy nem üres akkumulátort vásárolunk, de jobb, ha előre felkészülünk és hagyunk magunknak egy töltésnyi időt használat előtt.

AA méretű elemeknél 400 mA, a náluk kisebb AAA méretű elemekhez 200 mA terhelőáramot állítottunk be, így a kategória minden résztvevőjének ugyanolyan feladatnak kellett megfelelnie.

Önkisülés: A tárolás közbeni kémiai változás miatt bekövetkező önkisülés mértékét két mérés eredményéből számoltuk ki: minden elemet újratöltöttünk közvetlenül a kapacitásmérés után, majd tíz napon át szobahőmérsékleten (22 Celsius fok) tároltunk. Ez után ismét megmértük a kapacitásukat, a kettő különbségéből pedig kiszámoltuk, hány százalék volt a csökkenés. A tíz százaléknál alacsonyabb érték AA és AAA kategóriában is jónak számít, ám a húsz százalék feletti érték túl nagy veszteséget mutat. Az ilyen elemek vásárlása megfontolandó.

\* Csak töltőegységgel együtt kapható.

\* Csak töltőegységgel együtt kapható.

■ Csúcskategória (100–90 pont) ■ Felső kategória (89–75 pont) ■ Középkategória (74–60 pont) ■ Nem ajánlott (59–40 pont)

## **EHIF KOMPAKT: AA és AAA elemek**

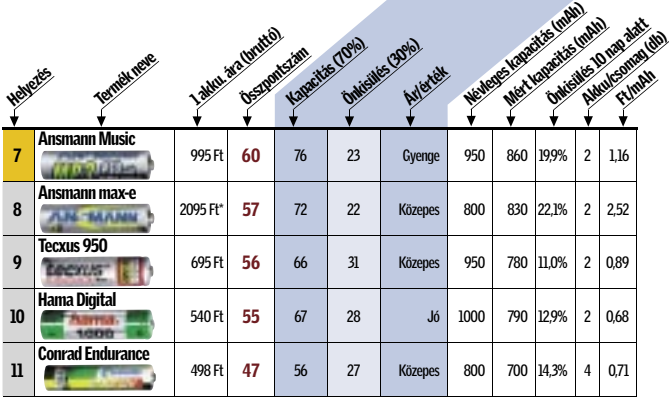

#### **EHIP TESZTEK, TECHNOLÓGIÁK Megateszt: Akkumulátorok**

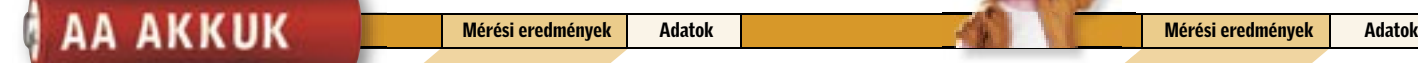

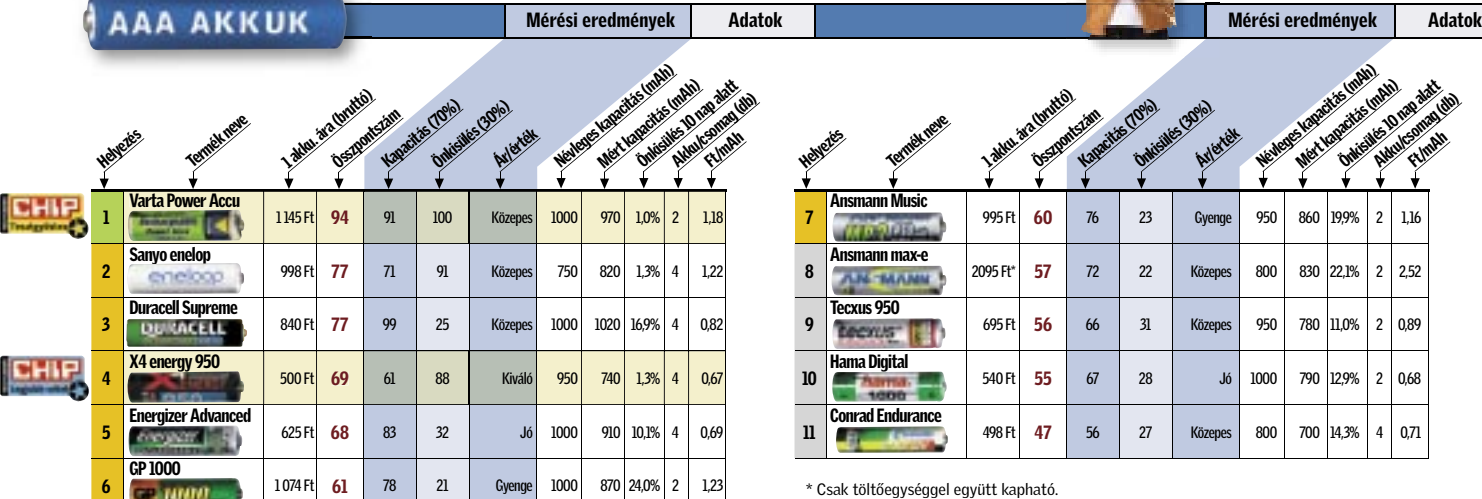

## Vásárlási tippek

#### ✔ Elegendő kapacitás

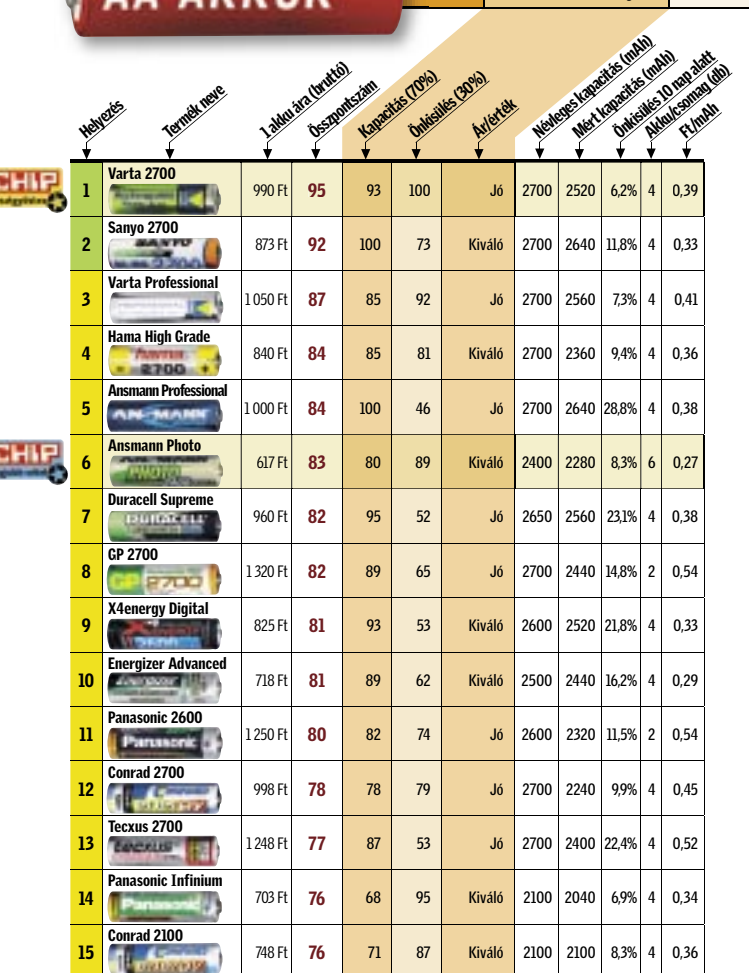

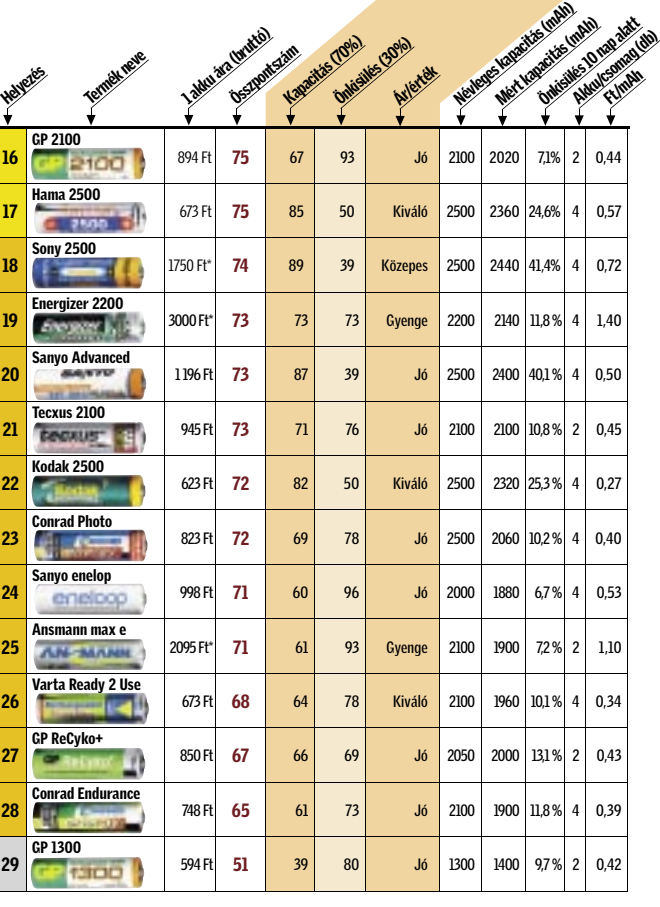

#### ■ Csúcskategória (100–90 pont) ■ Felső kategória (89–75 pont) ■ Középkategória (74–60 pont) ■ Nem ajánlott (59–40 pont)

Ha bizonytalanok vagyunk, egyszerűen azt az elemet válasszuk, amelyik a nagyobb névleges kapacitást kínálja. Jelenleg a 2650-2700 mAh az AA, és 1000- 1100 mAh az AAA kategória maximális kapacitása. Ugyan a gyártóktól származó információk szerint hamarosan megérkeznek a 2800 és 2900 mAh csúcsmodellek, de – mivel már ezek is a technológia határait feszegetik – ennél nagyobb kapacitást jó ideig biztosan nem fogunk látni. A legjobb ár/kapacitás keresésével – a meglehetősen hasonló árak miatt – nem igazán érdemes törődni, csak ha beérjük

kisebb kapacitású modellekkel is.

#### ✔ Lassú önkisülés

Ha nem napi szinten töltjük és merítjük az elemeket, csak alkalmanként vesszük elő őket, de akkor nagy szükségünk van rájuk, céljainknak jobban megfelelhet egy szerényebb kapacitású, ám alacsony önkisüléssel bíró típus. Ha azonban az elemeket a kimerülésük után közvetlenül töltőre teszszük, abból pedig csak akkor vesszük ki őket, amikor szükségünk van rájuk, akkor az önkisülés értéke számunkra teljesen közömbös: ekkor csak a kapacitás és az ár számít, semmi más.

#### ✔ Megfelelő töltő

Sok esetben kedvenc akkumulátorunkat beszerezhetjük töltővel együtt is – ráadásul kedvezményesen. Ha külön töltőegységet akarunk beszerezni, legjobb ha töltési igényeinknek megfelelően választunk, ezen a téren nincs márkafüggő megkötés, csak technológiai (NiMH, illetve NiCD). A gyorstöltés ideje várhatóan nem fog 15 perc alá csökkeni, ennél gyorsabban nem lehet teljesen feltölteni egy elemet: még a ma kapható legjobb gyorstöltők is megállnak 80% környékén. De ne hagyjuk, hogy a gyorsaság megtévesszen! Napi használatra ugyan jó a gyorstöltő, ám ha csak alkalmanként használjuk az elemeket, inkább válasszunk intelligens csepptöltéssel dolgozó "egy éjszakás" megoldást. Egyszerűbb modelleknél, ha a töltőn csak időzítő van, akkor az több napon át használva már legtöbbször nem képes csúcsformában tartani akkumulátorainkat.

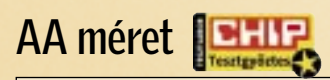

Varta 2700

A nagy valós kapacitása és a meglepően alacsony önkisülési értéke egyértelműen vizsgálatunk Tesztgyőztesévé tette a Varta Power Accu elemét.

Tájékoztató ár: 990 Ft

## AA méret

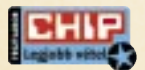

#### Ansmann Photo

Kétségtelen, hogy a hatdarabos kiszerelésének köszönhető az elemek kedvező ára, az Ansmann Photo eleme átlag feletti tudásával érdemelte ki a díjat.

Tájékoztató ár: 617 Ft

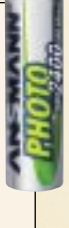

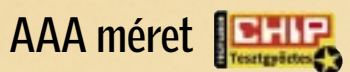

#### Varta Power Accu

A Varta kis méretben is elhódította a Tesztgyőztes címet, amelyet az AA modellel azonos technológiának köszönheti.

Tájékoztató ár: 1 145 Ft

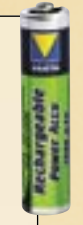

## AAA méret

#### X4Energy 950

Mérsékelt ár, a névlegesnél kissé alacsonyabb kapacitás, de kiválóan alacsony önkisülés jellemzi az X4Energy akkumulátorát.

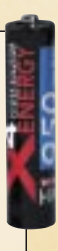

Tájékoztató ár: 500 Ft

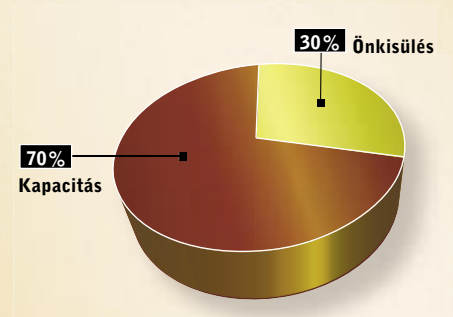

#### ÍGY TESZTELTÜNK

# **Új termékek** Fartalom TESZTJE **képességeikről, hasznukról, előnyeikről, előnyeikről, előnyeikről, előnyeikről, előnyeikről, előnyeikről, előny<br>
Előnyeikről, hasznukról, előnyeikről, előnyeikről, előnyeikről, előnyeikről, előnyeikről, előnyeikről, előny**

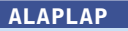

#### GIGABYTE 965P-S3 REV. 3.3

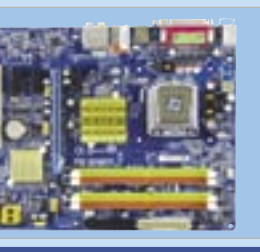

#### ÉRTÉKELÉS:

www.gigabyte.com<br>Info ár: 21 490 F 21 490 F KÖZEPES

#### DATOK

LGA775 Intel P965+ICH8  $lx$  PCIe x16, 3x PCIe x1, 3x PCI, 4 DDR2-800 DIMM Csatlakozók: 6 SATA II, 1 PATA, 10 USB 2.0, LAN 7849 pont H.264 kódolás: 541 s 2536 pont

Hónapról hónapra összegyűjtjük a legérdekesebb hardver- és szoftverújdonságokat, hogy kipróbálásuk után beszámolhassunk képességeikről, hasznukról, előnyeikről és hátrányaikról.

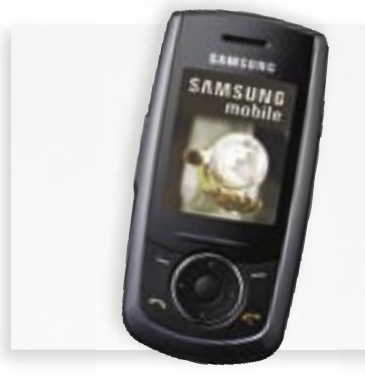

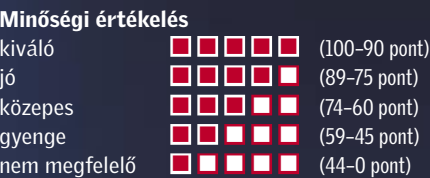

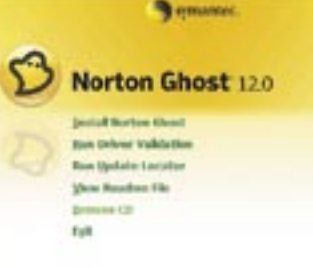

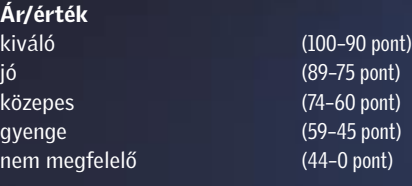

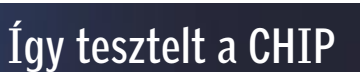

Egyenkénti készüléktesztünkben több tucatnyi vadonatúj vagy valamiért igen érdekes terméket vizsgálunk, több nézőpontból is. A tesztek természetesen gyakorlatorientáltak, s az értékeléskor elsősorban a felhasználók

szempontjait vesszük figyelembe. Minden esetben összehasonlítjuk a termékeket a konkurenciával, s ugyancsak minden esetben megmutatjuk – az általában olcsóbb – alternatívát is, segítve olvasóinkat a döntésben.

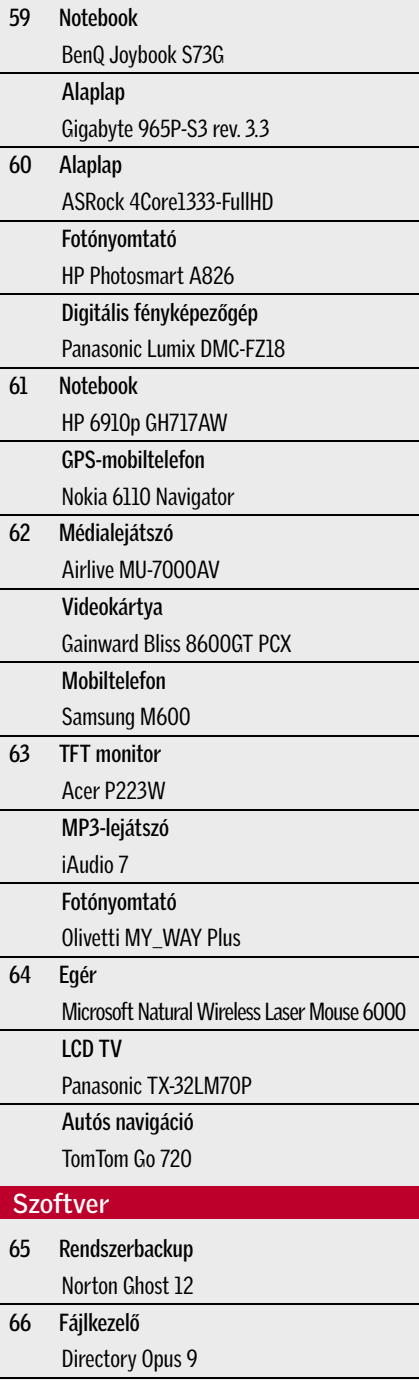

**Hardver** 

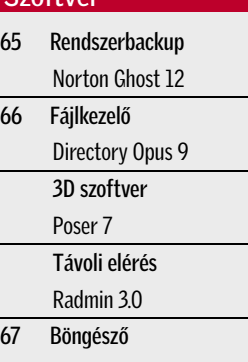

Avant Browser 11.5 Outlook kiegészítő Chilibase Pro 1.6

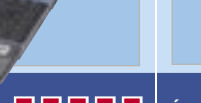

*RÖVIDEN* Kedvező árú noteszgép, amely mind munkára, mind szórakozásra jól használható, és felszereltsége is jobb az árkategóriájában megszokottnál.

Filléres és tartós: A *Gigabyte* alaplapjainak egyik fontos jellemzője a megbízhatóság, emellett igen jó árakon kaphatóak. Különösen igaz ez tesztalanyunkra, a *965P-S3*-ra, ami ha nem is a legújabb, de azért fejlett Intel chipkészletre épül, és majdnem minden olyan szolgáltatással felszerelték, amire egy mai, átlagos gép esetében szükségünk lehet. Az északi hídon 965P chip teljesít szolgálatot, amely kezel minden Intel proceszszort, beleértve a nemrég megjelent 1333 MHz-es PSB-jű 6x50 széria tagjait is. Az általánosan jó bővíthetőségű lap 4 DDR2- 800-as memóriamodult képes fogadni, emellett PCIe x16-os és x1-es, és természeteseb normál PCI foglalatot is találunk rajta. Az ICH8-as déli híd minden szükséges vezérlőt tartalmaz, ami ebben a kategóriában elvárható, de sajnos a RAID-ről és az eSATA-ról le kell mondanunk.

gáltatások közül említést érdemel a tényleg has reitekemétő kapel, zárható töltőfedél

túlhangsúlyozza. Hangereje, dinamikája **MAGES AMA IIIE** akkumulátorokat tölt

Az alaplap kialakítása egészen egyszerű, ahogy a dobozban sem kapunk túl sok extrát, cserébe a szokatlanul keskeny, 305×210 mm-es lap ára is nagyon barátságos.

 *RÖVIDEN* Olcsó alaplap még ma is fejlettnek tekinthető inteles chipkészlettel és minden – általános használathoz – szük-

séges alapszolgáltatással.

 *ALTERNATÍVA* P35-ös tesztünk legjobb vétele, az Intel DP35DP nem sokkal drágább, de fejlettebb chipkészletre épül.

Jó áron: A *BenQ Joybook S73G* igen jól sikerült példány: 216 ezer forintos áráért cserébe egy sok mindenre használható noteszt kapunk. Core 2 Duo T5500-as processzora és 1 GB-nyi memóriája az átlagos feladatokhoz több mint elegendő, az X1600-as videokártya pedig segít a játékok futtatásánál. 1280×800 pixeles, 14,1 hüvelykes kijelzőjének képminősége kifejezetten jó.

A 80 GB-os merevlemez méretében ma átlagosnak számít, mint ahogy a kétrétegű DVD-író is mindennapos (igaz, HD DVD vagy Blu-ray írót csak jóval magasabb kategóriában találhatunk).

A noteszgép egyik érdekessége a hátoldalon található DVI-D csatlakozó, amelynek segítségével projektort vagy LCD monitort/tévét csatlakoztathatunk hozzá. Négy USB csatlakozóval rendelkezik, így több külső eszközt is csatlakoztathatunk, ezen kívül ExpressCard-nyílással és kártyaolvasóval is rendelkezik. Számítógépes hálózatokhoz Ethernet és WLAN adapterrel csatlakozhatunk.

 *ALTERNATÍVA* A Dell Inspiron 6400-57 hasonló áron lassabb processzort, de kétszer ennyi tárhelyet kínál.

BENQ JOYBOOK S73G

Grafika

Csatlak

**NOTEBOOK** 

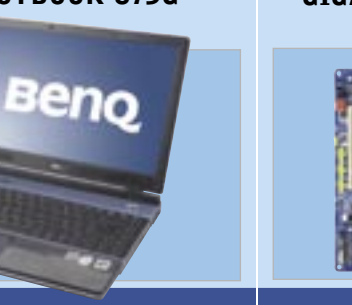

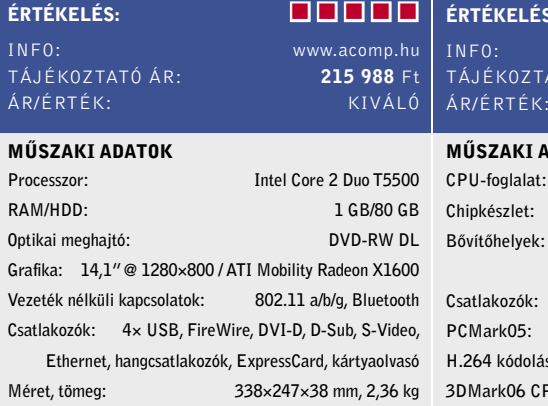

vol is szeretnék kihangosítani iPodjukat –

Felhasználóbarát, magyar nyelvű szoftver

ellátásra egy külső tápon a tartozó feltöltéséig hátralévő időt

sősorban iPodokhoz – igényes hordtáskával, tápegységgel és távirányítóval. akkumulátorral együtt kapható igaz, jóval drágább is.

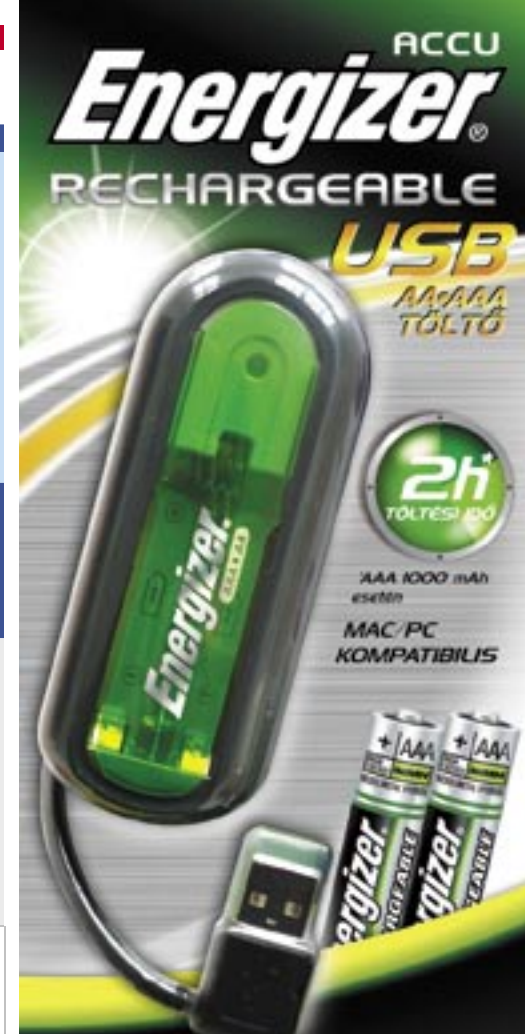

MAC/PC kompatibilis. USB csatlakozós töltő

#### Az álruhás mobil

 Bár ára még kártyafüggetlen változatban is 30 000 forint alatt marad, a Samsung M600 komoly, középkategóriás mobiltelefon benyomását kelti. A készüléket elegánsan apró méretei miatt főként hölgyeknek szánhatták, számukra a kialakításból adódóan – férfiszemmel és kézzel – túl közeli gombok sem jelentenek majd problémát. Ugyan az M600 szolgáltatásaiban már egyáltalán nem ér fel külsejéhez (egy kisfelbontású kamera és egy FM rádió azért elfért benne), ám ez ára miatt tökéletesen érthető.

#### Profi backup Vistán

 Nincs fontosabb a rendszer- és adatbiztonságnál – különösen a Windows esetében. Erre persze az ember csak azután fanyalodik rá kénytelen-kelletlen, miután egy komolyabb adatvesztésen már átesett (tisztelet az intelligens kivételnek!). A Norton Ghost immár egyfajta szabványeszköz e tekintetben – ami talán egy kis kényelemre adott okot a Symantecnél –, lévén, nem sok újdonságot préseltek az új változatba. De egy lényegeset igen: immár teljesen Vista-komptabilis, és a legújabb hardverek is működésre bírhatók vele!

# GPS-MOBILTELEFON **DKIA 6110 NAVIGATOR**

Hálózatok: 850/900/1800/1900/2100 GSM/GPRS/EDGE/HSDPA 320x240, 2,2" 40 MB, MicroSD-vel bővíthető Fényképezőgép/Video: 2 MP/QVGA szó/FM rádió: van/van/van/van/van/van/van/van/van WLAN/Bluetooth: nincs/van operációs rendszer: S60 3.1

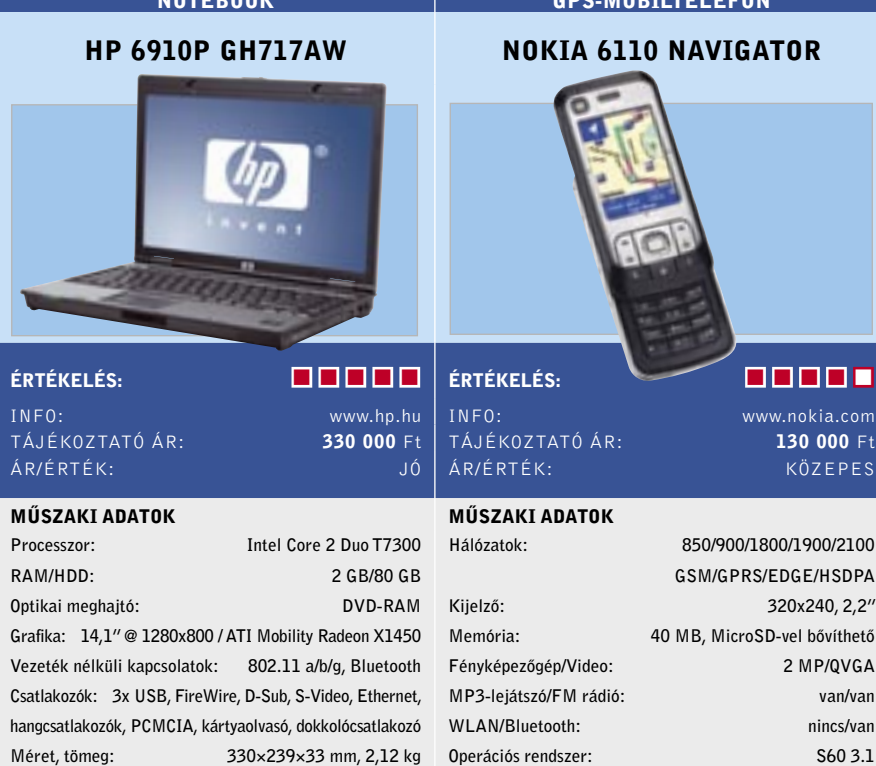

*RÖVIDEN* Ugyan ellentmondásos, ne tartsunk az Intel Core 2 CPU-khoz készített AMD chipkészlettől, az ASRock kiváló alaplapot épített köré.

Idegen inteles: Ma már ritkaság az Intel processzorhoz készített, nem Intel chipkészletre épülő alaplap, de még ennél is ritkább, hogy egy ilyen lap van olyan jó, mint az Intel legújabb modellje.

Fotólabor otthonra: Egészen különleges eszköz a *HP Photosmart A826*-os Home Photo Center – formatervének köszönhetően leginkább egy bolti képelőhívó eszköz kistestvérére hasonlít. Bár számítógéppel összekötve is használható, nem erre készült: kártyaolvasójának és hatalmas érintőkijelzős kezelőfelületének köszönhetően PC nélkül is működik.

Az AMD RS600-as északi és SB600-as déli híd minden olyan szolgáltatást tartalmaz, amire egy MicroATX-es, alsó vagy középkategóriás gép esetében szükség lehet. Az integrált X1250-es VGA – leszámítva harmatos 3D-s teljesítményét – kiváló GPU, DVI és D-SUB kimenetekkel, két monitor kezelésével, kristálytiszta képpel és HDCP másolásvédelemmel a HD filmekhez.

A bármilyen Core 2-es CPU-t kezelő lap déli hídja 4 SATA II RAID, 1 PATA, 10 USB 2.0, gigabites LAN és Firewire vezérlőket kínál, valamint 7.1-es HD audio kodeket, aminél ugyancsak kihasználható a HDCP másolásvédelem. Ám a GPU még nem tartalmazza integráltan az UVD dekóder egységet, ezért az 1080p filmekhez már minimum egy 6550-es CPU-ra lesz szükségünk.

 *ALTERNATÍVA* Hasonlóan jók a legújabb Intel G35-ös és G33-as lapok, ám áruk jelentősen magasabb.

*RÖVIDEN* Kategóriatársaihoz képest viszonylag kisméretű, de még jól kezelhető fényképezőgép optikai stabilizátorral és 18×-os átfogású objektívvel.

PCMark05: 3857 pont MP3-kódolás: 167 s

> A nyomtató papírtálcája teljesen zárt – a maximálisan 13×18 cm-es fotópapír lapokat a tetején található fedél felnyitása után helyezhetjük bele, majd annak lecsukásával többé-kevésbé védve lesznek fény és por ellen. A kártyaolvasó nyílások és a Direct Print USB csatlakozója a nagyméretű elülső fedél mögött bújik meg.

Formátum: Bridge Érzékelő: 1/2,5", 8 Mpixel Optikai zoom: 18×, 28–504 mm Képstabilizátor: mozgó lencse Érzékenység: ISO100-6400 LCD kijelző: 2,5", 207 000 pixel Memóriakártya: SDHC Méret, tömeg: 118×75×88 mm, 407 g

TÁJÉKOZTATÓ ÁR:

Számítógép nélkül a HP hasonló eszközeitől már megszokott, egyszerű képjavító-lehetőségek állnak rendelkezésre, és egy közepesen jó diavetítő-alkalmazást is elindíthatunk. Az A826 fotónyomtatóként jól teljesít, képminősége kiváló és sebességével is elégedettek voltunk.

 *RÖVIDEN* Csúcskategóriás dedikált otthoni/hordozható fotónyomtató, hatalmas érintőkijelzővel, remek nyomtatási sebességgel és képminőséggel.

 *ALTERNATÍVA* A Canon frissen bejelentett Selpy ES2-es nyomtatója hasonló formatervvel rendelkezik.

Szuperzoom: Az *FZ18* a *Panasonic* legújabb ultrazoom fényképezőgépe, amely az FZ8 örökébe lép – tehát nem az FZ50 utódáról van szó. A 8 Mpixeles érzékelőre egy különleges, 18×-os átfogású objektív vetíti a képet, amely 35 mm-es rendszerre átszámítva 28–504 mm közötti gyújtótávolságot nyújt. A 28 mm-es állásnak külön örültünk, a régebbi ultrazoom fényképezőgépeken ugyanis ritkaságszámba ment a valóban használható nagylátószögű állás – az FZ18 nem szenved ettől a hiányosságtól.

A kamera tudásszintje kifejezetten magas: a rendkívül hatásos optikai képstabilizátor mellett arcérzékelős és arckövető autofókusz-rendszerrel is ellátták, valamint képes arra, hogy mozgó tárgyak esetében automatikusan addig növelje a CCD érzékenységét, hogy bemozdulásmentes képet készíthessünk. A készülék másik "intelligens" megoldása, hogy a megcélzott téma függvényében maga állítja be a megfelelő üzemmódot (például portré vagy tájkép).

> *RÖVIDEN* Kiválóan összeállított irodai noteszgép, amely átlagosnál kisebb méretei és jó üzemideje miatt jól megállja a helyét utazás közben is.

filmnézés hosszabb távon már kényelmetlen a kis kijelzőn). A késztiamatok az ipara<br>A kalmazások objektumai.

**filmnézés követt** elejesett érintőelyezett érintézések ellett értelyezett érintőelyezett érintőelyezett érintőe rajzolás az automatizált felirat-léptékezéssel. ki, ám sajnos érzékenységük nem a legjobb,

> • Táblázatadatok illeszthetők be a Microsoft Excel táblázataiból csatolva.

 *ALTERNATÍVA* Még profibb kamerára vágyóknak továbbra is inkább az FZ50-es modellt javasoljuk.

#### ALAPLAP ASROCK 4CORE1333-FULLHD

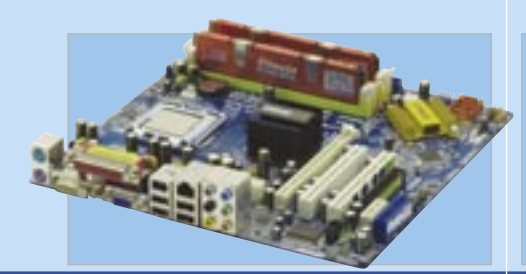

## ÉRTÉKELÉS:

TÁJÉKOZTATÓ ÁR

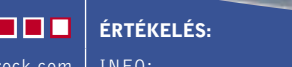

nem éppen a legjobb.  *ALTERNATÍVA I MERCIA ALTERNATÍVA AZ UJ SZOIBAILALASOK* weboldalunkon, és sajátítson<br>el minél több felhasználási **iedotta el miner**<br>Poder de trükköt!

www.autodesk.hu/autocadlt

**Autodesk**<sup>®</sup>

## MP3-LEJÁTSZÓ **LAMAN YOU**

2008

Egyszerűbbé válik a mindennapi tervezési feladatok elvégzése a világ első számú 2D-s rajzoló és kirészletező programjával.

Csatlakozók: DVI, D-SUB, 4 SATA II RAID, 1 PATA,

10 USB 2.0, Firewire, LAN

Felvételi lehetőség: diktafon, FM rádió Bluetooth: van die van die van die van die van die van die van die van die van die van die van die van die van die van die van die van die van die van die van die van die van die van die van die van die van die van die van Méret, tömeg: 95×41×8 mm, 44 grupper ett al. 194 grupper ett al. 194 grupper ett al. 194 grupper ett al. 194 grupper ett al. 194 grupper ett al. 194 grupper ett al. 194 grupper ett al. 194 grupper ett al. 194 grupper ett a

Frissítse meglévő AutoCAD LT<br>szoftverét 2008. január 15-ig 10% kédvezménnyel!

#### **Miért érdemes az AutoCAD**  $\overline{a}$  leginkább az első generációs az első generációs az első generációs az első generációs az első generációs az első generációs az első generációs az első generációs az első generációs az első generációs az első gene  $\mathcal{L}$ ipod szortvert valásztállít

külalakot illeti, hiszen tudásszintje messzeri megalakot illeti megalakot illeti megalakot illeti megalakot eg konvertálhatók a beépített. után először az 5 centiméteres középítette az 5 csapitalomás történek az 5 csapitalomás történek az 5 csapital nik fel, amely 320 pixeles fel.

nak közönhetősen csökkentették a rajzfájlok méretét, csaknem **felére!** 

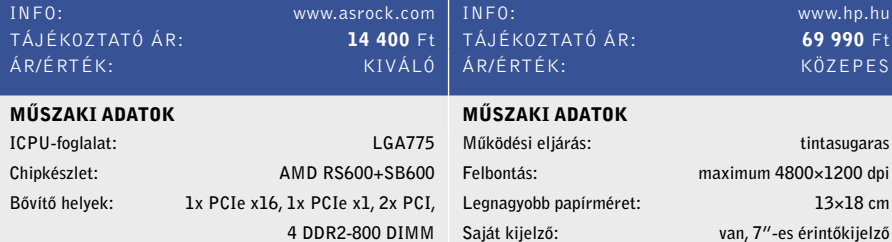

FOTÓNYOMTATÓ HP PHOTOSMART A826

ÉRTÉKELÉS:

Kártyaolvasó: SD/MMC, CF Type II, MS, xD, SM PictBridge/USB Direct Print: Igen/Igen Bluetooth/IrDA: Opcionális/Nincs Méret, tömeg: 26,4×24,4×27,4 cm, 2,6 kg

DIGITÁLIS FÉNYKÉPEZŐGÉP PANASONIC LUMIX DMC-FZ18

ÉRTÉKELÉS: INFO: www.panasonic.hu

ÁR/ÉRTÉK: KIVÁLÓ

MŰSZAKI ADATOK

A navigátor: A *Nokia* úgy döntött, hogy emléket állít az 1998-ban megjelent, és rendkívül sikeres 6110-es modelljének, és piacra dobta az ugyanezzel a sorszámmal, ám kissé más közönség számára készült *6110 Navigator*-t. A szétcsúsztatható készülék operációs rendszere az S60 3.1-es verziója, tehát valódi okostelefonról van szó, tudása külső programokkal könnyedén bővíthető. Kijelzőjének mérete közepesnek mondható, felbontása pedig a ma már szabványos 320×240 pixel. Bár telefonként a 2,2"-es képernyő kényelmes, navigációs eszköznek már nem annyira: autóban szinte alig látható.

A készülék tudásszintje megfelel a többi okostelefonénak, közülük egyedül a Route 66 navigációs szoftver emeli ki, amely Navteq térképeket használ, és alapból Magyarország, Lengyelország, Csehország, Szlovákia és a balti államok részletes térképeit találjuk meg benne (a többi országot külön kell megvásárolnunk). Sajnos a részletesség nem mindig kielégítő: hazánkban is csak a nagyobb városok térképe utcaszintű.

 *RÖVIDEN* Jópofa mobiltelefon azoknak, akik nem szeretnének PNA-t vásárolni, de szükségük van a navigációra; ám a térképeken még van mit fejleszteni.

 *ALTERNATÍVA* A Nokia N95 is GPSképes, ám tudása sokkal nagyobb – persze ennek megfelelően ára is magasabb.

Az elérhető árú 2D-s műszaki rajzprogram!

#### Barátságos mókuskerék: Nagyvállalati

környezetbe szánja a *HP* új, *6910p* nevet viselő noteszgépét, amely az Intel Centrino Pro platformjára épül, tehát különféle távolimenedzsment-szolgáltatásokat is támogat. A klasszikus HP formatervet követő számítógép az átlagosnál kisebb, 14,1"-es kijelzővel rendelkezik. Ennek, és a 2 kg-ot alig meghaladó tömegének köszönhetően hordozhatósága kiváló.

Az általunk kipróbált konfiguráció T7300-as processzort kapott, amely az irodai és multimédiás feladatok ellátására kiválóan alkalmas. Az X1450-es grafikus adapter azonban inkább a Vista, mint a játékok igényeinek kielégítésére került bele.

A hardverkiépítés jónak mondható, egyedül a 80 GB-os merevlemez számít ma már kicsinek. Bővítéshez minden fontos csatlakozó és port megtalálható rajta, ide értve a dokkolócsatlakozót is. A mellékelt szoftverek között a HP szokásos, igen jó minőségű programjait, illetve a Norton, a Roxio és az Intervideo programjait találjuk meg.

 *ALTERNATÍVA* Hasonlóan jó minőségű "munkagép" a valamivel nagyobb kijelzővel rendelkező Acer 6592.

#### re is képes, illetve hogy bluetooth kapcso-Ingyenes kipróbálható verzió! lest is csatlakoztathatunk hozzá.

**Próbálja ki az AutoCAD LT** s kivitelő magászoftvert, töltse le a 30 napos, ingyenes próbaverziót!

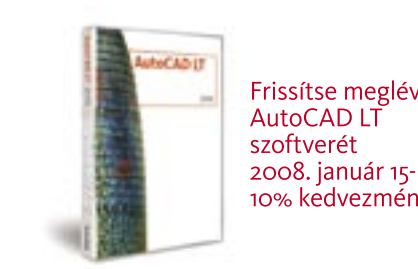

Kompakt médialejátszó: Az *Airlive* legújabb, külső HDD-kerete nemcsak NAS szolgáltatásokat kínál, de videolejátszóként is használható. Már első ránézésre is látszik, hogy az Airlive MU-7000AV nem hétköznapi HDD-keret, ugyanis az előlapjára a szokásosnál sokkal több gomb került, a csomagolás pedig távirányítót és videokábeleket is rejt. A párhuzamos interfészt használó merevlemezek fogadására alkalmas HDD-keret merevlemez nélkül kerül a boltokba – így mindenki megválaszthatja magának, hogy milyen méretű HDD-t szeretne használni.

Az eszköz NYÁK-jára az ESS gyártósoráról az ES6425FF lapka kerül – ez felel a videó és hangsáv kezeléséért, a feliratok megjelenítéséért. A chip az XviD és DivX formátumok mellett a VOB és MPEG-2 tartalmakkal is elboldogul, a feliratot akkor tudja megnyitni, ha az a legnépszerűbb szöveges formátumok valamelyikében található (a VOBSub tehát nem támogatott). Sikerrel csak a DivX profilokkal járhatunk, a GMC és Qpel kapcsolókkal tömörített filmekkel lehetnek problémáink.

 *RÖVIDEN* Jó megoldás arra, hogy filmnézés közben a PC teljesen használható maradjon, ha hang tekintetében nem vagyunk túl igényesek (nincs digitális kimenet).

 *ALTERNATÍVA* A D-Link DSM-510 HD Media Player az 1080i-s filmekkel is megbirkózik, de ezt ára is tükrözi.

Nagyravágyó, de gyenge: A *Gainward*  Golden Sample modelljeinél a GPU, és a memóriachipek is válogatottak, így garantált a sikeres tuning. Sajnos a *Bliss 8600GT* esetében ehelyett a fedélzeti memória méretét növelték extrém magasságokba.

A középkategóriás, sajnos DirectX 10 hez és 1280×1024-es felbontásban DirectX 9c-hez is gyenge kártya 1 GB memóriát kapott, ami még a felsőkategóriás modellek világában is feltűnően sok. Hogy az árat ne kelljen megfizethetetlenül magasra tornázni, a Gainward lassabb chipeket használt, amelyek a gyári referencia 1400 MHz helyett csupán 1000 MHz-en üzemelnek, ami kisebb sávszélességet is jelent.

Az eredetileg alkalmazott 256 MB ugyan kevés a mai játékokhoz, így a játékok sokszor hasznát veszik a nagyobb fedélzeti memóriának, ám 1 GB-ra egy játéknak sincs szüksége azok közül, amiket a 8600GT futtatni képes. Aki tényleg erős DX10-es VGA kártyát akar, várjon még, vagy vegyen 8800GTS-t.

**MOBILTELEFON** SAMSUNG M600

> ÉRTÉKELÉS: samsung.hi 28 000 Ft KIVÁLÓ

120×178, 1,78″  $1,5$  MB VGA/nincs nincs/van nincs/nincs

 *RÖVIDEN* Gyenge VGA kártya, lassú, de – fölöslegesen – hatalmas kapacitású memóriával, ami továbbra sem elég erős a DX10-es játékokhoz.

 *ALTERNATÍVA* Egy normál 8600GT, vagy Radeon HD2600XT olcsóbb és közel azonos a teljesítménye.

www.infopatika.hu ) ÁR: **42 990** Ft (2 GB-os változat) ÁR/ÉRTÉK: JÓ

#### **DATOK**

Igazi apróság: Elegáns és kategóriájánál sokkal komolyabbnak kinéző mobiltelefon a *Samsung M600*. Annak ellenére, hogy ára még kártyafüggetlenül sem éri el a 30 ezer forintot, jól összerakott, masszív készülék benyomását kelti. Méretei kellemesen aprók, tömege is rendkívül kedvező. A csúszka mechanizmusa stabil, nem lötyög, a mozgást segítő rugók is megfelelően erősek.

Frissítés: A kiváló minőségű MP3-lejátszóiról ismert *COWON* egyik csúcsmodelljének, az iAudio 6-nak mutatta be nemrégiben az utódát – *iAudio 7* néven. Az elődhöz képest tulajdonképpen egyetlen változás történt: a merevlemezt flashmemóriára cserélték, amely nemcsak a lejátszó ütésekkel és rázkódásokkal szembeni ellenálló-képességén javított, de a készülék sebességének is jót tett. Szintén a tárolóváltásnak köszönhető a rendkívül impozáns, 55 óránál is hosszabb

A kis méretek miatt a billentyűzet ergonómiája csak közepesnek mondható, vastagabb ujjakkal elég könnyű egyszerre két gombot is megnyomni, a numerikus gombok pedig csak enyhén különülnek el egymástól. Hölgyek számára ezek a problémák kevésbé jelentkeznek majd.

Olcsó mobilról lévén szó, a szolgáltatások közül csak az alapvető funkciókat találjuk meg benne: VGA felbontású kamera, GPRS és néhány üzleti szolgáltatás (határidőnapló, pénzváltó stb.) a kínálat. Érdekes módon FM rádió azért került a készülékbe, a gyári játékokat pedig JAVA MIDP 2.0-s alkalmazásokkal egészíthetjük ki.

 *RÖVIDEN* Elegáns és igényes készülék, meglepően kedvező áron. Kis mérete miatt gombjai aprók, szolgáltatási színvonala is alacsony, mégis kiváló vétel.

 *ALTERNATÍVA* A hasonló kategóriába tartozó Nokia ugyan valamivel többet tud, de nagyobb is.

## MÉDIALEJÁTSZÓ AIRLIVE MU-7000AV

VIDEOKÁRTYA

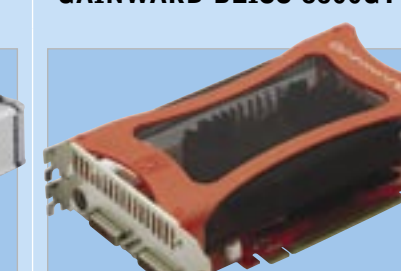

## GAINWARD BLISS 8600GT PCX

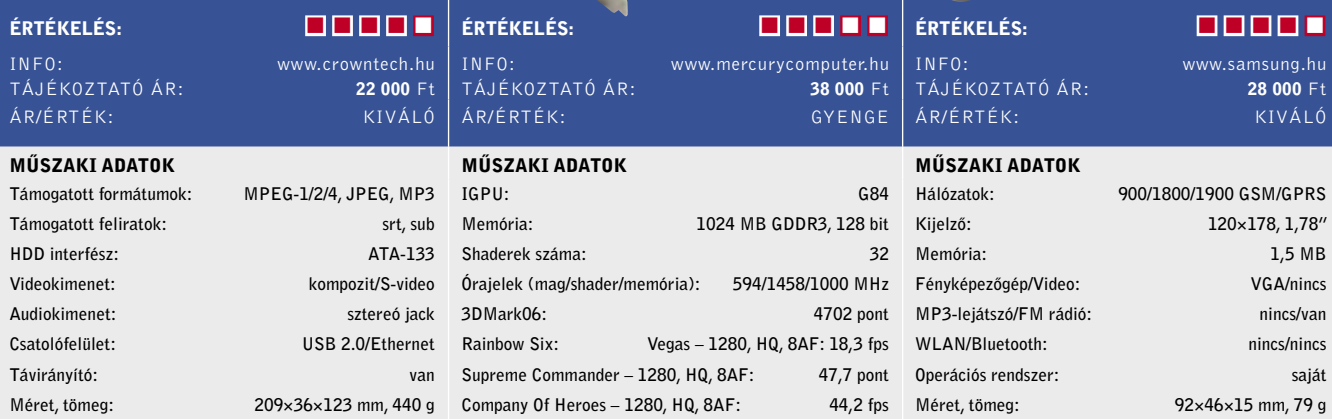

INFO: www.acomp.hu TÁJÉKOZTATÓ ÁR : 17 880 Ft ÁR/ÉRTÉK:

#### MP3-LEJÁTSZÓ

#### IAUDIO 7

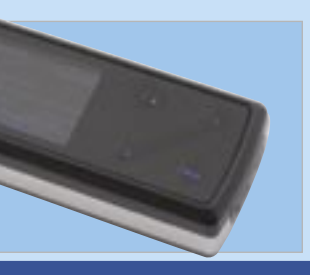

#### ÉRTÉKELÉS:

üzemidő is.

2/4/8 GB Flash látumok (hang): MP3, WMA, WAV, OGG, FLAC Kijelző: 1,3", 160×128 van/van FM rádió: van diktafon, FM rádió, vonalszintű Bluetooth: nincs 36×76×19 mm, 61 g

A lejátszó tudásszintje nem változott, tehát továbbra is képes szinte minden hangformátumot lejátszani (ide értve a veszteségmentes FLAC-ot), ezen kívül képeket is megnézhetünk a színes kijelzőn. Mozgóképeket azonban már csak erősen korlátozott minőségben játszhatunk le.

A készülék kezelésére egy érdekes, érintőgombos megoldás szolgál, amely két "fix" gombból és egy simogatható csíkból áll, így némi megszokást igényel, ráadásul néha nem is igazán logikus felépítésű.

 *RÖVIDEN* Sokat tudó és hosszú üzemidejű MP3-lejátszó akár 8 GB-nyi flash-

memóriával, de meglehetősen egyéni kezelőfelülete némi megszokást igényel.  *ALTERNATÍVA* A COWON kínálatából nekünk jobban tetszik az U3 – ugyanakkor annak ára is magasabb.

Dizájn és teljesítmény: Az *Acer P223W* megnyerő külseje és képminősége miatt is jó választás otthoni multimédiás célokra. Szinte a teljes Acer termékpaletta ráncfelvarráson esett át az elmúlt időszakban; a trend nem kímélte a monitorokat sem. A P sorozat esetében ez szerencsés: az új külső igazán megnyerő. Vékonyabb és keskenyebb, ugyanakkor fényes fekete kávát kapunk, a monitor tehát jól mutat majd asztalunkon.

Fénye Válasz

A P betű a Professional jelzőt sugallja, sajnos azonban az Acer TN+Film panelt használ a P223W-hez. Ennek persze vannak előnyei is (pl. az 5 ms-os teljes válaszidő), azonban muszáj tökéletesen középen ülnünk a monitor előtt ahhoz, hogy a színek az egész megjelenítő felületen homogének legyenek. Ha ezt tartani tudjuk, a színek azért kárpótolnak: a CrystalBrite-nak hála a monitor képe élénkebb az átlagosnál.

Szolgáltatások közül a monitor a két legfontosabbat hozza: DVI bemenete HDCP kompatibilis, az "e" gombbal pedig a színprofilok közül választhatunk.

 *RÖVIDEN* A P223W technológia szempontból jól összerakott monitor, amely a CrystalBrite nyújtotta képminőség miatt az átlagosnál valamivel drágább.

 *ALTERNATÍVA* Hasonló árú a Dell E228WFP, amelybe ugyanez a panel került, igaz, CrystalBrite nélkül.

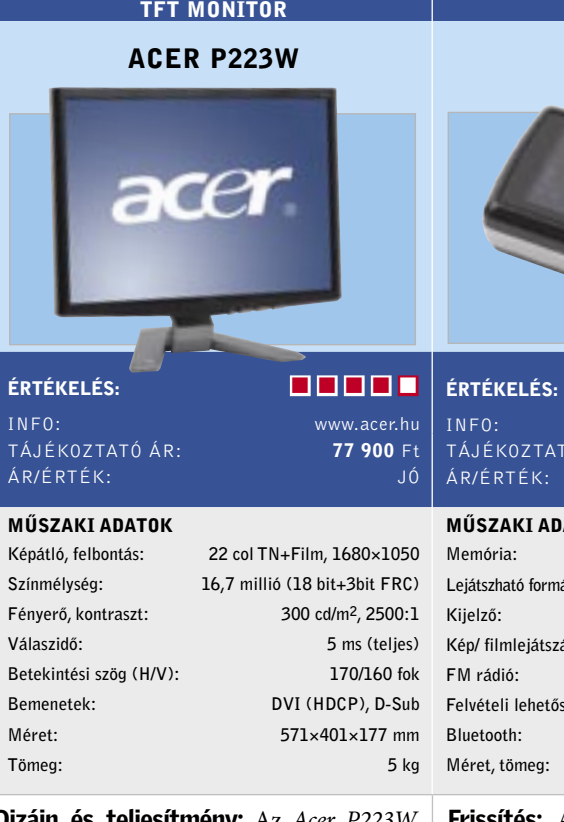

Útravaló: Ha már utazás közben szeretnénk jól sikerült képeinket "előhivatni", jó szolgálatot tehet az *Olivetti MY\_WAY Plus* névre hallgató fotónyomtatója. A fekete, szögletes, egyik végén kényelmes gumifogantyúval ellátott nyomtató képes hat darab ceruzaelemről is működni, ha úgy hozza a szükség, ráadásul dobozában nemcsak hálózati töltőt, de autós adaptert is találunk.

Bekapcsolása előtt a készülék két oldalán egy-egy ajtót kell kinyitnunk, egyik mögé kell elhelyeznünk a bemeneti papírtálcát, a másik pedig a kimeneti nyílást takarja. A készülék kezelésére egy sor gomb, illetve egy 2,4"-es színes LCD kijelző szolgál. Beállítások közötti váltáskor a gombokon látható mintákból mindig a megfelelő kapcsol be – ügyes, praktikus megoldás.

A nyomtató képes intelligens képjavításra (derítés, színkorrekció stb.) is. A nyomatok minősége jó, de a MY\_WAY plus meglehetősen lassan dolgozik: egy kép elkészültére több mint 2 percet kell várnunk.

 *RÖVIDEN* Jópofa külsejű, hordozható kompakt fotónyomtató, nyaraláshoz. Szolgáltatási szintje jó, Bluetooth kapcsolatra is képes, ám igen lassú.

 *ALTERNATÍVA* A HP Photosmart A320 jobb képminőséget ad, ám a Bluetoothadaptert külön kell megvásárolnunk.

#### FOTÓNYOMTATÓ

#### OLIVETTI MY\_WAY PLUS

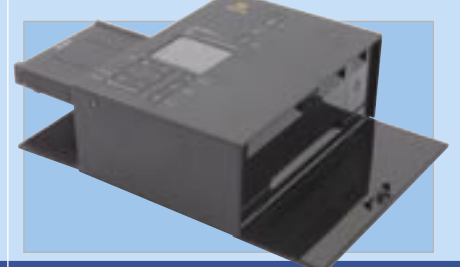

#### ÉRTÉKELÉS:

#### MŰSZAKI ADATOK Működési eljárás: tintasugaras Felbontás: maximum 2400×1200 dpi Legnagyobb papírméret: 10×30 cm Saját kijelző: van, 2,4"-es Kártyaolvasó: SD/MMC, CF, MS, xD, SM PictBridge/USB Direct Print: van/van Bluetooth/IrDA: van/nincs Méret, tömeg: 222×162×90 mm, 1,74 kg
Ergonomikus egér: Az ember számára az egyik legkényelmesebb kéztartás az, amit kézfogásnál veszünk fel: ezt a tényt használta ki a *Microsoft* legújabb egere tervezésekor. Az átlagosnál sokkal magasabb pozícionáló eszköz hosszabb távon valóban kényelmesebb testtartást eredményez, azonban ahhoz, hogy ezt megtapasztaljuk, időt kell adni magunknak (néhány napot). A tesztlaborban ezzel együtt is vegyes vélemények alakultak ki az *NWLM 6000*-ről, ha ugyanis kezünket úgy tartjuk, hogy a súlypont túlságosan a bal oldalra kerül, az egér előszeretettel billen meg valamelyest. A tervezésen kívül a gyártók, így a Microsoft is a szoftverek révén tudnak extra szolgáltatásokat nyújtani. A meghajtóprogramok telepítése nélkül a 6000-es is csak egy mezei egér, a driverek telepítése után azonban az egyik plusz egérgombbal nagyító, a másikkal programválasztó funkciót kapunk, illetve az ötödik egérgombot egyénileg állíthatjuk be.

*RÖVIDEN* Nem éreztük úgy, hogy az NWLM 6000 után kín a régi egérre viszszaváltani, de kétségtelen, hogy a mindennapi munka kényelmesebb vele.

Végül még egy apróság: az egér – annak ellenére, hogy Microsoft – kompatibilis a Macintosh rendszerekkel is.

> *RÖVIDEN* A képminőséget tekintve jó választás a Panasonic tévéje, azonban a kedvező árért cserébe be kell érnünk viszonylag kevés szolgáltatással.

 *ALTERNATÍVA* A hasonló koncepciójú Evoluent VerticalMouse 2 csak internetes megrendeléssel szerezhető be.

LCD a Panasonictól: A japán gyártó 32 colos tévéjébe S-PVA panel került, amelynek kontrasztaránya sokkal jobb az átlagosnál. Bár a 7000:1-es érték természetesen dinamikus, a tévék esetében a legnagyobb a létjogosultsága ennek a technológiának.

A tévé képminősége jó, a gyorsan mozgó objektumok szélei is csak minimális mértékben mosódnak el – a legjobb, ha a zajszűrést kikapcsoljuk. A menürendszer – főleg a versenytársakhoz képest – meglehetősen puritán, a teletextes betűtípus már-már retró hatást kelt. Szerencsére elég, ha egyszer beállítjuk a fő paramétereket, a mindennapi élethez szükséges képarányválasztás külön gombbal is elérhető. Képarányból a szokásos 3-mal szemben nyolcféle nézet közül választhatunk. (Például: 14:9-es mód, extra nagyítás.)

A tévére két HDMI bemenet került (természetesen ezek HDCP-sek), így a PC-vel való összeköttetés nem jelenthet gondot. Maximum annyiban, hogy – a videokártya és a felbontás függvényében – 5%-os overdrive-val kell számolnunk.

 *ALTERNATÍVA* Az LG 32LB75 drágább, viszont S-IPS panellel készült, és DVB-T tunert, valamint PIP-t is kínál.

Profi backup Vistán: Nincs fontosabb a rendszer- és adatbiztonságnál – különösen a Windows esetében. A Norton Ghost immár egyfajta szabványeszköz e tekintetben – ami talán egy kis kényelemre adott okot a Symantecnél. Magyarán, a 12-es verzió semmilyen említésre méltó újdonságot nem kínál, kivéve talán azt, hogy Vista alatt is fut, és a maga sajátos biztonsági feltételeivel elkészíti a rendszer biztonsági mentését. Praktikus benne, hogy a bootolható telepítő-CD-je vészhelyzet esetén kitűnően alkalmazható. És mivel Vista-alapú, a legújabb hardverek is működésre bírhatók vele.

Merre tovább: Egyre jobban terjeszkedik hazánkban is a *TomTom* – legújabb, *Go 720* nevű készüléke nem olyan régen került a boltokba. A vékony, flashmemóriás navigációs eszközben a nagy érzékenységű SiRF Star III GPS-vevő kapott helyet, így a pozíciónk meghatározása megbízhatóan és gyorsan történik, ráadásul a készülék magas házak között sem hajlamos elveszíteni a vételt.

A 4,3"-es, 480×272 pixeles kijelző elég nagy ahhoz, hogy az autó üléséből is jól lássuk mind a térképet, mind az utasításokat. A Go 720 extraként nemcsak bluetooth-adaptert (amelynek segítségével kihangosítóként is működik), hanem FM-adót is kapott – ez utóbbival nemcsak a hangutasításokat hallgathatjuk meg autónk rádióján keresztül, de a beépített MP3-lejátszót is megszólaltathatjuk.

A készülékbe régiónkból Lengyel-, Cseh- és Magyarország, a volt Jugoszlávia államai és a balti köztársaságok térképei kerültek be, részletességükön azonban van még mit javítani.

 *RÖVIDEN* Profi autós navigációs eszköz, számtalan szolgáltatással. Sajnos térképeinek részletessége régiónkban nem éri el a legnagyobb konkurensekét.

formátul között között között között között között között között között között között között között között között között között között között között között között között között között között között között között között köz NMW). Nemervet fesz : 12V egyenáram bernenet fesz : 1224V

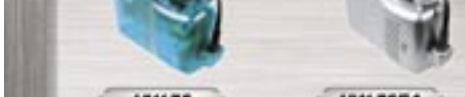

### **HW-75** HW-75EA

diás filmeket szeretne konvertálni, külsős szeretne konvertálni, külsős szeretne konvertálni, külsős szeretne k

 *ALTERNATÍVA* A Mio C720 jobb térképekkel rendelkezik, de szolgáltatásai gyengébbek.

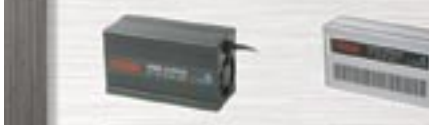

**RW-150 RW-150EA** 

Magyarorszál képviselet - nagykeresekedés (kizárólag viszonteladók részére). mátumot kínál.

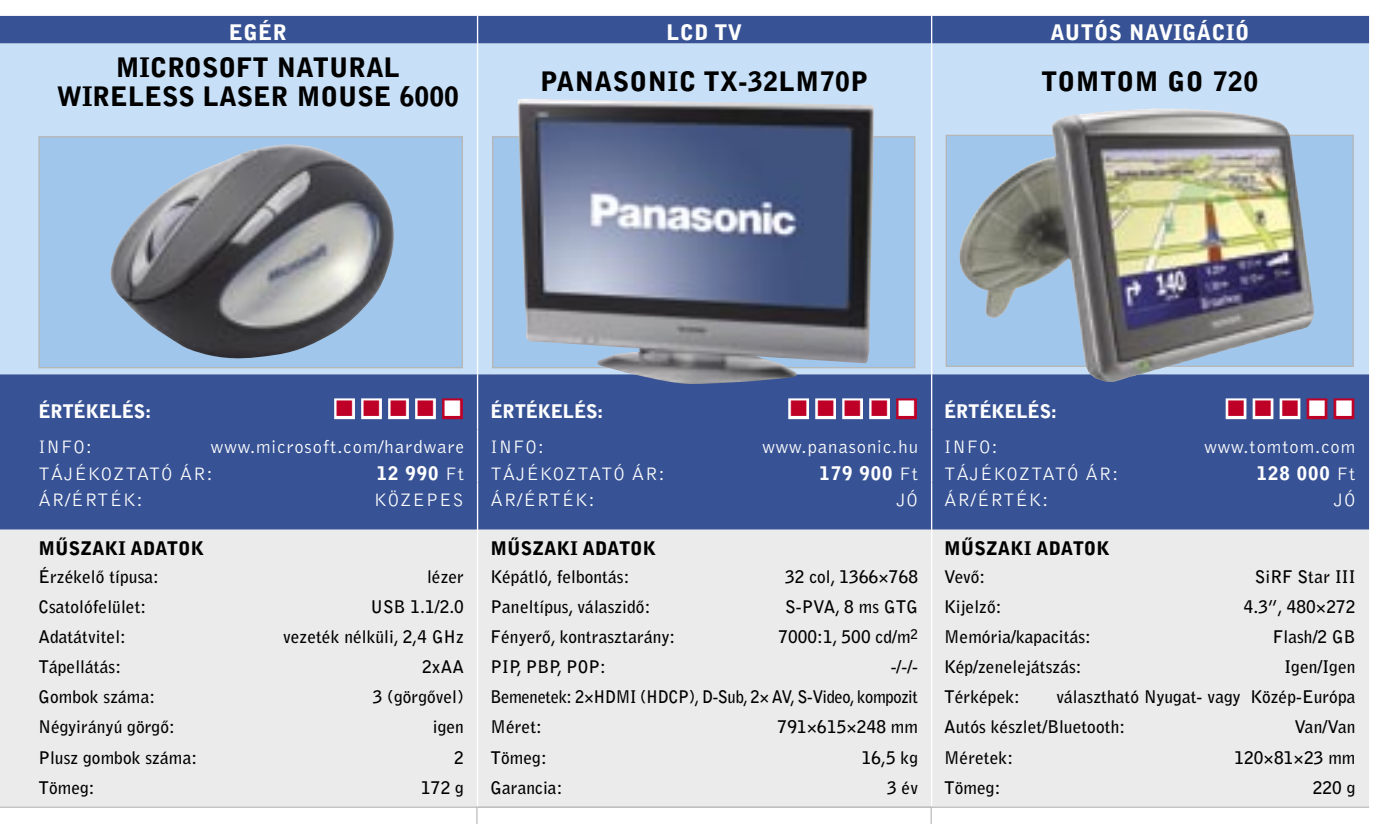

A lemezképfájlokon túl a Ghosttal hagyományos adatmentéseket is végezhetünk. A Ghost természetesen növekményes backupra is képes, így az első nagyobb méretű – és hosszabban tartó – mentés után csak a változásokat menti.

Rendkívül barátságos és hasznos, ahogy a program a rendszert felügyeli: például kellő időben figyelmeztet, ha a backupra használt adathordozón (a merevlemezen vagy a DVD-n) már kevés a hely. Sőt, akár arra is rábírhatjuk a programot, hogy automatikusan készítsen biztonsági mentést, amikor az szükséges – így például új program telepítése előtt vagy például akkor, amikor a felhasználó bejelentkezik.

 *RÖVIDEN* Megbízható rendszerbackup alkalmazás, azonban a 12-es verziója csak a Vista használói számára lényeges, komoly újdonságot nem hordoz.

 *ALTERNATÍVA* Az Acronis True Image 10 Home Edition olcsóbb és hasonló képességekkel rendelkezik.

Mobilizáljuk a filmeket: A *MovieJack Mobile* aktualitását senki sem vonja kétségbe. Életünk egyre mobilabb, így nagy létjogosultsága van az olyan programoknak, melyek segítő kezet nyújtanak mobil eszközeinkhez.  $\mathbb{R}$  Movie  $\mathbb{R}$ mobiltelefonra, hordozható lejátszókra, játék konzolokra, PDA-kra és nav rendszerekre konvertálhatjuk. Legördülő menük segítik a felhasználókat a válasználók a válasználók a válasználók a válasználók a válasználók a válasználók ban, és számos konfigurációs konfigurációs be kímélnek meg – így a program kifejezetten ideális a kezdők számára. Tehát elég kiválasztani az eszközt (például iPod) és aktiválni a megfelelő felbontást. A tapasztaltabb felhasználók állíthatnak a képsebességen,

- Laptop / Notebook / PDA / Mini PC Villanyborotva / Stecklámpa Kamera / Fényképezőgép / Akkutöltők Autó / Gépjármű elektronika Vitorlázás / Csónak / Yacht<br>Kemping / Sátor / Hétvégi ház / Utazás Info: Washington and the second of the second state of the
- **PLATFORM:** Windows 2000/2000/XP/Vista 2000/XP/Vista 2000/XP/Vista 2000/XP/Vista 2000/XP/Vista 2000/XP/Vista 2000/XP/Vista 2000/XP/Vista 2000/XP/Vista 2000/XP/Vista 2000/XP/Vista 2000/XP/Vista 2000/XP/Vista 2000/XP/Vista 2 Terepen való alkalmazások

#### Titan inverterek jellemzői:

- · kis méret
- · preciz áramkör
- · tülterhelés elleni védelem
- · túlmelegedés elleni védelem
- · tülfeszültség elleni védelem
- · magas hatásfok
- · hibajelzés TÁJÉKOZTATÓ A SZERVEZETE ELETÉRTÉK ELETÉRTÉK ELETÉRTÉK ELETÉRTÉK ELETÉRTÉK ELETÉRTÉK ELETÉRTÉK ELETÉRTÉK ELETÉRTÉK

az audio és video bitrátán.

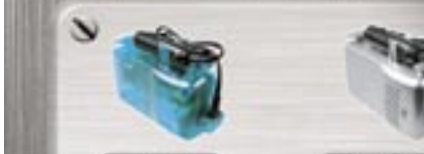

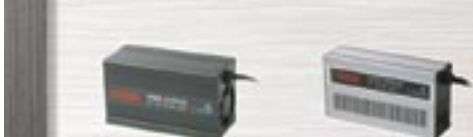

kimeneti telj. 150W<br>kimeneti fest: 220-230V váltóáram - kimeneti fest: 220-230V váltóára das funkcion dások gyakran nagyobb funkcionalitást funkcionalitást dások a dások gyakran nagyobb funkcionalitást elemente funkcionalitást a magyar a dások a dások a cinematikast bere magyar a funkcionalitást elemente a fun

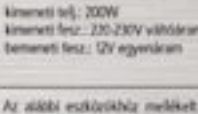

HW-200

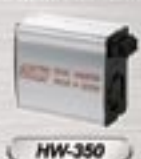

neneti telj. 250W wweb fest: 220-230V uilh53 neti test.: DV egyenürün

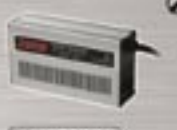

**HW-200EA** 

kimeneti telj: 200W kimeneti fina: 230-230V vältöäram<br>bemeneti fina: 120/1V egymáram lautomatikus bemervet, feer vilitasi

Az alábi estilatibla meléket szivagyább zsatákotó csak 2006-o tehelesig használhatól threft negy

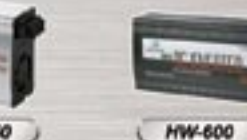

kinereti telj. 600W kineseti finz : 220-230V wiltbinare<br>benevet fisz, 'DV egyenáram

 $\mathbf{v}$ 

biztosítanak.

 *ALTERNATÍVA* A Free Video to iPod

1149 Budapest Egressy út 96-98A Telefon: 4690237; 4690238.

Internet: www.goldcomp.hu email : goldcomp@goldcomp.hu

2007 NOVEMBER | CHIP | 6526re Felhasználók részére üzletek: www.goldcomp.hu partnereink aloldal

RENDSZERBACKUP

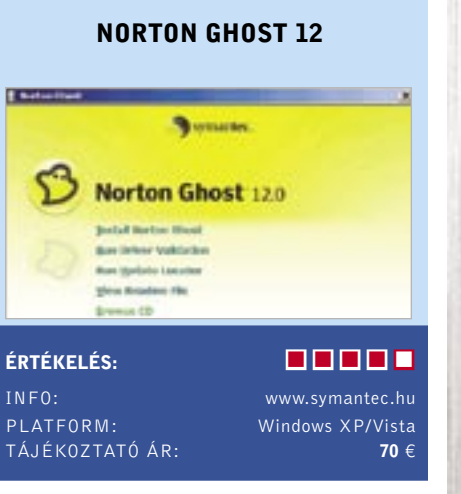

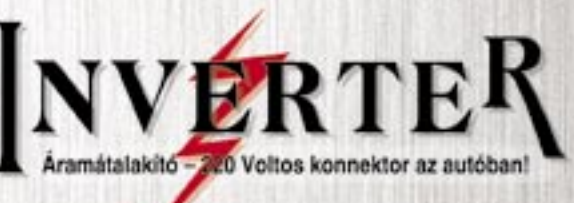

# **NATITIAL**

Országos viszonteladói tálózotunk bővítéséhez sarmarakat karasünk!

#### Alkalmazási példák:

PLATFORM:

J Poster of Killed

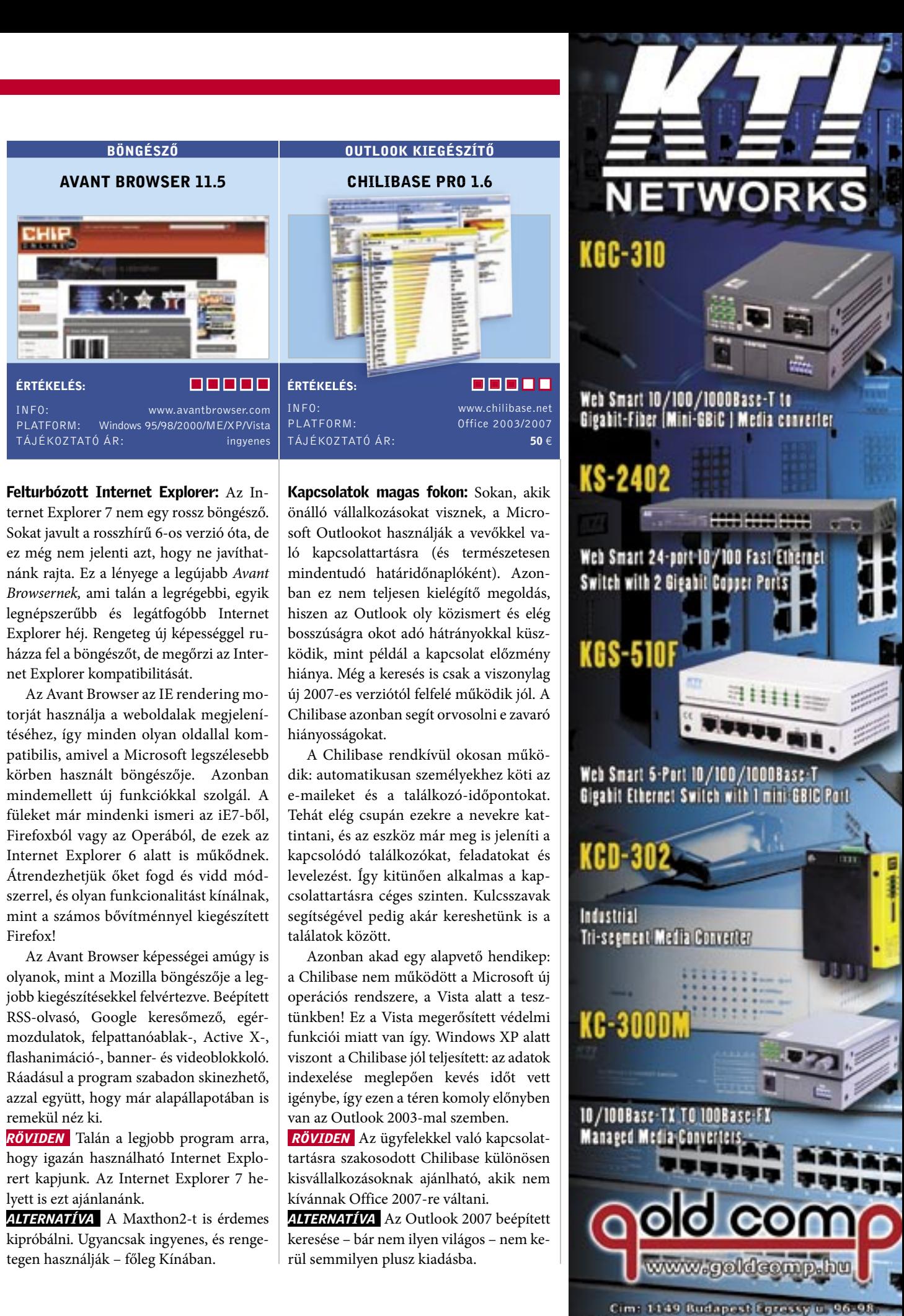

enail goldcomp goldcomp goldcomp goldcomp goldcomp (10 mail goldcomp goldcomp goldcomp goldcomp goldcomp goldcomp goldcomp goldcomp goldcomp goldcomp goldcomp goldcomp goldcomp goldcomp goldcomp goldcomp goldcomp goldcomp

Intéző alternatíva: A Windows Intézővel néha komolyan időrabló tevékenység a fájlokkal bajlódni – ez igaz az XP-re, de a Vistára is. A *Directory Opus* egy lényegesen jobb megoldás a fájlok menedzseléséhez. Hétféle fő nézet (ami fülekkel választható) biztosítja a hatékonyságot. Simán megjeleníti az office és multimédiás fájlokat, a PDF-eket és a képeket előnézetben. A beépített lejátszónak nem kell sok idő a zene megszólaltatásához, vagy a film megnyitásához, és okosan hozzáigazítja a megjelenítést az ablak méretéhez. A *Testreszabás (Customize)* menüponttal komoly mértékben szabályozhatjuk a Directory Opus kinézetét olyanra, amit mi magunk legkényelmesebbnek találunk.

A fájlok kezelése fantasztikusan könynyű a programmal: az Opusszal másolható a fájlnevek listája, lekövethetők a felesleges másolatok, és könnyedén szinkronizálhatók a könyvtárak. A tapasztaltabbak olyan funkciókat is megtalálnak, ami a Microsoft termékéből hiányzik: így a hexnézegető vagy az FTP-feltöltés lehetősége. Az új verzió profizmusa könnyen tetten érhető például abban, ahogy a Vista felhasználóifiók-felügyeletéhez viszonyul. Az Opusban elég egyszer megadni a rendszergazda jelszót, míg az Intézőben akad olyan, amikor bizonyos műveletek során négyszer is meg kell adnunk azt.

 *RÖVIDEN* A Directory Opus egy profeszszionális, kényelmes, sokrétű alternatíva a rendkívül fapados és spártai Windows Intéző helyett.

 *ALTERNATÍVA* A Total Commander ára kedvezőbb (30 euró), azonban az nem ennyire átfogó.

Embermodellek: A 3D szoftverek sok felhasználót elijesztenek. Nehéz őket kiismerni, drágák, és legtöbbször – éppen a fentiek miatt – csak az igazán profik használják őket. Azonban a *Poser 7* esetében, ami az emberi modellek ábrázolására törekszik, ez csupán káros előítélet. Még a "hétköznapi emberek" is képesek vele extravagáns avatarokat készíteni fotórealisztikus sajátosságokkal.

A friss verzió újdonsága a SimonG2 modell, amivel projektjeinket kezdjük. Persze megvan XX kromoszómás párja is: SydneyG2. Simon és Sydney rögtön lenyűgöznek bennünket minőségi, nagyfelbontású textúráikkal. Aki pedig más sablont szeretne indításnak, nézzen körül a megfelelő mappában: robotok, földön kívüliek és állatok tömkelege található benne kiindulási alapnak.

A Poser 7 érezhetően gyorsabbá vált elődjénél, és a továbbfejlesztett morph-lehetőségekkel pontosabban alakíthatjuk az arcvonásokat és a testrészek ábrázolását. A profik biztosan nagyon élvezni fogják az új szájszinkronizáció animációkat, és a komplex mozdulatok animációjának lehetőségét. Sőt, a gyártó egy korábbi komoly hiányosságot is kiküszöbölt: most már működik a visszavonás funkció (amivel akár 100 korábbi műveletet is semlegesíthetünk).

 *RÖVIDEN* Aki egy klassz, egyedi 3D-s avatart szeretne magának, ne rettenjen meg, vegye elő a Posert 7-t – és könnyedén kreálhat vele bármilyet.

 *ALTERNATÍVA* A DAZ Studio (www. daz3d.com) ingyenes 3D szoftver, de lényegesen alacsonyabb teljesítményű.

Távoli elérés villámgyorsan: Olykor praktikus, ha úgy tudunk dolgozni egy géppel, hogy valójában nem ülünk előtte. Azonban az ilyen esetekben gyakran lehet problémánk a sebességgel. A *Radmin 3.0*  egyik legfőbb erőssége, hogy a munka szinte real time-ban, azaz valós időben történik. Mindez egy új drivertechnológiának köszönhető.

A kapcsolat biztonságáról 256 bites rejtjelezés gondoskodik. A Radmin szervert arra a PC-re kell telepítenünk, amit távolról irányítani szándékozunk. Az eszköz telepít egy meghajtóprogramot, a DirectScreenTransfert, ami rendkívüli módon gyorsítja az átvitelt (ez a Radmin egyik alapvető specialitása).

 A szerverrel ellátott PC távolról irányítható bármely PC-ről, melyre a Radmin klienst telepítjük. A tesztben oly könynyedén irányíthattuk az Outlookot távolról, mintha csak az azt ténylegesen futtató gép előtt ülnénk. A Radmin csak akkor lassult be, amikor nagyfelbontású videókat próbáltunk futtatni.

A szerver és a kliens telepítése gyerekjáték. Az új Delta Copy funkció különösen hasznos, mivel csak a fájlok megváltoztatott részeit viszi át, így a szinkronizáció ésszerű, és persze jóval gyorsabb is. És ne feledjük, hogy a Radmin immár Vista alatt is hibátlanul futtatható!

 *RÖVIDEN* A távoli elérést nyújtó Radmin 3.0-t könnyű működtetni, és ami a legfontosabb, hogy a hasonló alkalmazásokhoz mérten igen gyors.

 *ALTERNATÍVA* Az UltraVNC egy hasonszőrű open source szoftver, ami ugyancsak kódolt, de lassabb.

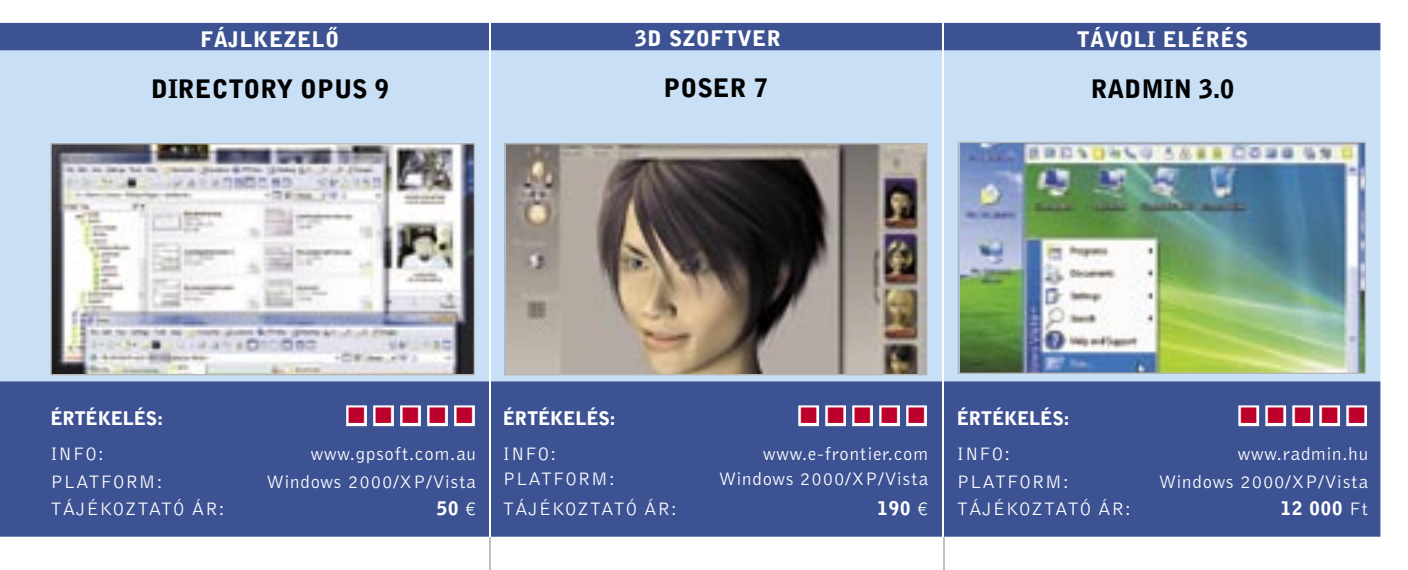

■ A CHIP nemzetközi tesztközpontjában évente közel 1500 eszközt vizsgálnak meg szakértő kollégáink. Valamennyit a lehető legalaposabb teszteljárásnak vonják alá – így hatalmas adatbázisra teszünk szert, amelyből természetesen az olvasók is profitálhatnak. Az összeállításunkban szereplő Top 10 táblázatok a megfelelő döntéshez és csalódásmentes vásárláshoz szükséges összes rangsort, értéket és műszaki adatot tartalmazzák.

A CHIP Top 10 megvesztegethetetlen vásárlási tanácsadó

#### A CHIP minden terméket a következő osztályokba sorolja:

- Csúcskategória (100-90 pont)
- Felső kategória (89-75 pont)
- Középkategória (74-45 pont)

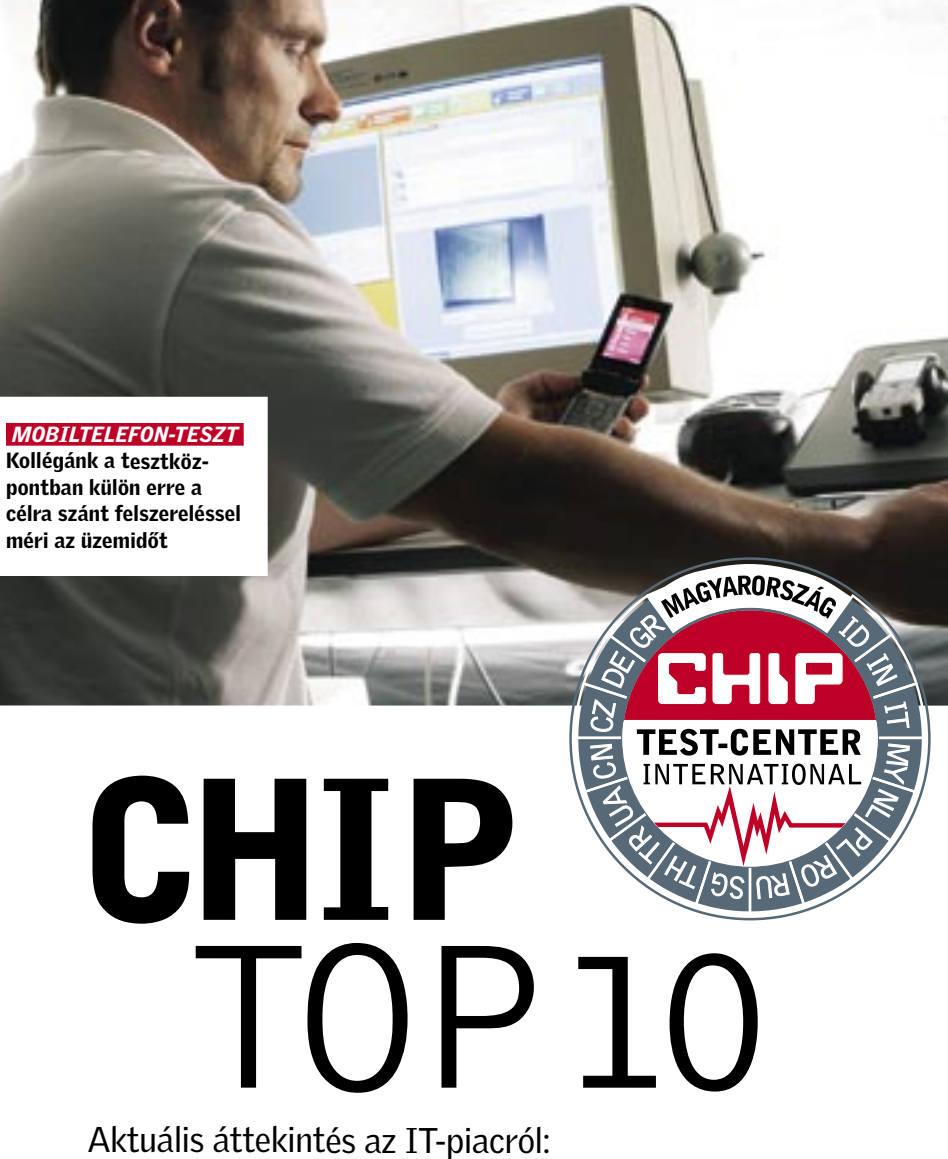

Az eszközök helyezéséről a részpontszámaikból számított *Összpontszámuk* dönt. Azonos pontszám esetében az *Ár/érték* mutatót is figyelembe vesszük, ennek értékelése nem véletlenül emlékeztet az iskolai osztályzatok szöveges megfelelőire. **Figyelem:** a termékek kínálata és tájékoztató ára a szeptember végi állapotokat tükrözi!

Mivel kinek-kinek más lehet a fontos egy-egy alkatrész, vagy akár kategória tulajdonságai közül, ezért minden részpontszámot közzéteszünk, ahogy ezek *Összpontszám*-on belül képviselt súlyát is. Így mindenki egyedi igényeinek megfelelő sorrendet alakíthat ki. Hamarosan honlapunkon is elérhető lesz az interaktív Top10, amely megkíméli olvasóinkat a hosszas számolástól.

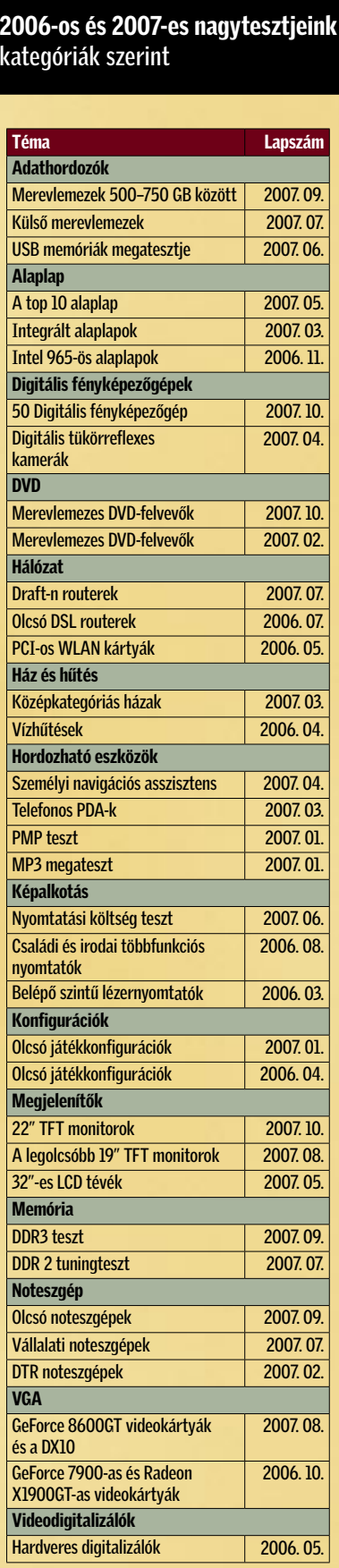

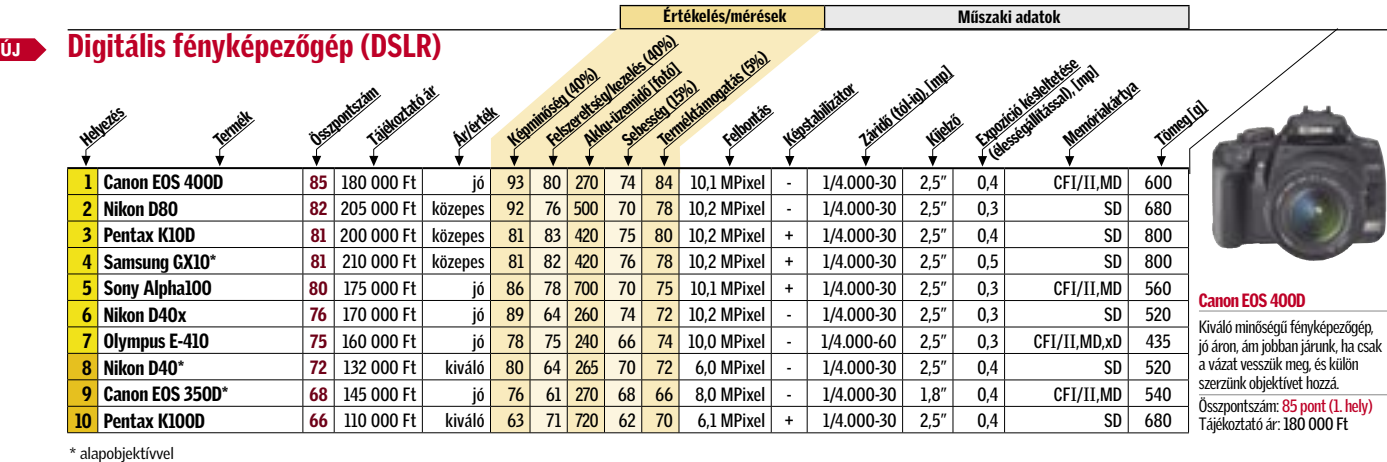

■ Csúcskategória (100–90 pont) ■ Felső kategória (89–75 pont) ■ Középkategória (74–60 pont)

#### **UD** Digitális fényképezőgép (általános) Helyezés Termék Összpontszám m<br>Tájékoztató ár Ár/érték Képmintésa (40%)<br>Képmintésa (40%) Felszereltségekez (40%)<br>Felszereltségekez (40%)<br>Kelszereltségekez (40%) Akku Hanildó (fotó) Sebesség (15%) terméktámogkis (5%)<br>Kalifornía kámogkis (5%) Felbontás 1 Fujifilm FinePix F31fd 77 | 55 000 Ft | kiváló <mark>100 | 53 | 230 |</mark> **Panasonic Lumix DMC-LX2** 77 90 000 Ft közepes 97 62 140 <mark>3</mark> Ricoh Caplio GX100 77 | 120 000 Ft | gyenge <mark>87 | 60 | 170 |</mark>  $\frac{1}{4}$  Canon PowerShot G7  $\frac{69}{110000}$  Ft  $\frac{1}{10}$  gyenge  $\frac{73}{13}$  68  $\frac{130}{130}$ **Ricoh Caplio R6 68 65 000 Ft ió 84 55 170** Fujifilm FinePix V10 65 75 000 Ft közepes<br>HP Photosmart R967 64 80 000 Ft közepes **HP Photosmart R967** 64 80 000 Ft közepes **Nikon Coolpix P5000 64 85 000 Ft gyenge 84 56 130 30 9 Samsung Digimax L85** 63 80 000 Ft közepes 68 58 190 közepes 68 52 270 kg apart 38 maj 270 mm - 2,5 % JPC Span 200 mm - 2,5 % JPC Span 200 mm - 2,5 % JPC Span 200 190 mm - 2,5 % JPC Span 200 190 mm - 2,5 % JPC Span 200 10 62 80 000 Ft közepes 68 52 270 78 Értékelés/mérések Műszaki adatok Digitális videokamera Helyezés Termék Összpontszám m<br>Tájékoztató ár Ár/érték Képminásár (35%)<br>Képminásár (35%) Ergonómia (20%)<br>Ergonómia (20%) Felszereltség (20%)<br>Felszereltség (20%)<br>Felszereltség (20%) Hangmingsen (15%) Akku-üzemidő (10%)<br>Akku-üzemidő (10%) Formátum **Panasonic NV-GS500EG**  $|84|200000$  Ft  $|k0z\rangle$ 2 Sony DCR-DVD505E 83 190 000 Ft közepes 90 85 72 90  $\overline{\text{l}}$  Hitachi DZ-HS303E 82 235 000 Ft közepes 90 86 **4 Sony DCR-HC47E** 81 90 000 Ft kiváló <mark>89</mark> **5 Panasonic VDR-D300 80 145 000 Ft 16 84 96 Panasonic SDR-H20 EG 79 110 000 Ft Sony DCR-HC46E** 79 | 130 000 Ft **8 Sony DCR-HC96E** 79 140 000 Ft jó 89 86 73 73 **Panasonic VDR-D160EG** 78 80 000 Ft kiváló 87 96 46 85 10 Panasonic NV-GS230EG 78 100 000 Ft i jó 89 90 **UD** Digitális fényképezőgép (dizájner) Welles Termék Összpontszám m<br>Tájákoztató ár Ár/érték Képmináság (40%)<br>Képmináság (40%) Felszereltségekez (40%)<br>Felszereltségekezelés (40%)<br>Felszereltségekezelés (40%) Akku Hendrick Hoto Sebesség (15%) Terméktámogatás (5%)<br>Algoritás (5%)<br>Terméktámogatás (5%) Felbontás **Sony Cyber-shot DSC-T100 74 90 800 Ft** Sony Cyber-shot DSC-N2 71 85 000 Ft **Sony Cyber-shot DSC-T10** 70 65 000 Ft kiváló 87 48 130 **Panasonic Lumix DMC-FX55 70 90 000 Ft közepes 91 57 110 47** Canon Digital Ixus 950 IS  $\frac{69}{78}$  000 Ft **Samsung Digimax L77**  $\begin{array}{|c|c|c|} \hline \end{array}$  67 | 65 000 Ft | kiváló | **Canon Digital Ixus 850 IS**  $|67|80000$  Ft  $|67|70|53|320|100$ **Casio Exilim EX-V7** 66 82 000 Ft ió 75 61 130 56 **Sony DSC-W200 66 80 000 Ft ÚJ 10 Panasonic Lumix DMC-FX100 66 95 000 Ft közepes** 91 ÚJ ÚJ

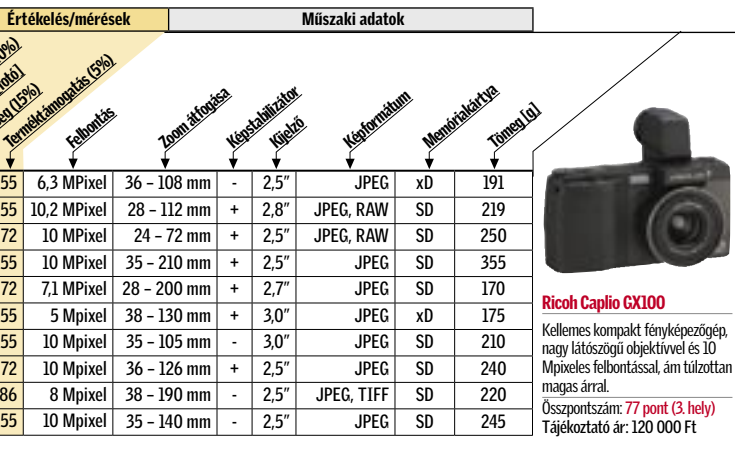

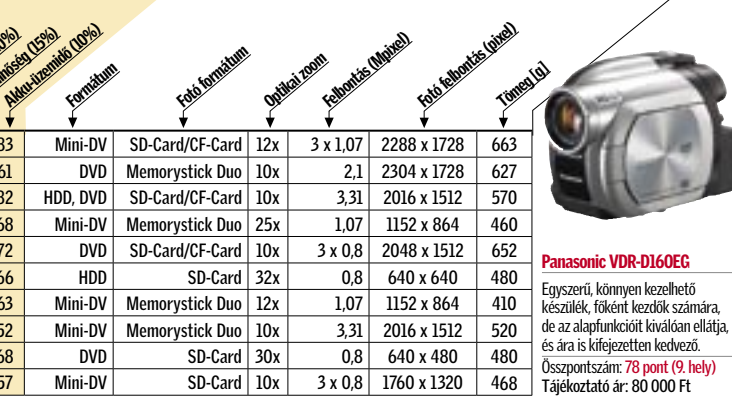

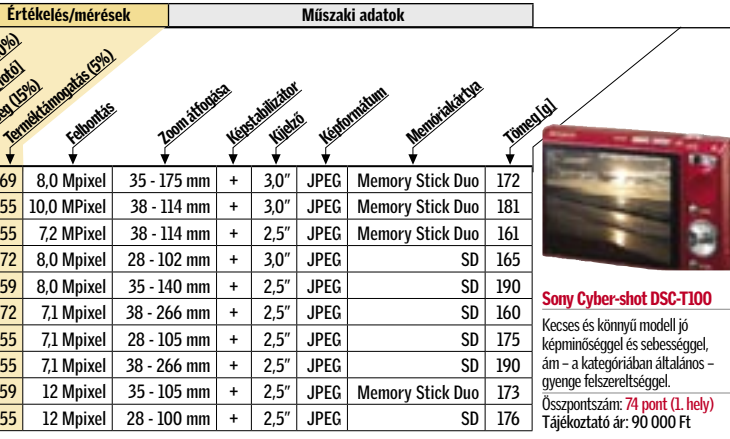

# **EHIP TESZTEK, TECHNOLÓGIÁK Dobogósaink**

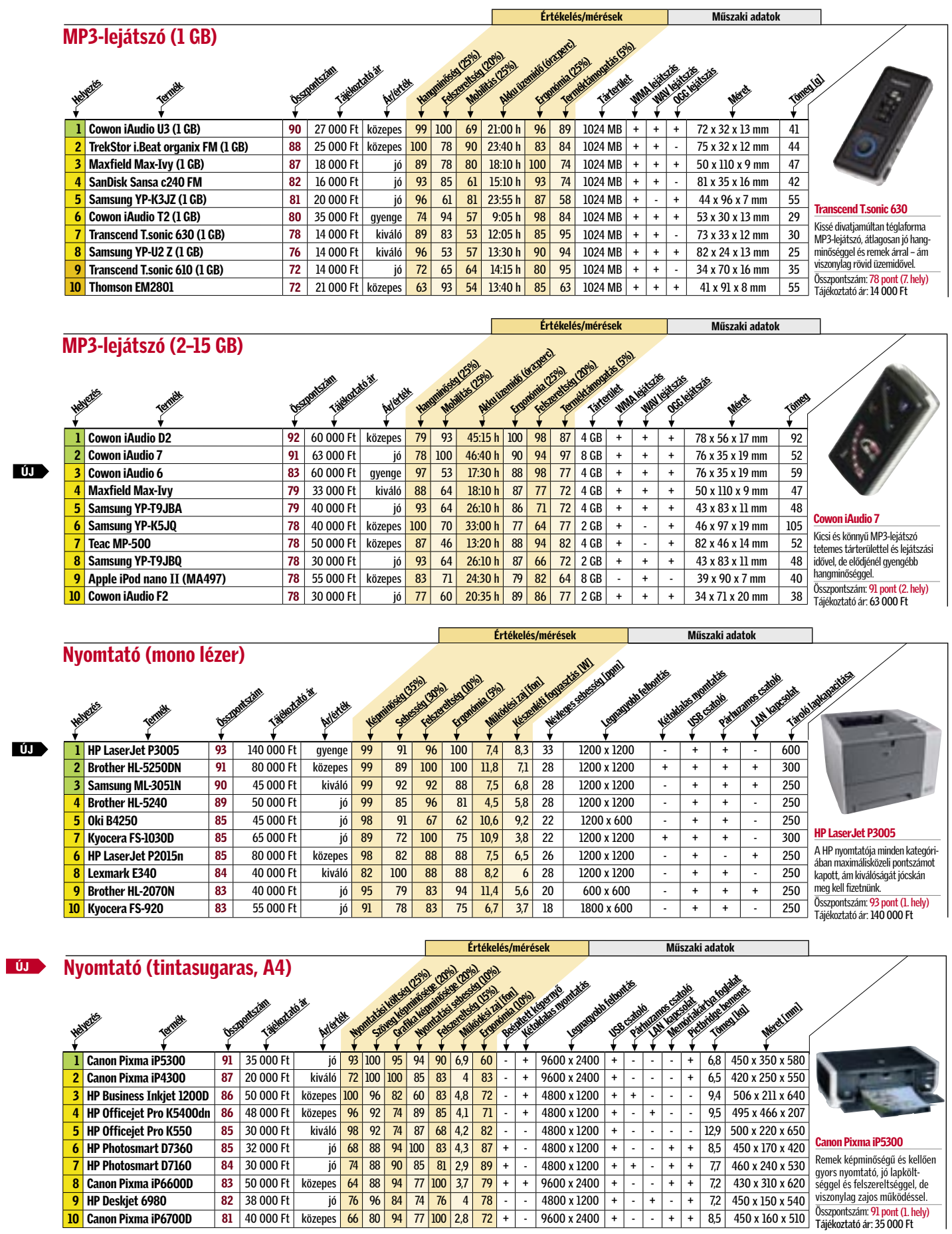

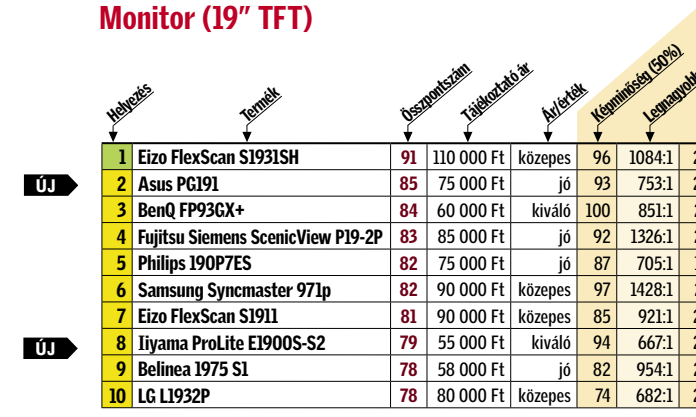

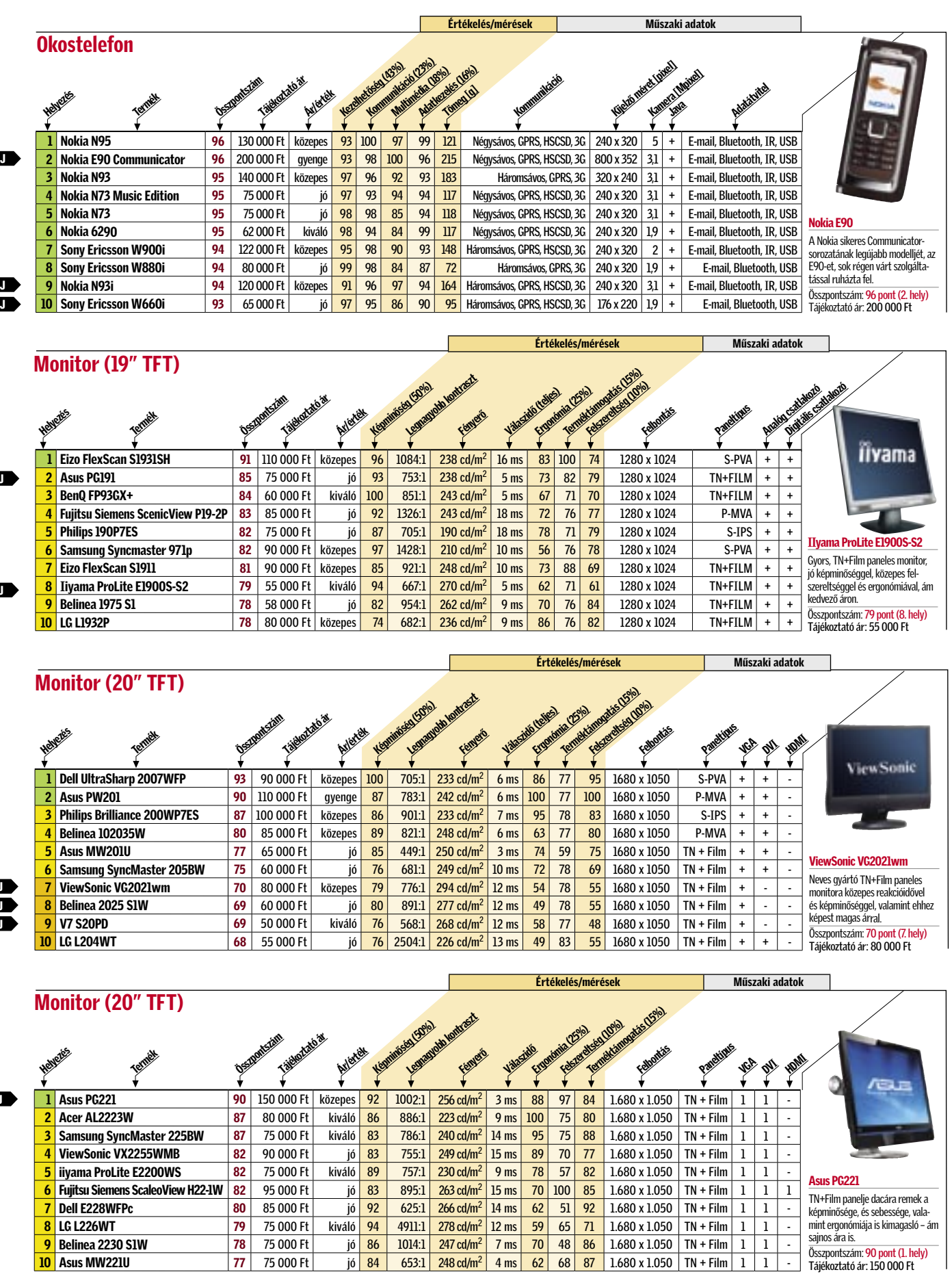

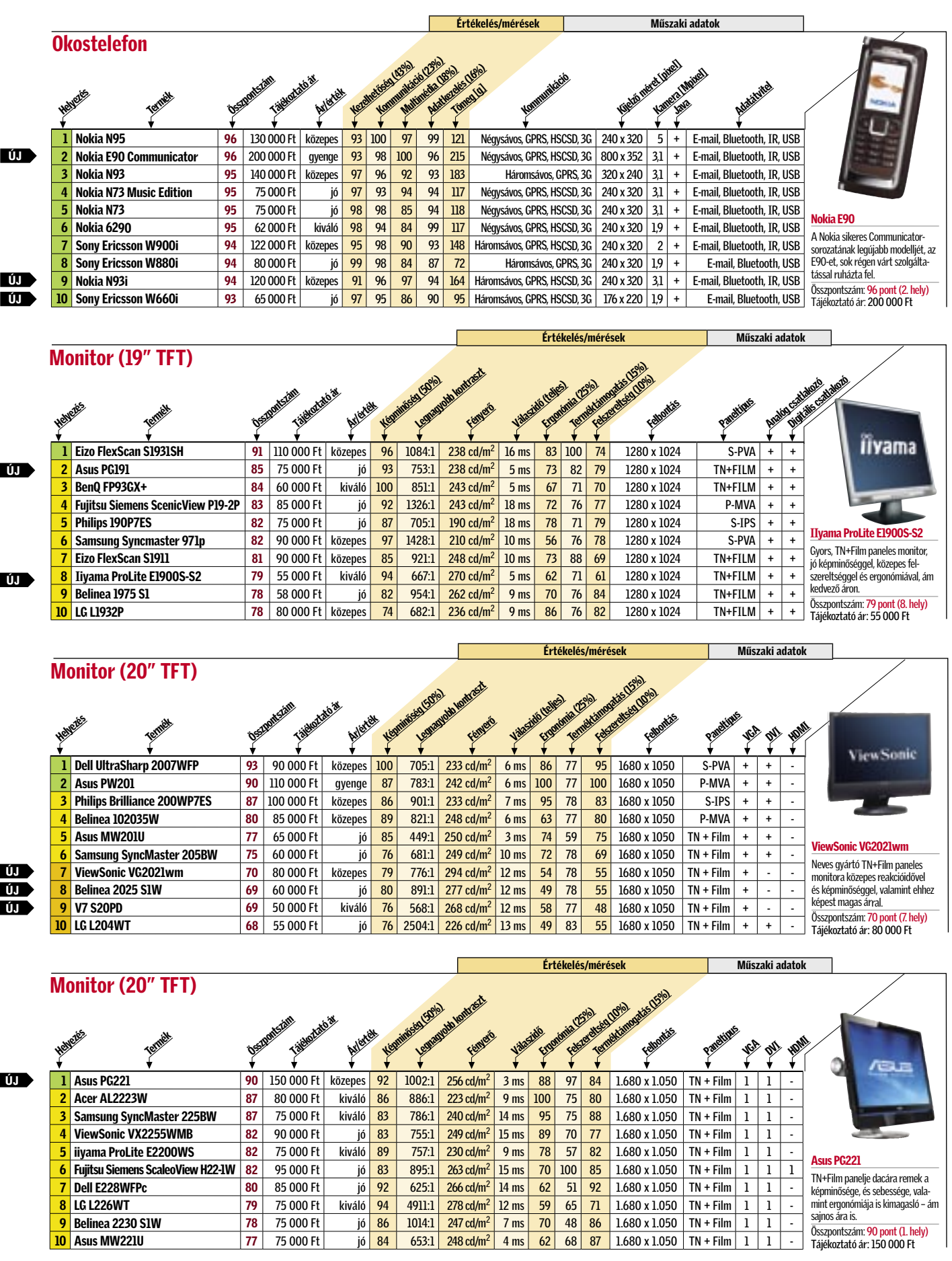

■ Csúcskategória (100–90 pont) ■ Felső kategória (89–75 pont) ■ Középkategória (74–60 pont)

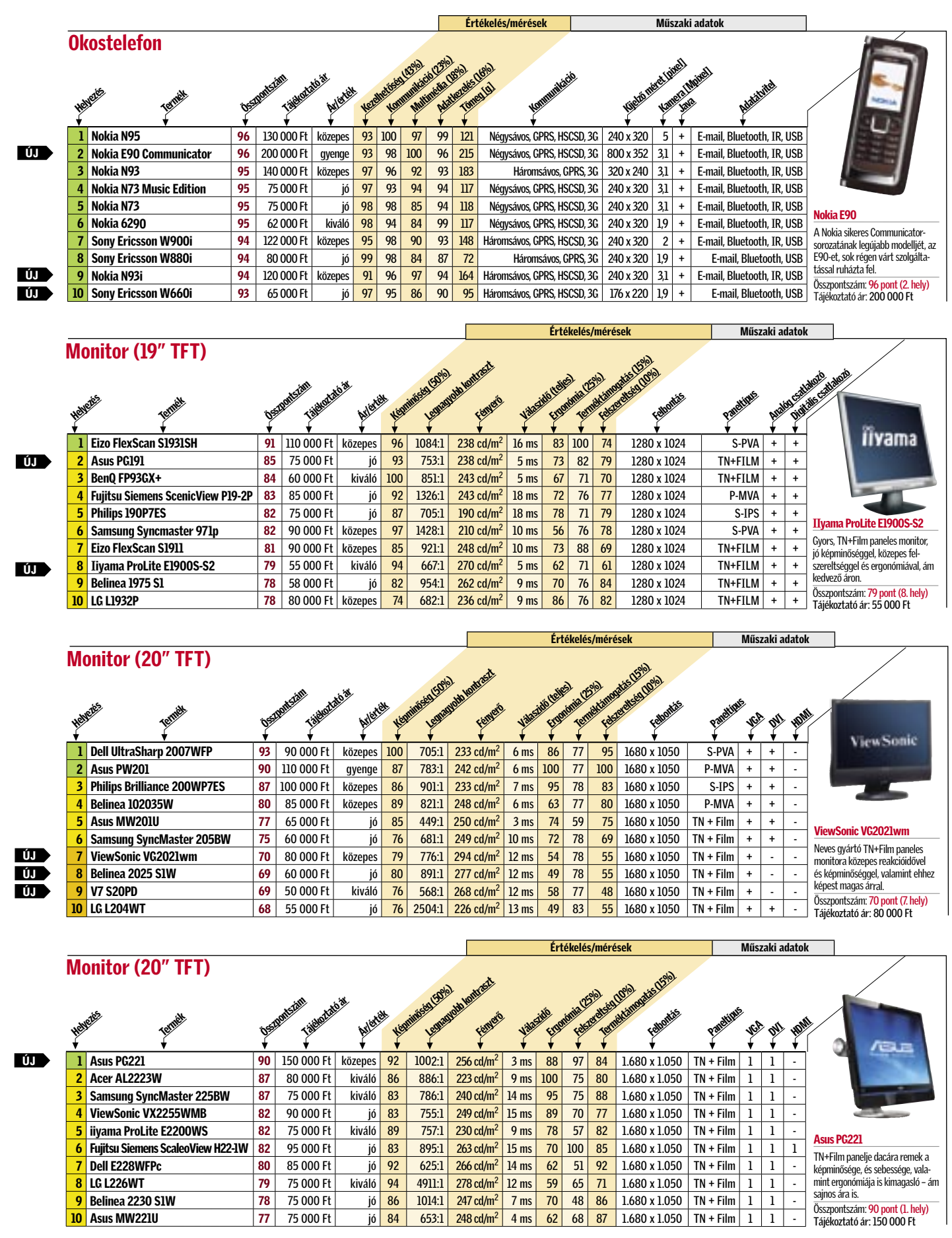

*A legjobb mobiltelefonok · A legkedvezőbb tarifák · Ígéretes szolgáltatások*

# MOBIL & OKOSTELEFON

RÁADÁS: A JÖVŐ MOBILTELEFONJAI

# Legújabb TRENDEK

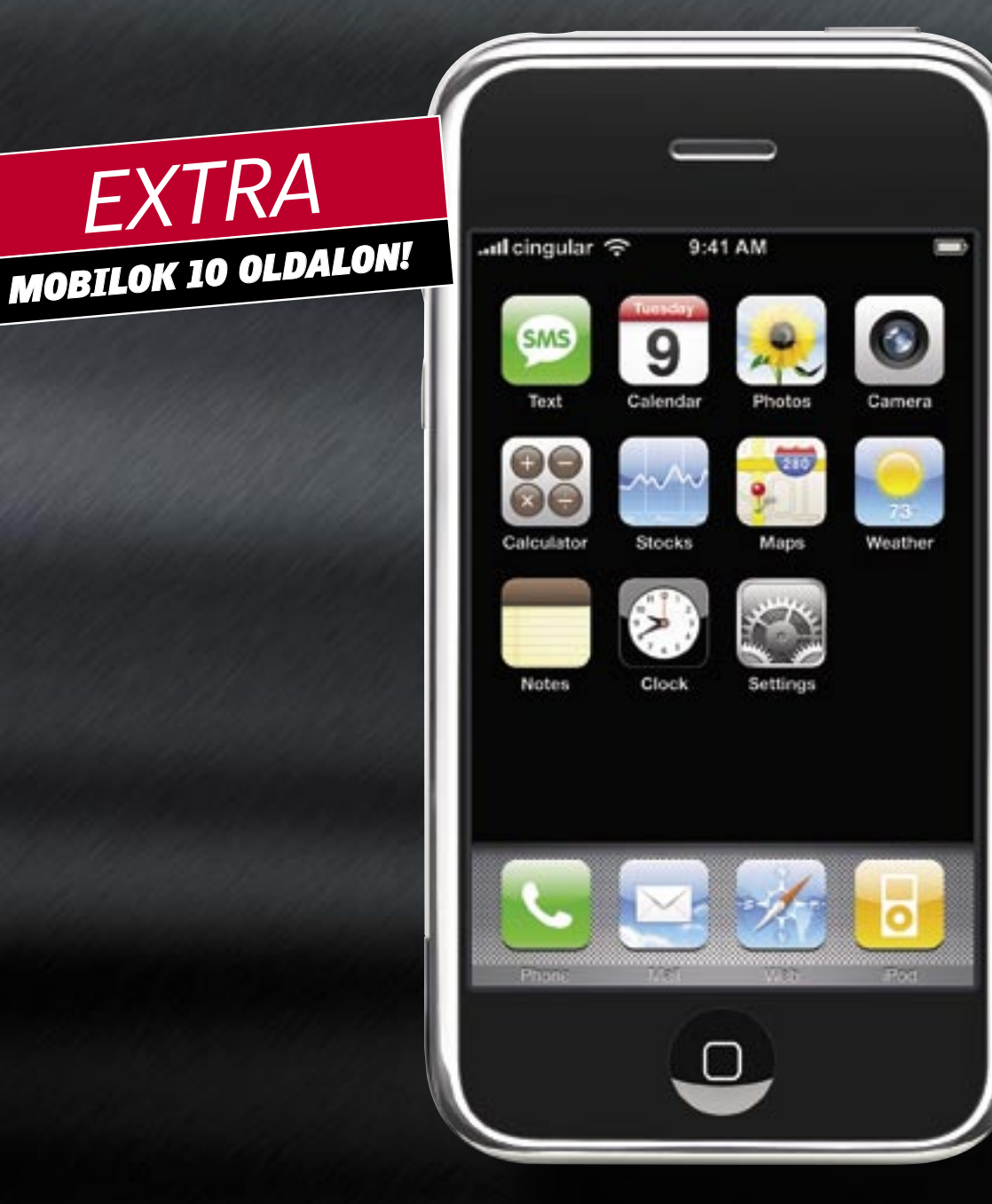

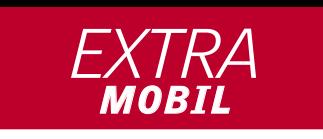

*Érdekes események történnek a mobiltelefonok világában. A CHIP most bemutatja a legfontosabbakat.*

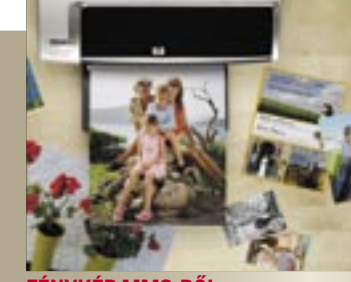

SZABADSÁG KIS MÉRETBEN Ez az apró doboz teljes szabadságot ígér: a Nokia új bluetooth-alapú kihangosítója, a HF-300 saját akkumulátorral is rendelkezik, így nem csak autóban használható. 80 grammos tömegének köszönhetően bárhová magunkkal vihetjük.

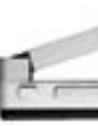

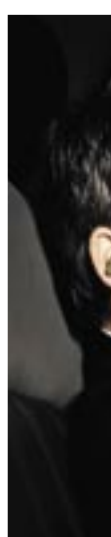

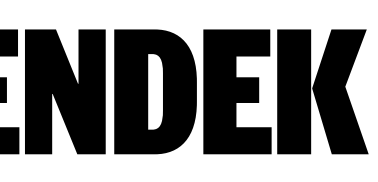

### Mobil a belső sávból

Az autópályán általában lehúzódunk a közeledő Porsche elől – vajon ugyanezt teszi majd a mobiltelefon-ipar is? A nemcsak autókkal, hanem formatervezéssel is foglalkozó cég új luxustelefonja, a szemet gyönyörködtető P'9521 csekély 1200 eurós áron kerül forgalomba. A készülék háza meglehetősen nagy (91×48×18,4 mm) és nehéz (140 gramm) – ennek pedig az az oka, hogy egyetlen alumíniumtömbből marták ki, a 180 fokban forgatható képernyőt pedig karcálló ásványüveg borítja. Igazán praktikus az ujjlenyomat-érzékelő, amellyel a használóját azonosítja. Az kinyomtatott felvételt. ÉRDEKES EGYÜTTMŰKÖDÉS egyetlen komoly kifogás azonban éppen a sebességét érheti – a P'9521 nem 3G-s. **Info: www.porsche-design.com**

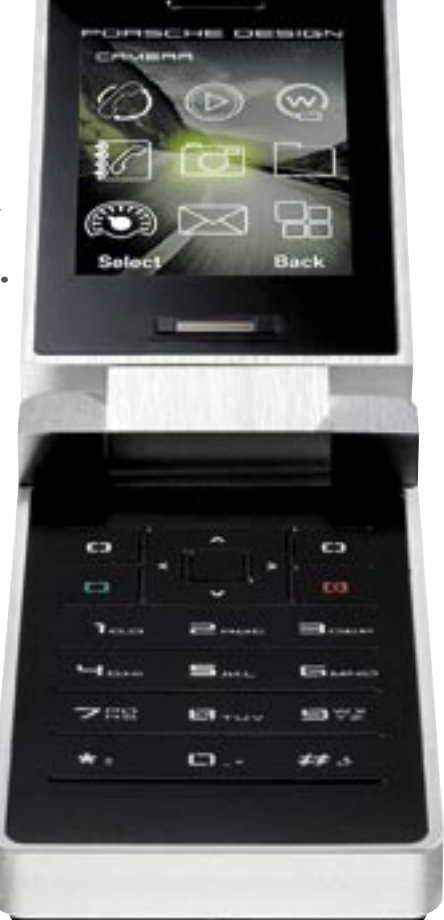

NEM AKAD TORKUNKON A SZÓ Az egyik legismertebb fordítóeszköz, a Babylon immáron mobilokon is elérhető – a www.babylon.com oldalról 35 euróért letölthető szoftver Windows Mobile 5.0-t használó PDA-kon és okostelefonokon használható.

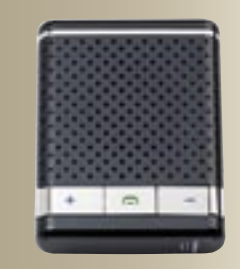

### 24 karátos fülbevaló

Nemcsak hallgatni arany – legalábbis a Jabra új headsetjének esetében. A Jabra JX10 most már 24 karátos aranybevonattal is elérhető. A 14 gramm súlyú, limitált példányszámú füles csak 28 ezer példányban készül el – a luxuskivitelű headsetért alig 250 eurót kell kipengetnünk.

FÉNYKÉP MMS-RŐL A Pannon új szolgáltatásával egyes nagyobb bemutatótermekben "előhivathatjuk" mobilon tárolt fotóinkat. Ehhez csak el kell küldenünk képeinket MMS-ben egy megadott telefonszámra, és rövidesen kézbe is vehetjük a

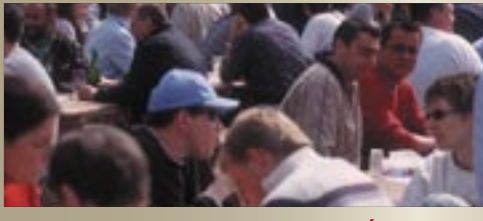

Az ultradrága telefont a Porsche az olcsó készülékeiről ismert francia Sagemmel közösen fejlesztette ki

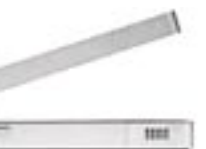

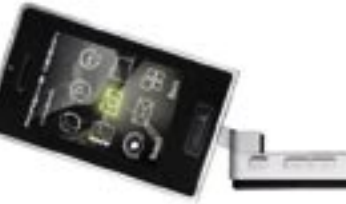

#### Apple iPhone A várva várt

Divatos, egyszerű kezelni, beépített iPod – na és persze mindenki erre vár. Az iPhone-t vagy szeretni vagy utálni kell. Nagy hátránya, hogy nem 3G-kompatibilis.

- Érintőkijelző Remek kezelhetőség
- Gyönyörű kivitel

Várható európai érkezés: 2007. november

#### Sony Ericsson K850i Samsung F700 A szuperokos telefon Fényképezőgép helyett

Ez a mobil mindent tud  $-$  a Samsung mérnökei alaposan kitettek magukért. Az iPhone-nak van miért rettegnie, legalábbis a spe-A kameratelefonok trónjára pályázó készülék 5 Mpixeles kameramodullal és a fényképezőgépeknél megszokott rengeteg funkció-

cifikációk szerint. Érintőképernyő vibrálós

Jó videoszolgáltatások **∓** Jó formaterv **HSDPA** 

visszajelzéssel (VibeTonz)

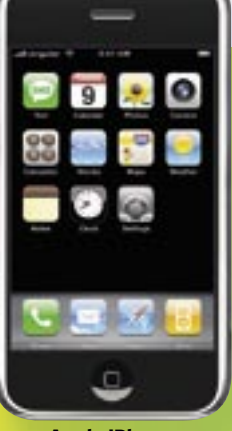

 3 Mpixeles autofókuszos kamera

+ HSDPA

Várható érkezés: 2007. november

val rendelkezik. Makró üzemmód Sorozatfelvételi üzem-

mód Kiváló kamera Várható érkezés: 2007. október-november

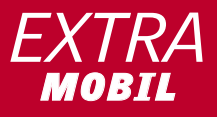

#### Motorola RIZR Z8

zt hihetnénk, hogy ezen az őszön csak az Apple iPhone érkezett meg az európai piacra, pedig több olyan készüléket is bejelentettek, amelyek megériPhone érkezett meg az európai piacra, pedig több demlik a figyelmet. Most bemutatjuk azokat az újdonságokat, amelyek vagy éppen megérkeztek a piacra, vagy a jövő év elején kerülnek a boltok polcaira. Természetesen az iPhone is szerepel felsorolásunkban, de a Motorola RIZR is sok széppel kecsegtet – és nem csak érdekes dizájnja miatt. Vagy a Samsung F700, amely az iPhone-nal ellentétben kihúzható QWERTY-billentyűzettel rendelkezik – valamint egy 3 Mpixeles fényképezőgéppel. Még nagyobb felbontást ígér a Sony Ericsson K850i: 5

A szuper penge Ívelt mobil: A Motorola új készüléke egy ív mentén nyitható. Jópofa megoldás, ötletes dizájn a RAZR hagyományait követve.

Bejelentés: 2007. augusztus

*Mindenki az iPhone hazai megjelenését várja, pedig ebben az évben több olyan telefont is bejelentettek, amelyek egy futó pillantásnál többet érdemelnek.*

# telefonjai

Samsung F700

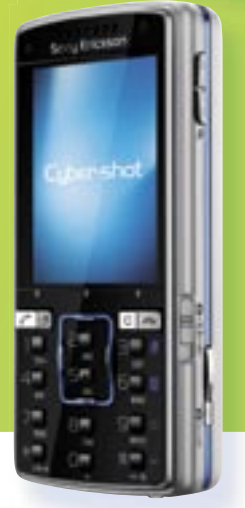

Mpixelt. Így most már nyugodtan elbúcsúzhatunk a digitális fényképezőgépektől – és talán az iPhone-tól is.

# A JÖVŐ

Apple iPhone Sony Ericsson K850i

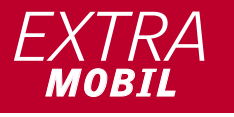

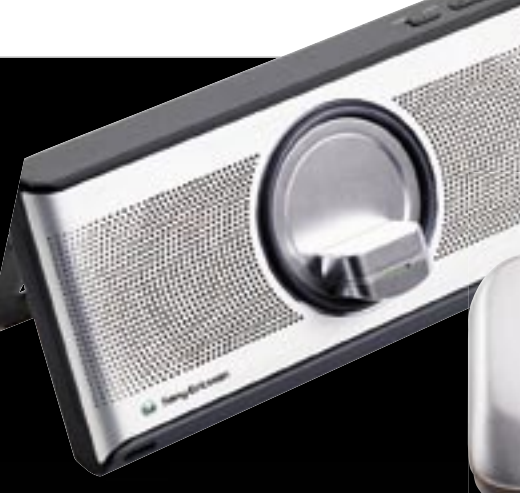

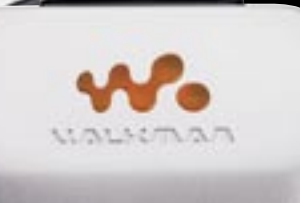

# Még több zenét kérünk meg törben nák téve ki. Az állatok egészségkárosodás

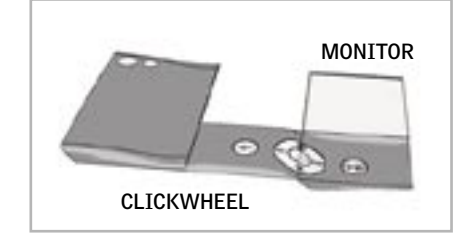

# May 27, 2002 Vibrate then ring To Be Virong Joss Steme

# Hajtogassunk telefont

Az LG új kamerás dizájntelefonja, a Viewty "becenévre" hallgató KU990 egészen speciális trükkre is képes 5 Mpixeles fényképezőgépével: QVGA felbontásban ugyanis 120 képkocka/másodperces sebességgel képes filmeket rögzíteni, amit "normál", 30 fps-es sebességgel visszajátszva négyszeres "lassításban" követhetjük nyomon a gyors eseményeket (például egy vizespohár felborulását). Ezt digitális képstabilizátor, autofókusz és Xenon-alapú vaku egészíti ki.

Felejtsük el az iPhone-t! A jövő készülékeitleginkább a Jon Hollander formatervező által megálmodott Nalu telefon segítségével képzelhetjük el. A több állásba is összehajtható eszköz egyik alakjában miniszámítógépként funkcionál, ahol egy nagy méretű kijelző alatt teljes értékű QWERTY billentyűzetet találunk, másik állásában viszont egy médialejátszót kapunk, ahol a kijelző alatt csak a lejátszást vezérlő gomboknak marad hely. A Nalu úgy is összehajtható, hogy egy közönséges telefonra hasonlítson, a megszokott numerikus billentyűzettel.

Mivel a Nalu még elég messze van a működőképes állapottól, az Apple mérnökei egyelőre nyugodtan alhatnak.

További információk: http://drop-

pingmadscience.blogspot.com

#### MÉGIS BIZTONSÁGOS?

Tudósok vizsgálatai szerint az UMTS hálózatok sugárzása veszélytelen az egészségre. A brémai Jacobs Egyetem kutatói másfél éven keresztül vizsgálták a 3G-s hálózatok hatását 160 egér segítségével – a rágcsálókat az emberekre vonatkozó határérték ötszörösét meghaladó erejű sugárzás-

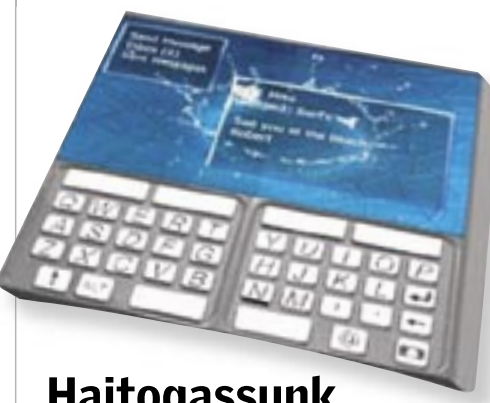

**Ha a Walkman szerepét már átvették a mobiltelefonok, akkor a Sony által kínált két eszköz egész logikus megoldásnak tűnik: egy adapter, amely a telefon által lejátszott zenét rádióhullámokon (FM adóként) továbbítja a közeli rádióvevőhöz, illetve egy elemes hangsugárzó, amellyel "kihangosíthatjuk" telefonunk lejátszóját. A körülbelül 50 euróba kerülő MMR-70 névre hallgató FM adó 10 méteres hatótávolsággal rendelkezik, az adófrekvencia pedig állítható. Kiváló kiegészítő autós zenehallgatáshoz.**

**Az MDS-65-ös hangszóró négy AAA elemről akár 8 órán keresztül is működik – 3,5 mm-es jackbemenetét használva pedig más audioeszközöket is csatlakoztathatunk hozzá. Sajnos a 100 euróba kerülő 127×68×42 mm-es apróság már zavaróan nehéz: 720 gramm**.

#### Lassított felvétel

#### Újabb Samsung dizájntelefon

2008 láthatóan a dizájner telefonok éve lesz – legalábbis a Samsungnál mindenképpen. Az Armani divatházzal közösen tervezett divattelefon után most a dán Bang & Olufsennel együtt készített Serenata nevű készüléket mutatták be. A dán cég kiváló hangminőségű és különleges formatervű szórakoztatóelektronikai eszközeiről ismert, ennek megfelelően a Serenata sem csak egyszerűen egy szép telefon: nagy hangsúlyt fektettek hangminőségére is.

> Felhasználói felülete a dánoktól érkezett, és ők felügyelték a hangzásra hatással lévő technológiákat is. Sztereó hangszórókkal és külön basszusrendszerrel is felszerelték.

Telefonként egy HSDPA-képes, 240≈240 pixeles, 2,3"-es kijelzővel felszerelt készülékről van szó, amely 4 GB belső memóriával rendelkezik. Tömege 136 gramm, készenléti idejét pedig 280 órára ígérik.

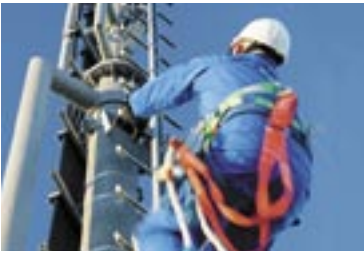

#### Sony Ericsson K810i Kb. 81 600 Ft

 Nagyon jó sorozatfelvételi üzemmód  $\boxplus$  A teszt legiobb zajszintie

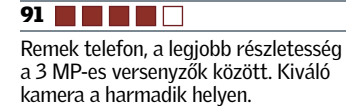

Valódi Xenon vaku

3 Mpixel, Xenon vaku, sorozatfelvétel, kioldási késleltetés: 0,84 sec, háromsávos GSM+3G, Bluetooth, IrDA, 105×48×20 mm, 104 gramm

#### Nokia N93i Kb. 155 200 Ft 88 **HEIR**

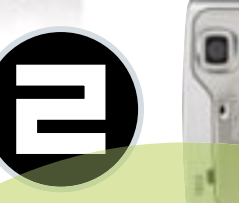

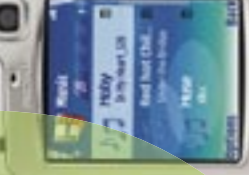

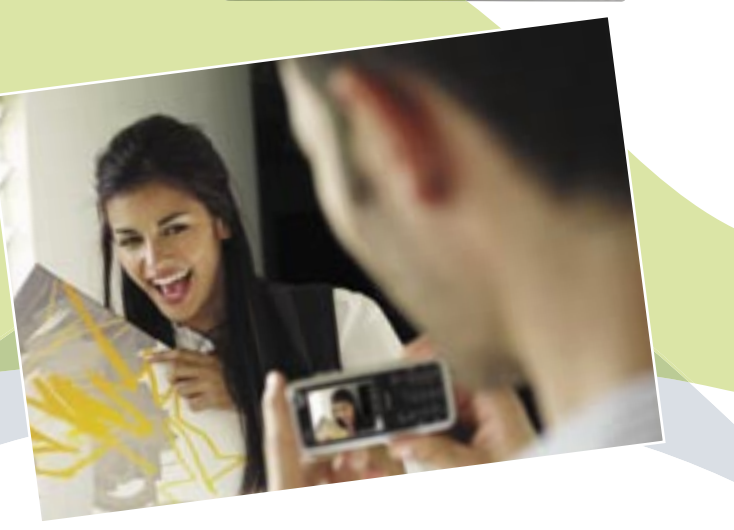

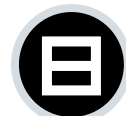

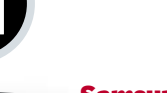

 Gyors működés **⊞** Sorozatfelvétel

Egy telefon, amely videokamerának néz ki. Ideális blogoláshoz és képsorozatokhoz. Optikai zoom Beállítható felvételi módok

3 Mpixel, LED-es vaku, sorozatfelvétel, makró, kioldási késleltetés: 0,53 sec, négysávos GSM+3G, Bluetooth, USB, IrDA, WLAN, 95×50×25 mm, 134 gramm

Erős vignettálás

**79 THEFT** Lapos és divatos multimédiás telefon, elfogadható fényképezőgépes funkciókkal.

F Választható ISO érzékenység Erős képzaj

3 Mpixel, LED-es vaku, camcorder funkció, kioldási késleltetés: 1,56 sec, háromsávos GSM+3G, Bluetooth, USB, IrDA, 108×61×25 mm, 164 gramm

#### Nokia N80

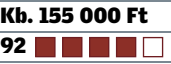

- **+ Jó kezelhetőség** Lassú működés
- 

 $\Box$  Túl élénk színek

Kiválóan felszerelt okostelefon, amely még a dedikált kameratelefonokat is megszorongatja.

#### Samsung SGH-X820 Kb. 42 000 Ft 77 HHHH

Rengeteg beállítási lehetőség

# A legjobb<br>KAMERÁS-TELEFONOK

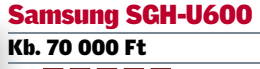

#### Nokia N95 Kb. 163 000 Ft **93 THE RE**

Nem bővíthető a memória

#### Sony Ericsson K800i Kb. 55 000 Ft **87 THEFT**

3,15 Mpixel, LED-es vaku, sorozatfelvétel, kioldási késleltetés: 2,09 sec, négysávos GSM+3G, Bluetooth. USB, 113×50×13 mm, 82 gramm

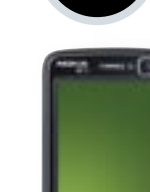

2007 NOVEMBER | CHIP | 77

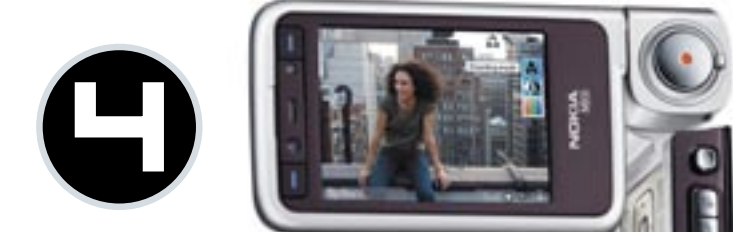

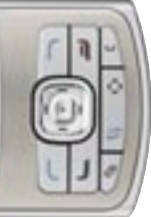

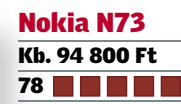

Sokat tudó okostelefon, amely kameraként is megállja a helyét.

képek, de nehéz kezelni.  $\overline{5}$  Mpixel Valódi Xenon vaku Telefonként keveset tud 81 81 Kiváló képminőség és sok extra – Kiváló képminőség és sokextra– sajnos a fényképezőgép elég lassú.

**Többféle képstílus** <sup>∓</sup> Választható képminőségi szintek

 $\blacksquare$ 

3,15 Mpixel, LED-es vaku, kioldási késleltetés: 3,03 sec, háromsávos GSM+3G, IrDA, Bluetooth, USB, 111×49×22 mm, 118 gramm

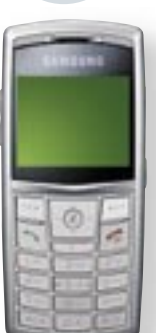

**□ Sorozatfelvétel csak QVGA fel**bontásban

Nagyon vékony és mégis 2 Mpixelre képes – jó vétel.

- <mark>∓</mark> Gyors működés
- $\overline{\phantom{a}}$  Nincs 3G
- $\Box$  Olcsó külalak

2 Mpixel, kioldási késleltetés: 0,44 sec, háromsávos GSM, IrDA, tévékimenet, Bluetooth, USB, 113×51×9 mm, 64 gramm

*Olyan gyorsak, mint a digitális fényképezőgépek: a legjobb 10 kamerás mobil megtalálása nem volt egyszerű. A Nokia és a Sony Ericsson készülékei fej-fej mellett haladtak a CHIP és a Xonio.com tesztjében.*

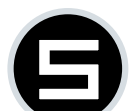

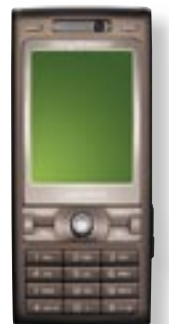

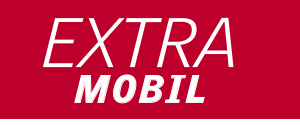

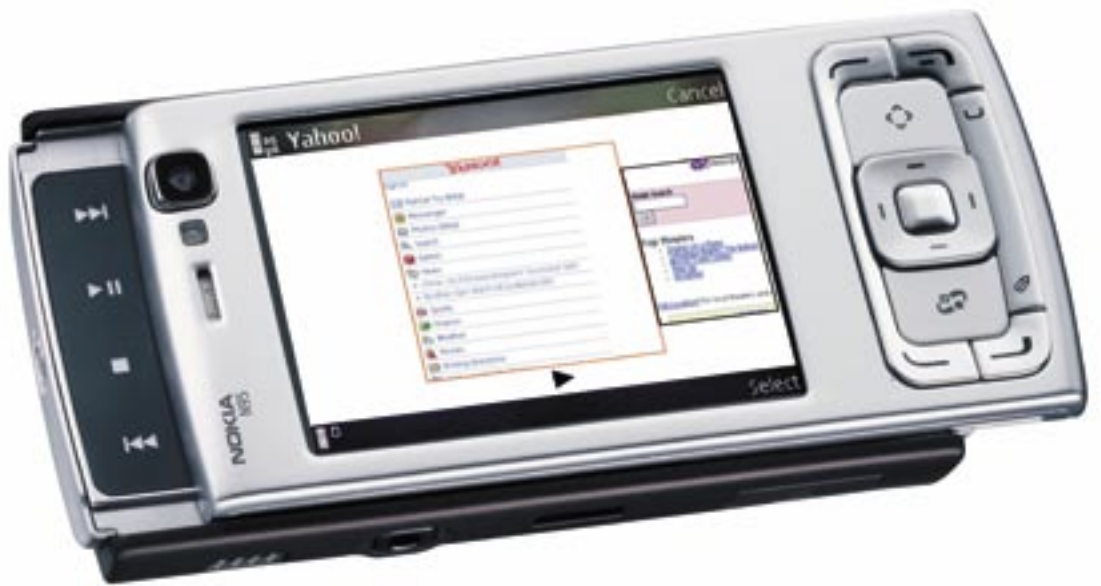

Csúcskategóriájú mindentudó telefon – amely fényképezőgépnek sem utolsó. Nagy részletgazdagság Többféle üzemmód  $\Box$  Nincs rendes vaku Nincs optikai zoom 5 Mpixel, LED-alapú vaku, többféle fényképezési üzemmód, makró, kioldási késleltetés: 1,63 sec, négysávos+3G, Bluetooth, USB, IrDA, WLAN,

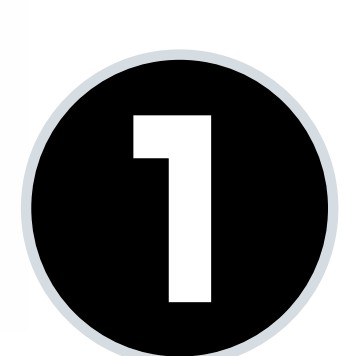

99×55×21 mm, 121 gramm

Bár nem a legújabb modell, még nem elmaradott. Valódi Xenon vaku

**Kiváló sorozatfelvételi üzemmód** 

 Jól beállítható 3 Mpixel, Xenon vaku, sorozatfelvétel, kioldási késleltetés: 1,27 sec, háromsávos GSM+3G, Bluetooth, USB, IrDA, 107×48×24 mm, 114 gramm

#### LG KG920 Kb. 130 000 Ft 85 **1 1 1 1 1** Rengeteg megapixel, remek

5 Mpixel, Xenon vaku, sorozatfelvétel, kioldási késleltetés: 2,73 sec, háromsávos GSM, Bluetooth, USB, IrDA, 110×54×22 mm, 135 gramm

#### Samsung SGH-D900i Samsung Kb. 64 000 Ft Kb. 64 000

3,2 Mpixel, LED-es vaku, sorozat-3,2 Mpixel, LED-es vaku, felvétel, kioldási késleltetés: 2,69 felvétel, kioldási késleltetés: 2,69 sec, négysávos GSM, Bluetooth, sec, négysávos GSM, Bluetooth, USB, 104×51×15 mm, 83 gramm USB,

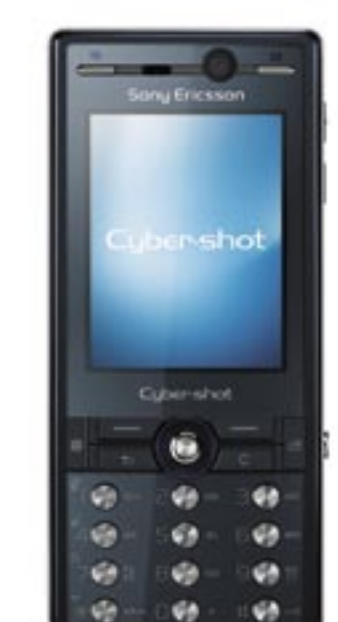

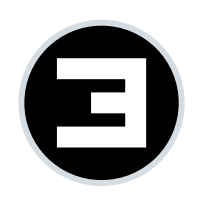

#### KAMERÁS TELEFONOK A LABORBAN ÍGY TESZTELTÜNK

MOBILTELEFON PONTOZÁSA Támogatott hálózatok száma, tudásszint és külalak. Kezelhetőség és hangminőség telefonálás közben.

KAMERA A képminőség mérése az alábbi szempontok és mérési adatok szerint: valóságos felbontás, színhűség, torzítások és optikai hibák, zajszint.

KAMERA SZOLGÁLTATÁSAI Itt olyan szolgáltatásokat pontoztunk, mint a makró, fehéregyensúly állítása, optikai vagy digitális zoom, LED-es vagy Xenon vaku, kioldási késleltetés.

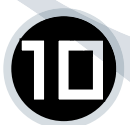

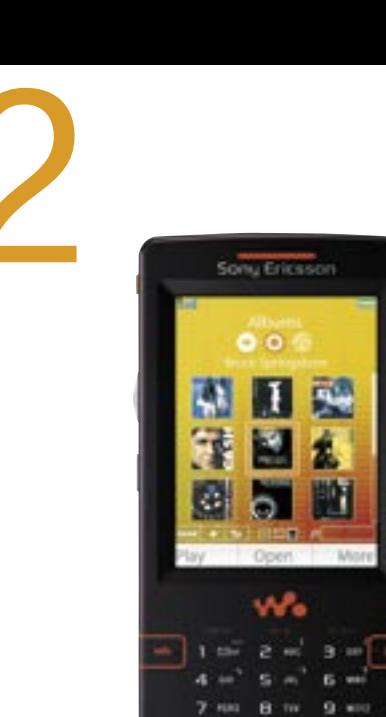

 $+ - 0 + 1 - 0$ 

#### Kb. 95 000 Ft 79 **19 19 1**

#### Nokia N73 Music Edition

Kiváló MP3-lejátszó és jó telefon – teljesítménye a negyedik helyre volt elég.

Nagyon jól használható

Nagyon jó telefonként

Alacsony hangerő

MP3, WMA, DRM, AAC, 2 GB memória (bővíthető), háromsávos GSM+3G, FM rádió, 3 Mpixel, Bluetooth, IrDa, USB, 111×49×22 mm, 118 gramm

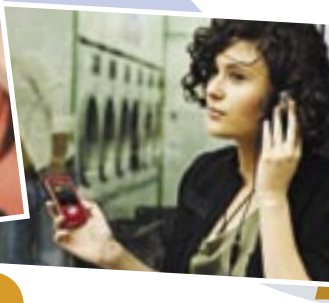

#### Motorola RAZR V3im Kb. 45 600 Ft **67 THEF**

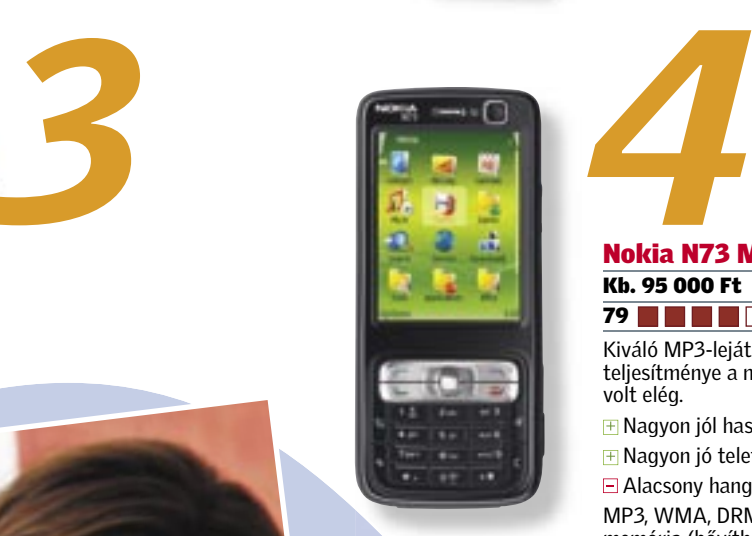

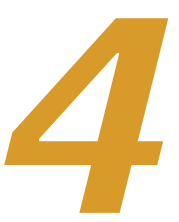

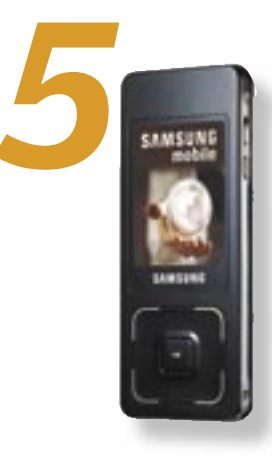

#### Samsung SGH-X830 Kb. 64 000 Ft

**65 THEFT** 

Jópofa, vékony telefon, kifejezetten MP3-lejátszóra emlékeztető külsővel. Jó hangminőség

#### Nokia N95 Kb. 163 000 Ft **68 HHHHH**

Kicsi és kompakt

Nehézkes kezelhetőség

MP3, WMA, AAC, 1 GB memória, háromsávos GSM, 1,3 Mpixel, Bluetooth, 85×30×21 mm, 76 gramm

Okos telefon iTunes-szal és egy egyszerű fényképezőgéppel

<mark>∓</mark> Egyszerű kezelhetőség **∃ Közepes hangminőség** 

Nincs EQ

MP3, AAC, 524 MB memória (bővíthető), négysávos GSM, 1,25 Mpixel, kétféle zenelejátszó, Bluetooth, USB, 89×53×15 mm, 97 gramm

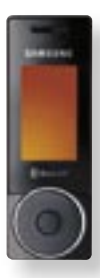

A teszt legjobb telefonja, a legrövidebb üzemidővel (6:21 óra) **+ Kiváló telefonos funkciók <sup>+</sup> 8 sávos manuális EQ** Zenehallgatáshoz nem a legjobb

#### l Sony Ericsson W950i Kb. 110 000 Ft 85 **B B H B F**

MP3, AAC, WMA, 618 MB memória (bővíthető), GPS, négysávos GSM+HSDPA, WLAN, 5 Mpixel, Bluetooth, USB, 99×55×21 mm, 121 gramm

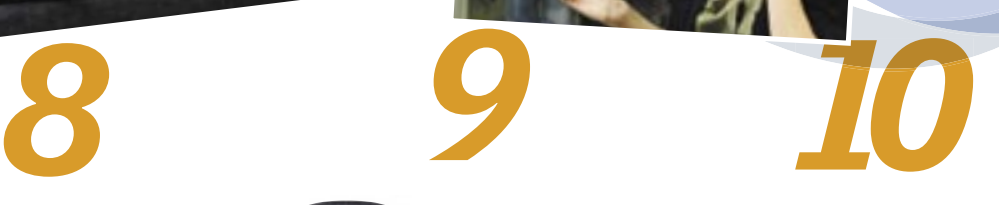

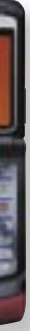

- **F** A legjobb jelminőség
- Kiváló kezelhetőség
- Nagy és nehéz

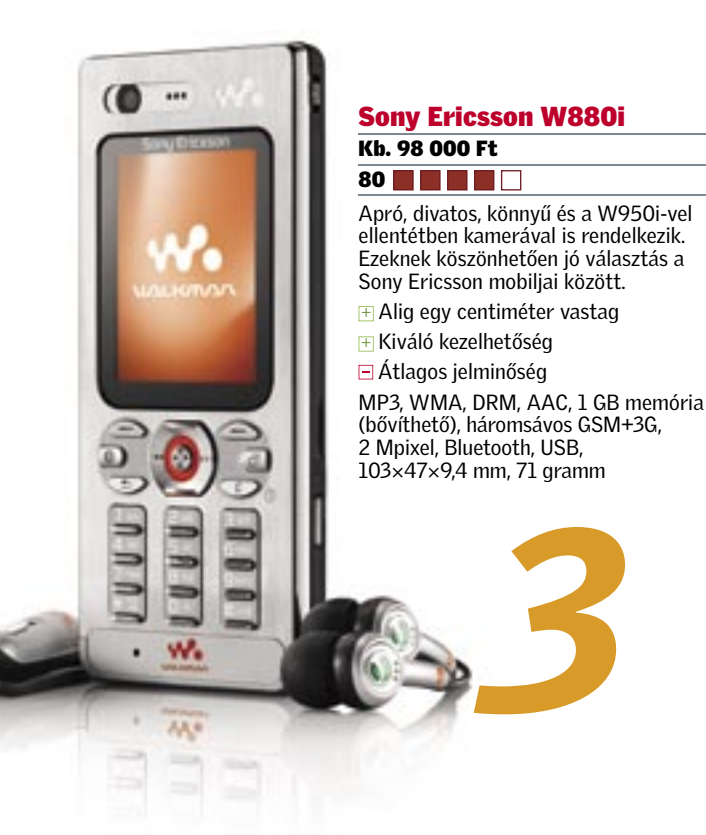

Sony Ericsson W810i Kb. 55 200 Ft **76 HHHH** 

Jól felszerelt telefon, könnyű kezelhetőséggel Rengeteg szolgáltatás Jól kezelhető lejátszó  $\exists$  Nem 3G-s

#### Samsung SGH-F300 Kb. 97 200 Ft

#### 79 **RENE**

Egy telefon két arca: egy apró kijelzős telefon az egyik oldalon, egy nagy képernyős MP3-lejátszó a másikon.

**71 HELLI** A mezőny harmadik legjobb mobiltelefonja – de MP3-lejátszónak legfeljebb közepes. Gyorsgombok az MP3-lejátszóhoz  $\exists$  Zavaró forgó kialakítás Rossz jel-zaj viszony MP3, AAC, WMA, 1 GB memória (bővíthető), négysávos GSM+3G, 2 Mpixel, Bluetooth, IrDA, USB, 108×51×17 mm, 116 gramm

# **MP3-AS TELEFONOK<br>A LABORBAN<br>EGY TESZTELTÜNK** A LABORBAN ÍGY TESZTELTÜNK

 Sok kiegészítő (például tokba ágyazott akku) a dobozban

Nagy kijelző az MP3 oldalán

Alacsony hangerő

MP3, WMA, DRM, WAV, AAC, 1 GB memória (bővíthető), háromsávos GSM, FM rádió, 2 Mpixel, Bluetooth, USB, 104×46×11 mm, 81 gramm

# A legjobb MP3-AS TELEFONOK

*Nem muszáj nekünk az iPodot használni! Ma már a mobiltelefonok is kiváló MP3-lejátszók – a CHIP most bemutatja a legjobb tízet.*

 $\Box$   $\odot$ 

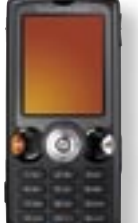

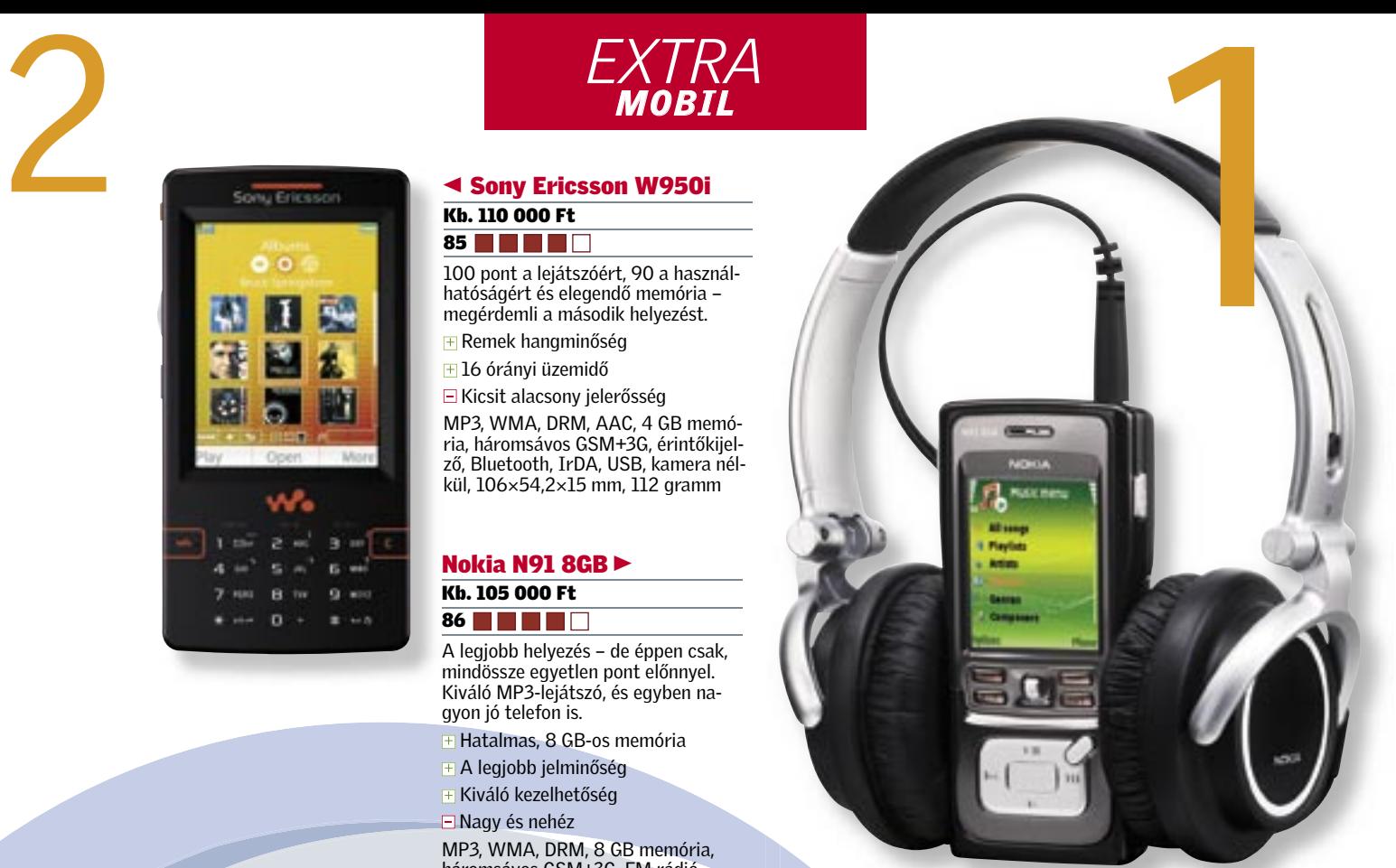

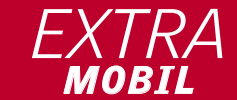

100 pont a lejátszóért, 90 a használhatóságért és elegendő memória – megérdemli a második helyezést.

**Fi Remek hangminőség** <mark>∓</mark> 16 órányi üzemidő

Kicsit alacsony jelerősség

MP3, WMA, DRM, AAC, 4 GB memória, háromsávos GSM+3G, érintőkijelző, Bluetooth, IrDA, USB, kamera nélkül, 106×54,2×15 mm, 112 gramm

#### Nokia N91 8GB ► Kb. 105 000 Ft 86 **THEFT**

A legjobb helyezés – de éppen csak, mindössze egyetlen pont előnnyel. Kiváló MP3-lejátszó, és egyben nagyon jó telefon is.

**Hatalmas, 8 GB-os memória** 

MP3, WMA, DRM, 8 GB memória, háromsávos GSM+3G, FM rádió, 2 Mpixel, Bluetooth, WLAN, USB, 113,1×55,2×22 mm, 165 gramm

MP3, AAC, 532 MB memória (bővíthető), négysávos GSM, 2 Mpixel, Bluetooth, IrDA, USB, 113,1×55,2×22 mm, 99 gramm

#### Nokia 5700 Xpress Music Kb. 83 000 Ft

MOBILTELEFON KÉPESSÉGEI Támogatott hálózatok és szolgáltatások (SMS stb.) és használhatóság. LEJÁTSZÓ SZOLGÁLTATÁSAI Lejátszható formátumok, memória mérete, fülhallgató csatlakozója, adatátviteli sebesség.

LEJÁTSZÓ KEZELHETŐSÉGE Ergonómia, mennyire hasonlít egy "valódi" MP3-lejátszóhoz? ÜZEMIDŐ Folyamatos lejátszás mellett mennyi ideig maradunk elérhetőek? HANGMINŐSÉG Jel-zaj viszony, torzítás és maximális hangerő.

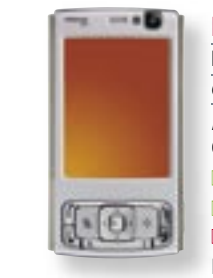

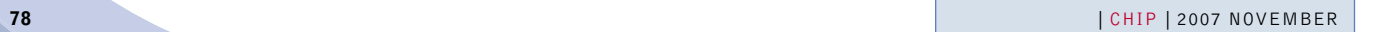

### 80 | CHIP | 2007 NOVEMBER

T-Mobile MDA Vario II Kb. 90 000 Ft 90 **THE RE** 

Mindent tudó mobiltelefon rengeteg szolgáltatással és kis méretekkel.

 WLAN és HSDPA Jó kezelhetőség Gyenge kijelző 2 Mpixel, WLAN, Bluetooth, USB, négysávos GSM+HSDPA, MP3-lejátszó, Office-szolgáltatások, 112×58×25 mm, 287 gramm

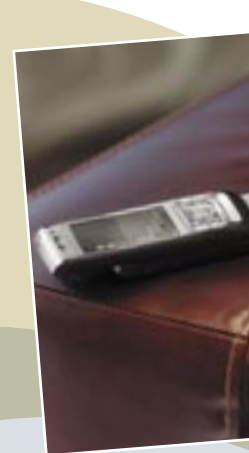

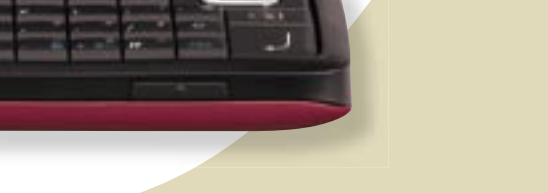

# A legjobb<br>OKOSTELEFONOK

 $= 100$ 

 $1001$ 

#### Nokia E61 Kb. 95 000 Ft

89 **1 1 1 1 1** 

Sok Office- és multimédiás szolgáltatás. Az E61i-hez hasonló tudásszint, kedvezőbb áron.

WLAN és 3G

#### Nokia N93i Kb. 156 000 Ft 88 **THEFT**

 Jó kezelhetőség Nincs kamera

 $⊩$  **Jó fotó/videoszolgáltatások** Nagy és nehéz

WLAN, Bluetooth, IrDA, USB, négysávos GSM+3G, MP3-lejátszó, Office-szolgáltatások, 116×70×18 mm, 147 gramm

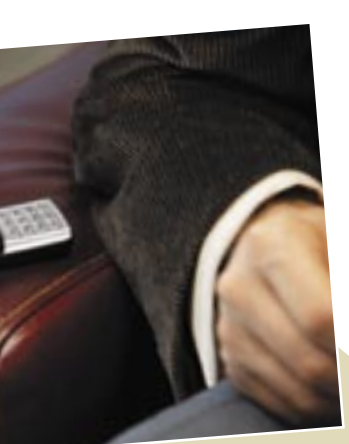

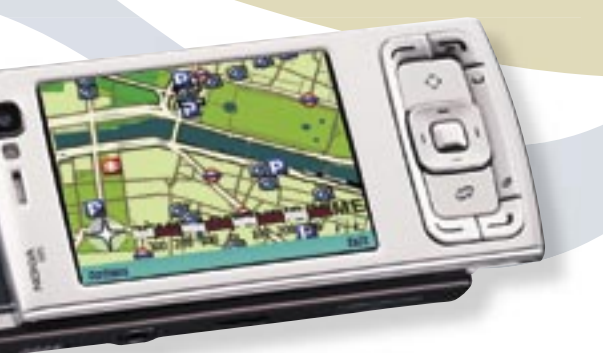

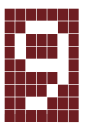

#### Nokia N95 Kb. 163 000 Ft

89

Nagy, kihajtható billentyűzet **+ Jó kijelző** 

Üzleti telefonnak is remekül használható készülék, számtalan multimédiás szolgáltatással.

 5 Mpixeles kamera Rengeteg szolgáltatás

Rövid üzemidő

5 Mpixel, GPS, WLAN, Bluetooth, IrDA, USB, négysávos-GSM+HSDPA, MP3-lejátszó, Office-szolgáltatások, 99×55×21 mm, 121 gramm

> Jó multimédiás készülék – amely üzleti célokra is megfelel.

WLAN és 3G

3 Mpixel, WLAN, háromsávos GSM+3G, Bluetooth, USB, IrDA, MP3-lejátszó, 108×61×25 mm, 164 gramm

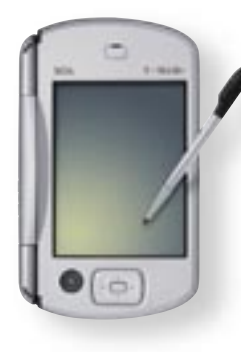

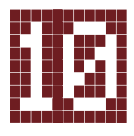

#### T-Mobile MDA Pro Kb. 70 000 Ft 88

Kifutó modell, tudásszintje mégis elég az első tízbe kerüléshez.

Nagy és nehéz

**Them HSDPA-képes** 1,92 Mpixel, WLAN, Bluetooth,

> 1,23 Mpixel, háromsávos GSM+3G, Bluetooth, USB, IrDA, MP3-lejátszó, 131×80×23 mm, 287 gramm

#### OKOSTELEFONOK NAGYÍTÓ ALATT ÍGY TESZTELTÜNK

 Nagyfelbontású belső kijelző **∃GPS navigáció pénzbe kerül** 

> MOBILTELEFON PONTOZÁSA Támogatott hálózatok száma, tudásszint és külalak. Kezelhetőség és hangminőség telefonálás közben.

IDŐBEOSZTÁS ÉS HATÁRIDŐK Címjegyzék, naptár, számítógépes szinkronizáció lehetősége.

ADATSZOLGÁLTATÁS Hogyan kommunikál a telefon más eszközökkel és az

internettel. MULTIMÉDIA A szórakoztatófunkciók – MP3-lejátszás, video- és képnézegetés mennyire használhatóak?

Nokia N73 Kb. 95 000 Ft 88 **1 1 1 1** 

Kiváló okos- és multimédiás telefon egy házban. **F** Remek telefonszolgáltatások

> GYAKORLAT Használhatóság telefonálás és más műveletek közben (szövegbevitel, hordozhatóság stb.).

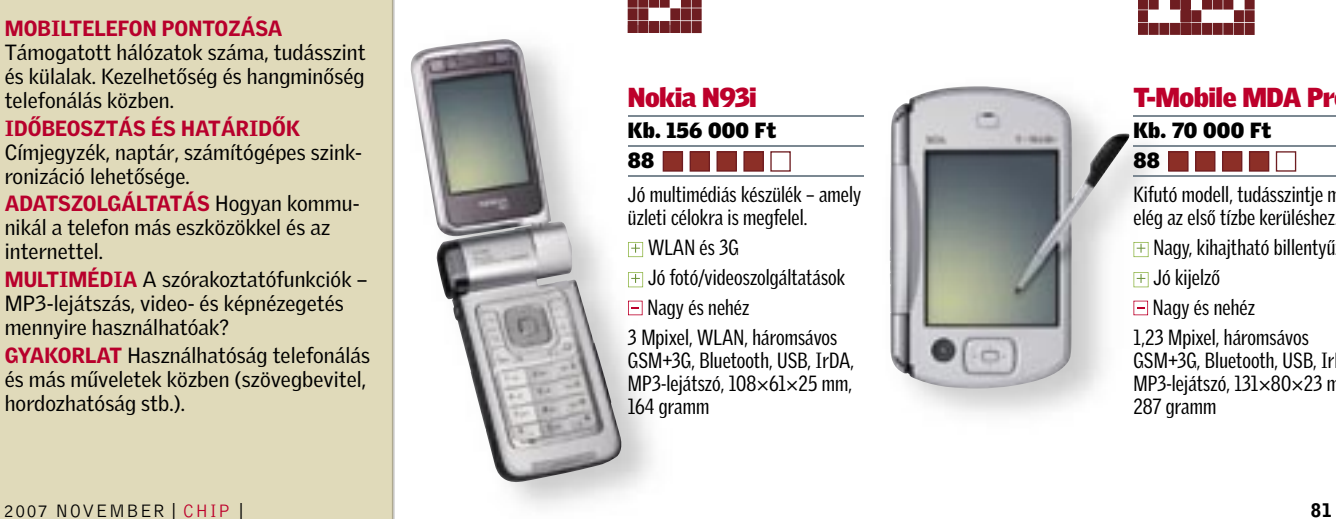

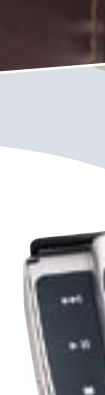

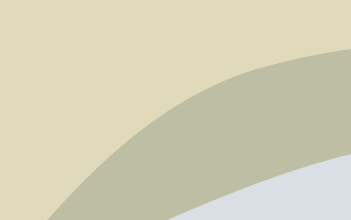

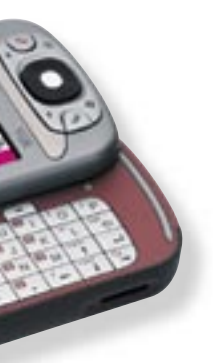

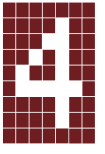

 $\boxplus$  3G **□** Recsegő burkolat 3 Mpixel, háromsávos GSM+3G, Bluetooth, USB, IrDA, MP3-lejátszó, 111×49×22 mm, 118 gramm

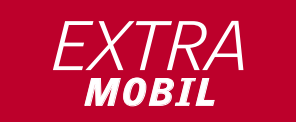

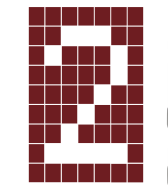

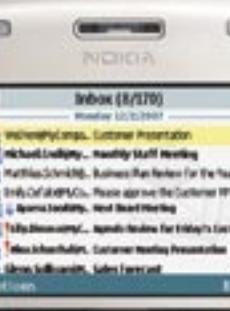

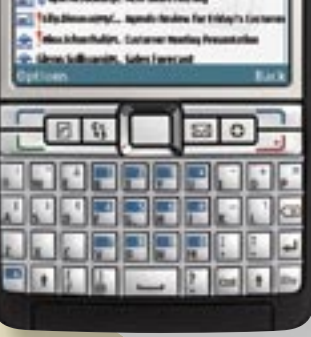

*Vajon tényleg mindent tudnak ezek a készülékek? A CHIP Xonio.com-mal közösen végzett tesztjéből kiderül, hogyan kerülhetett egy újonc a dobogó első fokára, és miért csalódtunk volna, ha nem ő nyer.*

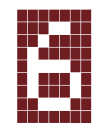

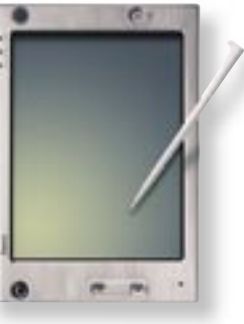

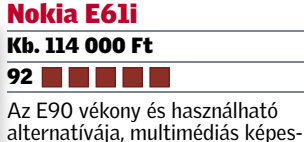

ø Gra **SP** 

œ

ségekkel Jó kezelhetőség

WLAN és UMTS

IrDA, USB, négysávos GSM+3G, MP3-lejátszó, Office-szolgáltatások, 117×70×14 mm, 147 gramm

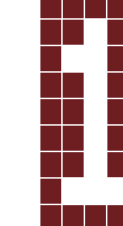

NOKIA

Nokia E90 Kb. 208 000 Ft

94 **H H H H** 

**MOBIL<br>
MOBIL<br>
Nokia E90<br>
II<br>
THE CREATED TREATED TRANSIS CONTRACT AND SURFACT OF THE CONDUCT OF THE CONDUCT OF THE CONDUCT OF THE CONDUCT OF THE CONDUCT OF THE CONDUCT OF THE CONDUCT OF THE CONDUCT OF THE CONDUCT OF THE C** A Nokia legújabb kommunikátorának nincs versenytársa. A miniszámítógép mérete azonban elég nagy. **FIQWERTY billentyűzet** 

 Hiányzik az előző modell faxszolgáltatása 3,2 Mpixel, GPS, WLAN, Bluetooth, USB, négysávos GSM+HSDPA, teljes billentyűzet, MP3-lejátszó, Office-szolgáltatások, 132×57×20 mm, 210 gramm

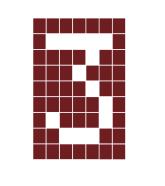

T-Mobile Ameo/ HTC X7500 Kb. 240 000 Ft **88 THEFT** Egy gigantikus mobiltelefon, amely inkább egy szubnoteszre hasonlít.

Nagy kijelző (100×75 mm) **F** Nagy merevlemez (7,8 GB) Nagy méret, headset használata kötelező

3 Mpixel, WLAN, érintőkijelző, négysávos GSM+HSDPA, Bluetooth, USB, MP3-lejátszó, 134×98×21 mm, 372 gramm

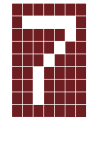

HP iPAQ hw6915 Kb. 136 000 Ft 88 Sokat tudó telefon, amely menedzserkalkulátorként is használható.

**FI GPS + Jól kezelhető ∃Gyenge zenelejátszó** Nem 3G-s

1,3 Mpixel, GPS, négysávos GSM, Bluetooth, USB, IrDA, MP3-lejátszó, 118×73×21 mm, 175 gramm

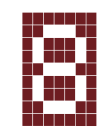

 $\mathbf{m} = \mathbf{0}$ 

 $40$  |  $40$  |  $40$ 

**Bet: Bu 447**  $1 - 1$  as  $x = 1$ 

A szörfölés a neten tűzfal nélkül olyan, mint biztosító kötél nélkül sziklára mászni: szabadon mozoghatunk, de komoly veszélyekkel jár. Ha azonban megtanulunk néhány trükköt, elkerülhetjük a baleseteket.

> Erős kételyek a tűzfalak kapcsán Szinte mindenki használ tűzfalat, de csak kevesen hisznek a hatékonyságában. A CHIP által megkérdezettek egyharmada pedig úgy véli, a tűzfal érezhetően lassítja a gépét.

> > Forrás: CHIP online

1 Mindenekelőtt aktiváljuk a Windows automatikus frissítési szolgáltatását a *Start/Vezérlőpult/Biztonsági központ* párbeszédablakban. Ha az operációs rendszer mindig naprakész állapotban van, jelentősen csökken a fertőzés veszélye. Kapcsoljuk be az automatikus frissítést az öszszes általunk használt alkalmazás esetében is. A nem frissített QuickTime, Pho- →

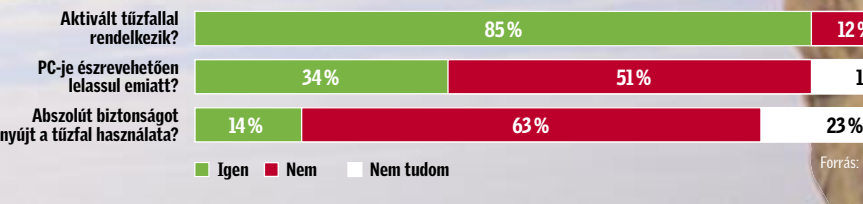

3 % 12 % 15 %

# Tűzfal nélkül biztonságosan

tet, a vírus onnantól kezdve bármit megtehet a rendszerben, amire a rendszergazdának is engedélye van. Ennek elkerülésére a legjobb módszer létrehozni egy biztonságosabb fiókot. Mielőtt azonban ezt megtennénk, léptessünk életbe

Szakadék felett lógnak, félni sincs<br>
idejük: a következő lépésnek hibát-<br>
lannak kell lennie. A biztosító kötél<br>
nélküli sziklemészék látszólag még a mere idejük: a következő lépésnek hibátnélküli sziklamászók látszólag még a meredek szakaszokon is probléma nélkül jutnak túl. Feleslegesnek tartják a kötelet, mivel akadályozza a mozgásukat. Csak technikájukra és tapasztalataikra hagyatkoznak.

néhány óvintézkedést.

### W I N D O W S L E V É D É S E Tartsuk távol a behatolókat a rendszertől

De vajon alkalmazható-e ez a módszer a neten? Itt is komoly veszélyekkel szembesülünk: elég egy meggondolatlan kattintás a Google-ben, és máris egy kémprogramterjesztő webhelyen találjuk magunkat.

Sajnos a személyi tűzfalak csupán hamis biztonságot nyújtanak, mivel a hackerek népszerű célpontjává váltak. A *National Vulnerability Database* (*http://nvd.nist. gov*) lapzártánk idején 267, a bűnözőknek tökéletes bejáratként szolgáló biztonsági rést tartott nyilván a különféle tűzfalprogramokban. Ráadásul a tűzfalak akadályozzák más biztonsági programok működését, lelassítják a gépet, és üzeneteikkel az őrületbe kergetik a felhasználót.

Szabaduljunk meg a tűzfaltól! A CHIP bemutatja azokat a technikákat, amelyek révén tűzfal nélkül is biztonságosan szörfölhetünk a weben, méghozzá drága szoft-

verek nélkül. Három kritikus területre kell odafigyelnünk: a Windowsra, a böngészőre és az e-mailekre.

A legnagyobb támadási felületet a hackerek számára a rendszergazdai jogokkal felruházott felhasználói fiók jelenti, ugyanis a legtöbb Windows XP-telepítésnél csak egyetlen ilyen, a teljes rendszerhez hozzáférést biztosító fiók van használatban. Ha pedig egy rendszergazdai jogosultsággal bíró felhasználó megnyit például egy vírussal fertőzött levélmellékle-

### Ebben a cikkben

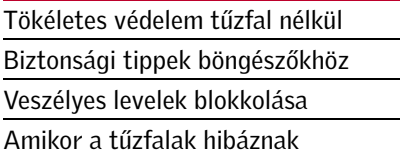

 *WINDOWS UPDATE* Kapcsoljuk be az automatikus frissítési szolgáltatást

Fotó: Corbis

ð. <sub>3</sub>tó;

 *VÍRUSVÉDELEM* Hatékony eszközzel védekezzünk a programkártevők ellen

 *TOVÁBBI JOGOK* A Futtatás mint parancs többnyire elég az admin feladatokhoz

Jobb, mint a tűzfal

# O CD-n O DVD-n

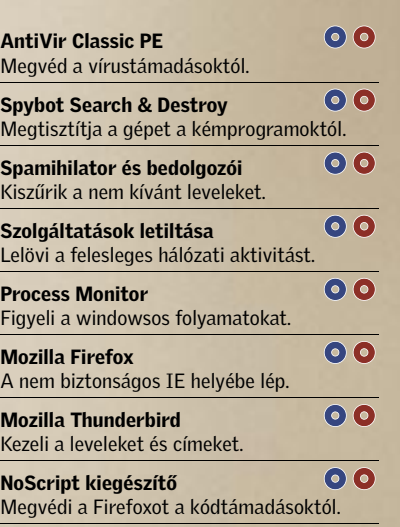

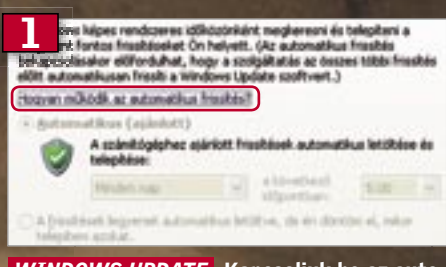

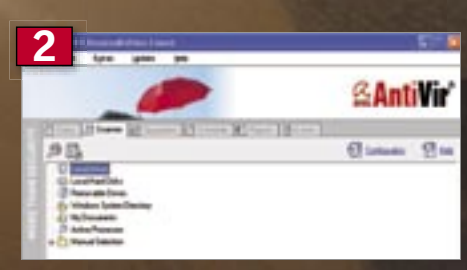

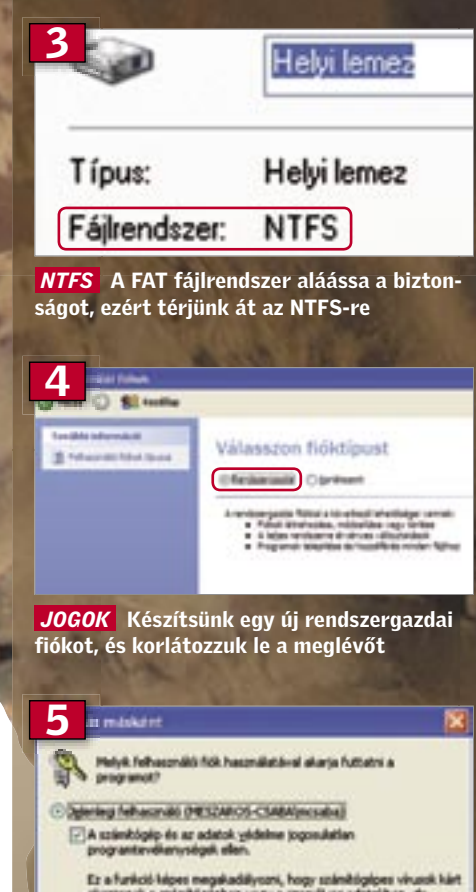

Ez a funkció labor megakadályozni, hogy számítógápes virusi<br>skustanuk a számítógápben vagy a személyes adatalban, de<br>tiptőkine azzal is járhat, hogy esetleg a program nem működik<br>megfelelően.

82 | CHIP | 2007 NOVEMBER 2007 NOVEMBER | CHIP | 83

# Ilyen gyorsan biztonságossá tehető a Windows

Sok biztonsági rés található a Windowsban. Az alábbi trükkökkel betömhetjük a legkritikusabbakat, és gondoskodhatunk rendszerünk jövőbeli védelméről is.

szegni, a rendszerpartíciót NTFS fájlrendszerre kell formázni.

Szerencsére utólag is lehet módosítani a formázást, ha az XP-t FAT32-es partícióra telepítettük. De mielőtt ehhez hozzákezdenénk, biztos, ami biztos, készítsünk másolatot az összes fontos adatról. Bár a konverziós folyamat problémamentes, ezzel kapcsolatban is igaz a mondás, hogy jobb félni, mint megijedni.

Az archiválás után a *Start/Programok/ Kellékek* mappában nyissuk meg a parancssort, és adjuk ki a

#### convert•c:•/fs:ntfs

utasítást. Figyelem: a partíció méretétől függően a művelet eltart néhány percig. 4 Csak miután a rendszerpartíciót NTFS fájlrendszerűre módosítottuk, van értelme a következő lépésnek. Nyissuk meg a *Start/Beállítások/Vezérlőpult/Felhasználói fiókok* ablakot, hozzunk létre egy másik rendszergazdai jogosultságú fiókot, az eredetinek pedig korlátozzuk a jogait. Ezzel maximális biztonságot érhetünk el a későbbi számítógép-használat és internetezés során.

Ha ez sem segít, további két lehetőségünk van. Először is mindig áttérhetünk a rendszergazdai üzemmódra, ha futtatni akarjuk a problémás alkalmazást. Ehhez nem kell teljesen kilépnünk a rendszerből, használhatjuk a *Start/Kijelentkezés* utasításokkal előhívható *Felhasználóváltás* lehetőséget. Ha így járunk el, az eredeti munkaasztal aktív marad, és a munkánk biztonságban lesz.  $\rightarrow$ 

# Műsorok az

**Aika 88.8** 

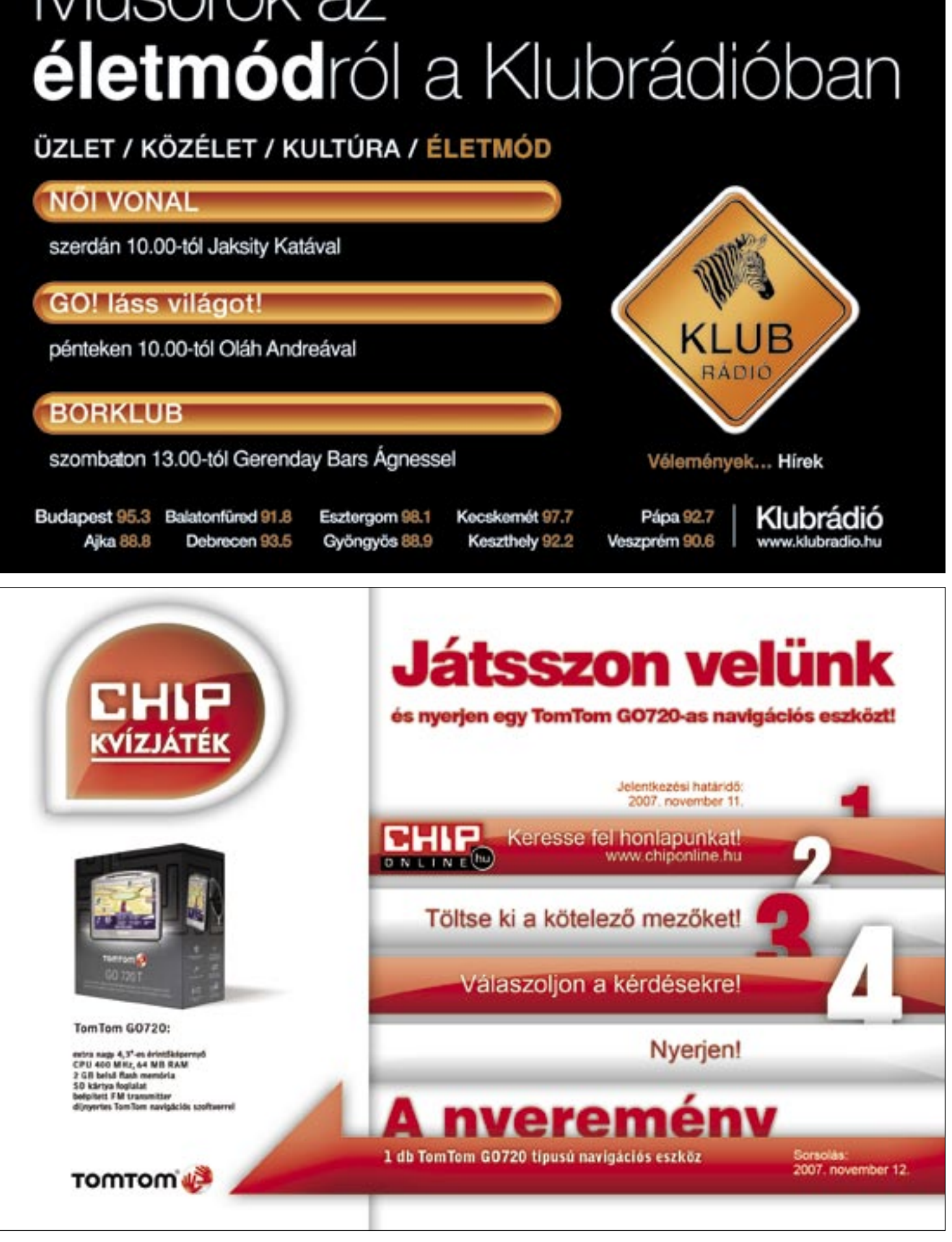

5 Egyetlen hátulütője van a megoldásnak: a Microsoft programozóknak kiadott útmutatásai ellenére sok alkalmazás fér hozzá szükségtelenül olyan erőforrásokhoz, amelyek kizárólag az adminisztrátornak és a rendszernek vannak fenntartva. Legfőképpen telepítéskor következik be a jogosulatlan hozzáférés.

A megoldás: korlátozott jogú felhasználóként indítsuk a telepítést a jobb gombos menüből elérhető *Futtatás mint…* utasítással, és a megjelenő ablakban válasszuk a rendszergazda fiókot (ehhez meg kell adni a jelszót). Ha ez a módszer nem működik, telepítsük a makacskodó programot rendszergazdai jogokkal az összes felhasználó számára, majd lépjünk vissza a korlátozott jogosultságú üzemmódra.

Nagyon sokan vannak, akik a biztonsági kockázatok ellenére kitartanak az Internet Explorer mellett, és nem hajlandók áttérni más böngészőre. Nekik mindenképpen ajánlott a legújabb, 7-es változatra való átállás, és az alábbi óvintézkedések bevezetése:

#### ■ Helyes biztonsági beállítások

Ami a védelmet illeti, a Microsoft gyári alapbeállításai meglehetősen gyatrák, ezért jobb, ha biztonságosabbá tesszük azokat. Kattintsunk az Internet Explorerben az *Eszközök/Internetbeállítások* utasításokon, menjünk a *Biztonság* lapra, az ablak tetején válasszuk az *Inter-*

*net* zónát, és kattintsunk az *Egyéni* szint gombra. Ne ijedjünk meg az elénk táruló számtalan beállítási lehetőség láttán. A jobbra látható táblázat alapján bátran elvégezhetjük a szükséges változtatásokat, vagyis deaktiválhatjuk az ott felsorolt lehetőségeket.

#### ■ Problémák elkerülése

Az ajánlott változtatások elvégzése után azonban a megbízható webhelyek sem fognak helyesen megjelenni a képernyőn. Ahhoz, hogy megfelelően működjenek, hozzá kell adnunk őket a *Megbízható helyek* zónához. Ha meg akarjuk kímélni magunkat a bonyolult menüben való bolyongástól, telepítsük inkább az IE5 Power Tweaks Web Accessories segédprogramot (*www.microsoft. com/windows/ie/ie6/previous /webaccess /pwrtwks. mspx*), amelyet eredetileg ugyan még az IE5-höz készítettek, de tökéletesen használható az IE7 esetében is. A segédprogram az *Add to Trusted Zone* utasítással egészíti ki az *Eszközök* menüt, melynek segítségével egyetlen apró egérkattintással bővíthetjük a megbízható webhelyek listáját. Ezekre a honlapokra ettől fogva nem lesznek érvényesek a szigorított beállítások.

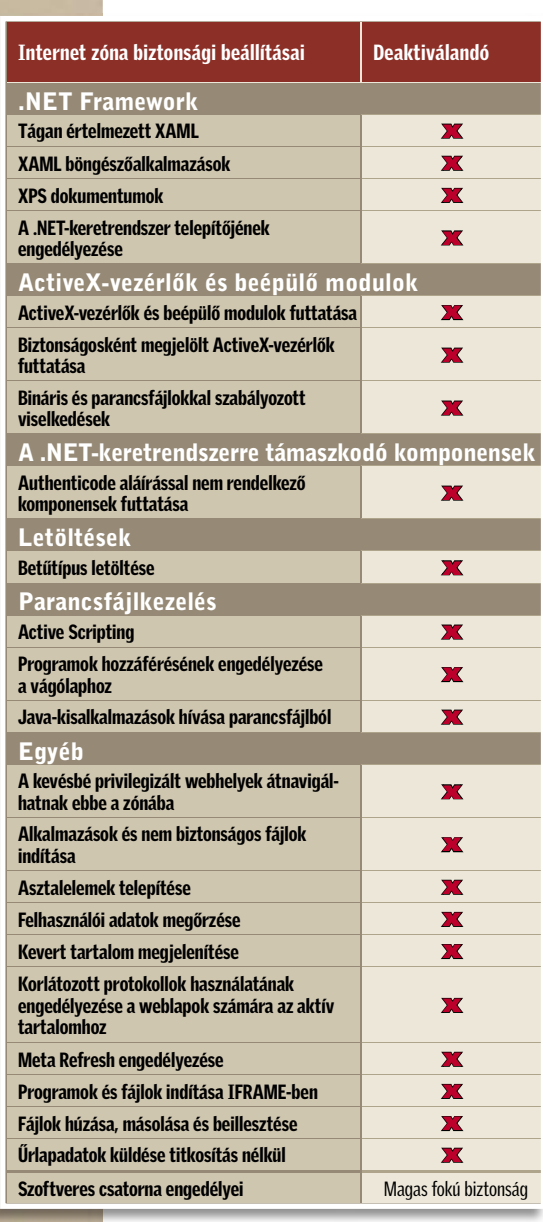

toshop és Flash ugyancsak népszerű célpontjai a hackereknek.

2 A következő lépésben telepítsünk egy hatékony víruskereső programot, amely még azelőtt azonosítja a programkártevők túlnyomó többségét, hogy azok komolyabb bajt okozhatnának a rendszerünkben. Tesztjeink szerint a legjobb ingyenes megoldás jelenleg az *Antivir Classic Personal Edition*. Mivel ez a fizetős változattól eltérően nem tartalmazza a kémprogramok felismeréséhez szükséges adatokat, telepítsük a *Spybot Search & Destroy* kémprogram-ellenes szoftvert is.

3 Már csak egy előkészületi lépés van hátra: annak érdekében, hogy a korlátozott jogosultságokkal rendelkező fiók szabályait semmiképpen ne lehessen meg-

# Így védhetjük meg az Internet Explorert

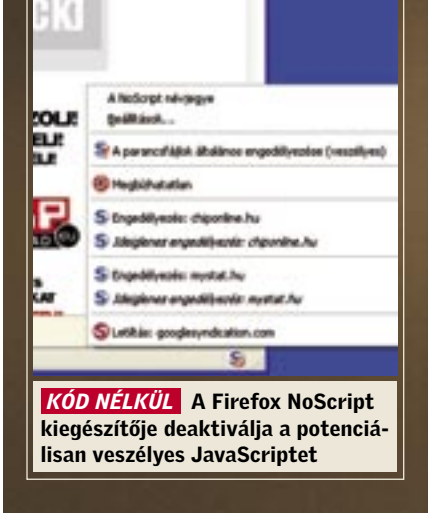

# Ahol a személyi tűzfalak hibáznak

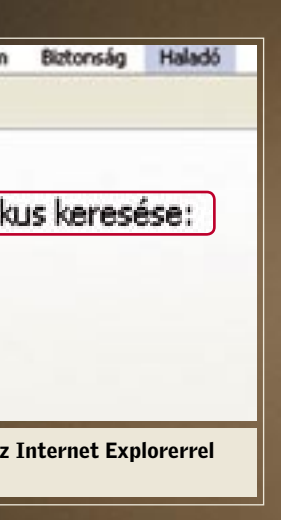

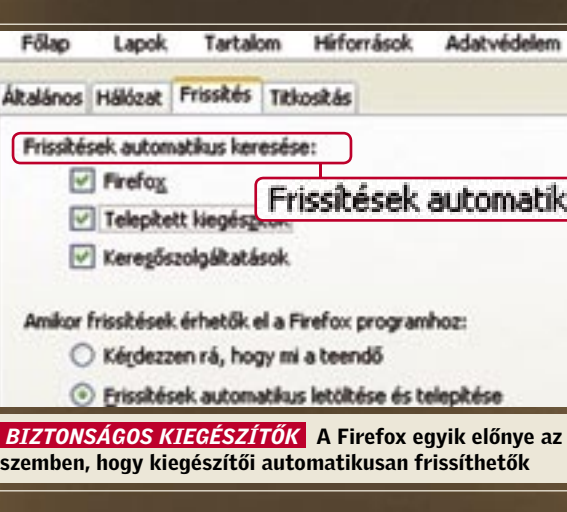

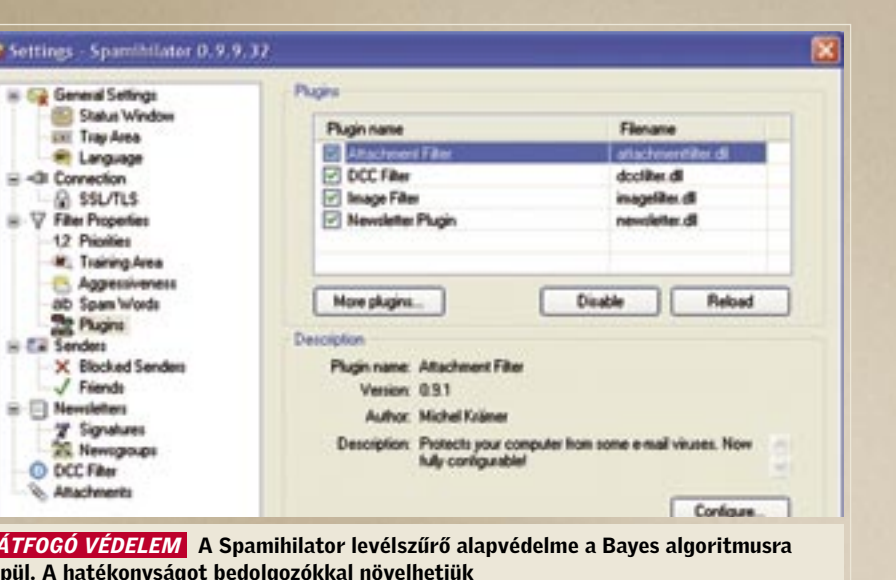

A tűzfal feladata a nem kívánt, veszélyes kapcsolatok blokkolása egy hálózatban. Az otthoni felhasználók személyi tűzfala azonban azon a gépen fut, amelyet meg kell védenie, s ennek a megoldásnak két gyenge pontja van.

■ Sebezhetőség kívülről: A bejövő forgalom blokkolásával a tűzfal megvédi az internetes fenyegetésektől a hálózati – esetünkben windowsos – szolgáltatásokat. Az ellenőrzés során a program átvizsgálja az adatcsomagokat, hogy eldöntse, melyiket engedheti át, és melyiket kell esetleg blokkolnia, azonban pont ez a védelem érdekében végrehajtott ellenőrzés ad lehetőséget a hackereknek a behatolásra. A szoftver esetleges hibáinak kihasználására készített adatcsomagokkal ugyanis a PC összes állományához hozzáférést élvező tűzfalon keresz-

#### IT Frewall Leslage Tester v1.2

**Firewall Penetrated!** When you are connected to the internet

press the "Test For Leaks" button to begin.

### **Firewall Penetrated!**

LeakTest WAS ABLE to connect to the main GRC.COM Web Server!

■ Sebezhetőség belülről: Annak érdekében, hogy a számítógépet esetlegesen megfertőző kémprogramok ne tudjanak bizalmas információkat kijuttatni az internetre, a tűzfal a kimenő forgalmat is ellenőrzi. Ennek során a program megvizsgálja, hogy mely alkalmazás kíván adatokat küldeni, és az ismeretlen alkalmazások csak a felhasználó engedélyével forgalmazhatnak. Rafinált hackerek azonban megtalálják a módját annak, hogy a megbízhatónak ítélt alkalmazásokat – például a webböngészőt – használják fel rosszindulatú céljaik elérésére, a személyi tűzfalak pedig nem tudnak különbséget tenni egy megbízható alkalmazás jó és rossz kapcsolata között, így az utóbbi esetben is engedélyezik az adatátvitelt.

tül ellenőrzést szerezhetnek a megtámadott számítógép felett.

 *BEHATOLÓ* A szivárgást tesztelő eszközök különféle támadási technikák alkalmazásával alapos vizsgálatnak vetik alá a tűzfalakat

*addons.mozilla.org* cím alatt. Telepítéséhez kattintsunk kétszer az xpi kiterjesztésű állományon.

Ha a NoScript aktív, jelenlétét egy S betűt formáló ikon jelzi a böngésző ablakának jobb alsó sarkában. Az alapbeállítások szerint (teljes blokkolás) egy üzenet jelenik meg minden blokkolt programról az ablak alján. Az aktuális webhely Java-Script-programjainak végrehajtását a *Beállítások* gombbal megjeleníthető menüben engedélyezhetjük ideiglenesen vagy akár állandó hatállyal. Ha például a CHIP Online-t látogatjuk meg, és szeretnénk elindítani az azon található összes programot, a menüben válasszuk az *Engedélyezés: chiponline.hu* lehetőséget.

#### LEVELEK SZŰRÉSE

#### Spam és adathalász üzenetek kizárva

A összes világszerte elküldött e-mail 95 százaléka kéretlen levél, s egyre nehezebb megkülönböztetni a jó és rossz üzeneteket. Az olyan trükkök, mint például a nem kívánt reklám pdf formátumú dokumentumba rejtése, sok szűrőrendszeren kifognak. Ha ehhez még hozzávesszük a tényt, hogy a viszonylag nagyméretű levélmellékletek drasztikusan megnövelik az internetforgalmat, nem vitás, hogy valamit ki kell találnunk a mindent elárasztó szemét visszaszorítására.

1 Szereljük fel számítógépünket az ingyenes *Spamihilator* levélszűrővel, amelynek óriási előnye, hogy észrevétlenül teszi a dolgát, a postai kiszolgáló és a levelező ügyfél közötti bejövő forgalom figyelését, és szinte minden levelezőprogramhoz használható. Zárjuk be a levelezőnket, és indítsuk el a program telepítését: a folyamaton egy varázsló kalauzol végig minket. Válasszuk az ajánlott beállításokat. A telepítés végén a Spamihilator megkérdezi tőlünk, hogy melyik levelezőt használjuk. A legnépszerűbb alkalmazásokat automatikusan felismeri, és konfigurálja. 2 A spamküldők körében manapság divatos pdf-es módszer ellen a Spamihilator hatékony bedolgozóival védekezhetünk. Erre a feladatra az *Empty Mail Filter*-t ajánljuk, amely kiszűri az összes üres vagy igen rövid szöveget tartalmazó levelet.

*ÁTFOGÓ* épül. A ha

O DCC **SAMA** 

Settings

**IS Co Gene** 

을

 $\bullet$ 

3 Végezetül állítsuk be úgy a levelezőprogramunkat, hogy a html formátumú emailek esetében a kívülről betöltendő képek ne jelenítődjenek meg automatikusan. A spamküldőknek ugyanis a kép letöltése azt jelzi, hogy e-mail címünk használatban van. Ajánljuk továbbá a Mozilla-féle *Thunderbird* levelezőre való áttérést, mivel ezt a kényelmesen kezelhető programot lényegesen kevesebb támadás éri, mint az Outlookot vagy az Outlook Expresst.

A kizárólag profiknak ajánlott másik lehetőség a Microsoft-féle ingyenes *Sysinternals Process Monitor* (*www.microsoft. com/technet/sysinternals/utilities/processmonitor*) segédprogram, amellyel kideríthetjük a gondot okozó alkalmazás függőségi viszonyait. Ez a következőképpen történik. Indítsuk el a segédprogramot a *Futtatás mint…* paranccsal, rendszergazdai jogokkal, majd nyissuk meg a problémás alkalmazást. Amikor a hiba bekövetkezik, lépjünk át a Process Monitorba, és a Ctrl+E kombinációval állítsuk le a figyelőprotokollt. A releváns információ kiszűrése érdekében alkalmazzuk a Ctrl+L kombinációt, hozzunk létre egy szűrőt a *Result, contains, Access Denied* beállításokkal, majd kattintsunk először az *Add*, majd az *OK* gombra. Ennek hatására a program csak a visszautasított hozzáféréseket fogja megjeleníteni. Ha a jobb egérgombbal kattintunk valamelyik bejegyzésen, és a menüben a *Jump to* lehetőséget választjuk, feltűnik a képernyőn a hibát okozó mappa, fájl vagy registry-bejegyzés.

Ha egy mappáról van szó, kattintsunk rajta a jobb gombbal, a menüben válaszszuk az *Tulajdonságok* lehetőséget, és a *Biztonság* lapon a *Csoport vagy felhasználó neve* listán jelöljük ki a saját felhasználói nevünket. Az ablak alsó felében található mezőben engedélyezhetjük azt a visszautasított műveletet (olvasás, írás stb.), amelyet a Process Monitor *Operations* oszlopában találunk.

A registry-bejegyzések esetében hasonlóképpen történik az engedélyezés. Kattintsunk a jobb egérgombbal a bejegyzésnek otthont adó mappán, a menüben válasszuk az *Engedélyezés* lehetőséget, majd végezzük el a szükséges műveleteket.

#### B Ö N G É S Z Ő V É D E L E M Rossz lépések elkerülése veszélyes webhelyeken

Elég egy hibás művelet valamelyik alkalmazásban, és máris romokban hever az egész rendszer. A biztonsági levelezőlisták azt mutatják, az internetmaffia legfőképpen az Internet Explorert és annak kiegészítőit támadja, mert ezekben rengeteg hiba található.

Háttér: A potenciális áldozatot e-mailben egy ártalmatlannak tűnő webhelyre csalják, amely azonban egy veszélyes oldalt tartalmaz. Egy JavaScript program megvizsgálja a rendszerkonfigurációt, és annak megfelelően indítja a támadást.

Az attak hihetetlen intenzitással megy végbe. A webhely látogatója egy trójailetöltőt kap, ez hivatott megfertőzni a gépet a tényleges programkártevővel. A letöltő komponens könnyedén képes változtatni az alakját, ami jelentősen megnehezíti a vírusellenes programokkal való észlelését. Mihelyt aktiválódik a letöltő, kikapcsolja az összes biztonsági programot. Az általa később letöltött rosszindulatú kód pedig kiszimatolja az online elküldött adatokat és jelszavakat.

Megoldás: Meghökkentően hangozhat a tanácsunk, de hatékony védelmet biztosít: felejtsük el az Internet Explorert, és térjünk át a Firefoxra. A legújabb változatot megtalálhatják a CHIP CD/DVD mellékletén. A nyílt forráskódú böngésző sem hibátlan, ha azonban az internetes közösség sérülékenységet fedez fel benne, azt általában néhány napon belül kijavítják.

Ráadásul léteznek olyan kiegészítők, amelyek tovább növelik a böngésző biztonságát. Ilyen például az igen hasznos NoScript, amely egy alapvető problémát orvosol: blokkolhatók vele a legtöbb támadás fő eszközeként használt Java Scriptprogramok. A JavaScript teljes kikapcsolása nem jöhet szóba, mivel rengeteg ismert webhely esetében ezt a programozási nyelvet használják a fejlesztők a kényelmi szolgáltatások megvalósítására. A NoScript megoldja ezt a problémát is, mivel a megbízható helyek esetében engedélyezhető a programvégrehajtás.

A kiegészítő megtalálható a CD/DVD mellékleten vagy az interneten a *https://*

A bedolgozó telepítéséhez kattintsunk a jobb egérgombbal a Spamihilator tálcán lévő ikonján, és válasszuk a *Settings* lehetőséget. A megjelenő ablakban menjünk a *Filter Properties/Plugins* lapra, kattintsunk a *More plugins* gombra, a listán jelöljük be az *Empty Mail Filter* lehetőséget, végül kattintsunk az *Install* gombra. Ennek hatására a program az internetről letölti, és telepíti a bedolgozót, amely megjelenik a telepített bedolgozók listáján. A *Configure* gombra való kattintás után végezhető el a beállítása.

Ha egészen biztosak vagyunk abban, hogy semmilyen pdf formátumú levélmellékletet nem akarunk kapni, a legegyszerűbben az *Attachment Extension Filter*-rel érhetjük ezt el. A bedolgozót úgy konfigurálhatjuk, hogy minden olyan levelet spamnek tekintsen, amelyben pdf formátumú melléklet található. Az Attachment Extension Filtert már nem kell telepítenünk, mivel része a Spamihilator alapcsomagjának.

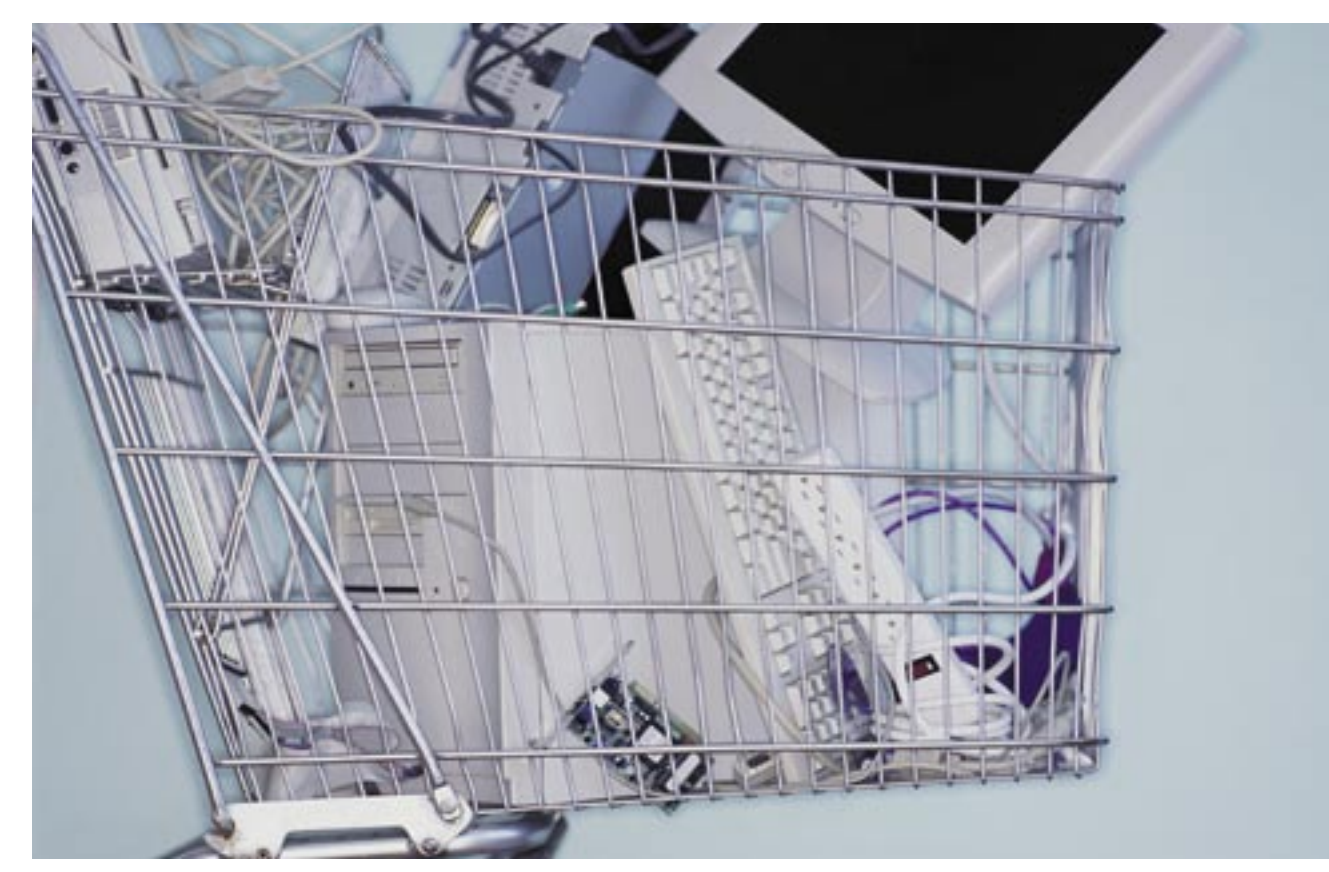

# **Mentse meg régi PC-jét!**

### Ebben a cikkben

12+1 tipp a PC újrahasznosításához Így tegye újra vonzóvá elavult gépét Archiváló és videofelvevő régi PC-ből Programcsomag a CHIP DVD-n

Windows XP még épphogy elfut a<br>gépén, de a Vistának már a telepí-<br>tője sem hajlandó elindulni? Eljött gépén, de a Vistának már a telepítője sem hajlandó elindulni? Eljött az ideje a cserének. A gépet tovább már nem tudjuk bővíteni, így hát ideje kiválasztani következő PC-nket, és elkezdeni az építést. Igen ám, de lassúságát leszámítva semmi problémánk a régi számítógépünkkel, ráadásul a rengeteg együtt töltött idő miatt nincs szívünk egyszerűen a sarokba vagy a kukába hajítani, és megfeledkezni róla. A CHIP most 12+1 taná-

#### **1 Kísérletezzen kedvére** Nehézségi szint: Kezdő

Szükséges szoftverek: CHIP programválogatás, CHIP Vista-Linux (2007/10)

csot ad, mire használhatja fel régi, elavult gépét, de ahhoz is kap ötleteket, hogyan teheti némi beruházással ismét vonzóvá egykoron méregdrága, ma már legfeljebb papírnehezéknek használható PC-jét.

Sok izgalmasan hangzó programmal találkozott az elmúlt időszakban, amelyek a csillagokat is leígérték az égről, és talán éppen ezért nem is kísérletezett velük a család összes fotóját és személyes dokumentumait tároló PC-n? Egy feleslegessé vált PC erre kiválóan alkalmas, ide már bátran feltelepítheti a legkülönfélébb programokat, kedvére turkálhat a BIOSban, tuningleckéket vehet, és akár a leg-

#### **2 Az emberiség szolgálatában** Nehézségi szint: Kezdő

Szükséges szoftverek: @home kliensek Bármennyire is furcsán hangzik, elavult, levetett gépünk nagy hasznára lehet az emberiségnek. Ehhez nem kell mást tennünk, mint feltelepíteni egy programot, állandó internetelérést biztosítani számára, és szemet hunyni némi villanyszámlatöbblet felett. Az elosztott hálózatokat felhasználó, tudományos kísérletek kulcsfontosságú lépése a kutatásokból született hatalmas adathalmaz feldolgozása. Minthogy a legtöbb ilyen kutatást egyetemek csoportjai végzik, nincs mód igazán komoly számítógéppark használatára, ám az internet segítségével mindez nem lehet probléma. Az ötlet adta magát, hiszen az internet is épp ilyen decentralizált felépítésű: egy-egy adatcsomagot kapnak a regisztrált gépek, majd az előzőleg már letöltött és feltelepített programmal az adathalmazból ezek az egyedi, önmagukban egyszerű és "gyengécske" PC-k meghatá-

különfélébb operációs rendszereket is kipróbálhatja végre. Ha pedig valami mégis balul sülne el, nem kell aggódnia, minden adata az új, gyors és megbízható gépén van, ezen pedig egyszerűen mindent újra alaphelyzetbe állít, formatálja a merevlemezt, és kezdheti elölről a kísérletezést.

 *TIPP* Az érdekes és kipróbálásra is érdemes programokból minden hónapban rengeteget talál CD/DVD mellékletünkön, itt érdemes kezdeni a keresgélést. Ha ez nem elégíti ki étvágyát, a *download. chip.eu* gigantikus szoftveradatbázisa és jól használható, olvasóink által kezelt osztályozási rendszere kiváló lelőhely, ráadásul teljesen magyar nyelvű.

A BIOS opcióinak feltérképezésében és megértésében segít nyáron megjelent írásunk (Gépünk rejtett tartalékai – 2007/07, 80. oldal), vagy aki kifejezetten a

tuningolás terén szeretne szerencsét próbálni, múlt havi számunkban talál hasznos tanácsokat a felpörgetéshez (PC-gyorsítás ingyen – 2007/10, 52. oldal).

Ha pedig az operációs rendszerek világába szeretne bepillantást nyerni, próbálja ki ugyancsak előző számunkban megjelent, a DVD-n megtalálható, Kubuntura építkező Vista-Linux operációs rendszert, vagy válasszon kedvére más disztribúciót a *hu.wikipedia.org/wiki/Linux-disztribúciók\_listája* címen, esetleg tegye próbára az ingyenes Sun Solaris rendszert (*www. sun.com/software/solaris*).

> Attól, hogy PC-nket elavultnak és lassúnak tartjuk, még nem biztos, hogy →

■ Mentsük adatainkat és kezdjük a legelejétől: formázzuk le a teljes merevlemezt. Telepítsük fel újra a Windowst, a legújabb driverekkel, frissítésekkel és csakis azokkal a programokkal, amelyeket valóban hasznosnak ítélünk. Ettől gépünk újra gyors lesz, mintha csak ma hoztuk volna el a boltból.

■ Hogy még vonzóbbá tegyük a gépet, régi CRT monitorunk helyett kérjünk karácsonyra egy 19 colos LCD monitort,

rozzák a szükséges végeredményt, amit visszaküldenek a központnak. Minthogy egy-egy ilyen hálózathoz az interneten elméletben végtelen - gyakorlatilag "csak rengeteg" – számítógép csatlakozik, a végeredmény hihetetlen számítási kapacitás, ami hatalmas segítség például az Alzheimer-kór és a rák elleni gyógymódok kutatásában, vagy éppen a földön kívüli intel-

ligencia utáni keresésben.

 *TIPP* A szükséges programokhoz semmiféle különleges hardver, de igazából még billentyűzet, egér és monitor sem szükséges, csak egy jól beállított, éjjelnappal üzemelő PC, ami rendelkezik interneteléréssel, és egy egyszerű regisztráció a projektek weboldalain. Ha a földönkívüliek kereséséhez szeretnénk segítséget nyújtani, a *SETI@Home* nevű programra lesz szükségünk. A kis étvágyú kliensnek mindössze egy Pentium 233 MHz-es, Windows 98-as gépre van szüksége, 64 MB memóriával és 20 MB szabad tárhelylyel. Ha nem szeretnénk erre elhasználni Windows 98-as licencünket, nyugodtan válasszuk a linuxos csomagot, amihez az operációs rendszer is ingyenesen letölthető. A gyógyászatot a *Folding@home*-mal támogathatjuk, amihez ugyancsak elegendő egy egyszerű PC, mindössze arra kell ügyelnünk, hogy a grafikus megjelenítést kapcsoljuk le, hogy ezzel is gyorsítsuk a

#### **3 Adja tovább családtagjának**

feldolgozás sebességét.

A két, legismertebb projekt mellett számtalan egyéb területen hívják segítségül a magánemberek számítógépeit. Ezek közül a legérdekesebbek a *Climateprediction.net*, ami a Föld klímájának tanulmányozását segíti, és a *SZTAKI Desktop Grid*, amely magyar kezdeményezés. A hasonló hálózatok gyűjteményét a *boinc.berkeley. edu/projects.php* weboldalon találjuk, és ha több is felkelti érdeklődésünket, a minimálisnál valamivel erősebb gépen akár párhuzamosan is futtathatjuk őket. Ha már stabilan futnak projektjeink,

állítsuk be a távoliasztal-elérést (Windows XP esetében), így perifériákra sem lesz többé szükségünk a gép irányításához.

Nehézségi szint: Kezdő Parental Control

Szükséges szoftverek: CCleaner, Crawler

# 4 Újra vonzó PC

Nehézségi szint: Kezdő

Ha még mindig ragaszkodunk több éves PC-nkhez, és eszünk ágában sincs még megválni tőle, hiszen mindenre alkalmas, amire használjuk, gyorsítsuk fel, és tegyük újra vonzóvá. Windowsunkra már több száz programot feltelepítettünk, ráadásul nem mindegyiket sikerült tökéletesen eltávolítani? Induláskor megmagyarázhatatlan, de már megszokott várakozási ciklusokat vagyunk kénytelenek elviselni?

ami hatalmas előrelépést fog jelenteni a régi, kis képátlójú, szembántó kijelzőnk után. A monitor mellé új billentyű és egér is dukál, abból is valami dizájnos, zsinór nélküli kivitel. Egy ilyen renoválás után úgy fogjuk érezni, valóban új gépünk van, mégsem kellett megbontani számítógépünk házát, 100 ezreket költeni új hardverelemekre, és még hosszú ideig meg leszünk elégedve szebb, jobb, gyorsabb PC-nkkel.

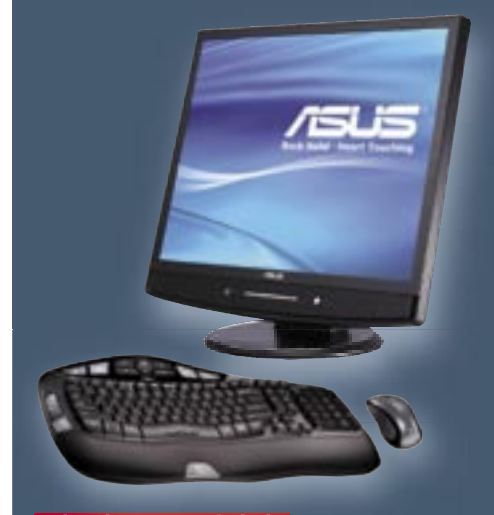

 *LÁTVÁNYOS FELÚJÍTÁS* Régi gépe újra gyors lesz, és az új kiegészítésekkel ismét élvezet lesz használata

Már évek óta a sarokban porosodik ősrégi PC-je, vagy talán éppen most szeretne fejleszteni, de nincs szíve megválni jól megszokott gépétől? A CHIP segít újrahasznosítani PC-jét. *Erdős Márton*

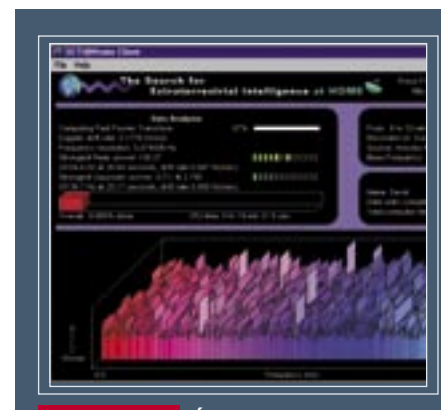

 *SETI@HOME* Állítsa elavult gépét a tudomány szolgálatába, és telepítsen egy @HOME klienst

Ha új gépet veszünk magunknak, két legyet is üthetünk egy csapással, hiszen régi gépünket rendbe szedve, saját adatainkat az új PC-re átmentve "lepasszolhatjuk" családtagjainknak, akik még évekig boldogan fogják használni régi PC-nket, ráadásul minket sem zavarnak meg többé azzal, hogy ugyan engedjük már át gépünket egy néhány órás "iwiw-ezésre".

másnak is használhatatlan lenne poros kis gépünk. Nem is kell messzire menni, elég, ha belegondolunk, hányszor nem tudtunk saját dolgunkkal foglalkozni, mert egy családtagunk használta éppen a gépet. A tétlenül eltöltött idő után pedig hiába kaparintottuk meg végre az irányítást, számtalan, számunkra eddig ismeretlen és felesleges program jelent meg, nem is beszélve a böngészőnkben átállított kezdőlapról, a felesleges ikonokról az asztalon, vagy a képek és zenék miatt vészesen lecsökkent szabad tárkapacitásról.

#### **7 Porolia le és turbózza fel** Nehézségi szint: Közepes

Szükséges szoftverek: CCleaner, Everest 4.0 Ha még nem szeretnénk új gépet venni, renováljuk a régit, hogy kicsit csendesebbé, gyorsabbá váljon. Egy alapos belső takarítás után a felesleges programokat távolítsuk el a *Programok telepítése/eltávolí-*

 *TIPP* Mielőtt tovább adományoznánk PC-nket hozzátartozóinknak, mentsük le adatainkat, tegyük rendbe a merevlemezt, és védjük le a támadások ellen, hogy még véletlenül se tudják elárasztani vírusokkal és kémprogramokkal. A felesleges programok eltávolítása után a személyes beállításainkat, illetve a böngésző cache-t és egyéb adatokat tűntessük el a *CCleaner 2.0-val, majd a legvégén "töre*dezettségmentesítsük" a merevlemezt. Ennek végeztével állítsuk be a vírusirtót automatikus, heti ellenőrzésre, és ha kiskorú gyerekünknek szánjuk a gépet, a szülői felügyeletet kezelő program is jó szolgálatot tehet. Ez utóbbi a Vistában már alapszolgáltatás, de külön programként is számtalan megoldás létezik. Az egyik legismertebb, ám fizetős a *Net Nanny*, mi helyette az ingyenes *Crawler Parental Control*-t ajánljuk, de Windows XP esetén érdemes kipróbálni a *Microsoft Family Safety* szolgáltatását is (*fss.live. com*), vagy körülnézni a *www.parentalsoftware.org*-on.

*tása* opcióval, amit a *Vezérlőpult*-ban találunk. Ezután archiváljuk a fontosabb adatokat, és selejtezzük ki a hónapok, évek során letöltött, de soha ki nem próbált programokat, válogatásokat, na és az asztalt elborító ikonokat. Ha ezzel is megvagyunk, a *CCleaner*-rel távolítsuk el az ideiglenes és naplófájlokat, és tisztítsuk meg az böngészők gyorsítótárait. A *START menü\Futtatás\msconfig* elindítja a Windows beépített karbantartóját, ahol az *Automatikus indítás* fülön a Windows indításakor azonnal elinduló programokat találjuk. Vegyük le a kijelölést azon bejegyzések elől, amiket akaratunkon kívül indít a Windows. Ha később mégis szükségünk lenne az adott programra, újra kijelölve azt, a következő indulásnál újra betöltődik. A végén még egy töredezettségmentesítést is iktassunk be, és gépünk máris sokkal gyorsabban reagál utasításainkra, és a megnövekedett tárhely is jól jön a későbbiekben.

 *TIPP* A *START menü\Vezérlőpult\Rendszer* indításával az első, *Általános* fülön nézzük meg, mennyi memória van gépünkben. A memóriaárak a padlón vannak, ezért érdemes legalább 1, de inkább 2 GB-ra bővíteni – ez érezhetően felgyorsítja rendszerünket. Ha nem tudjuk, pontosan milyen típusú memóriát fogad gépünk, az *Everest 4.0* telepítése után készítsünk riportfájlt a program *Riport varázsló*-jának segítségével, ahol az *Egyénileg kiválasztott oldalak* opció kijelölése után mindössze az *Alaplap* csoport *Alaplap, SPD és Lapkakészlet* pontjait válasszuk ki. Az elkészült naplót kinyomtatva vigyük magunkkal vásárláskor.

> Ha ezzel megvagyunk, takarítsuk le és "töredezettségmentesítsük" HDD-nket, de a legbiztosabb megoldás a Windows komplett újratelepítése. A magyar EPG kiváló, de sajnos költséges, mivel ehhez Vista Home Premiumra lesz szükségünk, és ennél is plusz havi előfizetési díjért →

Nehézségi szint: Közepes Szükséges szoftverek: OpenFiler, ImgBurn Ahogy egyre több és több személyes adatunkat tároljuk digitálisan, az adatbiztonság kérdése is egyre égetőbbé válik. A CD/ DVD ideig-óráig megoldást jelenthet erre a problémára, na de a miattuk egyre csak szaporodó DVD-tartók, az adatok nehézkes visszakeresése és a katalogizálással eltöltött sok-sok óra előbb-utóbb megutáltatják velünk az archiválást. Az adatok biztonságba helyezésének sokkal kényelmesebb, gyorsabb és egyszerűbb módja egy *NAS* (Network Attached Storage), vagyis fájlszerver beüzemelése, amire régi, elavult gépünk tökéletesen megfelel.

Az otthoni NAS mindössze egy szoftvert, egy egészen egyszerű, gyenge hardvert, na és minél több tárhelyet igényel. A feladatra már egy Pentium 166 MHz-es gép is kiválóan alkalmas, amibe szükség esetén PCI-os SATA vezérlőt szerelhetünk, hogy igazán nagy, SATAII-es HDDket használhassunk a fájlok tárolásához. Érdemes rögtön a RAID opciókon is elgondolkozni, amivel még nagyobb sebesség, vagy éppen még nagyobb biztonság érhető el. Ezen felül már csupán egy LAN vezérlőre van szükségünk. Ez egyszerű biztonsági archiválás esetén lehet egy 10/100 Mbites modell, ám ha fájlszerverként onnan adatokat is szeretnénk akár több gépről is elérni, illetve FTP és egyéb funkciókat is adni hozzá, érdemes otthoni hálózatunkat gigabitesre cserélni a megfelelő sebesség elérése érdekében.

#### *E-SZEMÉT* Még nem elterjedt az adományozás, pedig ma már majd' minden pincében akad egy leselejtezett PC

 *TIPP* A fájlszerverre akár egy egyszerű

tökéletes megoldás ilyen géphez, ráadásul a licenc is pénzbe kerül. A Linux megfelelőbb erre, amire telepíthetjük a *Samba* programot. Ez minden szükséges opciót tartalmaz, és ha még a távoliasztal-elérést is beállítjuk, a külső perifériákra sem lesz szükségünk a konfiguráláshoz és karbantartáshoz. Emellett létezik többféle, direkt erre specializált, Linux alapú NAS rendszer, amelyek közül a CHIP választása a könnyen, webes felületen távolról is kezelhető, ingyenes *OpenFiler*-re esett.

#### 9 Építsen hardveres tűzfalat

#### Nehézségi szint: Haladó

Windowst is telepíthetünk, ám nem ez a ki a DVD-nken megtalálható CD képfájlt Szükséges szoftverek: ImgBurn, IPCop A tűzfal igen hatásos eszköze az internet felől érkező támadások, vírusok elhárításának. Tűzfalat találunk a Windows XPben, a Vistában, de még a routerünkben is, ám ezek végtelenül egyszerűek és 100%-osnak egyiket sem lehet nevezni. A szoftverek, mint például a *Zonealarm* vagy a *Kaspersky Internet Security* nagyobb védelmet adnak ugyan, de csak egyetlen gépre, egyetlen oprendszerre. Ha már úgyis felszabadult egy gépünk, használjuk ki, és telepítsünk rá egy Linux alapú tűzfalat. Nem kell megijedni, számos olyan ingyenes Linux-disztribúció létezik, amelyet egészen egyszerű beállítani, nem igényelnek erős PC-t, cserébe pedig magas fokú védelmet nyújtanak a helyi hálózatunkra kapcsolt összes gépnek.  *TIPP* A CHIP által legkönnyebben használhatónak ítélt disztribúciók a *Smooth-Wall Express 3.0* és az *IPCop*. Mindkét tűzfal Linux alapokra épül, így előbb írjuk

a *Nero* vagy az ingyenes *Image Burn* szoftverrel, majd telepítsük a rendszert. Az IP-Cop magyarul is tud, érdemes elsőként ezt kipróbálni, felszerelkezve a készítők weboldalán (*www.ipcop.org*) található részletes konfigurálási útmutatóval.

#### 10 Élessze újra videofelvevőként Nehézségi szint: Haladó

Ahogy ma már minden, a videofelvevő is akkor jó, ha digitális. Ehhez tökéletes egy régi PC, bár ennél a felhasználási területnél érdemes némileg erősebb, legalább Pentium III-as vagy 4-es PC-t választani. A digitális felvevővé alakított PC-vel – de nevezhetjük akár HTPC-nek is – olyan kényelmi szolgáltatásokhoz jutunk, mint a reklámok átugrása, időzített, akár hónapokra előre beprogramozott rögzítés, elektronikus műsorfüzet, könnyű archiválás DVD-re vagy a time-shifting.

 *TIPP* Elsőként bővítsük fel gépünket egy minél nagyobb tárhelyet biztosító merevlemezzel, amin a felvett adásokat fogjuk tárolni. Ezután adjunk gépünkhöz tévévevő kártyát, lehetőleg olyat, amelyiket támogat a Windows Media Center és amelyik hardveres kódolásra alkalmas. Ez utóbbi megdobja ugyan a kártya árát, azonban nagy szükség van rá, mivel elavult processzorunk nem lesz képes szoftveresen elvégezni ezt a feladatot.

#### Szabaduljon meg gépétől legálisan!

#### Nehézségi szint: Kezdő Szükséges szoftverek: HDDWipetool

Ma már büntetendő, ha szimplán kidobjuk alkatrészeinket, hiszen ez környezetszennyezésnek minősül. Léteznek vállalkozások hazánkban is, amelyek vállalják akár egy, akár több száz PC-komponens szakszerű elszállítását és feldolgozását, ám ezért általában pénzt kell fizetnünk. Van azonban két ingyenes, sőt, hasznos módja is annak, hogyan szabaduljunk meg feleslegessé vált PC-nktől.

#### 5 Adományozza el!

Ha PC-nk még működik, hatalmas ajándék lehet egy rosszabb helyzetben élő gyereknek, vagy társaságnak. Ilyen magyar kezdeményezésekről olvashatunk a www.humusz.hu-n, vagy a www.blackpanther.hu-n is. Ezek a szervezetek sokszor még az elszállítást is átvállalják. Így ingyen megválhatunk régi PC-nktől, ráadásul környezetbarát módon újrahasznosítva azt, abban a tudatban, hogy valaki még jó hasznát veszi.

#### **6 Keressen pénzt!**

Fizetni azért, hogy megválhassunk valamitől? Ez sokak számára idegenül hangozhat, ám a környezetvédelem szempontjából teljesen érthető. Ha mégis inkább pénzt keresnénk vele, böngésszük át a műszaki áruházak és hipermarketek ajánlatait. Ma már általános, hogy akciók keretében pénzt adnak a régi, akár

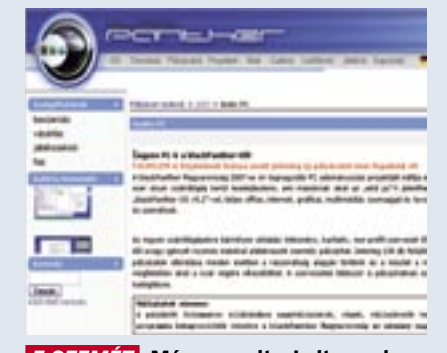

működésképtelen gépért. Ahogy legutóbb a Metro áruház esetében, úgy általában kupon formájában kapjuk meg "jutalmunkat", amit fejlettebb, új eszközök vásárlásánál használhatunk fel. *TIPP* Vigyázat! Mielőtt kiadnánk kezünkből, töröljük minden adatunkat a merevlemezről a *HDDWipetool.exe* nevű program segítségével!

|                                                  | <b>Electric / Silvable services</b> |                   |
|--------------------------------------------------|-------------------------------------|-------------------|
| <b>Bancos Notes Bulletin Reddication</b>         |                                     |                   |
| precious diverse                                 |                                     | <b>South Br</b>   |
| lantich - Bradded                                |                                     | David M.          |
| of it coasiac. Dashed                            |                                     | <b>Statistics</b> |
| <b>With Contract Contract</b><br><b>PERMITTE</b> | France                              | ines.             |
| <b>IRCEL langer</b>                              | <b>Sweet</b>                        | <b>Tuesday</b>    |
| SALES:                                           | <b>Street Mad</b>                   | <b>SURFACE</b>    |
| <b>SHELL</b>                                     | Total Station                       | <b>Builder</b>    |
| believe.                                         | <b>Standard</b>                     | <b>STATE</b>      |

 *OPENFILER* Ingyenes fájlszerver, webes felületről kezelhető, így már csak elegendő merevlemezről kell gondoskodnunk

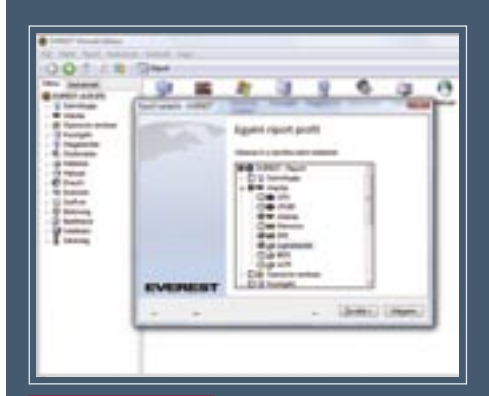

 *EVEREST RIPORT* Hasznos dokumentum a kinyomtatott riport, ha kiegészítő hardverelemeket készülünk vásárolni

### **8 Alakítsa fájlszerverré**

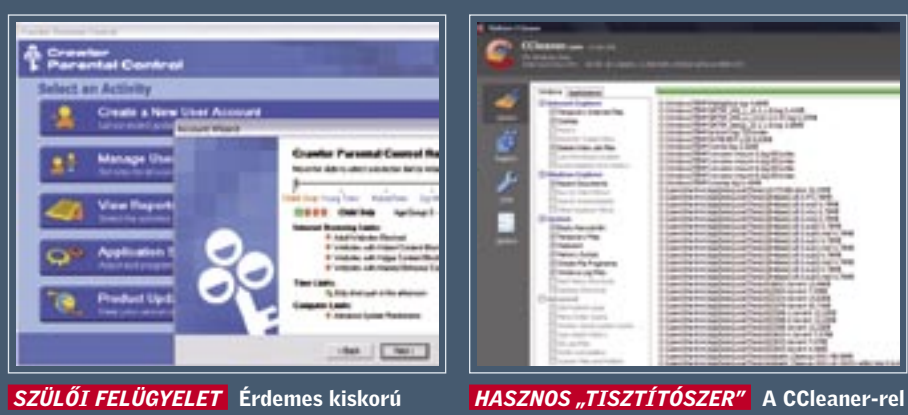

családtagjainkat védeni az interneten hemzsegő felnőtt tartalmaktól

egyetlen kattintással minden felesleges fájlt eltűntethetünk merevlemezeinkről

#### **11** Digitalizália régi zenéit, videóit Nehézségi szint: Közepes

cserébe kapjuk csak meg a programfüzetet. A Vista előnye még, hogy beépítetten támogat magyar DVD-kölcsönző és képnyomtató szolgáltatásokat is, hátránya viszont a magas ára és a nagy gépigénye.

Szükséges szoftverek: CCleaner, Audacity Egy zenei CD MP3-ba konvertálása ma már alig tart tovább néhány percnél, ám ha sok olyan lemezünk és kazettánk porosodik, amit a kiadó nem digitalizált, vagy egyszerűen nem szeretnénk még egyszer pénzt kiadni érte, nekünk kell elvégezni ezt a fáradságos folyamatot. A digitalizálás annyi időt vesz igénybe, amennyi a felvétel hossza, ráadásul adatfolyam lévén nem ajánlatos felvétel közben egyéb, erőforrás-igényes programot futtatni, hogy elkerüljük a nehezen, legtöbbször csak belehallgatással felismerhető hibákat.

Erre kiválóan alkalmas régebbi PC-nk, amit elég egyszer felkészíteni, utána már csak arra kell figyelnünk, hogy cserélgessük a forrást. A hardveres előkészületeket a hangkártyánál kell kezdenünk, ebből érdemes egy jobb minőségű, alacsony zajszintű bemenettel szereltet választani. A legjobb egy PCI-os Creative Live! vagy ennél jobb, Audigy kártya, az integrált kodekek használatánál számoljunk némi extra zajjal is, amit teljesen nem fogunk tudni eltüntetni a digitalizált hangfájlból.

Következő lépésben gondoskodnunk kell megfelelő kapacitású háttértárról, ami zene esetén nagyjából 20 GB legyen. A forrás megválasztásakor a megfelelő, általában 3,5 colos jack dugóban végződő

összekötő kábelről és egy bármilyen hangfalpárról is gondoskodnunk kell. Ez utóbbinál a minőség nem számít igazán, csak a kontroll és a szerkesztés miatt van rá szükség, később úgyis nagyobb hifirendszerünkön, új PC-nken vagy éppen hordozható MP3-lejátszónkon fogjuk hallgatni a **12 Indítson zenerádiót barátainak** digitalizált műsorokat.

> *TIPP* A program naplózza az összes lejátszást, ezen felül pedig általunk beállított időközönként újra indexeli a megosztott könyvtárakat, így később is nyugodtan hozzáadhatunk új albumokat netes zeneboxunkhoz, azok hamarosan megjelennek a választható zenék között.

A szoftveres előkészületek a Windows letakarításával (CCleaner) és töredezettségmentesítéssel kell, hogy kezdődjenek. A megfelelő tárhely biztosítása után győződjünk meg róla, hogy minden hardverelemünk tökéletesen funkcionál, nincsen feltelepítve felesleges, memóriarezidens program, és a próbafelvétel során nem akadozik a digitalizálás. Ha gyengébb, 500 MHz-es vagy az alatti gépen dolgozunk, ne használjunk azonnali, valós idejű MP3tömörítést, ellenben gondoskodjunk a WAV állományokhoz szükséges extra, 50–80 GB-os tárterületről.

# +1 Játssza újra a múlt legjobb játékait!

 *TIPP* Ahhoz, hogy az *Audacity*-vel MP3 ba menthessük zenénket, a *Lame* kodekre is szükségünk lesz, amit olvasóink a *Lamewin.zip* fájlban találnak meg lemezmellékletünkön. Ebből csomagoljuk ki a *lame\_ enc.dll* fájlt, majd amikor az Audacity keresi, adjuk meg a pontos elérési útját. A felvételeink szerkesztésére is kiválóan alkalmas, magyarul beszélő programhoz egy effekt csomag is tartozik, amit a CD/DVD-n található *LADSPA\_plugins.exe* telepítésével érhetnek el. Ha nem kedveljük a veszteséges tömörítést használó MP3-at, és a WAVhoz szükséges hatalmas tárterületet sem szeretnénk kizárólag a zenéinknek biztosítani, használjuk a Flac formátumot, ami veszteségmentesen tömöríti a zenefájlokat, így a WAV-nál sokkal kisebb tárhelyen is hibátlan minőségű zenéink lesznek.

# Nehézségi szint: Közepes

#### Szükséges szoftverek: Vibe Streamer

Szeretné kedvenc dalait barátaival is megosztani, méghozzá legálisan? Ehhez is kapóra jön egy felszabaduló, nem túl erős PC, amit könnyedén zenéink gyűjtőhelyévé, netes zeneszerverré alakíthatunk. Mindössze internetkapcsolatra és jó sok tárhelyre lesz szükségünk, na meg a megfelelő programra, amellyel bárhova, biztonságosan eljuttathatjuk zenéinket.

Ha megelégszünk azzal, hogy a család otthoni gépei közt osszuk meg a zenéket, elegendő, ha az adott könyvtárakat mindenki számára láthatóvá tesszük a helyi hálózaton. Ennél sokkal profibb megoldás a *Vibe Streamer* használata, amivel utána a világon bárhol elérhetjük és lejátszhatjuk zenéinket. A megfelelő könyvtárak, jogosultságok és csoportok megadása után nincs más teendőnk, mint megjegyezni a gép megfelelő, kívülről is elérhető internetcímét és a portot (ez alapértelmezetten 8081). Ha szükséges, ezt a portot engedélyezzük tűzfalunkon.

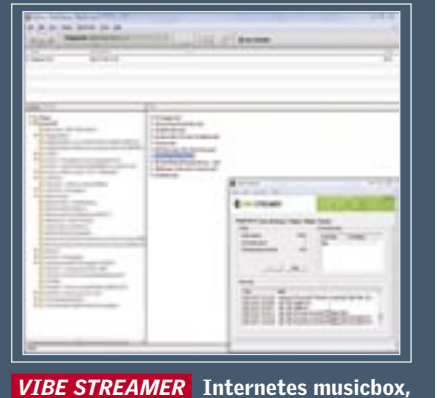

ami kizárólag a kedvenc zenéinket sugározza egész nap, a világon bárhova

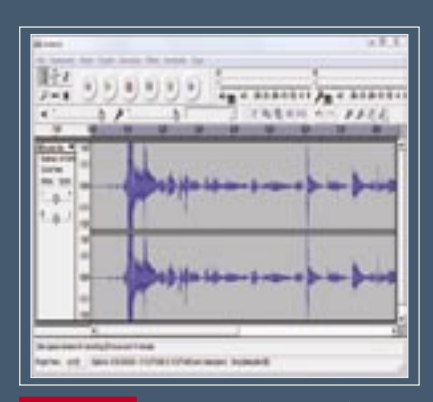

 *AUDACITY* Régi gépünk minimális átalakításával végre digitálisan is élvezhetjük régi zenéinket

A mai programokhoz és rendszerekhez gyenge gép tökéletes régebbi, klasszikus játékokhoz, amikről mind a mai napig csak szuperlatívuszokban beszélnek a veterán játékosok. Ezek a játékok a mai gépeken, XP-n vagy Vistán már el sem indulnak, éppen ezért jön kapóra egy régi konfiguráció, amire anno tervezték ezeket. A játékok, például a *Dungeon Keeper* vagy a *Lucas Arts* sorozat mellett emulátorokat is feltelepíthetünk, így játszhatunk klasszikus NES, MAME, C64 vagy éppen Atari játékokkal is – megéri kipróbálni őket, a legtöbb mai játékot is simán lekörözik!

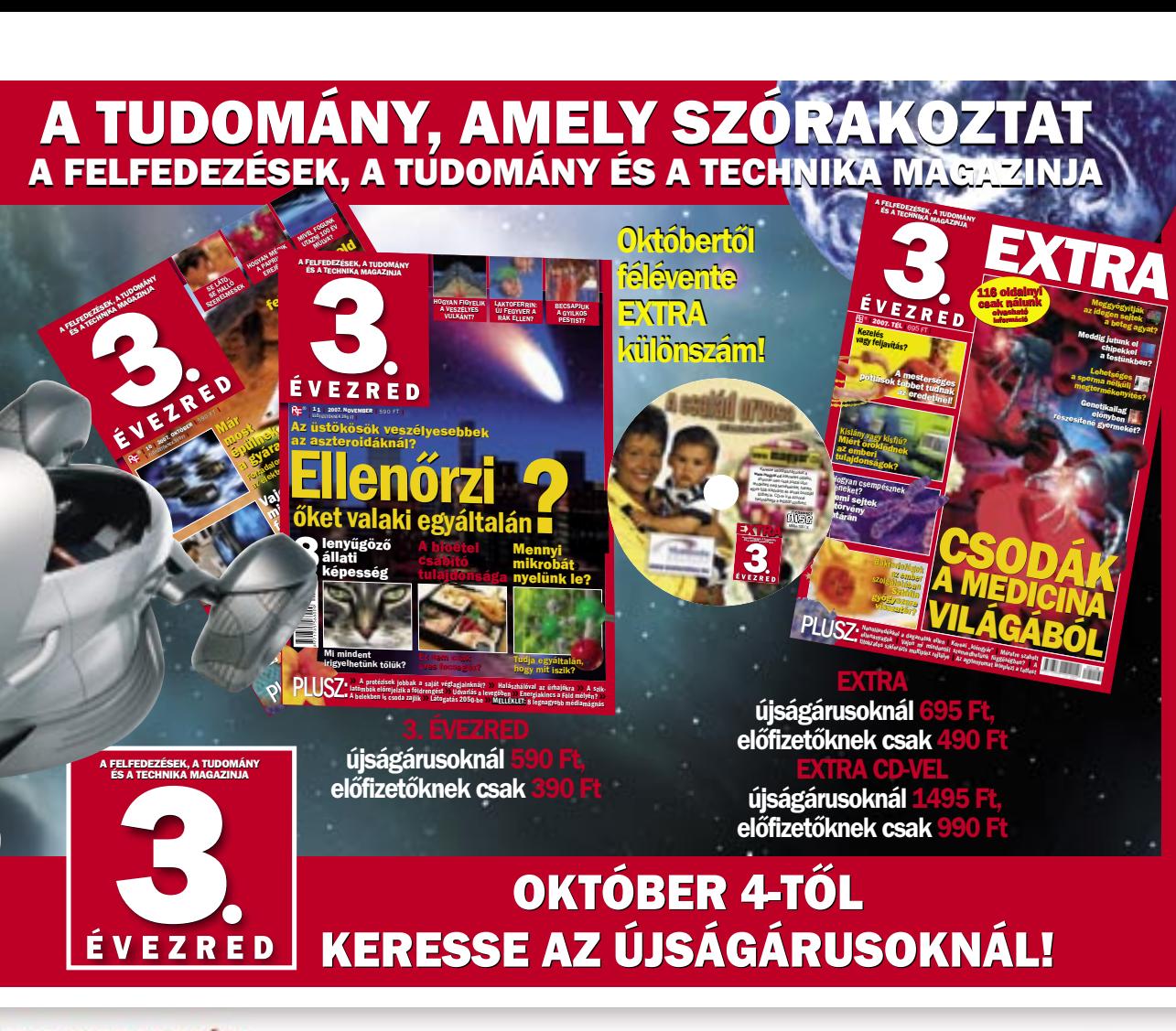

**MAGYARORSZÁG PIAC PROFIT kormányzat** .<br>Az idő kevés, a tét nagy, a feladat hatalmas!\* "E-MAGYARORSZÁG, E-KORMÁNYZAT - 2007" A FEJLŐDÉS ÜTEMÉNEK FELGYORSÍTÁSÁÉRT KONFERENCIA ÉS KIÁLLÍTÁS Az "E-Magyarország, e-kormányzat – 2007" konferencia immár hatodik SIÓFOK, HOTEL AZÚR - 2007. november 15-16-án alkalommal a kormány, az üzleti szektor, benne külön a kis- és középvál-A konferencia fővédnökei: Bajnai Gordon önkormányzati és területfejlesztési lalatok és az IKT-szektor (infokommunikáminiszter, Kiss Péter kancelláriaminiszter, Dr. Kóka János gazdasági ciós szektor) képviselői, az önkormányzaés közlekedési miniszter. Szakmai támogatók: Simon Géza közigazgatási informatikáért felelős kormánytok, a térségi szakemberek, a régiók biztos, Dr. Baja Ferenc államtitkár, a Fejlesztéspolitikai Irányitó Testület tagja. vezetői, a szakmai szövetségek, a November 15. delelőtt: A KORSZERŰ KÖZIGAZGATÁS, A TERÜLETFEJLESZTÉS, kamarák hagyományosan legnagyobb A REGIONALIZMUS JEGYÉBEN. részvételű párbeszéde a fejlett informádélutin: AZ E-KORMÁNYZAT ÉS AZ EGYMÁSSAL SZEMBEN ciós, illetve tudásalapú társadalom FELMERÜLT PROBLÉMÁK MEGBESZÉLÉSE JEGYÉBEN megteremtése és működése érdekében, AZ E-MAGYARORSZÁG, A FEJLETT INFORMÁCIÓS GAZDASÁG ÉS az együttműködés szemléletének November 16. TÁRSADALOM MEGTEREMTÉSE, A FEJLESZTÉSI FORRÁSOK JEGYÉBEN erősítéséért, a közös jövőért. TOWER **HANY**<br>SOBJORNE TICHMAN<br>355MOGAEOR **START CITY FROM Microsoft ASPECTABLE** business El Commeter Mubrido netTeam Olive Shirts **J SYNERGON** NEPSZAWA NETEJ A rendezvényekről további információ és regisztráció: www.e-magyarorszag.hu Telefon: 239-8400 Fax: 239-9595

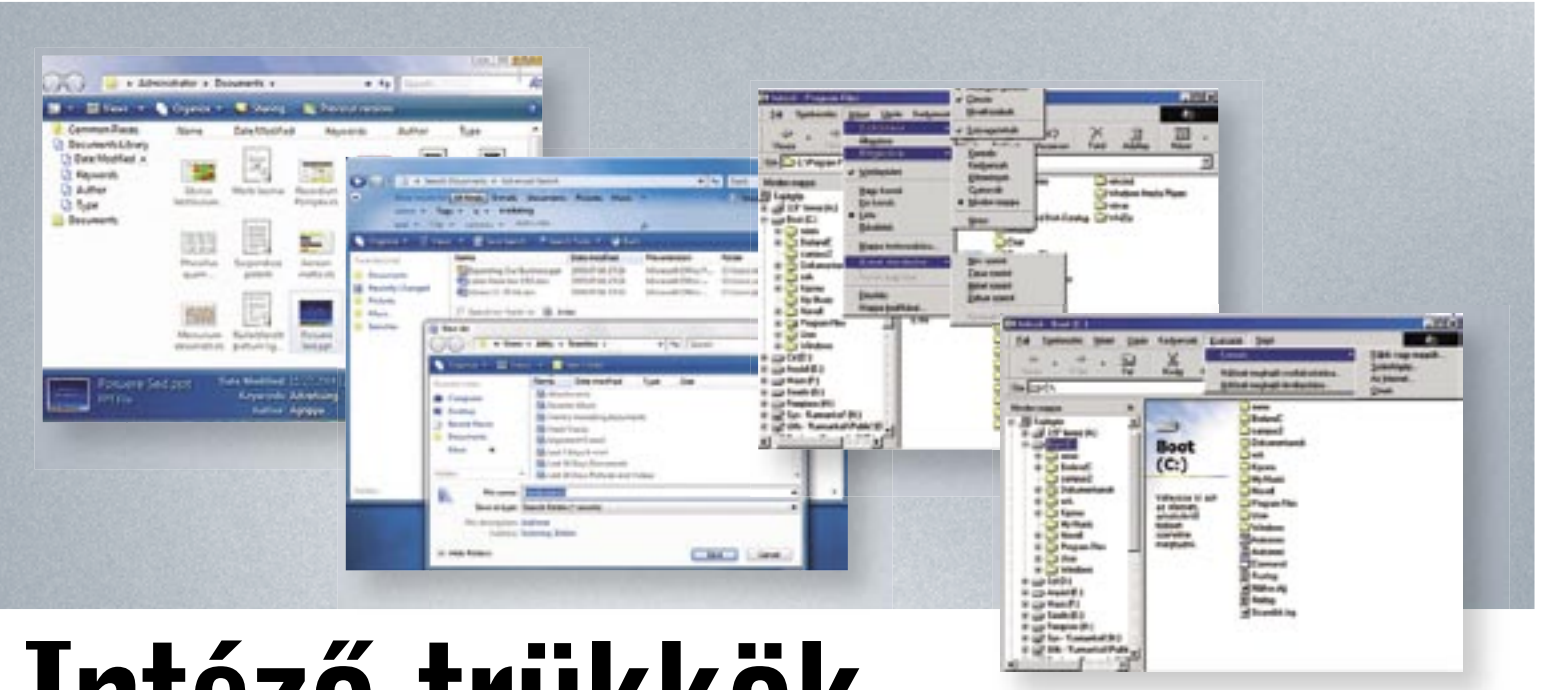

### Ebben a cikkben

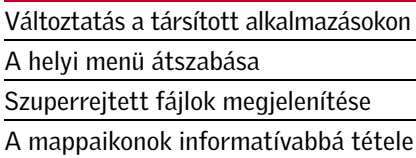

Mindows Intézőjének számos ké-<br>pessége egyszerűen testreszabha-<br>tó, így az XP kezelése sokkal kepessége egyszerűen testreszabható, így az XP kezelése sokkal kevésbé lesz frusztráló, a kevéssé ismert képességek bemutatása pedig további adalék. Lássuk az első tippet.

#### A L K A L M A Z Á S T Á R S Í T Á S Fájlítpusok és ami megnyitja őket

Amikor egy fájlra kattintunk, a Windows minden egyes alkalommal megnézi a registryben, milyen alapértelmezett program van hozzá társítva, ezután betölti az alkalmazást, és azzal nyitja meg a fájlt. Gyakran megtörténik azonban, hogy a telepített programok szinte versenyt futnak, melyik legyen az alapértelmezett alkalmazás. Ez kifejezetten gyakori például

a zenelejátszó és videolejátszó alkalmazá-

### A HELYI MENÜ KITAKARÍTÁSA Átláthatóbb listák

Amikor jobb egérgombbal egy fájlra kattintunk, egy menü jelenik meg. Idővel ebben egyre több bejegyzés tűnik fel, olyan programoké is, melyeket már rég nem használunk. Így e hasznos eszközből túlzsúfolt, átláthatatlan lista keletkezik – sokunk boszszúságára. Negatív példa a PicoZip: hajlamos akár öt – különféle tömörítési rátákat kínáló – bejegyzéssel is gyarapítani a helyi menüt! Ez akár hasznos is lehetne, ám ha ritkán tömörítünk fájlokat, akkor inkább hátráltat bennünket. A felesleges tételek eltávolítása tisztább kezelőfelületet eredményez, ráadásul egy kis teljesítménynövekedéssel is jár.

sok körében. Tegyük fel, hogy korábban Winampot használtunk a CD-k és MP3-k lejátszásához, azonban amikor az Apple népszerű szoftverét, a mind PC-n, mind Mac-en elérhető iTunes-t telepítjük (amit sokan szeretnek remek könyvtárrendszere miatt), az átveszi a zenefájlok lejátszásának privilégiumát. Amikor tehát zenei CD-t teszünk a meghajtóba, vagy egy MP3 fájlra kattintunk, az iTunes indul el és kezeli a fájlt. Elképzelhető azonban, hogy szívesebben váltanánk vissza Winampra (mert az iTunes kicsit lomha, vagy mert megelégeljük, hogy minden számot automatikusan a könyvtárba illeszt). Nézzük, hogyan állíthatjuk vissza jelen esetben másik alapértelmezett programra a lejátszást.

 *TIPP* Az intéző a registryben néz után a társított alkalmazásnak a HKEY\_CLAS-SES\_ROOT szekcióban. A Registry Editor segítségével akár közvetlenül is változtathatunk az állapoton, de szerencsére akad jóval egyszerűbb módja is ennek:

1 Nyissuk meg a *Sajátgépet.*

2 Keressük meg az *Eszközök* menüben a *Mappa* beállításai opciót.

3 Válasszuk ki a *Fájltípusok* fület.

4 A listában keressük meg azt a fájlkiterjesztést, amelyhez kapcsolódó alkalmazáson változtatni szeretnénk. A fenti példánál maradva keressük meg az MP3-at. Kattintsunk rá.

5 Miután kiválasztottuk a kiterjesztést, nyomjunk a *Módosítás* gombra.

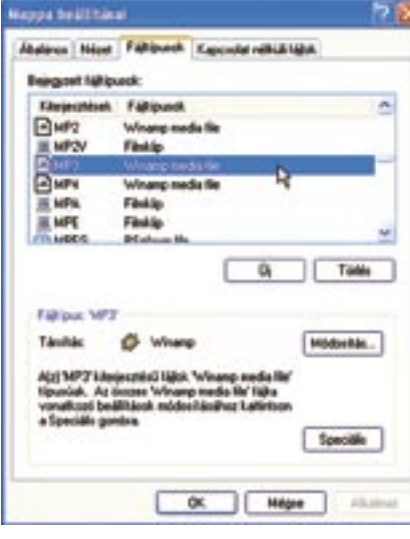

6 Ezután, a megjelenő listából válaszszuk ki azt a programot, amellyel ezentúl szeretnénk futtatni az adott típusú fájlokat.

E programok eltüntetése a helyi menükből trükkös feladat, mivel túl sok helyen lelhetők fel a registryben a kapcsolódó bejegyzések. A könnyen használható helyimenü-szerkesztő pedig sajnos nem elég robusztus ahhoz, hogy olyan programok bejegyzéseit távolítsuk el, melyek komolyan átformálják mindenhol a helyi menüket (lásd az említett PicoZipet). Az egyetlen megoldás ezek hathatós eltávolítására, ha a registrybe nyúlunk.

4 Ezután átnézhetjük a rendelkezésre álló rendszerikonokat, vagy képesek vagyunk sajátunkat is megadni a *Tallózás* gomb lenyomása után. Véleményünk szerint már a rendszerikonok között is találhatunk erre megfelelőt (például a földgömbös ikon érzékletes lehet a Letöltések mappához). →

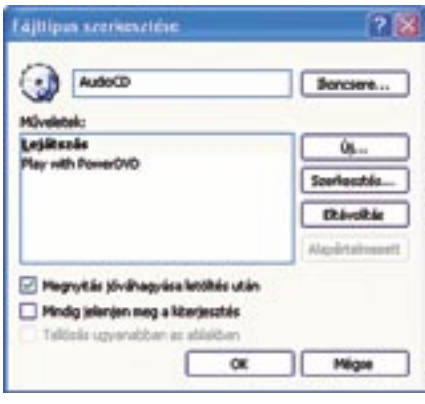

 *TIPP 1* Kétféle lehetőséget mutatunk be. Az első megmutatja, hogyan távolíthatjuk el azokat a makacs bejegyzéseket a helyi menüből, melyek minden menüben, minden fájltípusnál megjelennek (ilyen a PicoZipes példa).

1 Indítsuk el a Registry Editort: *Start\ Futtatás\regedit.*

2 Amikor elindul a *Registry Editor,* kattintsunk a HKEY\_CLASSES\_ROOT mappá ra. Ekkor elénk tárul a rendszerünkben fellelhető összes fájltípus.

3 Az összes helyi menüben megjelenő bejegyzések eltávolításához (PicoZip!) ki kell bontanunk a \* mappát.

4 Bontsuk ki ezen belül a *Shellex*-et, majd a *ContextMenuHandlers*-t. Az útvonal ekkor a következőképpen néz ki: HKEY\_CLASSES\_ROOT\\*\shellex\ ContextMenuHandlers.

5 Keressük meg a kapott listában azt a tételt, amelyet törölni szeretnénk. Kattintsunk jobb egérgombbal a bejegyzés mappájára, majd válasszuk a *Törlést.* Néhány programot könnyű lesz azonosítani (pl. a PicoZip saját nevén fut), de lesznek olyan tételek, ahol csak az alkalmazás ID száma, vagy egy homályos név utal a programra. Ebben az estben másoljuk *(Ctrl+C)* a számot a vágólapra.

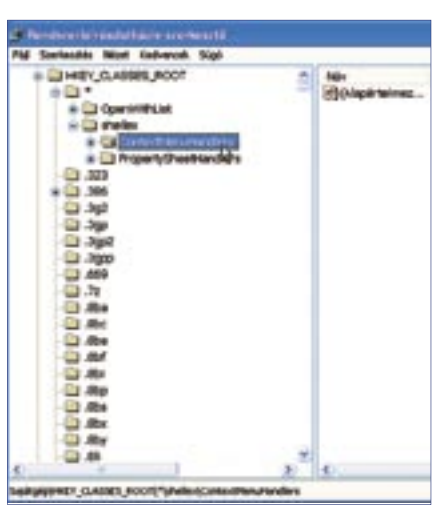

Miután megvagyunk ezzel, a *Ctrl+F* lenyomásával hívjuk elő a keresődobozt a regeditben, és illesszük be a számot a dobozba. Így rájöhetünk, hogy milyen programról is van szó. Ha ez nem működik, nyugodtan keres-

6 Miután eltávolítottuk a bejegyzéseket, zárjuk be *Registry Editort.* A változtatások

sünk rá a Google-ban. azonnal érvénybe lépnek.

 *TIPP 2* Ha olyan bejegyzéseket szeretnénk eltávolítani, melyek csak bizonyos fájltípusoknál jelennek meg, kövessük az alábbi, jóval egyszerűbb lépéseket:

1 Nyissuk meg a *Sajátgépet.*

2 Menjünk az *Eszközök* menü *Mappa beállításai* pontjára, majd válasszuk a *Fájltí-*

3 Nézzük át a fájltípusok listáját, és keressük meg a kiterjesztést, amivel kapcsolat-

*pusok* fület. ban változtatni akarunk.

4 Kattintsunk a *Speciális* gombra, hogy megjeleníthessük a *Fájltípus szerkesztése* ablakot. Itt láthatjuk a különböző, helyi menüben megjelenő bejegyzések listáját. Válasszuk ki azt, amelyiket törölni szeretnénk, majd kattintsunk az *Eltávolításra.*

#### I K O N O K T E S T R E S Z A B Á S A

#### A mappaképek megváltoztatása

Ha ki szeretnénk valahogy emelni egyet a mappák tengeréből, a legegyszerűbb, ha változtatunk a megjelenített ikonján. A Windows XP-ben akad lehetőség arra, hogy akár képet varázsoljunk a mappákra – de csak a miniatűrök nézetben.

 *TIPP* A mappaikonon és a képen változtatni a mappák tulajdonságainál tudunk. Azért, hogy bemutassuk, mit lehet elérni ezzel, hozzunk létre merevlemezünkön egy új mappát, mondjuk Letöltés néven. Ide menthetjük majd legújabb letöltéseinket, hogy ne szemeteljék tele az Asztalt.

1 Kattintsunk jobb egérgombbal az újonnan készített mappára, vagy arra, amelyik kinézetén változtatni szeretnénk. A megjelenő helyi menüben válasszuk a *Tulajdonságokat.*

2 Nyomjunk a *Testreszabás* fülre.

3 Az általunk használt nézet – ami lehet ikonok, mozaik vagy miniatűrök – határozza meg, hogy mit szabhatunk testre. Először dolgozzunk az ikonnal, mivel ez a legnépszerűbb módja a mappa kinézetén való változtatásnak. Ehhez kattintsunk az *Ikoncsere* gombra.

# Intéző-trükkök

Az Intéző a Windows legtöbbet használt eleme: amikor másolunk, az Asztalon lévő ikonokra kattintunk, az Intézőt vesszük igénybe. *Csöndes Áron*

 *FÁJLTÍPUSOK* A fájlkiterjesztést meglelve könnyedén változtathatunk a társított programon

 *HELYI MENÜ TAKARÍTÁSA* Néhány program az összes helyi menüt teleírja, a bejegyzések törléséhez a Registry Editorhoz

# kell fordulnunk

#### *BIZONYOS HELYI MENÜK RITKÍTÁSA*  Az Eszközök \ Mappa beállításai \ Fájltí-

pusok fülön találjuk az egyes fájltípusokhoz kapcsolódó helyi menük kigyomlálásának lehetőségét

5 Miután kiválasztottuk a megfelelő ikont. kattintsunk az OK gombra, majd a Testreszabás ablakban az Alkalmaz gombra.

6 Amennyiben a Miniatűrök nézetet használjuk, a mappa elejére helyezhetünk egy saját képet, így az emlékeztetőül szolgálhat, mi is található a mappában. Ehhez bökjünk a Testreszabás ablakban a Kép kiválasztása gombra.

7 Miután kiválasztottuk a képet, OK-val mentsük a változtatásokat. Ezután a Testresza-

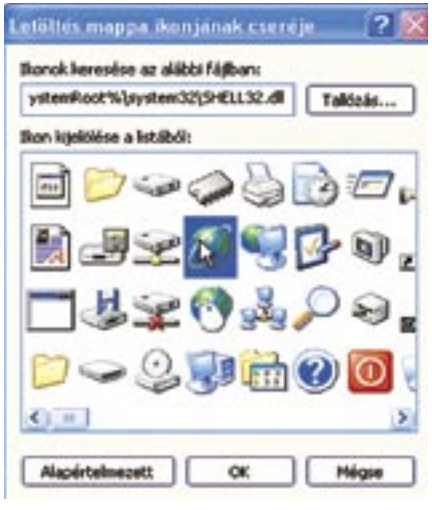

**IKONCSERE** A helvi kínálatból is választhatunk új mappaképet, de a sajátunkat is beilleszthetjük

bás ablakban nyomjunk az Alkalmaz gombra Ne feledjük, hogy a változást csak akkor látjuk, ha a miniatűrök nézetet használjuk!

#### **MULTIMÉDIA**

#### Fotó, zene részletesen

A Windows XP számos módon képes megjeleníteni a mappák tartalmát. Például, ha a mappa tele van MP3 fájllal, meg tudjuk jeleníteni többek közt az előadót, az album kiadásának évét, a bitrátát és így tovább. Ezek az adott MP3 fájl ID3 címkéjében kapnak helyet.

TIPP A Részletek nézetben mindez elénk tárul, ha a Zene sablont használjuk. Ezt megtehetjük ugyanilyen részletességgel például a fotókat tároló mappával is.

1 Menjünk arra a mappára, amit módosítani szeretnénk, nyomjunk rá jobb egérgombbal, és válasszuk a Tulajdonságokat. 2 Kattintsunk a Testreszabás fülre. Válaszszuk ki azt a sablont, amire szükségünk van. Alapértelmezett a Dokumentumok, de

van Képek, Fényképalbum, Zene, Videók stb. Ha a fő mappán belül számos almappa található ugyanazzal a tartalommal (például

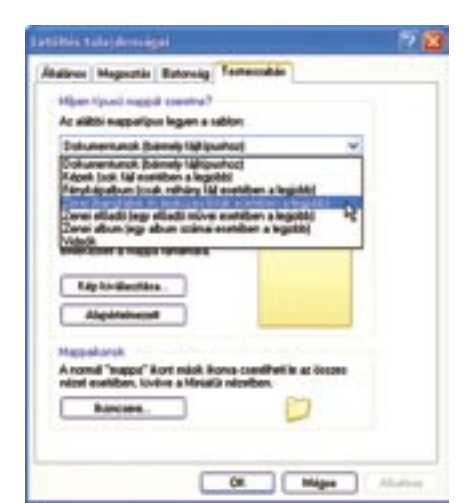

**SABLON A MAPPÁHOZ** Ha főleg zeneszámokat tárolunk egy mappában, érdemes hozzá megfelelő sablont választani a Mappa tulaidonságai között a Testreszabás fülön

mindegvikben zene van), akkor ne felejtsük kipipálni az Ez a sablon vonatkozzon az öszszes almappára is opciót

Érdemes persze emellett azzal is tisztában lenni, hogy a Részletek nézet igazán testreszabható. Mindegyik megjelenített oszlop átméretezhető, eltávolítható, átrendezhető és újakat is adhatunk hozzájuk.

#### **TITKOS ÁLLOMÁNYOK** A reitett fáilok megjelenítése

Amikor a rendszerünket tuningoljuk, gyakran szükséges a különböző konfigurációs fájlok szerkesztése. Az első probléma ott jelentkezhet, hogy ezen fájlok többsége rejtett.

TIPP Szerencsére az intézőben ott a lehetőség a reitett fájlok és mappák megjelenítésére.

Nyissuk meg az Intézőt a Sajátgépre kattintva.

2 Menjünk az Eszközök menüben a Mappa beállításaira.

3 Kattintsunk a Nézet fülre, és a listán keressük meg a Rejtett fájlok és mappák megjelenítése pontot. Jelöljük be, majd nyomjunk az OK-ra.

TIPP Ami még érdekesebb, hogy az ún. szuperrejtett fájlok is megjeleníthetők. Az elnevezés a rendszer szempontjából a

legérzékenyebb fáilokat takaria. Ehhez a registrybe kell nyúlnunk:

**L** Kattintsunk a Futtatásra a Start menüben. <sup>2</sup> Indítsuk el a Registryszerkesztőt a regedit paranccsal.

3 Keressük meg a HKEY CURRENT USERS\Software\Microsoft\Windows\ CurrentVersion\Explorer\Advanced helyet. 4 Kattintsunk jobb gombbal a ShowSuperHidden-re, és válasszuk a Módosítást. 5 Az értéket módosítsuk 1-re, majd a változások mentéséhez kattintsunk az OK-ra

#### ERGÓNOMIA

#### Több tér az Intézőben

Amikor az Intézőt használjuk, az XP-ben bal oldalt megjelenik a Gyakori műveletek oldalsáv, amely linkeket kínál műveletekhez, helyekhez és hasznos segédprogramokhoz. Azonban az igazság az, hogy sokan egyáltalán nem használják ezen oldalsávot – számukra csak elvesztegetett hely.

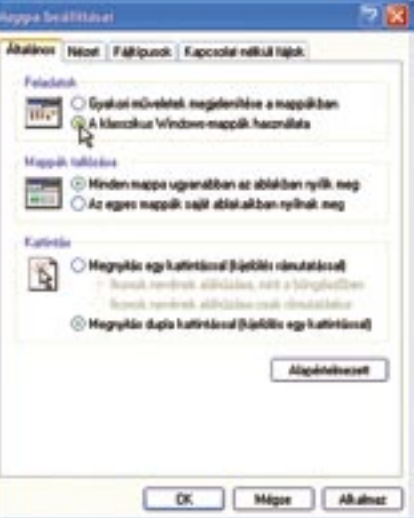

**NYERJÜNK TÖBB HELYET** Az oldalsávot eltüntetve A klasszikus Windows-mappák használata opcióval átfogóbbá válik az Intéző

TIPP Szerencsére lehetőség nyílik az oldalsáv eltüntetésére:

Kattintsunk az Intézőn belül az Eszközök menüre, azon belül a Mappa beállításaira. 2 Az Általános fület választva jelöljük be A klasszikus Windows-mappák használata pontot.

<sup>3</sup> Kattintsunk az OK-ra a változások foganatosításához.

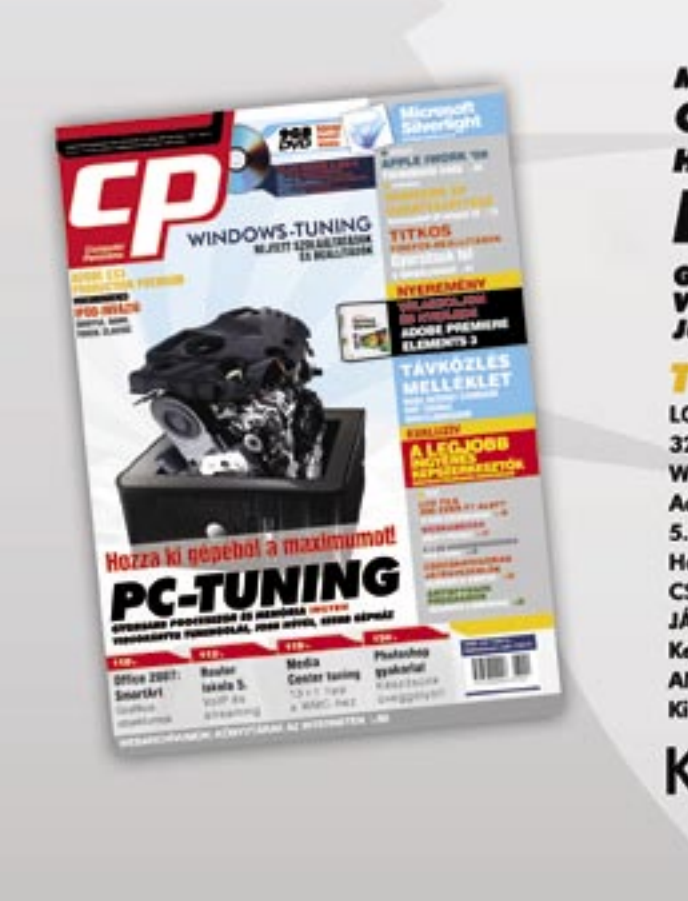

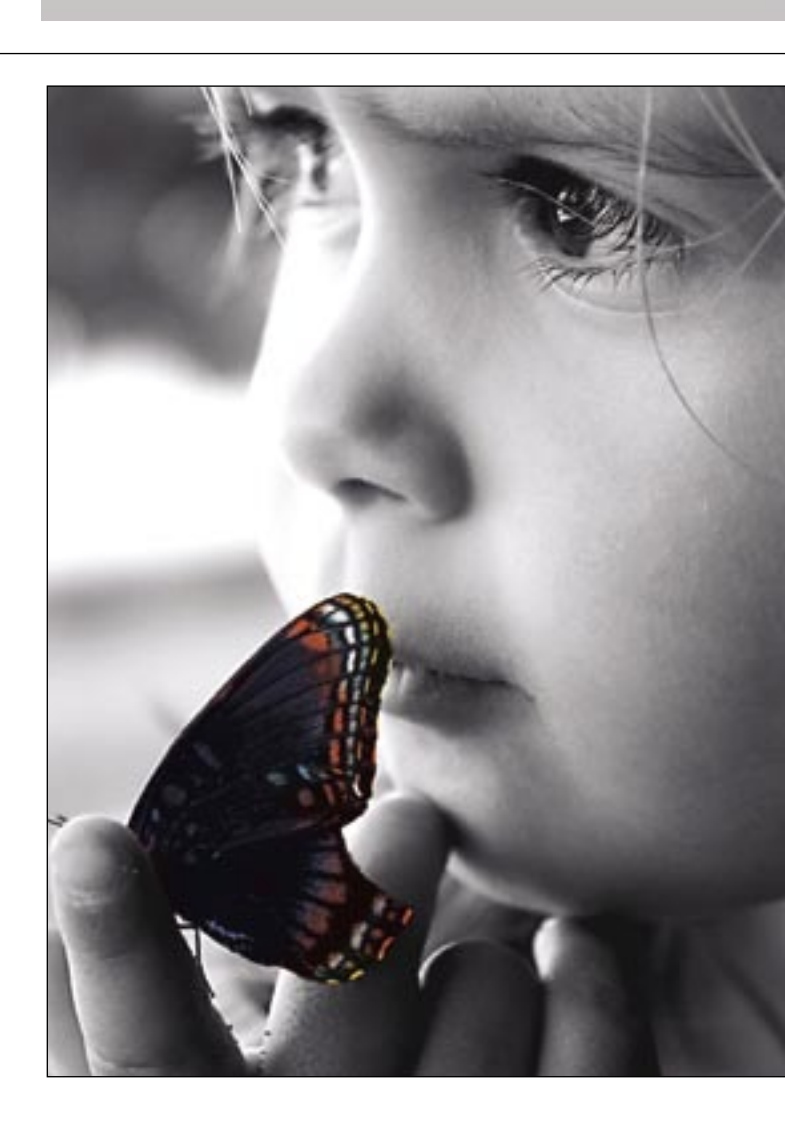

Megjelent az új **Computer Panoráma!** Hozza ki gépéből a maximumot!

# **PC tuning**

Gyorsabb processzor és memória ingyen<br>Videokártya tuningolása<br>Jobb hűtés, szebb gépház

#### **Tesztek:**

**LCD TV-K 200 EZER FT ALATT** 32 colos LCD tévék olcsón WEBKAMERÁK Adjunk a látszatral **5.1-ES HANGRENDSZEREK** Hang a térben **CSÚCSKATEGÓRIÁS JÁTÉKVEZÉRLŐK** Kezünkben az irányítás **ANTISPYWARE PROGRAMOK** 

Ki irtja jobban a kémeket?

### **Aktuális:**

WINDOWS-TUNING Rejtett szolgáltatások és beállítások **TITKOS FIREFOX-BEÁLLÍTÁSOK** Gyorsítsuk fel a böngészőnket! - 83 **TÁVKÖZLÉS MELLÉKLET** Mobil internet csomagok VolP: Yoomba Mobil úidenságak

# **EXKLUZIV**

A legjobb ingyenes képszerkesztők Grafikus programok mindenkinek

# Keresse az újságárusoknál!

# LIBRA. A kicsik kedvence.

A LIBRA Szoftvereket több, mint két évtizede használják mikro- és óriásvállalatok egyaránt. Sikerünk elsősorban több ezer kis- és középvállalati felhasználónknak köszönhető. Töretlen bizalmuk biztosítja számunkra a közös növekedést, a folyamatos megújulást, és teszi a LIBRA Szoftvert a vezető hazai ügyviteli rendszerré.\*

Bővebb információ, esettanulmányok: www.mve.hu

#### Libra Szoftver Zrt.

1113 Budapest, Karolina út 65. Tel.: 372-3333 • Fax: 372-3189 e-mail: info@mye hu  $\bullet$  www mye hu

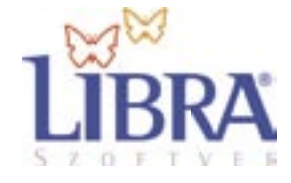

\*Az IDC Hungary 2007-es felmérése alapján

#### Ebben a cikkben

A memória bővítése Az optikai meghajtó kicserélése Nagyobb processzor beépítése Gyorsabb WLAN

# Notebooktuning

Nem is olyan öreg noteszgépünkön az új programok csak vánszorognak? A CHIP megmutatja, hogyan tornászhatjuk feljebb mobil számítógépünk teljesítményét.

Könyvesboltok polcain régen gyak-<br>
ran találkozhattunk csináld magad<br>
könyvekkel gépkocsi-tulajdono-<br>
sok számára. Egy ilven könyv birtokában ran találkozhattunk csináld magad sok számára. Egy ilyen könyv birtokában mi magunk is elháríthattuk autónk kisebb hibáit, megspórolva a drága szervízdíjat. Ma azonban egészen más a helyzet: speciális diagnosztikai eszközök híján sokszor még a hibás alkatrészt sem találjuk meg, javításukkal pedig drága szerszámok nélkül, jól felszerelt profi gépműhely hiányában nem is érdemes próbálkoznunk.

A bütykölni vágyók tehát új "játékszer" után kell hogy nézzenek – ilyen játékszer lehet a noteszgép. Ráadásul a gépkocsival ellentétben ezt a meleg szobában is bütykölhetjük, és még olajosak sem leszünk – a végeredmény pedig hasonló megelégedést okoz majd.

A noteszgépek szerelgetésére pedig szükségünk lesz – vegyük meg nyugodtan a legerősebb, leggyorsabb modellt, mindig elérkezik az idő, amikor az egyre újabb, egyre nagyobb gépigényű programok már csak lassan, akadozva futnak mobil számítógépünkön. Természetesen a legújabb meghajtók és ügyes szoftverek segítségével elérhetjük gépünk ideális teljesítményét, igazán nagy javulást azonban csak a hardver bővítésével tapasztalhatunk. Ebben a cikkben a CHIP szakemberei megmutatják az öt legjobb megoldást ehhez.

Mielőtt azonban belekezdenénk, le kell szögeznünk, hogy a noteszgépek túlnyomó részében csak a memóriát, CPU-t, merevlemezt, az optikai meghajtót és a WLAN-adaptert cserélhetjük ki – a többi alkatrész az alaplapra integrált, így nem tudunk velük mit kezdeni.

#### Jobb félni, mint megijedni

Mielőtt elkezdenénk noteszgépünk tuningját, mentsük el összes adatunkat, húzzuk ki a tápegységet, valamint távolítsuk el a számítógép akkumulátorát is. A legújabb BIOS feltelepítése lehetővé teszi, hogy az új alkat-

részeket probléma nélkül felismerje gépünk. A BIOS letöltésére és frissítésére vonatkozó utasításokat és a BIOS-t tartalmazó állományt megtaláljuk a gyártó weboldalán. Fontos, hogy mindig ellenőrizzük: tényleg az általunk használt noteszgéphez tartozó fájlt töltöttük-e le – más modell BI-OS-át feltelepítve tönkretehetjük gépünket.

**Szereid** 

*magad<br>otthon<br>notesz-<br>géped!* 

**NOTEBOOK** 

Teljesítménynövelés Teljesítmenynövet<br>A legújabb meghajtók A legujable meses

> A cserék hatásának mérésére érdemes egy megfelelő mérőprogram lefuttatásával megállapítani gépünk teljesítményét a csere előtt és után. Erre remekül megfelel a lemezmellékletünkön is megtalálható *PCMark 05* (*www.futuremark.com*).

> A nehézségi szint és költség érzékeltetésére minden tippünk előtt egy "közlekedési lámpával" érzékeltettük az eljárás nehézségi fokát. Mindenesetre a leírtak 99%-át egy kisméretű keresztfejű csavarhúzóval elvégezhetjük – de mindenképpen legyünk óvatosak, hogy semmit ne sértsünk meg. A cikk elkészítését az ACOMP (www.acomp.hu) támogatta.

#### A memória bővítése

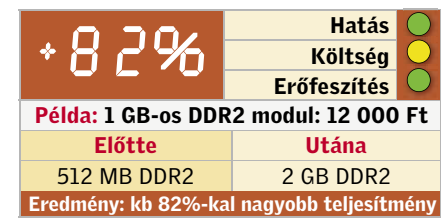

A rendszermemória bővítése a valóságban nagyon egyszerű művelet, akkor is, ha eddig még csavarhúzó sem volt a kezünkben. A jobb oldali képek lépésről lépésre mutatják be a folyamatot. Az egyetlen problémát a kompatibilis memóriamodul megtalálása okozhatja.

> Figyelem: Egyes régi – még a Centrinokorszak előtti – notebookok nem is kezelnek ekkora mennyiségű memóriát. Ha ilyen öreg masinánk van, érdemes az internetes keresők segítségével utánanézni a pontos modell által támogatott maximális memóriakiépítésnek. A 32 bites Windows operációs rendszerek sajátosságai miatt nem érdemes azonban 4 GB-ra bővíteni számítógépünk memóriáját, mivel azt →

A noteszgépek általában a rövidebb SODIMM modulokat használják – SD, DDR vagy DDR2 chipekkel, attól függően, hogy notebookunk melyiket támogatja. Ennek, illetve a jelenlegi modulok számának és méretének megállapítására kiválóan használható a lemezmellékletünkön is megtalálható *CPU-Z* (*www.cpuid. com*). Érdemes még tudnunk, hogy lapkakészletünk támogatja-e az úgynevezett kétcsatornás memóriát (Dual-channel) – ez két RAM modul esetén párhuzamosan használja mindkettőt, gyakorlatilag megduplázva a memória-alrendszer elméleti sebességét. Ezért érdemes mindig két, egyforma méretű és egyforma sebességű modult beszerelnünk – hasonlóan egyébként az asztali gépekhez, ahol ez a megoldás már régóta hódít.

Ez utóbbi esetében jól tesszük, ha ugyanolyan sebességű modult választunk, mint a régi (hogy ez milyen, azt a CPU-Z program mondja meg nekünk). A memória elérési sebességét úgyis a lassabb modul határozza meg, felesleges tehát a gyorsabb modul magasabb árát kifizetnünk. Egyes noteszgépekben az első adag memória már eleve az alaplapra integráltan található – ezek bővítése néha ilyen optimálisan nem oldható meg, mert a "gyári" 512 MB memóriát az egyetlen bővítőhely miatt szimmetrikusan nem lehet 2 GB-ra kiegészíteni. Ekkor is érdemes inkább a több memóriát választani – a kétcsatornás memóriakezelés nyújtotta sebességnövekedés messze elmarad a Vista alatt az 1 GB-ról 2 GB-ra történő memóriabővítés hatásától.

A memóriafoglalat megtalálása nem okozhat komoly nehézséget, általában egy vagy két SODIMM foglalatot fogunk találni a noteszgép alján található kis fedél mögött, ritkább esetben a billentyűzet alatt. Ha semmiféle jelölést vagy információt nem találunk a noteszgép kézikönyvében, akkor nem tehetünk mást:

szépen sorban nyissuk fel a számítógép alján található kis fedeleket, és keressük meg mi magunk. Az, hogy a frissen beszerelt memória rendben működik-e, az első bekapcsolás után azonnal kiderül – ha számítógépünk simán elindul, a Windows betöltődése után a memória méretét leolvashatjuk a *Sajátgép*-re történő jobbgombos kattintással és a *Tulajdonságok* menüpont kiválasztásával. Még ennél is egyszerűbb dolgunk van a CPU-Z használatakor. Ha azonban gépünk nem indul, vagy nem ismeri fel a memóriát, érdemes megpróbálkozni a BIOS frissítésével – ha ez sem segít, valószínűleg a modul a hibás, vagy egyszerűen túlléptük a lapkakészlet képességeinek határát.

Ennek elkerülésére az egyik biztos módszer, ha a modul vásárlásakor közöljük az eladóval noteszgépünk pontos típusát és márkáját, a másik, ha előtte kiszereljük, és magunkkal visszük a gyárilag beépített memóriaegységet. Ha a memóriát a boltban szereltetjük be, akkor is biztosra mehetünk, bár ilyenkor kénytelenek leszünk lemondani a saját szerelés okozta élményről.

#### Vista: 2 GB az optimális teljesítményhez

A legnagyobb ugrást Windows XP alatt az 512 MB-ról 1 GB-ra történő bővítéskor tapasztalhatjuk. Bár egyes speciális fotó- és videoszerkesztő alkalmazások még 2 GB-on is érezhetően tovább gyorsulnak, az átlagos felhasználó 1 GB felett már alig érez majd sebességnövekedést. A Vista esetében azonban a zavartalan munkához legalább 2 GB-ra van szükség – két 1 GB-os modul beszerzésével járunk tehát a legjobban.

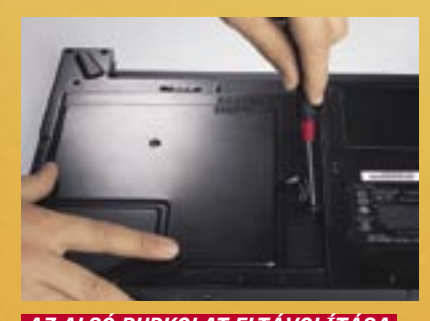

 *AZ ALSÓ BURKOLAT ELTÁVOLÍTÁSA*  A memóriamodult legtöbbször az alsó burkolaton található fedél alatt találjuk

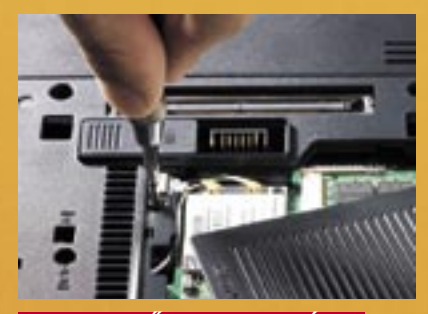

 *A BILLENTYŰZET LESZERELÉSE I*  A billentyűzetet rendszerint alulról becsavart csavarok tartják a helyén.

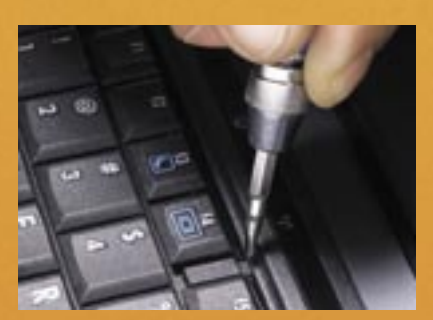

 *A BILLENTYŰZET LESZERELÉSE II*  Előfordul, hogy csak pár műanyag kapcsot kell kioldanunk a gombok eltávolításához

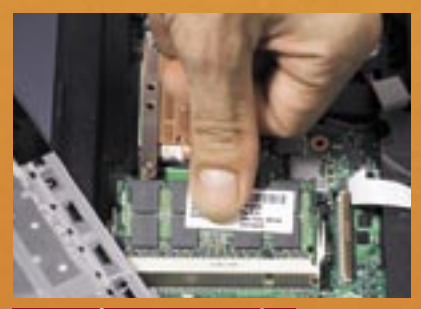

 *A MEMÓRIA BESZERELÉSE* A SO-DIMM modult óvatosan toljuk be a foglalatba, majd kattanásig nyomjuk le.

# Memóriabővítés: Ilyen egyszerű az egész!

#### GYAKORLAT Notebook-tuning

# Szoftveres tuning: a legjobb eszközök

■ Csavarhúzó nélkül is nyerhetünk némi plusz teljesítményt, ügyes szoftverek használatával. Például az *aTuner* névre hallgató apró programmal a GPU és a CPU sebességét és más jellemzőit befolyásolhatjuk. A sebesség növelése mellett például a képernyő gammáját is be-

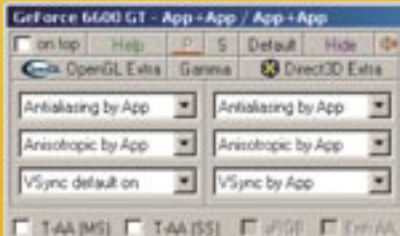

állíthatjuk, ha elégedetlenek lennénk a színekkel – kiváló megoldás régi notebook-képernyők javítására. Info: www.3dcenter.de

■ A CPU-Z egy ingyenes, és igen hasznos programocska, amellyel számtalan hasznos információt megtudhatunk a notebookba épített processzorról, memóriamodulról és alaplapról. Ennek segítségé-

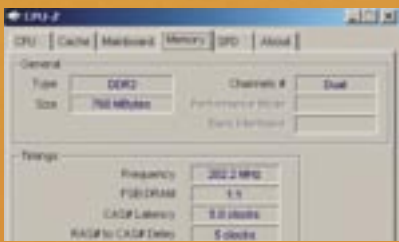

■ A *Notebook Hardware Control* nevű szoftver kifejezetten a noteszgép-tulajdonosok számára készült. Nagy hangsúlyt fektettek a tuningszolgáltatásokra, nemcsak pozitív, de negatív (down-clocking) irányban is, amely az üzemidőre lehet jótékony hatással. A processzorokat több sebességfokozatba kapcsolhatjuk, vagy rábízhatjuk a programra, hogy mindig az adott terhelésnek megfelelő legjobb órajelet állítsa be. Info: www.pbus-167.com

> 1. A Windows Eszközkezelőjének segítségével állapítsuk meg a HDD pontos típusát, majd írjuk be kedvenc internetes keresőnkbe az "interface" szóval együtt – pár másodpercnyi böngészés után megtudhatjuk az interfész típusát.

vel már jobban láthatjuk, minek a bővítésére van lehetőségünk, és pontosan milyen új alkatrészeket kell vásárolnunk. Mindezek mellett a CPU-Z BIOS-unk verziószámát is elárulja, amelynek segítségével eldönthetjük, hogy szükségünk van-e frissítésre. Info: www.cpuid.com

úgysem fogjuk tudni kihasználni – erre csak a 64 bites rendszerek képesek, ezek használatát azonban csak speciális felhasználási területen javasoljuk.

#### A merevlemez bővítése

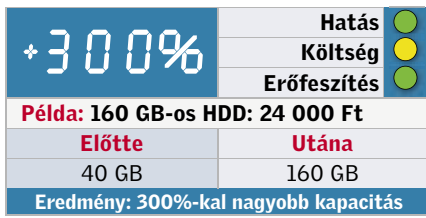

Egy új merevlemezzel nemcsak több szabad helyet, hanem gyorsabb és csendesebb noteszgépet is kapunk. Külön öröm, hogy a merevlemez kicserélése semmivel sem bonyolultabb a RAM-énál. Ám érdemes vigyázni – a HDD három csavar kitekerését jelentő kiszerelése után sem feledkezhetünk meg pár fontos tényről: a noteszgépekben általánosan elterjedt 2,5"-es merevlemezek (kisebb és szubnoteszekben nem ritka az 1,8"-es merevlemez sem) kétféle csatlakozóval kaphatóak: a régebbi, de még mindig elterjedt párhuzamos ATA (PATA) mellett egyre gyakoribb az új Serial-ATA (SATA) interfész. A cseredarab megvétele előtt tehát meg kell állapítanunk, melyikre van szükségünk. Erre két lehetőségünk van:

#### $\cdot$  2 4  $\frac{1}{2}$   $\frac{1}{2}$   $\$ Költség Erőfeszítés Példa: mini-PCI WLAN adapter: 4500 Ft Előtte Utána 802.11b 802.11g Eredmény: kb 240%-kal gyorsabb adatátvitel

2. Szereljük ki a merevlemezt, és nézzük meg saját szemünkkel a csatlakozó típusát. A HDD általában egy, körülbelül cigarettásdoboz méretű fedél alatt lapul, és

 *AZ ÖSSZEHASONLÍTÁS KEDVÉÉRT* Felül egy 2,5"-es , PATA csatlakozós merevlemez, alul pedig SATA-s rokona

egy vagy két csavar rögzíti. Ha a lemez két tűsorból álló, 49 tűs csatlakozóval rendelkezik, a PATA változattal van dolgunk – a SATA tűsor helyett egy lapos csatlakozóval működik.

#### Ne felejtsük az adatok mentését

Amire azonban bízvást számíthatunk, a nagyobb zaj: amíg egy kisebb, gyengébb processzor esetében a hűtést segítő ventilátor csak nagy ritkán kapcsol be, addig egy nagyobb modell beszerelése után szinte mindig zúgni fog – ez pedig nemcsak fülünket, de az akkumulátor biztosította üzemidőre is rossz hatással van. Egy Celeron processzort Pentium M-re, vagy éppen Core Duo-ra cserélve azt tapasztalhatjuk, hogy gépünk akkumulátoros üzemideje megnő. Ennek oka az, hogy a Celeron CPU-k nem támogatják a Speed-Step technológiát, míg a komolyabb processzorok a terheléstől függően alaposan lelassíthatják magukat, így pedig jelentős energiamegtakarításra képesek.

A merevlemez cseréje előtt valamennyi adatunkat át kell vinnünk a régi adathordozóról az újra. Fontos, hogy az egyszerű másolás erre nem elég, vinyónkat klónoznunk kell. Erre a célra speciális szoftverek léteznek, mint például a *Norton Ghost*, *Acronis True Image* vagy a *Paragon Hard Disk Manager*. A klónozáshoz legalább ideiglenesen szükségünk lesz egy külsőmerevlemez-tokra is, amely képes a 2,5" es (vagy 1,8"-es) HDD-k fogadására.

A folyamat végén egyszerűen cseréljük ki a két merevlemezt. Ha a gép indítása után a BIOS simán felismeri az új HDD-t, már szinte nyert ügyünk van. A PATAcsatlakozós merevlemezek jelenleg 160, a SATA csatlakozósok 320 GB-os méretben érhetőek el. Ugyan a vinyók ára folyamatosan csökken, a legnagyobb kapacitású példányok ára mindig aránytalanul magas – a legkedvezőbb árat tehát az egy-két lépcsővel kisebb modellek esetében érhetjük el. A legjobb modelleket újságunk HDD-megatesztjéből (38. oldal) választhatják ki.

#### Optikai meghajtó cseréje

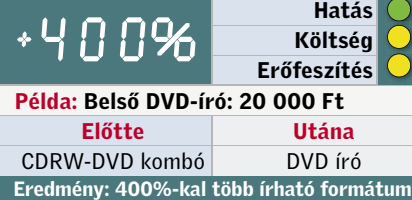

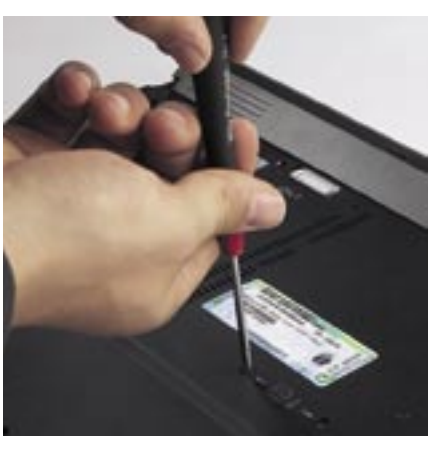

 *A CD-ÍRÓ CSERÉJE* Könnyű dolgunk lesz, hiszen az optikai meghajtókat rendszerint csak pár csavar tartja

Csak CD-író található noteszgépünkben? Vagy túl hangos a beépített DVD-meghajtó? A megoldás egy új DVD-író beszerelése. A notebookokban úgynevezett Slimline formátumú meghajtókat találunk. Kiszerelésük nem bonyolult, általában egy vagy két csavar kitekerésére van szükség – a nehézséget inkább az előlap cseréje jelenti. Amennyiben nem a GBA (General Bezel Assembling) szabványnak felel meg, akkor bizony el kell távolítanunk a régi meghajtó előlapját, és átszerelni az újra. Sok noteszgép esetében ezt a különleges formaterv nehezíti meg – az elegáns, hajlított előlap például szinte lehetetlenné teszi. Általánosan használható tanácsot sajnos nehéz adni: az előlapot rendszerint egy apró csavar rögzíti. Extravagáns külső esetén pár csepp ragasztó vagy kétoldalas ragasztószalag jelenthet megoldást.

#### Gyorsabb WLAN kapcsolat

Túl lassú a WLAN, vagy kártyánk nem ismeri a WPA, WPA2 eljárásokat? Ezen könnyű segíteni. A noteszgépekben található WLAN adapterek általában kétféle változatban kaphatóak: mini-PCI és mini-PCI Express (a mini PCI méretének fele) csatlakozóval. A modult általában egy újabb fedél alatt, vagy a billentyűzet leszerelése után találjuk meg. Ha a bővítőhely üres, vagy egy régi, elavult adaptert tartalnak a processzornak a cseréje ezek után már gyerekjáték: vegyük ki a CPU-t, tisztítsuk meg a hűtőbordát, tegyük be az új procit, kenjük be új hővezető pasztával, szereljük vissza a bordát és a többi alkatrészt, és készen is vagyunk

#### A hűtéssel sem lesz gond

Egy gyorsabb processzor nagyobb teljesítményt nyújt, viszont ezzel együtt több hőt is termel. Noteszgépünk hűtőrendszerének ez valószínűleg nem okoz majd problémát, mivel ezek általában a legforróbb mobil-CPU-kkal is megbirkóznak. Ha biztosra akarunk menni, összehasonlíthatjuk az egyes CPU-k hőleadását: ehhez a TDP oszlopban álló számokat figyeljük. Az Intel processzorok adatait a *processorfinder.intel.com* weboldalon, az AMD termékeit pedig a *www.amdcompare.com* cím alatt találjuk meg.

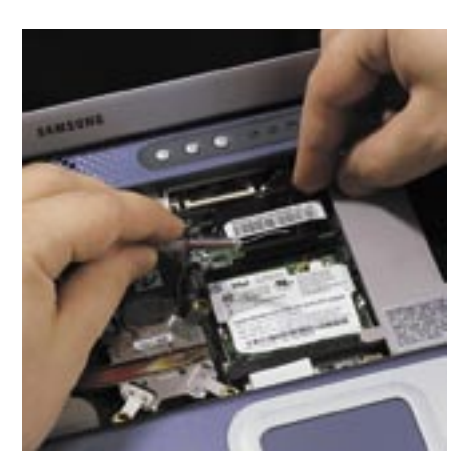

 *A WLAN FEJLESZTÉSE* A régi hálózati modult mindenképpen olyanra cseréljük, amely legalább a 802.11g szabványt ismeri

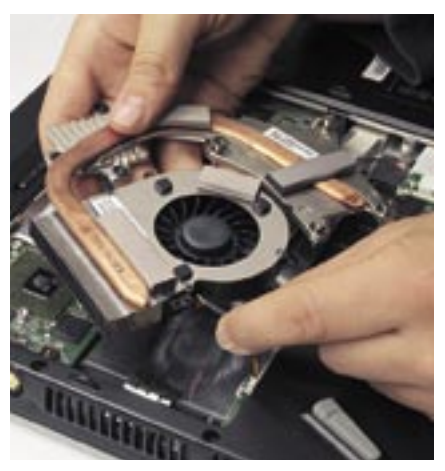

 *A PROCI CSERÉJE* A notebookok hűtőrendszere általában bonyolult egység. Figyeljünk a kábelekre és szigetelőfóliára

maz, egyszerű dolgunk lesz egy modul beszerelésével – problémát egyedül az antenna csatlakoztatása jelenthet, amennyiben a gyártó ezt nem oldotta meg úgy, hogy a felhasználó is cserélhesse azt. Ideális esetben a 802.11g szabványhoz kettő, a Draft-N típusú kártyákhoz három antennát kell csatlakoztatnunk.

Ha sehogy sem találjuk a megfelelő antennavégződéseket, akkor kénytelenek leszünk lemondani a belső megoldásról, és egy külső bővítőkártyát vagy USB-s mo-

dult kell használnunk.

A noteszgépekhez készülő belső adapterek nagy része az Inteltől származik, de a Broadcom, Realtek, Atheros és RaLink is kínál mini PCI kártyákat. A boltokban és az interneten keresztül számtalan modellt érhetünk el. 802.11a, b és g szabványokat is támogató kis kártyákat már körülbelül 4-5 ezer forintért is találunk a boltok polcain. A meghajtóprogram vagy a kártyával együtt érkezik, vagy a gyártó weboldaláról tölthető le.

#### Profi tipp: Processzor cseréje

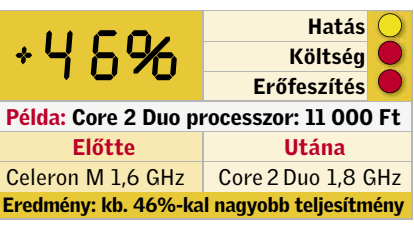

A CPU bővítésével tesztlaborunkban közel 100%-os gyorsulást értünk el – átlagosan azonban inkább 50% körüli eredményre számíthatunk. Ezért a teljesítménynövekedésért meglehetősen sokat kell fizetnünk, és a csere is nehezebb, mint az eddigi eljárás esetében. Ha ezek nem tántorítanak el senkit, akkor is vigyázzunk: csak a foglalatba szerelt (PGA) processzorokat tudjuk kicserélni. A szubnoteszekben sokszor forrasztott (BGA) CPU-kat találunk, ezeket otthoni módszerekkel nem tudjuk kiszerelni. Sajnos azt, hogy a mi számítógépünkben melyik típus található, kívülről nem tudjuk megállapítani. Általában minél nagyobb

egy noteszgép, annál valószínűbb, hogy PGA foglalatos CPU-val van dolgunk.

A PGA proci kicseréléséhez először is nyissuk fel noteszgépünket, és szereljük ki a CPU-hűtőt. Mivel ez általában egy elég nagy hőcsöves eszköz, a kiszerelése meglehetősen bonyolult eljárás, több csavar és csatlakozó kioldásával jár együtt. Magá-

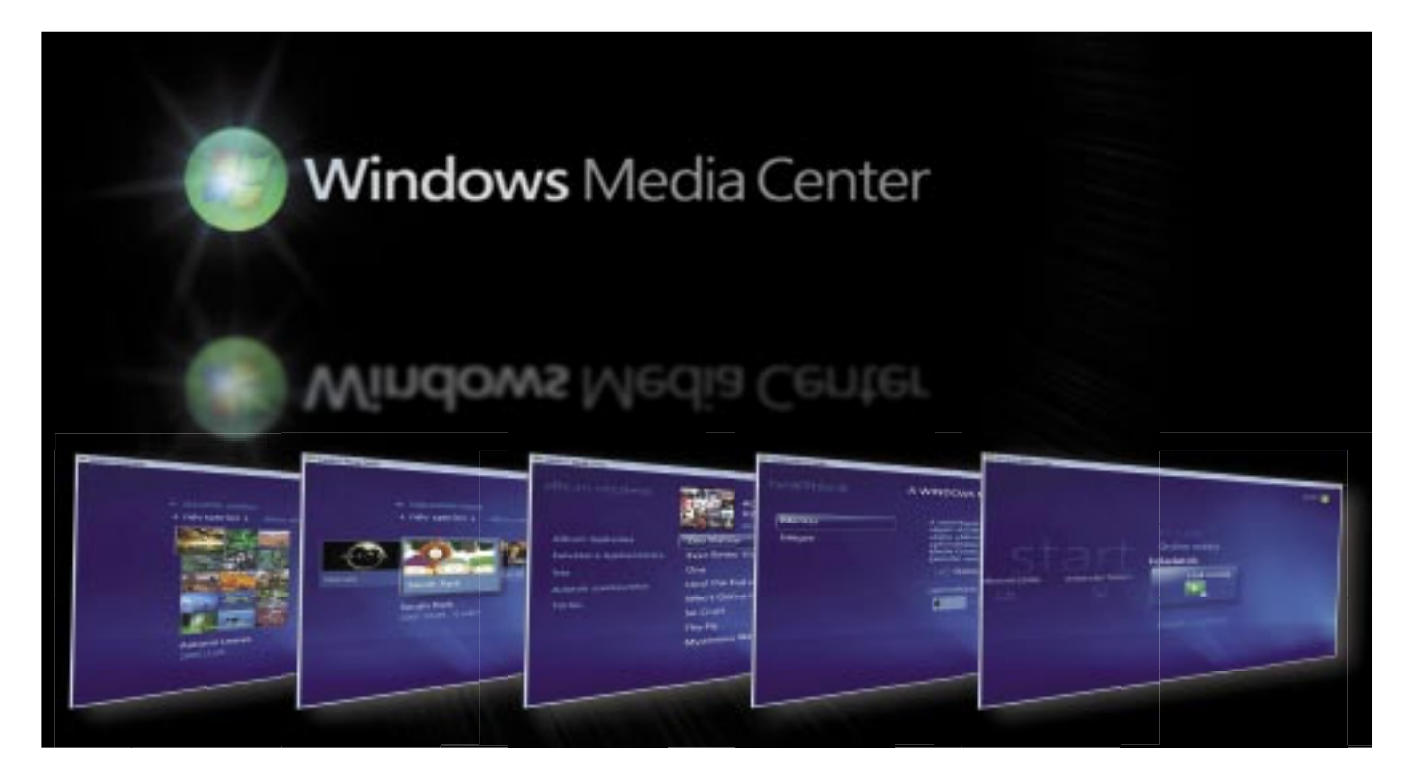

A Vista Home Premium és Ultimate változataiban helyet kapott a Media Center is, amelyet a CHIP tippjeivel kiváló szórakoztatóelektronikai központtá alakíthatunk. *Higyed Gábor*

### Ebben a cikkben

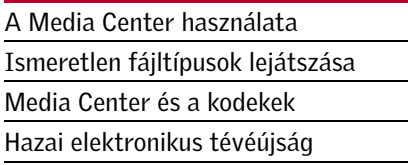

Windows Media Center, amennyi-<br>ben a kezelőfelületet és az irányí-<br>tást vizsgáljuk, véleményünk szeben a kezelőfelületet és az irányítást vizsgáljuk, véleményünk szerint az egyik legjobb a kategóriájában. A tudása azonban – alaphelyzetben – messze nem a legnagyobb, nem kezeli például a feliratokat, de meggyűlik a baja a matroska formátummal, és így a legtöbb HD felbontású filmmel is. Cikkünkből kiderül, hogyan orvosolhatjuk ezeket a problémákat.

#### Programindítás

A Media Centert nem arra találták ki, hogy a számítógép előtt ülve, az egér segítségével mozogjunk a menük között – elsősorban akkor érdemes használni, ha a

képernyős módhoz még annyi, hogy amennyiben az MCE-n belül a *Tasks/media only* menüre kattintunk, a szoftver nem lép ki a teljes képernyős módból – így nem történhet véletlen "baleset".

számítógépet tévével is összekötöttük. Sajnos nem mindegy az sem, hogy milyen tévével: a legjobban akkor járunk, ha legalább egy 26 colos LCD vagy plazmatévét használunk a mozizáshoz, amelynek felbontása minimum 1024×768 képpont, az optimális méret pedig az 1366×768 pixeles (vagy még nagyobb) panelfelbontás.

A Media Center jó tulajdonsága, hogy megjegyzi, melyik képernyőn indítottuk el, illetve természetesen a szoftver azt is emlékezetébe vési, hogy teljes képernyős módban használtuk-e vagy sem. Ha tehát azt szeretnénk, hogy az MCE a második monitoron, teljes képernyős módban induljon el, egyszerűen csak át kell húzni a program ablakát a tévére, és az egérrel vagy az ALT+Enter billentyűkombinációval teljes méretűre kell nagyítanunk.

Érdekesség, hogy a Microsoft mérnökeinek nem sikerült az Aero felületet és az MCE-t teljesen összhangba hozni, ugyanis amint teljes képernyős módba váltunk, eltűnnek az asztal 3D-s hatásai. A teljes

#### Távvezérlés

Megszokhattuk, hogy ha a tévé előtt ülünk, akkor kezünkben a távirányító – így fel sem kell kelnünk a csatornaváltáshoz, vagy a DVD-lejátszó megállításához, esetleg előreprogramozott felvétel beállításához. Természetesen a Media Center is akkor használható a legkényelmesebben, ha távirányítót rendszeresítünk a karosszék mellé. Az MCE-hez a Microsoft külön hardvert készített, a legjobban tehát akkor járunk, ha ezt a kiegészítőt szerezzük be. Ha van soros vagy USB-re csatlakoztatható távvezérlőnk, jó eséllyel azt is összehangolhatjuk az MCE-vel. A szokásos Play/Stop/FFW stb. gombok mellett a kurzormozgató gombokat, az Entert, a BackSpace-t és a billentyűzet jobb egér-

gombját kell tudnunk beprogramozni ahhoz, hogy az MCE-t használni tudjuk (ezzel a szolgáltatások 95%-át már el tudjuk érni.) A távvezérlő gombjait az IRAssistant szoftver segítségével könnyedén lefordíthatjuk billentyűparancsra: a szoftver telepítése után egyenként kell definiálni a fenti billentyűparancsnak megfelelő makrókat, majd azokat hozzá kell rendelni a távvezérlő gombjaihoz.

> Ha újraindítjuk az MCE-t, akkor a Műsortárban immáron ezek az állományok is megjelennek. Sajnos azonban hiába kattintunk rájuk, nem történik semmi. Ahhoz, hogy el is tudjuk a fájlokat indítani, szükségünk lesz egy splitterre és kodekekre is. →

#### Alapbeállítások

Első indításkor az MCE összegyűjti azokat az információkat, amelyek a tökéletes képés hangbeállításhoz szükségesek. Különösen a képarány kiválasztására és a hangrendszer beállításaira kell odafigyelni. Főleg ez utóbbival fordulhat elő sok esetben,

hogy nem az a beállítás adja a legjobb eredményt, aminek kéne: ha külső erősítőt használunk, és a PC, valamint az erősítő között digitális az összeköttetés, valamenynyi variációt zongorázzuk végig. Gyakorlati tapasztalat alapján állíthatjuk, hogy egy 5.1 csatornás, digitális (koaxiális) összeköttetés sem koax, sem optikai beállítással nem volt tökéletes, valamennyi csatorna csak a ToshLink beállítás mellett szólt.

#### Megosztott mappák, rejtett fájlok

Az MCE és a WMP 11 (Windows Media Player 11) koránt sincsenek annyira különválasztva, mint azt elsőre gondolnánk. Az MCE gyakorlatilag csak a felületet adja, a multimédiás lejátszó motor viszont már a WMP. De nemcsak a programok egyes részei közösek, hanem a mappakezelés is. Tekintve, hogy az MCE-n belül nincs semmilyen opció ezzel kapcsolatban, jobban járunk a WMP adta lehetőségekkel.

Gyakori jelenség, hogy amennyiben a Media Centerből eltávolítunk néhány fájlt vagy mappát, majd azokat újra visszateszszük a *Műsortárba* (Library), az MCE csak a benne található multimédiás fájlok egy részét ismeri fel. Ennek oka az, hogy az MCE a korábban felismert, majd kitörölt állományokat nem teszi be újra az adatbázisba – sajnos azonban a korábbi bejegyzéseket sem érhetjük el, így a fájlok rejtve maradnak. Indítsuk el a WMP-t, majd lépjünk be a *Műsortár/Hozzáadás a műsortárhoz…* menübe. Tegyünk pipát az *A műsortárból korábban törölt...* felirat elé (ez a *Speciális beállítások* gomb megnyomása után érhető el), majd a *Hozzáadás…* gomb segítségével adjuk hozzá a szóban forgó mappát vagy mappákat a figyelt listához.

#### Fájltípusok

Korábban már említettük, hogy az MCE a WMP motorját használja, tehát elméletileg minden olyan fájltípust le tud játszani, amivel a WMP is boldogul. A helyzet sajnos nem ennyire egyszerű! Alapból nincs gond az AVI és WMV állományokkal, valamint a WAV és MP3 zenékkel. Mellettük két olyan konténer is létezik, amelyet a felhasználók előszeretettel használnak. Az mkv jellemzően nagyfelbontású videókat, az ogg pedig zenét tartalmaz. Sajnos az MCE az ilyesfajta kiterjesztésű

fájlokat nem is látja. Ahhoz, hogy a Műsortárban ezek a fájlok is megjelenjenek, szer-

kesztenünk kell egy kicsit a registryn. Szerencsére típusonként csak két kulcsot és 5-5 bejegyzést kell begépelni (a kódsorok mellett zárójelben a típusukat jelöltük).

MKV használatához: *HKEY\_CLASSES\_ROOT\.mkv* alá:

PerceivedType=video Content•Type=video/x-matroska

*HKEY\_LOCAL\_MACHINE\SOFTWA-RE\Microsoft\Multimedia\WMPlayer\ Extensions\.mkv* alá:

```
Runtime=00000007 (DWORD)
Permissions=0000000f (DWORD)
UserApprovedOwning=yes
```
OGG használatához: *HKEY\_CLASSES\_ROOT\.ogm* alá:

PerceivedType=video Content•Type=video/x-ogm

*HKEY\_LOCAL\_MACHINE\SOFTWA-RE\Microsoft\Multimedia\WMPlayer\ Extensions\.ogm* alá:

```
Runtime=00000007 (DWORD)
Permissions=0000000f (DWORD)
UserApprovedOwning=yes
```
# EPG Magyarországon is

Kevesen tudják, de a Vistához létezik elektronikus tévéújság (*EPG*) Magyarországon is. Igaz, nem ingyenes, hanem havi 800 Ft-ba kerül, cserébe azonban nemcsak az adások rövid tartalmát kapjuk meg, hanem igényesebb és akár távolról is programozható felvételi lehetőségekhez jutunk (előfizetni a *www. htpc.hu* weboldalról lehet). Indítsuk el a *Programkalauzt*, majd keressük meg azt a tévéműsort, amit rögzíteni szeretnénk. Bal oldalt már látszik is a két lehetőség: *Record*, illetve *Record Series*. Előbbivel egyetlen kattintással beállítható a felvételi időzítő, míg utóbbi anynyival nyújt többet, hogy vele sorozat esetén valamennyi részt eltárolja majd az MCE a merevlemezen.

Médiatár beállítása **Manna horriadiu** 

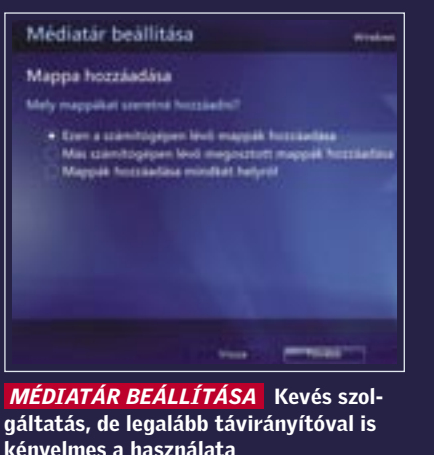

kényelmes a használata

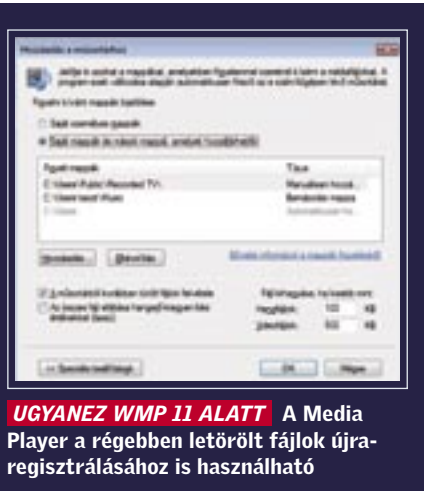

# Házimozi Windows módra

Mindkét konténerhez használhatjuk a Haali Media Splittert, amely képességét tekintve a legjobbak között van, és már csak azért sem érdemes alternatívát keresni, mert a továbbiakban ismertetett Media Control plugin csak vele működik együtt. Ugyanezen okból az MKV konténerben sokszor megtalálható H.264 tömörítésű videó dekódolásához használjuk az ffdshow-t.

#### Feliratok, színprofilok

Az FFDShow kezeli a profilokat, így a kodek alkalmas arra, hogy többféle beállítást tároljunk, s használjunk. Keressük meg és indítsuk el a Start menüben az *ffdshow/ Video decoder configuration*-t. A panel bal oldalán válasszuk ki a *Képbeállítások* menüt, majd az *Új* gombra kattintva hozzunk létre egy új profilt. Nevezzük át MCE-Video-ra, majd válasszuk is ki. Ezután konfiguráljuk a profilt kedvünk szerint. Amennyiben a hangsávot is az ffdshow kezeli, hasonló módon hozzunk létre egy MCE-s profilt a hang számára is.

A Haali Media Splitter esetében is meg kell változtatnunk egy paramétert; az *Autoload VSFilter* értékét *Yes*-re kell módosítanunk. Mindez körülményesnek hangzik, de megéri szenvedni vele pár percet! Van ugyanis egy plugin, amelyik a fenti kodekekkel hatékonyan tud együttműködni! A modul a *http://damienbt.free.fr/* weblapról tölthető le, s Media Control névre hallgat. A plugin alapvetően az ffdshow különféle beállításaihoz nyújt elérést anélkül, hogy az MCE-ből ki kellene lépnünk, de használhatjuk a feliratok és a hangsávok közötti váltásra – legyen szó akár belső, akár külső streamről. Ahhoz, hogy a modul működjék, az ffdshow Video decoder configuration paneljében a *Billentyű vezérlés* fülön engedélyezzük a

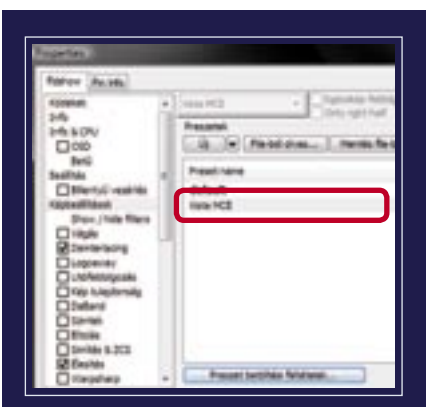

*Remote control API* opciót, portbeállításként pedig a 32786-ot használjuk.

> Az MCE próbálja okosan kezelni a médiafájlokat, s mappákat. Ennek érdekében mind a képek, mind a videók esetén a mappa ikonja aszerint módosul, hogy vannak-e benne fájlok, vagy sem. Ha igen, akkor néhány előnézeti kép kikerül a mappatartóra, ami igen látványos is lehet. Sajnos ezek a miniatűrök alapesetben a könyvtár megnyitásakor történik. Az MCE-n belül keressük meg *Beállítások/Általános/Optimalizáció* menüt, és tegyünk pipát a jelölőnégyzetbe, valamint állítsuk be azt is, hogy az optimalizáció mikor történjék. Emellett érdemes a programkalauz automatikus frissítését is kérni.

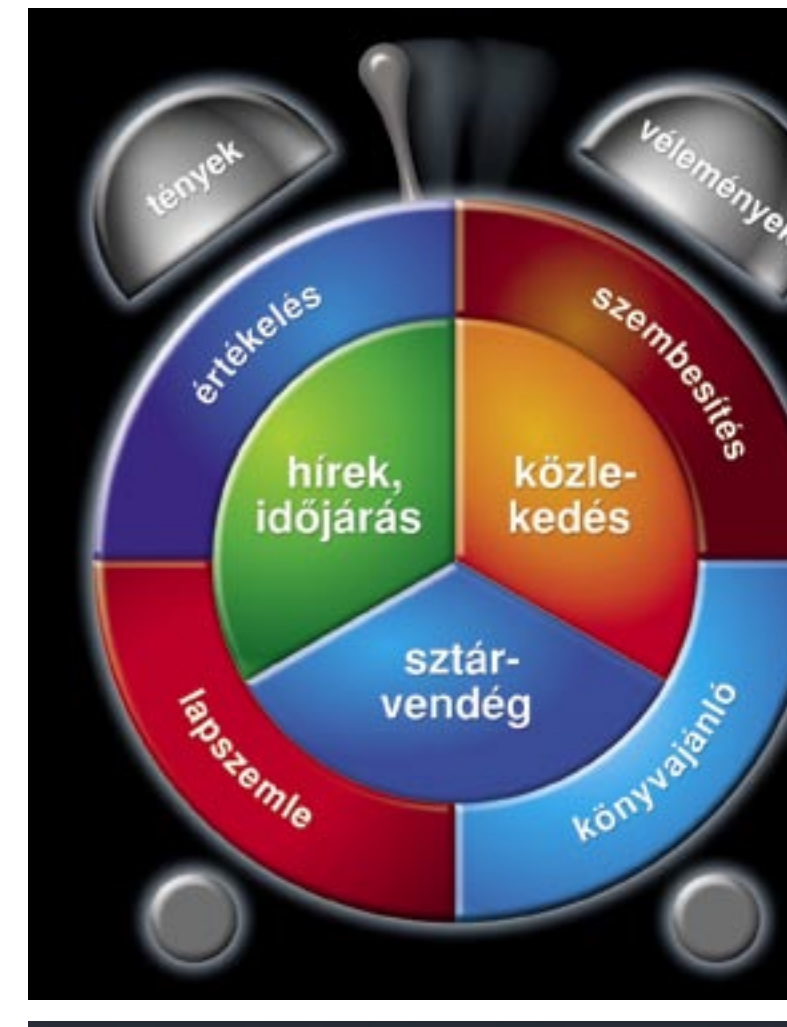

# Nyerje meg a Seat Leont!

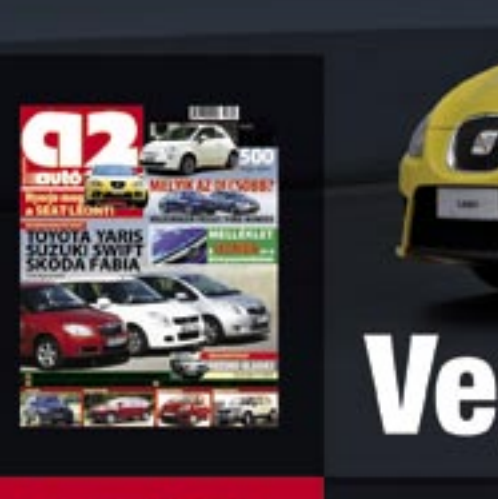

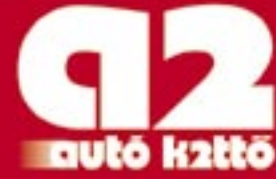

**RÉSZLETEK A LAPBAN** ÉS A WWW.AUTO2.HU OLDALON.

Indítsuk el a Media Control Configuration programot, és válasszuk ki az *FFDShow configuration* fület. Itt kiválaszthatjuk az imént létrehozott video- és audioprofilokat, amelyek így minden MCE indításkor automatikusan betöltődnek majd.

Indítsuk el az MCE-t, majd valamilyen videót. A jobb egérgombbal vagy a távirányító *Info* gombjával érhetjük el a *More…* menüt, erre kell kattintanunk, hogy elindíthassuk a Media Controlt. A képernyő bal oldalán megjelennek a beállítások – változtassunk kedvünk szerint.

#### Az MCE új ruhája

Az MCE-ben a korábbi verzióhoz képest megváltozott a DVD lemezek kezelése, eltűnt ugyanis a DVD tár. Ennek helyét a *DVD lejátszás* menüpont vette át, szerencsére nem véglegesen, hiszen így a HDD-n lévő VOB és IFO állományokat nem tudnánk megnyitni. Keressük meg a registryben a *ShowGallery* változót a *HKEY\_CUR-RENT\_USER\Software\Microsoft\Windows\CurrentVersion\Media Center\Settings\DvdSettings* útvonalon. Ennek értékét változtassuk *Gallery*-re. Ezután már meg tudjuk nyitni a HDD-n tárolt rippelt DVD lemezeket is. Ezzel párhuzamosan a *DVD lejátszás* menü helyét ismét a DVD tár veszi át, ami azonban nem azt jelenti, hogy a DVD lemezeket ne használhatnánk. Ha műsoros lemezt teszünk a DVD-meghajtóba, az továbbra is elindul.

A DVD lemezekhez, a különféle tárakhoz, illetve az egyes fájlokhoz saját képeket is rendelhetünk. A mappák előnézeti képét a mappába másolt folder.jpg állománnyal, a fájlok előnézeti képét pedig a fájl mellé másolt, azzal egyező nevű, de jpg kiterjesztésű állományokkal módosíthatjuk.

Végül, de nem utolsósorban megváltoztathatjuk az ikonok méretét is: a Zenetárban, Képtárban és Videotárban az Info gombbal (vagy a jobb egérgombbal) előcsalogatható menüben módosítható az előnézeti képek mérete.

#### **Optimalizálás**

oldaláról tölthetünk le a nagyfelbontású formátumokat támogató plugint. Itt több modult is találunk, például olyanokat, amelyekkel az MCE-t megtaníthatjuk videoszerkesztésre, HD DVD és Blu-ray lemezek kezelésére is. Főleg ez utóbbi lenne érdekes, sajnos azonban a nagyfelbontású műsoros lemezeket valószínűleg nem tudjuk

Az MCE-hez elsősorban a Cyberlink web-majd lejátszani, mert a PowerDVD SE Deluxe a H.264 kódolást nem kezeli. Bár létezik egy másik modul is, a PlayMovie, amely teljes körű BD-lejátszási lehetőséget kínál (H.264 dekódolással együtt), ez azonban csak az OEM gyártók számára elérhető. (A Pioneer minden számítógépes BD-meghajtójához például ezt a szoftvert is mellékeli.)

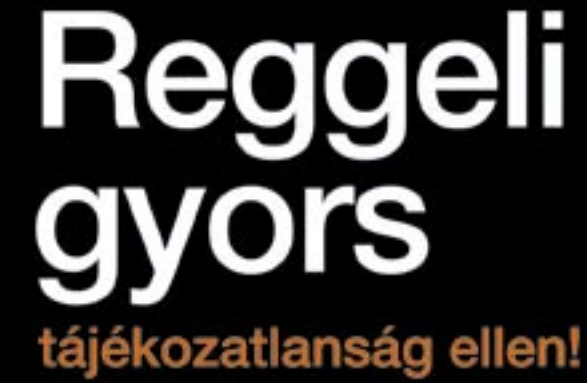

6.00-tól 10.00-ig

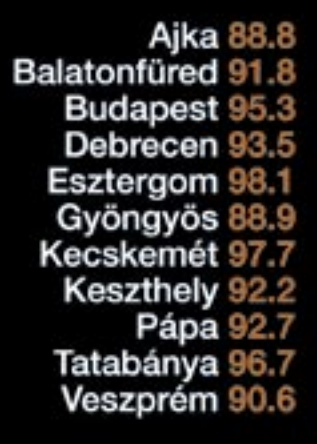

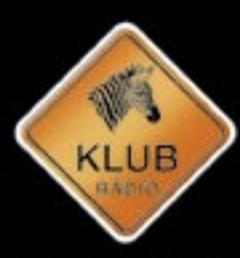

Vélemények... Hírek

Klubrádió www.klubradio.hu

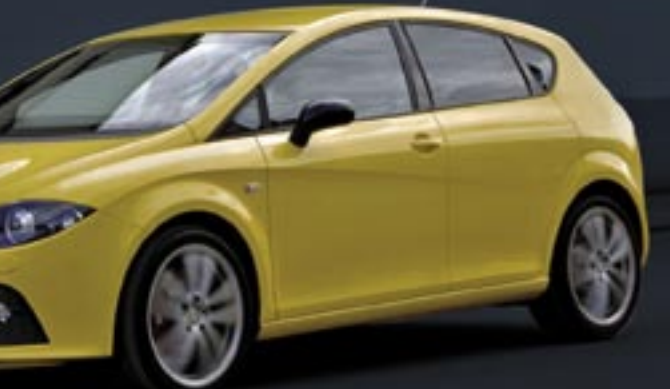

# **Vegyen Autó2-t!**

# HD DVD és Blu-ray támogatás – még nem az igazi

 *MCE PROFIL AZ FFDSHOW-BAN* Jól tesszük, ha a Media Centerhez az ffdshow-ban külön profilt rendelünk

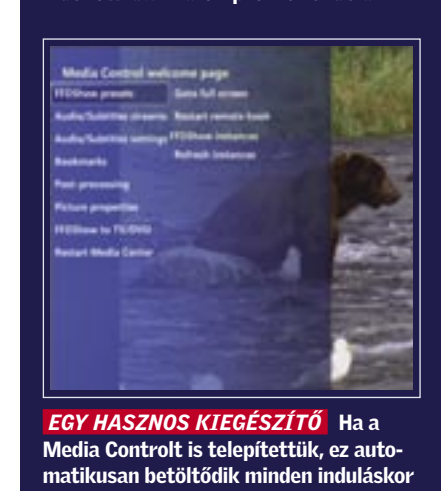

Van egy P-II számítógépem Windows 98 operációs rendszerrel. Telepítettem rá egy USB kártyát. Hogyan lehet a Win98-at rábeszélni, hogy felismerje a pendrive-ot? Van ehhez valamilyen Win98-as illesztőprogram, vagy egy speciális programot kell keresni hozzá? K. Zoltán

#### Még ma is aktuális

*Windows 98 alatt az USB-s meghajtók csak külön meghajtóprogram telepítése után használhatók, szerencsére a hagyományos pendrive-ok nagy része azonos meghajtóval is működik. Még ma is előfordul, hogy egy dobozos kiszerelésű változathoz meghajtóprogramot is kapunk, a Windows* 

Kaptam egy kiselejtezett számítógépet, és az vele a probléma, hogy csak integrált videokártya és memória van benne, de azt nem tudom, hogy milyen csatlakozóhelye van a videokártyának az alaplapon. Lefuttattam ezért az Everestet, és készítettem vele egy riportot a számítógépről (csatoltam). Azt szeretném kérdezni, hogy milyen csatlakozójú videokártya helyezhető a számítógépbe? Lehet-e még kapni ilyen fajtát? Hány megabájtos kártyát bír el a számítógépem? És végül, mennyibe kerülne ez a videokártya bele? G. Benjámi

*98/ME meghajtókkal. Íme az indok, amiért ez hasznos, de az esetek többségében nem szükséges. Ha kell, akkor az interneten hozzáférhető meghajtók közül kell választanunk, ha szerencsénk van – amire nagy az esély –, a mi tárolónkhoz is használható. Egy nagy valószínűséggel működő meghajtó tölthető le a* www.pendrive.com/downloads *oldalról, itt az USB 2.0-s eszközt, majd a Windows 98 as meghajtót kell választani.* 

#### Hardverinformáció

Mono lézernyomtatót szeretnék vásárolni. Örömmel láttam a 2007/6 lapban közölt 113 printer költség-összehasonlítása című cikket. Utánanéztem, és sajnos a tesztelt nyomtatók közül már több nem kapható, mert már kifutott termék! Ezek közül vásároltam volna: Kyocera FS-720, OKI B4100. Így sajnos nem lett könnyebb a választás. Kérem, ajánljanak ebből a kategóriából 20-30 ezer forint körüli árban. Évente kb. ezer oldalt nyomtatok fekete-fehérben!

A 2007. szeptemberi DVD-s CHIP magazin 18. oldalán, a "Biztonsági Hírek" címszó alatt fel van tüntetve a Firefox saját kezűleg befoltozható biztonsági résének két parancssora. Hová kell ezeket beírni? És főként hogyan? Úgy, hogy a feltüntetett módon két sorban egymás alatt legyenek? Mert ez így DOS parancssorban nem lehetséges, illetve úgy hibás parancsnak van értelmezve. K. Antal

*Bármennyire is jó program az Everest, azt nem írja ki, hogy az alaplapon milyen portok vannak. Jelzi ugyan az AGP portot, de ez integrált, nem feltétlenül van csatlakozója. A kérdéses alaplaphoz, illetve a hozzá tartozó chipsetre épülő más alaplapokhoz sem csatlakoztatható utólag videokártya, mert ez még a korai integrált típusok egyike. A legegyszerűbb ilyenkor a ház kinyitása, és a szemle. Az alaplapra szitázott feliratból az is kiderülhet, hogy ismeri az AGP 8X-et. A bővítés esetünkben tehát nem valósítható meg. A riport alapján viszont javaslom a merevlemez cseréjét, az ugyanis már nem tárolja elég megbízhatóan az adatokat, heteken-hónapokon belül meg fogja magát adni. A SMART merevlemezek állapota ugyanis FAIL, azaz hibás.* 

#### Nyomtatóválasztás

Lehetséges-e azt megoldani, hogy egy számítógéphez (1 WinXP) 2 monitor, 2 billentyűzet és 2 egér tartozzon? Egy számítógépen szeretnék két teljesen független asztalt használni. Léteznek szoftverek, illetve hardverek ahhoz, hogy ezt meg lehessen valósítani? T. Gyula

*A teszt készítésekor mindig az aktuális, kapható termékekkel foglalkozunk, ám hónapokkal később már lehet, hogy nincsenek forgalomban. A Kyocera FS-720-at még lehet rendelni a*  www.ittveddmeg.hu *oldalon 40 ezer forintért, az OKI B4100 pedig több boltban is kapható (www. argep.hu) 30 ezer forint körüli áron. A nyomtatók, és más hardverek például a Google Magyar-* *országra szűkített keresésével könnyedén megtalálhatók. Ezután akár kerület szerint is szűkíthetjük a keresést, ha elég sok a találat.*

> Jelenleg egy Panasonic S50i monitorom van (9 éve), ami már megérett egy cserére. Olyan nagy a választék, és napról napra jön ki újabb készülék, ami többet tud. Sokat olvasom a lapotokat és már odáig eljutottam, hogy egy Samsung LCD-t szeretnék, de odáig még nem, hogy 4:3-as vagy wide legyen. Szeretném, ha hosszú távon jó lenne, és nem kéne cserélgetni. Főleg játékra használom, ezért is szeretnék már egy nagyobbat. Az a baj, hogy a Samsung honlapon lévő adatok elég kuszák és nem egyértelműek, hol ezt írják, hol meg azt. Most, amiket kinéztem, nagyjából egy árban is vannak. Az a baj, hogy sehol sem lehet egyszerre megvizsgálni az összest, de Nektek biztosan jobbak az információitok a készülékekről! Amiket kinéztem a következők: 931BW, 931CW, 932GW, 961BW és 961GW. Melyik legyen? N. Attila

*Ettől függetlenül jobban jár, ha a kiszemelt típus közvetlen utódját választja, a technológiai változás általában igen szerény, az újabb típusok sok esetben a régi mechanikát új vezérlőprogrammal együtt használják. A takarékosság általában alig változik, ha mégis, akkor a kedvező irányba. Az olcsóbb, belépőszintű nyomtatók sok esetben teljesítik a havi ezer oldalt is. Ha évi ezer oldalt nyomtat csak, akkor a legolcsóbbak közül érdemes választani, szem előtt tartva tesztjeink eredményeit márka és kategória (család) tekintetében.*

#### Keskeny biztonsági rés

**HHIP** Ha hosszú távra kell, akkor ne 4:3 legyen, *a Vista is ez irányba mutat. A kinézett monitorok jó irányt mutatnak, mindegyik széles (wide) és a mai optimumot jelentő 19 colos. A Samsung számozásának első betűjele a méretet, a második kettő a tágabb értelemben vett verziót jelenti. A 961-es tehát fejlettebb a 931-nél, jobb a benne lévő panel, tehát a képminősége is jobb. Az első betű a kijelző különleges tulajdonságát, a második a képarányt jelzi. A W a széles képarány. A B a Black, a G a Glare felület.* 

*A sorokból valószínűleg kimaradt egy \ jel, ezért kaptunk hibás üzenetet. A parancsokat természetesen parancssorban kell kiadni.* A Start menü/Futtatás… *ablakba írjuk be a CMD parancsot, a megjelenő ablakba írjuk be a következő sorokat:*  reg delete HKCR\FirefoxHTML *és* reg delete HKCR\FirefoxURL*. A cikkben megjelent /f kapcsoló azt jelzi a registryt manipuláló reg programnak, hogy ne kérdezzen rá a kulcs törlésére. A parancs helyett elindíthatjuk a regedit programot is, amelynek HKEY\_Classes\_Root ágából töröljük a FirefoxHTML és FirefoxURL kulcsokat. Ennyi az egész. A kimaradt \ jelért ez úton is elnézést kérünk!* 

#### Két felhasználó egy gépen

*Egy számítógéphez két monitort lehet ugyan csatlakoztatni, és kettő vagy akár több egér és billentyűzet is illeszthető az USB-hez. A gond az, hogy az operációs rendszer csak egyetlen egy kurzort tud használni, tehát hiába tudnánk azt több egérrel irányítani, beírni csak egyetlen egy ablak egyetlen sorába tudnánk. Ha pedig szoftveres módon lekezelné a rendszer a két kurzort (még erre is van meghajtóprogram), különleges program nélkül – ami tudomá-*

Kedves Olvasónk! Gondja van a gépével, egy-egy termékkel, szolgáltatással? A CHIP szakértői szállítják önnek a válaszokat.

# Segít a CHIP

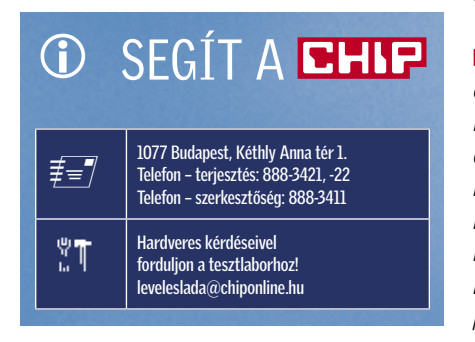

*sunk szerint nem létezik –, beíráskor magára irányítaná a rendszer egyetlen fókuszát.* 

*Az ide vonatkozó internetes fórumokat átböngészve is kiderült, hogy erre a célra tisztán szoftveres rendszer nem létezik. Aki mégis tud ilyet, azt kérjük, jelezze! Hadveres megoldásból régen volt néhány, manapság csak az nComputing* (www.ncom-

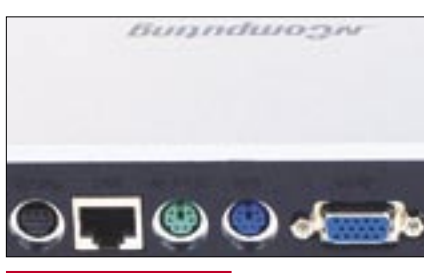

puting.hu) *USB-s és ethernetes változataival találkoztunk, amelyek kiválóan működtek! Mivel más nem forgalmazza ezeket, nem csinálunk reklámot abból, ha eláruljuk, hogy a készülékeket az Alphasonicnál* (www.alphasonic.hu) *lehet megvásárolni.* 

#### Samsung számozás

*Az előbbi matt, az utóbbi fényes, láthatóan jobb kontraszttal, de több csillogással. Amíg előbbi a hagyományos monitorok képéhez áll közelebb, utóbbi a televíziók magasabb fényességére, kontrasztjára hajaz. A C jelentése Color, tehát a monitor a lehető legjobb színminőséget adja, tízegynéhány százalékkal nagyobb a színtere, mint a többi változatnak. Ez utóbbi monitorokat elsősorban grafikai munkákra ajánljuk, a BW és GW közül pedig mindenki ízlése szerint válasszon.*

#### uCode Load Error

A múlt hónapban összeállítottam egy PC-t, amelynek minden egyes alkatrészét külön vásároltam meg, és én raktam össze (Intel Core Quad Q-6600, Asus P5B Deluxe, Nvidia Geforce 8800GTS). Az első indításkor egy "intel ucode load error" hibaüzenetet kaptam, csak F1-gyel

tudtam továbbmenni. A Windows ezután sikeresen betöltődött, de ez minden indításkor megismétlődik. Mi lehet a hiba? B. József *A hiba csak a BIOS frissítésével orvosolható, ez ugyanis a bootolás folyamán az a lépés, amelyben a processzorba járulékos kódot – mikrokódot – tölt az alaplap a normális módon ott működő, felül nem írható mellé. Az újabb BIOS újabb mikrokódot tartalmaz az új processzorhoz, ezért működni fog. Az ASUS weboldalán a konkrét CPUtípust megnézve (legalábbis, az újabb Quadot) a BIOS támogatja, de még bétásan, tehát hibák* 

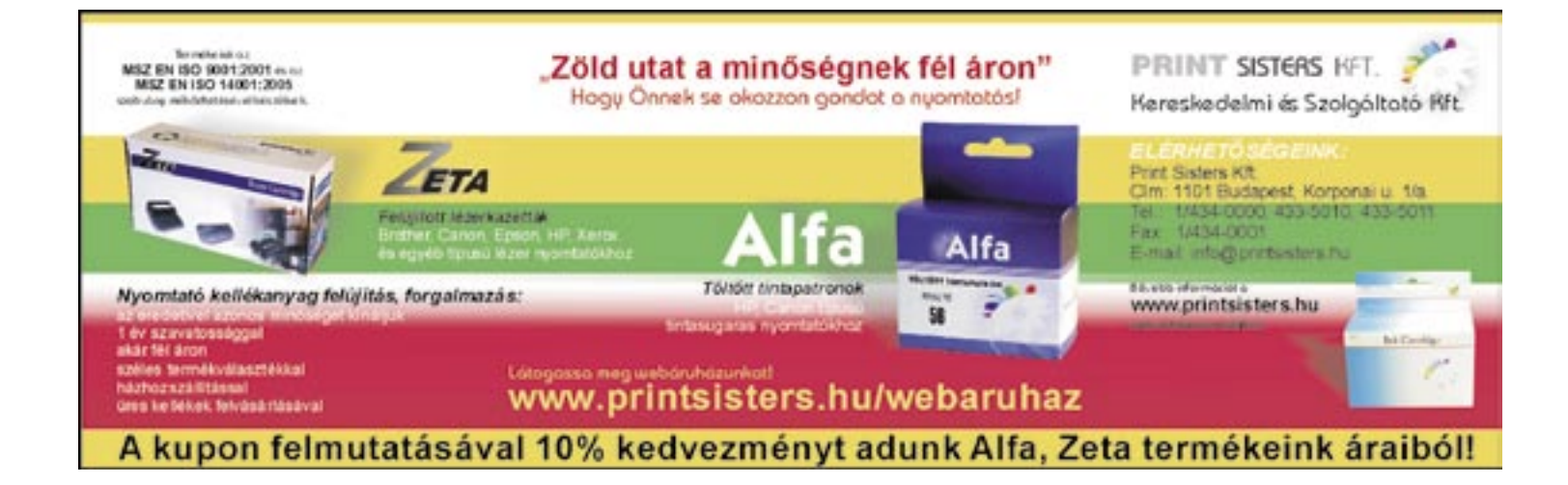

*még előfordulhatnak vele. Ha a legújabbal sem megy, akkor bizony várni kell, és bőszen nyomogatni az F1-et. Ez az ára annak, ha a legújabb alkatrészeket vásároljuk meg, a gyártók a versenyben ugyanis a nehezen változtatható, de kipróbált hardvert egyre korábban dobják piacra, és egyre inkább az utolsó pillanatban adják hozzá a BIOS-t, illetve a firmware-t. Ez a helyzet persze nagyon összetett, ami hátrány, az egyben előny is.*

#### Biztonságos hotplug

Notebookomra operációs rendszerként Windows Vista Home Premium van telepítve. A minap előfizettem a Pannon mobilinternet szolgáltatására, a csatlakozást egy GlobeTrotter Express 7.2 adatkártyával oldom meg. A szolgáltatással minden rendben, de van egy bosszantó hiba: ha a kártyát szeretném eltávolítani a foglalatából, azt elméletileg a hardver biztonságos eltávolítása opció kiválasztásával kellene megtenni, a kártya útmutatója is ezt javasolja. Sehogy sem tudom kicsikarni a rendszertől, hogy az értesítési területen ez megjelenjen, és kiválasztható legyen. Ha ezek után mégis kiveszem a kártyát, utólag természetesen megjelenik, kb. 3 másodperc erejéig, és hangjelzést is ad. Egy idő után károsodhat-e a kártya a nem megfelelő eltávolítás miatt. G. László

*Az ikon, ha minden igaz, a következő utasítással tehető ki a tálcára: "RUNDLL32.EXE shell32. dll,Control\_RunDLL hotplug.dll". Ha itt nem jelenik meg a kártya ikonja, akkor sajnos nincs más megoldás, mint a meghajtók újratelepítése. Az adatkártya PCMCIA csatolós, de megnyugodhat, az a kézi eltávolítás során nem fog tönkremenni, hiszen a hardver pont úgy van kialakítva, hogy az gond nélkül elviseli az üzem közbeni csatlakoztatást és leválasztást. Ez volt az első széles körben elterjedt, jól működő Hotplug rendszer. Hiba legfeljebb a programokban, és az adatkártya által küldött adatokban lehet, de ezt már a régebbi Windows-verziók is korrekten kezelték, végzetes hibától nem kell tartanunk.*

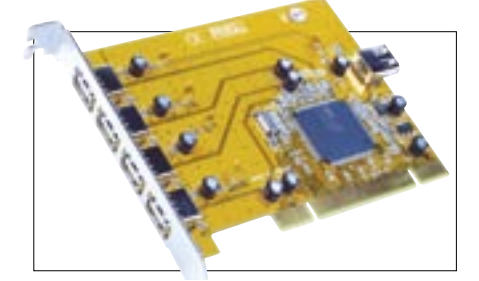

 *RÉGI, DE ELTERJEDT* Sokan vásároltak ehhez hasonló, utólag beépíthető USB 2.0 vezérlőkártyát

#### *USB, VGA, ETHERNET* Több nem is nagyon kell az nComputing OfficeStation-re

# Különleges e-mail kezelés

Mit tegyünk, ha belső hálózatunk egymástól függetlenül kezelt leveleit együtt szeretnénk kezelni, a szolgáltató segítsége nélkül? Ha ingyenes megoldásra vágyunk, a lehetőségeink igen korlátozottak.

#### **1 Olvasónk levele**

A segítségüket szeretném kérni abban, van-e lehetőség egy szerver nélküli, 4 számítógépből álló, kisméretű hálózatban az e-mailek valamiféle központi kezelésére és különböző szempontok szerinti szelektálására, hogy ne forduljanak külön-külön az internetszolgáltató (T-Online) mailszerveréhez, és ez által ne generáljanak fölösleges hálózati forgalmat. Jó lenne még az e-mailek sokszorozódását is kiküszöbölni. Milyen szoftverrel és beállításokkal van erre lehetőség? Sajnos az alacsony költségvetés miatt a szerver hardver- és szoftverösszetevőinek fejlesztését mindenképp szeretném elkerülni. Pl.: A NOD32 esetében a vírusadatbázis tükrözésének is nagyon jó hasznát veszem ugyanebben a hálózatban. Ny. Csaba

#### 2 Lehetőségek

Osztjuk olvasónk véleményét, érdemes egy hálózat minden előnyét kihasználni. A programok frissítése pont ilyen, érdemes a vírusadatbázist egyetlen gépre letölteni, ahonnan a hálózat többi gépe a frissítést végzi. Mindezt persze csak akkor lehet elvégezni, ha az adott program (pl. a NOD32) támogatja ezt a módszert. Bizonyos vírusirtók, kémprogramirtók csak és kizárólag egyénileg, egy központi szerverhez való csatlakozás után teszik lehetővé a frissítést. A módszer jó, de nem feltétlenül takarékoskodik a sávszélességgel. Az egyre növekvő méretű e-mailek fogadási ideje is egyre hosszabb, ezt jó lenne optimalizálni.

#### 3 Teendők

A sávszélesség gépenként telepítendő, egyedileg üzemeltetett spamszűrővel óvható meg, ez ugyanis még a külső hálózaton, a szolgáltató

# Megjegyzés

Az e-mailek központi kezelése jó ötlet, ám az adott feltételekkel sajnos nem valósítható meg. Központi kezelésre, szabályok alkalmazására egy komolyabb e-mail szerverrel van lehetőség, de ekkor egy gépnek kellene fogadnia az összes levelet – ez legfeljebb csak a kimenő forgalomban takaríthatna meg sávszélességet, a bejövő spa-

szerverén törli a nem kívánt leveleket, azokból legfeljebb a fejlécet tölti le. A küldés és a fogadás egyénileg optimalizálható, erre készült egy ingyenes program, még a modemes korszakból: a Revilloc e-mail szerver *(www.revilloc.com/mailserver/default.asp)* egy belső szerver, több külső e-mail szervert kezel, és közvetlen megfeleltetést végez legfeljebb tíz külső és belső cím között.

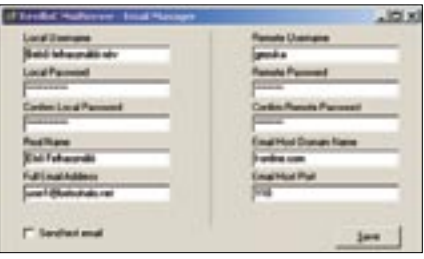

 *AZ EMAIL-RELAY ALAPJA* A program a belső oldal leveleit párosítja a külső oldal leveleivel

A leveleket erre a belső szerverre kell küldeni, amely elküldi őket akár az adott időben, akár később a külső szerverre, továbbküldés céljára. A bejövő leveleket adott időközönként vagy a tálcaikonra való kattintással kérhetjük le a belső szerverre, ezeket a helyi hálózaton lévő felhasználók akkor kérik le, amikor csak kedvük tartja. Ekkor viszont a spamszűrő sajnos nem működik, mivel ebben a szerverben nincs ilyen.

Ha csak az időzítést szeretnénk alkalmazni, és elfogadunk minden levelet, ami az ISP szerverére jött, akkor a program telepítése és indítása után adjunk hozzá felhasználókat (Add gomb). A megjelenő ablakban a belső hálózatban használt felhasználói nevet és jelszót, e-mail címet és nevet (bal oldalon), valamint a külső e-mail hoz-

mek aránya magas lenne. Arra, hogy a külső szervernél tárolt levelek egységes letöltését és szűrését központilag kezeljük, sajnos nincs lehetőség, mert a szolgáltató szerverére külön-külön kellene bejelentkezni a központi gépről, a postafiókok levelei között viszont egy programmal sincs lehetőség műveletek végzésére a másik leveleinek figyelésével. A spam tehát szűrhető, de a duplikált levelek nem.

záférés adatait (jobb oldalon) kell megadnunk. Ha bejelöljük a *Send test email* opciót, akkor a program ellenőrzi a beállítások helyességét. A *Tools/Options* menüpont alatt kitölthetjük a cég minden leveléhez csatolt aláírásunkat, de ami fontosabb, akár 1 percre csökkenthetjük a bejövő levelek ellenőrzését. Alapbeállítások szerint a tálcára ülő program ikonjára kattintva a szerver lehívja a külső leveleket, és egyszerre elküldi a belül várakozókat.

Akinek van türelme, elbíbelődhet a minden extrával felszerelt *Lumisoft Email Server-rel (www.lumisoft.ee)*. Ez is ingyenes, de konfigurálása hosszadalmas, bonyolult. Ez a szerver csak statikus IP-címmel és állandó kapcsolattal működik, és kell hozzá legalább az Internet Explorer 6, és a Microsoft .NET keretrendszer 2.0.

A szerver különféle üzemmódokban indítható, adminisztrációja pedig webes felületen keresztül is történhet. A programot nem kell telepíteni, csak egy könyvtárba másolni, majd az *Application/Release* könyvtárban az IsMailServer.exe-t elindítani.

Szolgáltatásként, tálcára ülő alkalmazásként és önállóan is futtatható. Ha tálcaalkalmazásként indítjuk, a helyi menüből indíthatjuk a Managert, és csatlakozhatunk gépünkhöz (localhost). Ez után már a felhasználókat külön-külön adhatjuk a rendszerhez, mindegyikhez külön külső e-mail címet rendelve. A belső szerver címe egyébként mindenképpen lumisoft.ee lesz, de a külvilág számára ez nem fog látszani.

Ha tökéletes, egyszerű megoldást nem is tudunk kínálni – megfelelő program híján –, néhány lehetséges megoldást azért találtunk erre a kissé szokatlan problémára.

Egy dolgot nyerhetünk csak: a bejövő levelek ellenőrzésének ideje, és a kimenő levelek küldésének ideje időzíthető. Ezzel sávszélességet nem nyerünk, de időszakos internetkapcsolatnál (ha van még ilyen) rendet tarthatunk. Hátrány, hogy a fontos levelek is csak akkor érkeznek meg, amikor köztes szerverünk ellenőrzi a szolgáltatóknál lévőket. Ha csak időnként csatlakozunk az internetre, akkor ez az egyetlen megoldás.

#### **BHP** IMPRESSZUM

#### SZERKESZTŐSÉG

Főszerkesztő: Harangozó Csongor csharangozo@vogelburda.hu

Vezető szerkesztő: Kocsis Kristóf kkocsis@vogelburda.hu

Olvasószerkesztő: Kudella Magdolna mkudella@vogelburda.hu

Szerkesztők: Csöndes Áron acsondes@vogelburda.hu Erdős Márton merdos@vogelburda.hu Győri Ferenc fgyori@vogelburda.hu Rosta Gábor grosta@vogelburda.hu

Tervezőszerkesztők: Geiszt Csaba csgeiszt@vogelburda.hu Ulmer Jenő Gergely jgulmer@vogelburda.hu

Tesztlaborvezető: Köhler Zsolt zskohler@vogelburda.hu

A szerkesztőség címe: 1077 Budapest, Kéthly Anna tér 1. Telefon: 06-1-888-3400 Fax: 06-1-888-3499 E-mail: chip@vogelburda.hu Internet: www.chipmagazin.hu

#### **KTADÓ**

Vogel Burda Communications Kft. 1077 Budapest, Kéthly Anna tér 1.

#### A kiadásért felel:

ASUS 37 Auto2 105

Walitschek Csilla ügyvezető igazgató Telefon: 06-1-888-3470 Fax: 06-1-888-3499

Terjesztési igazgató: Walitschek Ottó owalitschek@vogelburda.hu Telefon: 06-1-888-3420

#### HIRDETÉSFELVÉTEL

Hirdetési igazgató: Farkas Viola vfarkas@vogelburda.hu Telefon: 06-1-888-3477

Hirdetési koordinátor: Szőke Erika eszoke@vogelburda.hu

#### Médiareferens:

Bálint Sámuel sbalint@vogelburda.hu Tel.: 888-3451 Harsányi Erika eharsanyi@vogelburda.hu Tel.: 888-3452

#### Nemzetközi médiareferens:

Szendrey Szilvia szendrey@vogelburda.hu Tel.: 888-3455

#### Marketing és

piackutatási igazgató: Gajdos Barna bgajdos@vogelburda.hu Tel.: 888-3494

#### Marketing menedzser:

Gál Tamás tgal@vogelburda.hu Tel.: 888-3454

Németország: Erik N. Wicha Vogel Burda Holding Poccistrasse 11, D-80336 München Tel.: +49 89 74642-326 Fax: +49 89 74642-325

Tajvan: Taiwan Bright Int. Co., Ltd. Vincet Lee, Sec. 3, 200 Hsin Yi Road, 4 FL 1Taipei 106, Taiwan ROC  $Tel: +886 2 2755 - 7901 - 5$ Fax: +886 2 2755-7900

A hirdetések körültekintő gondozását kötelességünknek érezzük, de tartalmukért felelősséget nem vállalunk.

#### TERJESZTÉSI ADATOK

A CHIP MATESZ Statistics magazint a Magyar Terjesztés - Ellenőrző Szövetség (MATESZ) auditálja.

#### ÁRUS LAPTERJESZTÉS

Terjeszti a Magyar Lapterjesztő Zrt. a hipermarketek, üzemanyagtöltő állomások, és alternatív terjesztők.

Megjelenik havonta, egy szám ára DVD-vel: 1 996 Ft egy szám ára CD-vel: 1 495 Ft

#### ELŐFIZETÉSES TERJESZTÉS

Előfizethető a kiadó ügyfélszolgálatán Levélben: 1426 Bp., Pf. 139 Tel: 06-1-888-3421, -3422 Fax: 06-1-888-3499 H – P: 9 – 17 óráig E-mail:terjesztes@vogelburda.hu Hónlap: www.itmediabolt.hu

A lap aktuális és régebbi számait, előfizetést, a következő ITmédiaBoltok-ban lehet megvásárolni: 1054 Budapest, Bajcsy-Zsilinszky út 60. Tel: 06-1-373-0582 H – P: 8 – 20, Sz: 10 – 16 óráig

1036 Budapest, Lajos utca 47/a. Tel: 06-1-242-0083 H – P: 9 – 19, Sz: 10 – 16 óráig

1117 Budapest, Karinthy Frigyes út 5. Tel: 06-1-361-3408 H – P: 9 – 19, Sz: 10 – 16 óráig

Előfizetési díjak 1 éves DVD-vel: 17 964 Ft CD-vel: 12 564 Ft fél éves DVD-vel: 9 576 Ft CD-vel: 6 696 Ft

Továbbá előfizetésben terjeszti a Magyar Posta Zrt. Hírlap Üzletága. Előfizethető az ország bármelyik postáján és a kézbesítőknél. Zöldszám: 06-80-444-444 E-mail: hirlapelofizetes@posta.hu Bankkártyával előfizethető az Interticketnél: www.portal.inteticket.hu Tel.: 1/266-0000 (H-P 9-20)

#### ELŐÁLLÍTÁS:

Nyomtatás: Grafika Press Zrt. Felelős vezető: Farkas Tamás vezérigazgató

© The Hungarian edition of the CHIP is a publication of Vogel Burda

Communications Kiado Kft. licensed by Vogel Burda Holding GmbH, 80336 Munich/Germany. © Copyright of the trademark "CHIP" by Vogel Burda Holding GmbH, 80336 Munich/Germany.

#### ISSN 0864-9421

A közölt cikkek fordítása, utánnyomása, sokszorosítása és adatrendszerekben való tárolása kizárólag a kiadó engedélyével történhet. A megjelentetett cikkeket szabadalmi vagy más védettségre való tekintet nélkül használjuk fel. A hírrovatban közvetlenül a gyártóktól, illetve forgalmazóktól származó információkat közlünk. A meg nem rendelt cikkek megjelentetéséért nem vállalunk felelősséget, kéziratokat nem küldünk vissza és nem őrzünk meg! A CHIP magazin a következő országokban is megjelenik: Cseh Köztársaság, Kína, Görögország, Indonézia, Lengyelország, Malajzia, Németország, Olaszország, Oroszország, Románia, Szingapúr, Thaiföld, Ukrajna, Törökország.

#### Figyelmeztetés!

Tisztelt Olvasónk! Tájékoztatjuk, hogy a kiadványunkhoz csatolt lemezmellékleteket ingyenesen biztosítjuk az Ön számára. A mellékleteket az elérhető és rendelkezésre álló technikai eszközökkel a kiadás előtt gondosan ellenőriztük, ennek ellenére tartalmazhatnak olyan vírusokat vagy programhibákat, melyek felismerésére és kiszûrésére az ellenőrzés során nincs lehetőség. A CD-ROM-ok és DVD-k a legtöbb felhasználói szoftverrel futtathatók, ennek ellenére lehetnek olyan programok, melyekkel nem kompatibilisek. Felhívjuk figyelmüket arra, hogy a kiadó kizárja a felelősséget bármilyen következményért, illetve kárért (beleértve többek között a felhasználói és üzleti tevékenység félbeszakadását, információk esetleges elvesztését, kieső jövedelmet stb.), amely a csatolt mellékletek használatából vagy használhatatlanságából ered.

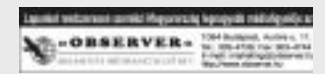

### HIRDETŐINK

3. Évezred 93 CHIP 29, 41, 85 Complex behúzás D-Link 17 GoldComp 65, 67 KellyTech 27

Computer Panoráma 97 Energizer Magyarország 59

KeSzo 31 KlubRádió 85, 105 LG B/4 Libra Szoftver 97 Magicomp 19

Night Computer 15 Pannon GSM B/2 Piac & Profit 93 Print Sisters 107 Procter&Gamble 53 RRC 21 Sharp B/3 Sicontact 11 TechData 61 Video-Part behúzás Továbbra se fizessen olyasmiért, amit pénz nélkül is megkaphat! E havi ajánlataink között talál szuper rádióprogramot, hatékony tűzfalat, valamint a Windows tálcáját messze felülmúló programindítót, ami garantáltan lenyűgözi majd.

 $\bullet$ 

 $\bullet$ 

 $\bullet$ 

 $\bullet$ 

 $\bullet$ 

 $\bullet$ 

 $\bullet$ 

 $\bullet$ 

 $\bullet$ 

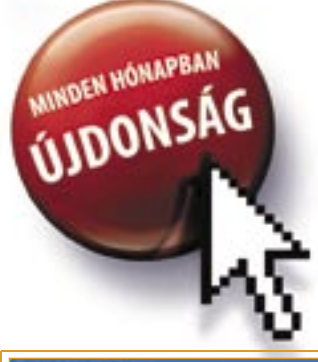

- 1. Internet Explorer7 Pro 1.1 Javítja az Internet Explorer 7 hiányosságait
- 2. RaimaRadio 1.44 Rádióműsorokat vesz, rögzít bármely országból
- ObjectDock 1.90 Tálcatuning: a legjobb, amit eddig láttunk
- 4. BonkEnc 1.0.4 Villámgyorsan legrabbeli az audió CD-ket
- 5. Reach-A-Mail 2.8 Biztonságban letölti leveleit a pendrive-jára
- 6. Artweaver 0.4.7 Képszerkesztő rengeteg hasznos funkcióval, effekttel

# INGYENES ESZKÖZÖK

A cikkben szereplő programok szinte kivétel nélkül megtalálhatók az 1. számú CD-n, illetve a DVD mellékletünkön. Ha olvasóinknak bármilyen észrevétele lenne a lemezekkel kapcsolatban, kérjük, írjanak a lemezmelleklet@chiponline.hu e-mail címre.

#### **FREEWARE & OPEN SOURCE**

Itt találja a hónap legjobb, legérdekesebb webszolgáltatásait – a CHIP által tesztelve. ■ Hiába töltjük le az Internet Explorer legújabb, 7-es változatát, az is számos hiányossággal küzd. Ne várjunk azonban a Microsoftra, oldjuk meg saját kezűleg a problémáinkat. Ehhez a legjobb szoftver az IE7 pro, amely egyetlen csomagban javítja a böngésző öszszes lényeges hiányosságát. A "javítócsomag" funkcióit az IE jobb alsó sarokban található, "e" betűjelre klikkelve hívhatjuk elő.

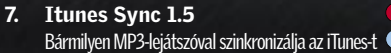

*TIPP 1* Fogjuk munkára az Explorert a biztonságunk érdekében! Ehhez a *Beállatások/ Privacy* fülben jelöljük be az *Enable Auto Clear When Close IE* menüpontot. Lejjebb pedig kiválaszthatjuk, hogy a bezárást követően az IE automatikusan törölje a meglátogatott weboldalak címét, az ideiglenes könyvtárakat vagy a sütiket, kódokat, amelyeket beírtunk.

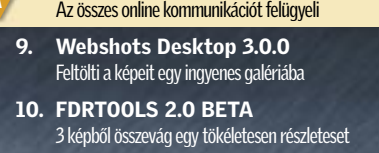

- 11. PDF-XChange Viewer 1.0 Megnyitja, elmenti a kommentekkel teletűzdelt PDF-et<sup>o</sup>
- 12. Astro Grep 4.1.1 Hatékonyan felkutatja az eltűnt fájljait

## A legjobb online szolgáltatások

# Az IE7 tuningolása

■ Egy igazi gyöngyszemet sikerült találunk ebben a hónapban a rovat élére. Bár a Win-Amp, a MediaPlayer és az iTunes is rendelkezik beépített rádióval, ezek általában szegényes funkciókat kínálnak – rögzíteni például egyik sem tud –, és a kezelésük is kényelmetlen. A RaimaRadio a tökéletes megoldás: kicsi, pillanatok alatt elindul, remekül átlátható, minden szükséges információt közöl, több száz adó listáját tartalmazza, és arról se feledkezzünk el, hogy teljesen ingyenes!

■ Ha már unia a Windows funkcionális, rondácska Start menüjét, akkor telepítse az Objekt Dockot, amely a tálcát és a Start menüt helyettesítve egy különleges programindítót varázsol az Asztalra. Nem lehet nem szeretni a gyönyörű, nagyfelbontású ikonokat, bár a Dock alaposan lassítja a gépet.

**OBJECTDOCK 1.90** OPERÁCIÓS RENDSZER: Win 98, Me, 2000, XP, Vista (O) NYELV: angol

 *TIPP 2* A szuper fogd & vidd funkció a következőképpen működik: ha be van kapcsolva, és kijelölünk egy szöveget, majd a szövegre ráklikkelve az egeret kicsit jobbra húzzuk, akkor automatikusan megnyílik egy keresőablak a kijelölt szóval. Ha egy képre klikkelünk rá, és elhúzzuk az egeret jobbra, akkor a kép elmentődik a korábban megadott mappába. www.ie7pro.com

■ Útközben is zavartalanul hozzáférhetünk a leveleinkhez, ha telepítjük a pendrive-unkra a Reach-a-mail programot. A módszer garantálja, hogy a személyes beállításaink még véletlenül se maradjanak rajta egyetlen idegen gépen sem. POP3 és IMAP protokollokat egyaránt ismer, a fizetős, pro változata valamivel több funkcióval rendelkezik.

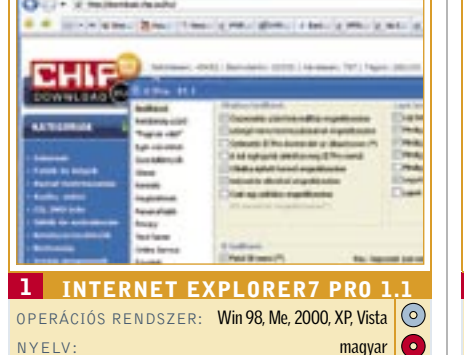

# Petőfi szuper minőségben

■ Villámgyorsan legrabbeli nekünk a másolásvédelemmel nem rendelkező audió CD-ket ez az apró, de igen hasznos segédeszköz. A dalokat eltérő bitrátával MP3, MP4, Ogg, Flag AAC vagy a program saját, Bonk formátumába tömöríthetjük. Internetkapcsolat esetén nem kell vesződnünk a gépeléssel, mert a BonkEnc letölti nekünk a CCDB és a Freedb adatbázisaiból az albumra vonatkozó információkat (előadó, dalcím, hossz).

 *TIPP* A kezelt formátumok egyszerűen bővíthetők a Winamp bemeneti pluginjeivel. Ehhez másoljuk be a *BonkEnc/plugins* könyvtárba a szükséges in\_\*.dll fájlokat.

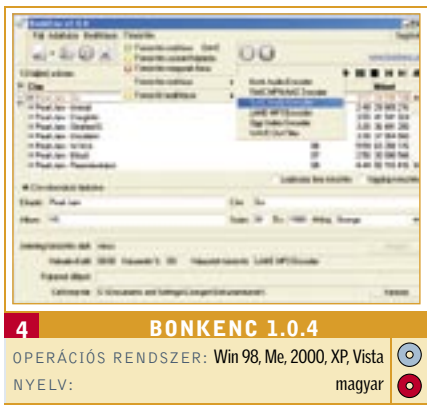

■ Az Artweawer számos olyan funkcióval szolgál, amelyeket eddig csak az olyan méregdrága képszerkesztők kínáltak, mint például a Photoshop. Dolgozhatunk vele több rétegen, használhatjuk a több tucat beépített szűrőt, vághatunk, színezhetünk, számos egyéb módon manipulálhatjuk a képeinket. Az előzményekben a program a munka fázisait lépésről lépésre követi, így bármikor viszszatérhetünk a korábbi változatokhoz.  *TIPP* A legfrissebb pluginokért érdemes rendszeresen látogatni a gyártó site-ját. www.artweaver.de

 *TIPP 1* A Petőfi Rádió elmentéséhez: másoljuk be a *http://stream001.radio.hu/mr2.m3u* linket a jobb felső sarokban található Station URL mezőbe. Utána klikkeljünk rá a bal felső sarokban látható *Add new station* gombra, majd a felnyíló ablakban a *Get current stationre,* majd az ok gombra.

■ Az Apple gondoskodott róla, hogy a zeneipart alaposan felrázó iTunes-t csak az iPodokkal lehessen szinkronizálni. Megint mások pedig gondoskodtak arról, hogy az iTunes egy apró segédprogram telepítése után mégiscsak szinkronizálható legyen bármelyik másik gyártó MP3-lejátszójával. Ennek az egyetlen feltétele a telepített .NET 2.0 keretrendszer.

*TIPP* Ennek ellenére a sikert egyetlen dolog garantálja: ha a gyártó oldalán megtaláljuk a hordozható zenelejátszónkat a Tested MP3 Players menüpont alatt.

# Ingyen programok a CD/DVD-n

A HÓNAP 8. Comodo Firewall Pro 2.4 ALKALMAZÁSA

> *TIPP 2* Tetszik az egyik dal, de nem tudjuk ki az előadó? A program – amennyiben az adott adó támogatja ezt a funkciót – kiírja nekünk a szám címét, megmutatja az albumon található többi dalt és még a borítóképet is.

> *TIPP 3* Egyszerűen rögzíthetünk bármilyen adást a *Start recording*-ra klikkelve. www.raimasoftware.com

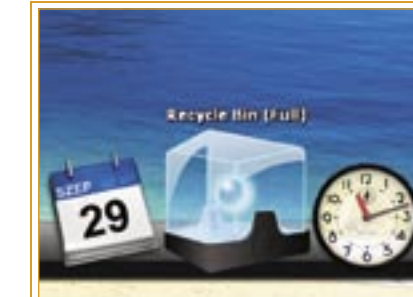

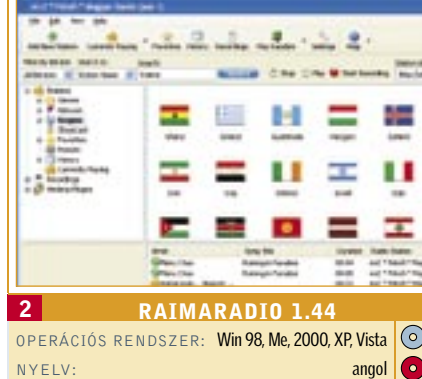

# Mac-verő Windows-tuning

 *TIPP* Jobb egérgombbal klikkeljünk a *Dokkra* majd válasszuk ki a *Dock settings* menüpontot, ezen belül pedig az *Effects* fület. A Swing effekt olyan, mintha az ikonokat egyetlen szöggel rögzítettük volna a dockon. Ha elhúzzuk felettük a kurzort, elkezdenek látványosan jobbra-balra hintázni. www.stardock.com

# Levelek az USB-kulcsra

 *TIPP* Az USB-kulcsok könnyen ellophatók. Védjük üzeneteinket a *Beállítások/Security*  (újabb félig sikerült magyarítás) ponton keresztül megadott jelszóval. www.smartpctools.com

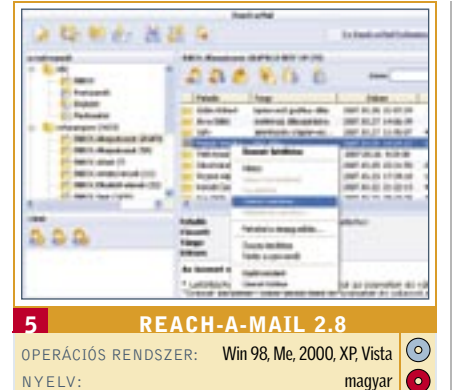

## Open source ripper

www.bonkenc.org

# Ütős Photoshop-alternatíva

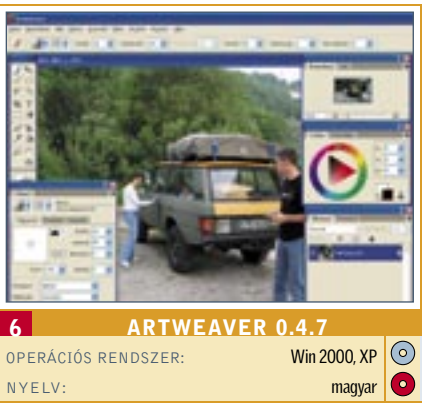

# iTunes – MP3-lejátszóval

www.binaryfortress.com

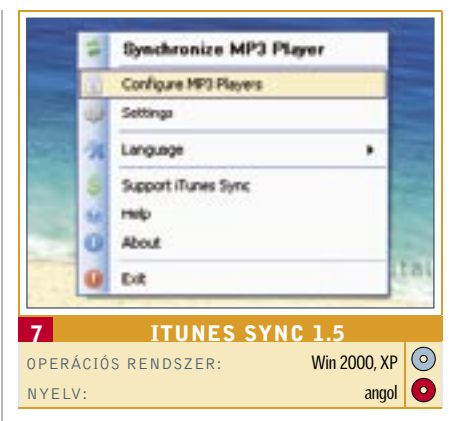

# FREEWARE • OPEN SOURCE • WEBES SZOLGÁLTATÁSOK

# Frissítések és projektek

A CHIP minden hónapban beszámol az open source közösség legújabb verzióiról és érdekes projektjeiről.

#### a-squared HiJackFreee 3.0

Újdonság: A multifunkcionális eszköztárral még gyorsabban felfedezhetjük a kártevőket. Javíthatjuk az áttekinthetőséget, ha néhány folyamatot eltűntetünk a nyitóképről.

www.hijackfree.com

Opera 9.21 USB

Újdonság: A kedvelt böngészőnek ez a változata USB-kulcsról is indítható. Az intereneten gyakran Opera Portable-nek

is nevezik. www.opera.com Movino

Újdonság: Ezzel az eszközzel webkameraként használhatunk egy smartphone-t. A Movino-csomag különböző operációs rendszerek verzióit tartalmazza, többek között a SymbianOS-t is. A lehetőségektől függően bluetoothon, WLAN-on vagy GPRS-en keresztül végzi a streamelést. A Skype-mobilokon még videotelefonál-

ni is lehet vele. www.movino.org

### A HÓNAP ESZKÖZE

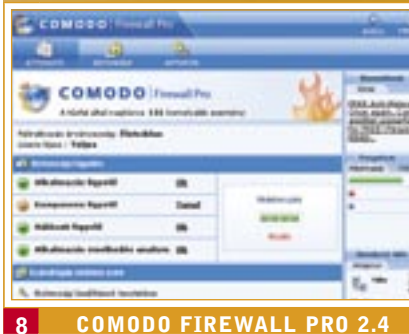

**COMODO FIREWALL PRO 2.4**<br> $\frac{100}{100}$  Rendszer: Win2000.XP OPERÁCIÓS RENDSZER: NYELV: magyar and the state of the magyar  $\bigcirc$ 

## Kockázatmentes szörfölés

■ Építsünk védelmet a gonosz behatolókkal szemben – különösen akkor, ha ez alig terheli a rendszerünket, nem kerül semmibe, és csak kevés helyet foglal.

A Comodo kezelőfelülete rendkívül jól áttekinthető, ráadásul a telepítése közben a magyar nyelv is kiválasztható. Segítségével mindig szem előtt tarthatjuk az aktuális adatforgalmat: minden bejövő és kimenő csomagot figyel, és ha egy packet nem felel meg a megszokott vagy épp a korábban már engedélyezett szabványnak, akkor riadót fúj.

*TIPP 1* Az ártalmas programok mindig tipikus viselkedési mintát mutatnak. A trójai programok például egy telepített alkalmazás segítségével próbálnak meg futtatni egy telepített parancsot. A Comodoban található *Biztonság/Speciális/ Programviselkedési elemzés/Konfigurálás* pont alatt ellenőrizzük, hogy aktivált-e a felismerés az ilyen támadások esetére.

*TIPP 2* A Comodo kívánság szerint egyes rendszerfájlokat is blokkol. Kattintsunk a *Komponens-monitor/Megújítás* pontra. Itt egy hosszú listát találhatunk, amely többnyire DLL fájlokat tartalmaz. A tűzfal a legtöbb esetben egy rövid leírást ad arról, hogy mi is a fájl feladata. Így abban az esetben, ha nem rendelkezünk WLAN-nal, blokkolhatjuk például a WLAN-ért felelős wzcsapi.dll fájlt.

*TIPP* **2** Ne hagyjuk magunkat megőrjíteni az *Aktivitás/Log*-ok alatt listázott sárga figyelmeztetésektől! A legtöbb esetben ártalmatlan protscanekről van szó. Ha számítógépünk céges hálózatra csatlakozik, a log fájl gyorsan megtelik az effajta portscan-jelentésekkel. Így akkor sincs okunk aggodalomra, amikor piros színű veszélyjelző jelentést kapunk. Ha ugyanis a tűzfal felismert egy támadást, akkor azt blokkolni is tudja.

■ A profi fotósok előszeretettel javítják fel képeiket a HDR eljárással (High Dynamic Range). Ilyenkor eltérően exponált képeket vágnak össze igazi mesterművekké. A folyamat számítási részét bízzuk az FDR-Toolsra. Egyszerűen nyissunk meg több eltérően exponált, ám egyforma képet, majd klikkeljünk rá a *HDRI Creation* pontra, és máris gyönyörködhetünk az elképesztően részletes HDR fényképben. A HDR technológiáról bővebben: CHIP 2007/07.

**TIPP** Az FDRTools a JPEG formátumokkal is zöld ágra vergődik, azonban a RAW fájlokkal jobb eredményeket kapunk. www.fdrtools.com

OPERÁCIÓS RENDSZER: Win 98, Me, 2000, XP, Vista NYELV: angol angol angol angol angol angol angol angol angol angol angol ang angol ang angol ang angol ang ang

■ A Linux- és a Unix-felhasználók a Greppel a világ egyik leghatékonyabb keresési funkciójával rendelkeznek – azonban meg kell birkózniuk a parancssorral. Mindez nem igaz az AstroGrep esetében: a program a nagy teljesítményű keresési funkció mellett kényelmesen kezelhető felületet is kínál. Előnyös, hogy tetszőleges fájlvégződésre szűkíthetjük a keresést.

http://personalfirewall.comodo.com

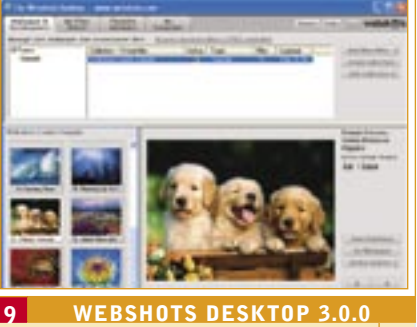

**TIPP** Az AstroGrepet nem kell telepíteni: USB-stickről vagy akár idegen számítógépekről is indíthatjuk.

# HDR: a profik titka

■ Messze nem kínál profi funkciókat ez a fotóés képgaléria-menedzselő, azonban néhány egyszerűen kivitelezett hasznos funkciója és a hozzá ingyenesen kínált webes galéria miatt gyorsan megkedvelhető. A használata gyerekjáték: töltsük fel a képeinket a webre, majd küldjük el a linket az ismerőseinknek, barátainknak.

**WEBSHOTS DESKTOP 3.0.0**<br>CIÓS RENDSZER: WinXP O OPERÁCIÓS RENDSZER: NYELV: angol

> ■ A munkahelyén letiltották az MSN-t? Azért azt a főnöke sem gondolhatta, hogy ilyen egyszerűen leszerelheti! Csak írja be a böngészőbe a *www.ebuddy.com* címet, és máris használhatja az MSN-t, a Google Talkot, a Yahoo Messengert, vagy épp az AOL chat programját. A webes MSN Messenger igen fejlett: képes fülekben kezelni a chatablakokat, kijelzi, ha levelünk jött a hotmailre.

**TIPP** A webes megoldások között egyedül álló, hogy élhetünk a nudge-dzsal is, vagyis jól megrázhatjuk a másik ablakát. www.ebuddy.com

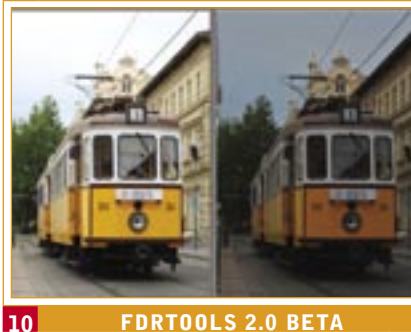

# Kiütve az Acrobat Reader

■ Látványosan több funkcióval rendelkezik a PDF-XChange Viewer, mint az Adobe ingyenesen kínált PDF-nézegetője, az Acrobat Reader. Érdemes tehát kipróbálni ezt a kisebb, de "okosabb" programot.

 *TIPP* A program segítségével egyszerűen kifejezhetjük a véleményünket egy PDF fájllal kapcsolatban. Ehhez csak jelöljük ki a kommentálni kívánt címet vagy szöveget a PDF-en, klikkeljünk kétszer az aláhúzott részre, és máris hozzáfűzhetjük a kommentárunkat, amit aztán bárki elolvashat, ha megnyitja a fájlt. www.docu-track.com

■ A Hubble teleszkóphoz hasonló, egyre erősebb teljesítményű teleszkópoknak köszönhetően a csillagászat éppen aranykorát éli. Ennek az a következménye, hogy a tudósok nem birkóznak meg a rengeteg adat kiértékelésével, osztályozásával. A Galaxy Zoo alatt önkéntes segítők elliptikus- vagy spirális-galaxisok közé sorolhatják be galaxisok ezreit. Cserébe a világűr még sosem látott képeiben gyönyörködhetnek.

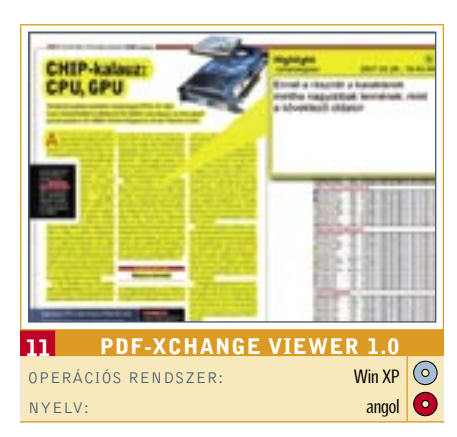

# Hatékony keresési funkció

■ Az interneten bőven találhatunk olyan siteokat, ahol amatőr zenekarok dalai ingyenesen letölthetők. Más a helyzet azonban, ha Madonna, a Gorillaz vagy épp Moby slágereire vágyunk. Ezekért fizetnünk kell, vagy beszerezhetjük őket valamelyik torrent oldalról, ezzel azonban akár a börtönbüntetést is kockáztatjuk. Forduljunk inkább a Sideload oldalhoz, amely összegyűjtött több száz slágert, és teljesen ingyen kínálja a látogatóknak.

**TIPP** Mentsük el dalainkat egy online "Locker"-ben. A cég az ingyenes válogatást a reklámbevételekből finanszírozza. www.sideload.com

■ Semmi kedvünk a rosszminőségű You-Tube-videókhoz? Akkor látogassunk el a Stage6-ra. Az oldalon egy sor nagyfelbontású, HD minőségű videót találunk, több kategóriában, ráadásul teljesen ingyenesen. A weboldalba ágyazott DivX-lejátszón kedvünk szerint szemezgethetünk a klipekből, előzetesekből, egyéb videókból, de akár a gépünkre is letölthetjük őket.

#### http://astrogrep.sourceforge.net

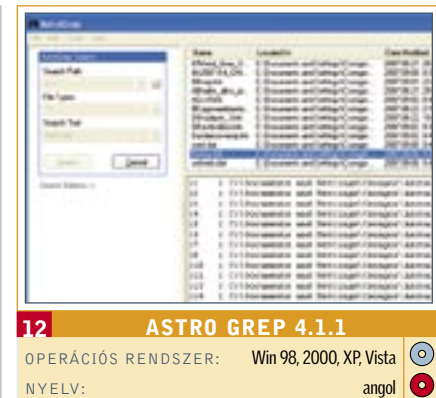

# Képgaléria – 2 perc alatt

■ Egy közösségi oldal, ahol folyamatosan faggatnak minket, és ez egyáltalán nem kellemetlen. Két okból sem: egyrészt a kérdések változatosak, viccesek, elgondolkodtatók, másrészt mert a kérdezz-felelek után a mindenki.hu pontosan elénk tárja, hogy kik azok a regisztráltak, akik hozzánk hasonló vagy épp teljesen eltérő válaszokat adtak.  *TIPP* A lista elején máris rálelhetünk a hoz-

zánk legközelebb "állókra", a végén pedig azokra, akik teljesen másképp reagálnak a különféle helyzetekre. Hogy biztosra menjünk, érdemes minél több kérdésre válaszolni. www.mindenki.hu

 *TIPP* Küldjünk e-képeslapot egy kedves ismerősünknek. Ehhez a program *Wallpaper & screensaver* fülében klikkeljünk rá a jobb alsó sarokban található *Online Options* pontra, majd a legördülő menüből válasszuk ki a *Send media message* lehetőséget.

#### www.webshots.com

# MSN a munkahelyén is

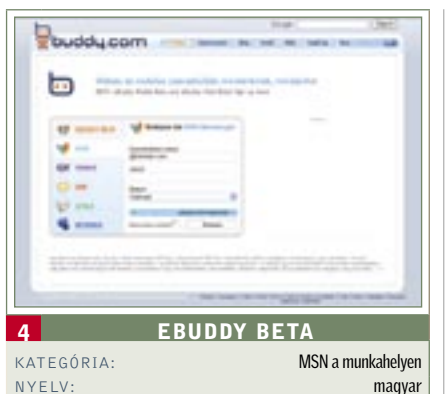

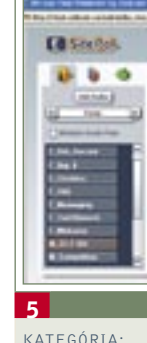

Keressen több pénzt ■ Üdvözöljük a honlapunkon! Az unalmas szövegalapú bemutatkozás immár a múlté. A SitePal szolgáltatással animált, rajzfilmszerű karaktereket készíthetünk, bármilyen szöveget elmondathatunk velük, majd elhelyezhetjük őket a weblapunkon. A művelet semmilyen programozói tudást nem igényel, a készítők pedig esküsznek rá, hogy a virtuális "bemondók" látványosan növelik majd a site látogatottságát, a webes eladásokat.  *TIPP* A fényképünk alapján a Sitepal elkészíti a hasonmás karakterünket. www.sitepal.com

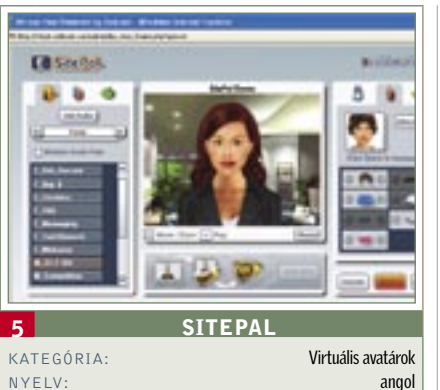

# Galaxisok rendszerezése

 *TIPP* A munka megkezdése előtt részt kell vennünk egy bevezető tanfolyamon. www.galaxyzoo.org

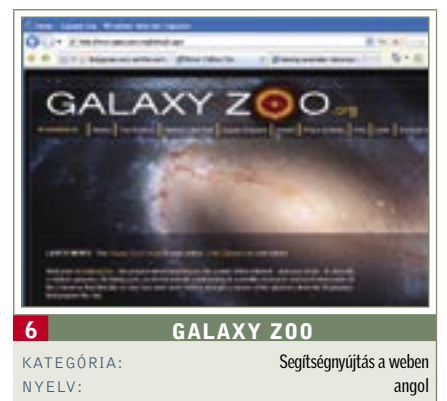

# Slágerlistás dalok

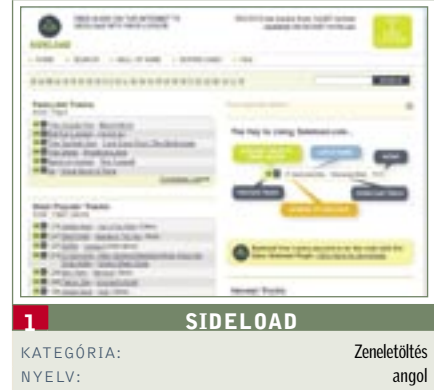

# HD minőségű filmek

 *TIPP* Ha valamelyiket mégsem tudnánk lejátszani, látogassunk el a *www.divx.com*-ra, és szerezzük be a legújabb DivX kodeket. DVD mellékletünk friss programok része is rendszeresen tartalmaz kodekcsomagokat. http://stage6.divx.com/

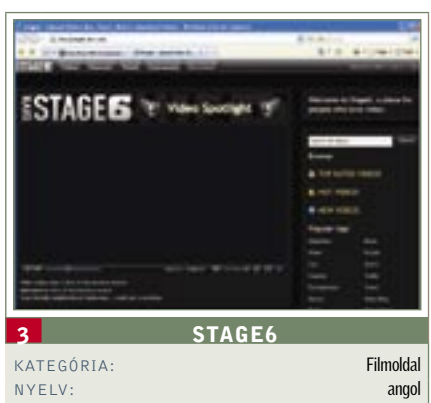

# Remek társaság!

# A HÓNAP KIEMELTJE!

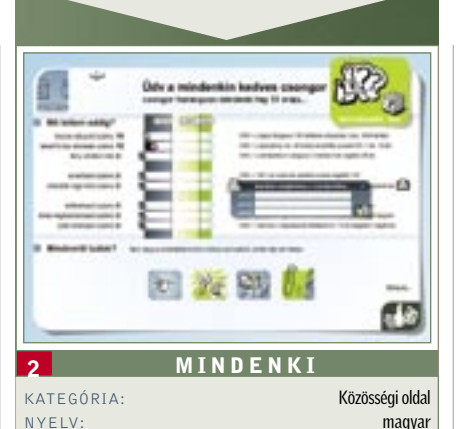

**BHP** MAGAZIN

A szex mint árucikk csodákat tett a médiumokkal – fizetős tévé, ADSL, internet. Amit a pornóipar megérintett, aranybányává változott. Rossz jel a HD DVD és a Blu-ray számára.

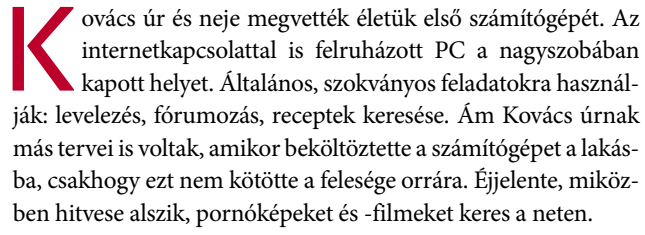

E fenti életkép eredményezhet sértett felhördülést vagy érdektelen vállrándítást egyaránt, de tény, hogy minden másodpercben netezők százezrei követik Kovács úr példáját. Az online szexipar 2006-ban ötmilliárd dolláros forgalmat bonyolított, a Toptenreviews.com adatai szerint. Ugyanezen portál statisztikái alapján a szex az internet egyeduralkodója.

A honlapok tizenkét százaléka pornó oldal, és a keresőoldalak lekérdezéseinek negyede a szexhez kapcsolódik. A szex kifejezést – az Alexa Research piackutatói szerint – többször írják be a Google-ba, mint a játék, utazás, autó, időjárás, egészség, munka kifejezéseket összesen.

Az offline erotikus tartalomszolgáltatók, azaz a fizetős tévé, a telefonszex, a sztriptízbárok, a szexlapok és a DVD-k bevételével együtt az iparág 2006-ban közel 100 milliárd dollár bevételre tett szert. Azaz többre, mint az olyan technológiai és netes óriások, mint a Microsoft, a Google, a Yahoo, az Apple, Ebay és az Amazon együttesen.

#### A PC bekerül a nappaliba: köszönjük, szex!

A szexipar nagyhatalmú iparág, aminek mostanra – apró, nem feltűnő lépésekkel – sikerült elérnie azt, amit eddig a hagyományos szórakoztatóiparnak a hangos és látványos kampányok ellenére sem: a számítógép az irodák után a nappalikat is meghódította. Kovácsék nappaliját mindenesetre biztosan. És Kovácsékból milliónyi akad világszerte, még ha más országokban Smith, Müller, Fernández vagy Lí névre hallgat is a marketing- és reklámcégek által kalkulált átlagfogyasztó.

A közvélemény-kutatásoknak köszönhetően a hirdetők is tudják, hogy a számítógépnek immár biztos a helye Kovácsék nagyszobájában. Sajnos a keresőmotorokén kívül más, pontos

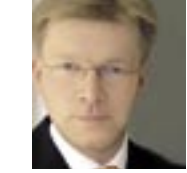

"Az életkor-ellenőrzés túl bonyolult a szexoldalakon, ezért olyan

éven felülieknek szánt oldalak látogatóinak száma is.

A netezők 42,7 százaléka néz szexoldalakat, ami átlagban, szolgáltatónként havi 72 millió látogatót ielent.

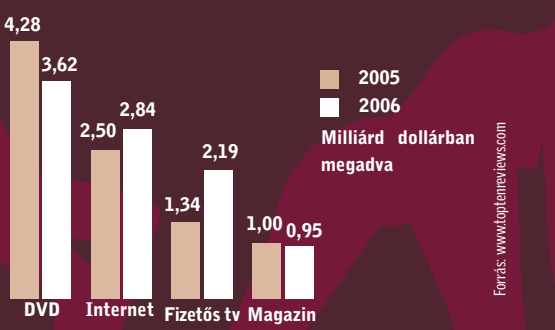

Hála a <sup>1a a</sup> pORNÓNAK!

Nyilvánvaló népszerűsége ellenére a szexfogyasztás szinte soha nem szerepel a gyártók vagy a hatóságok statisztikáiban. A marketingstratégia-tervezők azonban tisztában vannak vele, hogy ez a közvetlen kiváltó oka a Kovácsék nappalijában történt változásoknak. Bár erről senki sem beszél, pornó nélkül az internet valószínűleg nem terjedt volna el ennyire.

#### Csináld magad: a pornó segíti a Web 2.0-t

statisztika nem bizonyítja, hogy ez a pornófilmeknek köszönhető, ám a tény meglehetősen nyilvánvaló. Ezt mutatja a 18 Ahogy a honlapok népszerűségét vizsgáló Alexa.com felmérései is mutatják, a YouPorn videoportál népszerűsége rohamosan nő (amint az grafikonunkból is kiolvasható), jelen pillanatban a 60. legnézettebb oldal, és látogatóinak száma az év végére felülmúlhatja az IMDB.com (a legnépszerűbb filmes adatbázis) vagy az angol Google keresőoldalét. Soha sem volt bonyolult feladat ingyen pornóhoz jutni az interneten, de azért túl könnyű sem volt. A "kockák", valamint az ilyen filmek elkötelezett hívei ismerik a megfelelő Usenet forrásokat, vagy használható Torrent oldalakat – ám Kovács úr nehezebben navigál a sok fizetős oldal között. Mindez a közelmúltban drasztikusan megváltozott. Tavaly ősszel váratlanul megjelent számos "közösségi pornóoldal". A YouPorn, Porntube, Mydirtyhobby és társai mind a YouTube – minden közösségi videóoldal alfája és ómegája – mintájára épültek fel. Az oldal tartalmáról a felhasználók gondoskodnak, többnyire saját, amatőr videóik feltöltésével, amiket aztán bárki megtekinthet – időrabló életkor-ellenőrzés és regisztráció nélkül, ingyen. A Web 2.0 és az erotika párosa a szexéhes felhasználók álma, ám a szexipar legrosszabb rémálma. Mario Brunow, a több szex- → sikeres a YouPorn." Mario Brunow, a Video Buster csoport vezetője

Dollármilliárdos üzlet Szexhordozók: az internet és DVD a nyerő páros

#### + + + Másodpercenként világszerte 307 564 dollárt költenek pornográfiára + + + + + + A világ weblapjainak 12 százaléka pornóoldal - összesen mintegy 4,2 millió + + +

A pornográfia 2006-ban 97 milliárd dollár bevételt generált – ennek legtöbbjét Ázsiában.

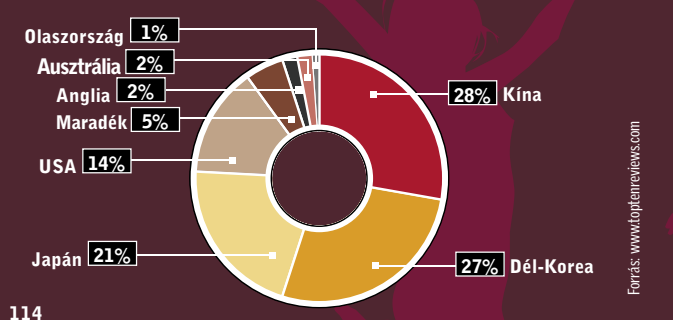

Az erotikus DVD-k és internetoldalak hozzák a legnagyobb bevételt Amerikában – a fizetős tévé felzárkózóban.

A pornográf tartalmú oldalak látogatóinak 72 százaléka férfi – egy amerikai felmérés szerint.

A keresőoldalak beírásainak negyede pornográfiával kapcsolatos – ez naponta 68 millió keresést jelent.

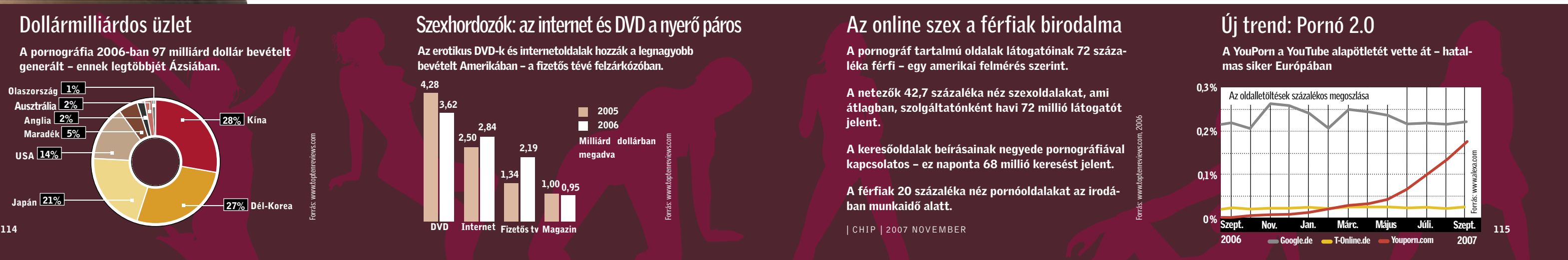

A férfiak 20 százaléka néz pornóoldalakat az irodában munkaidő alatt.

# Az online szex a férfiak birodalma

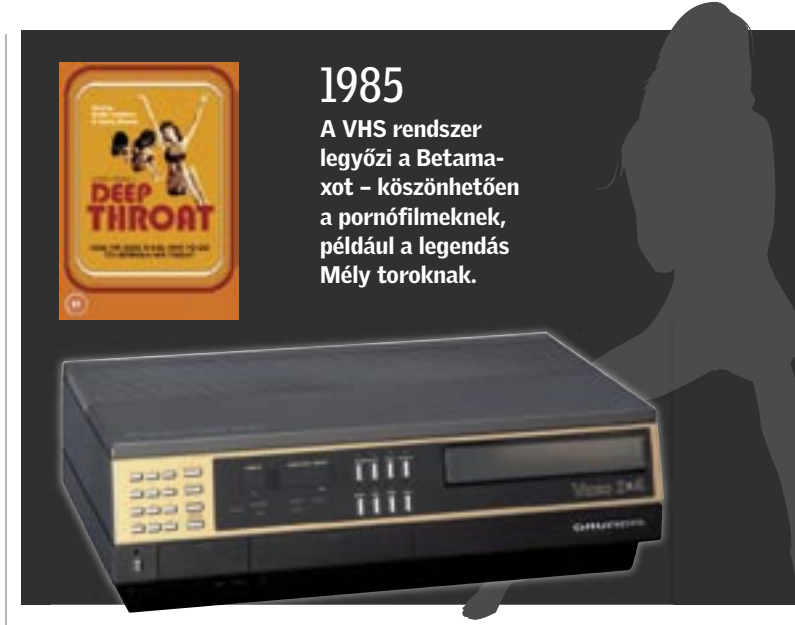

portált is magába foglaló Video Buster csoport vezetője tudja, miért lett a YouPorn ennyire sikeres.

Véleménye szerint: "Sok felhasználónak a törvényesen működő oldalak életkor-ellenőrzése túl sok bonyodalmat okoz. Ők a YouPorn lapon kötnek ki." Ennek ellenére alapvetően nincs gondja a Web 2.0 szexportálok üzleti modelljével. "Hatalmas a látogatók száma és a forgalom, amit üzletileg ügyesen ki is aknáznak." Mivel partnerkereső szolgáltatások hirdetéseit teszik közzé, a látogatottságuknak hála vagyonokat kereshetnek. Ám Mario Brunow lelkesedésének itt vége szakad: "A kiskorúakat semmi sem védi ezeken az oldalakon, és egyesek ebből gazdagszanak meg. Ez nem csak morálisan elfogadhatatlan, de illegális is."

#### Anonimitás a neten: senki sem perelheti a YouPornt

Mindig is léteztek a weben olyan területek, amelyek kívül estek a jogszabályok hatáskörén, de a korlátozás nélküli hozzáférhetőség új, és sokat árthat a szexiparágnak. "A YouPorn gazdasági hatása máris óriási" – állítja Jörg Weinrich, a német film- és médiaforgalmazók szövetségének (IVD) elnöke.

A filmforgalmazóknak, éppen a kiskorúak védelmének érdekében, szigorú követelményeknek kell megfelelniük, ha szeretnének belépni a 18 éven felülieknek szóló filmek felettébb jövedelmező piacára. Ám ebben az esetben csupán tehetetlen szemlélői annak, hogy e kelendő árucikk ingyen, engedély nélkül és ráadásul könnyedén hozzáférhető az interneten. "Nem is hinnék, mennyire lelombozó ez a szakmabeliek számára."

Úgy tűnik nem is várható pozitív változás – ezúttal még jogi úton sem lehet ellene fellépni, hiszen nincs kit perelni. A honlapnak nincs impresszuma, a "whois" lekérdezés eredménye szerint a webtartomány tulajdonosa anonim, a lapon fellelhető néhány e-mail címről pedig nem érkezik válasz a megkeresésekre. Az ifjúságvédelmi szervezetek, amelyeknek ellenőrizniük kellene a médiát, szintén nem tudnak semmit kezdeni a Youpornnal és társaival. Így az ingyenes, internetes pornómozik tovább vetíthetik a filmeket, amíg a kiskorúak védelmére szolgáló technológiák fel nem nőnek az új kihíváshoz.

#### Szexbestsellerek: a legősibb mesterség a neten

David Hebditch 1998-ban megjelent *Porn Gold. A pornóipar belűlről* című könyvében felsorolja azokat a médiákat és technológiákat, amelyek a felnőtteknek szóló tartalomnak köszönhetik saját sikerüket.

> nöke. "A DVD mint filmhordozó a kihalás szélén áll, és egyre inkább felváltja a szélessávú, netes videó." A népszerű erotikus webáruházláncnak saját filmportálja van a neten, amin könnyű barangolni, és névtelenül is hozzáférhető a tartalom nagy része. A látogatottságáról csak annyit tudni: "nem a milliós nagyságrendbe tartozik, de vitathatatlanul tömeges".

A legjobb példa a VHS rendszer, ahol az olcsó lejátszók mellé a profitot a szexfilmesek termelték ki a hetvenes évek végén. Az első igazi pornófilm 1977-ben jelent meg VHS kazettán – egy évvel az első hollywoodi film kazettás kiadása előtt. Ám a legmeglepőbb tény az, hogy minden média profitált az erotikus tartalmakból, még ha ez csak az emelkedettebb műfajok statisztikáinak lábjegyzeteiből következtethető is ki. Az első pornófilmet 1896-ban forgatták, mindössze két évvel azután, hogy az első filmszínház megnyitotta kapuit New Yorkban. Amikor az Egyesült Államokban népszerűvé váltak a fotók, a kongresszusnak határozatban kellett betiltania a meztelen képek postázását – történt ez 1865-ben. Gutenberg nyomdatechnikája nem csak a Bibliát terjesztette az emberek között, a népszerűségi lista élén akadtak erotikus verseskötetek is – mélynyomású rézkarcokkal illusztrálva a szöveget az analfabéta közönség számára. (Mára a hasonló könyvek kiállítási tárgyakká váltak, néhány példányuk megtekinthető a Széchényi Könyvtár Veszedelmes olvasmányok című kiállításán 2007. szeptember 15 től december 16-ig. *www.oszk.hu/veszedelmesolvasmanyok*)

Az internet nemrég ünnepelte a 38. születésnapját: 1969. szeptember másodikán az amerikai hadiszállító Bolt, Beranek and Newman (BBN) mérnökei telepítették a világ első honlapját. Ebből alakult ki az ARPANET, az a kutatási hálózat, amelyből a 90-es évekre lassanként kifejlődött az internet. Azonban 1969 ben még nem is sejthették, hogyan és mivé növi ki magát az aprócska tesztoldal. Bár lehetséges, hogy nem véletlen, hogy a honlapot hordozó számítógép operációs rendszere a Sigma Experimental System volt. Vagy rövidítve: SEX.

### "HD DVD vagy Blu-ray, nem sokat számít; továbbra is az internet lesz az erotikus filmek médiuma."

Ezek felújított kiadásai nyilván csatasorba állítanák a fizetős tévét, az ADSL-t, a fájlcsere-technológiákat és a DVD-t. David Hebditch azonban nem kényszerülne véleményének megváltoztatására: "Akárhányszor betiltja egy ország a pornográfiát, a kommunikációs technológia gondoskodik róla, hogy az mégis hozzáférhető legyen.

# **1. Pakisztán** A "szex" kifejezésre az alábbi országokból Google-öznek legtöbben. Kérdezni csak szabad!

Amerikában a videó- és DVD-eladások évek óta nőnek – a net tovább "javított a számokon".

A szexipar már akkor milliárdokat keresett az interneten, amikor a könyváruházak még csak boltokban árulták az erotikus irodalmat. A Playboy amerikai kiadása már 1994-ben felkerült a világhálóra, és 1998-ra a szexipar netes bevétele elérte az egymilliárd dollárt. A gyors és látványos siker titka azonban nemcsak a tartalom, hanem a technológia is: az erotikus portáloknak a legmodernebb szerverek álltak rendelkezésére, az elérhető legjobb kodekeket használták kép és hang tömörítéséhez. És már akkor felhasználóbarát boltjaik és adatbázisaik voltak, amikor a legtöbb cégóriás még csak nem is regisztrálta magát az interneten. Akkortájt mindez alapvetően szükséges volt a sikerhez, hiszen még a 28k modemek számítottak általánosnak, nem pedig az összehasonlíthatatlanul gyorsabb ADSL.

#### Internet: a HD formátumok harcának győztese

A pornóipart, bár nem hivatalosan, de technológiai divatdiktátornak tartják, korábbi, kiválóan bevált húzásai okán. Ezért a hollywoodi stúdiók árgus szemekkel lesik a Blu-ray és HD DVD eddig eldöntetlen párharcát, vajon melyik mellett teszi le a voksot a szexvilág. Ám a válasz nem segít sokat a verseny eldöntésében, ugyanis a szexipar egyik formátumot sem támogatja: "Sem a Blu-ray, sem a HD DVD nem hoz ezen a téren semmilyen változást" – állítja Jan Otzen, az Online-Business el-

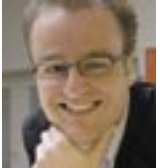

Otzen szívesebben beszél a jövőről. Szerinte a vásárlóknak 5 éven belül nem lesz szükségük számítógépre, hogy a szexfilmeket megnézhessék. "Az internet egyenesen a tévéhez csatlakozik majd. A vásárlóinknak csak egy távirányítóra lesz szükségük, hogy válogathassanak az ajánlatainkban." Lehetséges tehát, hogy a HTPC-k és az IPTV is a szexfilmeknek köszönhetik majd elterjedésüket? Otzen szerint az IPTV számos lehetőséget kínál az árukapcsolásra éppúgy, mint az értéknövelésre. Ám a mobiltelefonoknak nem lesz szerepe ezen a piacon, legalábbis a közeljövőben. "Nem jók a filmekhez. A kijelzők túl aprók. Ráadásul a mobilokat általában nyilvános helyen használják."

#### + + + Minden másodpercben 28 258 internetezõ néz pornót világszerte + + +

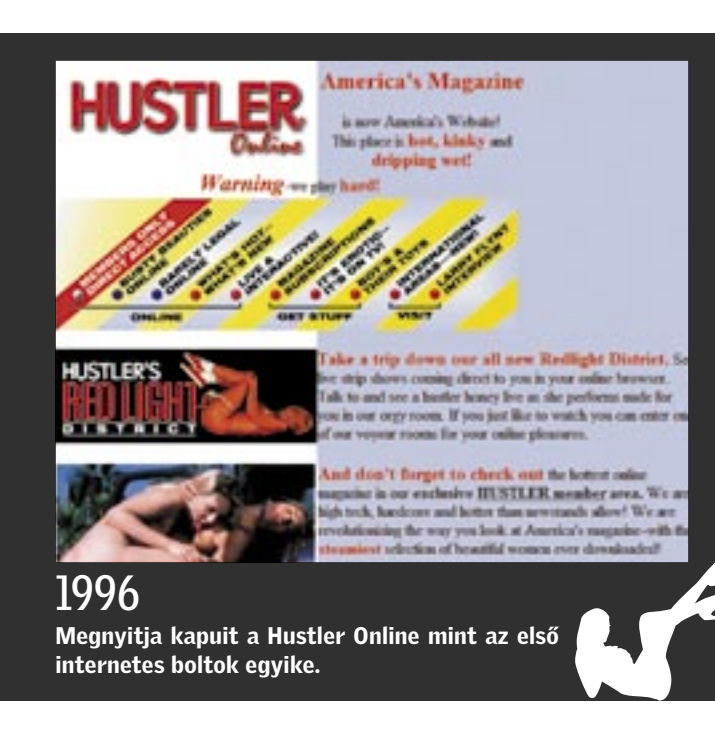

# A pornográfiát betiltó országok

Jan Otzen, az Online-Business elnöke

A pornográfiát leginkább az iszlám és kommunista országokban üldözték-üldözik.

Forrás: www.toptenreviews.com

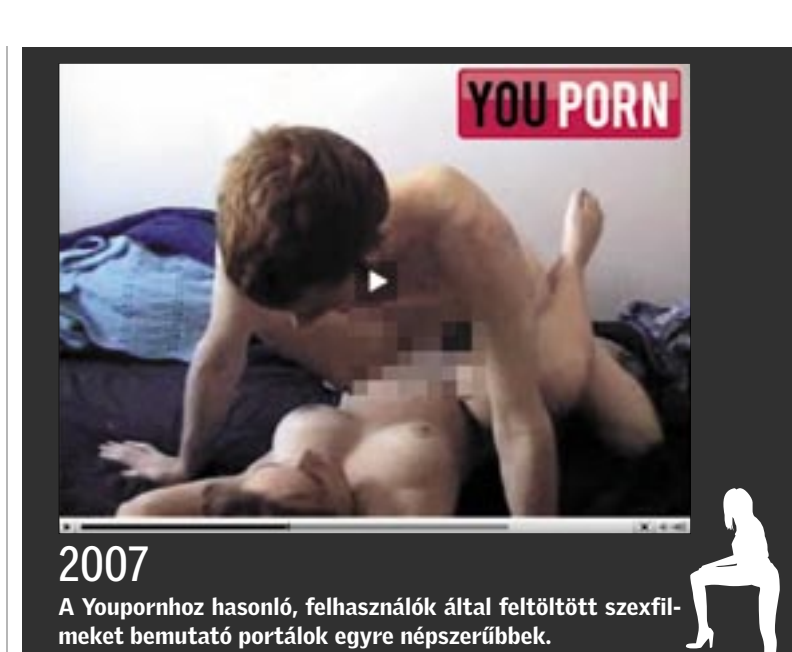

#### + + + 39 percenként egy újabb kereskedelmi pornófilm forgatása kezdõdik Amerikában + + +

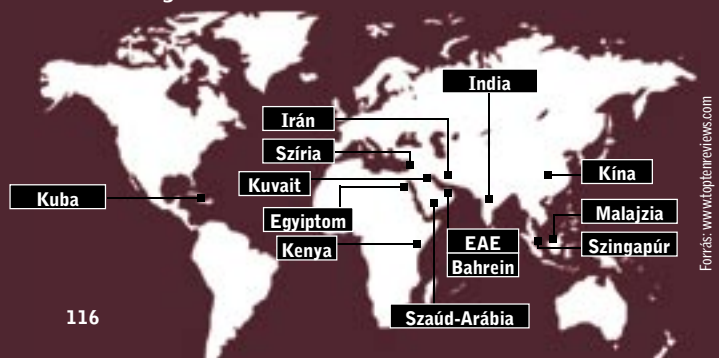

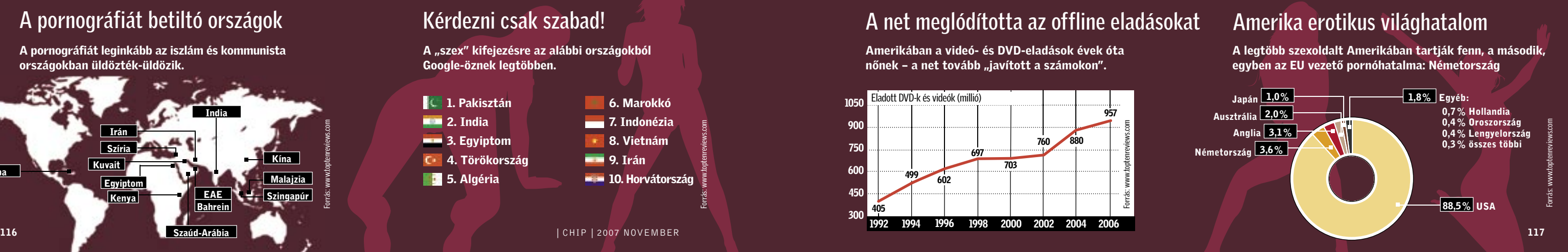

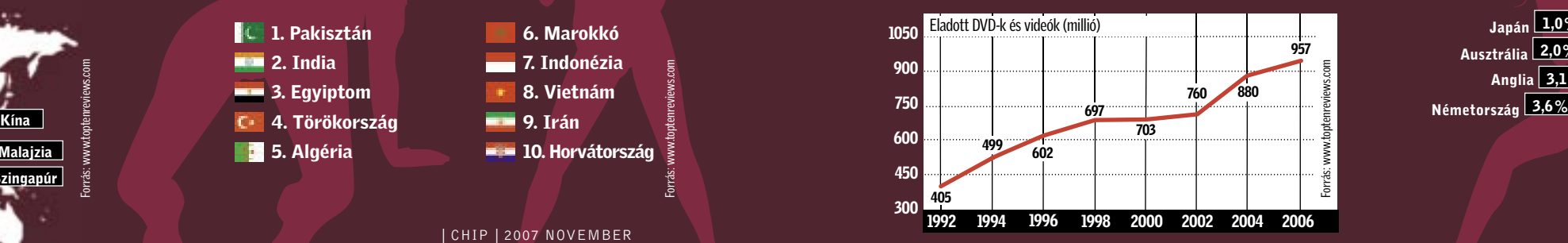

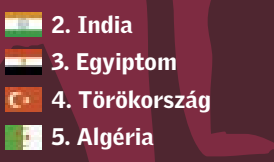

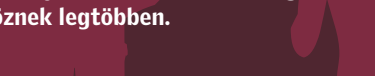

**6. Marokkó 7.** Indonézia **8. Vietnám 19. Irán** 10. Horvátország

# TIPPEK & TRÜKKÖK

A CHIP szerkesztősége az elmúlt hetekben sem pihent, és ismét egy nagyobb trükkcsokrot állított össze, amelynek segítségével sokat gyorsíthatunk számítógépünk működésén.

# Áttekintés tippek, trükkök

#### **Nindows** 同118

- 1 Windows XP, Vista: Adatok nyomtatása a Küldés menüpontból bármely nyomtatóra
- 2 Windows XP, Vista: Programok kihagyása a Start monühő
- 3 Windows Vista Ultimate: Mozgóképes háttér a Vista Asztalára
- 4 Windows 2000, XP: A Lemezkarbantartó jelentős felgyorsítása
- 5 Windows 2000, XP: Notebookeszközök gyors be- és kikapcsolása
- 6 Windows Vista: A PC távvezérlése Telnet-klienssel
- 7 Windows 2000, XP: A lapozófájl és a registry töredezettségmentesítése
- 8 Gyorstippek: Rendszer, Vista Desktop, Tálca, Intéző
- 9 Profi tipp: Szolgáltatások gyors be és kikapcsolása

#### Alkalmazások s123

- 10 Office 2007: Dokumentumok mentése közvetlenül PDF-ként
- 11 Office 2007: A szükséges fejlesztői eszközök gyorsabb elérése
- 12 Office 2000, XP, 2003, 2007: Office 2007 do kumentumok használata régi programverziókban
- 13 iTunes: Frissítés után minden szám újbóli szinkronizálása az iPoddal
- 14 Excel 2000, XP, 2003, 2007: Bonyolult kerekí tési feladat egyszerűbb megoldása
- 15 Gyorstippek: Excel, Internet Explorer, Outlook, Word

#### Kommunikáció & internet **state i 125**

#### 1 **Windows XP, Vista** Adatok nyomtatása a Küldés menüpontból bármely nyomtatóra

- 16 Firefox 1.5, 2.x: Új oldalak megnyitása közvet lenül az aktuális lap mellett
- 17 Firefox 2.x: A rendszer védelme az új Super Cookie-k ellen
- 18 Firefox 1.5, 2.x: Beállítások védelme jogosulatlan hozzáférés ellen
- 19 Internet: Google-keresés használata saját honlapunkon
- 20 Thunderbird: Szűrőszabályok kényelmes mentése és átvitel
- 21 Thunderbird 2.0: Sztrájkoló helyesírásellenőrzés működésre bírása
- 22 Internet Explorer 7: Az eltűnt E-mail gomb visszaszerzése

#### **Hardver 3128**

- 23 Profi tipp: CD-DVD író tisztítása 24 USB-memória: A rendszer felismeri a cserélhető meghajtót, de nem mutatja 25 Infrás távirányító: Lássuk, működik-e a távirányító 26 Asrock 4CoreDual-VST: Az optikai egér
- állandóan világít még kikapcsolt PC-nél is A hónap hibája: A rendszer nem ismeri fel a Blu-ray meghajtót

*Dokumentumokat közvetlenül helyi menüjükből is nyomtathatunk – de csak az alapértelmezett nyomtatóra. Sok irodában azonban több nyomtató is van, például egy lézer a szöveges dokumentumokhoz és egy tintasugaras a fényképek és grafikus anyagok nyomtatásához.*

 *TIPP* Egyszerűen integráljuk a szükséges kimeneti eszközöket a fájlok *Küldés* menüjébe. Így elég egy kattintás a jobb egérgombbal, és máris választhatunk a nyomtatók közül. Ráadásul ez még a PDF-ek gyors létrehozására szolgáló *Adobe Distiller* nyomtatómeghajtóval is működik, tehát egyetlen kattintással hozhatunk létre PDFállományokat is. A Küldés menü szerkesztéséhez a következők szerint járjunk el.

Először nyissuk meg a Windows Intézőt, például a *Windows+E* billentyűkombinációval. A további teendők az operációs rendszer verziójától függően kis mértékben eltérnek egymástól.

#### Windows Vista Ultimate Mozgóképes háttér a Vista Asztalára

Windows XP: Ha az Intéző bal oldalán a feladatok listája látható, kattintsunk az Eszközsoron a *Mappák* ikonra. A most megjelenő könyvtárstruktúrán menjünk a *C:\Documents and Settings* mappára, és nyissuk meg felhasználói profilunkat – az ehhez tartozó mappa neve megegyezik felhasználói fiókunkéval. Ezen belül jelöljük ki a *SendTo* alkönyvtárat a fastruktúrán. Vista: Itt a profilunkat a *C:\Felhasználónév* könyvtár alatt találjuk. Lépjünk be, majd kattintsunk az *AppData\Roaming\ Microsoft\Windows* alkönyvtárra, és nyissuk meg itt is a *SendTo* mappát.

Innentől közös a célhoz vezető út: kattintsunk jobb egérgombbal az Intéző jobb oldali területén egy szabad helyre, és nyissuk meg a helyi menü *Új/Mappa* menüpontját. Írjuk felül a javasolt nevet a

Nyomtató.{2227a280-3aea-1069 a2de-08002b30309d}

megnevezéssel. A pont előtti részt szabadon megválaszthatjuk. Az Enter leütése után az új mappa a Kezelőpultból már ismerős nyomtatójelet kap. Nyissuk meg, és látni fogjuk, hogy minden, a rendszerbe telepített nyomtatóhoz tartalmaz egy ikont. Kattintsunk a kívánt nyomtató ikonjára, és húzzuk a *SendTo* könyvtárba. A Windows létrehoz egy hivatkozást, amelyet menüből vezérelhetünk.

#### Windows 2000, XP A Lemezkarbantartó jelentős felgyorsítása

Megjegyzés: Egyes fájltípusokat, például az MSG formátumú Outlook-üzeneteket, sajnos alapvetően csak az alapértelmezett nyomtatóval lehet kinyomtatni.

#### 2 Windows XP, Vista Programok kihagyása a Start menüből

*A Windows a Start menü első oldalán összegyűjtve kínálja a leggyakrabban használt alkalmazásokat. Ezek közül azonban egyeseket mindig asztali ikonról indítunk, másokat pedig a Gyorsindítás eszköztárról – tehát feleslegesen szorítanak ki más szoftvereket a legutóbbi programok listájáról.*

> A rendszer újraindítása után nem lesz elemzés, így gyorsabban eljutunk a le- →

 *TIPP* Egy registry-bejegyzés segítségével beállíthatjuk, mely alkalmazások ne tűnjenek fel a Start menü listáján.

Vista alatt először jelentkezzünk be egy rendszergazda-jogokkal rendelkező fiókkal, és nyissuk meg a *Start/Minden program/Kellékek/Futtatás*-t. Írjuk be: *regedit. exe*, nyomjuk le az Entert, és végül indítsuk el a Registryszerkesztőt a *Tovább* gombbal. XP alatt elég a *Start/Futtatás*, hogy ugyanebbe a párbeszédpanelbe jussunk, és biztonsági kérdés sincs.

Menjünk a szerkesztő bal oldali faszerkezetén a *HKEY\_CLASSES\_ROOT\Applications* kulcsra. Itt minden alkalmazáshoz találunk egy alkulcsot az alkalmazás EXE fájljának megfelelő névvel, tehát az MS Wordhöz például a *winword.exe*-t.

Jelöljük ki annak az alkalmazásnak a kulcsát, amelyet el akarunk távolítani a Start-listáról. Kattintsunk jobb egérgombbal a Registryszerkesztőben egy szabad helyre, és válasszuk az *Új/Karakterlánc* menüpontot. Írjuk át a Windows által javasolt nevet *NoStartPage*-re. Értéket nem kell a karakterlánchoz rendelnünk – már a létrehozásával elérjük a kívánt hatást: a Windows újraindítása után már nem fog megjelenni a program a listán.

Ha az alkalmazást később mégis szeretnénk a leggyakrabban használt programok között látni, töröljük a *NoStartPage*  bejegyzést a registryből.

*Az új operációs rendszer már alapértelmezésben is igen mutatós. A felületét azonban még tovább csinosíthatjuk – eredeti redmondi programokkal.*

 *TIPP* A DreamScene nevű kiegészítő például animálja az asztal hátterét. A program az ingyenes extrák egyike, amelyeket a Microsoft a Vista Ultimate verziójához kínál letöltésre.

Telepítés: A DreamScene telepítéséhez, amennyiben szükséges, indítsuk el internetelérésünket, kattintsunk a *Vezérlőpult*on a *Biztonság*-ra, majd a *Windows Update*-re. Ha a Vezérlőpult klasszikus nézete van bekapcsolva, elég egy dupla kattintás a *Windows Update*-re.

Válasszuk a *Frissítések keresésé*-t és *Rendelkezésre álló frissítések*-et. A *Windows Ultimate Extrák* területen tegyünk pipát a *Windows DreamScene Preview* elé,

 $4 \frac{K}{R}$ 

Sidendi Nikik

A lettikist pro spekanto<br>Java-kise

3 *MOZGÁSBAN* Az animált hátterek teljesen új Windows-asztal feelinget nyújtanak

és kattintsunk a *Telepítés*-re. Ha rendszergazda-jogokkal rendelkező fiókkal vagyunk bejelentkezve, engedélyezzük a műveletet a *Tovább* gombbal. A telepítés normál felhasználói fiókból is lehetséges, de csak ha ismerjük a rendszergazda-jelszót, és a biztonsági kérdésre beírjuk. Ezután a Windows letölti a DreamScene-t, és automatikusan telepíti. Utána kattintsunk az *Újraindítás most* gombra.

Animált háttérkép kiválasztásához kattintsunk jobb egérgombbal az asztal egy szabad pontjára, és válasszuk a *Testreszabás*-t. Utána kattintsunk az *Asztal háttere* fülre, majd a *Hely* melletti kiválasztó mezőre. A Windows telepítőkönyvtárai alatt jelöljük ki a *\web\Windows DreamScene* könyvtárat. A DreamScene telepítése után egy animált háttérkép is rendelkezésre áll. Válasszuk ki, és kattintsunk az Ok-ra.

Beállítások: A programmal megegyező módon kiegészítésképpen még telepíthetjük a *Windows DreamScene Content Pack*ot is. Ezzel az extrával még négy további animált hátteret kapunk. Ezenkívül bármilyen más videofájlt is használhatunk képernyőháttérként, tehát például utolsó nyaralásunk MPG fájlban tárolt diashowját is. Kreativitásunknak szinte semmi nem szab határt, de vigyázat: a hektikus filmrészletek gyorsan idegesítővé válnak, és elterelik a figyelmet. Ne feledkezzünk meg arról sem, hogy a folyamatos filmlejátszás alaposan megterheli gépünk erőforrásait – saját tapasztalataink szerint 2 GB memória és legalább 2 GHz-es órajelű processzor kell a DreamScene kényelmes használatához. Ha nem akarjuk, hogy számítógépünk túlságosan lelassuljon, ne válasszunk nagyfelbontású videofájlokat!

*A Lemezkarbantartó indításakor a program először hosszasan elemzi, mennyi helyet lehetne régi fájlok tömörítésével felszabadítani, és amíg ezzel el nem készül, nem is enged tovább a beállításaihoz. Pedig ezt a becsomagolási funkciót egyáltalán nem is használjuk.*

 *TIPP* Egy registry-beavatkozással tartósan kikapcsolhatjuk az időrabló elemzést.

Indítsuk el a Registryszerkesztőt, és menjünk a *HKEY\_LOCAL\_MACHINE\ SOFTWARE\Microsoft\Windows\CurrentVersion\Explorer\VolumeCaches* kulcsra. Jelöljük ki a *Compress old files* alkulcsot, és a *Fájl/Exportálás* paranccsal hozzunk létre egy REG fájlt biztonsági másolatként a helyreállításhoz. Utána töröljük a teljes bejegyzést.

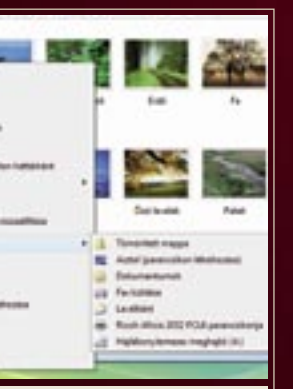

1 *NYOMDA* A *Küldés* menü- pontnál meghatározott nyomtatót adhatunk meg célként

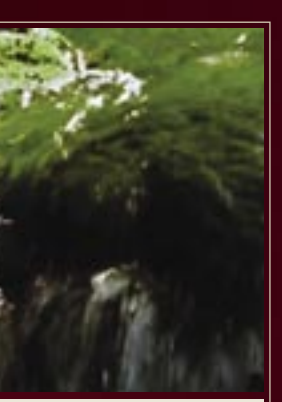

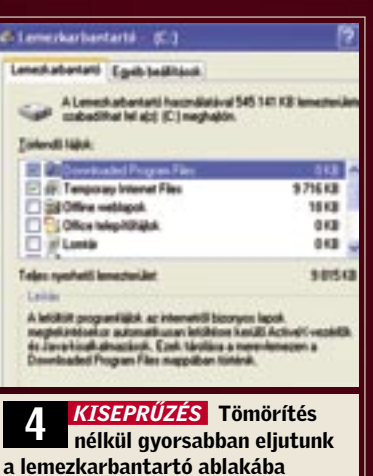

#### **GHIP GYAKORLAT Tippek-trükkök**

mezkarbantartó beállításaihoz. Ezen kívül a *Régi fájlok tömörítése* beállítás is kimarad az ablakból.

Ha vissza akarjuk állítani az eredeti állapotot, indítsuk el dupla kattintással a létrehozott REG fájlt, és hagyjuk jóvá az értékek átvételét az *Igen*-re kattintva.

#### 5 Windows 2000, XP Notebookeszközök gyors beés kikapcsolása

*Útközben egy notebooknak olyan sokáig kell üzemképesnek maradnia, ameddig csak lehet. Az olyan belső eszközöket, mint az Ethernet adapter vagy a modem, pedig gyakran egyáltalán nem használjuk, és csak fölöslegesen nyelik az áramot.*

 *TIPP* Az Eszközkezelőből letilthatjuk és engedélyezhetjük az egyes eszközök használatát – ez azonban túl körülményes eljárás ahhoz, hogy minden alkalommal egyesével, kézzel hajtsuk végre. Alkalmasabb megoldás a Microsoft ingyenes parancssori programja, a *devcon*. Ha a szükséges parancsokat egy batch fájlba csomagoljuk, egy dupla kattintás is elegendő a fölösleges energiazabáló eszközök ki- és bekapcsolásához.

PCI\VEN\_1244&DEV\_0E00&SUBSYS 0E001244&REV\_2\4&1A671D0C&0&10F0

Először töltsük le a programot a *http:// download.microsoft.com/download/1/1/ f/11f7dd10-272d-4cd2-896f-9ce67f3e0240/ devcon.exe* helyről. (A letöltési oldalon indítható kereséssel sajnos nem találjuk meg a programot). Indítsuk el a *devcon.exe*-t, és csomagoljuk ki egy üres mappába mindkét programverziót, amelyeket tartalmaz. Másoljuk a 32 bites változatot az *I386* alkönyvtárból a Windows-mappába.

devcon·enable·PCI\VEN 1244 &DEV\_0E00\*

Ha rendszergazdaként vagyunk bejelentkezve, a devcont most közvetlenül a parancssorról használhatjuk. Magáról a programról a

#### devcon•help

parancs nyújt információkat, az egyes parancsokról pedig úgy kapunk részletes leírást, ha hozzáírjuk a kívánt parancs nevét is, tehát például

#### devcon•help•enable

Mielőtt használni tudnánk a rendelkezésre álló parancsokat, előbb ki kell derítenünk az érintett eszközök többnyire rejtélyes nevét. Ehhez használjuk a

#### devcon•find•\*•>•C:\eszkozok.txt

parancsot. A program létrehoz egy szövegfájlt, amely áttekintést ad minden rendelkezésre álló eszközről, azonosítójukkal együtt. Az eszközök eléréséhez ezekre az egyértelmű, kódszerű megnevezésekre lesz szükségünk, amely például egy ISDN modem esetében így nézhet ki:

Amennyiben az azonosító eleje egyértelmű, a többit a \* wildcarddal helyettesíthetjük. A

devcon•disable•PCI\VEN\_1244 &DEV\_0E00\*

**B** eszkozak - Jegyzettőmb EM Sprhesztés Fornátum blost Sigil 54 Special Forming Met 294<br>ACPIV-DECODY (ACPIDITION)<br>ACPIV-DECODY (ACPIV-DECODY)<br>ACPIV-RECONOSITÓ (ACPIV-DECONOSITES)<br>ACPIVE-DECONOSITÓ (ACPIVE-DECODY)<br>IDEV-DECONOSITÓ PERIODATAFONT (<br>PET VER 1021440017450017)<br>PET VER 1021 paranccsal például kikapcsoljuk a szükségtelen ISDN-adaptert, a

paranccsal pedig újból engedélyezzük. Mivel ezeket a parancsokat aligha akarjuk rendszeresen begépelni a parancssorba, hozzunk létre az eszközök engedélyezéséhez és letiltásához is egy-egy batch fájlt. Indítsuk el a szövegszerkesztőt, és írjuk be az eszköz letiltására szolgáló parancsot. Legjobb, ha az eszköz teljes azonosítóját használjuk, hogy a parancs hasonló eszközök későbbi telepítésekor is egyértelmű maradjon. Mentsük a fájlt például *isdn-ki. bat* néven a Windows mappába. Utána hozzunk létre egy második fájlt az eszköz engedélyezéséhez szükséges paranccsal, és mentsük *isdn-be.bat* néven. Húzzuk mindkét fájlt parancsikonként az asztalra. A jövőben az átkapcsolást kényelmesen, dupla kattintással elintézhetjük.

Figyelem: Soha ne kapcsoljunk ki olyan eszközt, amelyet nem ismerünk pontosan. A rendszer olyan fontos összetevőit iktathatjuk ki, amelyek hiányában a Windows nem működik rendesen.

#### 6 Windows Vista A PC távvezérlése Telnet-klienssel

*Távoli számítógépek karbantartásához sokan ma is a Telnet protokollt használják. A Microsoft azonban úgy tűnik, nem integrálta a Vistába a megfelelő klienst.*

Ha nem kérjük minden indításkor az ellenőrzést, a végrehajtását a Windows saját Feladatkezelőjével is automatizálhatjuk. Ebben az esetben használjuk a *pagedefrag -o -t 0* indítást. Ezzel a szoftver minden következő bootoláskor egyszeri töredezettségmentesítést végez.  $\rightarrow$ 

 *TIPP* A Vista is rendelkezik integrált Telnet-klienssel – ez azonban az alaposan megerősített biztonsági stratégia miatt alapértelmezésben le van tiltva, hogy ne nyisson meg szükségtelen kommunikációs csatornákat (a Telnet a biztonsági szakemberek egyik rémálma). Engedélyezéséhez a következő lépésekre van szükségünk: kattintsunk a *Vezérlőpult*-on duplán a *Programok és szolgáltatások* ikonra, utána pedig a *Windows-szolgáltatások be- és kikapcsolása* műveletre.

Dátumok különbségének gyors meghatározása kerülőút nélkül, CHIP 2007/6, 10. tipp, 117. oldal: Ez a tipp az alig ismert, de hasznos DÁ-TUMTÓLIG Excel-függvényt mutatja be. A függvény gyorsan kiszámítja két dátumadat között a különbséget. Olvasónk kérdése, hogy van-e ilyesmire lehetőség a Staroffice-ban is.

A *Tovább* gombbal válaszoljunk a felhasználói fiók felügyeletének kérdésére. A következő ablakban keressük meg a *Telnet-ügyfél* listaelemet, és tegyünk pipát az előtte álló kontrolldobozba. Hagyjuk jóvá

6 *KARBANTARTÁS* A Telnet- klienst a Vistában használat előtt engedélyeznünk kell

 közöket egyértelmű ID-jük segítségével is kikapcsolhatjuk

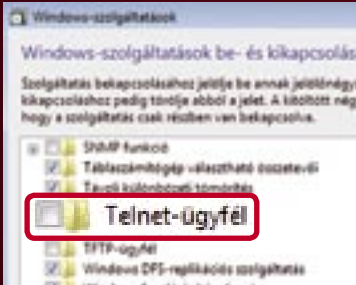

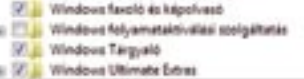

OK-val a módosítást, és várjuk meg a rendszer konfigurálását. Ha befejeződött, a szokott módon indíthatjuk a klienst. Figyelem: Nehogy a *Telnet-ügyfél* helyett véletlenül a *Telnet-kiszolgálót* kapcsoljuk be! Ez esetben ugyanis idegen PC-k érhetnék el a protokollon keresztül gépünket. Mivel nincs titkosítva, a Telnet az interneten inkább biztonsági kockázatot jelent, és kiváltásra bőven készültek sokkal védettebb alternatív megoldások, mint például az SSH vagy az RDP.

#### 7 Windows 2000, XP A lapozófájl és a registry töredezettségmentesítése

*Számítógépünk gyorsításához rendszeresen töredezettségmentesítjük a rendszermerevlemez tartalmát. Ebből azonban fontos elemek, például a lapozófájl, kimaradnak, így számítógépünk teljesítménye nem lesz optimális.*

 *TIPP* A Windows és más divatos töredezettségmentesítők nem tudják elérni azokat a fájlokat, amelyeket a rendszer már kizárólagos joggal megnyitott, és ezáltal blokkolt. Ezért maradnak ki általában pél-

dául a registry-adatok és a lapozófájl is az optimalizálásból. Ezeknek a fájloknak azonban gyakori a használata, és sok tárhelyet is foglalnak, ezért a töredezettségük különösen erősen fékezi számítógépünket. De szerencsére vannak speciális szoftverek: a *Pagedefrag* program a PC indulási fázisát használja ki ezeknek a fájloknak a töredezettségmentesítésére, ilyenkor ugyanis a Windows még nem csap le rájuk. A szoftver ingyenesen letölthető a *http://www.microsoft.com/technet/sysinternals/Utilities/PageDefrag.mspx* weboldalról – még a Windows eredetiségvizsgálatát sem kell végigvárnunk.

A tömörített állomány kicsomagolása után a program nem igényel külön telepítést, a *pagedefrag.exe* fájl elindításával működésbe lép. Először megmutatja, hány clustert foglalnak le a rendszerfájlok, és mennyire vannak "feldarabolva". A lapozófájl és a registry-ágak mellett a program az eseménynaplókat és a hibernálófájlt is képes töredezettségmentesíteni – ez utóbbinak a mérete megegyezik a telepített memória méretével.

Alkalmazás: Egyszeri futtatáshoz válaszszuk a *Defragment at next boot* beállítást, és kattintsunk az OK-ra. Indítsuk újra a számítógépet. A program a bootolás közben elvégzi a feladatát, és állapotjelentést készít. A folyamat sikerességét legegyszerűbben úgy ellenőrizhetjük, ha Windows alatt még egyszer elindítjuk a programot, és az ablakban ellenőrizzük a jelen állapotot. Ezt a fajta töredezettségmentesítést érdemes időről időre megismételni, a jutalma ugyanis észrevehetően rövidebb rendszerbootolási és -leállítási idő.

Automatizálás: A folyamatot automatizálhatjuk is. Ehhez válasszuk a programablakban a *Defragment every boot* beállítást, a *Defrag abort countdown* értékét

pedig állítsuk 0-ra, és hagyjuk jóvá az *OK*  gomb lenyomásával. A jövőben a *Pagedefrag* minden rendszerindításnál ellenőrzi az állapotot, és amennyiben szükségesnek tartja, optimalizálja a fájlokat. Maga a vizsgálat alig tart egy másodpercig.

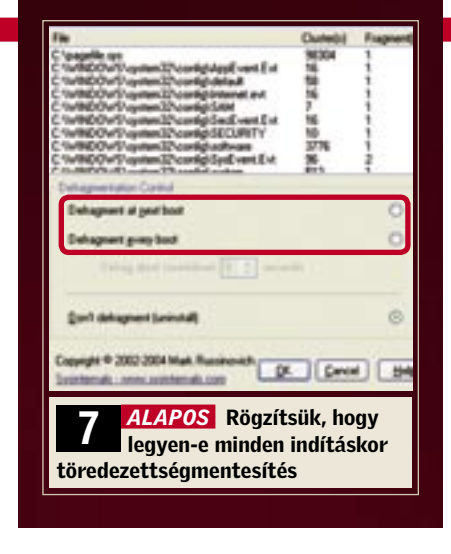

# Update

A DÁTUMTÓLIG Excel-függvény az OpenOffice-változatban nem létezik, itt azonban az Exceltől eltérően két dátumadat különbségét közvetlen kivonással kaphatjuk meg. Írjuk be például az A1 cellába a *2006.01.26.* dátumot, a B1-be pedig a *2007.02.12*-t. A *=B1-A1* képlet a C1 cellába írva kiadja a 382 nap különbséget. Ezzel szemben az Excel erre a képletre először az 1901.01.16 dátumot fogja eredményü adni, és csak a cellaformátum dátumról számra átállításával kapjuk meg a korrekt értéket. A dátumkülönbségek számításához az OpenOffice csak a NAPOK360 függvényt ismeri, a kamatnapok számításához. Példánkban a *=NAPOK360(A1;B1)* függvénnyel a 376 eredményt kapjuk.

# 8 Gyorstippek

Rendszer: A PC-hangok kikapcsolásához állítsuk a *Beep* és *ExtendedSounds* kulcsokat a *HKEY\_ CURRENT\_USER\ Control Panel\Sound* alatt *no*-ra.

helyett, az új

Vista Desktop: Ha *Windows+Tab*ot ütünk le *Alt+Tab* Flip3D-nézetet nyitjuk meg a programváltáshoz (de csak az Aero-felület használatával). Tálca: Kapcsoljuk be a helyi menüben az *Eszköztárak/Cím*et. A megjelenő eszköztár segítségével közvetlenül futtathatunk parancsokat.

Rendszer: A *Start/CMD* megnyitása után a *driverquery* parancsra listát kapunk az összes meghajtóprogramról verzióinformációval együtt.

#### Intéző:

Ha parancsikoncélként az *explorer. exe /e*-t adjuk meg, az Intéző rögtön mappanézetben indul el. A */n* paraméter a műveleteket mutatja.

#### Intéző:

Fájlok és mappák tulajdonságait úgy nézhetjük meg a leggyorsabban, ha lenyomva tartjuk az *Alt* billentyűt, és duplán a bejegyzésre kattintunk.

alapértelmezésben nem látható. A megjelenítéséhez kattintsunk a Word 2007-ben a bal felső sarokban található *Office*  gombra, majd a megjelenő menüben válasszuk ki a *Word beállításai* opciót. A következő ablak bal oldalán jelöljük ki a *Népszerű elemek* kategóriát. Utána a jobb oldalon jelöljük be a *Fejlesztőeszközök lap megjelenítése a szalagon* jelölőnégyzetét. Hagyjuk jóvá OK-val.

Ezek után a jövőben mindig meg fog jelenni a Szalagon a *Fejlesztőeszközök* lap a Visual Basic szerkesztő indítására, makrók kezelésére vagy felvételére, dokumentumvédelem meghatározására, vezérlőelemek integrálására és hasonlókra szolgáló gombokkal. Míg egyes gombok, mint például a *Makrók* vagy a *Dokumentum védelme*, más lapokon is szerepelnek, olyan fontos funkciókat, mint a *Visual Basic*, kizárólag a *Fejlesztőeszközök* lapról érünk el.

Megjegyzés: A fent leírt beállítás az Excel és PowerPoint szalagjára is hatással van, ahol a *Fejlesztőeszközök* fül szintén meg fog jelenni, még ha ott részben más parancsokat is tartalmaz. Ezekben az alkalmazásokban a beállítást az *Office/Excel beállításai*, illetve az *Office/PowerPoint beállításai* gombbal érjük el.

#### 12 Office 2000, XP, 2003, 2007 Office 2007 dokumentumok használata régi programverziókban

*Az új Office-formátumú fájlokat régebbi verziókkal nem tudjuk megnyitni. Azonban aligha akad, aki csak azért venne új Office-csomagot, hogy azzal a mástól érkező újfajta dokumentumokat megnézhesse vagy szerkeszthesse.*

#### 10 Office 2007 Dokumentumok mentése közvetlenül PDF-ként

Megjegyzés: Az XPS (XML Paper Specification) a Microsoft által "tervezett" konkurens formátum a PDF kiváltására. Az XPS fájlok megjelenítéséhez külön nézegetőprogramra van szükség, és nem is annyira elterjedt, mint a PDF formátum. Figyelem: Access alatt nem működik a

*Új Office, új fájlformátumok – sajnos, alig van még felhasználó, aki kezdeni tudna velük valamit. Ezért szeretnénk Word és Excel dokumentumainkat PDFként menteni és továbbítani. Így az is biztos, hogy a dokumentumon senki nem tud változtatni.*

 *TIPP* Egy ingyenes, a Microsoft által készített kiegészítő segítségével az Office programokon belül is lehetőségünk lesz erre a konverzióra.

Telepítés: A kiegészítő funkció beállításához nyissuk meg a Word 2007-et, és kattintsunk az Office gombra (ez a programablak bal felső sarkában található nagy kerek gomb). Mutassunk az egérmutatóval a *Mentés másként…* parancsra, és nyissuk meg a *Beépülő modulok keresése más fáljformátumokhoz* alpontot. A *Word Súgó* ablakában kattintsunk a *Microsoft Közzététel PDF vagy XPS formátumban beépülő moduljának telepítése és használata*, és utána még a *2007 Microsoft Office bővítmény: Fájl mentése PDF vagy XPS formátumban* hivatkozásra. Most automatikusan megnyílik az Internet Explorer, és betölti a *2007 Microsoft Office Add-*

*In*: *Microsoft Save as PDF or XPS* oldalt.

A program letöltése előtt a Microsoft még ellenőrzi, hogy legális Office-verziót használunk-e. Ez a teszt kötelező, és sikeres "elvégzése" nélkül a kiegészítőt sem tudjuk majd letölteni. Kattintsunk tehát a *Continue*-ra, és telepítsük, ahogy a böngészőben le van írva, az *Office Genuine Advantage* Microsoft bővítményt.

Office-csomagunk sikeres ellenőrzése után a *Download* linkről már le is tölthetjük a *SaveAsPDFandXPS.exe* fájlt. Kattintsunk a Windows Intézőben duplán a mentett fájlra, és kövessük a Telepítő varázsló utasításait. Végül még el kell ismernünk a licencszerződés feltételeit, amely engedélyezi számunkra a bővítmény használatát egy legális Office 2007 verzióval. PDF-ek írása: A telepítés után az Office gomb alatti *Mentés másként…* menü a *PDF vagy XPS* menüparanccsal bővül. Kattintsunk rá. A megjelenő *Közzététel PDF vagy XPS formátumban* ablakban adjuk meg a tárolás helyét, és írjuk be a fájl nevét. A *Fájltípus* listából válasszuk ki a

PDF formátumot. A *Beállítások* gombra kattintva a fájl további jellemzőit adhatjuk meg. Végül mentsük a dokumentumot a *Közzététel* gomb lenyomásával.

# **D PROFI TIPP: WINDOWS 2000, XP** Szolgáltatások gyors be- és kikapcsolása

bővítmény telepítése!

where hours

#### 11 Office 2007

#### A szükséges fejlesztői eszközök gyorsabb elérése

*A Visual Basic Editort többnyire az Alt+F11 billentyűkkel indítjuk el. Az indításához jól jönne egy gomb a Szalagon is.*

 *TIPP* A *Visual Basic* gomb a *Fejlesztőeszközök* lapon van elhelyezve, amely

Nincs is szükség arra, hogy minden érintett szolgáltatást egyesével a Számítógépkezelésből konfiguráljunk. Mindezt egyszerűbben is elintézhetjük közvetlenül parancssorról – mivel pedig minden szükséges parancsot beírhatunk egy batch fájlba, az ilyen feladatok jól automatizálhatók.

#### Szolgáltatások vezérlése parancssorról

Először tudjuk meg az időnként fölösleges programok pontos elnevezését. Ehhez indítsuk el a Vezérlőpultról a *Felügyeleti eszközök*-et és a *Szolgáltatások*-at. A szolgáltatásoknál a *Név* oszlopban megjelenő elnevezések azonban csak kevés parancsnál alkalmasak paraméternek. Amire a parancssori vezérléshez szükségünk lesz, az a rendszeren belül használt *Szolgáltatásnév*. Ezt a duplán a szolgáltatásra kattintva megjelenő *Általános* regiszterlap tetején olvashatjuk. A Windows-szolgáltatásokról rövid magyarázattal áttekintést kapunk a *http://www.theeldergeek.com/ services\_guide.htm* oldalon.

> *TIPP* Ezt a vásárlást valóban megtakaríthatjuk magunknak. A Microsoft külön erre a célra jelentette meg a *Compatibility Pack*-ot, amelyet letölthetünk a Microsoft Download Centerből. Keressük a *FileFormatConverters.exe*-t. A program telepítése előtt győződjünk meg róla, hogy az XP és 2003 Office-verziók a legutolsó állapot szerintiek, és minden fontos frissítés telepítve van. Ehhez indítsuk el a Windows Update-et, vagy nyissuk meg az Internet Explorerben a *http://update.microsoft. com/windowsupdate/v6/default.aspx?ln= hu* oldalt, és telepítsük a rendelkezésre álló frissítéseket. Végül indítsuk el a *File-* k

Egy szolgáltatás leállításához használjuk a *net stop* parancsot, utána írva a szolgáltatás nevét. Ha ez tartalmaz üres karaktereket, akkor idézőjelek közé kell írnunk, tehát például

net•stop•"Apple•Mobile•Device"

Az indításra pedig a *net start* szolgál, ter-

mészetesen a szolgáltatás nevével együtt. Több szolgáltatás egyidejű be-, illetve kikapcsolásához foglaljuk össze a szükséges parancsokat egy szövegfájlban. Írjuk be a parancsokat egymás alá egy-egy sorba, és mentsük a fájlt batch programként .BAT végződéssel az asztalra, például *Szolg\_be. bat*, és *Szolg\_ki.bat* néven. Mostantól egy dupla kattintás elegendő a beállítások átfogó módosításához.

#### Szolgáltatások tartós konfigurálása

Minden net paranccsal végrehajtott módosítás csak a rendszer újraindításáig érvényes. Ha például a WLAN kártyának ellentétes parancsig kikapcsolva kell maradnia, más megoldáshoz kell folyamodnunk: a *Konfigurációmentes vezeték nélküli hálózati kapcsolatok* szolgáltatás indítási típusát kell átállítanunk. A Windows XP ehhez az *sc.exe* parancssori programot nyújtja. A Windows 2000 ezt nem tartalmazza, de az *ftp://ftp.microsoft.com/reskit/win2000/sc.zip* címről ingyenesen letölthetjük. Csomagoljuk ki a fájlt a Windows-mappába. A szolgáltatások indítási típusát most a parancssorról az

#### sc•config•[szolgáltatásnév]• start=•auto

paranccsal adhatjuk meg. Az *auto* gondoskodik a szolgáltatás automatikus indításáról. Két további opciót használhatunk még: *demand* a manuális indításhoz és *disabled* a letiltáshoz.

Így felszerelkezve két szolgáltatást akár egymással váltva is leállíthatunk és elindíthatunk. Ehhez a batch fájlnak az első szolgáltatást be kell fejeznie, le kell állítania, és természetesen el kell indítania az ellenpárját, majd ennek az utóbbinak az indítási típusát automatikusra kell állítania. Ennek a folyamatnak a parancssora a következőképpen nézhet ki:

net•stop•[szolgáltatás1] sc•config•[szolgáltatás1]• start=•disabled net•start•[szolgáltatás2] sc•config•[szolgáltatás2]• start=•auto

A visszakapcsoláshoz hozzunk létre egy második batch fájlt, amelyben a szolgáltatás1-et és a szolgáltatás2-t felcseréljük. Mentsük mindkét batch fájlt alkalmas néven a Windows-mappába, és hozzunk létre parancsikonokat az asztalon.

#### Batch fájl indítása rendszergazdaként

A szolgáltatások konfigurálásának előfeltételeként rendszergazdai jogokkal kell rendelkeznünk. Hogy ugyanezt korlátozott jogokkal rendelkező felhasználóként is megtehessük, anélkül, hogy külön be kellene jelentkeznünk rendszergazdaként is, elindíthatjuk a batch fájlt is rendszergazda-jogokkal. Tartsuk lenyomva a Shift gombot, kattintsunk az Intézőben jobb egérgombbal a batch fájlra, és válasszuk a helyi menüből a *Futtatás mint…* parancsot. A helyes jelszó megadása után rögtön el is indul a megadott batch fájl.

Még jobb, ha a fájl indításához szükséges parancsba integráljuk ezt a műveletet. Hozzunk létre a leírt módon a batch fájlhoz egy parancsikont. Kattintsunk rá jobb egérgombbal, és válasszuk a *Tulajdonságok*-at. A *Parancsikon* regiszterlapon vigyük a kurzort a *Cél* mező elejére. Egészítsük ki a program indítását a következővel: *runas.exe /user:Administrator*, és mögötte hagyjuk meg a batch fájlra mutató eredeti hivatkozást paraméterként, előtte üres karakterrel. Hagyjuk jóvá a módosítást az *Alkalmaz*, majd az OK gombbal.

A szükségtelen szolgáltatások kikapcsolása egy kis levegőhöz juttatja a Windowst a teljesítményre éhes játékok közben. A mindennapi feladatok végzésekor azonban gyakran hiányoznak ezek a funkciók. Az állandó átállítás viszont körülményes és idegesítő.

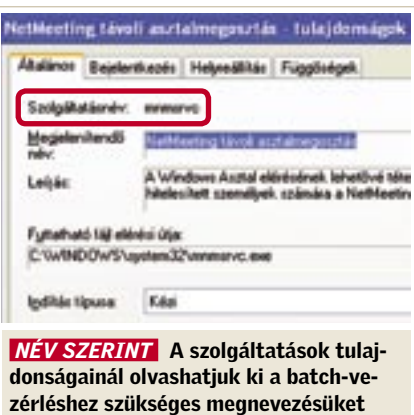

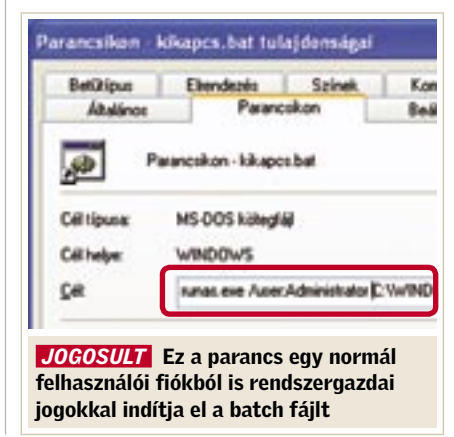

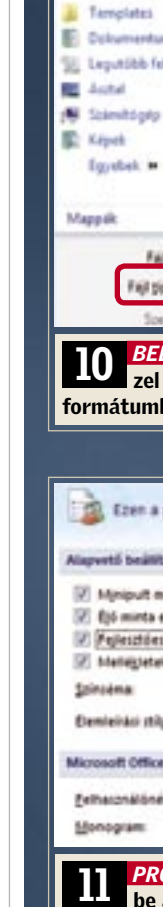

jelenítését

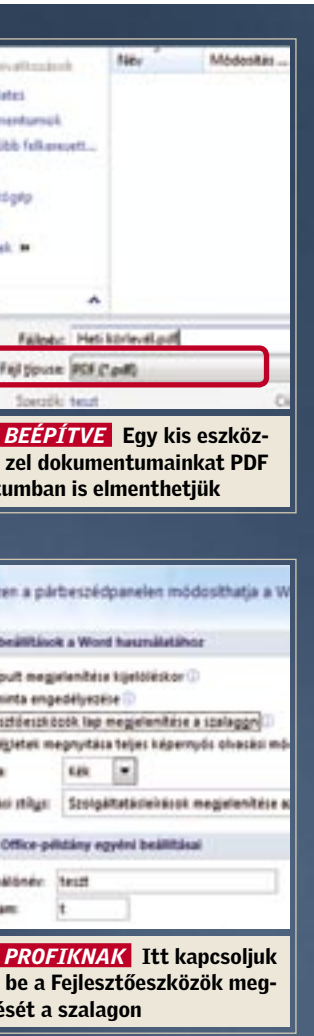

#### 16 Firefox 1.5, 2.x Új oldalak megnyitása közvetlenül az aktuális lap mellett

*Ha egy weblapon belüli hivatkozásra kattintunk, a Firefox mindig a jobb szélen nyit az új oldalnak új lapot. Mikor már több lap meg van nyitva, ugrálhatunk az összetartozó témák között, vagy áthelyezhetjük a lapokat. Egyik sem az igazi.*

 *TIPP* Az ingyenes *Tab Control* kiegészítő úgy változtatja meg a böngésző viselkedését, hogy az az új lapokat közvetlenül jobbra az éppen aktív lap mellett fogja megnyitni. A *https://addons.mozilla.org/ firefox/addon/1480* hivatkozás közvetlenül a letöltési oldalra vezet. Itt kattintsunk az *Install now* gombra – megnyílik a *Szoftvertelepítés* ablak. Egy kattintás a *Telepítés most* gombra, és elindul a setup. A prog-

ram engedélyezéséhez még kattintsunk a *Firefox újraindítása* gombra. A lapok elhelyezésének új módja most alapértelmezésben be van állítva. Ezenkívül egy lap bezárásakor mindig a bal oldali szomszédja válik aktívvá. A kiterjesztés további tulajdonságok kényelmes beállítását is lehetővé teszi, például a minimális és maximális lapszélességet, és a megjelenő bezárás gombok számát.

A testreszabáshoz nyissuk meg a *Eszközök/Kiegészítőket*. Utána kattintsunk a listán a *TabControl*-ra, és alatta a hozzá tartozó *Beállítások* gombra. Növeljük meg például a lapok minimális szélességét kb. 50-re, mert az ennél keskenyebb lapok tartalma már alig ismerhető fel. A *Bezárás gombok száma* listáról válasszuk az *Egy, az aktív lapon* beállítást, hogy elkerüljük lapváltáskor az előző véletlen bezárá-

#### 18 **Firefox 1.5, 2.x** Beállítások védelme jogosulatlan hozzáférés ellen

sát. Hagyjuk jóvá OK-val a beállításokat.

#### 17 Firefox 2.x A rendszer védelme az új Super Cookie-k ellen

*Jó étvágyat: a szupersütik már megint megjelentek több – köztük komoly – weboldal kínálatában. De mi rejtőzik mögöttük? És hogyan védhetjük ellenük rendszerünket, vagy hogyan kezelhetjük őket?*

 *TIPP* A klasszikus, legfeljebb négy kilobájtos cookie-k mellett már vannak lénye-

gesen nagyobb flash cookie-k is. Szintén újak a rendkívül falánk domain-tárobjektumok (az úgynevezett DOM cookie-k), amelyek akár öt megabájtnyi helyet is képesek lefoglalni számítógépünk merevlemezén, hogy ott egy külső weboldal információit elhelyezzék. A Firefox 2.0 az első olyan böngésző, amely támogatja ezeket az új szabvány szerinti tárolóelemeket, ám kellemetlen módon cookie-kezelője nem mutatja meg ezeket az elemeket a többi tárolt elemmel együtt, ami azt jelenti, hogy nem is törölhetők. Mivel nem ismerjük a Super Cookie-k tartalmát, blokkoljuk ezeket az elemeket addig, amíg egy olyan megbízható weboldalba nem botlunk, amely bekapcsolt DOM cookie nélkül nem jelenik meg hibátlanul.

Tab Control - Beallitások **Tab Contro** Lap bezárásakor a t

Uj lap elhelyezése Ablak ne legyen be JavaScript előbukkanó Bezárás gombok szám

Lapszélesség: Min:

# tív lap mellett nyílna

dom.disable w dom.disable w dom.disable w dom.disable\_v dom.disable w dom.disable\_v dom.disable\_w lom.event.com dom.max\_chro dom may serie dom.popup al lom.popup\_m am.stocag hetwork.dns.i uriclassifier.ta

Tiltsuk ki a Super Cookie-kat a Firefox kibővített konfigurációja segítségével. Írjuk be a böngésző címsorába: *about:config*, és üssük le az entert. Keressük meg a listán a *dom.storage.enabled* sort. Kattintsunk jobb egérgombbal erre a bejegyzésre, és a *Ki/be* paranccsal állítsuk az értékét false-ra.

#### 13 **iTunes** Frissítés után minden szám újbóli szinkronizálása az iPoddal

*Egy több felhasználói fiókkal rendelkező számítógépen szeretnénk biztosítani, hogy rendszergazdaként csak mi tudjunk fontos böngészőbeállításokat, mint például a proxy beállításai, módosítani. Általános beállításokat azonban a felhasználóknak is el kell tudniuk végezni.*

 *TIPP* Az út egy konfigurációs fájlon keresztül vezet, amelyben blokkoljuk a kiválasztott beállításokat, és ezután az internet segítségével titkosítjuk is e fájlt.

Érintett beállítások felkutatása: Írjuk be a böngésző címsorába az *about:config* parancsot, és keressük meg listán azokat a bejegyzéseket, amelyeket más felhasználók elől szeretnénk elzárni. Példánkban az internet proxy beállításaihoz nem nyúlhatnak más felhasználók. A *network.proxy.type=1* sor felelős azért, hogy a Firefox proxyt használjon, tehát biztosítanunk kell, hogy ezt a sort ne lehessen módosítani.

Konfigurációs fájl létrehozása: Indítsunk el egy szövegszerkesztőt. Az első sorba írjunk be két ferde vonalat, és váltsunk a következő sorra. Ott írjuk a blokkolandó beállítás elé: *lockPref*, példánkban tehát:

```
lockPref("network.proxy.
type",\cdot1);
```
függvénnyel. A számnak és a pontosság értékének mindig azonos előjelűnek kell lennie. Összehasonlításképpen: a szokásos út a =50\*KEREK.LE $(x/50;0)$  vagy a  $=5*$  KEREK.LE (x/5;-1) használata lenne.

> A további blokkolandó bejegyzéseket írjuk egy-egy további külön sorba. Így például gondoskodhatunk akár arról is, hogy a Firefox mindig az előzetesen beállított kezdőlappal induljon. Végül mentsük a fájlt TXT formátumban, például *firefoxblokkol.txt* néven.

> Fájl titkosítása: Hogy más felhasználó ne tudja megnyitni a most létrehozott fájlt, alakítsuk át. Ezt a legegyszerűbben egy internetes titkosítóprogrammal érhetjük el, például a *www.alain.knaff. lu/~aknaff/howto/MozillaCustomiza-* k

*FormatConverters.exe*-t, és az egyes lépéseket végrehajtva fejezzük be a telepítést.

Ez a programcsomag nem hoz létre új Startmenü-bejegyzéseket, a szoftverek telepítését azonban ellenőrizhetjük a Vezérlőpult *Programok telepítése…* területén. Újraindítás után az Office-alkalmazások a fájlablakokban lehetővé teszik az új formátumok kiválasztását is, sőt, dokumentumainkat az új formátumokba is elmenthetjük. Ehhez Word alatt használjuk például a *Fájl/Mentés másként…* parancsot, és a *Fájltípus* listáról a *Word 2007-dokumentum makrókkal* elemet – máris megspóroltuk magunknak az Office 2007 megvételét (legalábbis ami a dokumentumkezelést illeti, hiszen az új funkciókat nem érhetjük el).

Háttér: Az Office 2007 a dokumentumok tárolásához egy új, XML-alapú formátumot használ, amelyet a régebbi verziók nem támogatnak. Word 2007-nél ezt például a kibővített, DOCX vagy DOCM fájlkiterjesztésről vesszük észre.

*Az iTunes 7.3-ra frissítés után néhány számot nem lehet az iPoddal szinkronizálni, pedig ez előtte akadály nélkül működött. Ugyanakkor a kérdéses darabokat az iTunes panasz nélkül lejátssza.*

 *TIPP* Ez a probléma akkor léphet fel, ha frissítés előtt egyes hozzárendelések hibásak voltak a zenekönyvtárban. Ezeket a hibákat könnyen kijavíthatjuk, ha az iTunesszal újból elkészíttetjük a zenefájlokat tartalmazó adatállományunkból a címadatbázist. A program így új eszközként fogja felismerni az iPodot, és teljes szinkronizálást hajt végre. A módszer kényelmes és gyors, de sajnos nem éppen felhasználóbarát: az iTunes ilyenkor ugyanis a lejátszólistákat, számlálóállásokat és a számokhoz fűzött értékeléseket is törli!

Ha ezt szeretnénk elkerülni, tegyük inkább a következőket: első lépésben készítsünk mentést lejátszólistáinkról. Ehhez kattintsunk jobb egérgombbal a listákra, és válasszuk a *Címlista exportálása* menüparancsot. Ezután zárjuk be a programot, és menjünk iTunes-adatbázisunkhoz. Ezt sajnos az Apple alaposan elrejtette – megtalálásához írjuk be a Windows Intéző címsorába: *%user profile%«,* és üssük le az *Entert*. Váltsunk a *Dokumentumok/Zene/ iTunes*, vagy Vista alatt a *Zene/iTunes* almappára. Készítsünk biztonsági másolatot az *iTunes Library.itl* könyvtárfájlról, és utána töröljük a teljes zenekönyvtárat. Most indítsuk el az iTunest, és nyissuk meg a *Fájl/Importálást*. Menjünk ismét az iTunes-mappába, és ott jelöljük ki az *iTunes Music Library.xml* fájlt. Végül kattintsunk a *Megnyitás*-ra, és várjuk meg, amíg a szoftver valamennyi adatot importálja és ellenőrzi – ez egy nagyobb lista esetében jó pár percet is igénybe vehet.

#### 14 Excel 2000, XP, 2003, 2007 Bonyolult kerekítési feladat egyszerűbb megoldása

*Adó- vagy díjszámításnál gyakran szükség van arra, hogy összegeket a következő, 50-nel osztható értékre kerekítsünk. Mivel a kerekítési függvényeknél csak a tizedesjegyek számát rögzíthetjük, a többit körülményesen, szorzással majd osztással tudjuk csak végrehajtatni.*

 *TIPP* Az Excelnek vannak még további, alig ismert függvényei a fel-, illetve leke-

rekítéshez. A *PADLÓ* és *PLAFON* függvények használatával ezeket a feladatokat egy menetben oldhatjuk meg, a kerekítés pontosságát pedig közvetlenül, egyetlen paraméterrel is megadhatjuk. Ha például egy X összeget az adófizetésnél a késedelmi kamathoz a következő 50-nel osztható számra kell lekerekítenünk, használjuk egyszerűen a

#### $=$ PADLÓ(x;50)

függvényt, amely kiegészítő számítások nélkül is megoldja a feladatot. Szükség esetén egy számot felfelé is kerekíthetünk, a pontosságként megadott 50 legközelebb eső többszörösére a

#### $=$ PLAFON $(x:50)$

Minden számításnál ügyeljünk arra, hogy a számítási műveleteket a helyes sorrendben és a lekerekített tizedes jegyekhez illesztve alkalmazzuk!

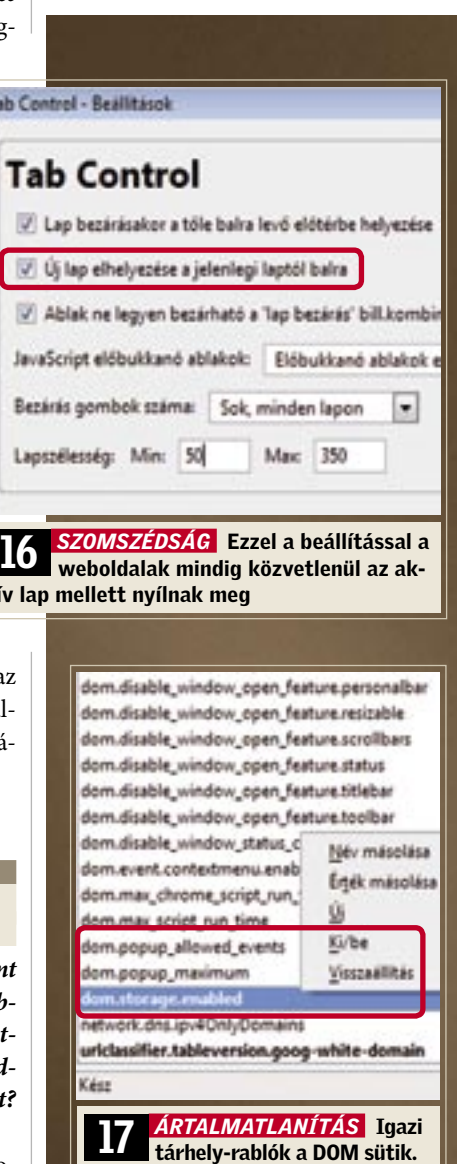

Jobb, ha megszabadulunk tőlük

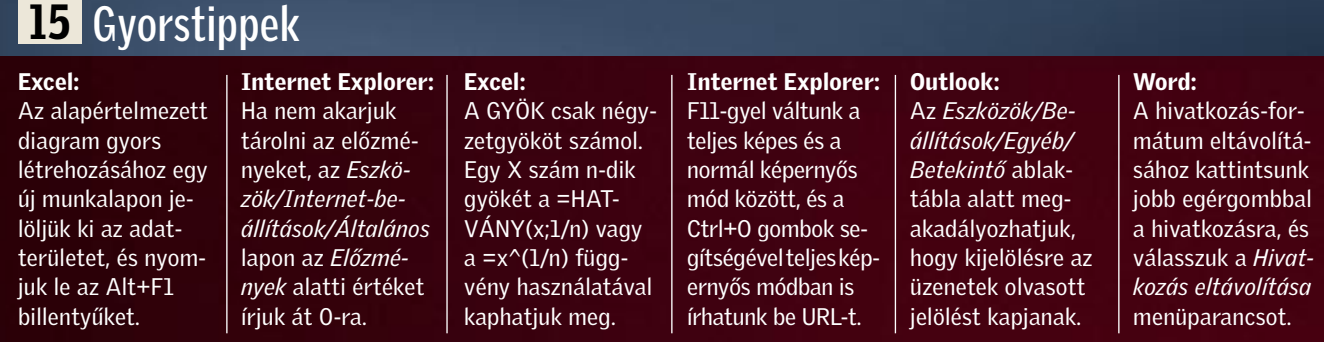

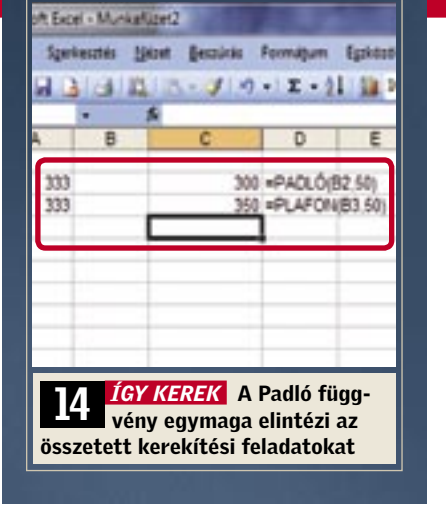

#### **GHIF** GYAKORLAT Tippek-trükkök I

*tion/cgi/byteshf.cgi* helyen találhatóval. Kattintsunk az *Upload Mozilla.txt to get mozilla.cfg (byteshift 13)* területen a Keresés gombra (Tallózás). Utána menjünk a TXT fájlra, és válasszuk a megnyitást. Végül a konvertáláshoz kattintsunk a *Convert mozilla.txt to mozilla.cfg* parancsra. Mentsük a létrejövő *mozilla.cfg* fájlt a böngésző programmappájába, tehát a *C:\ Program Files\Mozilla Firefox* alá.

#### pref("general.config.filename", "mozilla.cfg");

Blokkolófájl aktiválása: Az imént átalakított fájlt még a böngésző konfigurációjába kell illesztenünk. Váltsunk a Firefox programmappából a *greprefs* almappára, és ott nyissuk meg az *all.js* JavaScript fájlt egy szövegszerkesztővel. A fájl végéhez írjuk hozzá a következő sort:

*TIPP* Valóban integrálhatunk egy keresőmezőt weboldalunkba, amely keresési kérést küld a Google-nak, és a látogató számára láthatatlan, kötött tartalmú beviteli mezőkkel saját weboldalunkra korlátozza a keresést. Ennek azonban az az előfeltétele, hogy a Google az oldalunkat (jobban mondva tárhelyünk valamennyi aloldalát) teljes mértékben rögzítse, mivel a keresés a weboldalaink tartalmában nem a helyi kiszolgálón, hanem a Google szerverein történik.

Mentsük a módosítást, és indítsuk újra a Firefoxot. A blokkolt értékek az *about: config* alatt a *tiltott* állapotjelzővel jelennek meg, és menüablakokból sem lehetséges az elérésük. Ezek után még, hogy gyakorlott felhasználók se kerülhessék ki a zárlatot, vonjuk meg tőlük az *all.js* írási jogait. A tiltás későbbi feloldásához egyszerűen csak töröljük ki az *all.js* fájlból a hivatkozást a CFG fájlra.

#### 19 Internet Google-keresés használata saját honlapunkon

*Honlapunkon szeretnénk egy keresőfunkciót kínálni, amely csak saját weboldalaink tartalmaira vonatkozik. A legszívesebben a nagy teljesítményű Googlekeresőgépet használnánk erre a célra.*

A szükséges keresőmező honlapunkba illesztéséhez használjuk a következő kódot: szerverei és programjai által elvégzett indexelésen múlnak.

#### 20 Thunderbird Szűrőszabályok kényelmes mentése és átvitele

*Meghatároztunk néhány szűrőszabályt e-mail postafiókunkhoz, és most szeretnénk ezeket a szabályokat más fiókokra is alkalmazni, illetve ugyanezeket a szűrőket notebookunkon is használni.*

 *TIPP* A Thunderbird a szűrőket az *msgfilterrules.dat* fájlban tárolja. Ezt ugyan szerkeszthetjük közvetlenül is, de kényelmesebb az ingyenes *Message Filter Import/Export* programmal, amely egy menüparancsot integrál a levelezőprog-

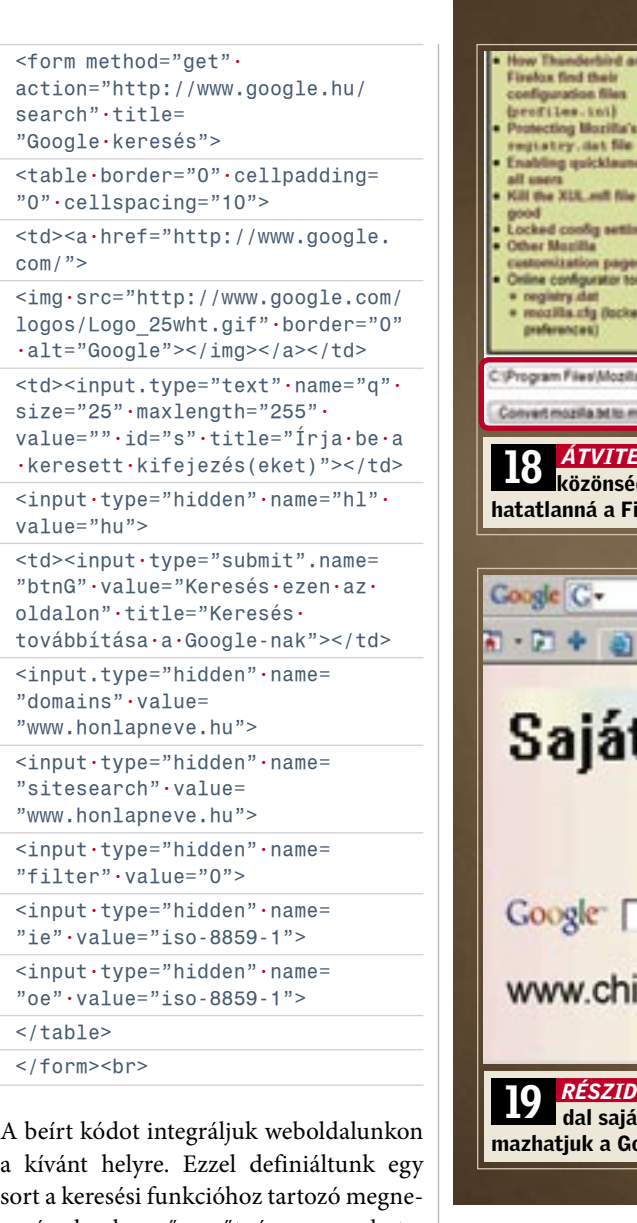

#### 21 Thunderbird 2.0 Sztrájkoló helyesírás-ellenőrzés működésre bírása

sort a keresési funkcióhoz tartozó megnevezéssel, a keresőmezőt, és egy gombot a Google által végrehajtott keresés indításához. A *www.honlapneve.hu* példa értéket természetesen cseréljük le saját webcímünkre. A *title* tagek értékei adják az egérmutató hatására előbukkanó úgynevezett tooltippeket az egyes elemekhez, nyugodtan elhagyhatjuk őket, amennyiben nincs rájuk szükségünk. A formázás tetszőleges. Minden beviteli mezőből csak a *name* és *value* értékei fontosak.

Megjegyzés: A keresőgombra kattintva a Google megszokott eredményoldalát kapjuk, a találatok azonban csak a megadott webes terület tartalmából állnak össze. Fontos, hogy mielőtt közzétennénk weboldalunkon is a keresőfunkciót, még "otthon" ellenőrizzük az eredmények minőségét! A keresési találatokat ugyanis mi befolyásolni nem tudjuk, azok a Google

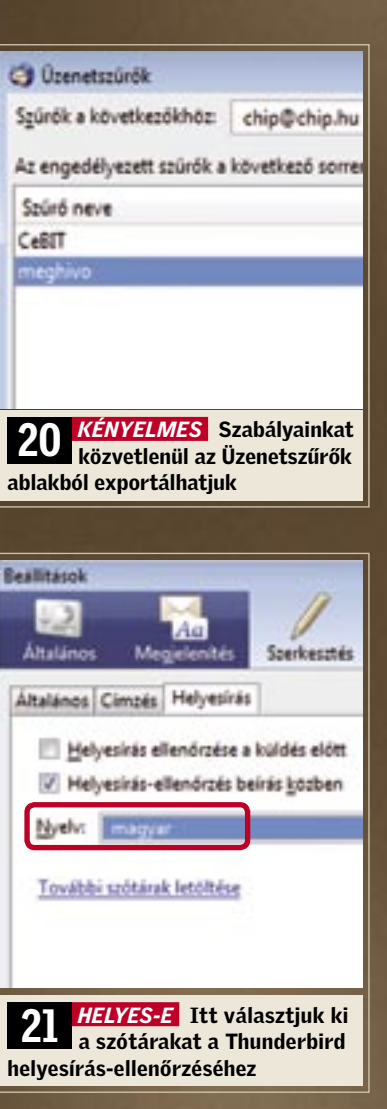

ramba a szűrőszabályok kezelésére. Ezt a praktikus kis programot a *https://addons. mozilla.org/en-US/thunderbird/addon/ 2474* oldalon találjuk meg. Kattintsunk a weboldalon jobb egérgombbal az *Install now* gombra, és válasszuk a helyi menüből a *Hivatkozás mentése más néven…* parancsot – most a merevlemezre menthetjük a kiterjesztést. Indítsuk el a Thunderbirdöt, és nyissuk meg az *Eszközök/ Kiegészítéseket*. Kattintsunk a *Telepítés* gombra, keressük meg a letöltött XPI fájlt, és nyissuk meg. Hogy a telepítő elinduljon, kattintsunk a *Telepítés most* gombra, és indítsuk újra a Thunderbirdöt. Egy postafiók szabályainak mentéséhez nyissuk meg az *Eszközök/Üzenetszűrők* menüpontot. A *Szűrők a következőkhöz* listáról válasszuk ki a kívánt fiókot, és kattintsunk az itt újként megjelenő, *Szűrő exportálása* gombra. Utána adjunk nevet a szövegfájlnak, és kattintsunk a *Mentés*-re.

Ha egy másik PC-re akarjuk importálni a szűrőket, először arra is telepítenünk kell a Thunderbird-kiterjesztést. Ha ez megtörtént, nyissuk meg az *Eszközök/ Szűrő importálása* menüpontot, a megjelenő ablakban válasszuk ki a listáról az érintett fiókot, és kattintsunk az *Importálás*-ra. Keressük meg a szövegfájlt, amely a szabályokat tartalmazza, és kattintsunk a *Megnyitás*-ra. Az importálás után kapunk egy üzenetet. Ha az adatokat egy másik fiókba importáltuk, még egy üzenet megjelenik. Hagyjuk jóvá OK-val – a Thunderbird újraindul. Ezután ellenőrizzük az *Eszközök/Üzenetszűrők* alatt, hogy a folyamat rendben lezajlott-e.

Megjegyezés: Ugyanígy egy Thunderbird-installáció különböző fiókjai között is gyorsan átvihetjük a szabályokat, és megspórolhatjuk magunknak az *msgfilterrules.dat* fájl keresését és módosítását a különböző fiókok profiljaiban.

*Az átállás után a 2.0-s verzióra a szótárak még újratelepítés után sem működnek. Szótárak nélkül pedig nem működik az integrált helyesírás-ellenőrzés.*

 *TIPP* A Thunderbird 2.0 verziójától a szótárak kezelése alapjaiban változott **C** Üzenetszürők Szűrő neve CeBIT

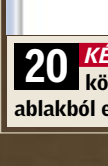

meg. A telepítésük most úgy történik, mint a valódi kiegészítéseké. Ez azt jelenti, hogy minden szótárat közvetlenül az *Eszközök/Kiegészítések*-ből kezelhetünk. Sajnos az új Thunderbirdben ez a funkció a régi változathoz készült szótárakkal már nem működik, tehát mindegyikből új verzióra lesz szükségünk. Egy régi telepítésekor nem kapunk hibajelzést – csak egyszerűen nem fog működni.

> k *Hivatkozás küldése e-mailben* parancsra. Ha egy weboldalt vagy a hivatkozását akarjuk e-mailben elküldeni, nyissuk meg az oldalt, és kattintsunk az eszköztáron a *Lap/A lap elküldése e-mailben…*, illetve a

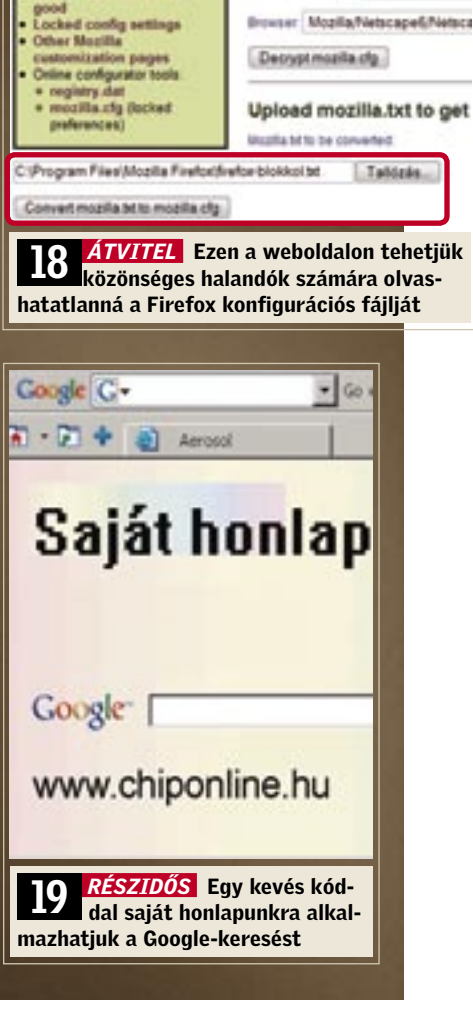

third and

icklaunch fo

and file for

their<br>on files

Onl

Upload mozilla.cfg/netsc

Returned data tipe Edit online direct

A helyesírás-segítő újbóli működésbe hozásához tegyük a következőket: először töltsük le a szótárak aktuális verzióját a Thunderbird 2.0-hoz a *https://addons. mozilla.org/thunderbird/browse/type:3* címről. A weboldalon keressük meg a kívánt nyelvet, és kattintsunk jobb egérgombbal az *Install* hivatkozásra. A helyi menüből válasszuk a *Hivatkozás mentése más néven…* parancsot, és töltsük le az XPI fájlt a merevlemezre. Ne kattintsunk

közvetlenül a hivatkozásra, mert akkor a böngésző megpróbálja rögtön telepíteni az adatokat, ami persze hibaüzenetet eredményez majd – helyette indítsuk el a Thunderbirdöt, és nyissuk meg az *Eszközök/Kiegészítők* ablakot.

Most kattintsunk a *Telepítés*-re, és a következő ablakban keressük meg az új szótár XPI fájlját. Nyissuk meg, és kattintsunk a *Telepítés most* gombra. Utána indítsuk újra a Thunderbirdöt. Ismételjük meg ezt a folyamatot minden szükséges szótárral. Végül még aktiválnunk kell az adatállományt. Ehhez nyissuk meg az *Eszközök/Beállítások* ablakot, és kattintsunk a *Szerkesztés* ikonra. Ezután váltsunk a *Helyesírás* lapra, és ott ellenőrizzük, hogy be van-e kapcsolva az azonnali helyesírásellenőrzés. A *Nyelv* mezőből válasszuk ki a szótárat. Később is itt kell majd átkapcsolnunk a nyelvet, ha idegen nyelvű üzenetet szeretnénk írni.

#### 22 Intenet Explorer 7 Az eltűnt E-mail gomb visszaszerzése

*Az Internet Explorer 6-ban az E-mail gombbal üzeneteket lehetett olvasni vagy egy hivatkozást e-mailben elküldeni. A 7-es verzióból hiányzik ez a praktikus szolgáltatás.*

 *TIPP* Az Internet Explorer 7-ben a korábbi E-mail gomb szerepét felosztották. Az új *Levelek olvasása* gombbal a levelezőprogramunkat indítjuk el a böngészőből. A gomb eszközsorba integrálásához kattintsunk az *Eszközökre* (jobbra), és válasszuk az *Eszköztárak/Testreszabást*. Most jelöljük ki az *Eszköztár testreszabása* ablakban a *Rendelkezésre álló gombok* listán a *Levelek olvasásá*-t, majd kattintsunk a *Hozzáadás* gombra, és végül a *Bezárásra*. Ezután még az egér segítségével át is kell rendeznünk az eszközsort, hogy lássuk is a gombot. Ha ez nem sikerül, akkor talán rögzítve van – úgy tudjuk felszabadítani, hogy az *Eszközök/Eszköztárak/Eszköztárak rögzítése* elől egy egérkattintással elvesszük a pipát.

tisztítás segít. A készen kapható megoldásokkal azonban legyünk óvatosak: a tisztító-CD apró keféi gyakran összekarcolják a lencsét – előre "beprogramozva" az olvasási hibákat. Ezzel szemben a mi módszerünkkel kíméletesen és hatékonyan tisztíthatiuk meg a lencsét.

Leggyakrabban a lencse szennyeződése okozza a bajt. A fiókos modelleknél a por nagyon hamar utat talál az üveglencséhez, és a cigarettafüstből lerakódó nikotin is gondot okozhat. Ezen csak a rendszeres

▶ Keresztélű ("csillagfejű") csavarhúzó

▶ Alkohol: izopropil alkohol (70 százalékos) szakboltból, vagy 95 százalékos alkohol a patikából, mindkettő kb. 1000 forintért. Denaturált szesz is jó. 3 Fültisztító pálcikák, lehetőleg puha vattával, drogériából vagy szupermarketből, kb. 200 Ft.

Figyelem: A meghajtó felnyitásával megszűnik a gyártó garanciája. Tehát csak olyan eszközt tisztítsunk saját kezűleg, amelynek már lejárt a garanciája.

# Kellékek:

*elemcsere sem segít. Felmerül a kérdés, hogy egyáltalán működik-e a távirányító. De hogyan tudjuk ezt megállapítani?*

 *TIPP* Az emberi szem nem képes az infravörös fényt érzékelni – így aztán nem látjuk, hogy a távirányító sugároz-e jeleket. Ahhoz azonban, hogy mégis ellenőrizni tudjuk, működik-e, nincs szükség hightech eszközre: minden digitális fényképezőgép szenzora érzékeli a 940–950 nanométeres infravörös sugárzást. Ezért akár egy mobiltelefon kamerájával is elvégezhetjük a próbát: a szokásos módon a vezérlendő készülékre célozva lenyomjuk a távirányító egy gombját, és ráirányítjuk a kamerát is – kioldás, kész. Az így készített képen jól felismerhető fénypont lesz. Alternatív megoldásként használhatjuk a mobil-

telefon fényképezőgépének "élőképét" is.

**MEGOLDÁS** Mivel sem az alaplapból, sem a meghajtóból nem juthatunk megfelelő cseredarabhoz, az új firmware elkészültéig olvasónknak egy PCI-slotos SATA-kártyát javaslunk, például a Promise SATA300 TX2plust. Ha a Pioneer Blu-ray meghajtót erre a vezérlőre csatlakoztatja, gond nélkül fog működni: a Blu-ray lejátszás PowerDVD-vel megy – kezdődhet a szórakozás.

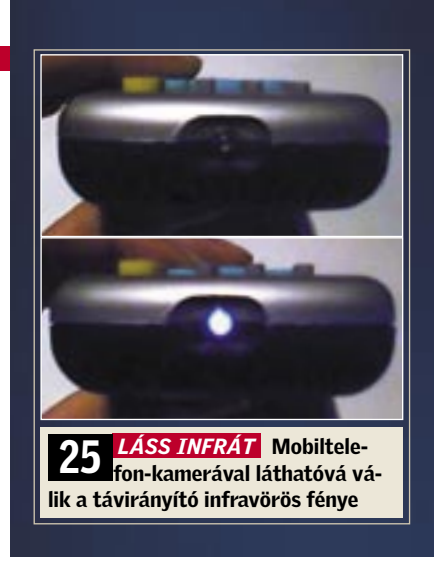

rakni magának egy olcsó és halk, a nappaliba költöztethető HTPC-t, és valójában kiváló munkát is végzett. A hatékony Athlon 64 X2 4200+ EE-t az Asus M2A-VM/HDMI alaplapján működteti integrált HDMI-grafikával. A HD-filmek élvezetét Blu-rayre alapozta, beépítve a Pioneer BDC-202-es Bluray ROM-meghajtóját.

A figyelemre méltó jelenség oka egy, a tervezők által szokatlan módon elhelyezett jumper az alaplapon, amely az USBbusz áramellátásáért felelős. Ez látja el az USB-buszt készenléti üzemmódban árammal (+5VSB), hogy lehetővé tegye a számítógép ébresztését USB- vagy PS2-eszközzel. A csatlakoztatott eszközök így folyamatosan áram alatt vannak. Ha a jumpert az eredeti 2/3 állásból áthelyezzük az 1/2 pinekre, minden a megszokott, stabil módon fog működni.

Az optikai meghajtó azonban sajnos nem működik: a Windows Vista telepítése már a hardverfelismerésnél elakadt. Olvasónk mind a Blu-ray meghajtót, mind az alaplapot kicserélte a kereskedőnél – sikertelenül. Szorult helyzetében a Windows Vistát egy másik DVD-meghajtó segítségével telepítette, majd megpróbálta Windowsból elérni a Blu-ray ROM-ot – ez sem sikerült. Ezen a ponton fordult kétségbeesetten szerkesztőségünk szakembereihez.

 *PROBLÉMA* Olvasónk megkísérelt össze- *VIZSGÁLAT* A tesztlaborban a vizsgálat-más alaplapokon: ezeken hibátlanul működik. Megállapítjuk, hogy csak az Asus alaplap AMD-690G lapkakészletével nem megy.

hoz felépítünk egy rendszert ugyanezekből az összetevőkből – és ugyanezzel a hibával találjuk szemben magunkat: az Asus alaplap BI-OS-a csak néha ismeri fel a Pioneer Blu-ray meghajtót; Windows alatt (a laborgépen XP fut) az eszköz egyáltalán nem működik. A to-

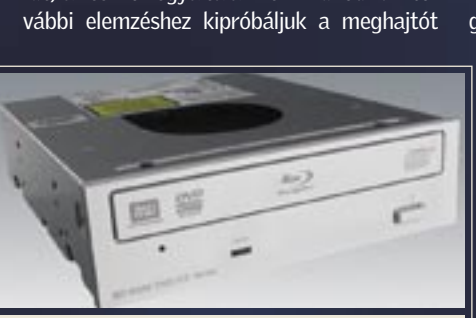

Most rákérdezünk a Pioneer és az Asus gyártóknál – és szinte meg sem lepődünk: már ismerik a problémát. Mindkét gyártó nyilatkozata szerint hetek óta lázasan dolgoznak a megoldásán. Azt legalábbis már

kiderítették, hogy a dolog a Pioneermeghajtó firmware-én múlik.

 *RÉMESEN VÁLOGATÓS* A Pioneer BDC-202 meghajtója sajnos megtagadja az együttműködést az új AMD-690G chipsettel

Elvileg hasonlóan jól használható egy "normál" digitális fényképezőgép is, ám ezek gyakran szűrik az infravörös jeleket, így elképzelhető, hogy hiába villog távvezérlőnk, a kijelzőn nem látunk semmit.

#### 26 Asrock 4CoreDual-VST Az optikai egér állandóan világít – még kikapcsolt PC-nél is

*Szerényebb pénztárcájú gépbővítők körében közkedveltek az Asrock alaplapok – pillanatnyilag leginkább a 4CoreDual-VST az Intel Core 2 Duo processzorokhoz. Az átépítés óta azonban szüntelenül világít a csatlakoztatott optikai egér, még akkor is, ha a PC ki van kapcsolva.*

 *TIPP* Ez a jelenség már más Asrock alaplapoknál is fellépett: egy olvasónk hasonló

> Short pin2, pin3 to enable +5VSB (standby) for PS/2 or USB wake up events. ment provided by power

problémáról számolt be egy PC-nél, amelyben Asrock K7S41GX működött. Itt egy saját áramellátású külső, 3,5 hüvelykes merevlemez és egy egér mondták fel a szolgálatot – csak a Windows felismerő hangjelzését lehetett állandóan hallani.

# A hónap hibája: A rendszer nem ismeri fel a Blu-ray meghajtót

#### 24 USB-memória A rendszer felismeri a cserélhető meghajtót, de nem mutatja

*Alighogy a USB-meghajtót a számítógép USB-portjába helyezzük, a Windows a szokásos felismerőhangot hallatja. Rövid ideje azonban sem az Intéző nem mutatja a cserélhető tárat, sem a szokásos párbeszédpanel nem nyílik meg.*

 *TIPP* Ez a probléma gyakran érint olyan felhasználókat, akik valamilyen vállalati hálózatban dolgoznak. Az IT részleg munkatársai ugyanis gyakran éjszaka adnak új hálózati megosztásokat a korábbiakhoz – anélkül, hogy a felhasználó erről értesülne. Mikor először használnak egy számítógépen USB-meghajtót, az a következő szabad meghajtó-betűjelet kapja, például az E:\-t – ezt aztán a Windows a későbbiekben is megtartja. Az E:\ alá azonban később a rendszergazda egy hálózati megosztást tett be – és már kész is a konfliktus a USBdrive-val: a Windows a cserélhető tárat továbbra is az E:\ alá osztja be, de csak a hálózati meghajtót mutatja meg.

A probléma megoldásához meg kell változtatnunk az USB-meghajtó betűjelét. Kattintsunk a *Start/Beállítások/Vezérlőpult/Felügyeleti eszközök/Számítógép-kezelés*-re. Megnyílik egy új ablak, amelyben a *Tárolás/Lemezkezelés*-re kattintunk. Ebben az ablakban a cserélhető tárat is újból megtaláljuk – felismerjük a kapacitásáról. Jelöljük ki a meghajtót, és hívjuk elő jobb egérgombbal a helyi menüjét. Kattintsunk a *Meghajtóbetűjel és elérési út módosítása…* parancsra, és végül a *Módosítás* gombra. Most kiválaszthatunk egy új, eddig még nem használt betűt – lehetőleg az abc végéről válasszunk egyet, hogy a jövőben elkerüljük a konfliktusokat.

Jól átláthatóan listázza a meghajtókat *Alex Nolan Drive Manager* nevű hasznos programja (*www.alexnolan.net*). Az ingyenes programmal meghajtókat kezelhetünk, láthatóvá vagy láthatatlanná tehetünk az Intéző számára, vagy könyvtárakhoz is rendelhetünk meghajtóbetűjelet.

#### 25 Infrás távirányító Lássuk, működik-e a távirányító

*A készülék már pontos célzás ellenére sem reagál az infrás távirányítóra. Az* 

# 23 PROFI TIPP: CD-DVD író tisztítása

■ Az utóbbi időben megbízhatatlanná vált számítógépünk DVD-meghajtója: az író nagyon válogat az írható lemezek között, így először elavult firmware-re tippelünk. A frissítés azonban mit sem segít. Újabban pedig már sok "gyári" DVD-t sem olvas be.

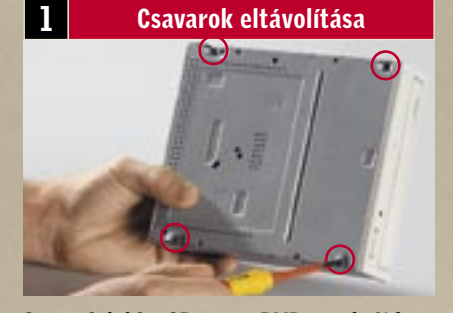

Csavarjuk ki a CD- vagy DVD-meghajtó alsó borítólapját rögzítő négy csavart a keresztélű csavarhúzóval.

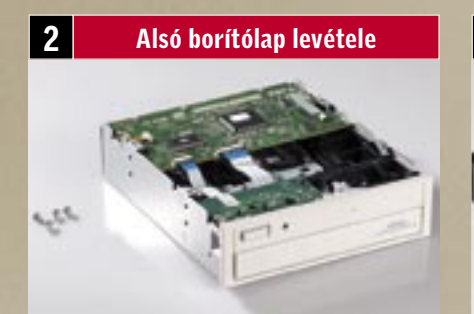

Az alsó borítólap eltávolítása után előbukkan az optikai meghajtó elektronikája, és a borítófedél is kioldódik.

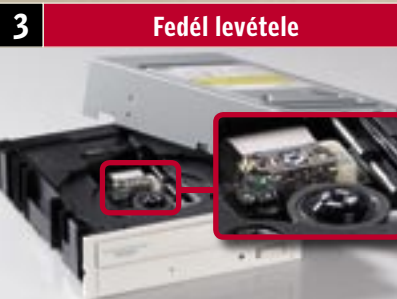

A lejátszó megfordítása és a borítófedél levétele után a fiók alatt felismerjük a lézeregység üveglencséjét.

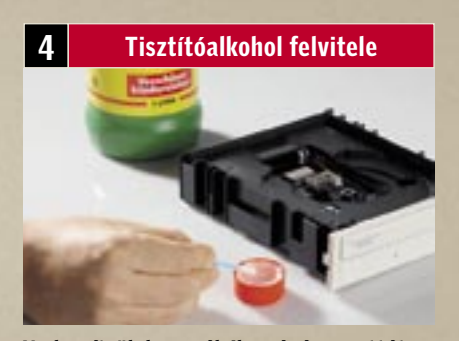

Nedvesítsük be a pálcika végén a vattát az alkohollal vagy spiritusszal – de csak anynyira, hogy véletlenül se csöpögjön belőle!

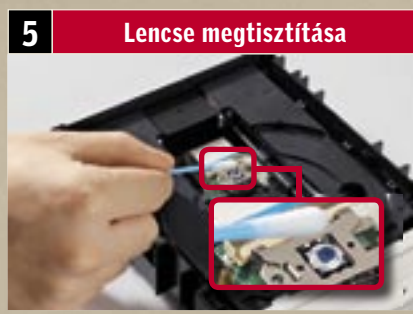

Tisztítsuk meg az üveglencsét óvatosan, de alaposan. Ha a szennyeződések eltűnnek, megszűnnek az olvasási hibák is.

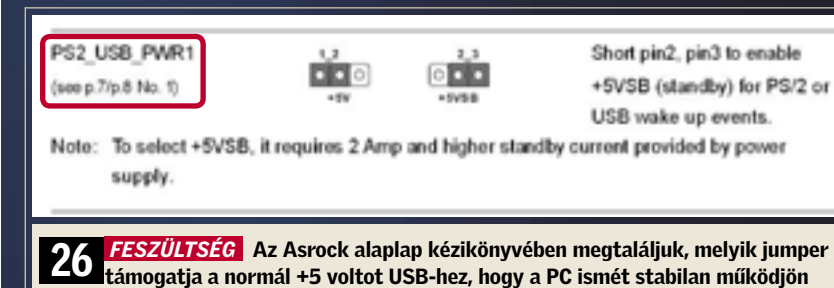

#### MEGJELENÉS: NOVEMBER 21.

#### Le velük!

# Titkos Windows-fékek

Megkerestük azokat a programokat, amelyek a leginkább lassítják a Windowst. Mindegyik helyett ajánlunk egy sokkal gyorsabb alternatívát – ezeket telepítheti CD/DVD mellékletünkről.

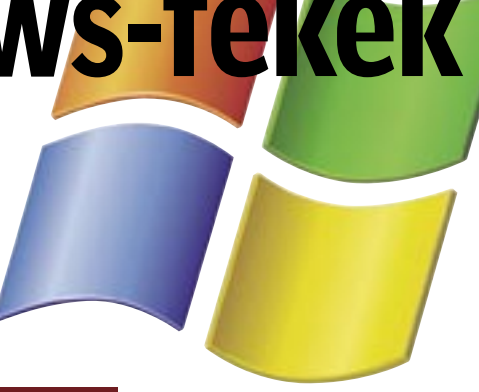

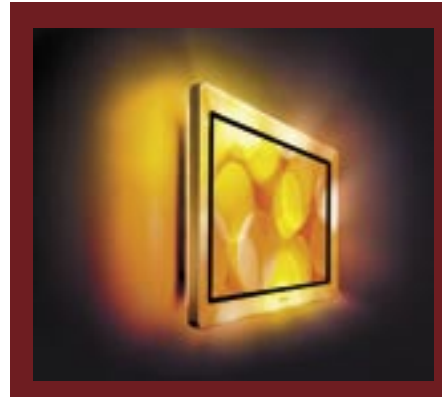

# Vásárlás karácsonyra Nagy hardverajánló

Ajánlónkból könnyen kiválaszthatja, melyek lesznek a legjobb notebookok, LCD TV-k, TFT-k, HDD-k, WLAN eszközök stb. a karácsonyi kínálatban.

# Szélesvásznú 19"-os TFT-k

Az év végén az akciós, 19"-os TFT-k lesznek a legnépszerűbbek. Tesztünkből kiderül, hogy melyik számít jó vételnek, és melyiket érdemes messzire elkerülni.

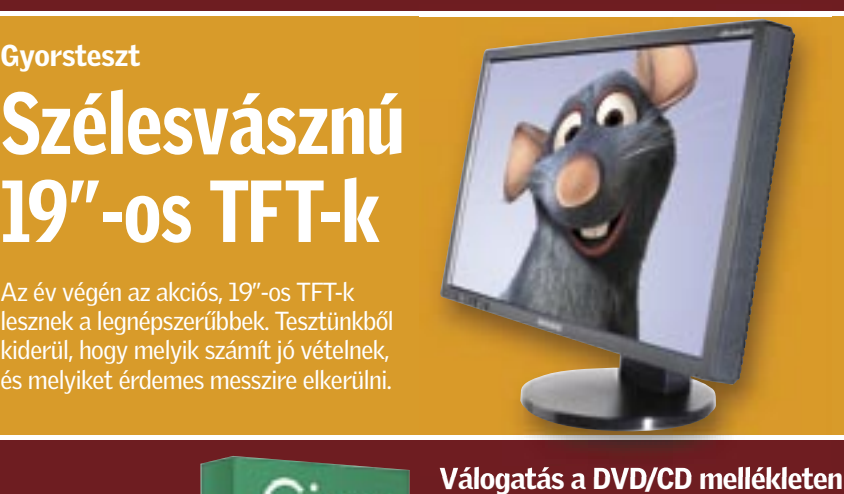

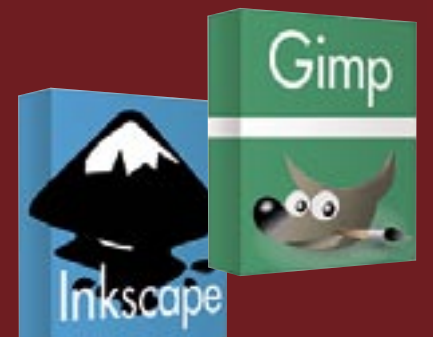

# Válogatás a DVD/CD mellékleten A CHIP grafikai csomagja

Legyen szüksége egy jó kép- vagy kiadványszerkesztőre, videovágóra, képnézegetőre, pluginokra – mindent megtalál következő számunk DVD/CD mellékletén.

# További témáink

- $\blacktriangleright$  Új CHIP top 10 A megvesztegethetetlen vásárlási tanácsadó
- $\blacktriangleright$  Tippek & trükkök Gyors segítség közel 30 oldalon
- $\blacktriangleright$  Új termékek gyorstesztjei Több tucat vadonatúj termék gyorstesztje
- $\blacktriangleright$  CHIP megateszt Teszt alatt a teljes választék
- $\blacktriangleright$  Teljes verziók Hasznos válogatások a CD/DVD mellékletünkön
- ► CPU- és GPU-kalauz Legyen Ön is szakértő! A teljes mezőny ár- és teljesítményadatai

# A botnetek támadása: 2007 legnagyobb veszélye

Összefoglalunk minden lényeges információt a 2007-ben egyre agreszszívabbá váló botnettámadásokról, és megmutatjuk, hogyan lehet védekezni ellenük.

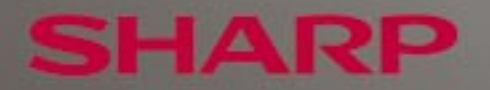

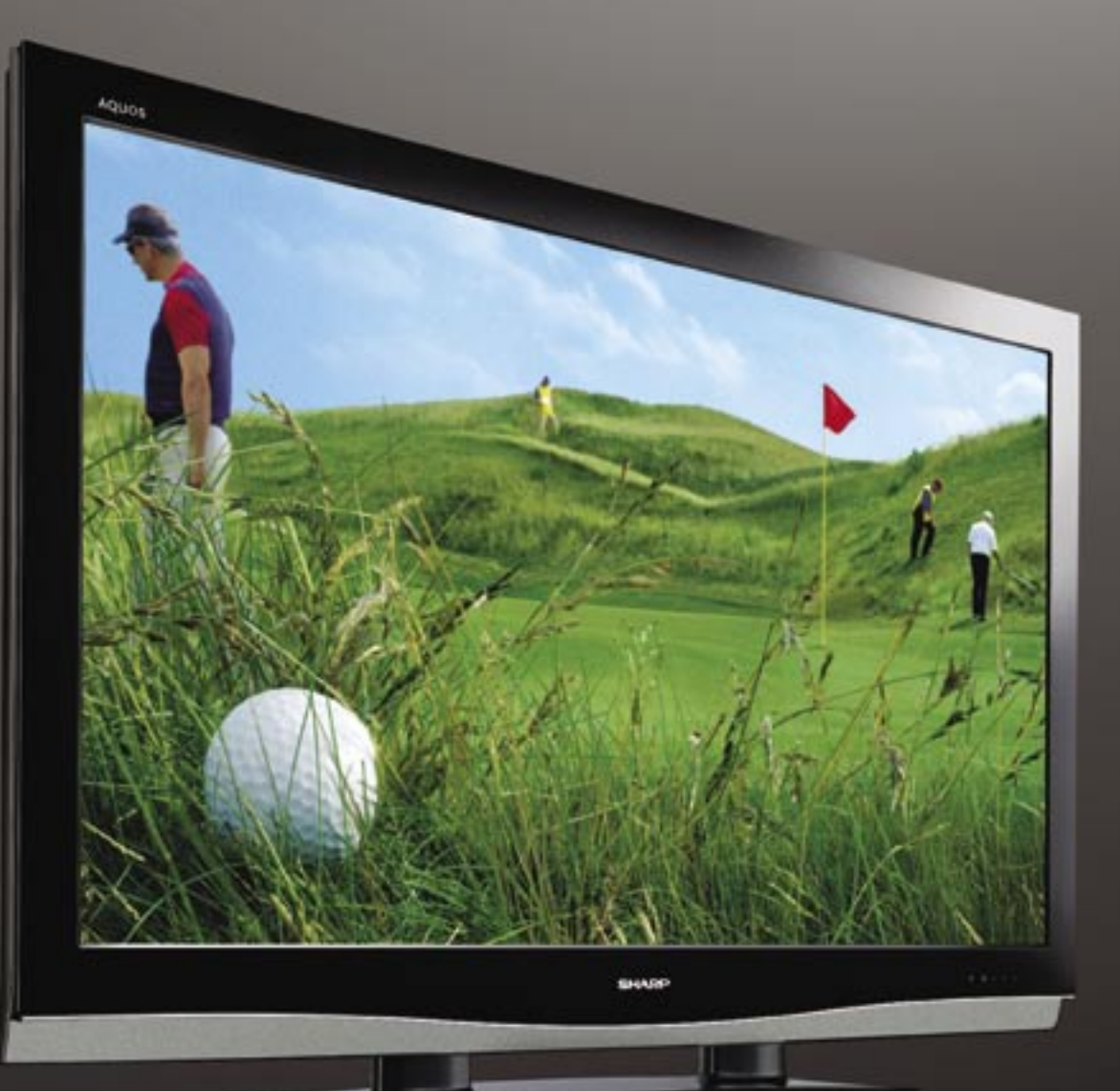

# A FULL HD AQUOS MINDENT MEGMUTAT

A golfban az alig észlelhető apróságok is ugyanolyan fontosak, mint a szabad szemmel is jól láthatók, de még a világ legjobb játékosai sem vehetnek észre mindent. A 6.2 millió pixeles nagyképernyős AQUOS készüléken nézve mindez teljesen nyilvánvalóvá válik, nincsenek többé elveszett labdák, a játék minden apró mozzanatát káprázatos színek és részletgazdagság mellett élvezheti, 1080 soros full HD felbontásban\*. Full HD AQUOS a Sharptól.

www.moretosee.com

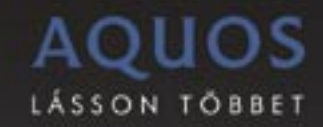

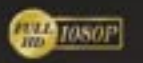

Nem mindegyik modelire vonatkosik
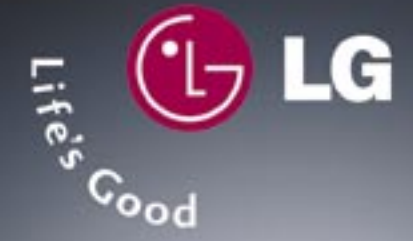

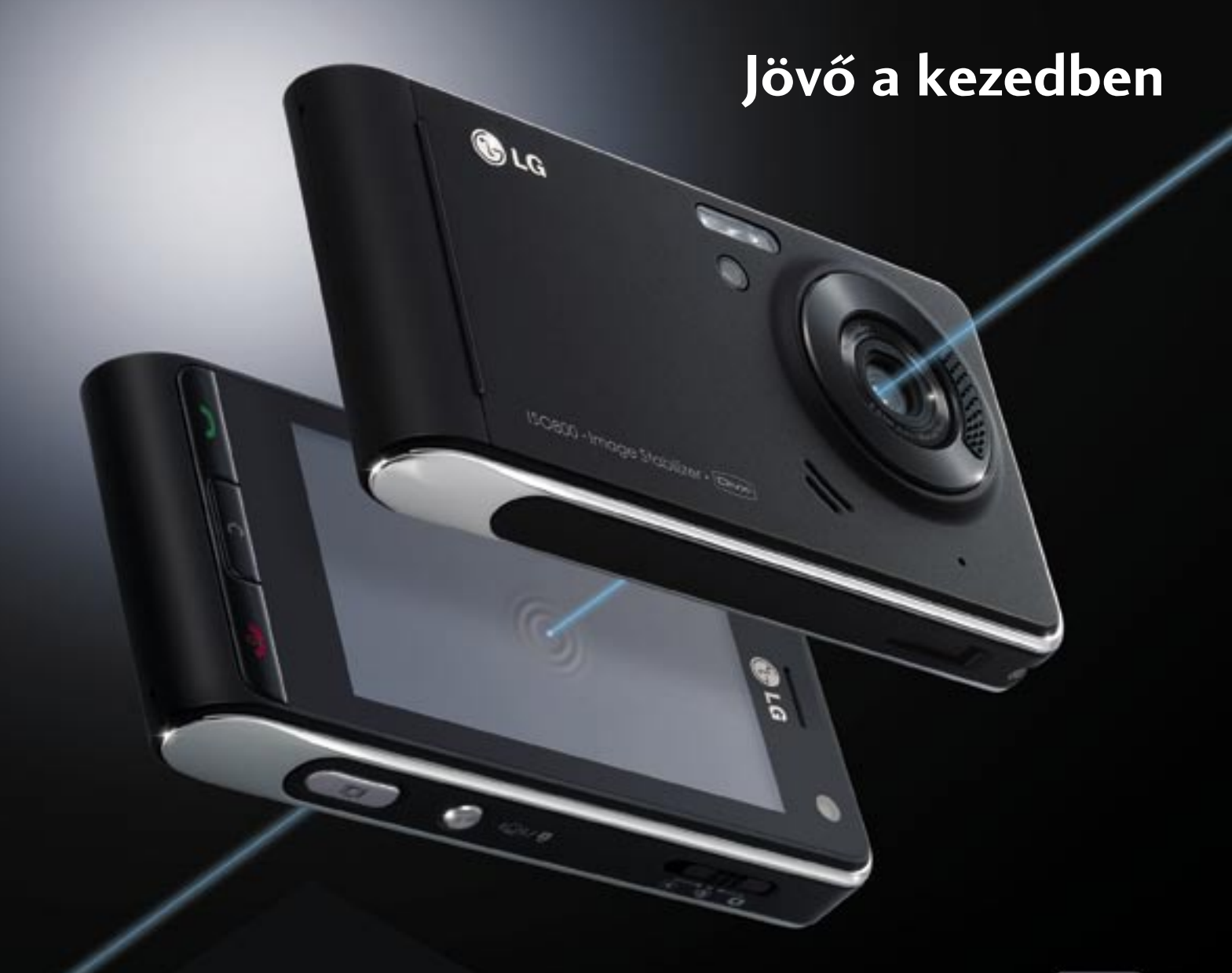

· HSDPA és 3G-s mobiletelefon • 5.1 megapixeles fényképezőgép Schneider-Kreuznach lencsével, auto-, manuális-, és arcfelismerő fókusszal • 3"-os, nagyméretű érintőképernyő és Mobile XD™ motor • DivX® videólejátszás • ISO800 és SmartLight™ • Digitális képstabilizátor • Nagysebességű videofelvétel · Muvee<sup>™</sup> • Teljeskörű internethasználat (Google Maps) • Multifunkcionális forgógomb • Rezgő gombok

· Digitális QWERTY · FM rádió · MicroSD kártya bővíthetőség

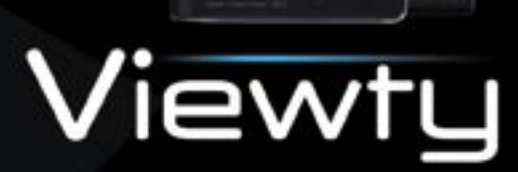